# Veritas NetBackup™ for Oracle 管理者ガイド

UNIX、Windows および Linux

リリース 8.3

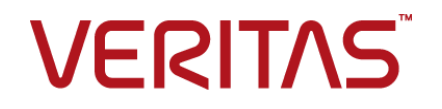

## Veritas NetBackup™ for Oracle 管理者ガイド

最終更新日: 2020-09-18

#### 法的通知と登録商標

Copyright © 2020 Veritas Technologies LLC. All rights reserved.

Veritas、Veritas ロゴ、および は、Veritas Technologies LLC または関連会社の米国およびその 他の国における商標または登録商標です。その他の会社名、製品名は各社の登録商標または商 標です。

この製品には、Veritas 社がサードパーティへの帰属を示す必要があるサードパーティ製ソフトウェ ア (「サードパーティ製プログラム」) が含まれる場合があります。サードパーティプログラムの一部は、 オープンソースまたはフリーソフトウェアライセンスで提供されます。本ソフトウェアに含まれる本使用 許諾契約は、オープンソースまたはフリーソフトウェアライセンスでお客様が有する権利または義務 を変更しないものとします。このVeritas製品に付属するサードパーティの法的通知文書は次の場所 で入手できます。

#### <https://www.veritas.com/about/legal/license-agreements>

本書に記載されている製品は、その使用、コピー、頒布、逆コンパイルおよびリバースエンジニアリ ングを制限するライセンスに基づいて頒布されます。Veritas Technologies LLC からの書面による 許可なく本書を複製することはできません。

本書は、現状のままで提供されるものであり、その商品性、特定目的への適合性、または不侵害の 暗黙的な保証を含む、明示的あるいは暗黙的な条件、表明、および保証はすべて免責されるものと します。ただし、これらの免責が法的に無効であるとされる場合を除きます。Veritas Technologies LLC およびその関連会社は、本書の提供、パフォーマンスまたは使用に関連する付随的または間 接的損害に対して、一切責任を負わないものとします。本書に記載の情報は、予告なく変更される 場合があります。

ライセンスソフトウェアおよび文書は、FAR 12.212 に定義される商用コンピュータソフトウェアと見な され、Veritasがオンプレミスまたはホスト型サービスとして提供するかを問わず、必要に応じて FAR 52.227-19 「商用コンピュータソフトウェア - 制限される権利 (Commercial Computer Software - Restricted Rights)」、DFARS 227.7202「商用コンピュータソフトウェアおよび商用コンピュータソフ トウェア文書 (Commercial Computer Software and Commercial Computer Software Documentation)」、およびそれらの後継の規制に定める制限される権利の対象となります。米国政 府によるライセンス対象ソフトウェアおよび資料の使用、修正、複製のリリース、実演、表示または開 示は、本使用許諾契約の条項に従ってのみ行われるものとします。

Veritas Technologies LLC 2625 Augustine Drive Santa Clara, CA 95054

<http://www.veritas.com>

#### テクニカルサポート

テクニカルサポートはグローバルにサポートセンターを管理しています。すべてのサポートサービス は、サポート契約と現在のエンタープライズテクニカルサポートポリシーに応じて提供されます。サ

ポート内容およびテクニカルサポートの利用方法に関する情報については、次のWebサイトにアク セスしてください。

<https://www.veritas.com/support>

次の URL で Veritas Account の情報を管理できます。

#### <https://my.veritas.com>

現在のサポート契約についてご不明な点がある場合は、次に示すお住まいの地域のサポート契約 管理チームに電子メールでお問い合わせください。

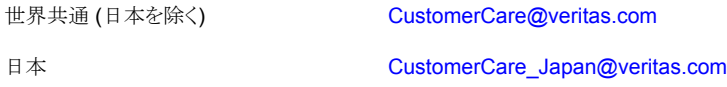

#### マニュアル

マニュアルの最新バージョンがあることを確認してください。各マニュアルには、2 ページ目に最終 更新日が記載されています。最新のマニュアルは、Veritasの Web サイトで入手できます。

<https://sort.veritas.com/documents>

#### マニュアルに対するご意見

お客様のご意見は弊社の財産です。改善点のご指摘やマニュアルの誤謬脱漏などの報告をお願 いします。その際には、マニュアルのタイトル、バージョン、章タイトル、セクションタイトルも合わせて ご報告ください。ご意見は次のアドレスに送信してください。

#### [NB.docs@veritas.com](mailto:NB.docs@veritas.com)

次の Veritas コミュニティサイトでマニュアルの情報を参照したり、質問したりすることもできます。

<http://www.veritas.com/community/>

#### Veritas Services and Operations Readiness Tools (SORT)

Veritas SORT (Service and Operations Readiness Tools) は、特定の時間がかかる管理タスク を自動化および簡素化するための情報とツールを提供するWebサイトです。製品によって異なりま すが、SORT はインストールとアップグレードの準備、データセンターにおけるリスクの識別、および 運用効率の向上を支援します。SORTがお客様の製品に提供できるサービスとツールについては、 次のデータシートを参照してください。

[https://sort.veritas.com/data/support/SORT\\_Data\\_Sheet.pdf](https://sort.veritas.com/data/support/SORT_Data_Sheet.pdf)

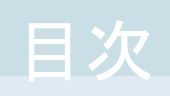

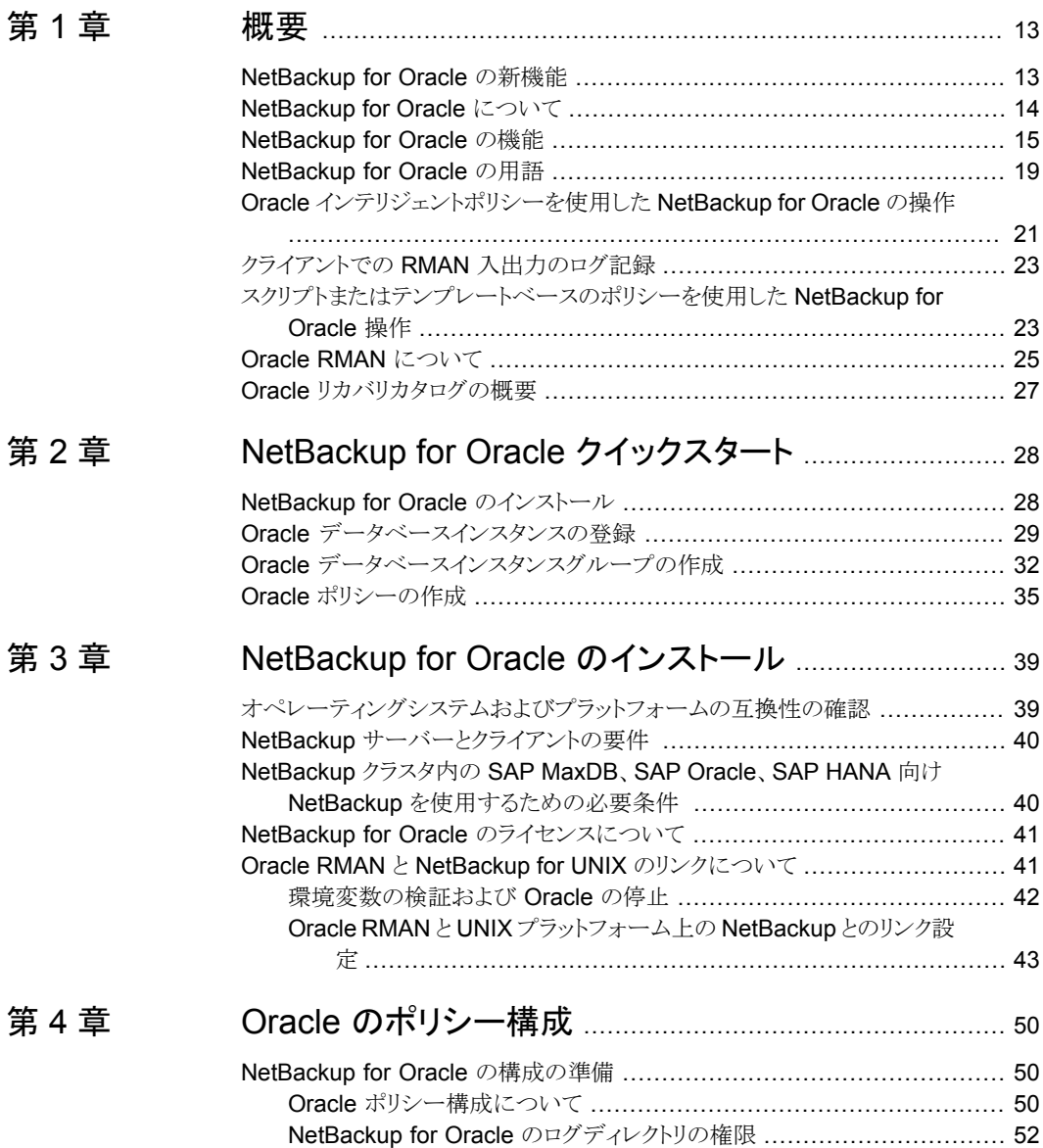

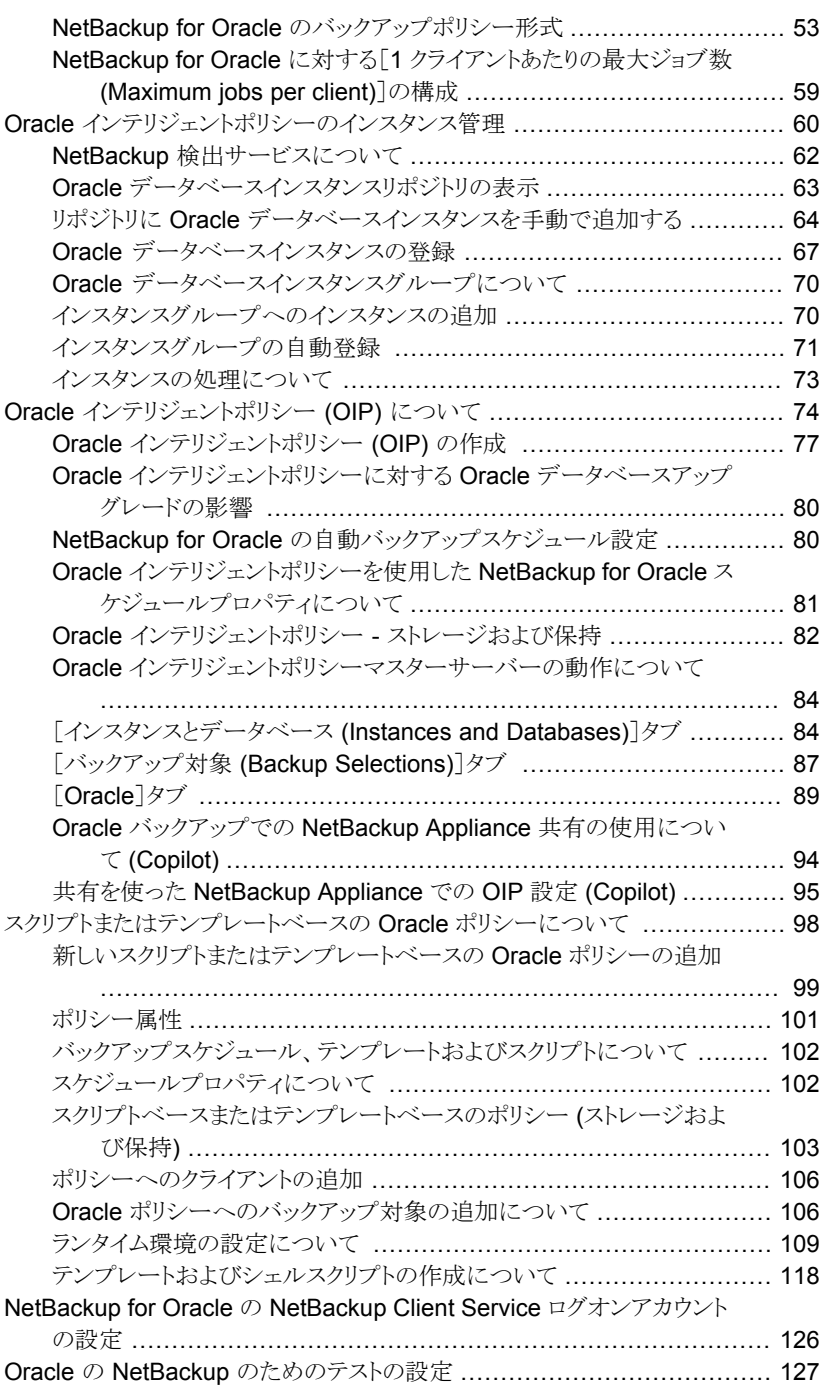

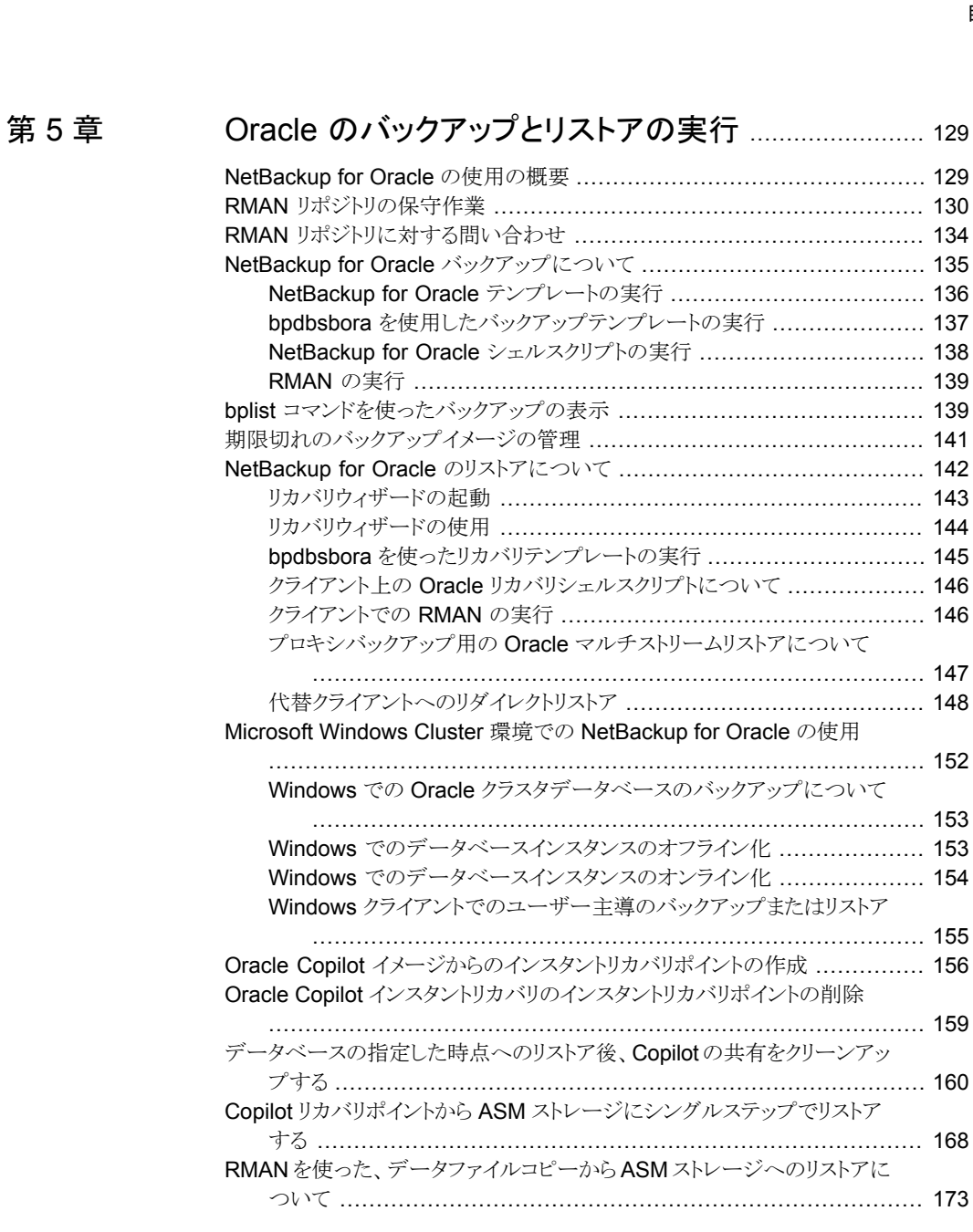

### [第](#page-173-0) 6 章 [ガイド付きリカバリ](#page-173-0) ............................................................. [174](#page-173-0)

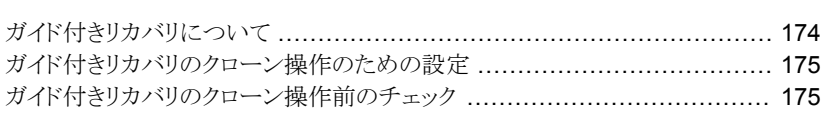

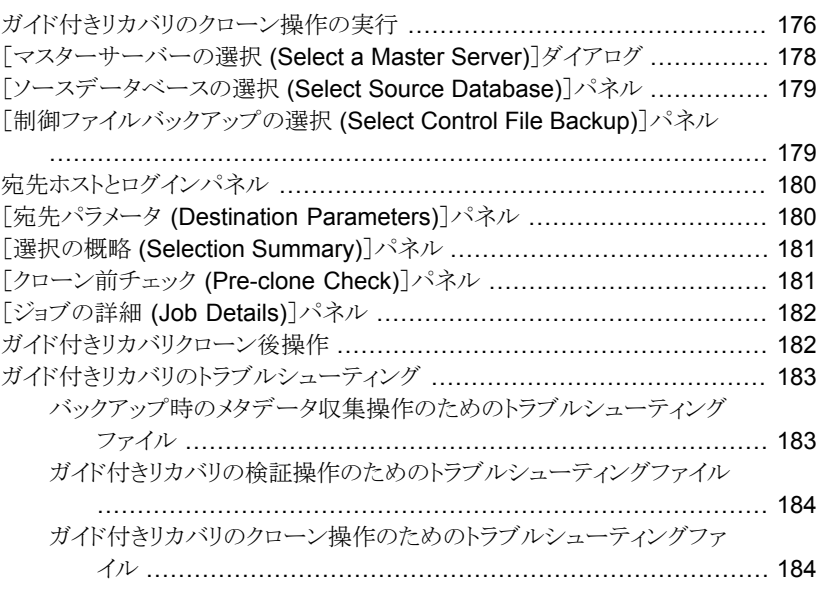

## [第](#page-185-0) 7 章 Snapshot Client を併用した [NetBackup](#page-185-0) for Oracle

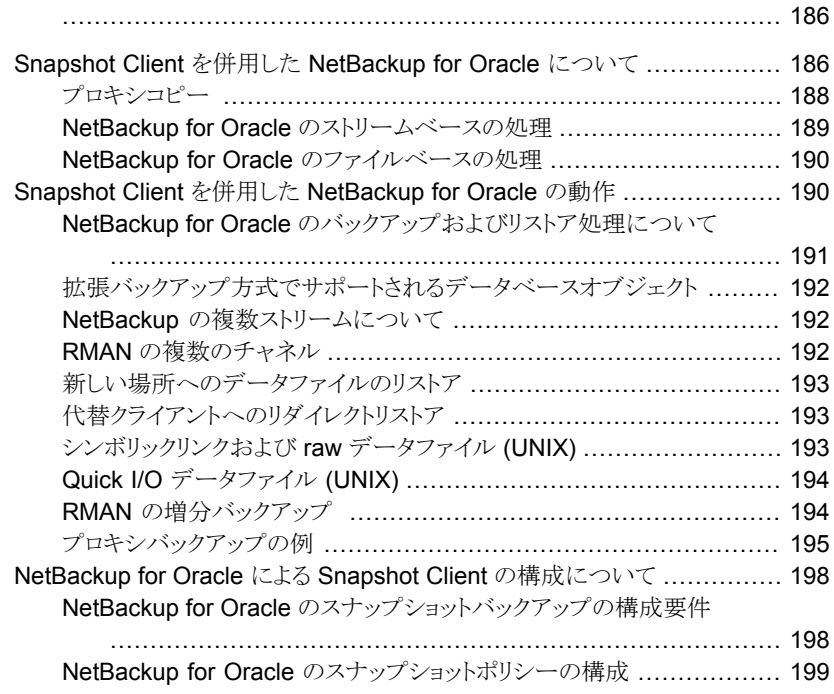

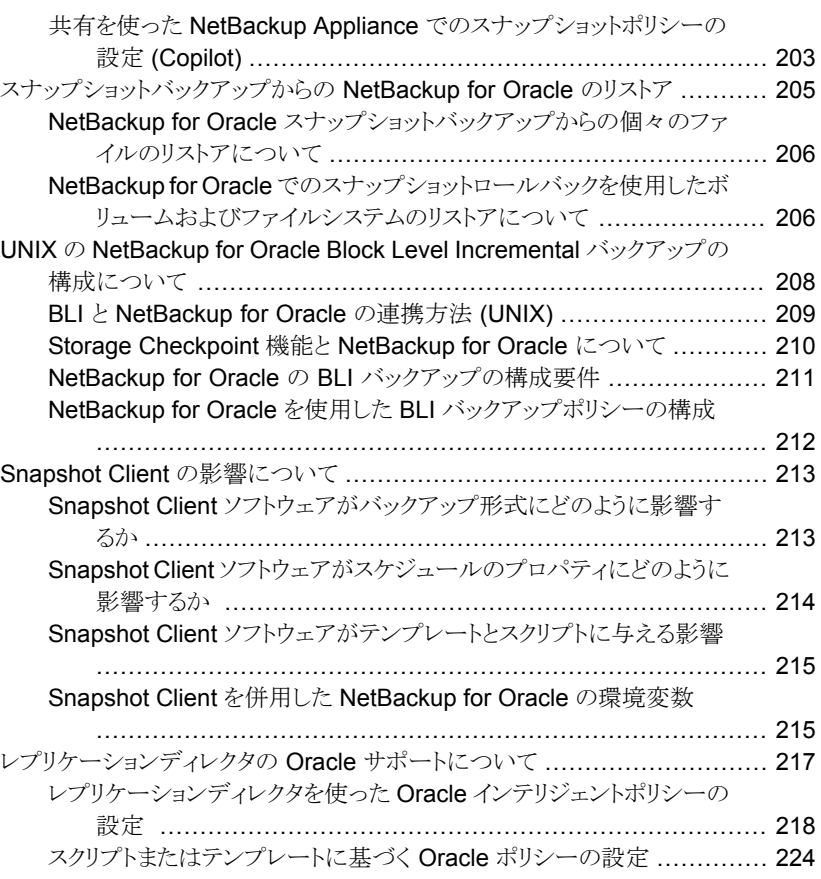

## [第](#page-229-0) 8 章 [トラブルシューティング](#page-229-0) ...................................................... [230](#page-229-0)

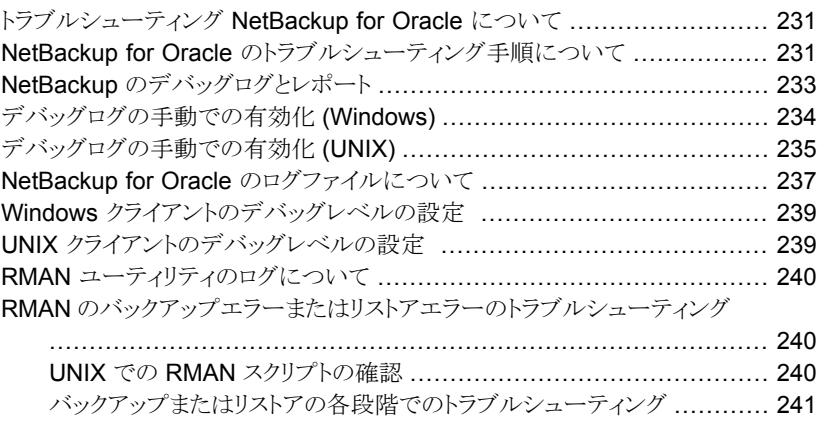

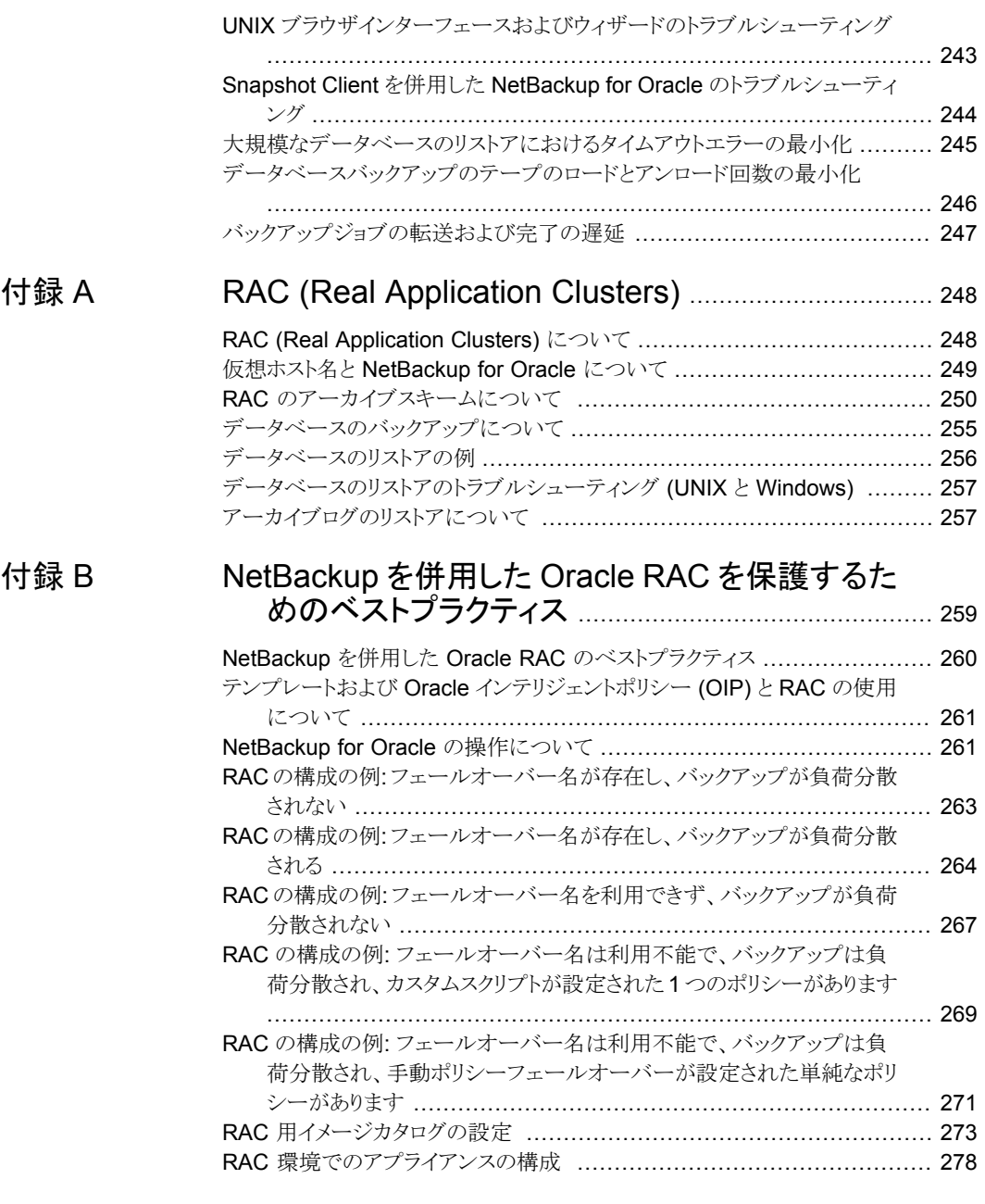

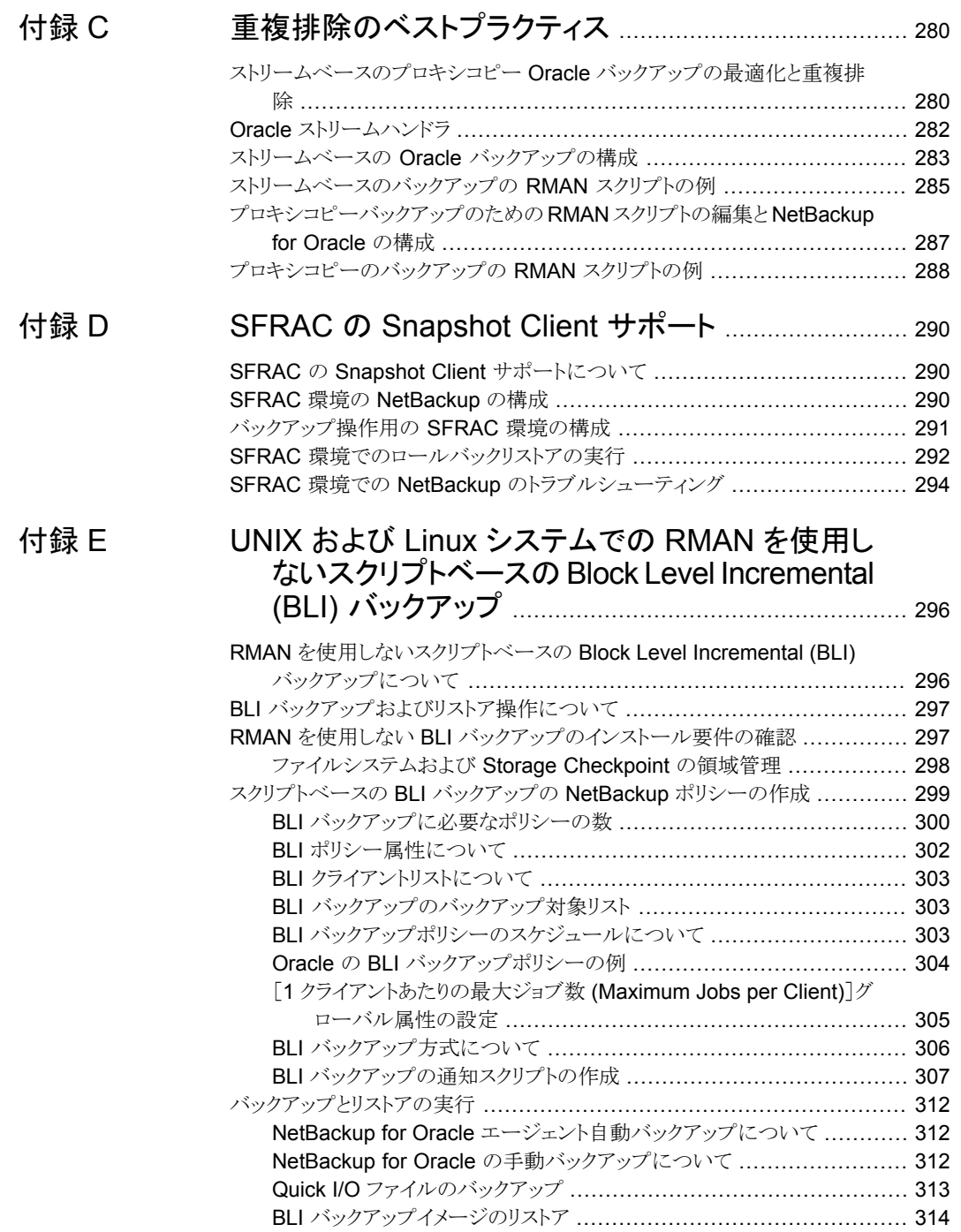

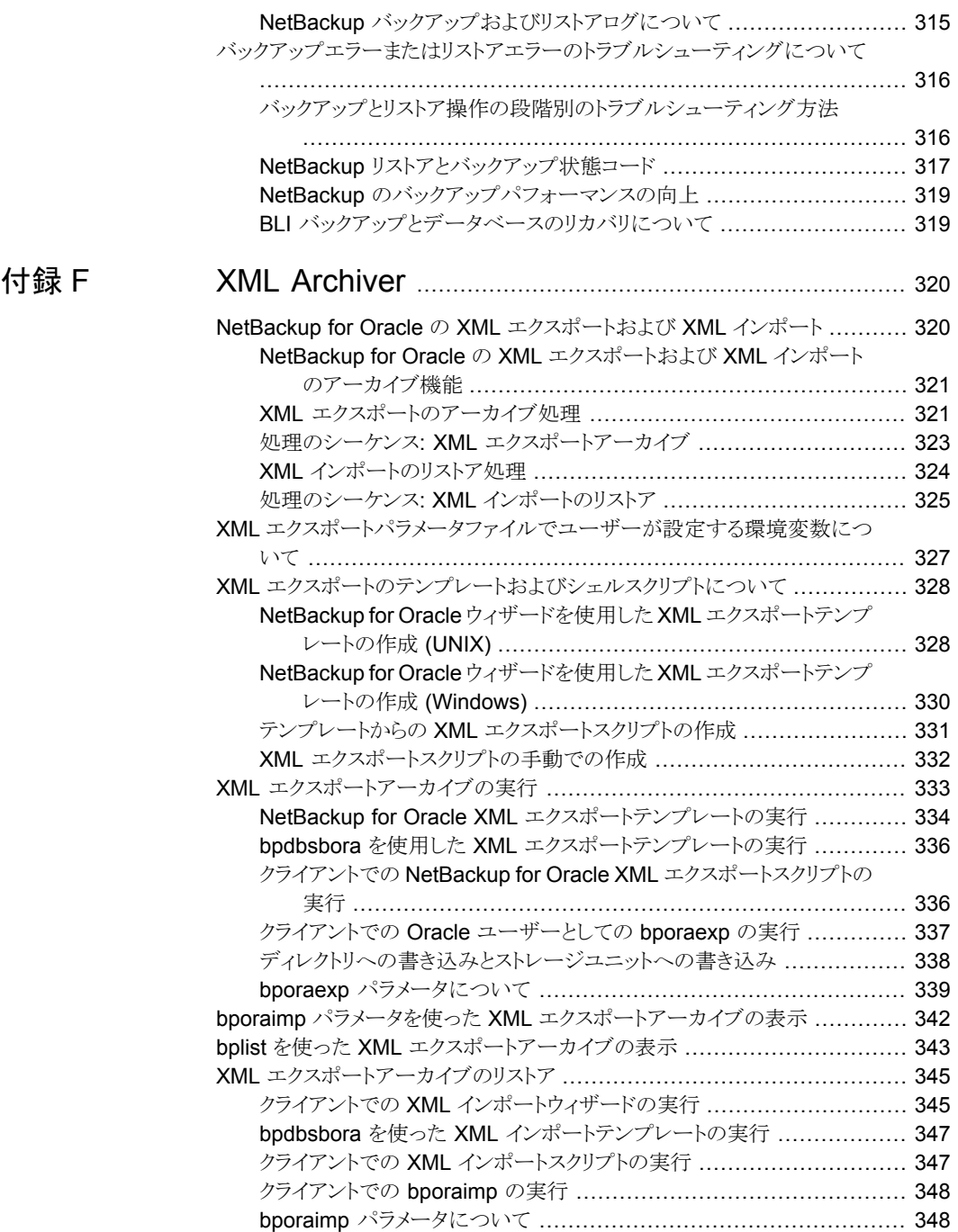

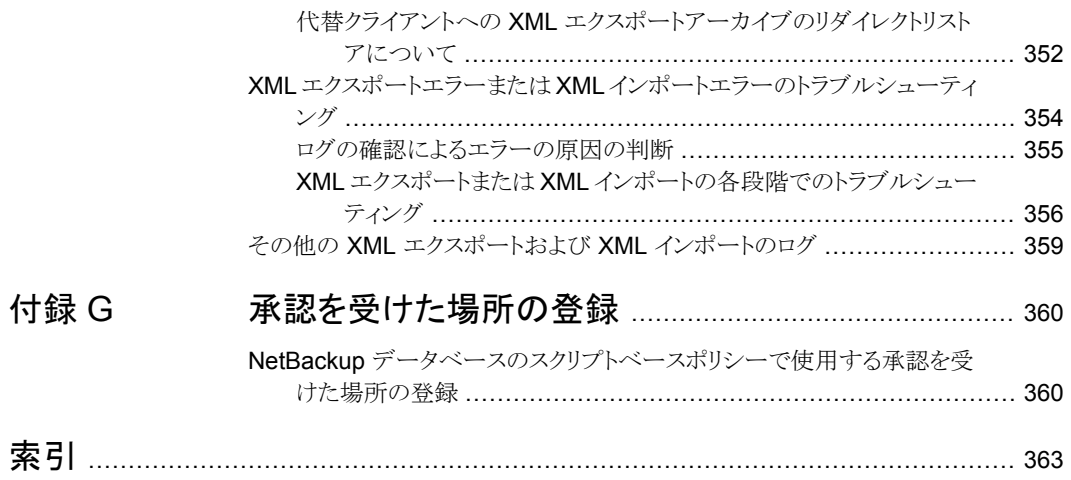

<span id="page-12-0"></span>概要

この章では以下の項目について説明しています。

- [NetBackup](#page-12-1) for Oracle の新機能
- AletBackup for Oracle について
- [NetBackup](#page-14-0) for Oracle の機能
- [NetBackup](#page-18-0) for Oracle の用語
- Oracle [インテリジェントポリシーを使用した](#page-20-0) NetBackup for Oracle の操作
- クライアントでの RMAN [入出力のログ記録](#page-22-0)
- [スクリプトまたはテンプレートベースのポリシーを使用した](#page-22-1) NetBackup for Oracle 操 [作](#page-22-1)

**1**

- <span id="page-12-1"></span>■ Oracle RMAN [について](#page-24-0)
- Oracle [リカバリカタログの概要](#page-26-0)

### **NetBackup for Oracle** の新機能

[Oracle]タブの[最大値の制限を指定 (Specify maximum limits)]領域では、実行され るすべての Oracle バックアップの[セクションサイズ (Section size)]を指定できます。こ のパラメータは RMAN の multisection バックアップを有効にします。

p.89の「[[Oracle](#page-88-0)]タブ」を参照してください。

Oracle インスタンスまたはインスタンスグループを登録する必要がある場合は、クレデン シャルのオプションとして[Oracle ウォレット (Oracle Wallet)]を使用できます。

p.64 の「リポジトリに Oracle [データベースインスタンスを手動で追加する」](#page-63-0)を参照してく ださい。

p.67 の「Oracle [データベースインスタンスの登録」](#page-66-0)を参照してください。

NetBackup Web UI で Oracle ポリシーを設定する場合、完全に Oracle Real アプリ ケーションクラスタ (RAC) がサポートされます。NetBackup 管理コンソールでは、Oracle RAC ポリシーの設定はサポートされていません。ただしこのマニュアルには、Web UI で、ポリシー作成に適用される Oracle RAC ポリシーを作成するためのすべての情報が 含まれています。『NetBackup Web UI [セキュリティ管理者ガイド』](http://www.veritas.com/docs/DOC5332)には、Oracle RAC を 追加する手順が記載されています。

p.84の[「\[インスタンスとデータベース](#page-83-1) (Instances and Databases)]タブ」を参照してく ださい。

NetBackup Web UI には、バックアップ中に RAC データベースの負荷を分散する機能 があります。『NetBackup Web UI [セキュリティ管理者ガイド』に](http://www.veritas.com/docs/DOC5332)は、負荷分散の情報が含 まれています。

<span id="page-13-0"></span>警告**:** 付録 A および付録 B のすべての設定情報は、NetBackup 8.3 では非推奨になっ ていることに注意してください。NetBackup の次のメンテナンスリリースでは、これらの付 録に記載されているセットアップのサポートが削除されます。すべての OIP ユーザーは、 Web UI の Oracle RAC 機能を使用して、RAC の設定を保護する必要があります。

#### **NetBackup for Oracle** について

NetBackup は、Oracle Recovery Manager (RMAN) のデータベースのバックアップお よびリカバリ機能と、NetBackup のバックアップおよびリカバリ管理機能を統合します。

図 [1-1](#page-14-1) に、NetBackup 構成の主要なコンポーネントを示します。Oracle データベースを ホスティングするサーバーは、NetBackupクライアントである必要があります。マスター サーバーには NetBackup for Oracle のライセンスも付与する必要があります。

<span id="page-14-1"></span>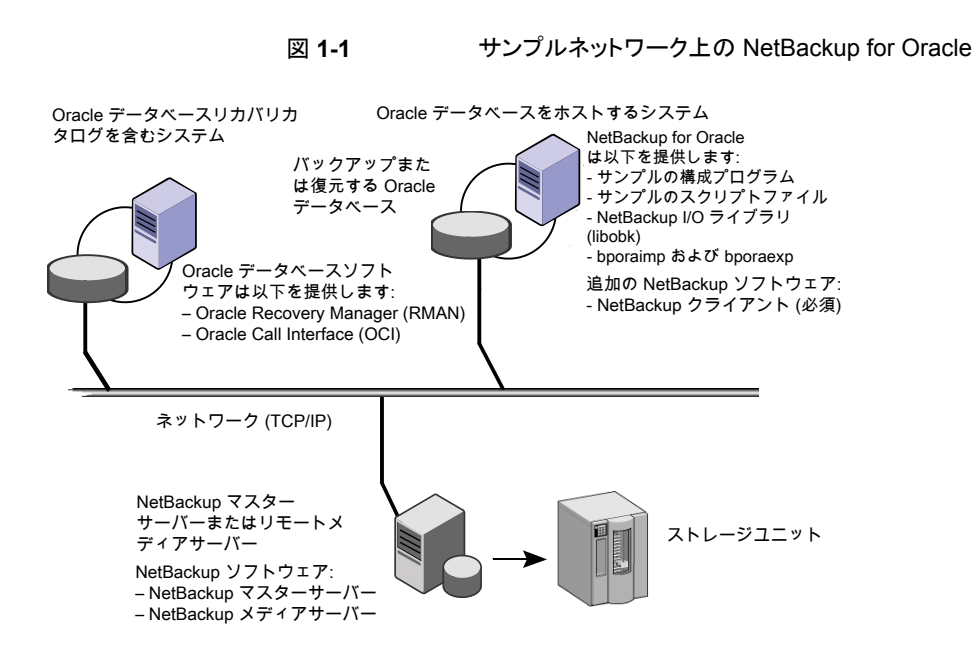

## **NetBackup for Oracle** の機能

<span id="page-14-0"></span>次の表に NetBackup for Oracle の主な機能を示します。

| 機能                      | 説明                                                                                                    |
|-------------------------|----------------------------------------------------------------------------------------------------|
| メディアおよびデバイスの管<br>理      | Media Manager でサポートされるすべてのデバイスを NetBackup<br>for Oracle で使用できます。                                                                         |
| スケジュール機能                | マスターサーバーの NetBackup のスケジュール機能は、Oracle<br>バックアップのスケジュールを自動化する場合に使用できます。                                                                   |
|                         | この機能では、これらの操作が実行可能な時間を選択することもで<br>きます。たとえば、通常の日中の操作の妨げにならないように、デー<br>タベースのバックアップを夜中にだけ実行するようにスケジュール<br>できます。                             |
| 多重化されたバックアップお<br>よびリストア | NetBackup for Oracle では、NetBackup の多重化機能を利用で<br>きます。 多重化機能を使用すると、複数のデータストリームが1台<br>のバックアップデバイスに送信されます。これによって、操作を完了<br>するまでに必要な時間を短縮できます。 |

表 **1-1** NetBackup for Oracle の機能

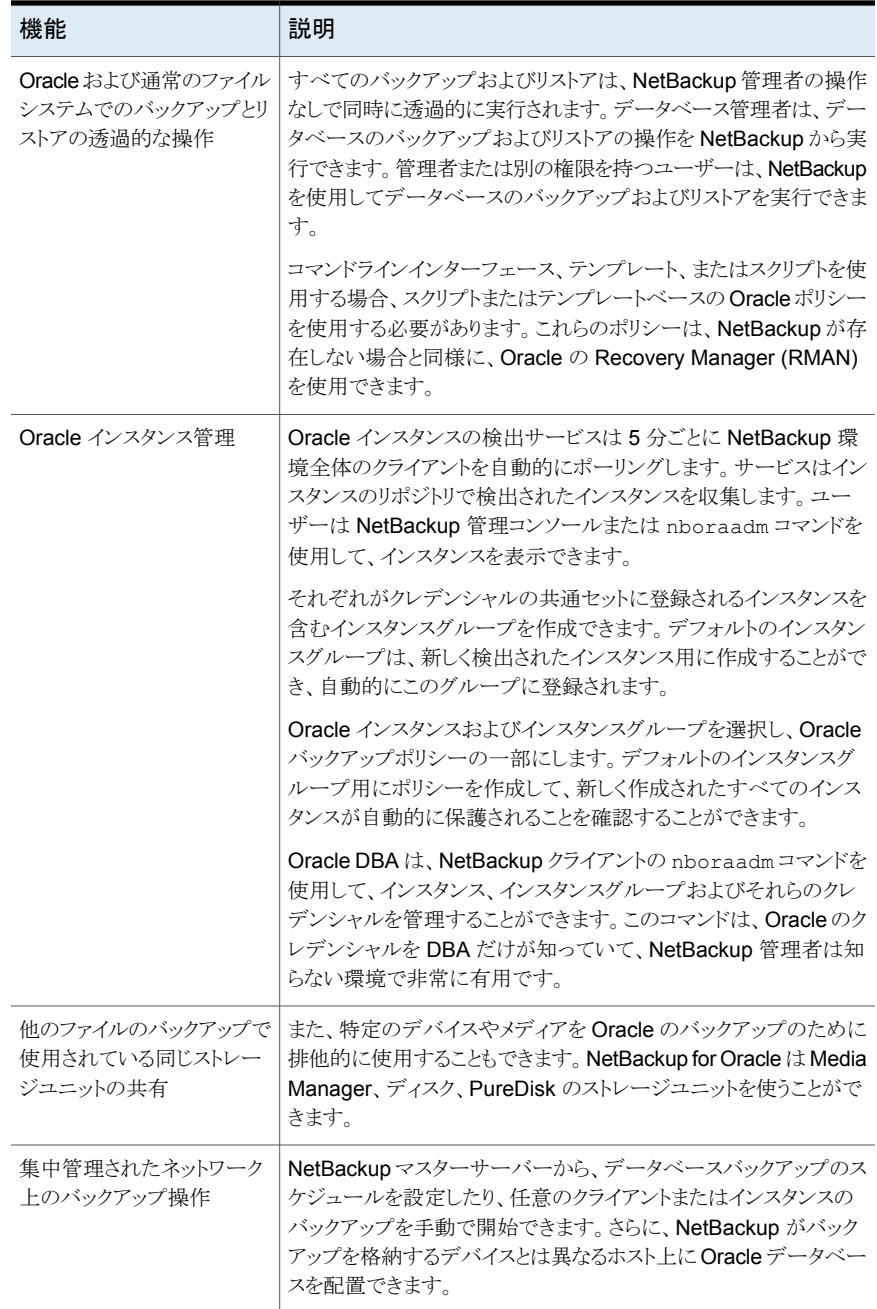

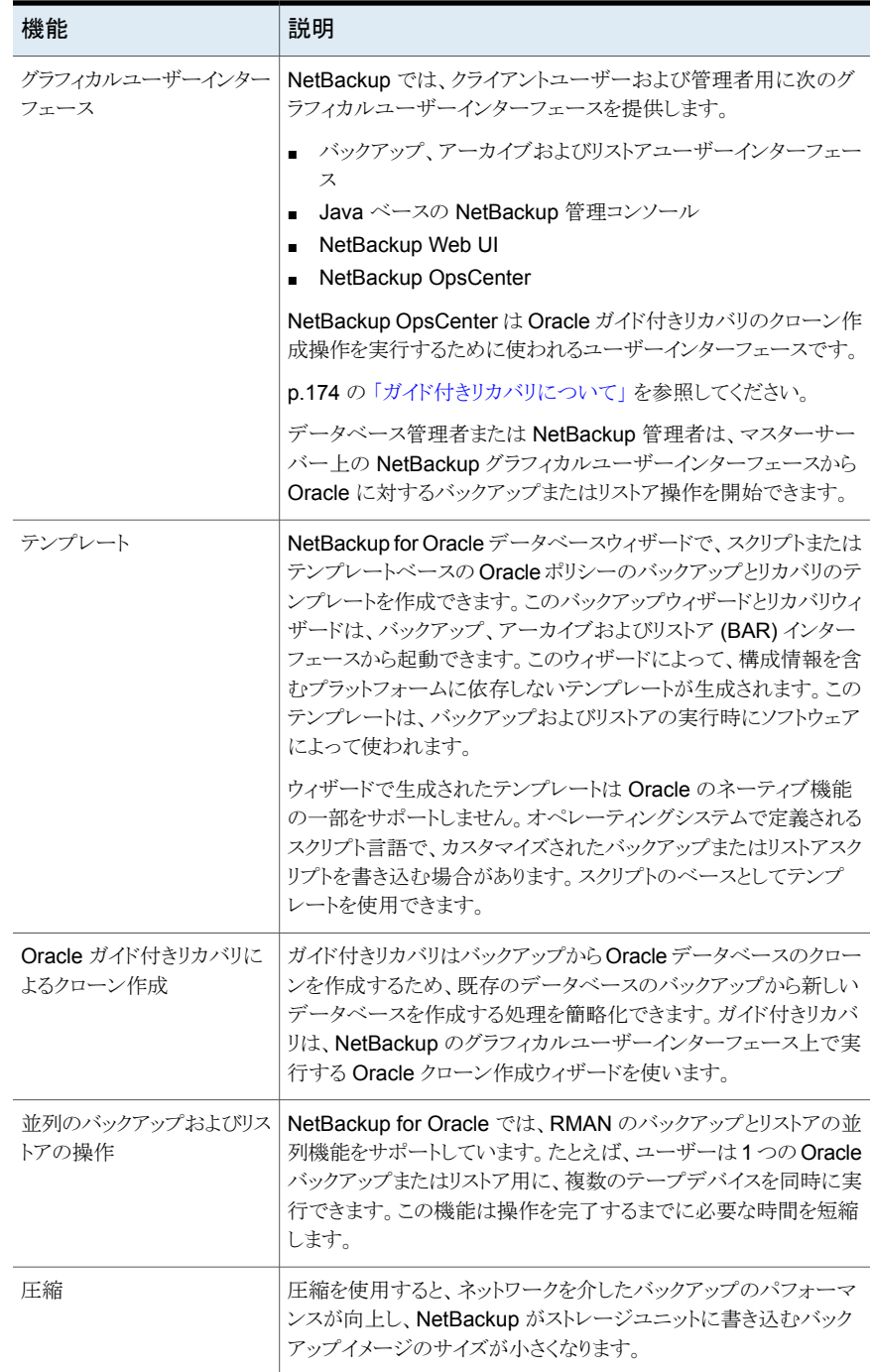

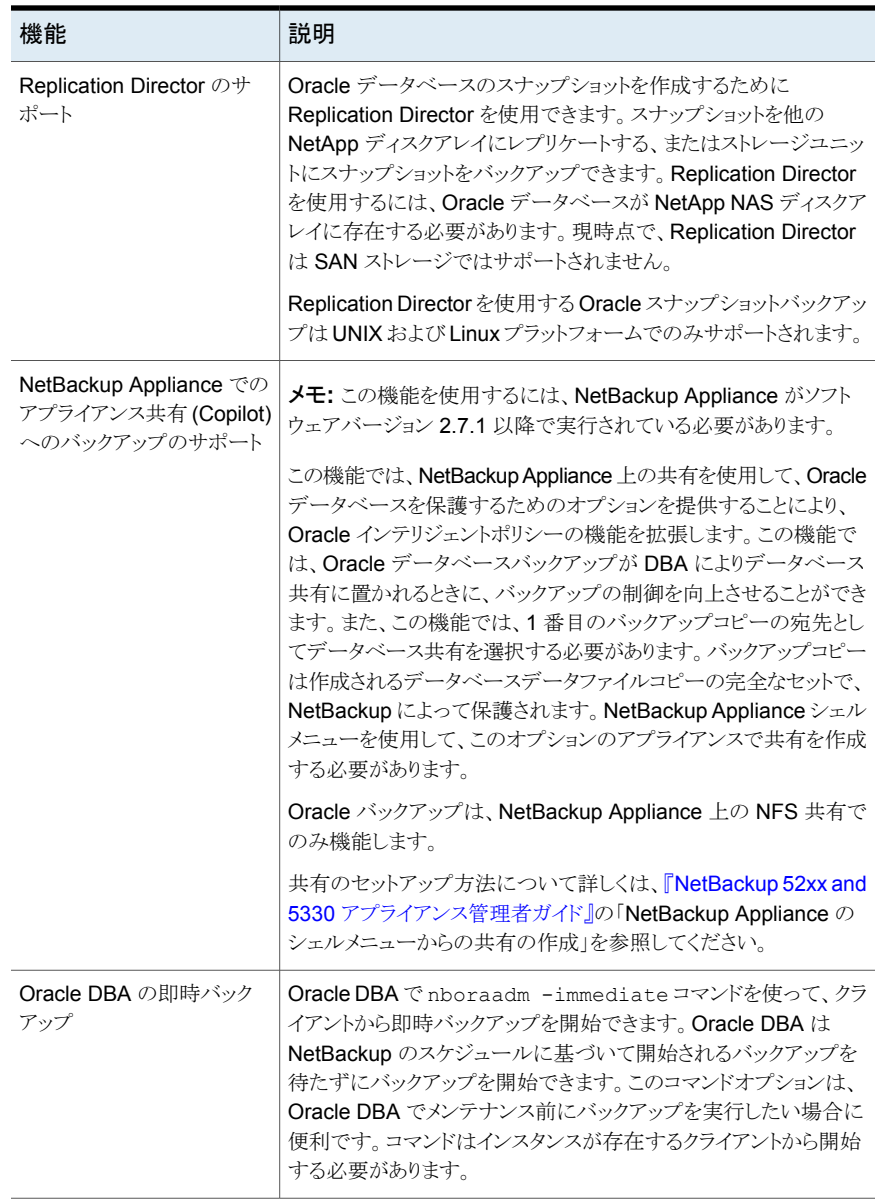

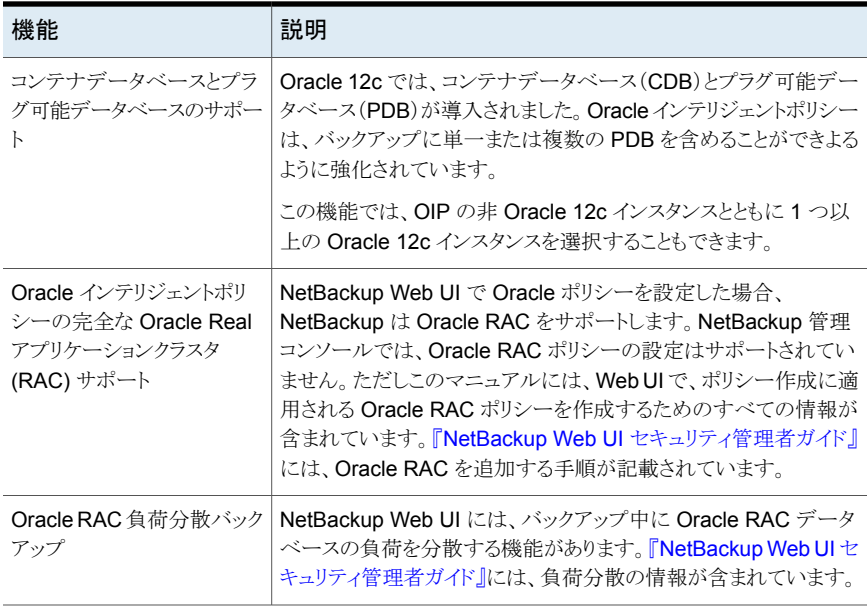

p.14 の「[NetBackup](#page-13-0) for Oracle について」を参照してください。

p.21 の 「Oracle [インテリジェントポリシーを使用した](#page-20-0) NetBackup for Oracle の操作」 を 参照してください。

p.23 の [「スクリプトまたはテンプレートベースのポリシーを使用した](#page-22-1) NetBackup for Oracle [操作」](#page-22-1) を参照してください。

- <span id="page-18-0"></span>p.19 の「[NetBackup](#page-18-0) for Oracle の用語」を参照してください。
- p.25 の 「Oracle RMAN [について」](#page-24-0) を参照してください。
- p.27 の「Oracle [リカバリカタログの概要」](#page-26-0)を参照してください。

## **NetBackup for Oracle** の用語

表 [1-2](#page-19-0) では、NetBackup に関連する Oracle の用語について説明します。

<span id="page-19-0"></span>表 **1-2** Oracle の用語

| 用語                 | 定義                                                                                                    |
|--------------------|----------------------------------------------------------------------------------------------------|
| 完全バックアップ           | 未使用のデータファイルブロックを除くすべてのブロックをバックアップセット<br>にバックアップするバックアップ形式。完全バックアップは、データベース全<br>体のバックアップとは異なる点に注意する必要があります。「完全」とは、そ<br>のバックアップが増分バックアップではないことを意味します。                                                                                                    |
|                    | 「完全」とは、そのバックアップが増分バックアップではないことを意味します。<br>完全バックアップは、後続の増分バックアップには影響しません。                                                                                                    |
| 増分バックアップ           | 以前に取得したバックアップ以降に変更されたブロックのみを対象としたバッ<br>クアップ。Oracle では、データファイル、表領域およびデータベースの増分<br>バックアップの作成およびリストアを実行できます。増分バックアップセットに<br>制御ファイルを含めることはできますが、常に制御ファイル全体が含まれま<br>す。個別にブロックを対象外にすることはできません。                                                                               |
| マルチレベル増分<br>バックアップ | RMAN では、マルチレベルのバックアップを作成できます。RMAN でマル<br>チレベル増分バックアップを作成できます。0または1の値で各増分レベル<br>を示します。                                                                                                    |
|                    | 後続の増分バックアップの基本であるレベル 0の増分バックアップでは、<br>データを含むすべてのブロックがコピーされます。 レベル 0 データベース<br>バックアップをバックアップセットまたはイメージコピーとして作成できます。                                                                                                    |
|                    | レベル0増分バックアップと完全バックアップの違いは、完全バックアップが<br>増分方式に含まれないということだけです。したがって、増分レベル0バッ<br>クアップはレベルが0より大きい増分バックアップの親となる完全バックアッ<br>プです。                                                                                                    |
|                    | マルチレベル増分バックアップを実行する利点は、毎回すべてのブロックの<br>バックアップを行う必要がないということです。ゼロ(0)より大きいレベルでの<br>増分バックアップは、修正されたブロックのみをコピーします。このため、バッ<br>クアップサイズはかなりより小さい場合もあり、バックアップに必要な時間が<br>大幅に短縮される場合があります。バックアップファイルのサイズは、変更さ<br>れたブロックの数および増分バックアップのレベルのみに依存します。                                  |
| 差分増分バックアッ<br>プ     | 差分レベル 1 バックアップでは、RMAN はレベル 1 (累積または差分) また<br>はレベル0の最新のバックアップ以降に変更されたすべてのブロックのバッ<br>クアップが行われます。たとえば、差分レベル1バックアップでは、RMAN<br>はどのレベル1バックアップが最新のバックアップかを判別します。RMAN<br>はそのバックアップ以降に変更されたすべてのブロックをバックアップしま<br>す。レベル1が利用可能でない場合、RMANはベースレベル0バックアッ<br>プ以降に変更されたすべてのブロックをコピーします。 |

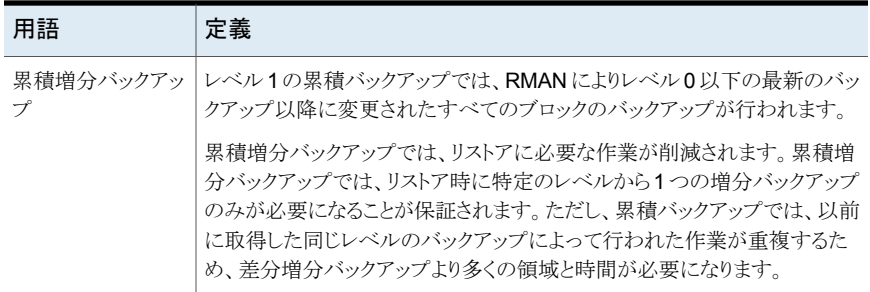

## **Oracle** インテリジェントポリシーを使用した **NetBackup for Oracle** の操作

<span id="page-20-0"></span>Oracle インテリジェントポリシー機能を使用して、バックアップする 1 つ以上の Oracle イ ンスタンスを指定するポリシーを作成できます。NetBackup管理コンソールで、利用可能 なインスタンスリポジトリでインスタンスを管理します。インスタンスリポジトリは、NetBackup 環境に存在する、検出された Oracle インスタンスすべてと手動で作成された Oracle イ ンスタンスすべてを含みます。インスタンス管理で、クレデンシャルのセットでインスタンス を追加、変更、削除、登録できます。

p.60 の 「Oracle [インテリジェントポリシーのインスタンス管理」](#page-59-0) を参照してください。

Oracle インテリジェントポリシーを作成するには、[ポリシーの構成ウィザード (Policy Configuration Wizard)]または[ポリシー (Policies)]ユーティリティを使用します。[ポリ シーの構成ウィザード (Policy Configuration Wizard)]はセットアップ処理中、自動的に ほとんどの設定の最適な値を選択してガイドするため、より使い易い方法です。しかし、 ウィザードはすべてのポリシー構成オプション(たとえば、カレンダーベースのスケジュー ル)を示しません。ポリシーを作成した後、[ポリシー (Policies)]ユーティリティを使って、 ウィザードに含まれないオプションを設定できます。

ポリシーの作成は、ポリシーへのインスタンスの割り当てを含んでいます。Oracle インテ リジェントポリシーでは、RMAN がどのように機能するか、またはテンプレートとスクリプト を使う方法を知っておく必要はありません。機能はインスタンスベースであり、テンプレー トスクリプトベースではありません。

p.77 の 「 Oracle [インテリジェントポリシー](#page-76-0) (OIP) の作成 」 を参照してください。

NetBackup for Oracle には、RMAN で NetBackup を使用可能にする機能のライブラ リが含まれています。UNIX では、NetBackup は RMAN サーバーソフトウェアを NetBackup for Oracle がインストールするメディア管理の API ライブラリとリンクするため に RMAN SBT\_LIBRARY パラメータを使います。Windows では、NetBackup for Oracle ライブラリは c:¥Windows¥system32 にあります。

p.28 の「NetBackup for Oracle [のインストール」](#page-27-1)を参照してください。

Oracle データベースインスタンスをバックアップするとき、結果として作成される各バック アップセットには、ターゲットデータベースからの 1 つ以上のバックアップピースが含まれ ています。バックアップ対象の各部分ごとに一意の名前を指定する必要があります。いく つかの置換変数を使用して一意の名前を生成することもできます。ポリシーユーティリティ は、バックアップピースにデフォルトのファイル名の形式のセットを提供します。NetBackup では、バックアップピース名がバックアップ対象のファイルと見なされるため、この名前は カタログ内で一意である必要があります。

デフォルトファイル名形式を上書きするには、[バックアップファイル名形式を指定(Specify backup file name formats)]を選択します。データファイル、アーカイブ REDO ログ、制 御ファイル、FRA (高速リカバリ領域) の各種バックアップファイル名の形式は変更可能 です。カタログの各バックアップピースに一意な名前が付いていることを保証するため、 すべての RMAN バックアップピース名に指定された形式が \_&t で終わることを確認しま す。NetBackup では、カタログイメージの検索条件の一部にこのタイムスタンプを使用し ます。このタイムスタンプを指定しない場合、NetBackupカタログの拡大に伴ってパフォー マンスが低下することがあります。

バックアップの場合、次の手順が適用されます。

- rman コマンドによって、データベース上で要求された操作が開始されます。
- 処理でメディアにバックアップデータを格納するように要求されると、RMAN はユー ザー主導型のバックアップを開始するバックアップ要求を発行します。
- NetBackup メディアサーバーはクライアント上の NetBackup for Oracle に接続しま す。NetBackup for Oracle はクライアント上のセカンダリストレージにデータを保存す る NetBackup メディアサーバーにデータベースデータを送信します。リストア操作 は、RMAN によってリストア要求が発行されることを除き、基本的に同じ方法で行わ れます。これによって、NetBackup でデータがセカンダリストレージから取得され、ク ライアント上の NetBackup for Oracle に送信されます。
- では並列操作がサポートされているため、rman**rman** コマンドを1回実行することに よって、NetBackup システム上で複数のバックアップまたはリストアを開始できます。
- RMAN 操作の状態は、RMAN カタログまたはデータベース制御ファイルに格納され ます。これと同じ状態は、バックアップまたはリストアの実行時に使用される RMAN コ マンドの出力で示されます。この状態は、バックアップまたはリストアが正常に実行さ れたことを検証するためにデータベース管理者が確認する必要がある唯一の情報で す。
- RMAN スクリプトは参照可能で、RMAN は制御ジョブの詳細 (bphdb) をアクティビ ティモニターに出力します。
- NetBackup では、操作の NetBackup 固有の部分に関する状態のみがログに書き 込まれます。データベース管理者は、NetBackupの状態から rman が正常に実行さ れたかどうかを判断することはできません。NetBackup に影響しないため、rman で 発生したエラーがログに書き込まれない場合があります。

## クライアントでの **RMAN** 入出力のログ記録

<span id="page-22-0"></span>NetBackup には、クライアントにローカルにログ記録され、アクティビティモニターにも送 信される RMAN 入出力のログ機能があります。RMAN\_OUTPUT\_DIR エントリは、Oracle インテリジェントポリシーのバックアップ用に RMAN 入出力をローカルに配置するクライ アント上のディレクトリを指定します。このログは、Oracle インテリジェントポリシー (OIP) を使ってバックアップを実行する場合にのみ作成され、RMAN のバックアップ中にファイ ルは絶えず更新されます。Windows 環境では、クライアントあたり 1 つのみの RMAN\_OUTPUT\_DIR エントリが許可されます。 UNIX 環境では、RMAN\_OUTPUT\_DIR エン トリを \$HOME/bp.conf ファイルに追加することによって、各ユーザーが出力を異なる場 所に配置できます。\$HOME/bp.conf ファイルに値が存在する場合は、その値が優先さ れます。NetBackup はログファイルをクリーンアップしないため、Oracle ユーザーはログ ファイルを手動でクリーンアップする必要があります。

オプションを表示、追加、変更するには、nbgetconfig コマンドと nbsetconfig コマン ドを使う必要があります。指定するディレクトリは存在する必要があり、Oracle ユーザーは ディレクトリ内にファイルを作成するための権限を保有する必要があります。

次の形式を使います。

RMAN OUTPUT DIR = ディレクトリ名

directory\_name は、Oracle ユーザーがディレクトリ内にファイルを作成する権限を保有 するディレクトリです。

これらのコマンドについて詳しくは、『NetBackup [コマンドリファレンスガイド』を](http://www.veritas.com/docs/DOC5332)参照して ください。

ファイル名には、クライアント名、ポリシー名 (OIP)、スケジュールタイプ、日付スタンプ (yyyymmdd)、およびタイムスタンプ (hhmmss) を含めた固有の形式があります。次に、 ディレクトリ内のファイル名の例を示します。

orac121\_*backuppolicyname*\_full\_20160201\_184157\_GMT.log

<span id="page-22-1"></span>次に、RMAN\_OUTPUT\_DIR エントリの例を示します。

Windows の場合: *install\_path*¥oracle¥oracle\_logs¥RMAN

UNIX の場合: /oracle/oracle\_logs/rman

## スクリプトまたはテンプレートベースのポリシーを使用し た **NetBackup for Oracle** 操作

ストレージユニットへの Oracle バックアップを実行するための前提条件は、次のとおりで す。

■ Windows の場合、NetBackup ライブラリへのアクセス

- UNIX の場合、NetBackup とのリンク
- 一意のファイル名の生成

データベースのバックアップは、NetBackupユーザーまたは自動スケジュールによって、 Oracle ポリシーのファイルリストにテンプレートまたはシェルスクリプトが指定されることに よって開始できます。テンプレートまたはシェルスクリプトでは、RMAN によってクライアン ト上で実行されるバックアップコマンドが指定されます。

Windows の場合、NetBackup for Oracle には、RMAN で NetBackup を使用可能に する機能のライブラリが含まれています。このライブラリは c:¥Windows¥system32 にあ ります。

UNIX の場合、NetBackup for Oracle には、RMAN で NetBackup を使用可能にする 機能のライブラリが含まれています。このライブラリにリンクできます。

p.41 の「Oracle RMAN と NetBackup for UNIX [のリンクについて」](#page-40-1)を参照してくださ い。

RMAN backup コマンドを実行する場合、結果として作成される各バックアップセットに は、ターゲットデータベースからの 1 つ以上のバックアップピース (データファイル、デー タファイルのコピー、制御ファイルまたはアーカイブログ) が含まれています。format オ ペランドを使用して、バックアップ対象の各部分ごとに一意の名前を指定する必要があり ます。いくつかの置換変数を使用して一意の名前を生成することもできます。format オ ペランドは、backup コマンドに指定できます。NetBackup では、バックアップピース名が バックアップ対象のファイルと見なされるため、この名前はカタログ内で一意である必要 があります。

バックアップの場合、次の手順が適用されます。

- rman コマンドによって、データベース上で要求された操作が開始されます。
- プロセスでメディアにバックアップデータを格納する必要がある場合、RMAN によっ てバックアップ要求が発行され、ユーザー主導バックアップが開始されます。
- NetBackup メディアサーバーはクライアント上の NetBackup for Oracle に接続しま す。NetBackup for Oracle はクライアント上のセカンダリストレージにデータを保存す る NetBackup メディアサーバーにデータベースデータを送信します。リストア操作 は、RMAN によってリストア要求が発行されることを除き、基本的に同じ方法で行わ れます。これによって、NetBackup でデータがセカンダリストレージから取得され、ク ライアント上の NetBackup for Oracle に送信されます。
- RMAN では並列操作がサポートされているため、rman コマンドを1回実行すること によって、NetBackup システム上で複数のバックアップまたはリストアを開始できま す。
- RMAN 操作の状態は、RMAN カタログまたはデータベース制御ファイルに格納され ます。これと同じ状態は、バックアップまたはリストアを実行する RMAN コマンドの出 力で示されます。この状態は、バックアップまたはリストアが正常に実行されたことを検 証するためにデータベース管理者が確認する必要がある唯一の情報です。

<span id="page-24-0"></span>■ NetBackup では、操作の NetBackup 固有の部分に関する状態のみがログに書き 込まれます。データベース管理者は、NetBackupの状態から rman が正常に実行さ れたかどうかを判断することはできません。NetBackup に影響しないため、rman で 発生したエラーがログに書き込まれない場合があります。

#### **Oracle RMAN** について

RMANでは、様々な自動バックアップおよびリカバリ機能が実行されます。RMANによっ て、バックアップまたはリストア中にインターフェースがデータベースに提供され、データ が抽出および挿入されます。

データベースのバックアップまたはリストアを開始するには、データベース管理者はrman コマンドを実行します。このコマンドは、コマンドライン、スクリプト、または NetBackup な どのアプリケーションから実行できます。RMAN スクリプトは、rman コマンドに対するパラ メータとして使用されます。このスクリプトによって、実行される操作 (バックアップやリスト アなど) が指定されます。RMAN スクリプトでは、バックアップやリストアが行われるデータ ベースオブジェクトなど、操作の他のコンポーネントも定義されます。

バックアップまたはリストア中、RMAN によって、データベースで抽出または挿入される データストリームが制御されます。RMAN は、NetBackup で提供されるシステムのような メディア管理システムに統合されている場合、ストレージデバイスにアクセスできます。

RMAN では、実増分バックアップが提供されます。増分バックアップでは、最後の増分 バックアップ以降に変更されたブロックを含むデータファイルのみがバックアップされま す。バックアップおよびリカバリ処理について詳しくは、Oracle のマニュアルを参照してく ださい。

<span id="page-24-1"></span>表 [1-3](#page-24-1) では、NetBackup に関連する Oracle RMAN の用語について説明します。

用語 定義 バックアップセットとは 1 つ以上のデータファイル、制御ファイル、SPFILE、およ ト (backup set) | びアーカイブ REDO ログファイルのバックアップをいいます。各バックアップセッ トは、バックアップピースと呼ばれる 1 つ以上のバイナリファイルからなります。 バックアップピースは、RMAN だけが作成またはリストアできる独自の形式で書 かれています。 バックアップセッ Oracle データベースインスタンスは、System Global Area (SGA) と Oracle バックグラウンドプロセスからなります。Oracle はデータベースを開始するとき、 SGA を割り当てて、Oracle バックグラウンドプロセスを開始します。SGA は、イ ンスタンスが終了すると割り当て解除されます。 インスタンス (Instance) RAC は、複数の並列インスタンスが単一の物理データベースを共有できるよう にするオプションです。 Real Application Clusters (RAC)

表 **1-3** Oracle RMAN の用語

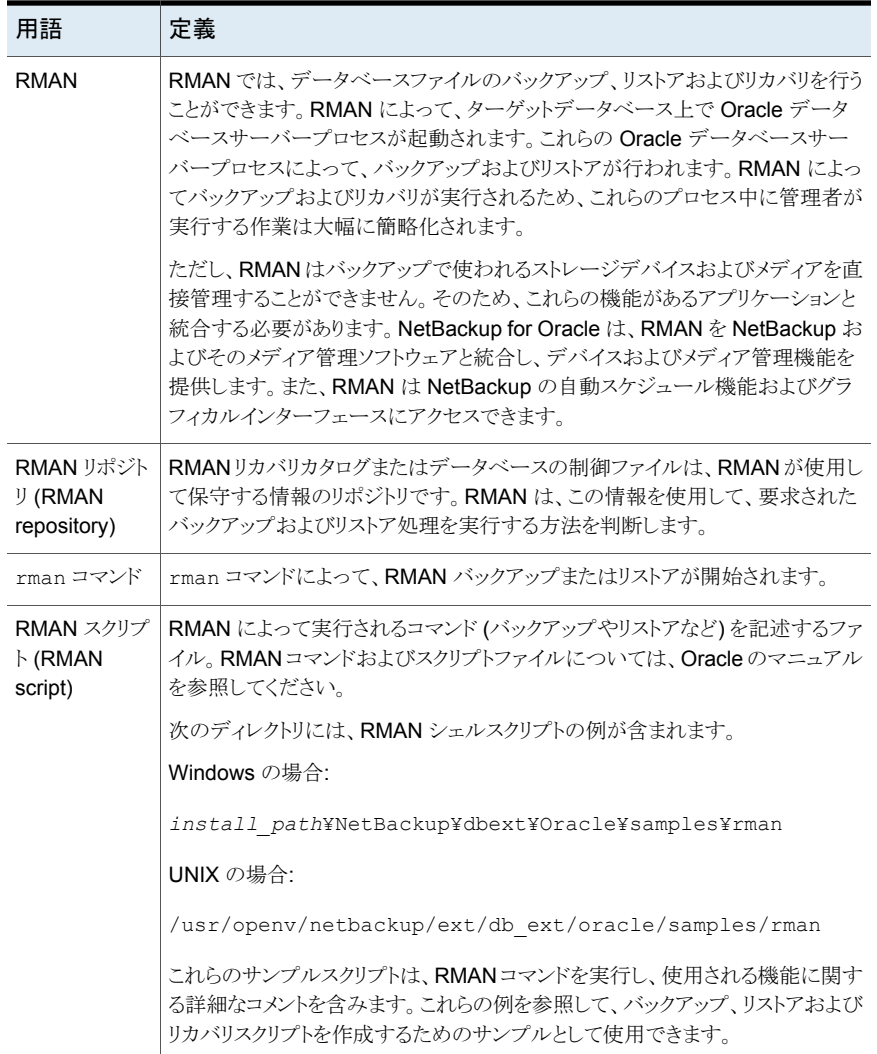

RMAN 技術について詳しくは、Oracle のマニュアルを参照してください。

p.27 の「Oracle [リカバリカタログの概要」](#page-26-0)を参照してください。

p.23 の [「スクリプトまたはテンプレートベースのポリシーを使用した](#page-22-1) NetBackup for Oracle [操作」](#page-22-1)を参照してください。

p.15 の 「[NetBackup](#page-14-0) for Oracle の機能」 を参照してください。

## **Oracle** リカバリカタログの概要

<span id="page-26-0"></span>リカバリカタログは、情報のリポジトリです。RMANは、リカバリカタログの情報を使用して、 要求されたバックアップおよびリストアを行う方法を判断します。

リカバリカタログには、次のソフトウェアコンポーネントに関する情報が含まれます。

- データファイルとアーカイブログバックアップセットおよびバックアップピース
- データファイルのコピー
- アーカイブ REDO ログおよびそのコピー
- ターゲットデータベース上の表領域およびデータファイル
- ストアドスクリプトストアドスクリプト(ユーザーによって作成され、一連の rman コマンド と SQL コマンドを使用するスクリプト)

RMAN では必ずしもリカバリカタログを使用する必要はありませんが、特に 20 以上の データファイルが存在する場合には、RMAN をリカバリカタログとともに使用することをお 勧めします。ただし、RMAN を使用してリカバリカタログを管理する必要はありません。

リカバリファイルの利点および欠点については、Oracleのマニュアルを参照してください。

p.15 の「[NetBackup](#page-14-0) for Oracle の機能」を参照してください。

p.25 の「Oracle RMAN [について」](#page-24-0)を参照してください。

p.21 の 「Oracle [インテリジェントポリシーを使用した](#page-20-0) NetBackup for Oracle の操作」 を 参照してください。

p.23 の [「スクリプトまたはテンプレートベースのポリシーを使用した](#page-22-1) NetBackup for Oracle [操作」](#page-22-1) を参照してください。

# <span id="page-27-0"></span>NetBackup for Oracle ク イックスタート

この章では以下の項目について説明しています。

- NetBackup for Oracle [のインストール](#page-27-1)
- Oracle [データベースインスタンスの登録](#page-28-0)
- <span id="page-27-1"></span>Oracle [データベースインスタンスグループの作成](#page-31-0)
- Oracle [ポリシーの作成](#page-34-0)

## **NetBackup for Oracle** のインストール

Oracle インテリジェントポリシーを作成する前に、NetBackup for Oracle をインストール し、インスタンス管理機能を使用する必要があります。

**2**

#### **NetBackup for Oracle** をインストールする方法

**1** ご使用のオペレーティングシステムまたはプラットフォームで NetBackup for Oracle エージェントがサポートされていることを確認します。

p.39の[「オペレーティングシステムおよびプラットフォームの互換性の確認」](#page-38-1)を参照 してください。

**2** NetBackup for Oracle のサーバーとクライアントの要件を満たしていることを確認し ます。

p.40 の「NetBackup [サーバーとクライアントの要件](#page-39-0)」を参照してください。

**3** NetBackup がシステムにインストールされていない場合はインストールします。

メモ**:** Oracle データベースエージェントは、NetBackup クライアントのインストール の一部としてインストールされます。

<span id="page-28-0"></span>NetBackup のインストールに関する情報については、『NetBackup [インストールガ](http://www.veritas.com/docs/DOC5332) [イド』を](http://www.veritas.com/docs/DOC5332)参照してください。

## **Oracle** データベースインスタンスの登録

Oracle Discovery Service は、NetBackup 環境内の Oracle データベースインスタンス を検出し、インスタンスリポジトリ内の Oracle インスタンスを収集します。保護する検出済 みのインスタンスはすべて、クレデンシャルを割り当てたうえで登録する必要があります。 Oracle ポリシーは、登録済みインスタンスのみを受け入れます。

インスタンスを個別に登録するか、グループのクレデンシャルを想定している場合はイン スタンスグループに追加します。また、手動でインスタンスを追加し、同時にそのインスタ ンスにクレデンシャルのセットを割り当てることもできます。Oracleデータベースユーザー には、特定のレベルのクレデンシャルが必要です。Oracle データベースユーザーは、 SYSBACKUP 権限または SYSDBA 権限を持っている必要があります (Oracle のバージョン に基づく)。

NetBackup 管理コンソールか、CLI 上の nboraadmコマンドを使用してリポジトリにアクセ スし、インスタンスを登録します。nboraadmコマンドは、NetBackup マスターサーバーと NetBackup クライアントで利用可能です。DBA などのユーザーは、マスターサーバーに アクセスしないため、このコマンドを利用できます。NetBackup 管理者は、マスターサー バーで nboraadm を使用して、NetBackup クライアントで nboraadm にアクセスするユー ザーおよびクライアントのリストを制御します。

#### **Oracle** データベースインスタンスを登録する方法

- **1** NetBackup 管理コンソールの左ペインで、[NetBackup の管理 (NetBackup Management)]、[アプリケーション (Applications)]、[Oracle (Oracle)]を展開しま す。
- **2** 左ペインの Oracle エントリには 2 つの項目が含まれています。
	- インスタンスのリストを表示するには、[インスタンス (Instances)]をクリックします。 リストには、追加したインスタンスの名前と Oracle Discovery Service で検出さ れたインスタンスが含まれています。次に、この画面の例を示します。

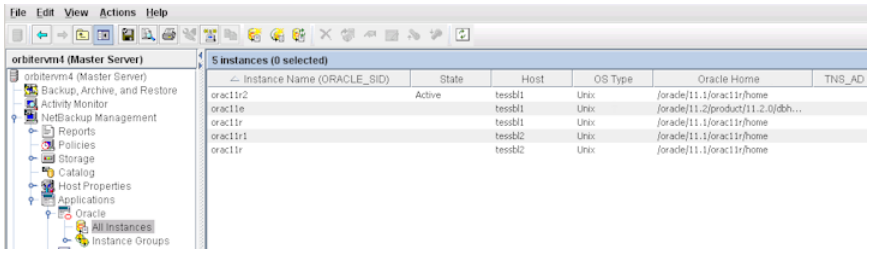

■ 同じクレデンシャルでインスタンスを追加するインスタンスグループを作成するに は、[インスタンスグループ (Instance Groups)]をクリックします。

インスタンスグループの作成方法に関する手順は利用可能です。

p.32の「Oracle [データベースインスタンスグループの作成」](#page-31-0)を参照してください。

**3** インスタンスリストの 1 つ以上のインスタンスを選択します。複数のインスタンスを選 択する必要に応じて、CtrlキーとShiftキーを使います。

**4** [処理 (Actions)] > [登録 (Register)]を選択します。次の[インスタンスの登録 (Register Instance)]パネルが表示されます。

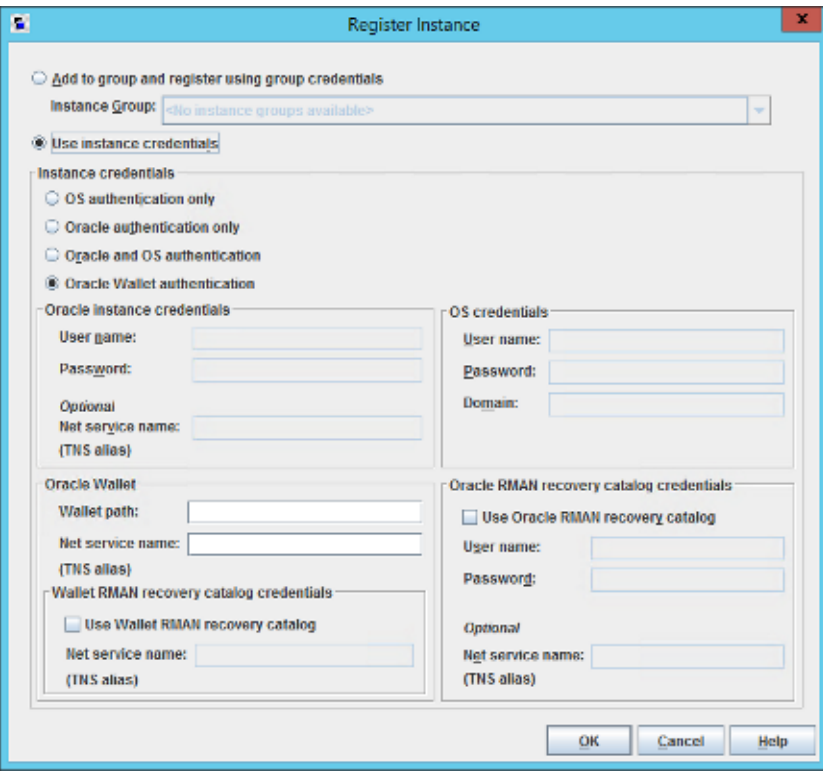

- **5** 次のいずれかを実行します。
	- インスタンスグループをすでに作成している場合は、「グループに追加し、グルー プ認証情報で登録 (Add to group and register using group credentials)]を 選択して、インスタンスをグループに追加します。[インスタンスグループ(Instance Group)]プルダウンメニューからインスタンスグループ名を選択します。インスタ ンスは、インスタンスグループのクレデンシャルを想定しています。[OK]をクリッ クして続行します。
	- 「インスタンスクレデンシャルの使用 (Use Instance Credentials)]をクリックしま す。インスタンスクレデンシャルを入力し、[OK]をクリックします。
- **6** クレデンシャルが検証され、[検証レポート (Validation Report)]ダイアログボックス に結果が表示されます。検証が失敗しても、クレデンシャルは保存できます。[イン スタンス (Instances)]リストを再度表示するには、[OK]をクリックします。
- **7** [インスタンス (Instances)]リストにインスタンスを登録した日時が表示されているこ とを確認します。Oracle インテリジェントポリシーの選択にインスタンスを使用できる ようになりました。
- **8** 個別に、またはインスタンスグループの一部として登録するその他のすべてのインス タンスに対して繰り返します。
- p.28 の「NetBackup for Oracle [のインストール」](#page-27-1)を参照してください。
- <span id="page-31-0"></span>p.32の「Oracle [データベースインスタンスグループの作成」](#page-31-0)を参照してください。
- p.35 の「Oracle [ポリシーの作成」](#page-34-0)を参照してください。

## **Oracle** データベースインスタンスグループの作成

この手順を使用して、クレデンシャルの共通セットに登録されるインスタンスを含むインス タンスグループを作成できます。新しく検出されたインスタンスのデフォルトのインスタンス グループを作成できます。さらに、このインスタンスグループを使用するポリシーを作成し て、新しいインスタンスが自動的に保護されるようにできます。

#### **Oracle** データベースインスタンスグループを作成するには

- **1** NetBackup 管理コンソールの左ペインで、[NetBackup の管理 (NetBackup Management)]、[アプリケーション (Applications)]、[Oracle (Oracle)]を展開しま す。
- **2** [インスタンスグループ (Instance Groups)]を右クリックして、[新しいインスタンスグ ループ (New Instance Group)]を選択します。次の[新しいインスタンスグループ (New Instance Group)]ダイアログが表示されます。

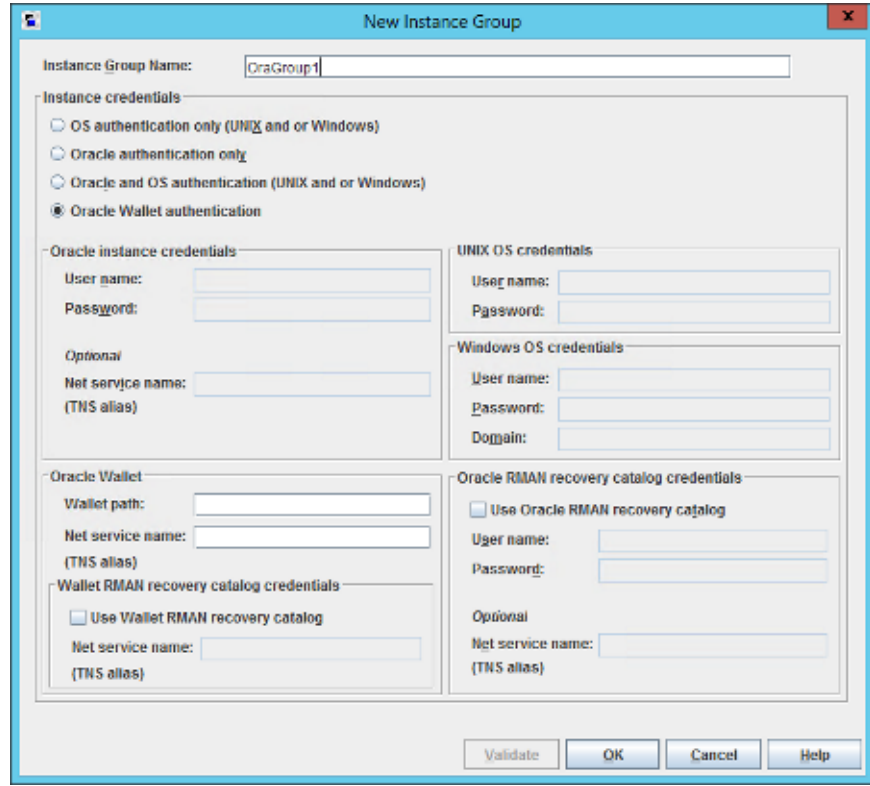

**3** テキストウィンドウに[インスタンスグループ名 (Instance Group Name)]を入力し、 適切なクレデンシャルを入力して、[OK]をクリックします。

メモ**:** インスタンスのグループ名はローカライズできません。

新しく作成されたインスタンスグループ名は右ペインに表示されます。

適切なクレデンシャルを入力するには、[ヘルプ(Help)]をクリックしてください。必要 ならば、Oracle データベース管理者にクレデンシャルの正しいセットを問い合わせ てください。

- **4** 個々のインスタンスをこのインスタンスグループに割り当てるには、左ペインの[イン スタンス (Instances)]をクリックして、インスタンスのリストを表示します。
- **5** 必要なインスタンスを右クリックし、[登録 (Register)]を選択して、[インスタンスの登 録 (Register Instance)]をパネルを表示します。Ctrl と Shift キーを使って、登録の ための複数のインスタンスを選択できます。

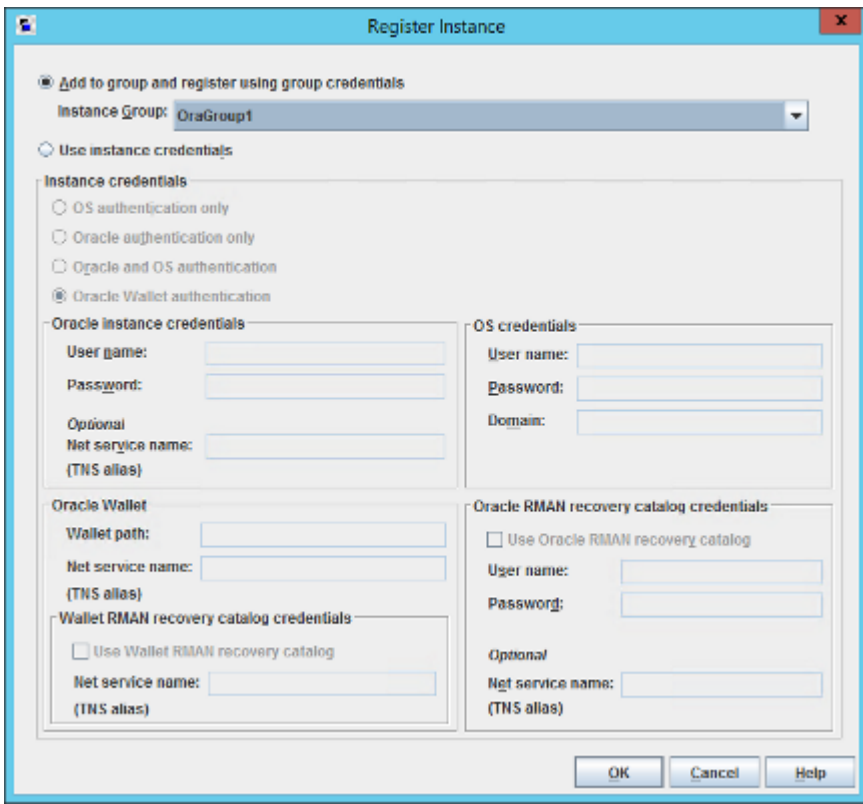

- **6** [グループに追加し、グループクレデンシャルを使用して登録 (Add to group and register using group crendentials)]が選択されていることを確認します。[インスタ ンスグループ (Instance Groups)]プルダウンメニューを使ってインスタンスを追加 するインスタンスグループを選択し、[OK]をクリックします。
- **7** インスタンスグループに含めるインスタンスごとに、上記の手順を繰り返します。
- **8** すべての新しく検出されたインスタンスについて、このインスタンスグループをデフォ ルトにしたい場合があります。その場合には、すべての新しく検出されたインスタンス が、このインスタンスのグループに自動的に追加されます。インスタンスグループの 自動登録に関する詳細情報が利用可能です。

p.71 の [「インスタンスグループの自動登録](#page-70-0)」を参照してください。

- p.28 の「NetBackup for Oracle [のインストール」](#page-27-1)を参照してください。
- p.29 の 「Oracle [データベースインスタンスの登録」](#page-28-0) を参照してください。
- <span id="page-34-0"></span>p.35 の 「Oracle [ポリシーの作成」](#page-34-0) を参照してください。

## **Oracle** ポリシーの作成

バックアップポリシーを構成する最も簡単な方法は、ポリシーの構成ウィザードを使用す ることです。このウィザードではセットアップ処理の手順が示され、ほとんどの構成の最適 な値が自動的に選択されます。

p.74 の 「Oracle [インテリジェントポリシー](#page-73-0) (OIP) について」 を参照してください。

ウィザードを通してすべてのポリシー構成オプションが表示されるわけではありません (た とえば、カレンダーベースのスケジュールやデータ分類の設定)。ポリシーが作成された 後、[ポリシー (Policies)]ユーティリティのポリシーを修正して、ウィザードの一部ではな いオプションを構成してください。

ポリシーの構成ウィザードを使ってポリシーを作成するには、次の手順を実行します。

#### ポリシーの構成ウィザードを使用してポリシーを作成する方法

- **1** NetBackup 管理コンソールの左ペインで、NetBackup の管理をクリックします。
- **2** 右ペインで、[ポリシーの作成 (Create a Policy)] をクリックして、ポリシーの設定ウィ ザード を開始します。ポリシーの構成ウィザードの最初のパネルが表示されます。
- **3** このパネルで[Oracle Oracle データのバックアップ (Oracle Backup Oracle data)]を選択した後に[次へ (Next)]をクリックします。
- **4** プロンプトに従います。ウィザードの実行中にその詳細を確認するには、ウィザード パネルの [ヘルプ (Help)] をクリックします。

[ポリシーの構成ウィザード (Policy Configuration Wizard)]を使わないでポリシーを作 成するには、次の手順を実行します。

#### ポリシーの構成ウィザードを使用せずにポリシーを作成する方法

- **1** NetBackup 管理コンソールの左ペインで、[NetBackup の管理 ( Management)] >[ポリシー (Policies)]を展開します。
- **2** [処理 (Actions)]メニューで[新規 (New)]>[新しいポリシー (New Policy)]をクリッ クします。

**3** 新しいポリシー用の一意の名前を[新しいポリシーの追加 (Add a New Policy)]ダ イアログボックスに入力します。必要に応じて、[ポリシーの構成ウィザードを使用す る (Use Policy Configuration Wizard)]チェックボックスをオフにした後に、[OK]を クリックします。

[新しいポリシーの追加 (Add New Policy)]ダイアログボックスの[属性 (Attributes)] タブが、次の各タブと共にパネル上部に表示されます。

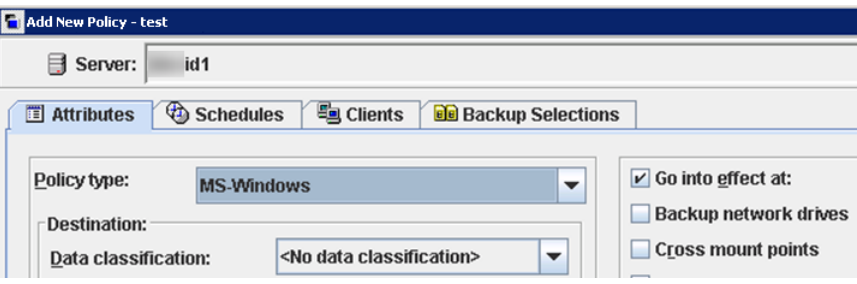

**4** [ポリシー形式 (Policy Type)]プルダウンメニューで[Oracle]を選択します。この処 理により、パネル上部のタブが次のように変更されます。

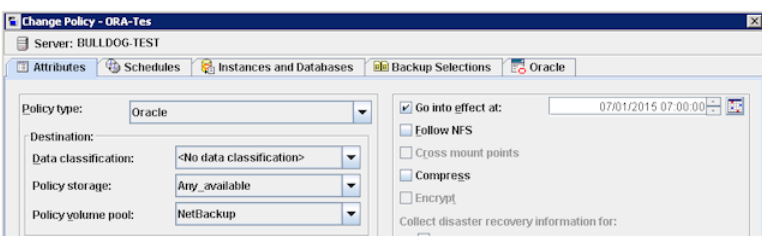

**5** [新しいポリシーの追加 (Add New Policy)]パネルには、デフォルトの条件の一部 と、指定する必要があるパラメータの一部が含まれています。デフォルト値はほとん どの設定で最適な値です。ただし、1つ以上のタブのパラメータ設定をカスタマイズ する必要がある場合があります。

ダイアログボックスには、次のタブ付きページが含まれています。

- [属性 (Attributes)]タブ。デフォルト値は[属性 (Attributes)]タブで自動的に選 択されます。これらの属性についての詳細情報は入手可能です。 『NetBackup [管理者ガイド](https://www.veritas.com/support/en_US/article.DOC5332) Vol. 1』を参照してください。
- [スケジュール (Schedules)]タブ。このタブについての詳細情報は入手可能で す。 『NetBackup [管理者ガイド](https://www.veritas.com/support/en_US/article.DOC5332) Vol. 1』を参照してください。
- [インスタンスとデータベース (Instances and Databases)]タブ[インスタンスと データベース (Instances and Databases)]タブ このページで、ポリシーにバッ クアップするインスタンスとインスタンスグループを選択します。Oracle インテリ ジェントポリシー (OIP) には、[インスタンスとデータベースの保護 (Protect Instances and Databases)]または[インスタンスグループの保護 (Protect instance groups)]オプションを含める必要があります。このタブについての詳細 情報は入手可能です。 p.84の「「インスタンスとデータベース (Instances and Databases)]タブ」を参 照してください。
- 「バックアップ対象(Backup Selections)]タブ。このタブの属性についての詳細 情報は入手可能です。 p.87 の「「バックアップ対象 (Backup Selections)]タブ | を参照してください。
- 「Oracle]タブ。このタブの属性についての詳細情報は入手可能です。 p.89の「「[Oracle](#page-88-0)]タブ」を参照してください。
- **6** 新しく検出されたインスタンスを保護するためには、最初にインスタンスグループを 作成し、さらにデフォルトインスタンスグループのポリシーを設定する必要がありま す。

p.71 の[「インスタンスグループの自動登録](#page-70-0)」を参照してください。

**7** (オプション) Oracle インテリジェントポリシー (OIP) 用に bpstart\_notify スクリプ トと bpend\_notify スクリプトを作成します。

OIP の場合、接尾辞である *.policyname* または *.policyname.schedule* を含め ないと、ポリシーの最初または最後でスクリプトが実行されません。OIP は汎用の bpstart\_notify スクリプトと bpend\_notify スクリプトを無視し、スクリプトは非 OIP に対して動作しません。

**メモ: RAC OIP** バックアップの場合、bpstart\_notify スクリプトと bpend\_notify スクリプトがすべての Oracle RAC ノードに存在する必要があります。

汎用の bpstart\_notify スクリプトまたは bpend\_notify スクリプトは、サーバー 上にあり、その場所はプラットフォームによって異なります。

- UNIX の場合: /usr/openv/netbackup/bin/goodies/
- Windowsの場合: *Install\_path*¥NetBackup¥bin¥goodies/

名前を変更したスクリプトは、サーバーからコピーし、クライアントの NetBackup bin ディレクトリに配置する必要があります。

- UNIX の場合: /usr/openv/netbackup/bin/
- Windows の場合: *Install path*¥NetBackup¥bin¥

名前を変更したスクリプトの例:

■ UNIX の場合:

/usr/openv/netbackup/bin/bpstart\_notify.oip\_instance1 または /usr/openv/netbackup/bin/bpend\_notify.oip\_instance2.full

■ Windows の場合:

install\_path¥NetBackup¥bin¥bpstart\_notify.oip\_instance1.bat ま たは

*install\_path*¥NetBackup¥bin¥bpend\_notify.oip\_instance2.full.bat

bpstart\_notify スクリプトと bpend\_notify スクリプトについて詳しくは、 『NetBackup [管理者ガイド](https://www.veritas.com/support/en_US/article.DOC5332) Vol. 2』を参照してください。

- p.29 の「Oracle [データベースインスタンスの登録」](#page-28-0)を参照してください。
- p.32の「Oracle [データベースインスタンスグループの作成」](#page-31-0)を参照してください。
- p.28 の「NetBackup for Oracle [のインストール」](#page-27-0)を参照してください。

# NetBackup for Oracle のイ ンストール

この章では以下の項目について説明しています。

- [オペレーティングシステムおよびプラットフォームの互換性の確認](#page-38-0)
- NetBackup [サーバーとクライアントの要件](#page-39-0)
- [NetBackup](#page-39-1) クラスタ内の SAP MaxDB、SAP Oracle、SAP HANA 向け NetBackup [を使用するための必要条件](#page-39-1)

**3**

- <span id="page-38-0"></span>■ NetBackup for Oracle [のライセンスについて](#page-40-0)
- Oracle RMAN と NetBackup for UNIX [のリンクについて](#page-40-1)

# オペレーティングシステムおよびプラットフォームの互換 性の確認

ご使用のオペレーティングシステムまたはプラットフォームで NetBackup for Oracle エー ジェントがサポートされていることを確認してください。

オペレーティングシステムおよび互換性を確認する方法

**1** NetBackup 互換性リストのサイトに移動します。

<http://www.netbackup.com/compatibility>

- **2** 次の文書をクリックします。 アプリケーション/[データベースエージェント互換性リスト](http://www.netbackup.com/compatibility)
- **3** Snapshot Client でのサポート情報については、次のマニュアルを参照してくださ い。

[Snapshot](http://www.netbackup.com/compatibility) Client 互換リスト

# **NetBackup** サーバーとクライアントの要件

<span id="page-39-0"></span>すべての NetBackup サーバーには、デフォルトで NetBackup クライアントソフトウェア が含まれています。したがって NetBackup サーバーまたはクライアントで NetBackup for Oracle を使うことができます (NetBackup for Oracle がそのプラットフォームでサポー トされている場合)。

NetBackup サーバーが次の要件を満たしていることを確認します。

- NetBackup サーバーソフトウェアが NetBackup サーバー上にインストールされ、実 行可能な状態である。NetBackup サーバーのプラットフォームは、NetBackup がサ ポートするものであれば、どのプラットフォームでも問題ありません。 「NetBackup インストールガイド」を参照してください。
- 1つ以上の Oracle データベースインスタンスが存在している。
- ストレージユニットで使用されるバックアップメディアが構成されている。 必要なメディアボリュームの数は、いくつかの要因によって異なります。
	- 使用しているデバイス
	- バックアップを行うデータベースのサイズ
	- アーカイブを行うデータの量
	- バックアップのサイズ
	- バックアップまたはアーカイブの間隔 『NetBackup [管理者ガイド](http://www.veritas.com/docs/DOC5332) Vol. 1』を参照してください。
- <span id="page-39-1"></span>■ バックアップするデータベースが存在するコンピュータ上に、NetBackup クライアント ソフトウェアがインストールされている。 データベースがクラスタ化されている場合、クラスタ内の各ノードで同じバージョンの NetBackup を使う必要があります。

p.41 の「NetBackup for Oracle [のライセンスについて」](#page-40-0)を参照してください。

# **NetBackup** クラスタ内の **SAP MaxDB**、**SAP Oracle**、 **SAP HANA** 向け **NetBackup** を使用するための必要 条件

NetBackup for Oracle クラスタに構成された NetBackup サーバー上で NetBackup を 使用する場合、次の要件を満たしていることを確認します。

■ NetBackup がお使いのクラスタ環境をサポートしている。 [ソフトウェアの互換性リスト](http://www.netbackup.com/compatibility) (SCL)を参照してください。

- NetBackup サーバーソフトウェアが NetBackup クラスタ内にインストールされ、動作 するように構成されている。 『NetBackup [インストールガイド』を](http://www.veritas.com/docs/DOC5332)参照してください。 「NetBackup マスターサーバーのクラスタ化管理者ガイド」を参照してください。
- NetBackup のクライアントソフトウェアが、NetBackup によるフェールオーバーが可 能な各ノード上にインストールされ、実行可能な状態である。
- <span id="page-40-0"></span>■ NetBackup サーバーが存在する各ノード上に、NetBackup for Oracle の有効なラ イセンスが存在する必要があります。

## **NetBackup for Oracle** のライセンスについて

NetBackup for Oracle エージェントは NetBackup クライアントソフトウェアとともにインス トールされます。個別のインストールは必要ありません。エージェントの有効なライセンス がマスターサーバーに存在する必要があります。

ライセンスを追加する方法に関する詳細情報を参照できます。

<span id="page-40-1"></span>『NetBackup [管理者ガイド](http://www.veritas.com/docs/DOC5332) Vol. 1』を参照してください。

NetBackup クラスタの場合、NetBackup サーバーが存在する各ノード上に、NetBackup for Oracle の有効なライセンスが存在する必要があります。

# **Oracle RMAN** と **NetBackup for UNIX** のリンクにつ いて

ストレージユニットに書き込む前に、Oracle データベースサーバーソフトウェアを、 NetBackup for Oracle によってインストールされた NetBackup API ライブラリとリンクし ます。Oracle では、NetBackup Media Manager がサポートするデバイスへの書き込み またはデバイスからの読み込みを実行する必要がある場合、このライブラリが使用されま す。

NetBackup API ライブラリと Oracle ソフトウェアをリンクするためには、次の方法のいず れかを使用します。

■ (推奨) RMAN スクリプトの割り当てチャネルの PARMS セクションの SBT\_LIBRARY パラメータを使用します。SBT\_LIBRARY パラメータが NetBackup API ライブラリを 指すように、RMAN スクリプトの実行ブロックの ALLOCATE 文を変更します。たとえ ば、

ALLOCATE CHANNEL CH00 TYPE 'SBT\_TAPE' PARMS 'SBT\_LIBRARY= /usr/openv/netbackup/bin/libobk.so64.1';

■ NetBackup が提供するリンクのスクリプトを使用します。

■ リンクを手動で作成します。

リンク処理は、ハードウェアプラットフォーム、Oracle データベースサーバーのリリースお よび OS レベルによって異なります。このトピックでは、サポートされているすべての組み 合わせについては説明しませんが、OS レベルによる違いについて説明します。

NetBackup API ライブラリのデフォルトの格納場所は /usr/openv/netbackup/bin で す。NetBackup API ライブラリの名前はプラットフォームによって異なります。

<span id="page-41-0"></span>表 [3-1](#page-41-0) は、サポート対象のプラットフォームのライブラリ名をリストしています。

| プラットフォーム              | Oracle | ライブラリ名         |
|-----------------------|--------|----------------|
| <b>AIX</b>            | 64 ビット | libobk.a64     |
| HP Itanium            | 64 ビット | libobk.so      |
| Linux x86             | 64 ビット | libobk.so64    |
| Linux Itanium         | 64 ビット | libobk.so      |
| <b>IBM</b> pSeries    | 64 ビット | libobk.so      |
| <b>IBM 社の zSeries</b> | 64 ビット | libobk.so      |
| Solaris (SPARC)       | 64 ビット | libobk.so.64.1 |
| Solaris (x86)         | 64 ビット | libobk.so.1    |

表 **3-1** NetBackup API ライブラリ

## 環境変数の検証および Oracle の停止

次の手順は、環境変数を正しく定義する方法とOracleデータベースインスタンスを停止 する方法を示しています。

#### 環境変数を確認して **Oracle** データベースインスタンスを停止する方法

**1** Oracle の環境変数が定義されていることを確認します。

次のように変数を定義します。

ORACLE HOME Oracle ソフトウェアの格納場所へのディレクトリパス

- ORACLE SID Oracle データベースインスタンスの名前
- **2** Oracle ユーザーになります。

```
su - oracle
```
**3** NetBackup とライブラリをリンクするか、または再リンクする必要があるかどうかを判 断します。

p.43 の 「Oracle RMAN と UNIX [プラットフォーム上の](#page-42-0) NetBackup とのリンク設定」 を参照してください。

<span id="page-42-0"></span>**4** このインストールがアップグレードであり、SBT\_LIBRARY パラメータが使用中でな い場合には、Oracle データベースインスタンスを再起動します。

## Oracle RMAN と UNIX プラットフォーム上の NetBackup とのリンク設 定

この項の手順は、NetBackup と RMAN をリンクする方法を示します。自動による方法を お勧めします。リンクスクリプトが失敗した場合、または手動によるリンクが必要であるとい う Oracle メッセージが表示された場合のみ、手動による方法を使用します。

NetBackup for Oracle のライセンスをはじめて付与するときに、NetBackup とライブラリ をリンクします。

NetBackup for Oracle がサポートする Oracle データベースリリースについて詳しくは、 [『アプリケーションとデータベースエージェントの互換性リスト』を](http://www.netbackup.com/compatibility)参照してください。

#### **Oracle RMAN** と **NetBackup** を自動でリンクする方法

**1** /usr/openv/netbackup/bin/ 内にある oracle\_link スクリプトを実行します。

このスクリプトを実行することによって、Oracle のバージョンが判別され、Oracle が NetBackup API ライブラリにリンクされます。このスクリプトは、/tmp/make\_trace.<pid> に出力を書き込みます。トレースファイルの格納場所を変更するには、oracle\_link スクリプト内の MAKE TRACE 変数を変更します。

**2** このインストールがアップグレードの場合は、Oracle データベースインスタンスを再 起動します。

Oracle RMAN を NetBackup と手動でリンクさせるには、プラットフォーム固有の各項の 指示に従ってください。

- p.44 の 「AIX (64 ビット版) [の手動リンク」](#page-43-0) を参照してください。
- p.45 の「HP Itanium (64 ビット版)[の手動リンク」](#page-44-0)を参照してください。
- p.46 の「Linux x86 (64ビット版)[の手動リンク」](#page-45-0)を参照してください。
- p.47 の「IBM pSeries または zSeries [の手動リンク」](#page-46-0) を参照してください。
- p.48 の 「Solaris x86 (64ビット版) [の手動リンク」](#page-47-0) を参照してください。
- p.48 の「Solaris SPARC (64 ビット版)[の手動リンク」](#page-47-1)を参照してください。

### <span id="page-43-0"></span>**AIX (64** ビット版**)** の手動リンク

#### **AIX (64** ビット版**)** を手動でリンクする方法

**1** cd コマンドを入力して、ディレクトリを変更します。

cd \$ORACLE\_HOME/lib

<span id="page-43-1"></span>**2** ls コマンドを入力して、Oracle ライブラリが存在するかどうかを確認します。

ls -l libobk.\*

**3** mv コマンドを実行して、Oracle ライブラリを代替の場所に移動します (該当する場 合のみ)。 手順 [2](#page-43-1) の出力で libobk.a が存在すると示された場合、この手順を実行します。 例:

mv libobk.a libobk.a.orig

**4** ln コマンドを入力して、新しいリンクを作成します。

ln -s /usr/openv/netbackup/bin/libobk.a64 libobk.a

**5** 問題が発生したために、Oracle と NetBackup API ライブラリを再リンクできない場 合、行った操作をロールバックできます。次のように入力します。

## <span id="page-44-0"></span>**HP Itanium (64** ビット版**)** の手動リンク

#### **HP Itanium (64** ビット版**)** を手動でリンクする方法

**1** cd コマンドを入力して、ディレクトリを変更します。

cd \$ORACLE\_HOME/lib

<span id="page-44-1"></span>**2** ls コマンドを入力して、Oracle ライブラリが存在するかどうかを確認します。

ls -l libobk.so

**3** mv コマンドを実行して、Oracle ライブラリを代替の場所に移動します (該当する場 合のみ)。 手順 [2](#page-44-1) の出力で libobk.so が存在すると示された場合、この手順を実行します。 例:

mv libobk.so libobk.so.orig

**4** 次の ln コマンドを入力して、新しいリンクを作成します。

ln -s /usr/openv/netbackup/bin/libobk.so libobk.so

**5** 問題が発生したために、Oracle と NetBackup API ライブラリを再リンクできない場 合、行った操作をロールバックできます。次のように入力します。

### <span id="page-45-0"></span>**Linux x86 (64**ビット版**)** の手動リンク

#### **Linux x86 (64**ビット版**)** を手動でリンクする方法

**1** cd コマンドを入力して、ディレクトリを変更します。

cd \$ORACLE\_HOME/lib

<span id="page-45-1"></span>**2** ls コマンドを入力して、Oracle ライブラリが存在するかどうかを確認します。

ls -l libobk.so

**3** mv コマンドを実行して、Oracle ライブラリを代替の場所に移動します (該当する場 合のみ)。 手順 [2](#page-45-1) の出力で libobk.so が存在すると示された場合、この手順を実行します。 例:

mv libobk.so libobk.so.orig

**4** ln コマンドを入力して、新しいリンクを作成します。

ln -s /usr/openv/netbackup/bin/libobk.so64 libobk.so

**5** 問題が発生したために、Oracle と NetBackup API ライブラリを再リンクできない場 合、行った操作をロールバックできます。次のように入力します。

#### <span id="page-46-0"></span>**IBM pSeries** または **zSeries** の手動リンク

#### **IBM pSeries** または **zSeries** を手動でリンクする方法

**1** cd コマンドを入力して、ディレクトリを変更します。

cd \$ORACLE\_HOME/lib

<span id="page-46-1"></span>**2** ls コマンドを入力して、Oracle ライブラリが存在するかどうかを確認します。

ls -l libobk.so

**3** mv コマンドを実行して、Oracle ライブラリを代替の場所に移動します (該当する場 合のみ)。 手順 [2](#page-46-1) の出力で libobk.so が存在すると示された場合、この手順を実行します。 例:

mv libobk.so libobk.so.orig

**4** ln コマンドを入力して、新しいリンクを作成します。

ln -s /usr/openv/netbackup/bin/libobk.so libobk.so

**5** 問題が発生したために、Oracle と NetBackup API ライブラリを再リンクできない場 合、行った操作をロールバックできます。次のように入力します。

## <span id="page-47-0"></span>**Solaris x86 (64**ビット版**)** の手動リンク

#### **Solaris x86 (64** ビット版**)** を手動でリンクする方法

**1** cd コマンドを入力して、ディレクトリを変更します。

cd \$ORACLE\_HOME/lib

<span id="page-47-2"></span>**2** ls コマンドを入力して、Oracle ライブラリが存在するかどうかを確認します。

ls -l libobk.so

**3** mv コマンドを実行して、Oracle ライブラリを代替の場所に移動します。手順 [2](#page-47-2) の出 力で libobk.so が存在すると示された場合、この手順を実行します。 例:

mv libobk.so libobk.so.orig

- **4** ln コマンドを入力して、新しいリンクを作成します。
	- ln -s /usr/openv/netbackup/bin/libobk.so.1 libobk.so
- <span id="page-47-1"></span>**5** 問題が発生したために、Oracle と NetBackup API ライブラリを再リンクできない場 合、行った操作をロールバックできます。次のように入力します。

cd \$ORACLE\_HOME/lib64 mv libobk.so.orig libobk.so

#### **Solaris SPARC (64** ビット版**)** の手動リンク

#### **Solaris (64** ビット版**)** を手動でリンクする方法

**1** cd コマンドを入力して、ディレクトリを変更します。

cd \$ORACLE\_HOME/lib

<span id="page-48-0"></span>**2** ls コマンドを入力して、Oracle ライブラリが存在するかどうかを確認します。

ls -l libobk.so

**3** mv コマンドを実行して、Oracle ライブラリを代替の場所に移動します (該当する場 合のみ)。

手順 [2](#page-48-0) の出力で libobk.so が存在すると示された場合、この手順を実行します。 例:

mv libobk.so libobk.so.orig

**4** ln コマンドを入力して、新しいリンクを作成します。

ln -s /usr/openv/netbackup/bin/libobk.so64.1 libobk.so

**5** 問題が発生したために、Oracle と NetBackup API ライブラリを再リンクできない場 合、行った操作をロールバックできます。次のように入力します。

# Oracle のポリシー構成

この章では以下の項目について説明しています。

- NetBackup for Oracle [の構成の準備](#page-49-0)
- Oracle [インテリジェントポリシーのインスタンス管理](#page-59-0)
- Oracle [インテリジェントポリシー](#page-73-0) (OIP) について
- [スクリプトまたはテンプレートベースの](#page-97-0) Oracle ポリシーについて
- <span id="page-49-0"></span>■ NetBackup for Oracle の NetBackup Client Service [ログオンアカウントの設定](#page-125-0)

**4**

■ Oracle の NetBackup [のためのテストの設定](#page-126-0)

# **NetBackup for Oracle** の構成の準備

NetBackup for Oracle の構成の主要な部分は、Oracle ポリシーを作成して構成するこ とです。次のトピックでは、NetBackup for Oracle ポリシーを構成する準備を行います。

- p.50 の 「Oracle [ポリシー構成について」](#page-49-1) を参照してください。
- p.52 の「NetBackup for Oracle [のログディレクトリの権限」](#page-51-0)を参照してください。
- p.53 の「NetBackup for Oracle [のバックアップポリシー形式」](#page-52-0)を参照してください。
- <span id="page-49-1"></span>■ p.126 の「NetBackup for Oracle の NetBackup Client Service [ログオンアカウント](#page-125-0) [の設定」](#page-125-0) を参照してください。
- p.59 の「NetBackup for Oracle に対する「1[クライアントあたりの最大ジョブ数](#page-58-0) [\(Maximum](#page-58-0) jobs per client)]の構成」 を参照してください。

Oracle ポリシー構成について

NetBackup では Oracle ポリシーを設定する 2 つの方法を提供します。

- Oracle インテリジェントポリシー。この方法で、複数のクライアントにまたがる Oracle の複数のデータベースインスタンスを保護するために単一のポリシーを作成できま す。NetBackup 環境で自動的に検出されるインスタンスのリポジトリからポリシーの Oracleデータベースインスタンスを選択します。これらのポリシーが提供する機能に、 アーカイブされた REDO ログのバックアップを頻繁にスケジュールする機能がありま す。これらのバックアップでは、時間または日単位ではなく分単位でバックアップが行 われます。
- スクリプトまたはテンプレートベースのポリシー。この方法で、クライアントのリストに基 づくテンプレートまたはスクリプトを使って Oracle バックアップポリシーを作成できま す。

データベースのバックアップポリシーでは、インスタンス (Oracle インテリジェントポリシー) またはクライアント (スクリプトベースまたはテンプレートベースのポリシー) で構成される 特定のグループに対するバックアップの条件を定義します。

Oracle インテリジェントポリシーには、次の条件があります。

- 使用するストレージユニットおよびストレージメディア
- ポリシー属性
- バックアップスケジュール. 自動スケジュールおよびアーカイブログのスケジュール。
- バックアップされるインスタンス
- バックアップ選択項目: 全データベース、テーブル領域、データファイル、FRA

スクリプトベースまたはテンプレートベースのポリシーには、次の条件があります。

- 使用するストレージユニットおよびストレージメディア
- ポリシー属性
- バックアップスケジュール: 自動スケジュールおよびアプリケーションスケジュール。
- バックアップするクライアント
- クライアントで実行するバックアップテンプレートまたはスクリプトファイル

データベース環境をバックアップするには、1つ以上のスクリプトベースまたはテンプレー トベースの Oracle ポリシーに適切なスケジュールおよびクライアントを定義します。また は、すべてのインスタンスを含む単一の Oracle インテリジェントポリシーを構成することも できます。

データベースポリシーの要件は、ファイルシステムのバックアップの場合とほぼ同じです。 Oracle のポリシー属性に加え、利用可能なその他の属性も考慮する必要があります。

『NetBackup [管理者ガイド](http://www.veritas.com/docs/DOC5332) Vol. 1』を参照してください。

## NetBackup for Oracle のログディレクトリの権限

<span id="page-51-0"></span>UNIX では、NetBackup は/usr/openv/netbackup/logs のディレクトリツリーを使用 してトラブルシューティング情報を記録します。NetBackup もまた、このディレクトリツリー を使用して、ユーザーや NetBackup の他のアプリケーションの進捗状況と通信の更新 を行います。これらのディレクトリに対する権限を制限すると、トラブルシューティングデー タの収集が無効になるだけでなく、アプリケーション自体が正しく機能することが妨げられ る可能性があります。

バックアップ操作とリストア操作は、権限を制限しすぎると失敗します。ベリタスは、すべて のユーザーが /usr/openv/netbackup/logs ディレクトリおよびサブディレクトリを読み 書きできるように設定することを推奨します (777 権限)。ただし、セキュリティ要件によっ てグローバルな読み書きアクセスが禁じられることがあります。その場合、特定のディレク トリの権限を、一つのグループまたはユーザーに制限できます。権限を制限する場合は、 これらの制限がバックアップやリストア操作に影響しないことを確認する必要があります。 つまり、すべての操作を /usr/openv/netbackup/logs のディレクトリおよびサブディレ クトリへの読み取りおよび書き込みアクセス権を持つ処理を使用して開始する必要があり ます。

/usr/openv/netbackup/logs/user\_ops ディレクトリに 777 権限があることを確認し ます。アプリケーションが正しく動作するためには、このディレクトリの項目にアクセス可能 である必要があります。

/usr/openv/netbackup/logs にある他のディレクトリへの権限を制限しても、バックアッ プとリストア操作は影響を受けません。ただし、指定したデバッグログを更新するための適 切な権限がプロセスにない場合、トラブルシューティングが妨げられることがあります。

Windows では、この状況は、Oracle 12c のバックアップおよびリストジョブの実行時に発 生することがあります。この場合、デバッグログファイルが dbclient および bpdbsbora フォルダに作成されません。Oracle 12c リリースでは、Oracle ユーザーは Windows の ビルトインアカウント (LocalSystem または LocalService) または標準の Windows ユーザーアカウントになります。この問題は、標準の (管理者以外の) Windows ユーザー アカウントのセキュリティ権限の設定が原因で発生します。

標準の (管理者以外の) Windows ユーザーアカウントが使われている場合、Oracle ユー ザーには dbclient および bpdbsbora フォルダに書き込む適切な権限がありません。 この問題を回避するには、dbclient および bpdbsbora フォルダに関する Windows の セキュリティ権限を変更して、Oracle ユーザーに Full control 権限を付与します。

user\_ops フォルダおよびサブフォルダの権限を見直す必要があります。デフォルトで は、これらのフォルダはすべてのユーザーが書き込み可能です。制限を設定した場合、 使用される標準の Windows ユーザーアカウントにフルアクセス権が許可されていること を確認してください。そうしないと、バックアップおよびリストア操作が失敗する可能性があ ります。

バックアップ、リストア中に制限設定がどのように問題を引き起こすか、またはトラブルシュー ティングについては、次の記事を参照してください。

#### <http://www.veritas.com/docs/TECH52446>

#### **NetBackup SAN** クライアントを使用する場合の **Oracle** ホーム ユーザー権限

NetBackup SAN Client を使って Windows 上の Oracle を保護するには、Oracle ユー ザーに管理者権限が設定されている必要がありますOracle ホームユーザーは Oracle データベースのインストール時に指定され、Oracle ホームの Windows サービスの実行 に使われます。Oracle ホームユーザーは Oracle データベースのインストール時に指定 され、Oracle ホームの Windows サービスの実行に使われます。Windows サービスの 実行に使われる Oracle ホームユーザーは、Linux 上の Oracle データベースの Oracle ユーザーに類似しています。

詳しくは、次の場所にある Oracle マニュアルの「Windows 上での Oracle ホームユー ザーのサポート (Supporting Oracle Home User on Windows)」を参照してください。

[http://docs.oracle.com/cd/E16655\\_01/win.121/e10714/oh\\_usr.htm](http://docs.oracle.com/cd/E16655_01/win.121/e10714/oh_usr.htm)

<span id="page-52-0"></span>NetBackup SAN Client を使う場合、Oracle データベースのインストール時には必ず [Windows ビルトインアカウントの利用 (Use Windows Built-in Account)]を選択してく ださい。このように選択することで、Oracle ホームの Windows サービスが LocalSystem または LocalService として実行されます。

## NetBackup for Oracle のバックアップポリシー形式

<span id="page-52-1"></span>表 [4-1](#page-52-1) に、指定可能な Oracle のバックアップポリシー形式を示します。

| バックアップ形式                                                                      | 説明                                                                                                    |
|-------------------------------------------------------------------------------|----------------------------------------------------------------------------------------------------|
| アプリケーションバックアップ –<br>ストリーム処理されたデータの<br>みを使用するスクリプトベースま<br>たはテンプレートベースのポリ<br>シー | アプリケーションバックアップスケジュールでは、クライアントから<br>実行される NetBackup の操作をユーザーが制御できます。これ<br>らの操作には、クライアントから開始される操作と、マスターサー<br>バー上で自動スケジュールによって開始される操作の両方が含<br>まれます。NetBackupでは、ユーザーがバックアップを手動で開<br>始すると、アプリケーションバックアップスケジュールが使用され<br>ます。それぞれのデータベースポリシーに対して、1つ以上のア<br>プリケーションバックアップスケジュールを構成する必要がありま<br>す。Default-Application-Backupスケジュールは、アプリケーショ<br>ンバックアップスケジュールとして自動的に構成されます。 |

表 **4-1** Oracle のバックアップ形式

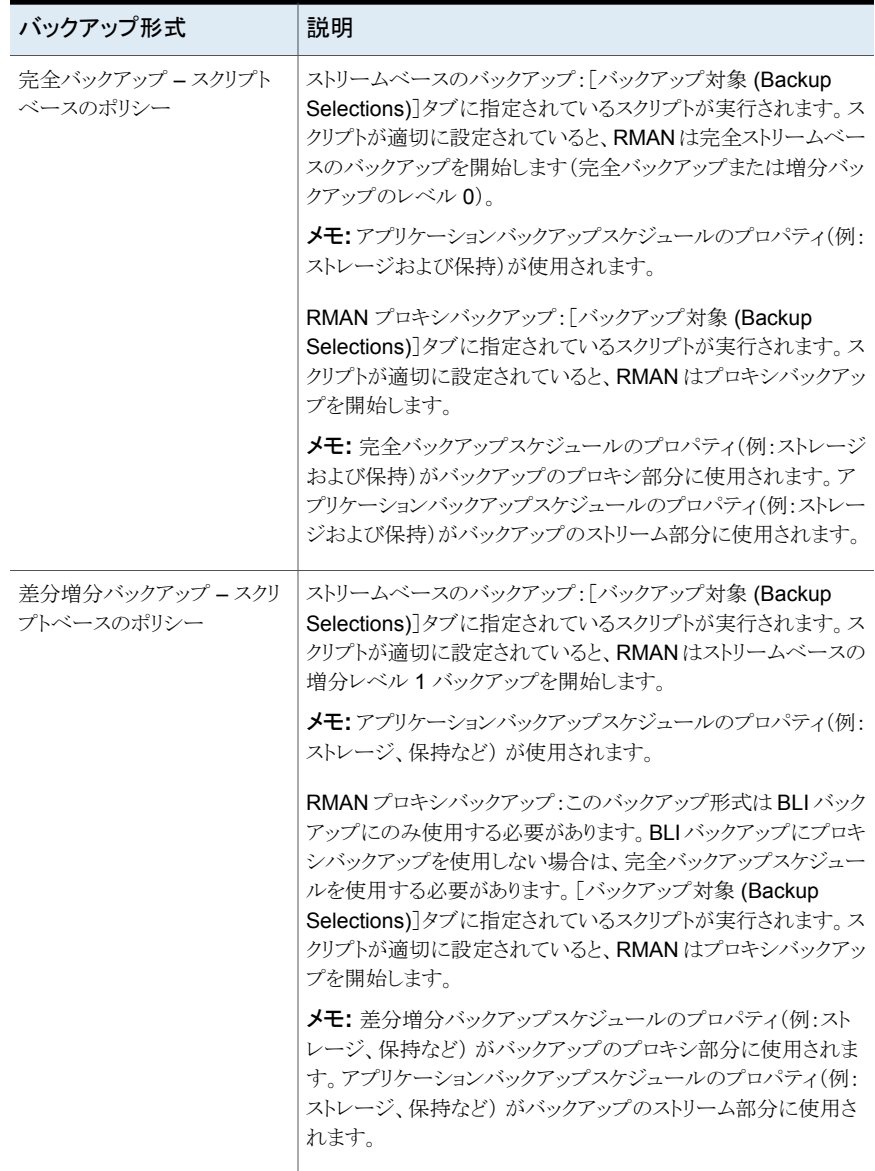

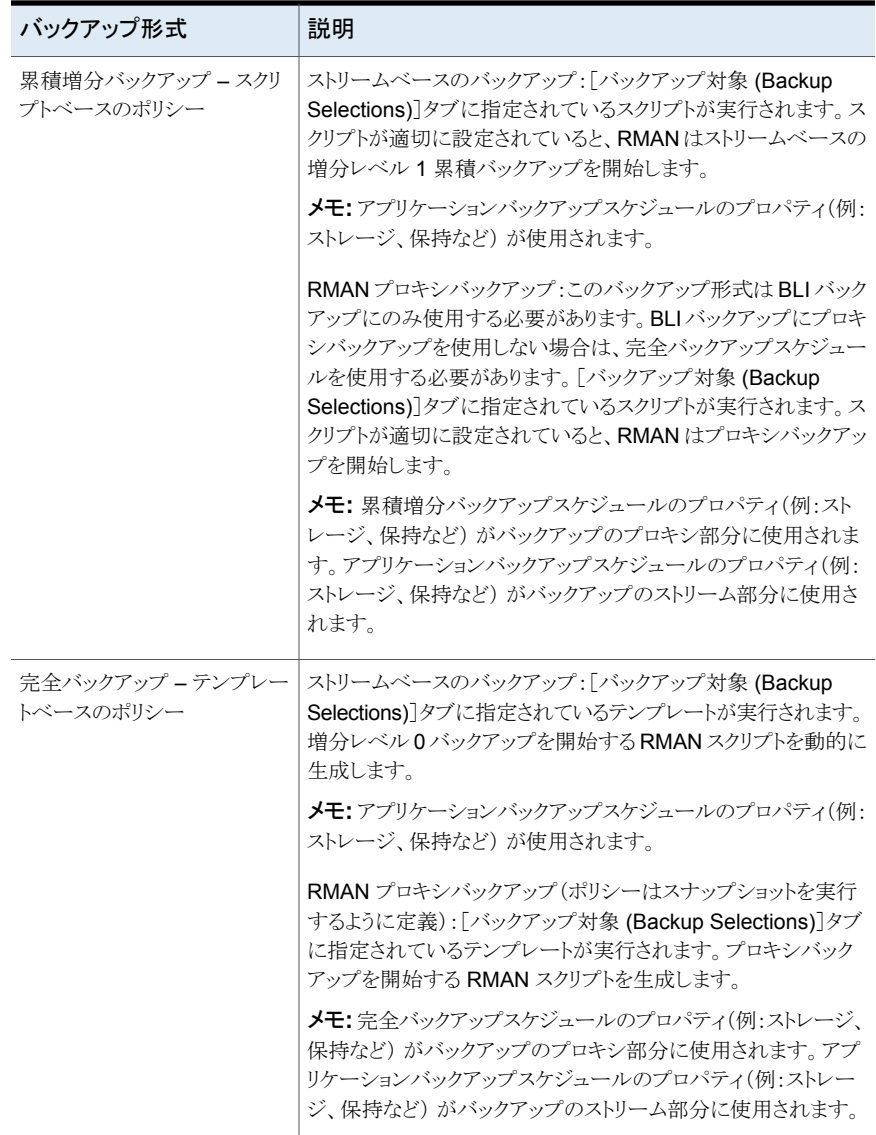

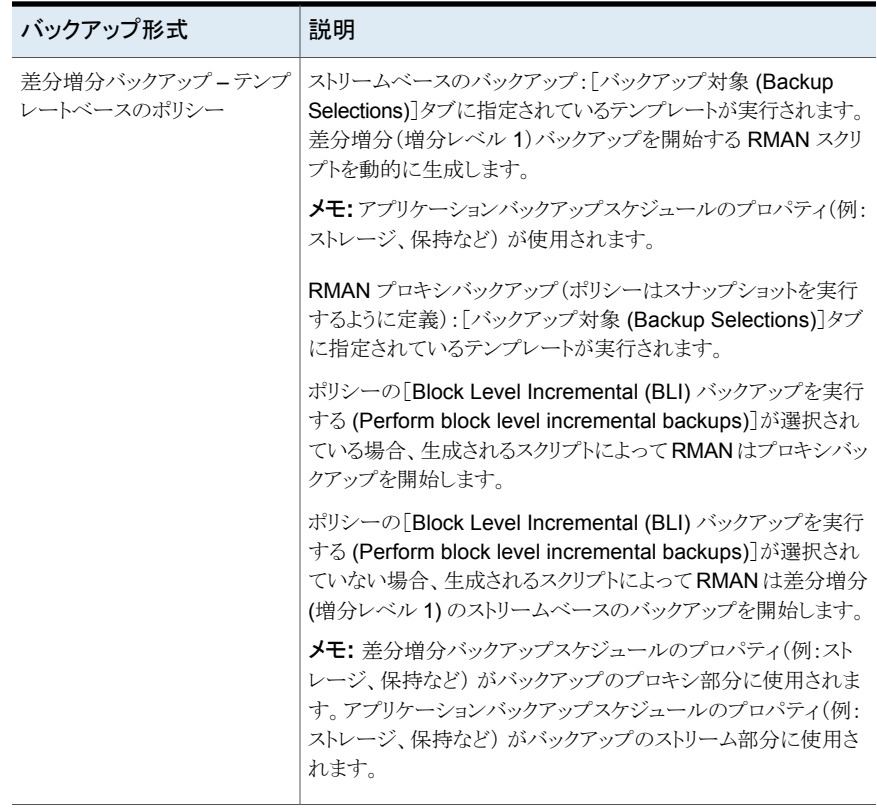

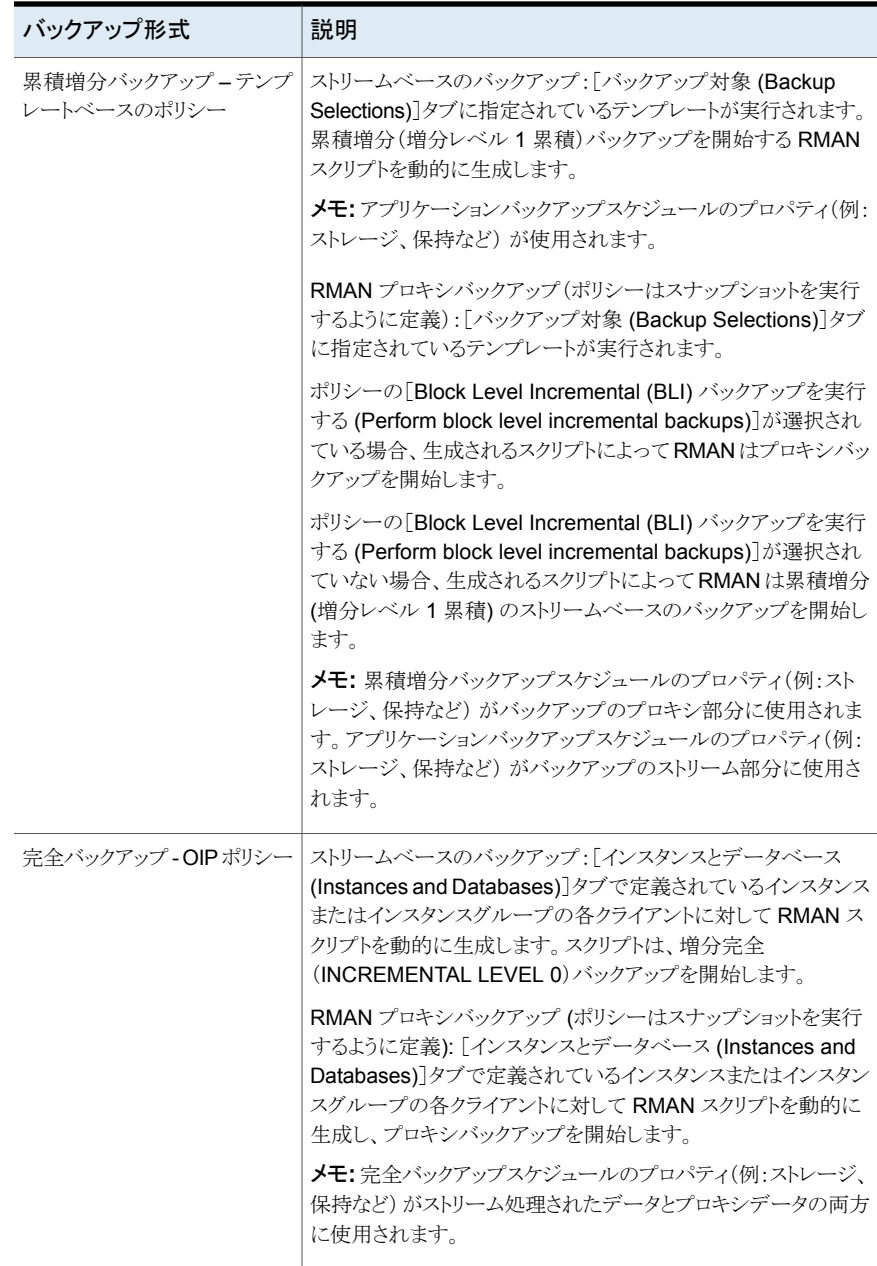

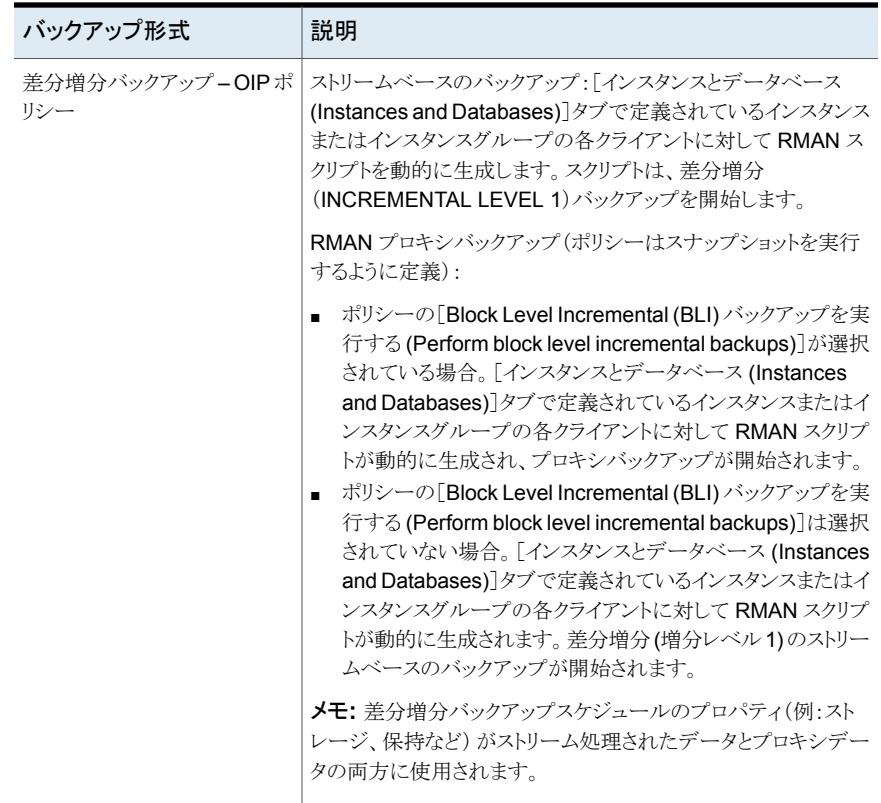

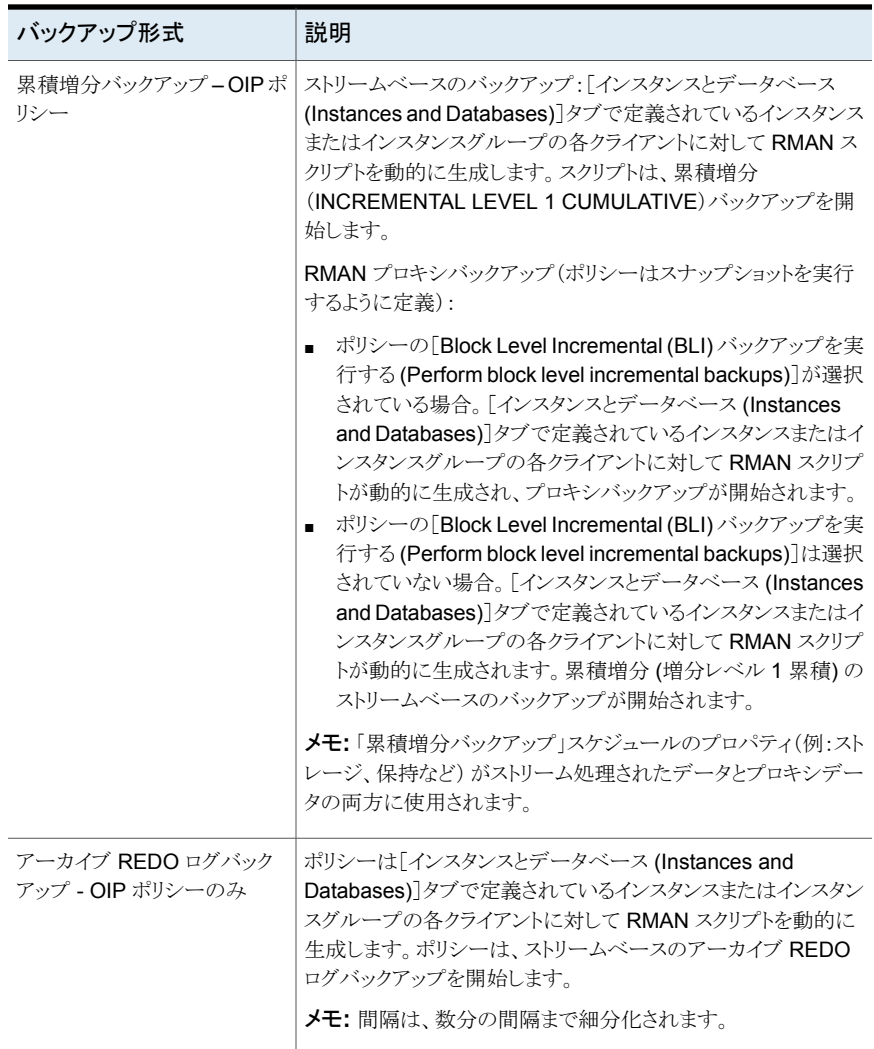

<span id="page-58-0"></span>p.60 の 「Oracle [インテリジェントポリシーのインスタンス管理」](#page-59-0)を参照してください。

p.74 の 「Oracle [インテリジェントポリシー](#page-73-0) (OIP) について」 を参照してください。

## NetBackup for Oracle に対する[1 クライアントあたりの最大ジョブ数 (Maximum jobs per client)]の構成

次の手順では、[1 クライアントあたりの最大ジョブ数 (Maximum jobs per client)]属性を 設定する方法について説明します。

[**1** クライアントあたりの最大ジョブ数 **(Maximum jobs per client)**]を構成する方法

- **1** NetBackup 管理コンソールの左ペインで、[NetBackup の管理 ( NetBackup Management)]、[ホストプロパティ (Host Properties)]を展開します。
- **2** [マスターサーバー (Master Servers)]を選択します。
- **3** 右ペインで、サーバーのアイコンをダブルクリックします。
- **4** [グローバル属性 (Global Attributes)]をクリックします。
- **5** [1 クライアントあたりの最大ジョブ数 (Maximum jobs per client)]の値を 99 に変更 します。

[1クライアントあたりの最大ジョブ数 (Maximum jobs per client)]では、1クライア ントで並行して実行することができるバックアップの最大数を指定します。デフォルト は 1 です。

次の式を使用して、「1クライアントあたりの最大ジョブ数 (Maximum jobs per client)]の 設定に使うより小さい値を計算することができます。

1 クライアントあたりの最大ジョブ数 = *number\_of\_streams* X *number\_of\_policies* 次の定義を参照してください。

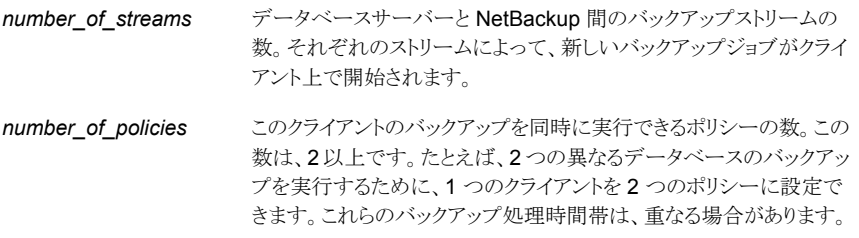

Oracle のバックアップおよびリストアの場合、ジョブの数を特定することは困難です。これ は、Oracle ではパフォーマンスを最適化するために並列して実行されるストリームの数と タイミングが内部的に決定されるためです。

<span id="page-59-0"></span>メモ**:** [1 クライアントあたりの最大ジョブ数 (Maximum jobs per client)]属性には、Oracle で実行されるジョブの数に対して十分な値を入力してください。サイトでさまざまな値を試 す必要がある場合もあります。

# **Oracle** インテリジェントポリシーのインスタンス管理

NetBackup 検出サービスは環境内のすべてのクライアントで実行され、アプリケーション のインスタンスを見つけるとマスターサーバーにレポートします。このサービスを使って、 Oracle インスタンスを検索し、NetBackup 管理コンソールと[インスタンスとデータベー ス (Instances and Databases)]タブに表示することにより、Oracle インテリジェントポリ

シーを作成できます。NetBackup のインストール時に、このサービスは Oracle データ ベースインスタンスのローカルクライアントホストをチェックし、インストール後も定期的に チェックします(4 時間ごと)。インスタンス管理はインスタンスリポジトリで検出されたイン スタンスを収集します。ユーザーは NetBackup 管理コンソール上で、または nboraadm コマンドを使ってこのリポジトリにアクセスできます。

DBAはバックアップ管理者がマスターサーバーの次のコマンドの実行によってnboraadm へのアクセスを有効にすれば NetBackup クライアントの nboraadm を実行できます。

# nboraadm -add\_dba <client\_name> <user\_name>

『NetBackup [コマンドリファレンスガイド』](http://www.veritas.com/docs/DOC5332)で nboraadm の説明を参照してください。

Oracle インテリジェントポリシーの一部としてバックアップするインスタンスはすべてクレデ ンシャル付きで登録する必要があります。インスタンス管理により、個別のインスタンスとイ ンスタンスグループにクレデンシャルを割り当てることができます。インスタンスグループ のインスタンスはクレデンシャルの同じセットを共有します。検出した新しいインスタンスを インスタンスグループに割り当てるように、検出サービスに指示することができます。Oracle データベースユーザーには、特定のレベルのクレデンシャルが必要です。Oracle デー タベースユーザーは、SYSBACKUP 権限または SYSDBA 権限を持っている必要があります (Oracle のバージョンに基づく)。

メモ**:** インスタンスが Oracle RAC データベースに関連付けられると、1 つのインスタンス として表示されなくなります。インスタンスが Oracle RAC データベースと関連付けられる 前に登録されていた場合は、インスタンスが表示されます。インスタンスは、以前に登録 された場合を除き、Oracle RAC に関連付けられている場合、NetBackup 管理者コン ソールから削除されます。

p.62 の「NetBackup [検出サービスについて」](#page-61-0)を参照してください。

p.64 の 「リポジトリに Oracle [データベースインスタンスを手動で追加する」](#page-63-0) を参照してく ださい。

- p.67 の「Oracle [データベースインスタンスの登録」](#page-66-0)を参照してください。
- p.32の「Oracle [データベースインスタンスグループの作成」](#page-31-0)を参照してください。
- p.70の「Oracle [データベースインスタンスグループについて」](#page-69-0)を参照してください。
- p.70 の [「インスタンスグループへのインスタンスの追加」](#page-69-1) を参照してください。

p.71 の [「インスタンスグループの自動登録](#page-70-0) 」 を参照してください。

- p.73 の [「インスタンスの処理について」](#page-72-0) を参照してください。
- p.74 の 「Oracle [インテリジェントポリシー](#page-73-0) (OIP) について」 を参照してください。

p.80 の 「Oracle [インテリジェントポリシーに対する](#page-79-0) Oracle データベースアップグレード [の影響](#page-79-0) 」 を参照してください。

## NetBackup 検出サービスについて

<span id="page-61-0"></span>NetBackup 検出サービス (nbdisco) は、NetBackup 環境全体にわたって Oracle デー タベースインスタンスを検出します。検出サービスは、Oracle インテリジェントポリシーを 構築するためのアプリケーションのインスタンスを検索するときに、マスターサーバーにレ ポートします。このサービスは NetBackup のインストール時および定期的 (4 時間ごと) にクライアントをポーリングします。インスタンス管理はインスタンスリポジトリで検出された インスタンスを収集します。ユーザーは NetBackup 管理者コンソール上または nboraadm コマンドを使用して、このリポジトリにアクセスできます。

デフォルトでは、このサービスはインスタンスを報告するために有効になります。ただし、 特定のクライアントのサービスをシャットダウンするか、または再開するために、 REPORT CLIENT DISCOVERIES クライアント構成エントリを使用できます。デフォルトで は、Windows レジストリまたは UNIX REPORT\_CLIENT\_DISCOVERIESbp.conf ファイルに は存在しません。

NetBackup 検出サービスは、Oracle がインストールされているさまざまな領域でインスタ ンスとデータベースを検索します。検出サービスは次の領域で検索します。

- UNIX では oratab ファイルの検索、Windows ではレジストリの検索によって、非 RAC の単一インスタンスが検出されます。
- NetBackup は、Oracle ホームで検出された Oracle の健全性チェックファイルを検 索します。これらのファイルは、データベースが削除されたときにクリーンアップされま せん。これらのファイルを手動で削除することが必要な場合もあります。削除しないと、 NetBackup は削除されたデータベースの検出をいつまでも続行する可能性がありま す。
- Oracle RAC データベースは、NetBackup が Oracle Clusterware high availability API で Oracle Cluster Ready Services (CRS) に問い合わせを行った場合に検出 されます。

デフォルト設定を変更するためには、エントリを追加または変更するために、bpsetconfig を使用します。

- Windows レジストリ.
- UNIX 上では /usr/openv/netbackup/bp.confファイルです。

次の形式を使います。REPORT CLIENT DISCOVERIES = TRUE | FALSE

REPORT CLIENT DISCOVERIES を FALSE に設定して検出サービスをシャットダウンしま す。サービスは 10 分以内にシャットダウンし、クライアントではシャットダウンしたままにな ります。クライアントで検出サービスをオンにするには、REPORT\_CLIENT\_DISCOVERIES を TRUE に設定するか、またはエントリ全体を削除してください。その後、クライアントで bp.start\_all を実行し、サービスを再開します。

クライアントがこの値をリモートで設定するには、マスターサーバーから次のコマンドを実 行します。

echo REPORT\_CLIENT\_DISCOVERIES=FALSE | bpsetconfig -h *clientname*

## Oracle データベースインスタンスリポジトリの表示

すべての Oracle データベースインスタンスの完全なリストを表示できます。[NetBackup 管理コンソール (NetBackup Administration Console)]で、左ペインで、アプリケーショ ン (Applications) ノードを展開し、Oracle ノードを展開します。Oracle ノードの下の 2 つの項目は、インスタンスおよびインスタンスのグループです。

[すべてのインスタンス (Instances)] をクリックするとき、次は右ペインのインスタンスリス トの例です。

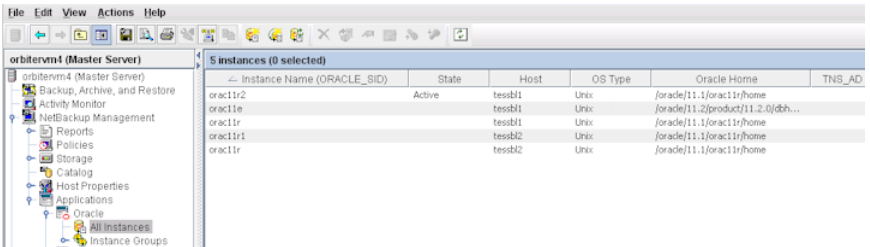

操作のためのそれを選択するために、インスタンスの 1 つをクリックできます。 また次の 例外を除く操作の複数のインスタンスも選択できます。

- プロパティを表示するために、一度に 1 つのインスタンスだけを選択できます。
- OS タイプが同じである場合のみ (UNIX または Windows)、複数のインスタンスを同 時に登録できます。

インスタントは、次のカラム情報と共にリストされます。

インスタンス名 (Instance インスタンス名 (ORACLE\_SID)。 Name)

インスタンスの現在の状態。値は次のいずれかです。 状態 (State)

- 空白 インスタンスはまだ登録されておらず、インテリジェント Oracle ポリシーを使用して保護できません。
- 有効 クレデンシャルがインスタンスに提供されました。インテリジェ ント Oracle ポリシーはインスタンスを保護できます。
- 無効 インスタンスがポリシーに追加された場合、そのポリシーは バックアップに含まれません。管理者はオフラインにするために、イ ンスタンスを無効にできます (たとえば、アップグレードする場合)。
- ホスト (Host) Oracle データベースが存在するホストを指定します。
- ホストのオペレーティングシステムを指定します。有効な値は Windows および UNIX です。 OS 形式 (OS Type)

ORACLE\_HOME インスタンスが存在する Oracle ホームディレクトリのファイルパス。

このディレクトリがデフォルトの場所にない場合、クライアントシステムで ネットワーク管理ディレクトリの場所を指定します。クライアントシステムの ネットワーク管理のデフォルトディレクトリの場所については、Oracle の マニュアルを参照してください。 TNS\_ADMIN

このインスタンスが一部である Oracle データベースインスタンスグルー プ名を指定します。このフィールドは、インスタンスがインスタンスグルー プに属していなければ空白です。 インスタンスグループ (Instance Group)

登録済み (Registered) ユーザーがこのインスタンスのクレデンシャル一式を登録した日時を指 定します。このフィールドは、インスタンスにクレデンシャルが指定されて いない場合は空白です。

<span id="page-63-0"></span>ポリシー インスタンスが割り当てられたポリシーの名前。

## リポジトリに Oracle データベースインスタンスを手動で追加する

インスタンス検出システムがクライアントで確認した新しいインスタンスはリポジトリに自動 的に追加されます。ただし、インスタンスを手動で追加しなければならない場合もありま す。たとえば、検出サービスが新しいインスタンスを検出するのを待ちたくない場合です。

メモ**:** 必要ならば、Oracle データベース管理者にクレデンシャルの正しいセットを問い合 わせてください。バックアップ管理者とのクレデンシャルの共有を DBA が許可されてい ない場合、DBA も手動でインスタンスを追加できます。DBAはクライアント上のnboraadm コマンドを使用して手動でインスタンスを追加できます。Oracleデータベースユーザーに は、特定のレベルのクレデンシャルが必要です。Oracle データベースユーザーは、 SYSBACKUP 権限または SYSDBA 権限を持っている必要があります (Oracle のバージョン に基づく)。

#### リポジトリへ **Oracle** データベースインスタンスを手動で追加する方法

- **1** NetBackup 管理コンソールの左ペインで、[NetBackup の管理 (NetBackup Management)]、[アプリケーション (Applications)]、[Oracle (Oracle)]を展開しま す。
- **2** [すべてのインスタンス (All Instances)] をクリックします。リポジトリのすべてのイン スタンスは右ペインにリストされます。
- **3** [すべてのインスタンス (All Instances)] を右クリックし、[新しいインスタンス (New Instances)] を選択して、次を表示します。

4 [インスタンス名 (Instance Name)]&gt[ホスト (Host)]&gt[ORACLE\_HOME] パ ラメータを入力します。これらのパラメータの説明を表示するには[ヘルプ (Help)]を クリックします。次に例を示します。

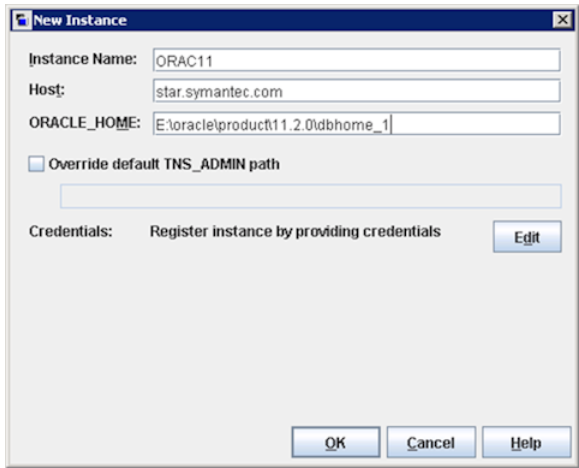

**5** (条件) クライアントシステムで既定のネットワーク管理ディレクトリを上書きする必要 がある場合、[既定の TNS\_ADMIN パスの上書き (Override Default TNS\_ADMIN Path)] を使用してください。このホストでネットワーク管理ディレクトリの完全修飾パ スを入力してください。パラメータの説明を表示するには、[ヘルプ (Help)] をクリッ クしてください。パラメータの例。

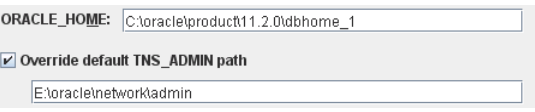

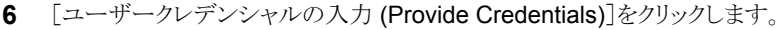

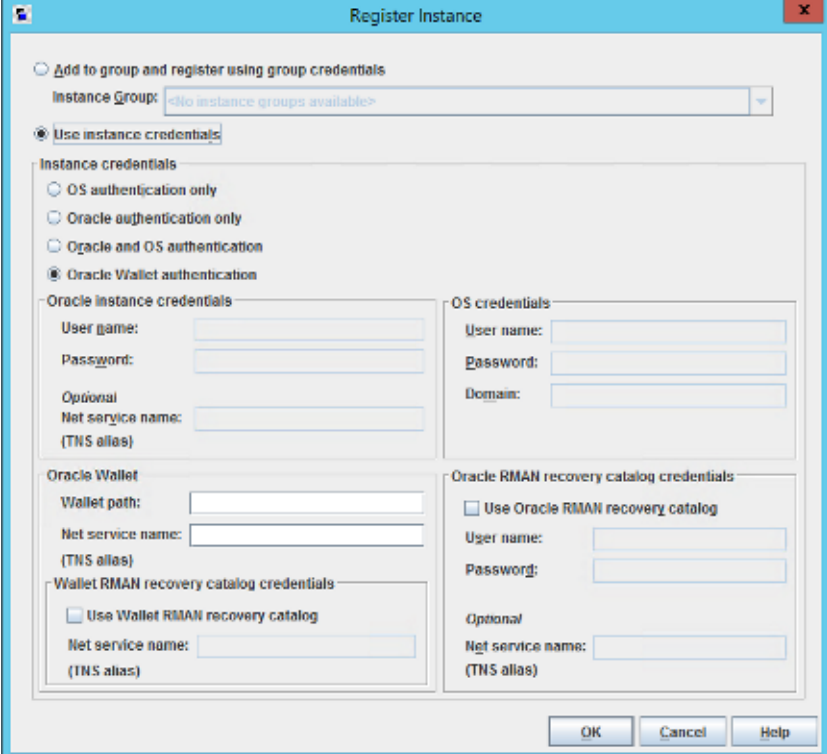

- **7** [インスタンスの登録 (Register Instance)]ダイアログボックスで、[インスタンスクレ デンシャルの使用 (Use Instance Credentials)]をクリックします。
- **8** 3つのオプションのいずれかを使用して、インスタンスクレデンシャルを入力します。
	- OS 認証のみ (OS authentication only)
	- Oracle 認証のみ (Oracle authentication only)
	- Oracle と OS 認証
	- Oracle ウォレット
- **9** (オプション) [Oracle RMAN リカバリカタログを使用する (Use Oracle RMAN Recovery Catalog)]をクリックして、RMAN のリカバリカタログのクレデンシャルを入 力することもできます。
- **10** [OK]をクリックします。

システムがクレデンシャルを検証して調査結果を報告し、[インスタンスの変更 (Change Instance)]ダイアログボックスに戻すことを試みます。検証は複数の理由で失敗し、ポッ プアップでエラーメッセージを表示する可能性があります。入力したクレデンシャルを保

存するには[OK]をクリックします。クレデンシャルを再び入力する場合、[キャンセル (Cancel)]をクリックしてクレデンシャルを再入力します。エラーを引き起こしたクレデンシャ ルを保存する場合、インスタンスはリポジトリに保存されます。後で検証の問題を修正す るためにインスタンスを編集できます。

- p.67 の 「Oracle [データベースインスタンスの登録」](#page-66-0) を参照してください。
- p.60 の 「Oracle [インテリジェントポリシーのインスタンス管理」](#page-59-0) を参照してください。
- <span id="page-66-0"></span>p.32 の 「Oracle [データベースインスタンスグループの作成」](#page-31-0) を参照してください。

## Oracle データベースインスタンスの登録

NetBackup ディスカバリサービスは、ローカルクライアントホストで Oracle データベース インスタンスを検出します。サービスは起動時およびその後 4 時間ごとにマスターサー バーにレポートします。マスターサーバーはインスタンスのリポジトリで検出されたインスタ ンスを収集します。ユーザーは[NetBackup 管理コンソール (NetBackup Administration Console)]上で、または nboraadm コマンドを実行して、リポジトリにアクセスします。

『NetBackup [コマンドリファレンスガイド』](http://www.veritas.com/docs/DOC5332)で nboraadm の説明を参照してください。

次の手順を使って、Discovery Service がインスタンスのリストに追加する Oracle データ ベースインスタンスを登録します。

#### **Oracle** データベースインスタンスを登録するには

- **1** NetBackup 管理コンソールの左ペインで、[NetBackup の管理 (NetBackup Management)]、[アプリケーション (Applications)]、[Oracle (Oracle)]を展開しま す。
- **2** [すべてのインスタンス (All Instances)] をクリックします。右ペインに、インスタンス の一覧が表示されます。以前に登録されたインスタンスは、「登録済み(Registered)] の列に日時を表示します。

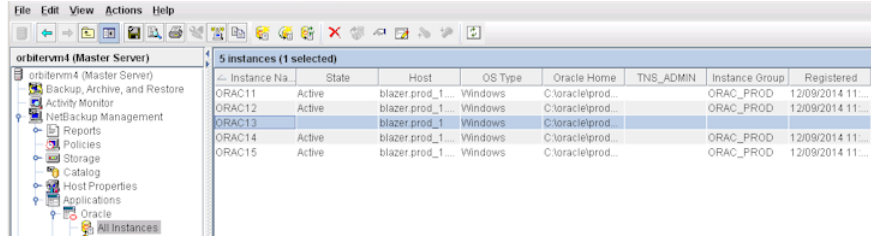

**3** 登録するインスタンスをダブルクリックします。[インスタンスの編集 (Edit Instance)] ダイアログボックスが表示されます。たとえば、次を表示するために ORAC13 を選 択できます。

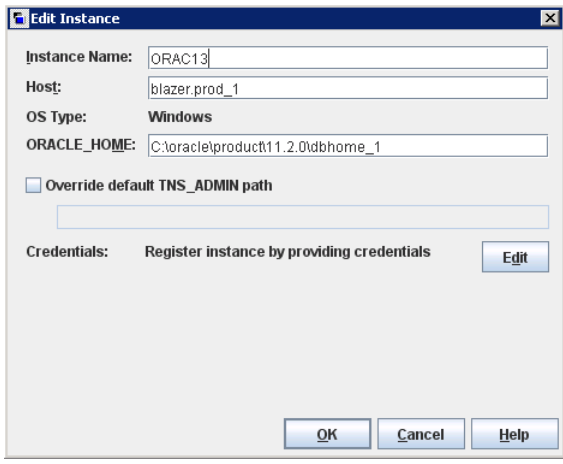

同時に登録するために複数のインスタンスを選択できます。

**4** (条件) クライアントシステムで既定のネットワーク管理ディレクトリを上書きする必要 がある場合、[既定の TNS\_ADMIN パスの上書き (Override Default TNS\_ADMIN Path)] を使用してください。このホストでネットワーク管理ディレクトリの完全修飾パ スを入力してください。パラメータの説明を表示するには、[ヘルプ (Help)] をクリッ クしてください。パラメータの例。

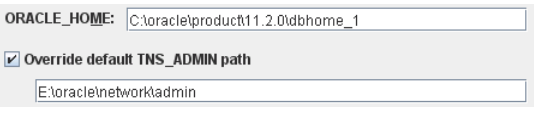

**5** [クレデンシャル (Credential)]エリアで、[編集 (Edit)]をクリックして、[インスタンス の登録 (Register Instance)]ダイアログボックスを表示します。次に例を示します。

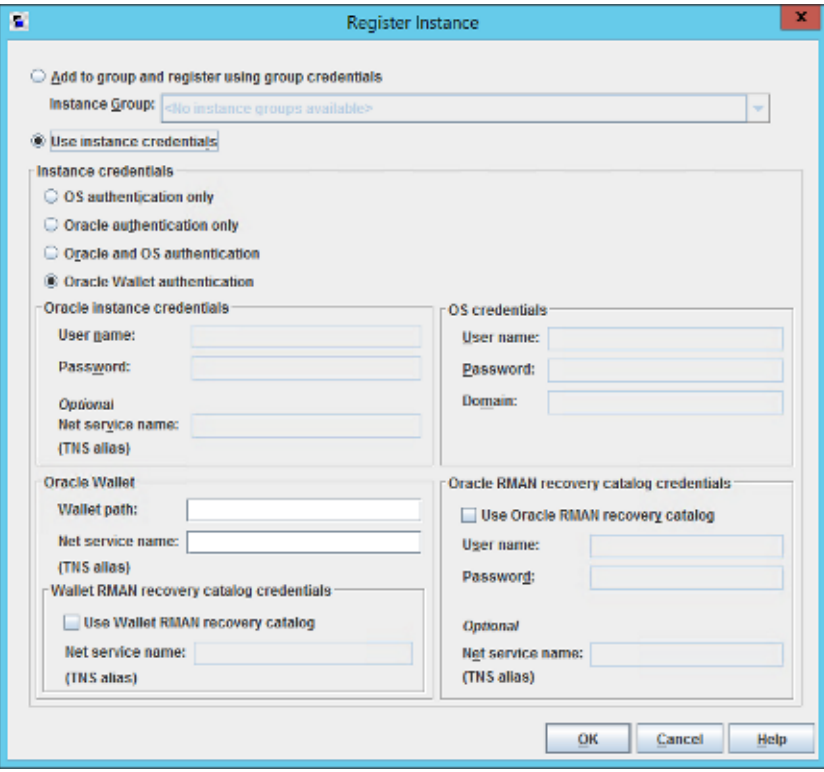

**6** [インスタンスの登録 (Register Instance)]ダイアログボックスで、[インスタンスクレ デンシャルの使用 (Use Instance Credentials)]をクリックします。

Oracle データベースユーザーには、特定のレベルのクレデンシャルが必要です。 Oracle データベースユーザーは、SYSBACKUP 権限または SYSDBA 権限を持ってい る必要があります (Oracle のバージョンに基づく)。

- **7** ウィンドウの[インスタンスクレデンシャル (Instance credentials)]の領域で、3 つの 認証オプションのいずれかを選択します。
	- OS 認証のみ (OS authentication only)
	- Oracle 認証のみ (Oracle authentication only)
	- Oracle と OS 認証 (Oracle and OS authentication)
	- Oracle ウォレット

[Oracle 認証のみ (Oracle authentication only)]オプションを使用する場合は、特 定の Oracle クレデンシャルを入力する必要があります。Oracle の DBA に正しいク レデンシャルを問い合わせる必要がある場合もあります。システムはクレデンシャル を検証し、その結果のレポートを作成しようとします。

- **8** (オプション) [Oracle RMAN リカバリカタログ資格情報 (Oracle RMAN recovery catalog credentials)]をクリックすると、RMAN リカバリカタログのクレデンシャルを 入力できます。次に[OK]をクリックしてクレデンシャルを保存します。[インスタンス の編集 (Edit Instance)]ダイアログボックスが再び表示されます。
- **9** [アプリケーション (Applications)]ダイアログボックスの右ペインの[登録済み (Registered)]列で、インスタンスが登録されていることを確認します。
- **10** 登録する他のすべてのインスタンスで、上記の手順を繰り返します。
- p.60 の 「Oracle [インテリジェントポリシーのインスタンス管理」](#page-59-0) を参照してください。
- <span id="page-69-0"></span>p.32 の 「Oracle [データベースインスタンスグループの作成」](#page-31-0) を参照してください。

p.73 の [「インスタンスの処理について」](#page-72-0) を参照してください。

## Oracle データベースインスタンスグループについて

インスタンスグループを使えば、Oracle のポリシーを作成するときに大幅な時間節約に つながります。

- 新しく検出されたデータベースインスタンスを自動的にグループに追加するようにイ ンスタンスグループを設定できます。
- クレデンシャルのセットを一度入力する必要があるだけです。Oracle データベース ユーザーには、特定のレベルのクレデンシャルが必要です。Oracle データベース ユーザーは、SYSBACKUP 権限または SYSDBA 権限を持っている必要があります (Oracle のバージョンに基づく)。そのため、検出されたすべてのインスタンスには自 動的に同じセットのクレデンシャルが割り当てられ、オンザフライでインスタンスを登録 します。
- <span id="page-69-1"></span>■ インスタンスグループを選択することにより、数百、さらに数千のインスタンスをバック アップし、リストアする単一のポリシーを作成できます。

p.32 の 「Oracle [データベースインスタンスグループの作成」](#page-31-0) を参照してください。

## インスタンスグループへのインスタンスの追加

NetBackup 管理コンソールを使うか、nboraadm コマンドを実行して、インスタンスグルー プでインスタンスを追加できます。

『NetBackup [コマンドリファレンスガイド』](http://www.veritas.com/docs/DOC5332)で nboraadm の説明を参照してください。

インスタンスが個別に登録済みである可能性があります。インスタンスグループにインスタ ンスを追加すると、インスタンスのクレデンシャルはグループのクレデンシャルに自動的に 変わります。

インスタンスグループにインスタンスを追加するには

- **1** NetBackup 管理コンソールの左ペインで、[NetBackup の管理 (NetBackup Management)]、[アプリケーション (Applications)]、[Oracle (Oracle)]を展開しま す。
- **2** [すべてのインスタンス (All Instances)] をクリックして、右ペインのすべてのインスタ ンスを表示します。
- **3** インスタンスグループのメンバーにするインスタンスを選択します。リストから複数の インスタンスを選択できます。
- **4** [処理 (Actions)]メニューから[登録 (Register)]を選択します。[インスタンスの登録 (Register Instance)]ダイアログボックスが表示されます。次に例を示します。

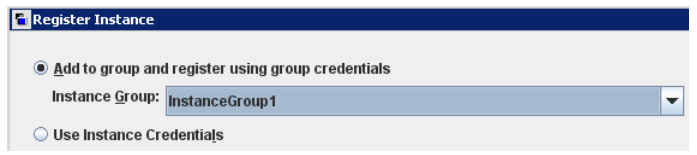

- **5** [インスタンスグループ (Instance Group)]メニューで必要なインスタンスグループ (たとえば、InstanceGroup1)を選択します。
- **6** [OK]をクリックします。検証の成功と失敗を記述する[検証レポート (Validation Report)]ダイアログボックスが表示されます。
- p.70 の 「Oracle [データベースインスタンスグループについて」](#page-69-0)を参照してください。
- <span id="page-70-0"></span>p.32 の 「Oracle [データベースインスタンスグループの作成」](#page-31-0) を参照してください。
- p.60 の 「Oracle [インテリジェントポリシーのインスタンス管理」](#page-59-0) を参照してください。
- p.67 の 「Oracle [データベースインスタンスの登録」](#page-66-0) を参照してください。

## インスタンスグループの自動登録

Oracle Discovery Service は、インスタンスのリポジトリに新しく検出されたインスタンス を持って来ます。自動登録とは、検出されたインスタンスをインスタンスグループのメン バーとして、リポジトリに持って来ることができるようにする機能です。インスタンスはグルー プのクレデンシャルを採用し、自動的に登録されます。

インスタンスグループを自動登録するには

- **1** NetBackup 管理コンソールの左ペインで、[NetBackup の管理 (NetBackup Management)]、[アプリケーション (Applications)]、[Oracle (Oracle)]を展開しま す。
- **2** [インスタンスグループ (Instance Groups)] をクリックし、[処理 (Actions)] メニュー で、[自動登録 (Auto Registration)] を選択します。次のダイアログボックスが表示 されます。

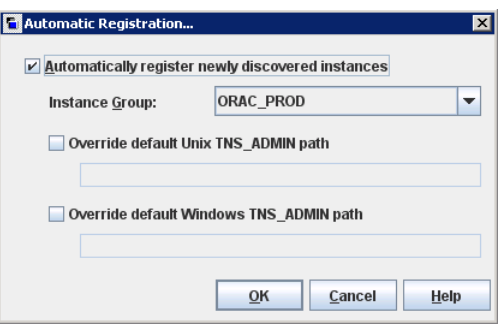

- **3** [自動登録 (Auto Registration)]ダイアログボックスで、[新しく検出したインスタンス を自動的に登録 (Automatically register newly discovered instances)]をクリック します。次に、ドロップダウンメニューから対象インスタンスグループを選択します。
- **4** (条件) クライアントシステムで既定のネットワーク管理のディレクトリを上書きする必 要がある場合、[既定の Unix TNS ADMIN パスの上書き (Override Default Unix TNS\_ADMIN Path)] および [既定の Windows TNS\_ADMIN パスの上書き (Override Default Windows TNS\_ADMIN Path)] を使用してください。正しいオ ペレーティングシステムの完全修飾パスを入力してください。Windows、UNIX、また はその両方のオペレーティングシステムのインスタンスを自動的に登録できます。次 のダイアログボックスはこのパラメータの例を示します。

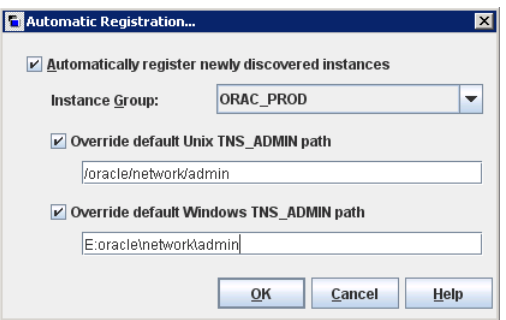
- **5** [OK]をクリックし、[インスタンス (Instances)]タブに戻ります。新しく検出されたイン スタンスがすべて指定されたインスタンスグループに自動的に追加され、グループ のクレデンシャルで登録されます。
- **6** 検証レポートにはインスタンスが正しく登録されたか、失敗したかが表示されます。 次のいずれかを実行します。
	- クレデンシャルを保存するには「OK<sup>1</sup>をクリックします。インスタンスは、インスタン スリストに追加されます。ただし、無効にされたクレデンシャルを持つインスタンス は、Oracle ポリシーの一部として選択できません。バックアップは、54xx ステー タスエラーで失敗します。
	- [キャンセル (Cancel)]をクリックして戻り、クレデンシャルを変更します。

p.70 の [「インスタンスグループへのインスタンスの追加」](#page-69-0) を参照してください。

- p.67 の 「Oracle [データベースインスタンスの登録」](#page-66-0)を参照してください。
- p.60 の 「Oracle [インテリジェントポリシーのインスタンス管理」](#page-59-0) を参照してください。

### インスタンスの処理について

[処理 (Actions)]メニューは、リポジトリのインスタンスで実行できる複数の操作を含んで います。これらの処理を実行するもう一つの方法は、必要なインスタンスまたはインスタン スグループをハイライトし、ショートカットメニューから操作を右クリックして選択することで す。

表 [4-2](#page-72-0) では、Oracle データベースインスタンスで実行できる操作または処理を説明しま す。

<span id="page-72-0"></span>

| 処理            | 説明                                                                                                    |
|---------------|----------------------------------------------------------------------------------------------------|
| 新しいインスタンス     | 新しいインスタンスを作成するには、[処理 (Actions)] > [新規 ()] > [新しいインスタンス<br>(New Instance)]を選択します。[新しいインスタンス (New Instance)]ダイアログボックスが<br>表示されます。インスタンスのプロパティ(インスタンス名、ホスト、ORACLE HOME、クレデ<br>ンシャル)を入力します。 |
|               | p.64 の 「リポジトリに Oracle データベースインスタンスを手動で追加する」 を参照してくだ<br>さい。                                                                                                    |
| 新しいインスタンスグループ | 新しいインスタンスのグループを作成するには、[処理 (Actions)] > [新規 ()] > [新しいイ<br>ンスタンスグループ (New Instance Group)]を選択します。[新しいインスタンスグループ<br>(New Instance Group)]ダイアログボックスが表示されます。                                |
|               | p.70 の「Oracle データベースインスタンスグループについて」を参照してください。                                                                                                    |

表 **4-2** インスタンスの処理

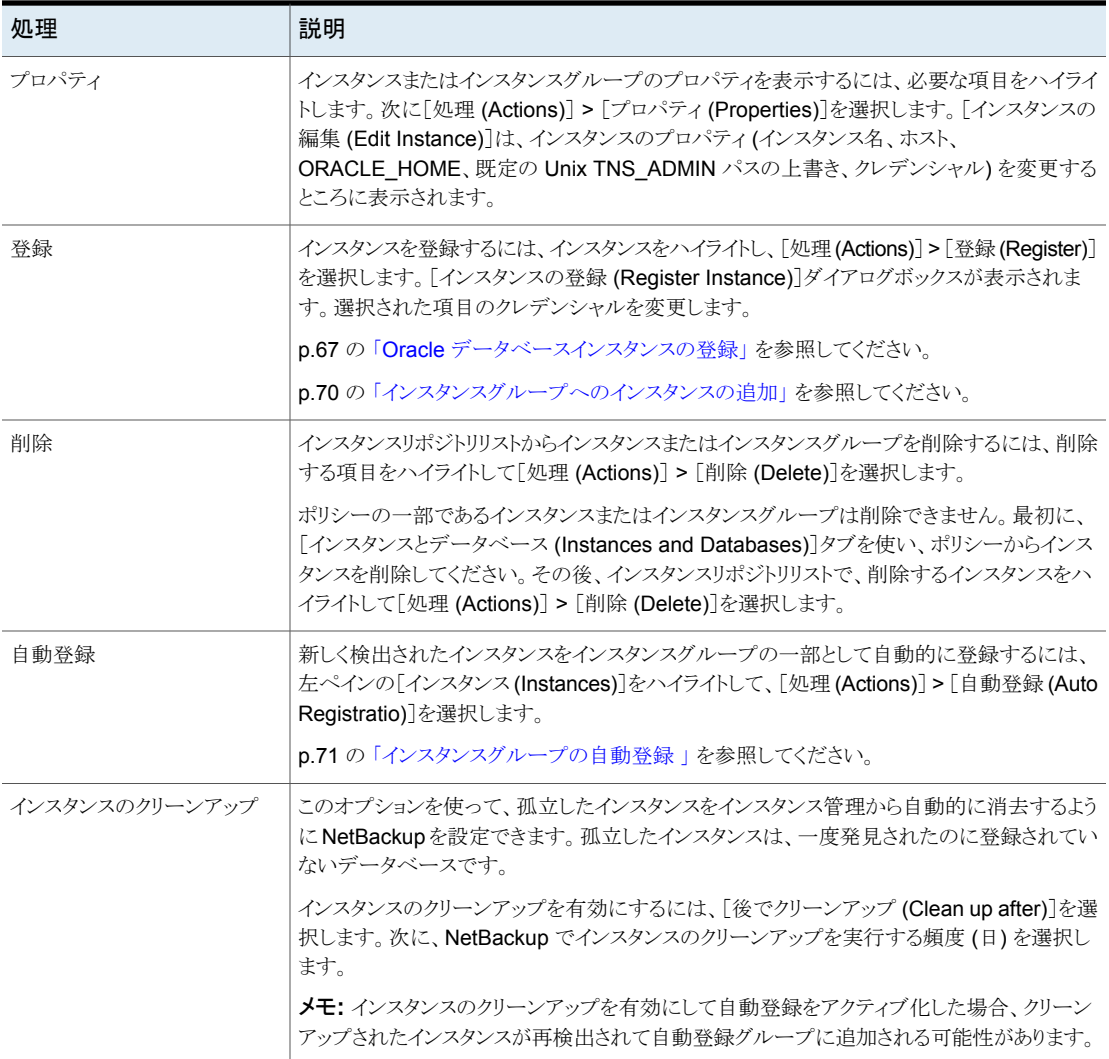

# **Oracle** インテリジェントポリシー **(OIP)** について

<span id="page-73-0"></span>Oracle インテリジェントポリシー (OIP) 機能は、Oracle データベースインスタンスまたは RACデータベースに基づいた Oracle ポリシーのバックアップ方法です。この方法では、 Oracle ポリシーのテンプレートやスクリプトを作成する必要がありません。OIP 機能には 次の要素があります。

■ 単一のポリシーを作成し、複数のクライアントに分散する複数の Oracle データベー スインスタンスまたは RAC データベースを保護できます。

- 検出サービスでは、NetBackup 環境全体にわたって Oracle データベースインスタ ンスまたは RAC データベースを検出します。サービスは 4 時間ごとにクライアントを ポーリングし、検出されたインスタンスを NetBackup 管理コンソール上で利用可能な インスタンスリポジトリに送信します。NetBackup 管理コンソールまたは nboraadm コ マンドを使用して、インスタンスおよびインスタンスグループを管理します。
- バックアップするすべてのインスタンスをクレデンシャルに登録する必要があります。 複数のインスタンスが同じクレデンシャルを共有する場合は、共通のクレデンシャルを 持つインスタンスに対してインスタンスグループを作成できます。
- それぞれ異なるクレデンシャルを共有するインスタンスの集合が複数ある場合には、 複数のインスタンスグループを作成できます。新しく検出されたインスタンスにデフォ ルトのインスタンスグループを作成して、新しいインスタンスが保護されるように、自動 的にグループに追加されるようにできます。
- データベース管理者は、NetBackup クライアントで nboraadm コマンドを使用して、 すべてのインスタンスおよびインスタンスグループのクレデンシャルを制御できるため、 システム全体のセキュリティを強化することができます。
- RMAN を認識したり、テンプレートや RMAN スクリプトを作成して使用する必要はあ りません。その代わり、この機能は実行時に自動的にスクリプトを生成します。
- アクティビティモニターの「ジョブ詳細 (Job Details )]には、OIP のバックアップの概 略、データベースの状態、RMAN 入力、RMAN 出力を表示できます。また、アクティ ビティモニターには、関連付けられたポリシーによりバックアップが行われたインスタ ンスを表示する、新しいインスタンスの列が含まれています。
- 拡張エラーコードは、問題をより早く識別し、トラブルシューティングし、修正できるよ うにします。失敗したジョブを簡単に再起動できます。
- アプリケーションバックアップスケジュールを作成する必要はありません。このスケジュー ルにより、バックアップ対象で保持の動作方法が簡単になります。
- 手動で任意の数のインスタンスまたはすべてのインスタンスをバックアップできます。
- OIPは、最適な重複排除を可能にするパラメータ設定を実行時に自動的に選択しま す。
- アーカイブ REDOログを分単位の間隔でバックアップする新しいアーカイブログスケ ジュールを作成できます。
- Oracle インテリジェントポリシーは、Oracle DBA が NetBackup Appliance の共有 にデータベースバックアップを配置するときに Oracle データベースを保護することが できます。
- OIP は、NetBackup Appliance 上の共有内のデータファイルの複製の完全なセット を作成して、保持することができます。アクセラレータオプションは、最後の完全バック アップ以降に変更されたブロックのみを使ってデータファイルの複製を更新するため に使います。
- Oracle 12c では、コンテナデータベース (CDB)とプラグ可能なデータベース (PDB) が導入されました。
- OIP 用に bpstart\_notify スクリプトと bpend\_notify スクリプトを作成できます。 OIP は汎用の bpstart\_notify スクリプトと bpend\_notify スクリプトを無視し、スク リプトは非 OIP に対して動作しません。

メモ**:** RAC OIP バックアップの場合、bpstart\_notify スクリプトと bpend\_notify スクリプトがすべての Oracle RAC ノードに存在する必要があります。

Oracle DBA は、NetBackup クライアントの nboraadm コマンドを使用して、インスタン ス、インスタンスグループおよびそれらのクレデンシャルを管理することができます。この コマンドは、Oracle クレデンシャルが NetBackup 管理者ではなく、DBA によってのみ 知られているような環境において特に有用です。

NetBackup 管理者が Oracle DBA に適切な権限を与えていれば、Oracle DBA は nboraadmコマンドを使用して、クライアントから即時バックアップを開始できます。nboraadm コマンドを使えば、NetBackup がデータベースバックアップの保護をスケジュールするの を待たずに、Oracle DBA ですぐに Oracle データベースバックアップを保護できます。 nboraadm コマンドを –immediate オプションと一緒に使用して、データベースのバック アップを開始します。

Oracle データベースインスタンスおよびインスタンスグループを選択し、Oracle バック アップポリシーの一部にすることができます。すべての新しく作成されたインスタンスが自 動的に保護されるように、デフォルトインスタンスグループに Oracle バックアップポリシー を作成できます。OIP は次の方法で作成できます:

- NetBackup 管理コンソールのポリシー構成ウィザード: このウィザードでは、ほとんど の設定で最適な値を自動で選択するセットアップ処理を行います。
- NetBackup 管理コンソールの Oracle ポリシーユーティリティ: Oracle ポリシーユー ティリティは5つのタブの付いたパネルです。パネルには、OIPの作成または変更に 必要なすべての設定とパラメータが含まれています。

p.77 の 「Oracle [インテリジェントポリシー](#page-76-0) (OIP) の作成」を参照してください。

p.101 の [「ポリシー属性」](#page-100-0) を参照してください。

p.84の[「\[インスタンスとデータベース](#page-83-0) (Instances and Databases)]タブ」を参照してく ださい。

p.87 の [「\[バックアップ対象](#page-86-0) (Backup Selections)]タブ 」 を参照してください。

p.261 の 「テンプレートおよび Oracle [インテリジェントポリシー](#page-260-0) (OIP) と RAC の使用につ [いて」](#page-260-0) を参照してください。

p.60 の 「Oracle [インテリジェントポリシーのインスタンス管理」](#page-59-0) を参照してください。

p.70 の 「Oracle [データベースインスタンスグループについて」](#page-69-1) を参照してください。

# Oracle インテリジェントポリシー (OIP) の作成

<span id="page-76-0"></span>この項では、NetBackup 管理コンソールを使って Oracle インテリジェントポリシー (OIP) を設定する手順について説明します。OIP は Oracle CDB と PDB データベース、 Copilot、通常の Oracle データベースインスタンスのバックアップで使われます。この方 法では、Oracle ポリシーのテンプレートやスクリプトを作成する必要がありません。

| 手順   | 作業                                     | 手順の詳細                                                                                                    |
|------|----------------------------------------|----------------------------------------------------------------------------------------------------|
| 手順1  | Oracle インスタンス<br>を登録します。               | NetBackup では、自動的に Oracle インスタンスを検出して、イ<br>ンスタンスレポジトリに表示します。インスタンスを OIP に含める<br>にはそのインスタンスを登録する必要があります。                                                                                                    |
|      |                                        | p.60の「Oracle インテリジェントポリシーのインスタンス管理」を<br>参照してください。                                                                                                    |
|      |                                        | p.62 の「NetBackup 検出サービスについて」を参照してくださ<br>$V_{0}$                                                                                                    |
|      |                                        | p.64の「リポジトリに Oracle データベースインスタンスを手動で<br>追加する」を参照してください。                                                                                                    |
|      |                                        | p.67 の「Oracle データベースインスタンスの登録」を参照して<br>ください。                                                                                                    |
| 手順 2 | (条件付き) Oracle<br>インスタンスグルー<br>プを作成します。 | インスタンスグループは、一般的に資格情報を持つインスタンス<br>用です。インスタンスをグループに追加して登録します。この手<br>順は OIP を作成するのに必須ではありません。                                                                                                    |
|      |                                        | p.70の「Oracle データベースインスタンスグループについて」<br>を参照してください。                                                                                                    |
|      |                                        | p.70 の「インスタンスグループへのインスタンスの追加」を参照<br>してください。                                                                                                    |
|      |                                        | p.71 の 「インスタンスグループの自動登録 」を参照してくださ<br>$V_{0}$                                                                                                    |
| 手順 3 | 新しいポリシーとポリ<br>シー名を追加しま<br>す。           | NetBackup 管理コンソールの左ペインで、[NetBackupの管理<br>(NetBackup Management)]、[ポリシー(Policies)]の順に展開<br>します。                                                                                                    |
|      |                                        | [処理(Actions)]、[新規(New)]、[ポリシー(Policy)]の順に選<br>択するか、中央ペインで[すべてのポリシー (All Policies)]を右<br>クリックして、ショートカットメニューの[新しいポリシー(New<br>Policy)]をクリックします。[クライアント名: (Client name:)]ダイア<br>ログボックスに一意の名前を入力し、[OK]をクリックします。 |
|      |                                        | p.53 の「NetBackup for Oracle のバックアップポリシー形式」<br>を参照してください。                                                                                                    |

表 **4-3** OIP の作成手順

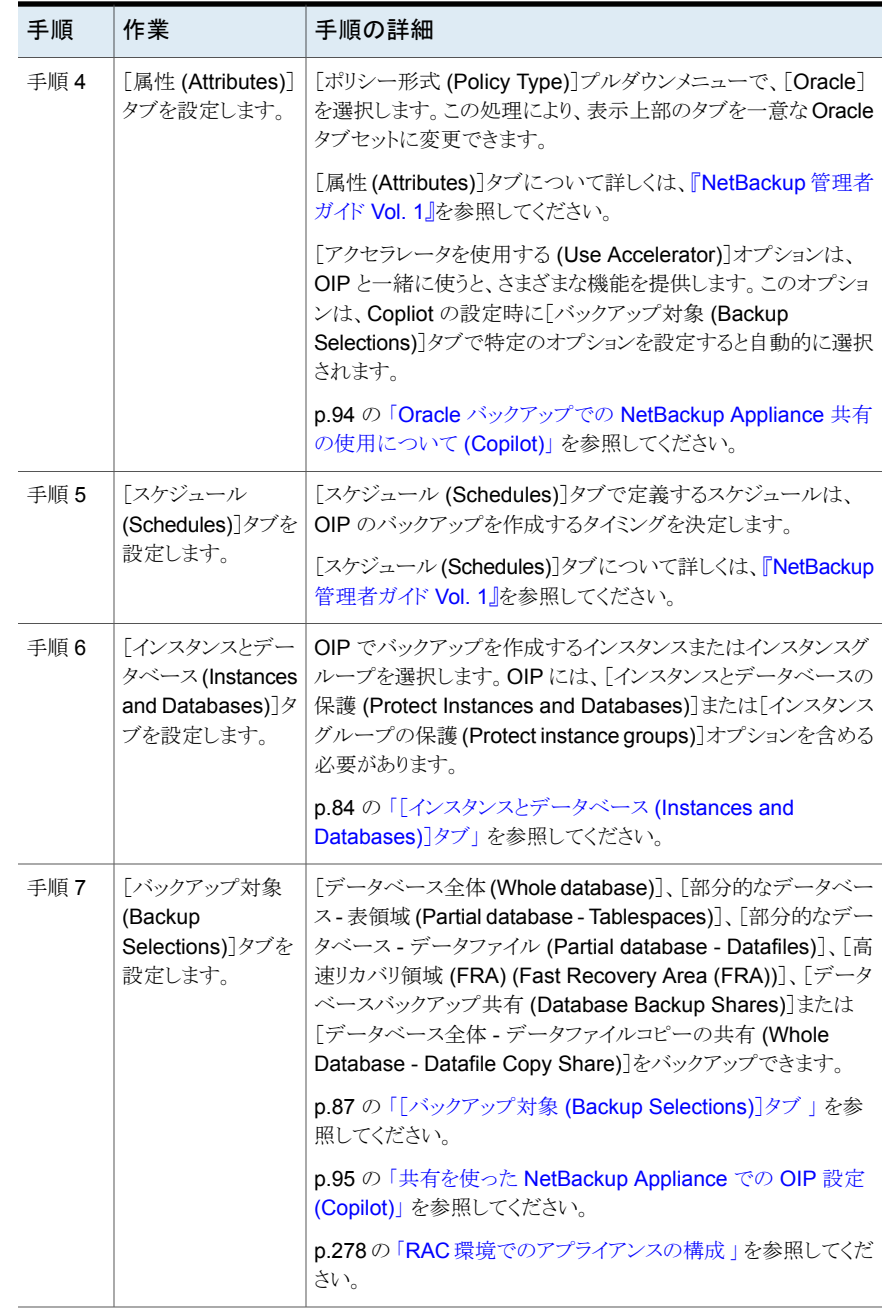

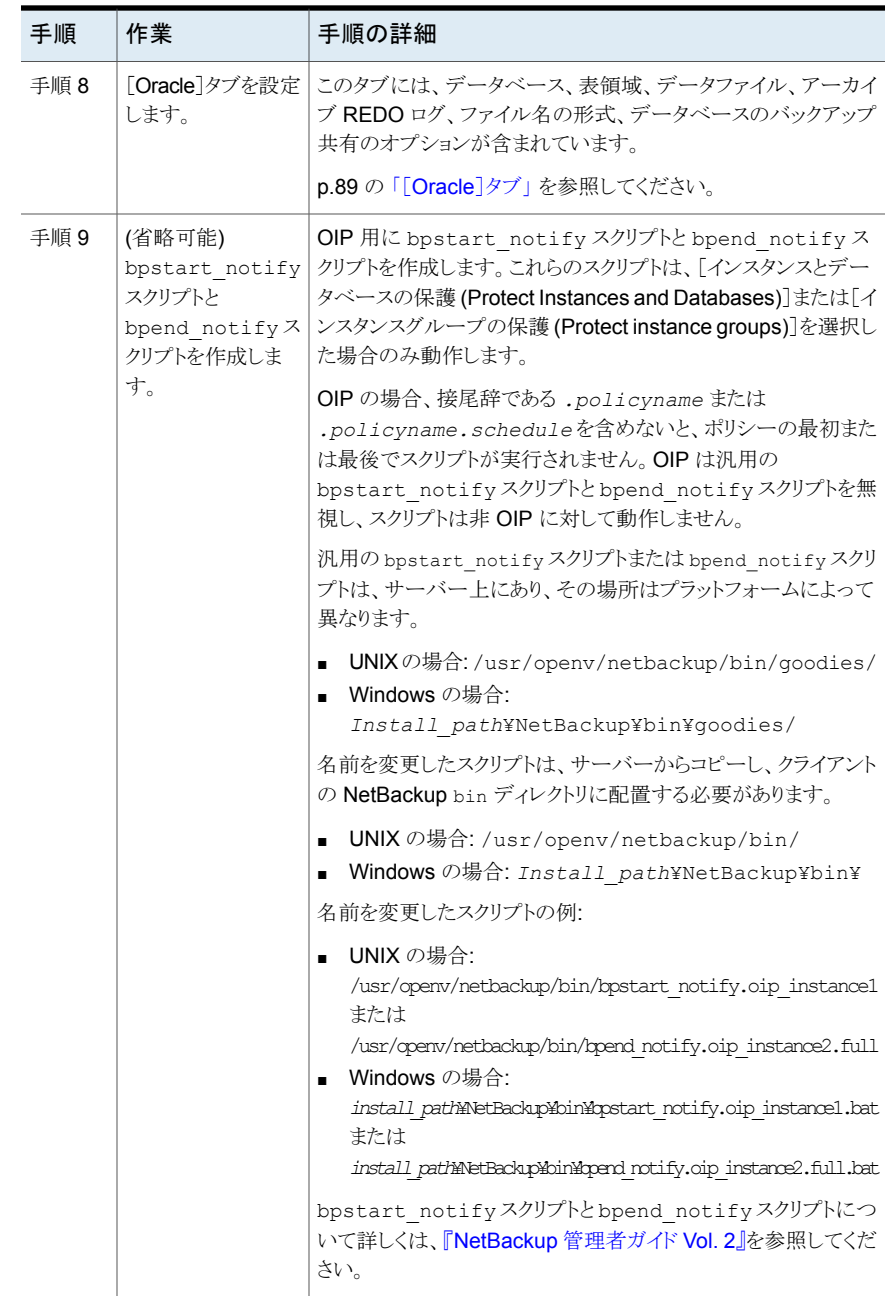

# Oracle インテリジェントポリシーに対する Oracle データベースアップグ レードの影響

Oracle データベースのアップグレードによって、アップグレードされたデータベースのイ ンスタンス情報が無効になります。このインスタンスが 1 つ以上の現在の NetBackup for Oracle Intelligent Policies に関連付けられている場合、ランタイムエラーが発生します。 この問題は、Oracle データベースが新しいバージョンにアップグレードされるときに発生 します。新しいバージョンには、異なるORACLE\_HOME、ORACLE\_SID、またはOracle ユーザーが設定されている可能性があります。これらの値のいずれかが変更された場合、 NetBackup インスタンスリポジトリ内および現在の Oracle Intelligent Policies 内にある 既存のインスタンス情報は無効になります。検出サービス (nbdisco) によって、クライア ントのポーリングが再び実行されると、データベースは新しいインスタンスとして検出され ます。その結果、新しいインスタンスを古いインスタンスに関連付ける方法がなくなります。

この問題はバージョン固有ではなく、次のような有効な Oracle アップグレードパッチに影 響を与える可能性があります。

- Oracle 10 からバージョン 11
- Oracle 10 からバージョン 12
- Oracle 11 からバージョン 12

有効な Oracle アップグレードパスの詳細は、Oracle サポート Web サイトにある次のマ ニュアルを確認してください。

[http://www.oracle.com/technetwork/database/upgrade/](http://www.oracle.com/technetwork/database/upgrade/upgrading-oracle-database-wp-12c-1896123.pdf) [upgrading-oracle-database-wp-12c-1896123.pdf](http://www.oracle.com/technetwork/database/upgrade/upgrading-oracle-database-wp-12c-1896123.pdf)

このため、既存の Oracle データベースがアップグレードされ、ORACLE\_HOME、 ORACLE\_SID、または Oracle ユーザーが修正される場合は、インスタンスリポジトリ内 の既存のインスタンスを削除します。既存のインスタンスが削除されたら、インスタンスリポ ジトリを新しいインスタンス情報で更新します。ポリシーは必ず新しく検出されたインスタン スで更新する必要があります。

<span id="page-79-0"></span>p.74 の 「Oracle [インテリジェントポリシー](#page-73-0) (OIP) について」 を参照してください。

p.60 の 「Oracle [インテリジェントポリシーのインスタンス管理」](#page-59-0)を参照してください。

# NetBackup for Oracle の自動バックアップスケジュール設定

ポリシーごとに自動バックアップのスケジュールがあります。このスケジュールによって、自 動バックアップの開始を制御することや、ユーザーによる操作の開始時期を指定すること ができます。

#### 自動バックアップスケジュールを構成する方法

- **1** [ポリシーの変更 (Change Policy)]ダイアログボックスで、[スケジュール (Schedules)]タブをクリックします。
- **2** [新規 (New)]をクリックします。
- **3** 一意のスケジュール名を指定します。
- **4** [バックアップ形式 (Type of backup)]を選択します。
- **5** スケジュールに対する他のプロパティを指定します。

p.102 の[「スケジュールプロパティについて](#page-101-0)」を参照してください。

**6** [OK]をクリックします。

# Oracle インテリジェントポリシーを使用した NetBackup for Oracle スケ ジュールプロパティについて

このトピックでは、Oracle インテリジェントポリシーのバックアップとファイルシステムのバッ クアップで意味が異なるスケジュールプロパティについて説明します。その他のスケジュー ルプロパティは、ユーザー固有のバックアップ方針やシステム構成によって異なります。 他のスケジュールプロパティについての詳しい情報を参照できます。

『NetBackup [管理者ガイド](http://www.veritas.com/docs/DOC5332) Vol. 1』を参照してください。

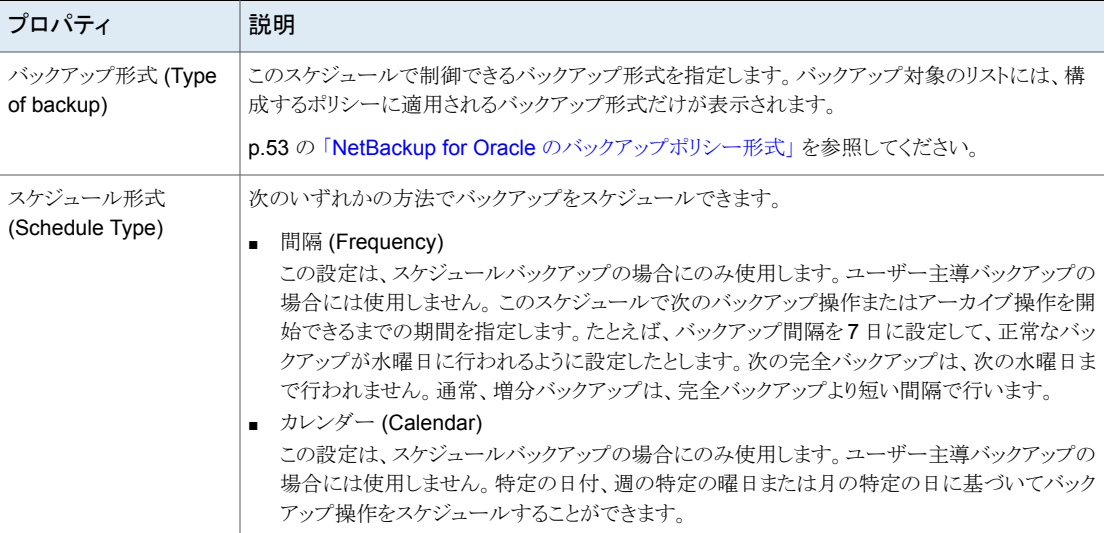

### 表 **4-4** スケジュールプロパティの説明

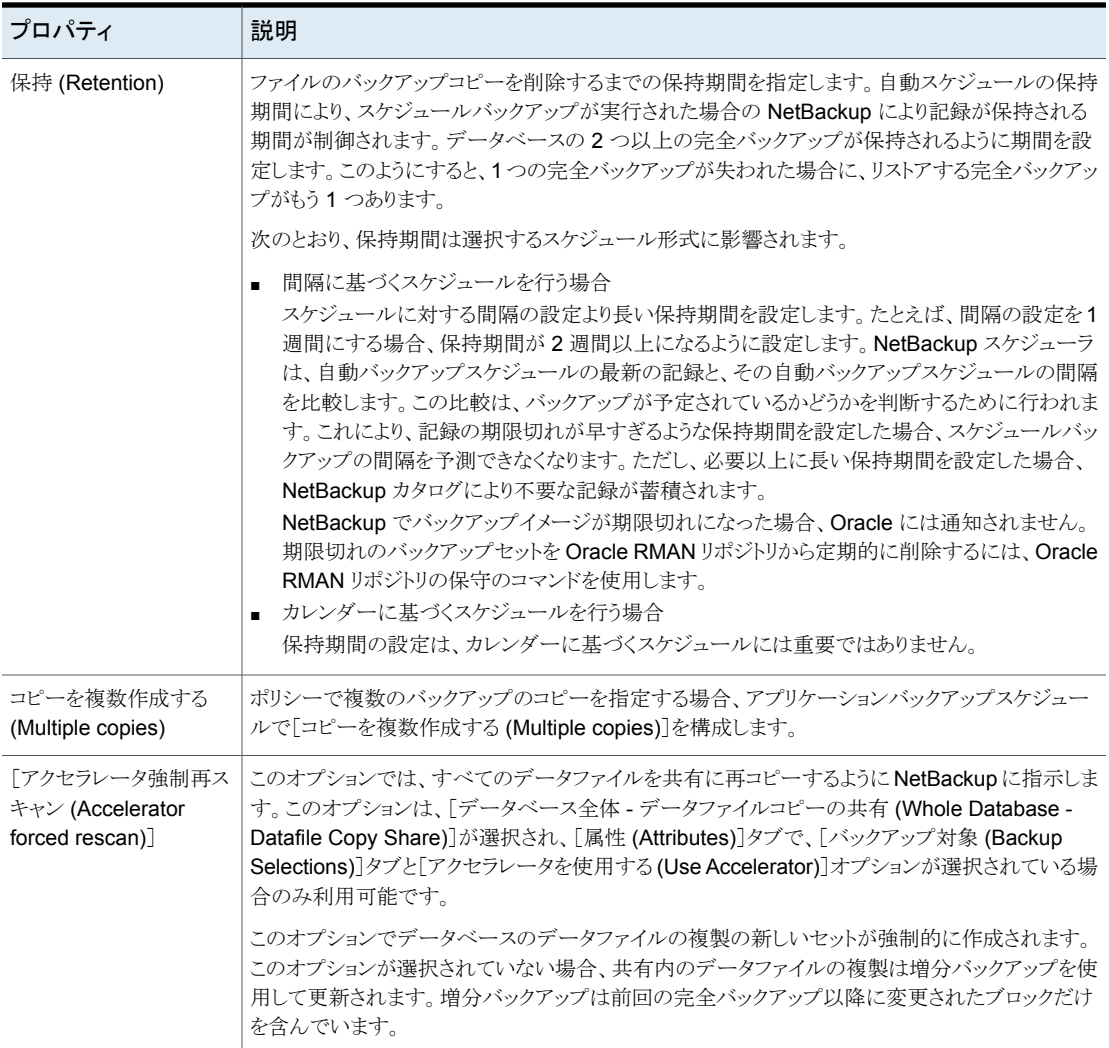

# Oracle インテリジェントポリシー - ストレージおよび保持

このトピックは Oracle インテリジェントポリシーのストレージと保有プロパティについて説 明します。

『NetBackup [管理者ガイド](http://www.veritas.com/docs/DOC5332) Vol. 1』を参照してください。

| プロパティ                      | 説明                                                                                                    |
|----------------------------|----------------------------------------------------------------------------------------------------|
| ポリシーはスナップショット形式<br>です      | ポリシーがスナップショット形式の場合、保有動作で考えられるシナリオは次のとおりです。                                                                                                    |
|                            | ■ スケジュールがポリシーのストレージユニットを上書きせず、ポリシーストレージユニットが<br>非スナップショット SLP である場合、SLP は保有期間を決定し、ポリシーはポリシースト<br>レージユニットを使用します。                                                                      |
|                            | ■ スケジュールがポリシーのストレージユニットを上書きせず、ポリシーストレージユニットが<br>SLP でない場合、スケジュールは保有期間を決定し、ポリシーはポリシーストレージユ<br>ニットを使用します。                                                                              |
|                            | ■ スケジュールが SLP でポリシーのストレージユニットを上書きし、スナップショット SLP で<br>ない場合、上書きストレージユニットはポリシーストレージユニットよりも優先され、SLPは<br>保有期間を決定します。                                                                      |
|                            | ■ スケジュールがスナップショット SLP でポリシーのストレージユニットを上書きすれば、ポ<br>リシーストレージユニットは非スナップショット SLP である必要があります。 ポリシーストレー<br>ジユニットの SLP は、ストリーム処理されたデータの保持期間を決定します。また、スケ<br>ジュールの SLP はスナップショットデータの保有を決定します。 |
| ポリシーはスナップショット形式<br>ではありません | ポリシーがスナップショット形式でない場合、保有動作で考えられるシナリオは次のとおりで<br>す。                                                                                                    |
|                            | ■ スケジュールがポリシーのストレージユニットを上書きせず、ポリシーストレージユニットが<br>SLP でない場合、スケジュールは保有期間を決定します。                                                                                                    |
|                            | ■  スケジュールがポリシーのストレージユニットを上書きせず、ポリシーが SLP である場合、<br>SLP は保有期間を決定します。                                                                                                    |
|                            | ■ スケジュールがポリシーのストレージユニットを上書きし、スケジュールストレージユニット<br>が SLP でない場合、スケジュールは保有期間を決定します。                                                                                                    |
|                            | ■ スケジュールがポリシーストレージユニットを上書きし、スケジュールストレージユニットが<br>SLP の場合、SLP は保有期間を決定します。                                                                                                    |

表 **4-5** ストレージおよび保有動作

スナップショットベースのポリシータイプに対する Oracle インテリジェントポリシーと保有 動作の例は次のとおりです。

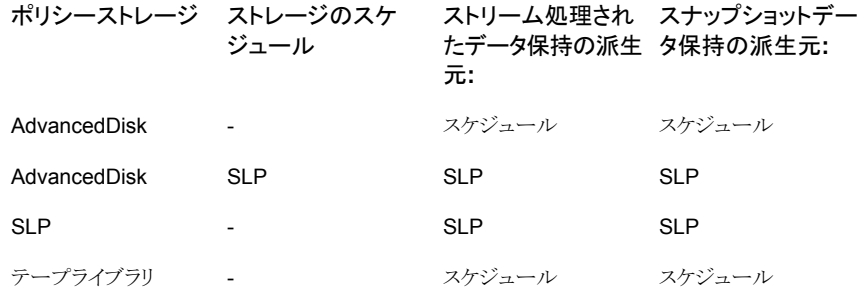

非スナップショット SLP 非スナップショット SLP スナップショット SLP スナップショット SLP

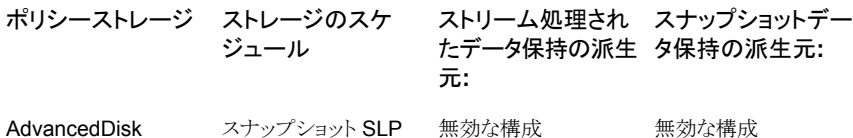

ストリームベースのポリシータイプに対する Oracle インテリジェントポリシーと保有動作の 例は次のとおりです。

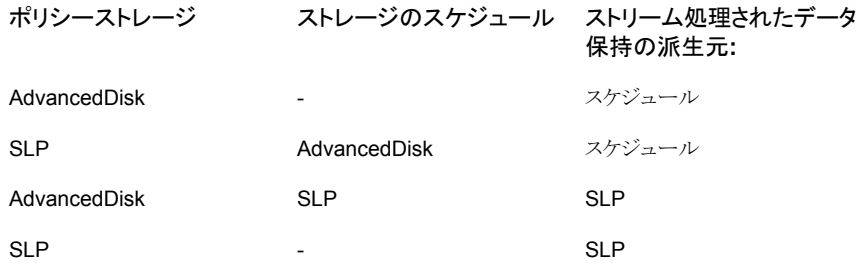

# Oracle インテリジェントポリシーマスターサーバーの動作について

Oracle インテリジェントポリシーのデフォルトで、クライアントは Oracle のバックアップま たはリストア操作を開始するためにサーバーリストの最初のサーバーを使用します。ただ し、マスターサーバーから渡されるマスターサーバー名を操作に認識してほしい場合もあ ります。これを行うには、次のいずれかを実行します。

■ Windows で、USE\_REQUESTED\_MASTER = TRUE 文をテキストファイルに入力 します(たとえば、new\_config.txt)。その後、次のコマンドをマスターまたはメディア サーバーで使用して、新しく作成された構成ファイルをクライアントのホストに送信しま す。

# bpsetconfig -h myoracleclient new\_config.txt

<span id="page-83-0"></span>■ UNIX で、USE\_REQUESTED\_MASTER = TRUE を bp.confファイルに追加しま す。これにより、複数のマスターサーバーがクライアントをバックアップできるようになり ます。

# [インスタンスとデータベース (Instances and Databases)]タブ

[インスタンスとデータベース (Instances and Databasese)]タブを使用し、Oracle イン テリジェントポリシーでバックアップ予定のインスタンス、インスタンスグループ、RACデー タベース、クライアントを選択します。このポリシーの項目を初めて選択するまで、パネル は空白です。[新規 (New)]をクリックすると、可能なすべてのインスタンス、インスタンス グループ、またはクライアントのリストが別のパネルに表示されます。

Oracle の新しいポリシーを追加するか、Oracle の既存のポリシーを変更する場合、この タブはポリシー確認ダイアログボックスの一番上に表示されます。

このリストでは、インスタンスタンスグループを混在させることはできません。ポリ シーのインスタンスを選択した後でインスタンスグループを選択した場合、選択したインス タンスはリストから削除されます。

「インスタンスとデータベース (Instances and Databasese)]タブは、Oracle のポリシー がバックアップされる予定のすべてのインスタンスまたはインスタンスグループを表示しま す。Oracle の新しいポリシーを追加するか、または Oracle の既存のポリシーを変更す る場合、このタブはダイアログボックスの一番上に表示される複数のタブの 1つです。[イ ンスタンス (Instances)]をクリックすると、3 つの可能な項目のカテゴリが表示されます。

■ [インスタンスとデータベースの保護 (Protect Instances and Databases)] (OIP オ プション)。このパネルには、このポリシーをバックアップするために選択したすべての インスタンスが表示されます。新しいインスタンスをこのリストに追加するには、[新規 (New)]をクリックします。すべての登録済みインスタンスを示した[インスタンスを選択 (Select Instances)]パネルが表示されます。リストに追加するインスタンスの横にある チェックボックスを 1 つ以上クリックします。すでに選択済みでリストされているインス タンスは、チェックボックスがオンになっています。登録されていないためにインスタン スがこのパネルに表示されない場合は、そのインスタンスを登録し、後でポリシーに追 加できます。

インスタンスの選択は、[OK]をクリックするまで反映されません。 表 [4-6](#page-85-0) は、このリストのインスタンスの全インスタンスフィールドを示しています。

- 「インスタンスグループの保護 (Protect instance groups)] (OIP オプション)。このパ ネルには、作成したすべてのインスタンスグループが表示されます。新しいインスタン スをこのリストに追加するには、[新規 (New)]をクリックします。作成したすべてのイン スタンスグループを表示した「インスタンスグループを選択 (Select Instance Group)] パネルが表示されます。バックアップ時のインスタンスグループに含まれるインスタン スがすべてバックアップされます。インスタンスグループをこのパネルに表示されてい るグループのリストに追加するには、[新規 (New)]をクリックします。 インスタンスグループに対してポリシーが実行されている場合にどのようなインスタン スがバックアップされるかを確認するには、リストからグループを選択した後、[インス タンスをプレビュー (Preview Instances)]をクリックします。バックアップされるグルー プ内の登録済みインスタンスすべてのリストを示すパネルが表示されます。
- 「スクリプトまたはテンプレートで使用するクライアント (Clients for use with scripts or templates)] (非 OIP オプション)。このオプションは、OIP での使用を目的としていま せん。新しいインスタンスの方法ではなく、Oracle ポリシーを構成するスクリプトまた はテンプレートの方法のクライアントを使用する場合は、[スクリプトまたはテンプレー トで使用するクライアントを選択 (clients for use with scripts or templates)]を選択 します。このオプションを選択すると、既存のバックアップ選択項目およびインスタン スまたはインスタンスグループは消去されます。また、ユーザーが提供するRMANス クリプトでオプションは設定されるので、[オプション (Options)]タブと[インスタンスと データベース (Instances and Databasese)]タブは削除されます。

■ RAC データベースを保護します。このオプションには、このポリシーに対するバック アップ用に選択したすべての RAC データベースが表示されます。パネルに RAC データベースが表示されない場合は、Web UI で[新規追加 (Add new)]をクリックし て、このポリシーに RAC を追加します。

<span id="page-85-0"></span>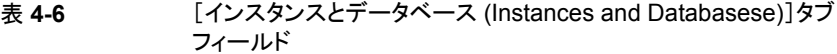

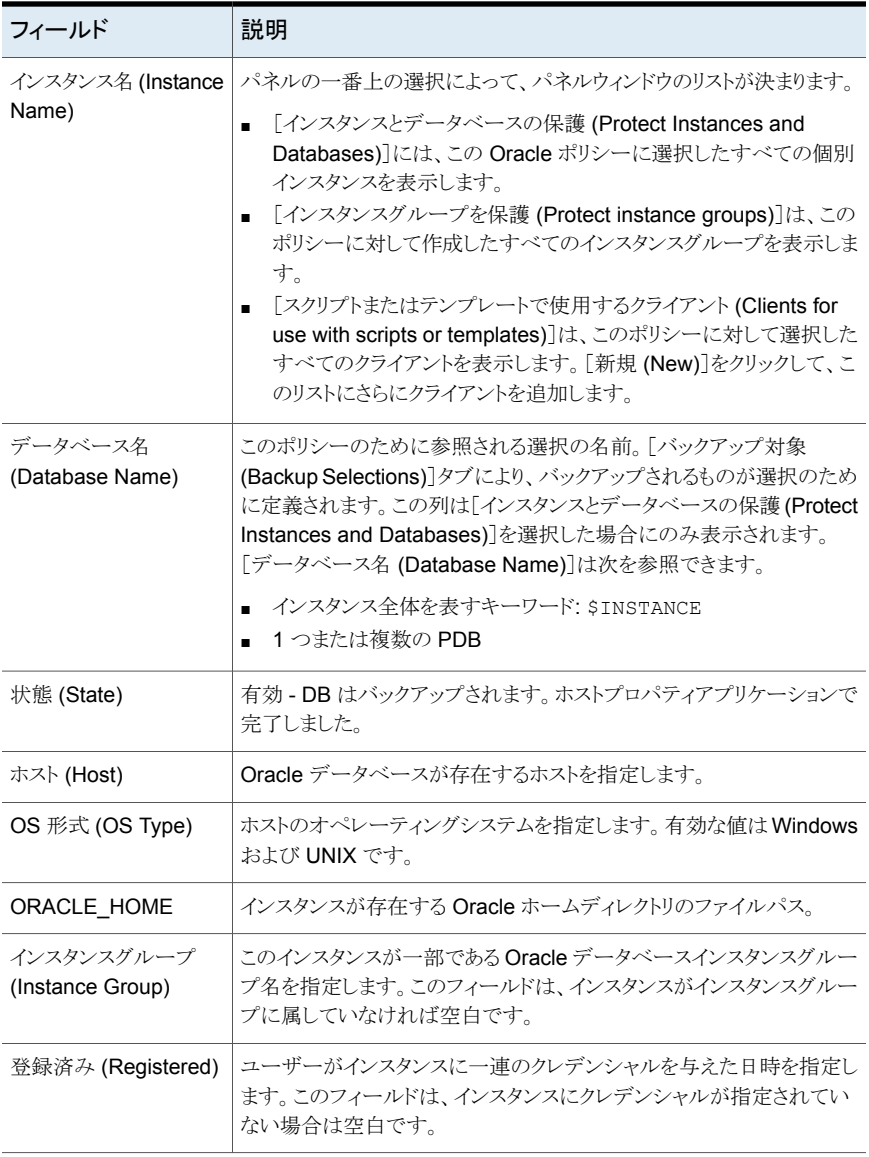

```
Oracle]タブ」を参照してください。
```

```
「[バックアップ対象 (Backup Selections)]タブ」を参照してください。
```
# [バックアップ対象 (Backup Selections)]タブ

[バックアップ対象 (Backup Selections)]タブでは、Oracle バックアップの種類を変更 できます。装置上でデータベース全体、表領域のみ、データファイルのみ、[高速リカバ リ領域 (FRA) (Fast Recovery Area (FRA))]、[データベースバックアップ共有 (Database Backup Shares)]、[データベース全体 - データファイルコピーの共有 (Whole Database - Datafile Copy Share)]のいずれかをバックアップできます。以下に選択リストを示しま す。

- データベース全体 (Whole database)
- 部分的なデータベース 表領域 (Partial database Tablespaces)
- 部分的なデータベース データファイル (Partial database Datafiles)
- 高速リカバリ領域 FRA (Fast Recovery Area FRA)。このオプションは FRA の内 容をバックアップします。リストアおよびリカバリされる Oracle データベースインスタン スのバックアップを行う場合に、FRA にリカバリ可能なイメージが含まれていることを 確認してください。
- データベースのバックアップ共有 (Database Backup Shares)。このオプションは Oracle DBA が NetBackup アプライアンスの共有にデータベースバックアップを配 置するときに使われます (Copilot)。

メモ**:** この機能を使用するには、NetBackup Appliance がソフトウェアバージョン 2.7.1 以降で実行されている必要があります。

■ 「データベース全体 - データファイルコピーの共有 (Whole Database - Datafile Copy Share)]。このオプションを使用して、NetBackup アプライアンス上の共有内のデー タファイルの複製の完全なセットを作成して、保持することができます (Copilot)。

メモ**:** この機能を使用するには、NetBackup Appliance がソフトウェアバージョン 2.7.1 以降で実行されている必要があります。

デフォルトでは、[データベース全体()]オプションが選択されており、バックアップ対象に は WHOLE DATABASEWHOLE DATABASE 指示句が含まれています。部分的なオプ ション (表領域かデータファイル) の 1 つを選択する場合、新しいパネルを表示するため に[新規 (New)]ボタンをクリックしてください。パネルには新しいポリシーがバックアップ できる表領域またはデータファイルを選択できるインスタンスのリストが含まれます。

表領域またはデータファイルをバックアップするときに、表領域またはデータファイルの選 択はポリシーで選択されたすべてのインスタンスと PDB 全体に適用されます。表領域が 1 つのインスタンスまたは PDB に対して選択される場合、同一の表領域がポリシーのす べてのインスタンスと PDB に対してバックアップされます。

OIP を設定するときに、そのポリシーが PDB を持つ CDB を含む場合、バックアップに CDB\$ROOTが自動的に追加されます。ポリシーがバックアップ実行時に検出されないPDB を含む場合、アクティビティモニターにエラーが表示されます。管理コンソールにステー タスとして 5421 または 5422 が表示されます。

メモ**:** バックアップ、アーカイブ、リストアの GUI を使用すると、CDB 内の PDB のバック アップに CDB\$ROOT が自動的に追加されます。CDB\$ROOT はテーブル領域またはデータ ファイルバックアップにも自動的に追加されます。さらに、バックアップには表領域または データファイルのいずれかを含めることができます。バックアップには、これらの両方のオ プションを含めることはできません。

「データベースのバックアップ共有 (Database Backup Shares)]オプションを選択した 場合には、ALL\_DATABASE\_BACKUP\_SHARES指示句が対象リストに自動的に追加されま す。この指示句を使って、ポリシーはインスタンスごとのすべてのアプライアンスで使われ るすべての共有をバックアップします。省略可能なオプションとして、アプライアンス共有 のリストを含んでいる新しいパネルを表示する[参照(Browse)]ボタンをクリックできます。 アプライアンス共有はOracle DBA がポリシーで設定されるインスタンスのバックアップを 作成した場所です。新しいポリシーのバックアップが必要な共有を 1つ以上選択します。 また、「新規(New)]ボタンをクリックしてアプライアンス共有を手動でポリシーに追加する こともできます。

複数インスタンスに対してアプライアンス共有をバックアップするとき、[データベースバッ クアップ共有 (Database Backup Shares)]の選択はポリシーで選択されたすべてのイ ンスタンスにわたって適用されます。共有が1つのインスタンスに対して選択される場合、 その共有内のデータはそのポリシーのすべてのインスタンスに対してバックアップされま す。

[データベース全体 - データファイルコピーの共有 (Whole Database - Datafile Copy Share)]オプションで NetBackup 管理者はアプライアンス共有を最初のバックアップコ ピーの宛先として選択できます。初回のポリシーを実行時に、完全な Oracle データファ イルの複製セットを作成する RMAN スクリプトが生成されます。複製はアプライアンス共 有に存在します。[アクセラレータを使用 (Use Accelerator)]オプションを選択すると、完 全スケジュールの次回実行時にバックアップが加速します。生成された RMAN スクリプ トは増分バックアップを実行し、変更したブロックをデータファイルに結合します。この増 分バックアップは更新済みの完全な Oracle データファイルの複製セットを作成します。 新しい完全複製をアプライアンス共有に作成したら、SLP を使って完全バックアップの追 加コピーを作成します。1 つ目の複製は常に remote\_vxfs スナップショットです。

[アクセラレータを使用する(Use Accelerator)]機能は、[データベース全体 - データファ イルコピーの共有 (Whole Database - Datafile Copy Share)]オプションで OIP を設定 するときに自動的に選択されます。完全スケジュールを初めて実行すると完全なデータ ファイルの複製セットが作成されます。初回の完全スケジュール後に、変更のみのバック アップをバックアップセットとして作成して既存の完全バックアップと結合します。基本的 には、増分結合が実行され、Oracleの増分バックアップの高速化のためにBlockChange Tracking 機能を有効にする必要があります。設定できる共有は 1 つだけなので、2 つ以 上のインスタンスがある場合、すべてのインスタンスが同じ共有に置かれます。

メモ**:** [データベースバックアップ共有 (Database Backup Shares)]オプションと[データ ベース全体 - データファイルコピーの共有 (Whole Database - Datafile Copy Share)] オプションはメディアサーバーが NetBackup Appliance のときにだけ設定できます。こ のオプションは、他の種類のいずれのメディアサーバーでも機能しません。

p.89の「[[Oracle](#page-88-0)]タブ」を参照してください。

<span id="page-88-0"></span>p.94 の 「Oracle バックアップでの NetBackup Appliance [共有の使用について](#page-93-0) (Copilot)」 を参照してください。

## [Oracle]タブ

このタブには、データベース、テーブル領域、データファイル、アーカイブされた再実行 のログ、ファイル名の形式およびデータベースのバックアップ共有のオプションが含まれ ています。

| フィールド                                                     | 説明                                                                                                    |
|-----------------------------------------------------------|----------------------------------------------------------------------------------------------------|
| 表領域/データファイルの<br>オプション<br>(Tablespace/Datafile<br>Options) | [並列ストリーム数 (Number of parallel streams)]は、バックアップ処<br>理で使用できる並列バックアップストリームの数です。<br>Oracle RAC がポリシーに含まれている場合、「並列実行ストリーム数<br>(Number of parallel streams)] オプションを設定すると、ノードごとに<br>ストリームが設定されます。たとえば、Oracle RAC に有効な2つのノー<br>ドが存在し、[並列実行ストリーム数 (Number of parallel streams)]が<br>2に設定されている場合、NetBackupは4つのストリームを使用しま<br>す。NetBackupは、アクティブノードごとに2つの並列ストリームを使用<br>します。 |
|                                                           | 読み取り専用の表領域オプションを有効にするには、「読み取り専用表<br>領域オプションを指定 (Specify read-only tablespace options)]を選<br>択します。可能な値は、SKIPとFORCE です。SKIPとは、バックアッ<br>プ中に読み取り専用表領域をスキップすることです。FORCE は RMAN<br>がすべてのファイルをバックアップすることを意味します。                                                                                                    |
|                                                           | [オフライン (コールド) データベースバックアップ (Offline (cold)<br>database backup)] を選択し、Oracle データベースをシャットダウンし<br>てマウント状態にします。                                                                                                    |
|                                                           | このオプションが PDBと使われる場合は、PDB はバックアップのた<br>めにマウント済みの状態になります。バックアップが完了すると、PDB<br>はバックアップの前の状態に戻ります。                                                                                                    |
|                                                           | オフラインのデータファイルにアクセスしないバックアップ処理を指定す<br>るには、[オフラインのデータファイルをスキップ (Skip offline datafiles)]<br>を選択します。                                                                                                    |

表 **4-7** Oracle タブフィールド

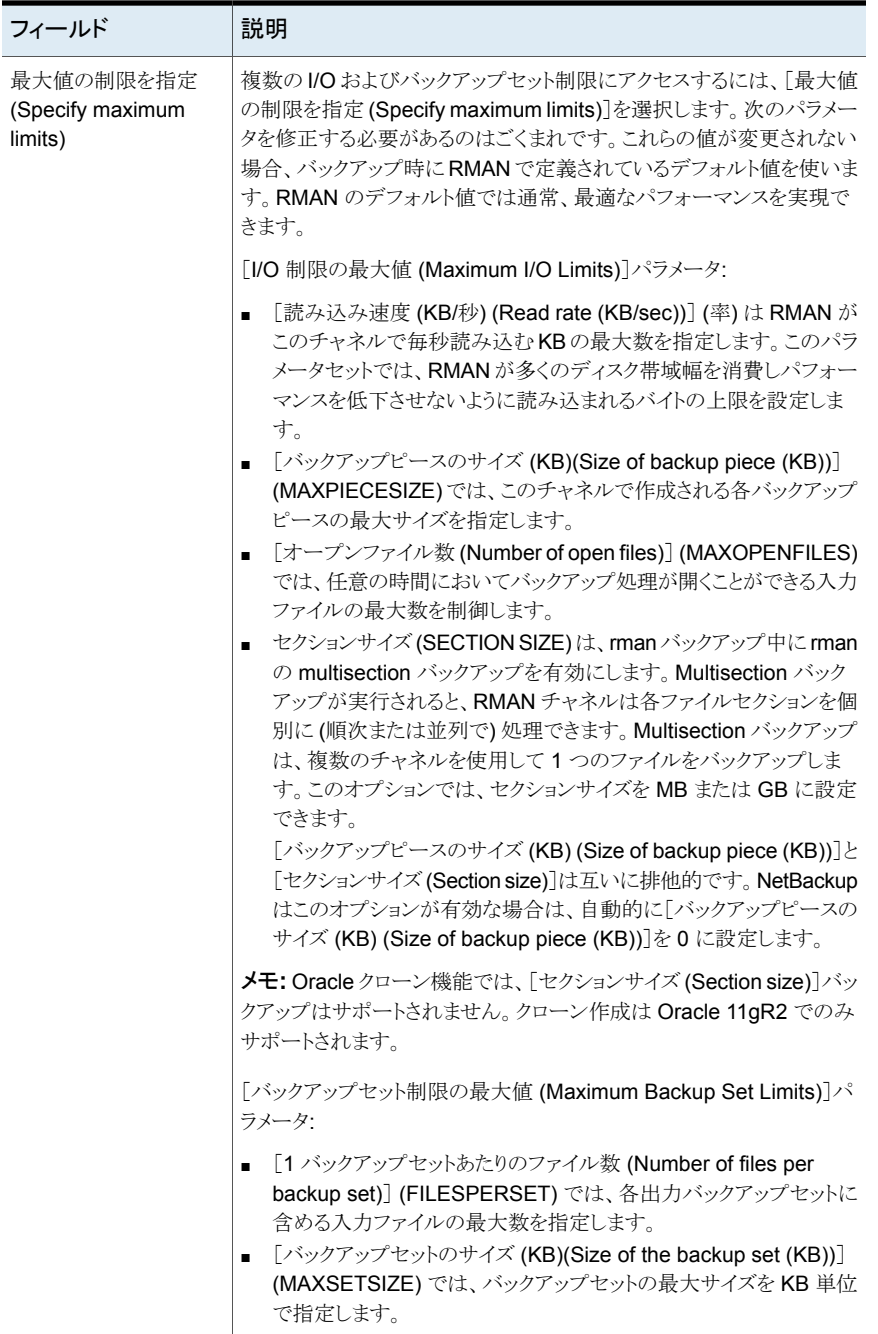

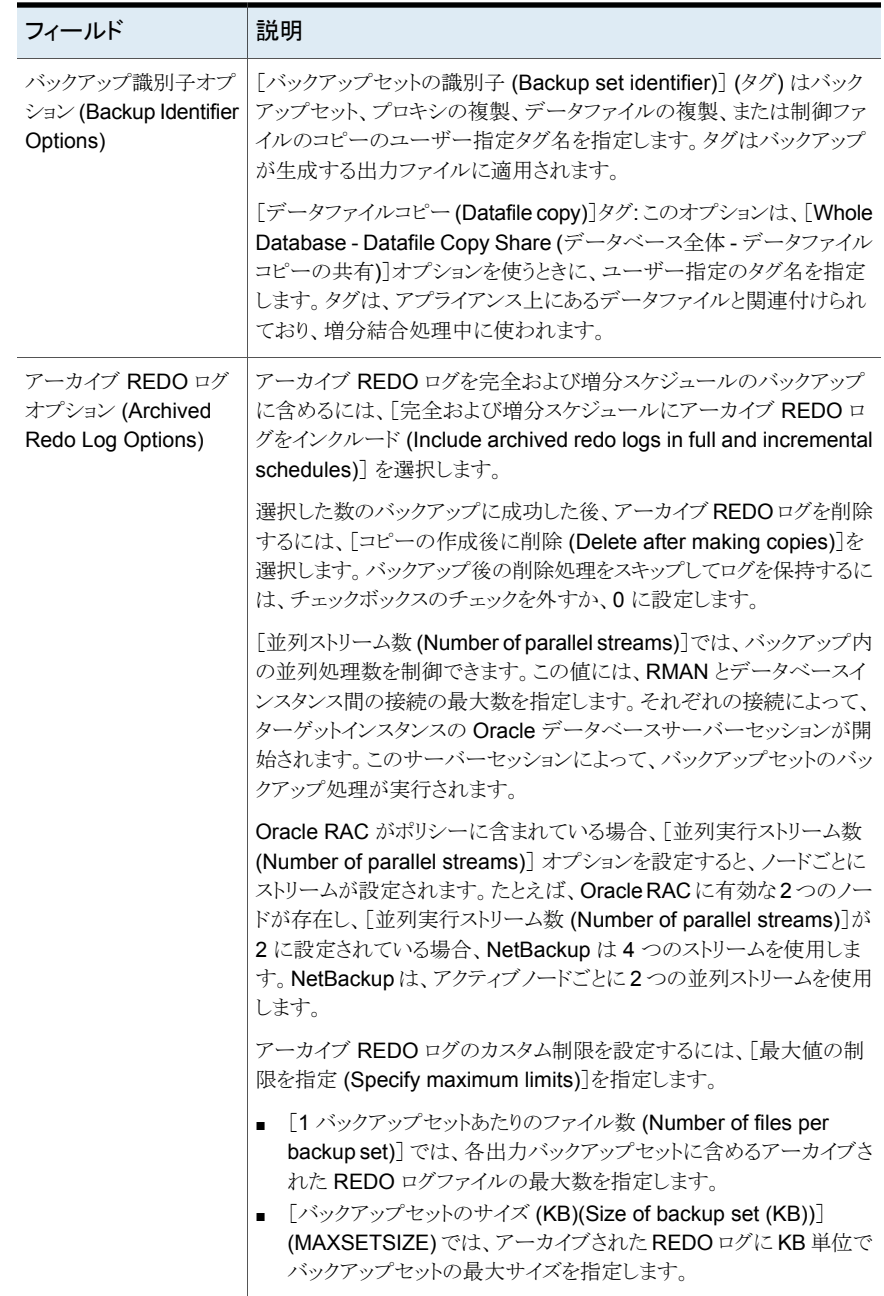

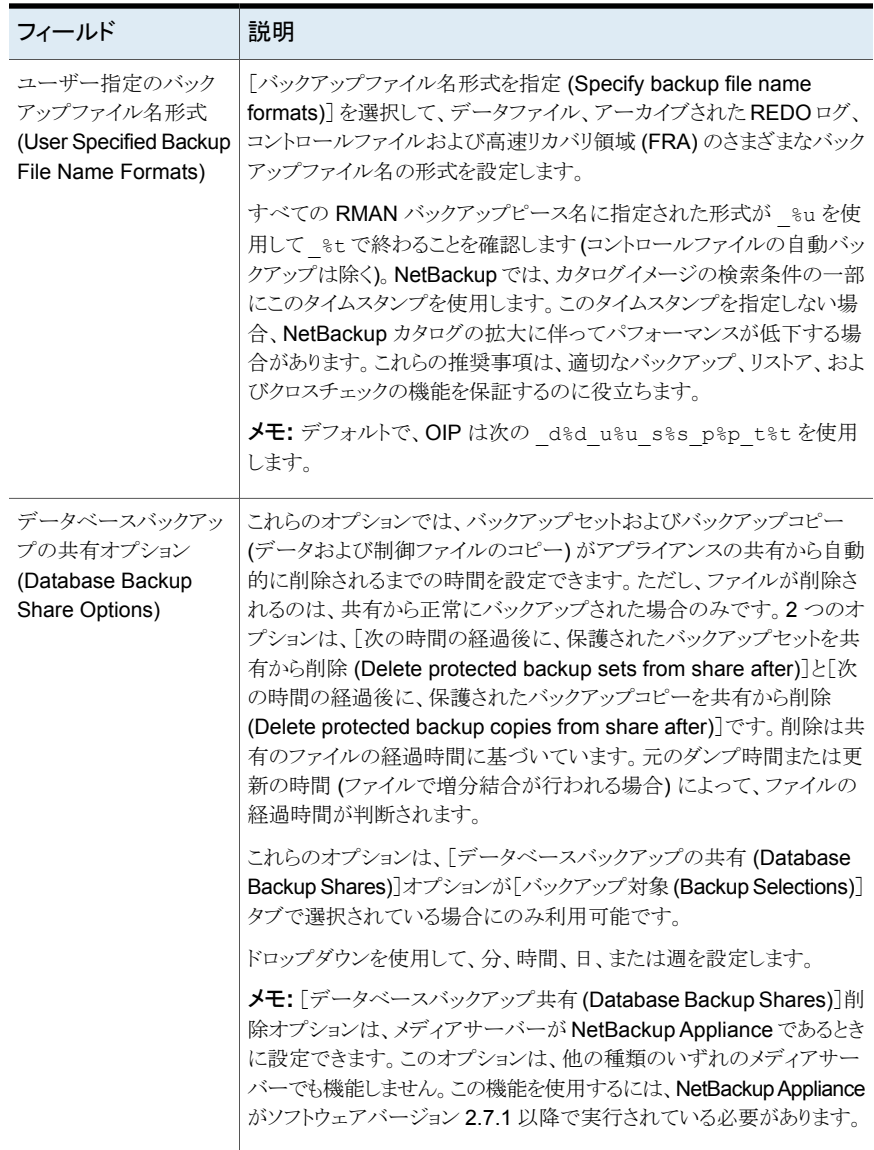

p.87 の [「\[バックアップ対象](#page-86-0) (Backup Selections)]タブ 」 を参照してください。

# Oracle バックアップでの NetBackup Appliance 共有の使用について (Copilot)

<span id="page-93-0"></span>メモ**:** この機能を使用するには、NetBackup Appliance がソフトウェアバージョン 2.7.1 以降で実行されている必要があります。

この機能では、NetBackup アプライアンス上の共有を使用して、Oracle データベースを 保護するための 2 つオプションを提供することにより、Oracle インテリジェントポリシーの 機能を拡張します。1つ目のオプションを使ってDBAが共有するアプライアンスにOracle データベースのバックアップを入れると、バックアップの制御が向上します。2つ目のオプ ションを使うと、最初のバックアップの保存先にアプライアンス共有を選択できます。共有 にバックアップを作成するために DBA に依存する必要がなくなりました。NetBackup Appliance シェルメニューを使用して、これらのオプションのアプライアンスで共有をプロ ビジョニングする必要があります。

[データベースバックアップ共有(Database Backup Shares)]オプションは、NetBackup Appliance で DBA に共有を提供し、Oracle インテリジェントポリシーを使って保護しま す。バックアップはオフホストバックアップとしてアプライアンスで行われ、すべてのデータ 移動はアプライアンスで行われて Oracle クライアントに影響しません。OIP がアプライア ンス共有を保護するので、DBA が RMAN または Oracle Enterprise Manager を使うと きにバックアップを表示できます。

[データベース全体 - データファイルコピーの共有 (Whole Database - Datafile Copy Share)]オプションは、NetBackup 管理者が最初のバックアップの保存先としてアプライ アンス共有を選択できるように OIP を拡張します。初回のポリシーを実行時に、完全な Oracleデータファイルの複製セットを作成するRMAN スクリプトが生成されます。データ ファイルの複製はアプライアンス共有に存在します。[アクセラレータを使用 (Use Accelerator)]オプションを選択すると、完全スケジュールの次回実行時にバックアップが 加速します。生成された RMAN スクリプトは増分バックアップを実行し、変更したブロック をデータファイルに結合します。この増分バックアップは更新済みの完全なOracleデー タファイルの複製セットを作成します。新しい完全複製をデータベースバックアップ共有 に作成したら、SLP を使って完全バックアップの追加コピーを作成します。1つ目の複製 は常に remote\_vxfs スナップショットです。remote\_vxfs スナップショットは NetBackup アプライアンスの共有に vxfs\_checkpoint スナップショットを作成します。

[バックアップ対象 (Backup Selections)]タブで[データベース全体 - データファイルコ ピーの共有 (Whole Database - Datafile Copy Share)]を選択して OIP を構成すると、 [属性 (Attributes)]ページの[アクセラレータを使用 (Use Accelerator)]機能が自動的 に選択されます。完全スケジュールを初めて実行すると完全なデータファイルの複製セッ トが作成されます。初回の完全スケジュール後に、変更のみのバックアップをバックアッ プセットとして作成して既存の完全バックアップと結合します。基本的には、増分の結合 が実行されます。増分バックアップを高速化するために Oracle のブロック変更トラッキン グ機能を有効にしてください。

Copilot を使ってデータベースを保護する場合、NetBackup は、データベースのデータ ファイルに関連付けられている拡張属性、エクステント属性、アクセス制御リストを保護し ません。

メモ**:** これらのオプションは利用可能ですが、NetBackup アプライアンスをメディアサー バーとして設定している場合にのみ設定できます。『Veritas [NetBackup](http://www.veritas/docs/DOC2792) 52xx and 5330 [アプライアンス管理者ガイド』内](http://www.veritas/docs/DOC2792)の共有管理についてのセクションに記載されている手順 に従って、アプライアンス上に共有を作成します。アプライアンスにない共有パスを入力 すると、バックアップは作成されません。

メモ**:** NetBackup アプライアンスメディアサーバーは、ピュア IPv4 またはデュアルスタッ ク IPv4/IPv6 モードでのみ構成できます。

p.95 の [「共有を使った](#page-94-0) NetBackup Appliance での OIP 設定 (Copilot)」 を参照してく ださい。

p.87 の「「バックアップ対象 (Backup Selections)]タブ | を参照してください。

p.77 の 「Oracle [インテリジェントポリシー](#page-76-0) (OIP) の作成」を参照してください。

<span id="page-94-0"></span>p.278 の「RAC [環境でのアプライアンスの構成](#page-277-0)」を参照してください。

p.173 の 「RMAN [を使った、データファイルコピーから](#page-172-0) ASM ストレージへのリストアにつ [いて」](#page-172-0) を参照してください。

# 共有を使った NetBackup Appliance での OIP 設定 (Copilot)

メモ**:** この機能を使用するには、NetBackup Appliance がソフトウェアバージョン 2.7.1 以降で実行されている必要があります。

[データベースバックアップ共有 (Database Backup Shares)]オプションは Oracle DBA が NetBackup Appliance の共有に作成するデータベースのバックアップを保護します。

「データベース全体 - データファイルコピーの共有 (Whole Database - Datafile Copy Share)]オプションは、NetBackup 管理者が最初のバックアップの保存先としてアプライ アンス共有を選択できるように OIP を拡張します。[アクセラレータを使用 (Use Accelerator)]を選択した場合には、バックアップは変更したブロックのみを更新して保守 する完全なデータファイルの複製セットです。

NetBackup Appliance の共有を保護するバックアップポリシーを設定するには次の手順 を実行します。

[データベースバックアップ共有 **(Database Backup Shares)**]オプションまたは[デー タベース全体 **-** データファイルコピーの共有 **(Whole Database - Datafile Copy Share)**] オプションを使って **OIP** を設定するには

- **1** ([データベースバックアップ共有 (Database Backup Shares)]オプション) Oracle DBA は NetBackup 管理者にアプライアンス共有情報を要求します。
- **2** NetBackup 管理者は NetBackup Appliance シェルメニューを使用してアプライア ンスに共有を作成して共有のパーミッションを設定します。
	- 共有のセットアップ方法について詳しくは、Veritas『[NetBackup](https://www.veritas.com/en_US/article.DOC2792.html) 52xx and 5330 [アプライアンス管理者ガイド』の](https://www.veritas.com/en_US/article.DOC2792.html)「NetBackup Appliance のシェルメニューからの 共有の作成」を参照してください。
- **3** NetBackup 管理者はシステム管理者にアプライアンス共有に関する情報を送信し ます。
- **4** システム管理者は OS ツールを使って Oracle データベースサーバーにアプライア ンス共有をマウントします。
- **5** ([データベースバックアップ共有 (Database Backup Shares)]オプション) Oracle DBA は RMAN を使ってアプライアンス共有にデータベースのバックアップを作成 します。
- **6** OIP を設定します。

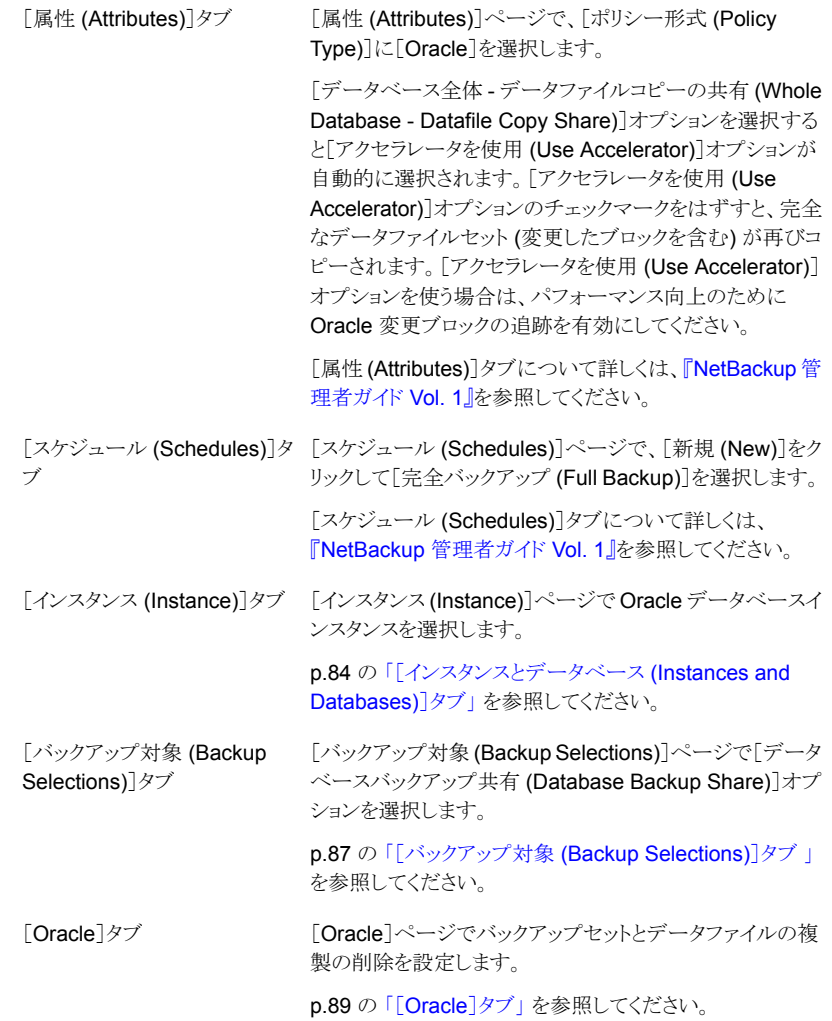

メモ**:** [データベースバックアップ共有 (Database Backup Shares)]オプションは、メディ アサーバーが NetBackup アプライアンスであるときに設定できます。このオプションは、 他の種類のいずれのメディアサーバーでも機能しません。

メモ**:** NetBackup アプライアンスメディアサーバーは、ピュア IPv4 またはデュアルスタッ ク IPv4/IPv6 モードでのみ構成できます。

p.77 の 「 Oracle [インテリジェントポリシー](#page-76-0) (OIP) の作成 」 を参照してください。

p.203 の 「共有を使った NetBackup Appliance [でのスナップショットポリシーの設定](#page-202-0) [\(Copilot\)](#page-202-0)」 を参照してください。

p.94 の 「Oracle バックアップでの NetBackup Appliance [共有の使用について](#page-93-0) (Copilot)」 を参照してください。

p.278 の「RAC [環境でのアプライアンスの構成](#page-277-0) 」を参照してください。

# スクリプトまたはテンプレートベースの **Oracle** ポリシー について

データベースのバックアップは、NetBackupユーザーまたは自動スケジュールによって、 Oracle ポリシーのファイルリストにテンプレートまたはシェルスクリプトが指定されることに よって開始できます。テンプレートまたはシェルスクリプトでは、RMAN によってクライアン ト上で実行されるバックアップコマンドが指定されます。

メモ**:** すべてのスクリプトは、ローカルに格納してローカルで実行する必要があります。す べてのユーザーにスクリプトの書き込み権限を与えることは推奨しません。ネットワークま たはリモートの場所からスクリプトを実行することは許可されません。NetBackup をアンイ ンストールする際は、NetBackup の db\_ext (UNIX の場合) または dbext (Windows の場合) に格納されている作成済みのスクリプトを保護する必要があります。

承認を受けた場所とスクリプトについて詳しくは、ナレッジベースの記事を参照してくださ い。

UNIX の場合、NetBackup for Oracle には、RMAN で NetBackup を使用可能にする 機能のライブラリが含まれています。このライブラリにリンクできます

このライブラリにリンクする方法の手順を参照してください。

p.41 の「Oracle RMAN と NetBackup for UNIX [のリンクについて」](#page-40-0)を参照してくださ い。

Windows の場合、NetBackup for Oracle には、RMAN で NetBackup を使用可能に する機能のライブラリが含まれています。このライブラリは c:¥Windows¥system32 にあ ります。

RMAN backup コマンドを実行する場合、結果として作成される各バックアップセットに は、ターゲットデータベースからの 1 つ以上のバックアップピース (データファイル、デー タファイルのコピー、制御ファイルまたはアーカイブログ) が含まれています。format オ

ペランドを使用して、バックアップ対象の各部分ごとに一意の名前を指定する必要があり ます。いくつかの置換変数を使用して一意の名前を生成することもできます。format オ ペランドは、backup コマンドに指定できます。NetBackup では、バックアップピース名が バックアップ対象のファイルと見なされるため、この名前はカタログ内で一意である必要 があります。

バックアップの場合、次の手順が適用されます。

- rman コマンドによって、データベース上で要求された操作が開始されます。
- プロセスでメディアにバックアップデータを格納する必要がある場合、RMAN によっ てバックアップ要求が発行され、ユーザー主導バックアップが開始されます。
- NetBackup メディアサーバーはクライアント上の NetBackup for Oracle に接続しま す。NetBackup for Oracle はクライアント上のセカンダリストレージにデータを保存す る NetBackup メディアサーバーにデータベースデータを送信します。リストアは、 RMAN によってリストア要求が発行されることを除き、基本的に同じ方法で行われま す。この要求によって、NetBackup でデータがセカンダリストレージから取得され、ク ライアント上の NetBackup for Oracle に送信されます。
- RMAN では並列操作がサポートされているため、rman コマンドを1回実行すること によって、NetBackup システム上で複数のバックアップまたはリストアを開始できま す。
- RMAN 操作の状態は、RMAN カタログまたはデータベース制御ファイルに格納され ます。これと同じ状態は、バックアップまたはリストアの実行時に使用される RMAN コ マンドの出力で示されます。この状態は、バックアップまたはリストアが正常に実行さ れたことを検証するためにデータベース管理者が確認する必要がある唯一の情報で す。
- NetBackup では、操作の NetBackup 固有の部分に関する状態のみがログに書き 込まれます。データベース管理者は、NetBackup の状態から rman が正常に実行さ れたかどうかを判断することはできません。NetBackup に影響しないため、rman で 発生したエラーがログに書き込まれない場合があります。

# 新しいスクリプトまたはテンプレートベースの Oracle ポリシーの追加

このトピックでは、データベース用の新しいバックアップポリシーを追加する方法について 説明します。

#### 新しいスクリプトまたはテンプレートベースの **Oracle** ポリシーを追加する方法

- **1** マスターサーバーに管理者 (Windows) または root ユーザー (UNIX) としてログオ ンし、NetBackup 管理コンソールを開始します。
- **2** サイトに複数のマスターサーバーが存在する場合は、ポリシーを追加するマスター サーバーを選択します。
- **3** NetBackup 管理コンソールで、[NetBackup の管理 (NetBackup Management)]、 [ポリシー (Policies)]を選択します。[処理 (Actions)] > [新規 (New)] > [新しい ポリシー (New Policy)]を選択します。
- **4** [新しいポリシーの追加 (Add a New Policy)]ダイアログボックスの[ポリシー名 (Policy name)]ボックスに、新しいポリシーの一意の名前を入力します。[OK]をク リックします。
- **5** [新しいポリシーの追加 (Add New Policy)]ダイアログボックスの[ポリシー形式 (Policy type)]リストで[Oracle]を選択します。ダイアログボックスの上部にあるタブ が変化し、[インスタンスとデータベース (Instances and Databases)]タブが追加さ れます。

ご使用のマスターサーバーにデータベースエージェントのライセンスが登録されて いない場合、ドロップダウンリストにデータベースエージェントのポリシー形式は表示 されません。

- **6** [インスタンスとデータベース (Instances and Databases)]タブをクリックして[スクリ プトまたはテンプレートで使用するクライアントを選択 ( Clients for use with scripts or templates)]を選択します。
- **7** [バックアップポリシーの管理 (Backup Policy Management)]ダイアログボックスで [はい (Yes)]をクリックします。ダイアログボックスの上部にあるタブは[クライアント (Clients)]タブを含むように再び変わります。
- **8** [OK]をクリックしてNetBackup 管理コンソールのメインウィンドウに戻ります。適切な スケジュール情報が[スケジュール(Schedules)]タブで現れるように、[表示(View)] > [更新 (Refresh)]を選択して GUI を更新します。
- **9** 右ペインで、追加したポリシーをダブルクリックします。中央のペインでポリシー名を 右クリックし、メニューから[変更 (Change)]を選択することもできます。
- **10** [属性 (Attributes)]タブの入力を完了します。

p.101 の [「ポリシー属性」](#page-100-0) を参照してください。

- **11** その他のポリシー情報を次のように追加します。
	- スケジュールを追加します。 p.80の「NetBackup for Oracle [の自動バックアップスケジュール設定」](#page-79-0)を参照 してください。
	- クライアントを追加します。「クライアント(Clients)]タブで「スクリプトまたはテンプ レートで使用するクライアントを選択 ( clients for use with scripts or templates)] オプションをクリックします。その後で[新規 (New)]をクリックしてすべての可能 なクライアントのリストを表示します。リストから新しいクライアントを選択して「OK] をクリックします。

p.106 の [「ポリシーへのクライアントの追加」](#page-105-0) を参照してください。

■ バックアップ対象リストにテンプレートまたはスクリプトを追加します。

p.106の「Oracle [ポリシーへのバックアップ対象の追加について」](#page-105-1)を参照してく ださい。

p.360の「NetBackup[データベースのスクリプトベースポリシーで使用する承認](#page-359-0) [を受けた場所の登録」](#page-359-0)を参照してください。

<span id="page-100-0"></span>**12** 必要なすべてのスケジュール、クライアントおよびバックアップ対象の追加が終了し たら、[OK]をクリックします。

## ポリシー属性

いくつかの例外を除き、NetBackup では、データベースのバックアップに対して設定され たポリシー属性をファイルシステムのバックアップと同じように管理します。その他のポリ シー属性は、ユーザー固有のバックアップ戦略やシステム構成によって異なります。

表 [4-8](#page-100-1)では、NetBackup for Oracle ポリシーに利用可能なポリシーの属性をいくつか説 明します。ポリシー属性について詳しくは、『NetBackup [管理者ガイド](http://www.veritas.com/docs/DOC5332) Vol. 1』を参照し てください。

<span id="page-100-1"></span>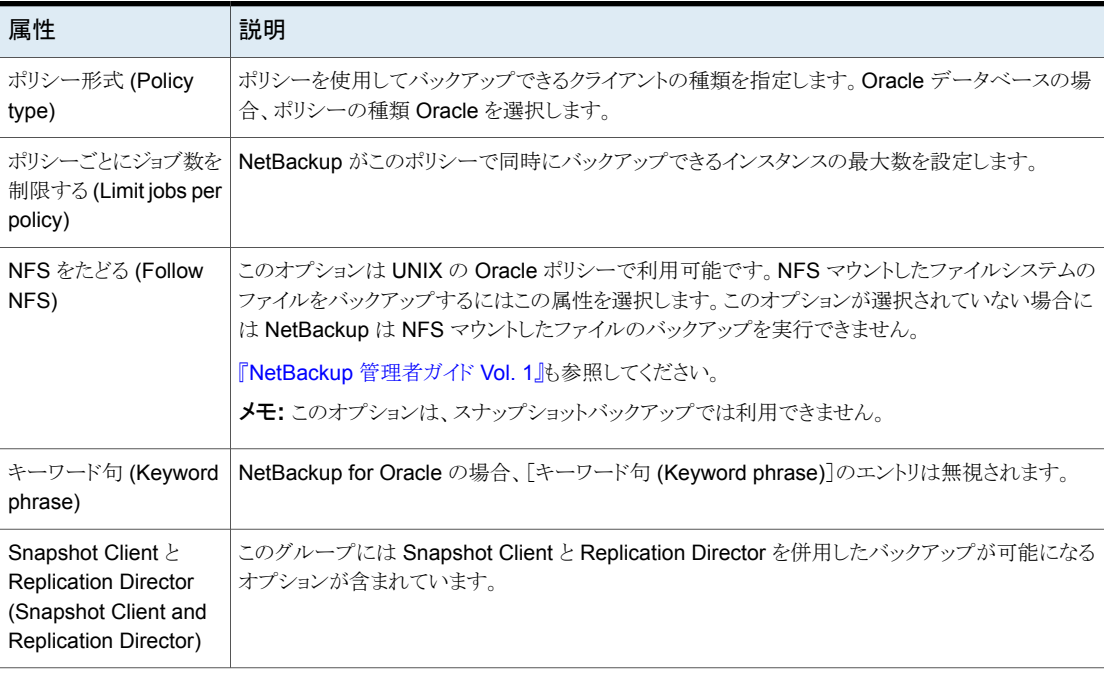

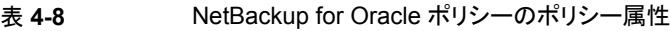

# バックアップスケジュール、テンプレートおよびスクリプトについて

自動スケジュールがユーザーが作成したスクリプトを開始した場合に生じる可能性がある 動作に注意してください。NetBackup は、自動バックアップスケジュールによるリストアま たはリカバリスクリプトの実行などを防ぐための保護機能を備えていません。

<span id="page-101-0"></span>このような問題を防ぐには、可能なかぎり、スクリプトではなくテンプレートを使用してくだ さい。テンプレートを実行すると、スケジュールのバックアップ形式が検出されます。ユー ザーは、ポリシーで正しい操作形式(バックアップまたはリストア) のテンプレートを指定す る必要があります。

# スケジュールプロパティについて

この項では、データベースバックアップとファイルシステムのバックアップで意味が異なる スケジュールプロパティについて説明します。その他のスケジュールプロパティは、ユー ザー固有のバックアップ方針やシステム構成によって異なります。他のスケジュールプロ パティについての詳しい情報を参照できます。『NetBackup [管理者ガイド](http://www.veritas.com/docs/DOC5332) Vol. 1』を参照 してください。

| プロパティ                        | 説明                                                                                                    |
|------------------------------|----------------------------------------------------------------------------------------------------|
| バックアップ形式 (Type<br>of backup) | このスケジュールで制御できるバックアップ形式を指定します。 バックアップ対象のリストには、構<br>成するポリシーに適用されるバックアップ形式だけが表示されます。                                                                                                    |
| スケジュール形式<br>(Schedule Type)  | 次のいずれかの方法で自動バックアップをスケジュールできます。<br>間隔 (Frequency)<br>間隔 (Frequency) は、このスケジュールで次のバックアップ操作が開始するまでの期間を指<br> 定します。たとえば、バックアップ間隔を7日に設定して、正常なバックアップが水曜日に行わ<br>れるように設定したとします。次の完全バックアップは、次の水曜日まで行われません。通常、<br>増分バックアップは、完全バックアップより短い間隔で行います。<br>■ カレンダー (Calendar)<br>特定の日付、週の特定の曜日または月の特定の日に基づいてバックアップ操作をスケジュー<br>ルすることができます。 |

表 **4-9** スケジュールプロパティの説明

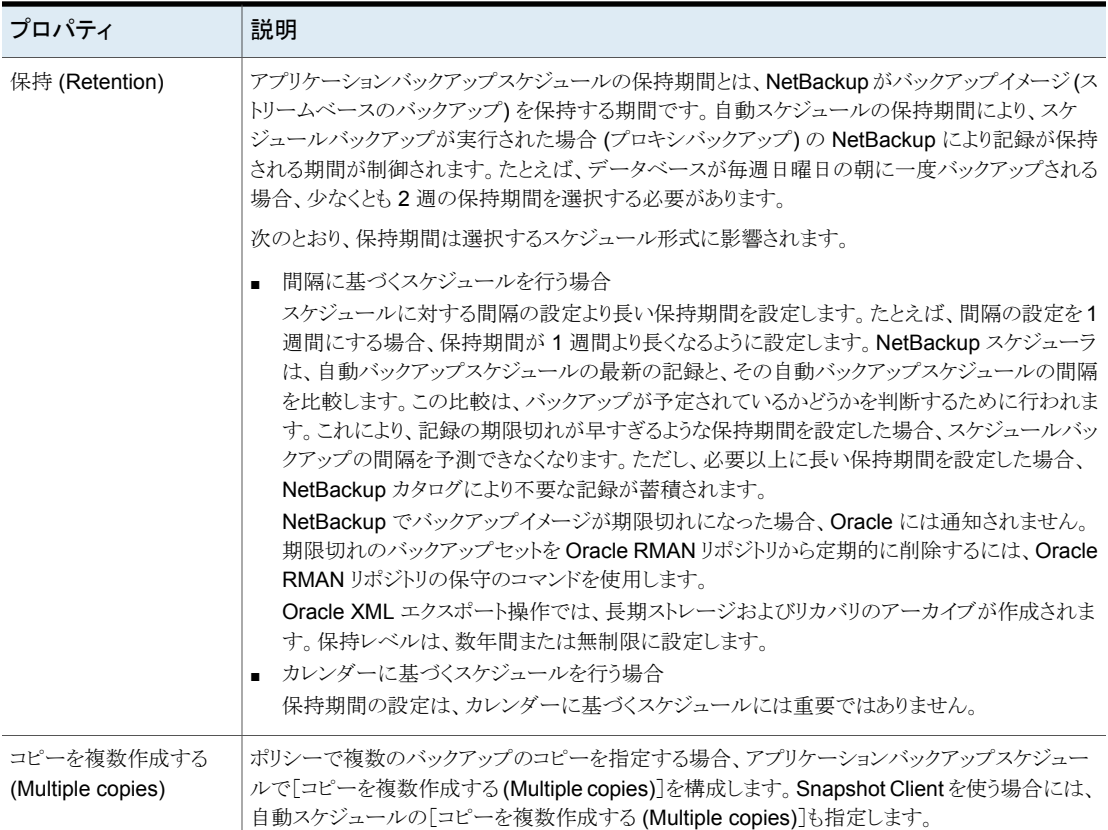

# スクリプトベースまたはテンプレートベースのポリシー(ストレージおよび 保持)

このトピックでは、スクリプトベースおよびテンプレートベースのポリシーに関するストレー ジおよび保持のプロパティについて説明します。

『NetBackup [管理者ガイド](http://www.veritas.com/docs/DOC5332) Vol. 1』を参照してください。

| プロパティ                      | 説明                                                                                                    |
|----------------------------|----------------------------------------------------------------------------------------------------|
| ポリシーはスナップショット形式<br>です      | ポリシーがスナップショット形式の場合、保有動作で考えられるシナリオは次のとおりです。                                                                                                    |
|                            | - アプリケーションスケジュールによってポリシーのストレージが強制変更された場合、スケ<br>ジュール上のオーバーライドストレージがポリシーのストレージよりも優先されます。<br>ポリシーのストレージがスナップショット SLP の場合、そのアプリケーションスケジュール<br>によってポリシーのストレージが強制変更される必要があります。アプリケーションスケ<br>ジュールで指定されているストレージがスナップショット SLP ではないこともあります。<br>■ 使用されているストレージが SLP でない場合、スケジュールはスナップショットデータの<br>保持を決定します。<br>■ ポリシーのストレージユニットを SLP として使用する場合、SLP はスナップショットデータ<br>の保持を決定します。 |
|                            | ストリーム処理されるデータは、アプリケーションスケジュールを使用して処理されます。 スナッ<br>プショットデータは、自動スケジュールを使用して処理されます。                                                                                                    |
| ポリシーはスナップショット形式<br>ではありません | ポリシーがスナップショット形式でない場合、保有動作で考えられるシナリオは次のとおりで<br>す。                                                                                                    |
|                            | - アプリケーションスケジュールによってポリシーのストレージが強制変更された場合、スケ<br>ジュール上のオーバーライドストレージがポリシーのストレージよりも優先されます。<br>- 使用されているストレージが SLP でない場合、保持はそのスケジュールから派生されま<br>す。<br>- 使用されているストレージが SLP である場合、保持は SLP から派生されます。                                                                                                    |
|                            | すべてのデータがストリーム処理されるため、アプリケーションスケジュールを使用してデー<br>タが処理されます。                                                                                                    |

表 **4-10** ストレージおよび保有動作

次に、スクリプトベースまたはテンプレートベースのポリシーのストレージの例と、スナップ ショットベースのポリシータイプでの保持動作の例を示します。

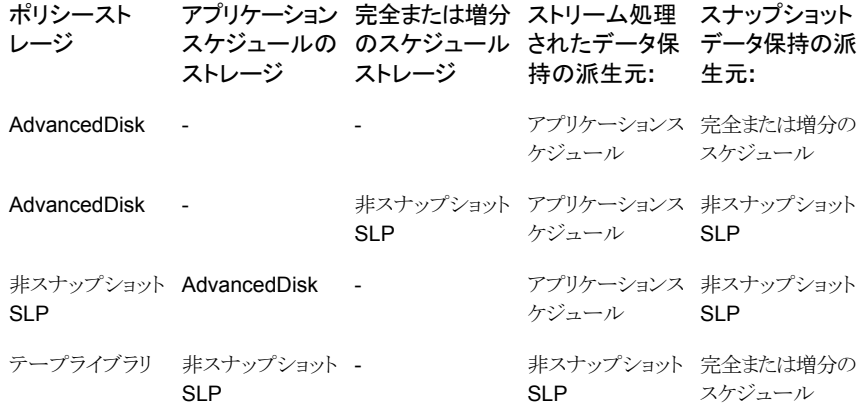

第 4 章 Oracle のポリシー構成 | 105 スクリプトまたはテンプレートベースの **Oracle** ポリシーについて

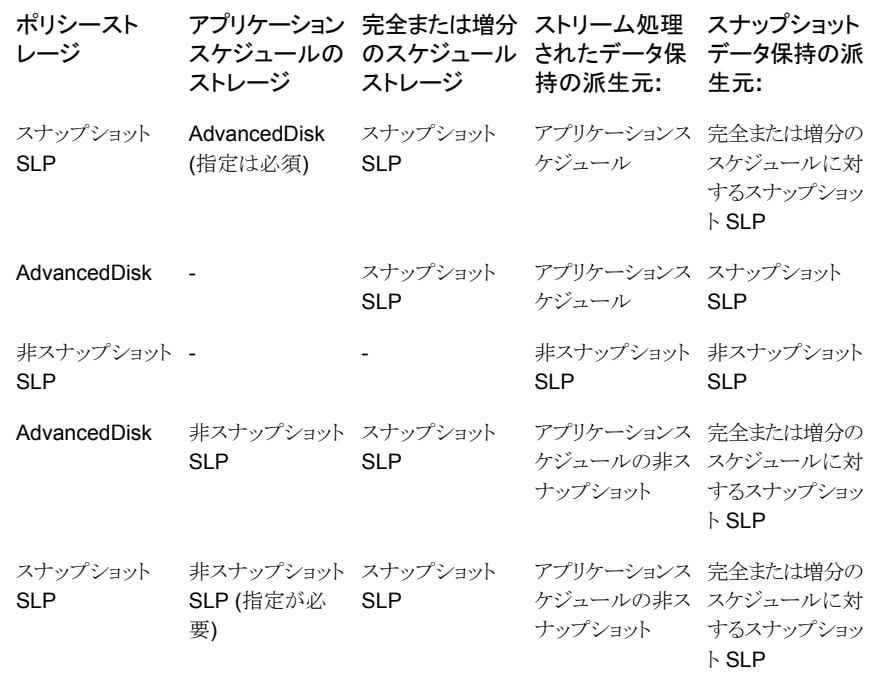

次に、スクリプトベースまたはテンプレートベースのポリシーのストレージの例と、ストリー ムベースのポリシータイプでの保持動作の例を示します。

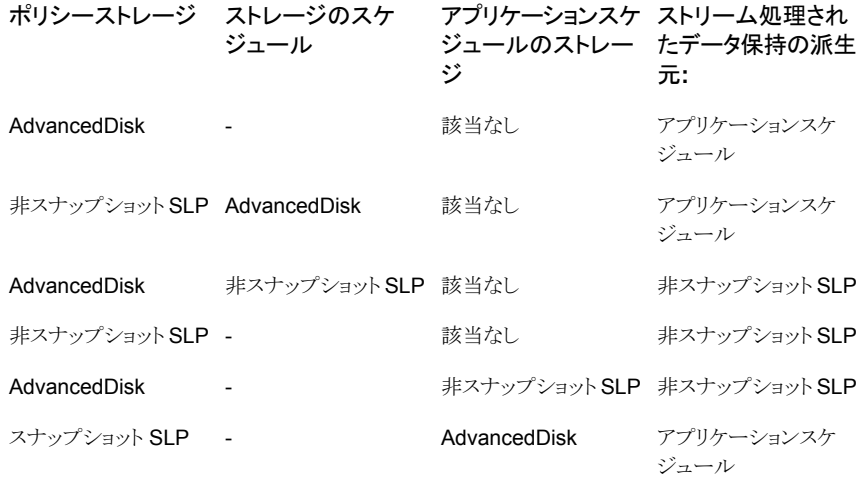

## ポリシーへのクライアントの追加

<span id="page-105-0"></span>クライアントリストには自動バックアップ中にスクリプトが実行されるクライアントやアプリケー ションスケジュールにバックアップ要求を送信できるクライアントが含まれます。NetBackup クライアントは、1つ以上のポリシー内に存在している必要があり、複数のポリシー内に存 在することも可能です。

NetBackup は、クライアントリストの各クライアントに対して、バックアップ対象リストの各テ ンプレートを実行します。テンプレートが特定のクライアントで無効の場合、そのテンプ レートはスキップされます。(たとえば、テンプレートで指定された Oracle ホームがそのク ライアントに存在しない場合。)ポリシーには、複数のクライアントおよび複数のテンプレー トを含めることができます。テンプレートのサブセットは、各クライアントで有効である必要 があります。有効なテンプレートが正常に実行されると、バックアップ全体が正常に実行 されます。

NetBackup for Oracle ポリシーの場合は、追加するクライアントに次の項目をインストー ルしているか、利用可能である必要があります。

- Oracle
- NetBackup クライアントまたはサーバー
- バックアップシェルスクリプト (テンプレートを使用しない場合)

#### クライアントを **NetBackup for Oracle** ポリシーに追加する方法

**1** 編集するポリシーを開くか、新しいポリシーを作成します。

[ポリシー (Policy)]ダイアログボックスを開くには、NetBackup 管理コンソールのポ リシーリスト内のポリシー名をダブルクリックします。

- **2** [クライアント (Clients)]タブをクリックします。
- **3** [新規 (New)]をクリックします。
- **4** クライアントの名前を入力して、クライアントのハードウェアとオペレーティングシステ ムを選択します。
- <span id="page-105-1"></span>**5** 次のいずれかを選択します。
	- 別のクライアントを追加する場合、[追加 (Add)]をクリックします。
	- 他に追加するクライアントがない場合は、[OK]をクリックします。
- **6** [ポリシーの変更 (Change Policy)]ダイアログボックスで、[OK]をクリックします。

### Oracle ポリシーへのバックアップ対象の追加について

データベースポリシーのバックアップ対象のリストは、その他のポリシーのバックアップ対 象のリストと意味が異なります。たとえば、標準または MS-Windows ポリシー形式では、 バックアップするファイルおよびディレクトリを一覧表示します。

データベースポリシーの場合は、実行するテンプレートまたはスクリプトを指定します。 テンプレートまたはスクリプトを使用するときは、次のルールに従ってください。

- クライアントリスト内の各クライアントにスクリプトが格納されていることを確認します。
- NetBackup ソフトウェアをインストールすると、サンプルスクリプトがインストールされま す。必要に応じて、これらのスクリプトを変更できます。
- すべてのスクリプトは承認を受けた場所にある必要があります。 p.360 の 「NetBackup [データベースのスクリプトベースポリシーで使用する承認を受](#page-359-0) [けた場所の登録」](#page-359-0)を参照してください。
- NetBackup サーバークラスタで NetBackup for Oracle を使用する場合は、フェー ルオーバー後でも利用可能な場所にスクリプトを格納する必要があります。

メモ**:** すべてのスクリプトは、ローカルに格納してローカルで実行する必要があります。す べてのユーザーにスクリプトの書き込み権限を与えることは推奨しません。ネットワークま たはリモートの場所からスクリプトを実行することは許可されません。NetBackup をアンイ ンストールする際は、NetBackup の db\_ext (UNIX の場合) または dbext (Windows の場合) に格納されている作成済みのスクリプトを保護する必要があります。

承認を受けた場所とスクリプトについて詳しくは、ナレッジベースの記事を参照してくださ い。

自動バックアップ用のポリシーを設定する場合にのみ、[バックアップ対象 (Backup Selections)]リストにテンプレートまたはスクリプトを追加します。これらのテンプレートまた はスクリプトは、[スケジュール (Schedules)]タブに指定されている自動スケジュールお よび手動バックアップに対して実行されます。NetBackupは、[バックアップ対象(Backup Selections)]リストにテンプレートまたはスクリプトが表示されている順にテンプレートまた はスクリプトを実行します。

### **NetBackup** 管理コンソールでの[バックアップ対象 **(Backup Selections)**]リストへのテンプレートの追加

次の手順に、NetBackup 管理コンソールでバックアップ対象リストにテンプレートを追加 する方法を示します。

メモ**:** エラーや誤操作が発生しないように、バックアップ対象リストには正しいテンプレー ト名を指定してください。

**NetBackup** 管理コンソールで[バックアップ対象 **(Backup Selections)**]リストにテン プレートを追加する方法

**1** [ポリシーの変更 (Change Policy)]ダイアログボックスを開きます。

「ポリシーの変更 (Change Policy)]ダイアログボックスにアクセスするには、 NetBackup管理コンソールのポリシーリスト内のポリシー名をダブルクリックします。

- **2** [バックアップ対象 (Backup Selections)]タブをクリックします。
- **3** [新規 (New)]をクリックします。
- **4** [テンプレートセット (Template set)]リストから各操作のテンプレートの種類を選択 します。
- **5** [スクリプトまたはテンプレート (Script or Template)]リストで、テンプレートを選択す るか、またはテンプレートの名前を入力します。

.tpl 拡張子を指定します。フルパスを入力しないでください。たとえば、 weekly full backup.tpl と入力します。

- **6** [追加 (Add)]をクリックし、テンプレートをリストに追加します。
- **7** [OK]をクリックします。

### **NetBackup** 管理コンソールでの[バックアップ対象 **(Backup Selections)**]リストへのスクリプトの追加

次の手順に、NetBackup 管理コンソールでバックアップ対象リストにスクリプトを追加す る方法を示します。

メモ**:** エラーや誤操作が発生しないように、バックアップ対象リストには正しいスクリプト名 を指定してください。

### **NetBackup** 管理コンソールで[バックアップ対象 **(Backup Selections)**]リストにスク リプトを追加する方法

**1** [ポリシーの変更 (Change Policy)]ダイアログボックスを開きます。

「ポリシーの変更 (Change Policy)」ダイアログボックスにアクセスするには、 NetBackup管理コンソールのポリシーリスト内のポリシー名をダブルクリックします。

- **2** [バックアップ対象 (Backup Selections)]タブをクリックします。
- **3** [新規 (New)]をクリックします。
**4** [スクリプトまたはテンプレート (Script or Template)]ボックスで、クライアント上のス クリプトのフルパス名を入力します。

次に例を示します。

/backup\_scripts/db/cold\_backup.sh C:¥backup\_scripts¥db¥cold\_backup.cmd

p.360 の 「NetBackup[データベースのスクリプトベースポリシーで使用する承認を受](#page-359-0) [けた場所の登録」](#page-359-0)を参照してください。

- **5** [追加 (Add)]をクリックし、スクリプトをリストに追加します。
- <span id="page-108-0"></span>**6** [OK]をクリックします。

# ランタイム環境の設定について

Oracle Intelligent Policy を使用しない場合、NetBackup for Oracle の操作に影響を与 える多数のユーザー設定可能な変数があります。ほとんどの変数は、NetBackup for Oracle テンプレートウィザードまたは RMAN スクリプトでのみ設定できます。いくつかの 変数は複数の場所に置くことができます。中でも注目すべきは、マスターサーバー、クラ イアント名、ポリシーおよびスケジュールを指定する変数です。

これらの変数が複数の場所に設定されている場合、次の優先順が使用されます(リストは 最上位から最下位の順になります)。

- バックアップスクリプトで指定されている場合、RMAN SEND コマンド変数。
- バックアップスクリプトで指定されている場合、RMAN ENV パラメータ変数。 p.112 の 「RMAN SEND [コマンドの変数について」](#page-111-0) を参照してください。
- バックアップテンプレートで指定されている場合、クライアント名とスケジュール名のテ ンプレートフィールド。
- バックアップテンプレートで指定され、クライアントで開始されている場合、サーバー 名とバックアップポリシー名のテンプレートフィールド。
- RMAN が TNS SQL\*Net を使用してデータベースに接続する場合、Oracle リスナー プロセス起動環境から継承されている環境変数。
- bpdbsbora または RMAN が起動される前にバックアップスクリプトで設定される環境 変数。
- ログオンまたけシェルが継承する環境変数。 p.110 の 「Oracle RMAN [環境について](#page-109-0)」を参照してください。
- 自動スケジュールのマスターサーバー開始で設定される環境変数。 p.112 の「NetBackup for Oracle [によって設定される環境変数について」](#page-111-1)を参照し てください。
- UNIX、Oracle ユーザーの設定ファイル上; \$HOME/bp.conf。
- NetBackup の設定:
	- Windows の場合: HKEY\_LOCAL\_MACHINE¥SOFTWARE¥Veritas¥NetBackup¥CurrentVersion¥Config レジストリキー。
	- UNIX の場合: /usr/openv/netbackup/bp.conf ファイル。
	- 両方の場合:サーバー、クライアント名、オプションのデフォルトポリシー、オプショ ンのデフォルトスケジュールの NetBackup GUI 設定。

p.116 の「UNIX システムの bp.conf [ファイルについて」](#page-115-0)を参照してください。

- 次のデフォルトが適用されます。
	- サーバーを指定する必要があります。デフォルトはありません。
	- ホスト名へのデフォルトとなるクライアント名。
	- マスターサーバーは、クライアント名の Oracle タイプの最初のポリシーを選択し ます。
	- マスターサーバーは、ポリシーから Application Backup(ストリームベース)または Automatic Full Backup(プロキシ)タイプの最初のスケジュールを選択します。

メモ**:** バックアップテンプレートで設定されるサーバー名とバックアップポリシー名は、クラ イアントから開始される場合にのみ使用されます。

<span id="page-109-0"></span>バックアップがマスターサーバー上の自動スケジュールから開始される場合、動作は異 なります。バックアップは、テンプレートを開始するために使用されたマスターサーバーと ポリシーの名前を使用します。この操作で、1 つのテンプレートを自動スケジュールが異 なり、マスターサーバーも異なる複数のポリシーで使用できます。

### **Oracle RMAN** 環境について

Oracle RMAN プログラムは、開始されたシェルまたはプログラムの環境を継承します。 環境は次のような多数の場所に由来します。

- ホスト用のグローバル環境またはプロファイル
- ユーザーのプロファイル
- NetBackup マスターサーバー
- NetBackup 以外のスケジューラ
- バックアップスクリプト
- 対話形式のターミナルセッション

さらに、RMAN が起動されると、データベースインスタンスに接続し、バックアップを実行 する Oracle データベースサーバープロセスを開始します。接続がローカルログオンとパ スワード (TNS エイリアスなし) で行われる場合、Oracle データベースサーバーは RMAN プログラムの子になります。Oracle データベースサーバープロセスは RMAN から環境 を継承します。NetBackup for Oracle エージェントは、Oracle データベースサーバープ ロセスにロードされる共有ライブラリであるため、このエージェントもその環境を継承しま す。

ただし、RMAN が SQL\*Net によってデータベースインスタンスに接続する場合 (logon および password@TNSalias)、Oracle データベースサーバープロセスは SQL\*Net リ スナーサービスの子です。この SQL\*Net リスナーサービスは、以前に RMAN からは独 立して開始されました。その結果、NetBackup for Oracle エージェントは RMAN から環 境を継承しません。その代わり、このエージェントはリスナーサービスが開始された環境 を継承します。

予期しない結果の発生を避けるために、RMAN を常に send コマンドを使用して、必要 な変数と値を NetBackup に明示的に渡すように設定します。また、RMAN ENV パラメー タを使用して、NetBackup で変数と値を使用できるようにすることができます。

例 1. send コマンドを実行して、データベースのバックアップに使用するポリシーおよび サーバーを指定します。この例で示すように、すべてのチャネルを割り当てた後、backup コマンドの前に、RMAN スクリプトの文字列に変数を指定します。

```
run {
   allocate channel t1 type 'SBT TAPE';
   allocate channel t2 type 'SBT TAPE';
   send 'NB_ORA_POLICY=your_policy,NB_ORA_SERV=your_server';
   backup (database format 'bk %U %t');
   release channel t1;
   release channel t2;
}
```
例 2.parms オペランドを使用して、データベースのバックアップに使用するポリシーおよ びサーバーを指定します。parms オペランドは、シェルスクリプトで各allocate channel コマンドによって設定されます。

run {

}

```
allocate channel t1 DEVICE TYPE 'SBT_TAPE'
 PARMS "SBT_LIBRARY=/usr/openv/netbackup/bin/libobk.so,
 ENV=(NB_ORA_POLICY=your_policy,NB_ORA_SERV=your_server)";
allocate channel t2 DEVICE TYPE 'SBT_TAPE'
 PARMS "SBT_LIBRARY=/usr/openv/netbackup/bin/libobk.so,
 ENV=(NB_ORA_POLICY=your_policy,NB_ORA_SERV=your_server)";
backup (database format 'bk %s %p %t');
release channel t1;
release channel t2;
```
### <span id="page-111-1"></span>**NetBackup for Oracle** によって設定される環境変数について

自動スケジュールが動作する場合、NetBackup シェルスクリプトで使用する環境変数を 設定します。これらの変数は、バックアップがサーバーから (NetBackup スケジューラに よって自動的に、または管理インターフェースを介して手動で)開始された場合にのみ設 定されます。

UNIX および Windows の場合、これらの変数は、バックアップスクリプト内で条件付き操 作の実行に使用されます。

<span id="page-111-2"></span>表 [4-11](#page-111-2) に変数を示します。

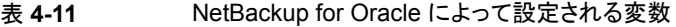

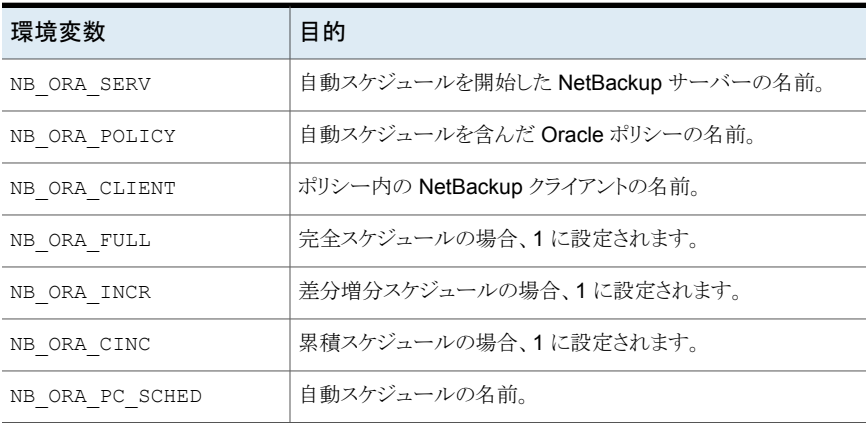

### <span id="page-111-0"></span>**RMAN SEND** コマンドの変数について

Oracle SEND コマンドおよび ENV パラメータは、NetBackup for Oracle に使用される いくつかのオプションをサポートします。SEND コマンドで送信される変数は、ENV パラ メータで指定される変数よりも優先されます。また、変数と値が指定されていないと領域 は許可されません。

表 [4-12](#page-112-0) は、RMAN SEND コマンドに設定できるオプションを説明しています。

| オプション              | 目的                                                                                                    |
|--------------------|----------------------------------------------------------------------------------------------------|
| BKUP IMAGE PERM    | バックアップ時にバックアップイメージに権限を設定できるよう<br>にします。考えられる値は、次のとおりです。                                                                                            |
|                    | USER - 権限を 600 に設定します。データをバックアップした<br>元のユーザーだけが、そのバックアップイメージにアクセスでき<br>ます。                                                                        |
|                    | GROUP - 権限を 660 に設定します。 データをバックアップし<br>た元のユーザーと同じグループのすべてのユーザーが、その<br>バックアップイメージにアクセスできます。                                                        |
|                    | ANY - 権限を 664 に設定します。すべてのユーザーがバック<br>アップイメージにアクセスできます。                                                                                            |
|                    | このキーワードが指定されていない場合、権限はデフォルトで<br>660 に設定されます。                                                                                                    |
|                    | このキーワードを指定するには、SEND コマンドを使用して変<br>数を設定します。例:                                                                                                    |
|                    | SEND 'BKUP IMAGE PERM=ANY';                                                                                                    |
|                    | メモ: BKUP IMAGE PERM オプションは、RMAN Proxy コ<br>ピーのバックアップに含まれる物理ファイルの権限に影響を与<br>えません。バックアップを実行する前に物理ファイルの所有者、<br>グループ、および権限が正しく設定されていることを確認してく<br>ださい。 |
|                    | 詳しくは、次のドキュメントを参照してください。                                                                                                    |
|                    | http://www.veritas.com/docs/TECH213927                                                                                                    |
| NB ORA CLIENT      | Oracle クライアント名を指定します。                                                                                                    |
| NB ORA COPY NUMBER | リストアに使用するバックアップイメージのコピーを指定します。                                                                                                    |
| NB ORA METADATA    | デフォルトでは、NetBackup は Oracle データベースとバック<br>アップ操作のメタデータを収集します。メタデータ収集を無効<br>にする必要がある場合は、(NO) に設定します。                                                 |
|                    | メタデータ収集を無効にすると、NetBackup APIとNetBackup<br>Web UI から Oracle データベースのバックアップ情報が返さ<br>れません。また、メタデータ収集が無効になっていると、ガイド<br>付きリカバリ操作が正しく機能しません。             |
|                    | SEND コマンドの使用、またはユーザーまたはマスターの<br>表4-13ファイルでメタデータのコレクションを無効にするときの<br>動作について詳しくは、Disabling the metadata<br>optionを参照してください。                          |

<span id="page-112-0"></span>表 **4-12** SEND コマンドのオプション

#### 第 4 章 Oracle のポリシー構成 | 114 スクリプトまたはテンプレートベースの **Oracle** ポリシーについて

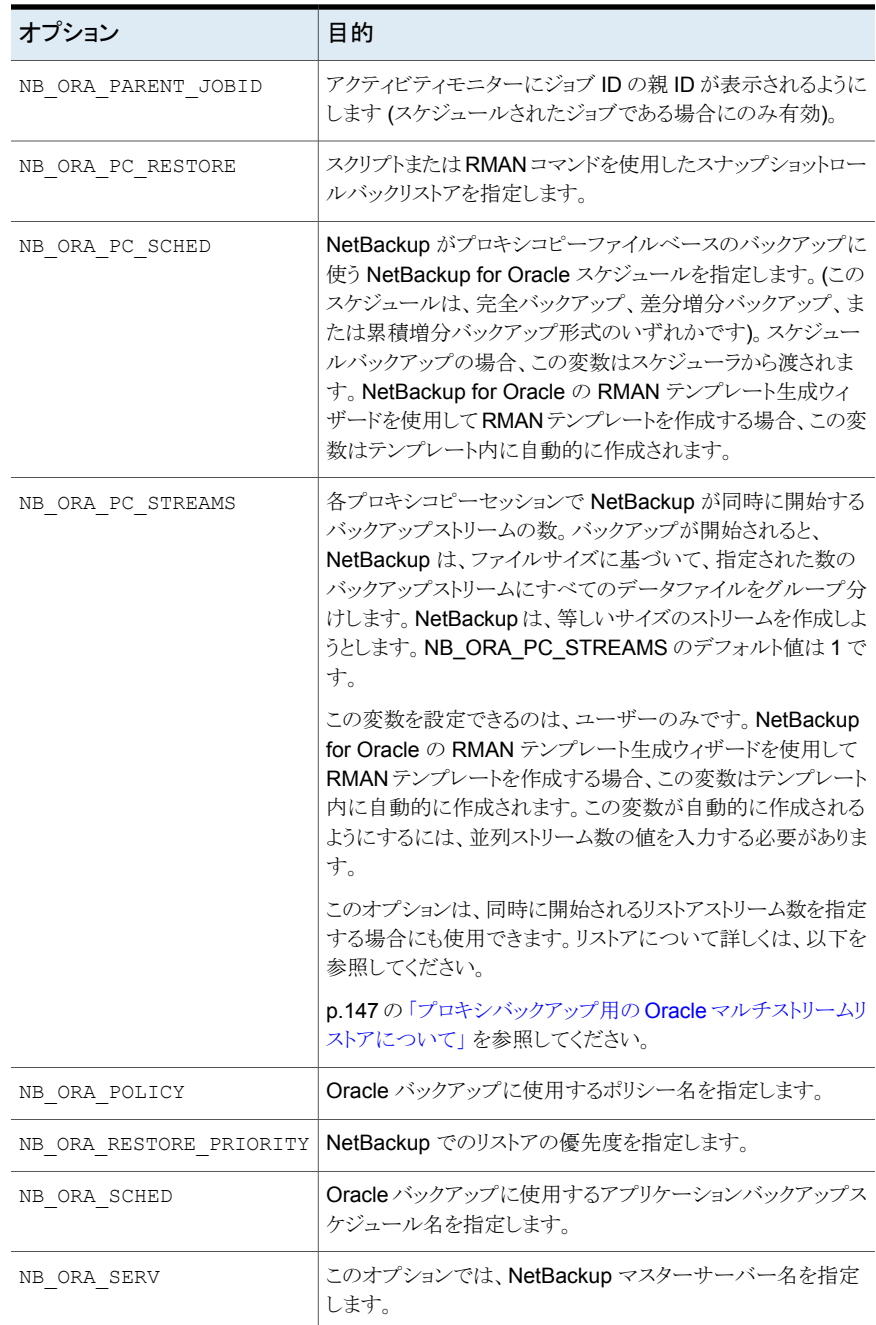

#### 第 4 章 Oracle のポリシー構成 | 115 スクリプトまたはテンプレートベースの **Oracle** ポリシーについて

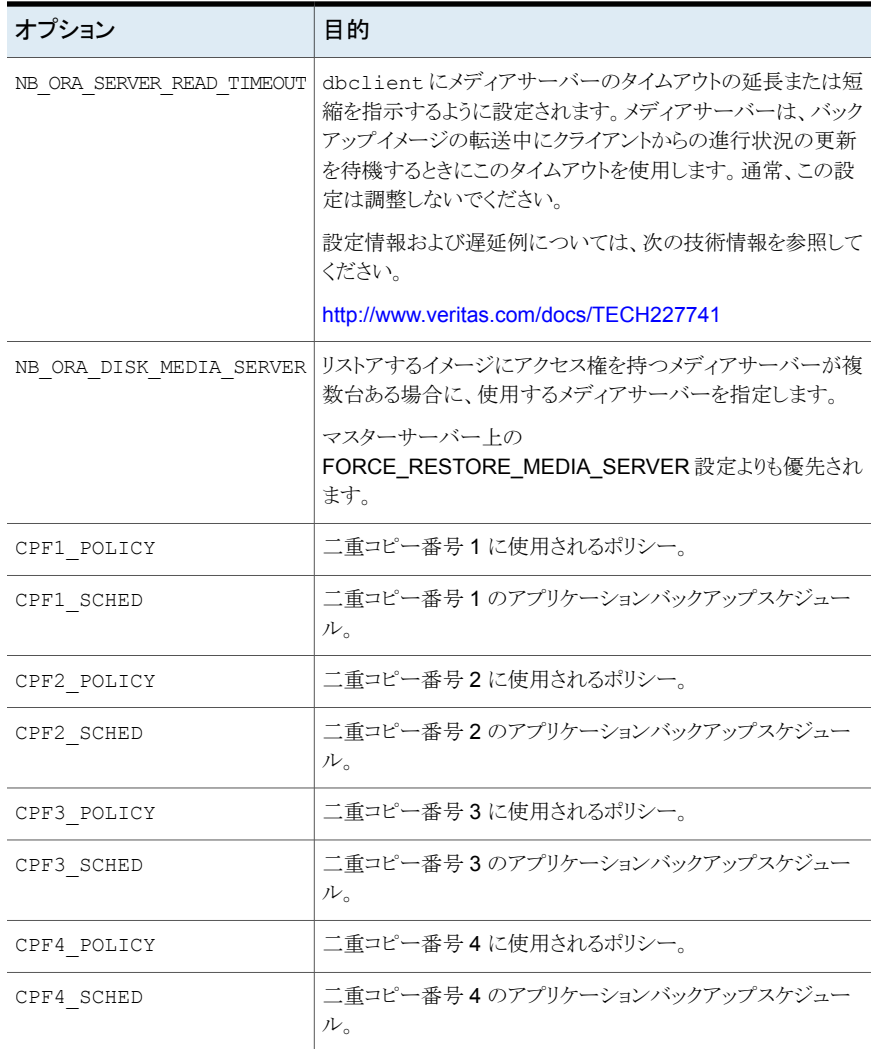

次の表に、ユーザーまたはマスターの bp.conf ファイルの ORACLE\_METADATA 設定に 加えて、NB ORA METADATA 設定が変更されたときの Oracle 発見とメタデータの収集へ の影響についての説明を示します。

| SEND コマンドメ<br>タデータ | ユーザーの<br>bp.confメタデー<br>タ | マスターの<br>bp.confメタデー<br>タ | 結果                                 |
|--------------------|---------------------------|---------------------------|------------------------------------|
| <b>YFS</b>         | NO.                       | <b>YES</b>                | Oracle 発見が実行され、メタ<br>データが収集されます。   |
| NO.                | NO.                       | <b>YFS</b>                | Oracle 発見が実行され、メタ<br>データは収集されません。  |
| 設定なし               | 設定なし                      | <b>YFS</b>                | Oracle 発見が実行され、メタ<br>データが収集されます。   |
| 設定なし               | 設定なし                      | NO.                       | Oracle 発見は実行されず、メタ<br>データは収集されません。 |

<span id="page-115-1"></span>表 **4-13** メタデータオプションの無効化

詳しくは『NetBackup [管理者ガイド](http://www.veritas.com/docs/DOC5332) Vol. 1』を参照してください。

p.109 の [「ランタイム環境の設定について](#page-108-0) 」 を参照してください。

p.116 の「UNIX システムの bp.conf [ファイルについて」](#page-115-0)を参照してください。

p.327 の「XML [エクスポートパラメータファイルでユーザーが設定する環境変数につい](#page-326-0) [て」](#page-326-0) を参照してください。

<span id="page-115-0"></span>p.112 の「NetBackup for Oracle [によって設定される環境変数について」](#page-111-1)を参照してく ださい。

### **UNIX** システムの **bp.conf** ファイルについて

NetBackup for Oracle ユーザーは、NetBackup for Oracle クライアントホスト上の Oracle ユーザーのホームディレクトリに bp.conf ファイルを作成できます。NetBackup for Oracle 操作が開始されると、マスター構成ファイル (/usr/openv/netbackup/bp.conf) が検 索される前に、ユーザーの bp.conf ファイルが検索されます。ユーザーレベルで検出さ れたすべてのオプションが、マスターレベルの同じオプション設定より優先されます。

<span id="page-115-2"></span>表 [4-14](#page-115-2) に、ユーザーの bp.conf ファイルに設定可能なオプションを示します。

表 **4-14** ユーザーの bp.conf ファイルのオプション

| オプション           | 目的                                                    |
|-----------------|-------------------------------------------------------|
| BPBACKUP POLICY | このオプションには、バックアップに使用するポリシー名を<br>指定します。                 |
| BPBACKUP SCHED  | このオプションには、バックアップに使用するアプリケーショ<br>ンバックアップスケジュール名を指定します。 |

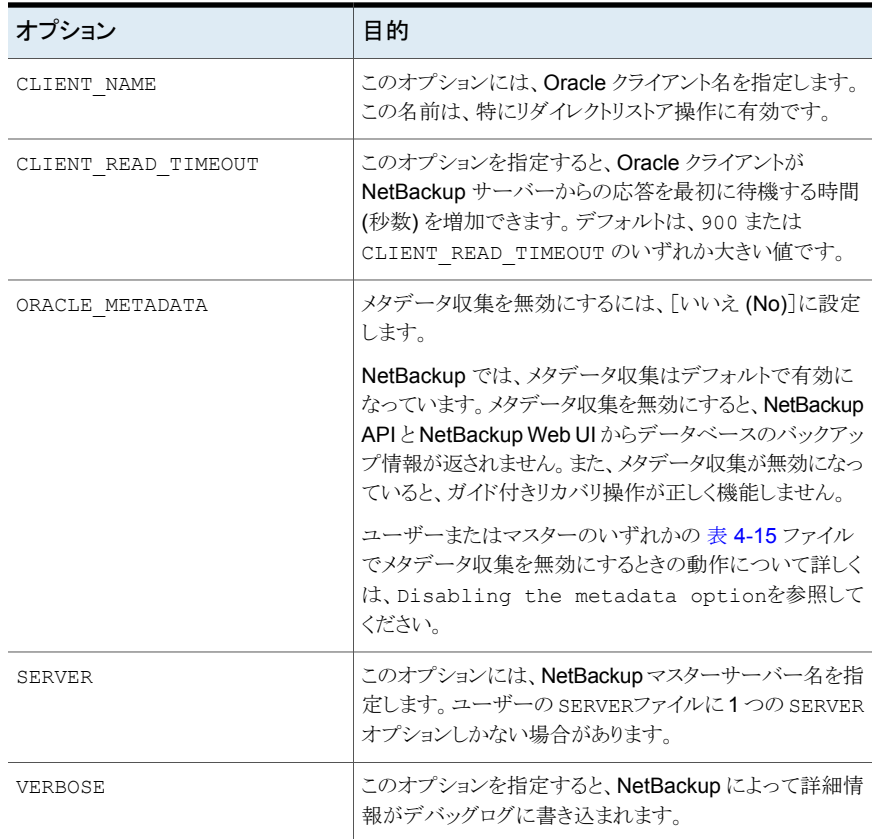

<span id="page-116-0"></span>次の表に、ORACLE\_METADATA 設定がユーザーまたはマスターのいずれかの bp.conf ファイルで変更されたときの Oracle 発見とメタデータの収集への影響についての説明を 示します。

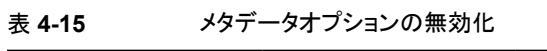

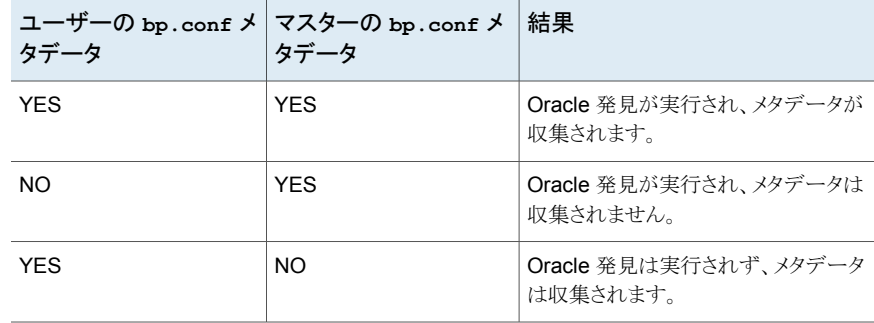

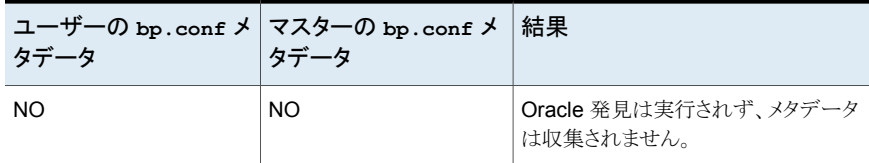

詳しくは『NetBackup [管理者ガイド](http://www.veritas.com/docs/DOC5332) Vol. 1』を参照してください。

Oracle ユーザー用の bp.conf エントリの例を次に示します。

```
SERVER=jupiter
CLIENT_READ_TIMEOUT=900
VERBOSE=1
```
p.109 の [「ランタイム環境の設定について](#page-108-0) 」 を参照してください。

p.327 の 「XML [エクスポートパラメータファイルでユーザーが設定する環境変数につい](#page-326-0) [て」](#page-326-0) を参照してください。

p.112 の「NetBackup for Oracle [によって設定される環境変数について」](#page-111-1)を参照してく ださい。

p.112 の「RMAN SEND [コマンドの変数について」](#page-111-0)を参照してください。

# テンプレートおよびシェルスクリプトの作成について

<span id="page-117-0"></span>RMAN テンプレートおよびスクリプトには、NetBackup RMAN のバックアップジョブおよ びリカバリジョブを実行するコマンドが含まれています。NetBackup でスケジュールバッ クアップを実行するには、テンプレートおよびスクリプトを事前に作成しておく必要があり ます。これらは、NetBackup サーバー上のポリシー構成に指定されているテンプレート ファイルまたはシェルスクリプトです。

### **NetBackup** のバックアップ、アーカイブおよびリストアインター フェースの起動

#### **NetBackup** のバックアップ、アーカイブおよびリストアインターフェースを起動する方法

- **1** オペレーティングシステムに応じた方法で、NetBackup for Oracle がインストールさ れているクライアントにログインします。
- **2** Oracle データベースが mount 状態または open 状態になっていることを確認しま す。
- **3** NetBackup クライアントで、NetBackup のバックアップ、アーカイブ、およびリストア インターフェースを起動します。
- Windows の「スタート]メニューから、「すべてのプログラム]>「Veritas NetBackup]>[Backup, Archive, and Restore]を選択します。
- UNIX で、次のコマンドを実行します。

/usr/openv/java/jbpSA &

**4** ログオンダイアログボックスで要求される情報を指定します。

Windows の場合、管理者または Oracle 管理者としてログオンする必要はありませ  $h_{\circ}$ 

UNIX システムの場合、NetBackup へのログオン方法は、Oracle認証の構成によっ て決まります。

■ Oracle の OS 認証:

sysdba 権限を含む Oracle DBA UNIX アカウントとして、NetBackup にログオ ンします。

■ パスワードファイルによる Oracle 認証:

root を含む UNIX アカウントを使用して、NetBackup へログオンします。バック アップ処理で追加の Oracle ログオン情報を後ほど提供する必要があります。

<span id="page-118-0"></span>「ホスト名 (host name)]には、Oracle データベースと NetBackup for Oracle が存 在するクライアントの名前を入力します。他の各フィールドに、ユーザー名とパスワー ドを入力します。一般ユーザーとしてログオンできます。

### **RMAN** テンプレートおよびシェルスクリプト

NetBackup for Oracle エージェントでテンプレートまたはシェルスクリプトを使用すること ができます。

NetBackup for Oracle バックアップウィザードを使用すると、バックアップテンプレートを 作成できます。このウィザードは、NetBackup のバックアップ、アーカイブおよびリストア インターフェースから起動できます。

p.120 の 「NetBackup for Oracle RMAN [テンプレート生成ウィザードを使用した](#page-119-0) RMAN [テンプレートの作成」](#page-119-0)を参照してください。

NetBackup for Oracle バックアップウィザードでは、Oracle が提供するすべての rman コマンドおよびオプションがサポートされているわけではありません。必要な機能がすべ てテンプレートに含まれていない場合は、シェルスクリプトを作成してください。

ユーザーが作成するシェルスクリプトは、RMAN およびオペレーティングシステムのシェ ルの構文に準拠している必要があります。NetBackup for Oracle エージェントが存在す るクライアントには、バックアップおよびリカバリのシェルスクリプトのサンプルがインストー ルされています。ユーザー固有の要件を満たすように、これらのスクリプトを変更します。

**p.122 の 「RMAN** [スクリプトの手動での作成について」](#page-121-0) を参照してください。

NetBackup for Oracle では、bpdbsbora というユーティリティも提供されます。このユー ティリティを使用すると、バックアップウィザードテンプレートからシェルスクリプトを生成で きます。ユーザーは、ウィザードを使用してテンプレートを作成し、そのテンプレートから シェルスクリプトを生成できます。実行する前にスクリプトを見直して、TARGET\_CONNECT\_STR に正しいクレデンシャルがあることを確認してください。

<span id="page-119-0"></span>p.121 の [「テンプレートからの](#page-120-0) RMAN スクリプトの作成」 を参照してください。

### **NetBackup for Oracle RMAN** テンプレート生成ウィザードを使 用した **RMAN** テンプレートの作成

NetBackup for Oracle バックアップウィザードを使用すると、必要な RMAN バックアップ 操作に関する情報を保存できます。ウィザードは、その情報を使用してすぐに実行できる テンプレートを作成します。または、NetBackup のマスターサーバー上の場所に保存し て、後で使用できるようにすることもできます。マスターサーバーに保存するには、クライ アントがポリシー内にあるか、または NetBackup カタログ内にイメージを持っている必要 があります。

バックアップ方法および RMAN 機能については、Oracle のマニュアルを参照してくださ い。

Oracle が Windows システムにインストールされている場合、クライアントのバックアップ、 アーカイブおよびリストアインターフェースの左ペインに[Oracle]ノードが表示されます。 そのクライアントから左ペインの[Oracle]ノードを展開すると、Oracle データベースイン スタンスの階層が表示されます。左ペインのノードを選択して、右ペインに詳細を表示し ます。

現在のログオンに Oracle SYSDB または SYSBACKUP の権限がない場合は、システ ムは Oracle データベースのログオン情報の入力を求めるメッセージを表示します。続け るには、SYSDBA または SYSBACKUP 権限のユーザー名とパスワードを入力する必 要があります。必要に応じて、ネットサービス名 (TNS エイリアス) も入力できます。

**NetBackup for Oracle RMAN** テンプレート生成ウィザードを使用した **RMAN** テンプ レートの作成方法

**1** NetBackup for Oracle クライアントにログオンし、NetBackup のバックアップ、アー カイブ、およびリストアインターフェースを起動します。

p.118 の 「NetBackup [のバックアップ、アーカイブおよびリストアインターフェースの](#page-117-0) [起動」](#page-117-0) を参照してください。

**2** バックアップ、アーカイブおよびリストアインターフェースで、Oracle データベースイ ンスタンスを展開して、バックアップを行うデータベースオブジェクト(データファイル、 表領域、アーカイブ REDO ログ) を選択します。

Oracle データベースインスタンスを選択すると、RMAN を使用したデータベース全 体のバックアップが行われます。

**3** [処理 (Actions)]>[バックアップ (Backup)]を選択します。

NetBackup for Oracle RMAN テンプレート生成ウィザードで表示される次の画面 で、実行するバックアップ操作に関する情報を入力します。

- ようこそ (UNIX の場合のみ)
- ターゲットデータベースのログオンクレデンシャル (Target Database Logon Credentials)(SYSDBA のみ)
- リカバリカタログのログオンクレデンシャル (Recovery Catalog Logon Credentials)
- アーカイブ REDO ログ (Archived Redo Logs)
- 構成オプション (Configuration Options)
- バックアップオプション (Backup Options)
- データベースの状態 (Database State)
- NetBackup for Oracle の構成変数 ( for Oracle Configuration Variables)
- バックアップ設定パラメータ (Backup Limits)

ウィザード画面のフィールドの説明または詳細情報は、ウィザード画面の[ヘルプ (Help)]をクリックします。

**4** ウィザードの終了後、[テンプレートの概略 (Template Summary)]画面にバックアッ プテンプレートの概略が表示されます。

テンプレートは、ウィザード終了後すぐに実行することも、マスターサーバーに保存 することもできます。[すぐにバックアップを実行する (Perform backup immediately)] または[テンプレートを保存する (Save Template)]を選択して、[終了 (Finish)]を クリックします。

p.125 の [「テンプレートの格納について」](#page-124-0) を参照してください。

<span id="page-120-0"></span>p.261 の 「テンプレートおよび Oracle [インテリジェントポリシー](#page-260-0) (OIP) と RAC の使用につ [いて」](#page-260-0)を参照してください。

# テンプレートからの **RMAN** スクリプトの作成

bpdbsbora コマンドを使用すると、バックアップテンプレートからスクリプトを作成できま す。このコマンドは、バックアップウィザードが作成するテンプレートから RMAN シェルス クリプトを生成します。

コマンドプロンプトで、このコマンドを次の形式で入力します。

bpdbsbora -backup -g *script\_file* -t *templ\_name*.tpl -S *server\_name*

ここで示された文字列については、次のとおりです。

-backup このオプションを指定すると、テンプレートの種類が指定されます。

第 4 章 Oracle のポリシー構成 122 スクリプトまたはテンプレートベースの **Oracle** ポリシーについて

- このオプションには、bpdbsbora でスクリプトを書き込むファイル の名前を指定します。*script\_file* に空白が含まれる場合、引用符 で囲みます。このオプションは、-r(実行) オプションとともに指定で きません。 -g *script\_file*
- このオプションには、スクリプトの基盤として使用するテンプレートの 名前を指定します。テンプレートが存在していることを確認してくだ さい。bpdbsbora によって、バックアップテンプレートがマスター サーバー上の既定の場所から取得されます。そのため、ファイル名 だけを指定します。 -t *templ\_name*.tpl
- テンプレートが格納されていろマスターサーバーを指定します。 bpdbsbora コマンドを指定すると、指定したマスターサーバーか らバックアップテンプレートが取得されます。 -S *server\_name*

p.360 の 「NetBackup [データベースのスクリプトベースポリシーで使用する承認を受けた](#page-359-0) [場所の登録」](#page-359-0)を参照してください。

p.102 の [「バックアップスケジュール、テンプレートおよびスクリプトについて」](#page-101-0) を参照して ください。

p.122 の 「RMAN [スクリプトの手動での作成について」](#page-121-0) を参照してください。

<span id="page-121-0"></span>p.121 の [「テンプレートからの](#page-120-0) RMAN スクリプトの作成」 を参照してください。

p.119 の「RMAN [テンプレートおよびシェルスクリプト](#page-118-0)」を参照してください。

### **RMAN** スクリプトの手動での作成について

テンプレートウィザードを使用する代わりにRMAN スクリプトを手動で作成できます。スク リプトを作成するときは、バックアップ形式を指定し、出力ファイルに名前を割り当てる必 要があります。次の注意事項に留意してください。

RMAN は、以下のさまざまなタイプのバックアップをサポートしています(例 では、*n* は 1 以上でなければなりません): バックアップ形式

- BACKUP FULL
- BACKUP INCREMNTAL LEVEL 0 (増分バックアップのための完全 バックアップベース)
- BACKUP INCREMENTAL LEVELn (差分増分バックアップ)
- BACKUP INCREMENTAL LEVELnCUMULATIVE (累積増分バック アップ)

データファイルバックアップセットを生成する場合、増分バックアップまたは 完全バックアップのいずれかを実行できます。完全バックアップと増分レベ ル 0 のどちらもデータファイルの完全バックアップを実行します。ただし、増 分レベル 0 バックアップは増分レベル *n* および増分レベル *n* 累積バック アップのベースとして使用できます。

ファイル名に関しては、次の注意事項に従ってください。 ファイル名

- 各出力ファイルには一意の名前が付けられている必要があります。この 条件を満たすには、%U 形式の指定子を使用します。%U は %u %p %c と等価であり、この指定子によって、すべての状況でバックアップセット 名の一意性が保証されます。
- バックアップファイル名の形式の末尾に %t を配置します。NetBackup では、カタログイメージの検索条件の一部にタイムスタンプを使用します。 このタイムスタンプを指定しない場合、NetBackup カタログの拡大に伴っ てパフォーマンスが低下する場合があります。
- すべての RMAN バックアップピースの名前に指定された形式に、空白 文字が含まれていないことを確認してください。

p.360 の 「NetBackup [データベースのスクリプトベースポリシーで使用する承認を受けた](#page-359-0) [場所の登録」](#page-359-0)を参照してください。

p.123 の「NetBackup for Oracle [のサンプルスクリプトについて」](#page-122-0)を参照してください。

<span id="page-122-0"></span>p.124 の 「NetBackup for Oracle [のサンプルスクリプトの使用」](#page-123-0) を参照してください。

p.124 の 「set duplex [コマンドについて」](#page-123-1) を参照してください。

### **NetBackup for Oracle** のサンプルスクリプトについて

NetBackup for Oracle をインストールする場合、例として使用できるサンプルスクリプト がいくつかあります。使用するサンプルスクリプトをご利用の環境内で機能するように変更 する必要があります。NetBackup インストールでは、サンプルスクリプトを次のディレクトリ に書き込みます。

Windows の場合:

*install\_path*¥NetBackup¥dbext¥Oracle¥samples¥rman

UNIX の場合:

*/usr/openv*/netbackup/ext/db\_ext/oracle/samples/rman

Oracle のサンプルスクリプトは次のとおりです。

Windows の場合:

cold duplex cluster database backup full.cmd cold\_cluster\_database\_backup.cmd cold\_database\_backup.cmd cold\_pdb\_backup.cmd cluster database restore.cmd complete\_database\_restore.cmd complete\_pdb\_restore.cmd hot database tablespace backup proxy.cmd

hot\_pdb\_backup.cmd hot database backup.cmd hot pdb\_tablespace\_backup\_proxy.cmd pit\_database\_restore.cmd pit cluster database restore.cmd pit\_pdb\_restore.cmd

#### UNIX の場合:

```
cold_database_backup.sh
cold_pdb_backup.sh
hot database backup.sh
hot database tablespace backup proxy.sh
hot_pdb_backup.sh
hot pdb tablespace backup proxy.sh
complete_database_restore.sh
complete_pdb_restore.sh
pit_database_restore.sh
pit_pdb_restore.sh
```
### <span id="page-123-0"></span>**NetBackup for Oracle** のサンプルスクリプトの使用

次の手順は、サンプルスクリプトを使用して自分のスクリプトを手動で作成する方法を示 しています。

#### **NetBackup for Oracle** で提供されるサンプルスクリプトを使用する方法

- **1** サンプルスクリプトを、クライアント上の別のディレクトリにコピーします。Oracle スクリ プトは、クライアント上のどの場所にも格納できます。
- **2** ご使用の環境に合わせて各スクリプトを編集します。
- **3** UNIX の場合、適切なユーザーとしてログインするように、必要に応じて su コマンド を使用します。

<span id="page-123-1"></span>su - *user*(*user* は Oracle 管理者アカウント) を Oracle スクリプトに含めない場 合、適切なユーザーとしてログインしなければ、これらのスクリプトが適切な権限およ び環境変数を使用して実行されません。データベースのバックアップとリストアに問 題が起こる可能性があります。

### **set duplex** コマンドについて

RMAN は、同時に 4 つまでのバックアップセット (すべて同一の複製) を作成可能な API を提供しています。たとえば、NetBackup を使用して、各コピーのバックアップを異なる テープに行うと、障害、メディアの損傷または人為的なミスからコピーを保護できます。こ の機能を利用するには、set duplex および send コマンドを実行する必要があります。

set duplexコマンドでは、取得する各バックアップのコピー数を指定します。set duplex コマンドは、コマンドを発行した後割り当てられるすべてのチャネルに影響します。それ は、セッション中に明示的に無効にされるか、または変更されるまで有効です。set duplex コマンドは、チャネルの割り当て後は発行できません。

コマンドの構文は次のとおりです。

set duplex =  $\{ON \mid OFF \mid 1 \mid 2 \mid 3 \mid 4\}$ 

デフォルトでは、二重化は OFF に指定されています (1 つのバックアップセットが作成さ れます)。ON を指定すると、同一の 2 つのバックアップセットが作成されます。

二重化バックアップを実行するには、BACKUP\_TAPE\_IO\_SLAVES 初期化パラメータを有 効にする必要があります。RMAN では、要求したバックアップコピーの数に応じて、必要 なメディアがすべて構成されます。BACKUP\_TAPE\_IO\_SLAVES について詳しくは、Oracle のマニュアルを参照してください。

send コマンドを実行して、各バックアップで使用するポリシーおよびスケジュールを指定 できます。NetBackup では、使用するメディアの判断にポリシーまたはスケジュールが使 用されるため、コピーごとにこの情報が必要になります。この情報が指定されない場合、 エラーが発生します。

コマンドの構文は次のとおりです。

send 'keyword=value [, keyword=value,...]';

ポリシーの指定に使用するキーワードは、CPF1\_POLICY、CPF2\_POLICY、CPF3\_POLICY および CPF4\_POLICY です。これらのキーワードによって、二重化ファイル 1 から4 にバッ クアップポリシーが指定されます。

<span id="page-124-0"></span>スケジュールの指定に使用するキーワードは、CPF1\_SCHED、CPF2\_SCHED、CPF3\_SCHED および CPF4\_SCHED です。これらのキーワードによって、二重化ファイル 1 から 4 にアプ リケーションバックアップスケジュールが指定されます。

### テンプレートの格納について

NetBackup for Oracle は、バックアップテンプレートをマスターサーバーに保存し、リス トアテンプレートをクライアントに保存します。バックアップテンプレートは、バックアップ (サーバー主導バックアップ、スケジュールバックアップまたはユーザー主導バックアップ) 時にマスターサーバーから取得され、クライアント上で実行されます。バックアップテンプ レートは、ポリシーのバックアップ対象リストに名前を指定することによって、ポリシーと関 連付けられます。バックアップテンプレートはサーバー上の既定の場所に格納されるた め、サーバー主導バックアップおよびスケジュールバックアップでは、同じテンプレートの コピーが使用されます。サーバー主導バックアップとスケジュールバックアップでは、ポリ シークライアントリストの各クライアントに同じテンプレートのコピーを使用します。

テンプレートを保存するときに、テンプレートが'.tpl' で終わっていない場合、テンプ レートを保存する前に、ファイル名に拡張子が付加されます。

NetBackup for Oracle クライアントでテンプレートが実行される前に、NetBackup は、そ のクライアントでのテンプレートの有効性を検証します。検証はそのテンプレートに格納さ れている Oracle のインストール情報を確認することによって行われます。有効なテンプ レートのみが各クライアントで実行されます。

NetBackup for Oracle リカバリを使用する場合、リストアテンプレートはクライアント上の ユーザーが指定した場所に保存されます。保存場所は、ユーザーが書き込み権限を所 有するディレクトリへの完全修飾パスで指定する必要があります。

テンプレートには、実行時に復号化される暗号化パスワードが格納されています。

# シェルスクリプトの保存について

シェルスクリプトは、NetBackup クライアント上に存在している必要があります。バックアッ プシェルスクリプトは、ポリシーのバックアップ対象リストにファイル名(パスを含む)を指定 することによって、ポリシーと関連付けられます。サーバー主導バックアップまたはスケ ジュールバックアップの場合、ポリシーのクライアントリストに存在する各クライアントには、 同じ名前のスクリプトのコピーが同じ場所に存在する必要があります。

p.106の「Oracle [ポリシーへのバックアップ対象の追加について」](#page-105-0)を参照してください。

バックアップおよびリカバリ処理では、Oracle データベースアクセスまたはシステムユー ザーアカウント用にパスワードが必要な場合があります。シェルがシェルスクリプトを解析 するため、パスワードを平文で保存します。

p.360 の 「NetBackup [データベースのスクリプトベースポリシーで使用する承認を受けた](#page-359-0) [場所の登録」](#page-359-0)を参照してください。

p.125 の [「テンプレートの格納について」](#page-124-0) を参照してください。

p.102の[「バックアップスケジュール、テンプレートおよびスクリプトについて」](#page-101-0)を参照して ください。

# **NetBackup for Oracle** の **NetBackup Client Service** ログオンアカウントの設定

このトピックは Windows プラットフォームで NetBackup for Oracle を実行するユーザー に適用されます。

デフォルトでは、NetBackup Client Service は SYSTEM アカウントで開始されるため、 データベースユーザー認証には特に注意が必要です。パスワードではなく OS 認証を 使用している場合、SYSTEM アカウントには、ターゲットデータベースに接続する権限があ りません。

OS 認証を使用する場合、SYSDBA 権限を持つアカウントで NetBackup Client Service を実行します。

OS 認証について詳しくは、ご使用の Oracle マニュアルを参照してください。

メモ**:** クラスタ環境の場合は、クラスタ内のデータベースノードごとにこれらの手順を実行 します。オフホストバックアップの場合は、代替クライアントでこれらの手順を実行します。

**NetBackup for Oracle** の **NetBackup Client Service** ログオンアカウントを設定す るには

- **1** Windows のサービスアプリケーションを開始します。
- **2** [NetBackup Client Service]エントリをダブルクリックします。
- **3** [ログオン]タブをクリックします。
- **4** SYSDBA 権限を持つアカウントの名前を入力します。
- **5** パスワードを入力します。
- **6** [OK]をクリックします。
- <span id="page-126-0"></span>**7** NetBackup Client Service を停止して、再起動します。
- **8** サービスアプリケーションを終了します。

# **Oracle** の **NetBackup** のためのテストの設定

環境内のサーバーとクライアントを構成した後、構成設定のテストを行います。作成した 自動バックアップスケジュールを手動バックアップで実行します。状態コードおよびその 他のトラブルシューティング情報の説明が参照できます。

『NetBackup [状態コードリファレンスガイド』](http://www.veritas.com/docs/DOC5332)を参照してください。

『VERITAS NetBackup [トラブルシューティングガイド』](http://www.veritas.com/docs/DOC5332)を参照してください。

#### 構成設定をテストする方法

- **1** マスターサーバーに管理者 (Windows) または root ユーザー (UNIX) としてログオ ンします。
- **2** NetBackup 管理コンソールを起動します。
- **3** 左ペインで、[ポリシー (Policies)]をクリックします。
- **4** テストするポリシーをクリックします。

**5** [処理 (Actions)]>[手動バックアップ (Manual Backup)]を選択します。

[スケジュール (Schedules)]ペインには、テストするポリシー用に構成されたスケ ジュールの候補の名前が表示されます。

Oracle インテリジェントポリシーの場合、[インスタンス (Instances)]のペインにはポ リシーに設定されているインスタンスのリストを含んでいます。バックアップを開始す る 1 つ以上のインスタンスを選択してください。

スクリプトまたはテンプレートベースのポリシーの場合、[クライアント (Clients)]ペイ ンにはクライアントの名前がリストに含まれます。バックアップを開始するクライアント の1つ以上を選択してください。

- **6** [手動バックアップ (Manual Backup)]ダイアログボックスの指示に従います。次に [OK]をクリックします。
- **7** バックアップのステータスを確認するには、NetBackup 管理コンソールで[アクティ ビティモニター (Activity Monitor)]をクリックします。

アクティビティモニターおよびスクリプトの出力には、バックアップ操作の状態が示さ れます。

# Oracle のバックアップとリス トアの実行

この章では以下の項目について説明しています。

- NetBackup for Oracle [の使用の概要](#page-128-0)
- RMAN [リポジトリの保守作業](#page-129-0)
- RMAN [リポジトリに対する問い合わせ](#page-133-0)
- NetBackup for Oracle [バックアップについて](#page-134-0)
- bplist [コマンドを使ったバックアップの表示](#page-138-0)
- [期限切れのバックアップイメージの管理](#page-140-0)
- NetBackup for Oracle [のリストアについて](#page-141-0)
- Microsoft Windows Cluster 環境での [NetBackup](#page-151-0) for Oracle の使用
- Oracle Copilot [イメージからのインスタントリカバリポイントの作成](#page-155-0)
- Oracle Copilot [インスタントリカバリのインスタントリカバリポイントの削除](#page-158-0)
- <span id="page-128-0"></span>[データベースの指定した時点へのリストア後、](#page-159-0)Copilot の共有をクリーンアップする

**5**

- Copilot リカバリポイントから ASM [ストレージにシングルステップでリストアする](#page-167-0)
- RMAN [を使った、データファイルコピーから](#page-172-0) ASM ストレージへのリストアについて

# **NetBackup for Oracle** の使用の概要

NetBackup の GUI と CLI (Command Line Interface) を使用すると、Oracle RMAN ユーティリティを使用して、Oracle のバックアップおよびリカバリ操作を実行することがで <span id="page-129-0"></span>きます。また、Oracle Enterprise Manager から Oracle のバックアップ操作とリカバリ操 作を実行することもできます。Oracle RMAN コマンドラインインターフェースから、RMAN リポジトリの保守作業および問い合わせを行うこともできます。

# **RMAN** リポジトリの保守作業

RMAN リポジトリとは、RMAN でバックアップ、リカバリ操作および保守作業に使用され る、ターゲットデータベースに関するメタデータの集まりです。RMAN リポジトリは、リカバ リカタログを作成してその中に格納するか、または RMAN によってターゲットデータベー スの制御ファイルに排他的に格納することができます。RMANでは、制御ファイルのみを 使用してすべての主要なバックアップおよびリカバリ操作を実行できますが、RMAN コマ ンドの中には、リカバリカタログを使用するときにのみ有効なものがあります。

表 [5-1](#page-129-1) は、RMAN リポジトリを保守するために必要なタスクと、これらのタスクを実行する リポジトリ保守コマンドのサブセットを示しています。これらのコマンドの中には、RMANの バージョンによっては利用できないものがあります。

<span id="page-129-1"></span>

| 作業  | タスクを実行するコマンド                                                                                                    |
|-----|----------------------------------------------------------------------------------------------------|
|     | リカバリカタログへの RMAN でリカバリカタログを使用するには、リカバリカタログにターゲットデータベースを登録します。登<br>データベースの登録   録するには、ターゲットデータベースを起動して、マウントを実行します。ただし、データベースはオープ<br>ンしないでください。RMAN プロンプトで、register database コマンドを実行します。 |
| セット | リカバリカタログ内の   reset databaseコマンドを実行することにより、リカバリカタログ内に新しいデータベースインカネー<br>インカネーションのリ ションレコードを作成するように RMAN に指示します。                                                                        |

表 **5-1** タスクおよびコマンド

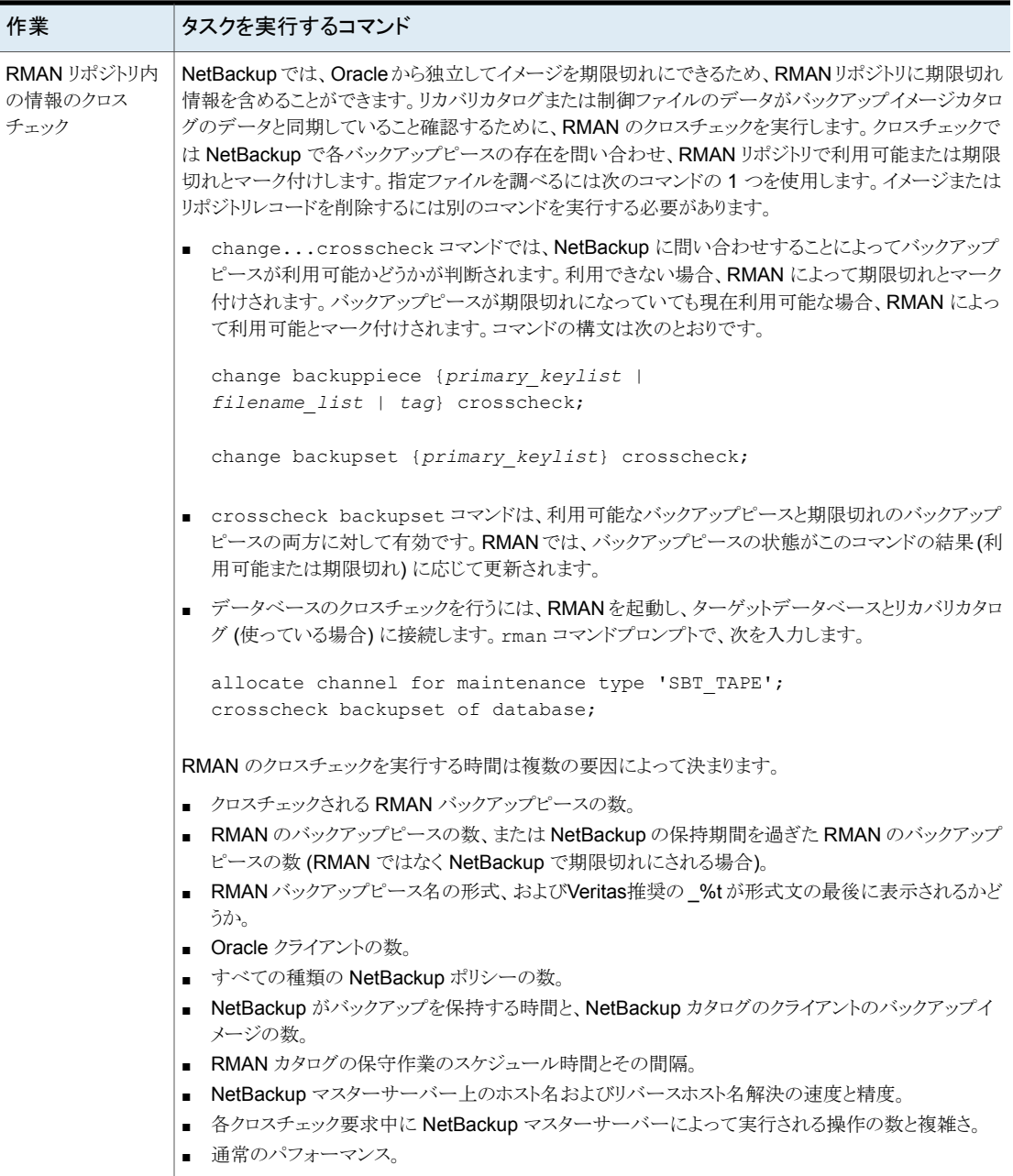

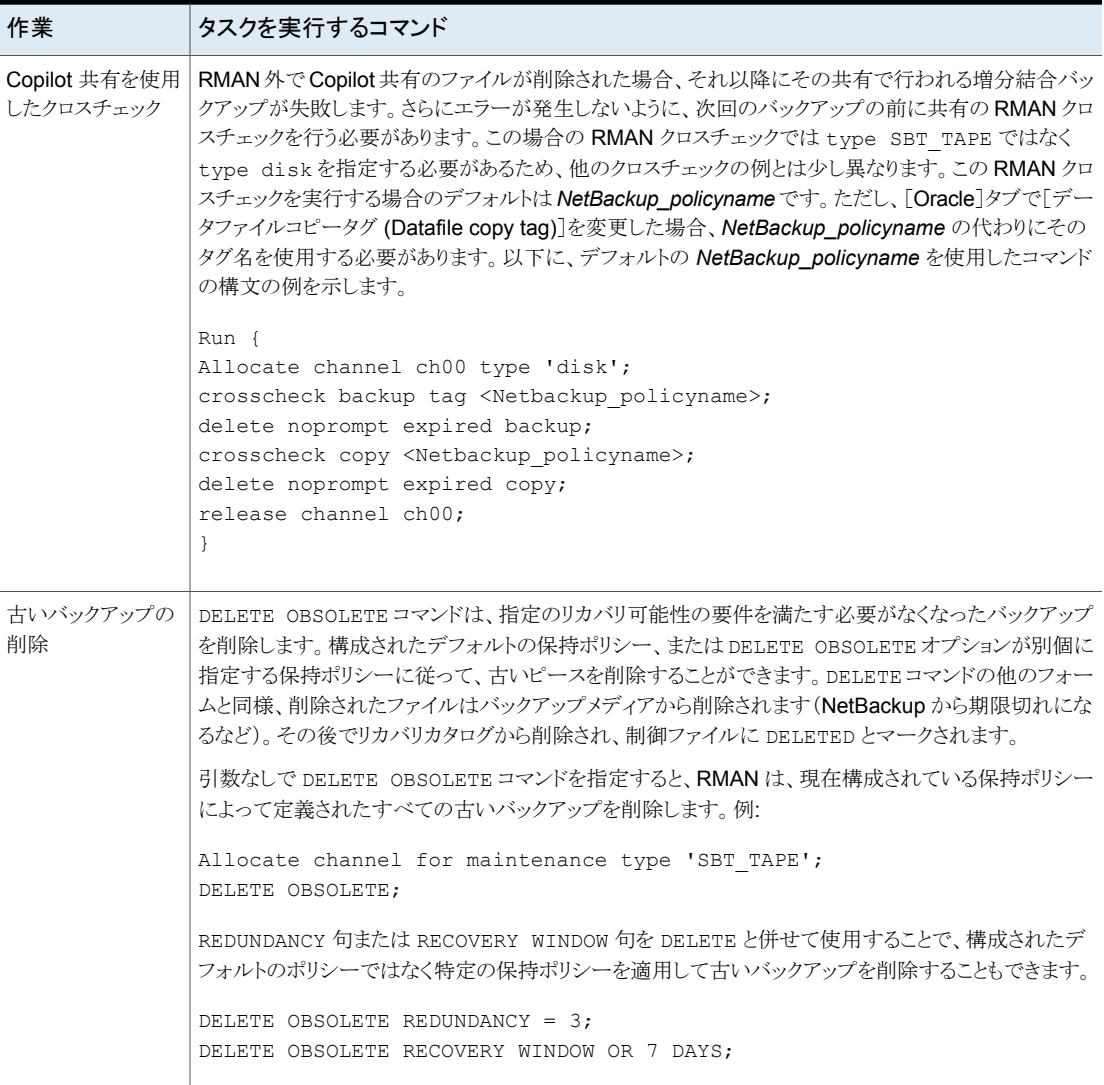

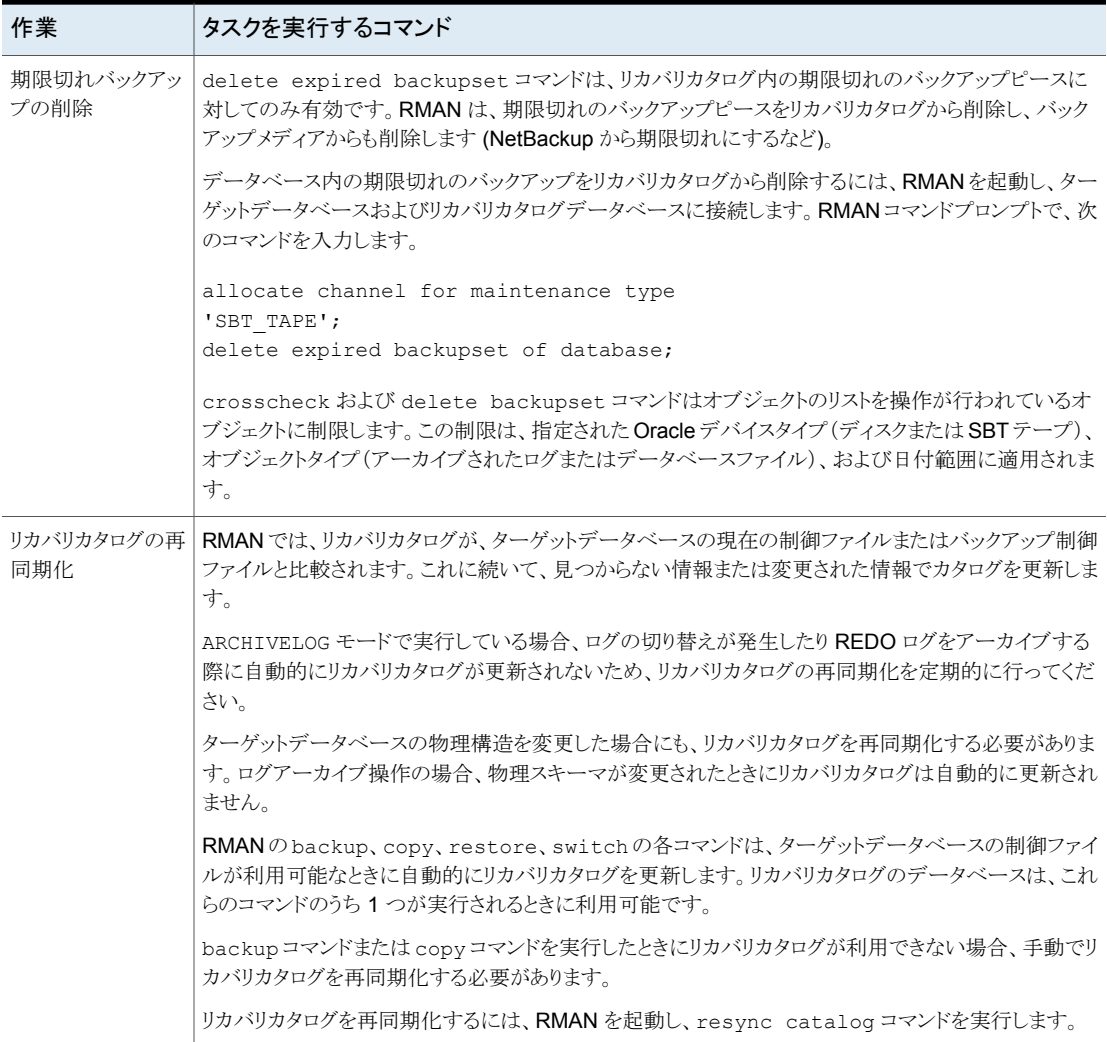

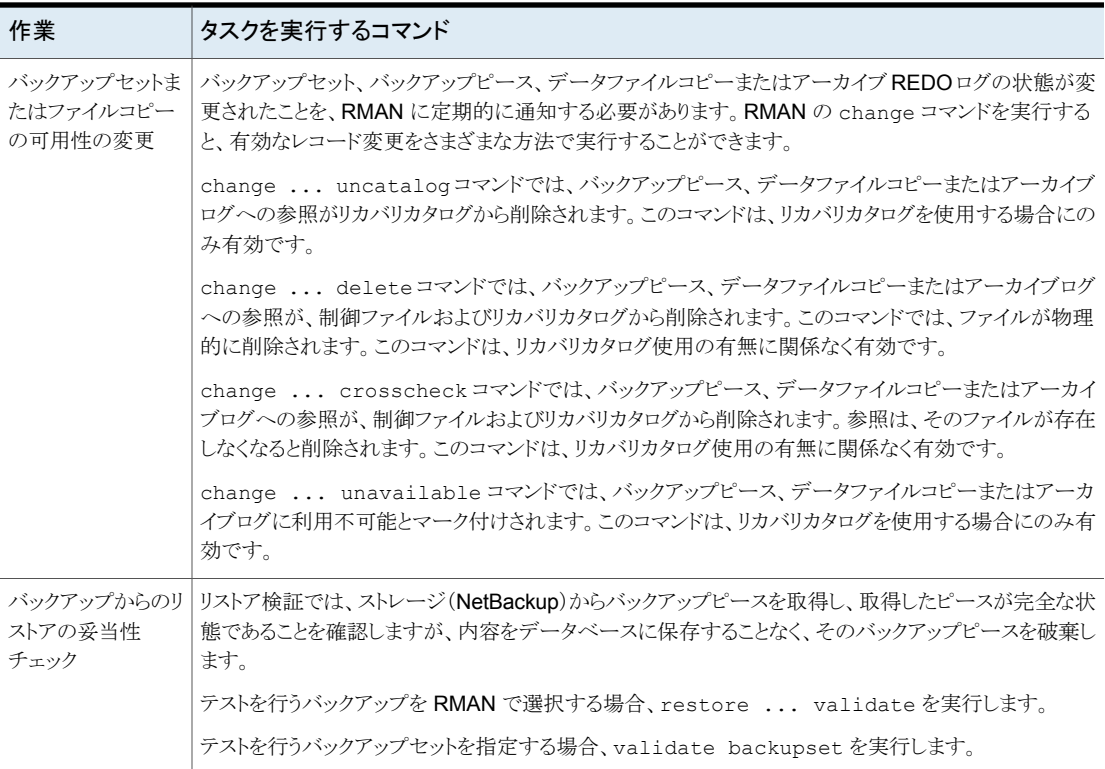

# **RMAN** リポジトリに対する問い合わせ

<span id="page-133-0"></span>RMAN では、report コマンドおよび list コマンドを実行して、バックアップおよびリカ バリに関連する様々なレポートを生成できます。list コマンドではリカバリカタログまたは 制御ファイルの内容が表示され、report コマンドではより詳細な分析が実行されます。

report コマンドおよび list コマンドを実行すると、以前にバックアップしたものおよび バックアップする必要があるものを判断できます。この情報は、リカバリカタログ使用の有 無に関係なく提供されます。

report コマンドを使用して、多数の異なる質問に答えることができます。

いくつかの例を次に示します。

- バックアップを行う必要があるファイル
- しばらくの間バックアップされていないファイル
- リカバリできない操作が原因でリカバリを行うことができないファイル
- 削除可能なバックアップファイル

■ 過去の、ある特定の時点におけるデータベースの物理スキーマ

list コマンドでは、リカバリカタログおよび制御ファイルに対して問い合わせが行われ、 その内容のリストが作成されます。list コマンドを実行する主要な目的は、利用可能な バックアップを判断することです。

次の情報を表示できます。

- 指定したデータファイルのリストのバックアップを含むバックアップセット
- 指定した表領域のリストのメンバーで、任意のデータファイルのバックアップを含むバッ クアップセット
- データベース内に存在するすべてのデータファイルのすべてのバックアップセットま たはコピー
- 指定した名前を持つ、または指定した範囲内に存在するすべてのアーカイブログの バックアップを含むバックアップセット
- 指定したデータベース、またはリカバリカタログに認識されているすべてのデータベー スのインカネーション

<span id="page-134-0"></span>RMAN リポジトリの問い合わせについて詳しくは、Oracle のマニュアルを参照してくださ い。

# **NetBackup for Oracle** バックアップについて

NetBackup を使って様々な形式のバックアップを実行できます。バックアップは設定した スケジュールを使って自動的に実行することも手動で実行することもできます。次の表に バックアップを実行するこれらの方法を示します。

NetBackup スケジューラが自動バックアップ用のスケジュールを起動 すると、NetBackup for Oracle のバックアップテンプレートまたはシェ ルスクリプトが次のように実行されます。 自動バックアップ

- ファイルリストの表示と同じ順序で実行
- クライアントリストのすべてのクライアントで実行

NetBackup for Oracle バックアップテンプレートまたはシェルスクリプト では、rman コマンドを実行することによってデータベースのバックアッ プが開始されます。

バックアップが NetBackup を介して開始された場合、RMAN では、エ ラーの確認が実行されます。rmanコマンドでは、コマンドが無効と判断 された場合はエラーが生成されますが、本来は処理可能と判断されて いるコマンドは実行できます。間違ったスクリプトファイル名を指定する と、予想外の操作が開始される可能性があります。

NetBackup サーバーソフトウェアを使って、Oracle ポリシーの自動バッ クアップスケジュールを手動で実行できます。詳しくは、『[NetBackup](http://www.veritas.com/docs/DOC5332)管 [理者ガイド](http://www.veritas.com/docs/DOC5332) Vol. 1』を参照してください。 手動バックアップ

> p.127 の 「Oracle の NetBackup [のためのテストの設定」](#page-126-0)を参照してく ださい。

# NetBackup for Oracle テンプレートの実行

[Oracle テンプレートの管理 (Oracle Template Administration)]インターフェースは、 NetBackup のバックアップ、アーカイブおよびリストアインターフェースで使用できます。

このダイアログボックスを使用して、既存のバックアップテンプレートの実行、編集、削除、 名前の変更および表示を行います。これらは、NetBackup for Oracle RMAN テンプレー ト生成ウィザードを使用して作成したテンプレートです。マスターサーバーでテンプレート の実行、編集、削除、または名前変更を行うには、クライアントがポリシー内、または NetBackup イメージカタログ内に存在する必要があります。

p.120の「NetBackup for Oracle RMAN [テンプレート生成ウィザードを使用した](#page-119-0) RMAN [テンプレートの作成」](#page-119-0)を参照してください。

#### **Oracle** テンプレートの管理を使用する方法

**1** バックアップ、アーカイブおよびリストアインターフェースで、[処理(Actions)]>[デー タベーステンプレートの管理 (Administer Database Templates)]>[Oracle]を選 択します。

「テンプレートの選択 (Select Template)]のリストに、現在のマスターサーバーに格 納されている RMAN バックアップテンプレートの名前および説明が表示されます。

- **2** 実行するバックアップテンプレート名を選択します。
- **3** [レポートの実行 (Run Report)]をクリックします。

「状態の表示(View Status)]ツールを使用すると、バックアップの状態を表示できま す。[処理 (Actions)]>[状態の表示 (View Status)]をクリックします。

[Oracle テンプレートの管理 (Oracle Template Administration)]ウィンドウに表示 される機能を次に示します。

- 実行 (Run) 選択したテンプレートを実行します。
- 既存のテンプレートの内容を変更します。選択したバックアップテンプ レートは、NetBackup for Oracle RMAN テンプレート生成ウィザード にロードされます。 編集 (Edit)
- 選択したテンプレートを削除します。 Windows の場合、テンプレートを削除するには、システム管理者また はテンプレートの作成者である必要があります。 UNIX の場合、テンプレートを削除するには、root ユーザーまたはテ ンプレートの作成者である必要があります。 削除 (Delete) 選択したテンプレートの名前を変更します。 Windows の場合、テンプレートの名前を変更するには、システム管理 者またはテンプレートの作成者である必要があります。 UNIX の場合、テンプレート名を変更するには、root ユーザーまたは テンプレートの作成者である必要があります。 名前の変更 (Rename)
- 表示 (View) 選択したテンプレートの概略を表示します。

# bpdbsbora を使用したバックアップテンプレートの実行

bpdbsbora コマンドを実行すると、NetBackup for Oracle RMAN テンプレート生成ウィ ザードによって作成されたバックアップテンプレートを実行できます。

コマンドプロンプトで、次のオプションを指定してこのコマンドを入力します。

bpdbsbora -backup -r -t *templ\_name*.tpl [-S *srvr\_name*] [-L *prog\_file*]

ここで示された文字列については、次のとおりです。

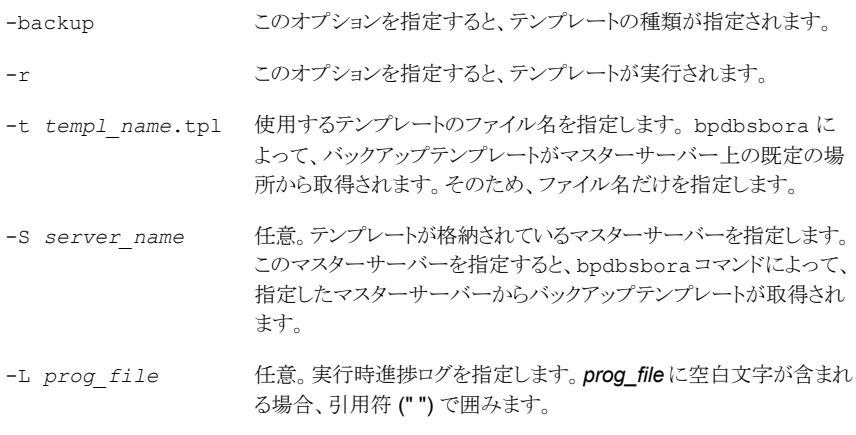

次に例を示します。

bpdbsbora -backup -r -t ORCLMonfull.tpl -S my\_mast -L my\_prog\_log

# NetBackup for Oracle シェルスクリプトの実行

クライアント上で NetBackup for Oracle シェルスクリプトを実行して、コマンドプロンプト からバックアップを開始する場合、そのスクリプトが格納されているファイルの完全パス名 を指定します。たとえば、

Windows の場合:

*install\_path*¥oracle¥scripts¥db\_full\_backup.cmd

UNIX の場合:

/oracle/scripts/db\_full\_backup.sh

シェルでは、Oracle シェルスクリプトを実行することによってデータベースのバックアップ が開始されます。Oracle シェルスクリプトには、rman を実行するためのコマンドが含まれ ています。

NetBackup のインストールスクリプトによって、次の場所にサンプルスクリプトがインストー ルされます。

Windows の場合:

*install\_path*¥NetBackup¥dbext¥oracle¥samples¥rman

UNIX の場合:

/usr/openv/netbackup/ext/db\_ext/oracle/samples/rman

# RMAN の実行

Oracle ユーザーは、RMANコマンドファイルをパラメータとして指定して、コマンドプロン プトから rman コマンドを実行できます。このトピックでは、バックアップを開始する前にマ スターサーバーを hag に設定し、Oracle ポリシーを obk に設定する方法を説明します。

Windows の場合、RMAN 機能はサービスとして実行されるため、send オペランドを使 用して、ランタイム環境を設定します。コマンドプロンプトから rman コマンドを実行して バックアップを開始するには、次のように入力します。

# send "'NB\_ORA\_POLICY=obk,NB\_ORA\_SERV=hag'" cmdfile ¥ "*install\_path*¥oracle¥scripts¥db\_full\_backup.rcv"

UNIX の場合、コマンドプロンプトで次のコマンドを入力します。

- # rman target 'internal/oracle@ORCL' rcvcat 'rman/rman@RCAT'
- # send "'NB\_ORA\_POLICY=obk,NB\_ORA\_SERV=hag'" cmdfile ¥
- '/oracle/scripts/db\_full\_backup.rcv"

TNS エイリアスを使用してデータベースに接続する場合、RMAN の send コマンドで環 境変数を指定します。この例では、バックアップを開始する前にマスターサーバーを hag に設定し、Oracle ポリシーを obk に設定します。

p.116 の「UNIX システムの bp.conf [ファイルについて」](#page-115-0)を参照してください。

<span id="page-138-0"></span>メモ**:** バックアップまたはリストア以外のデータベース操作用のスクリプトファイルを実行す るには、NetBackup ではなく、直接 rman コマンドを実行することをお勧めします。

rman コマンドのスクリプトの構文および例については、Oracle のマニュアルを参照して ください。

# **bplist** コマンドを使ったバックアップの表示

bplist コマンドを実行して、Oracle バックアップを表示できます。コマンドの結果として、 バックアップファイル名のリストが表示されます。

bplist コマンドを実行して、Oracle バックアップを表示できます。コマンドの結果として、 バックアップファイル名のリストが表示されます。

このコマンドを使用する前に、次のようにマスターサーバーまたはクライアントにログインし ます。

■ Windows の場合、適切な *altnames* エントリを指定して、マスターサーバーとクライ アントに管理者としてログオンします。

■ UNIX および Linux の場合、適切な *altnames* エントリを指定して、マスターサーバー とクライアントに root ユーザーとしてログオンします。

このコマンドを使う前に、次のようにマスターサーバーまたはクライアントにログオンしま す。

- Windows の場合、適切な *altnames* エントリを指定して、マスターサーバーとクライ アントに管理者としてログオンします。
- UNIXの場合、適切な altnames エントリを指定して、マスターサーバーとクライアント にルートとしてログオンします。

次の例では、このコマンドを実行して、jupiter という名前のクライアント上のすべての Oracle バックアップを検索します。

次の例では、このコマンドを実行して、jupiter という名前のクライアント上のすべての Oracle バックアップを検索します。

```
# bplist -C jupiter -t 4 -R /
```

```
# bplist -C jupiter -t 4 -R /
```
/exb\_n2bm5bco\_1\_1392342936 /exb\_mabm02ko\_1\_1392170136 /exb\_lqbltds6\_1\_1392083334

```
/exb_n2bm5bco_1_1392342936
/exb_mabm02ko_1_1392170136
/exb_lqbltds6_1_1392083334
```
このコマンドの -t 4 は、Oracle バックアップを示します。-R は、ディレクトリを検索する レベルでデフォルト値の 999 を示します。

このコマンドの -t 4 は、Oracle バックアップを示します。-R は、ディレクトリを検索する レベルでデフォルト値の 999 を示します。

bplist コマンドの使用について詳しくは、『NetBackup コマンドリファレンスガイド』を参 照してください。

bplist コマンドの使用について詳しくは、『NetBackup [コマンドリファレンスガイド』](http://www.veritas.com/docs/DOC5332)を参 照してください。

RMAN の report コマンドと list コマンドを使って Oracle バックアップを表示すること もできます。

p.134 の「RMAN [リポジトリに対する問い合わせ」](#page-133-0)を参照してください。

# 期限切れのバックアップイメージの管理

<span id="page-140-0"></span>NetBackup および Oracle では、それぞれ、RMAN によって開始されたバックアップイ メージ情報のリポジトリが保持されます。RMAN ストリームベースのバックアップのアプリ ケーションバックアップスケジュールの[保持 (Retention)]設定で NetBackup イメージ の保持が決まります。しかし、RMAN プロキシバックアップおよび OIP バックアップの場 合、自動バックアップスケジュールの[保持 (Retention)]設定で NetBackup イメージの 保持が決まります。

NetBackup リポジトリからの期限切れのバックアップイメージを管理するには、アプリケー ションバックアップスケジュールの[保持(Retention)]設定にアクセスします。NetBackup がバックアップイメージを期限切れにする前に、時間を指定します。

p.102 の [「スケジュールプロパティについて](#page-101-1)」を参照してください。

また、Oracle のリポジトリから期限切れのバックアップイメージを管理することもできます。 この方式は、NetBackup 属性ではなく RMAN 属性として、バックアップ保持を設定しま す。RMAN は、古くなったが期限は切れていないバックアップを NetBackup から削除し ます。+以下の項目も、この処理の一部です。

- Oracle バックアップの NetBackup バックアップ保持を無期限か、または RMAN 保 持よりもかなり長い時間に設定します。
- RMANの保持を、RMANカタログにバックアップセットを維持する数または期間に設 定します。RMAN カタログがない場合は、SQL を使用して、 「control file record keep time」の適切な値を設定します。最小の適切な時間は、 カタログバックアップ保持期間に、カタログ保守作業の最長の間隔を足したものです。
- 定期的に、RMAN の delete obsolete コマンドを実行して、RMAN カタログ、コン トロールファイル、および NetBackup の古いイメージを期限切れにします。
- カタログのクロスチェックが必要になったら、RAMN が古いバックアップを削除した後 で、クロスチェックを実行します。
- RMANカタログメンテナンス機能の開始を調整します。調整は、RMANが NetBackup マスターサーバーについて作成する並列チェックまたは並列削除要求の数を制限す るために行なわれます。
- より高い頻度でRMANカタログ保守機能を実行して、単一セッションでのNetBackup カタログ要求の数を制限します。
- すべての RMAN バックアップピース名に指定された形式が %t で終わることを確認 します (コントロールファイルの自動バックアップは除く)。
- すべてのRMANバックアップピースの名前に指定された形式に、空白文字が含まれ ていないことを確認してください。
- データベースファイルまたはアーカイブログの小さいバックアップピースが、過度に作 成されないようにします。

OracleRMANリポジトリからバックアップイメージへの参照を手動で削除できます。RMAN リポジトリのメンテナンスコマンドを実行すると、バックアップファイルへの参照が削除され ます。これらのコマンドを実行すると、バックアップイメージ情報が Oracle RMAN リポジ トリと NetBackup リポジトリの両方から削除されます。

RMAN リポジトリのメンテナンスコマンドについてより多くの情報が利用可能です。

p.130 の 「RMAN [リポジトリの保守作業」](#page-129-0) を参照してください。

<span id="page-141-0"></span>バックアップファイルを RMAN リポジトリから削除する要求が発行されると、RMAN によっ てその要求が NetBackup に送信されます。この要求は NetBackup に保持レベルに関 係なく対応するバックアップイメージを NetBackup リポジトリから削除するように伝えま す。

# **NetBackup for Oracle** のリストアについて

リストアを試行する前に、バックアップが正常に終了したことを確認してください。バックアッ プ履歴が存在しない場合、エラーが発生します。

NetBackup for Oracle にはリカバリウィザードが含まれます。このウィザードでは、対象と なる RMAN リストアおよびリカバリ操作に関する情報を指定するように求められます。そ の情報に基づき、テンプレートが作成されます。

リカバリウィザードを使用する場合、リカバリテンプレートが NetBackup クライアント上の ユーザーが指定した場所にローカルで保存されます。リカバリテンプレートは、マスター サーバーに格納されません。これは、リカバリは常にユーザー主導で実行され、スケジュー ルされないためです。通常、リカバリテンプレートは、すぐに実行して削除します。

リカバリ処理では、Oracle データベースアクセスやシステムユーザーアカウント用にパス ワードが必要な場合があります。テンプレートには、実行時に復号化される暗号化パス ワードが格納されています。

リカバリ処理は複雑になる可能性があるため、操作の一部として、手動で手順を実行す る必要がある場合があります。詳しくは、Oracle のマニュアルを参照してください。

リストアブラウザを使用すると、データベースオブジェクトを表示することができます。オブ ジェクトは階層表示され、リカバリに使用するオブジェクトを選択できます。最上位のデー タベースノードを展開すると、インストールされているすべてのデータベースが表示されま す。

Windows の場合、Oracle サービスがレジストリ内で検索され、各データベースの名前と 場所が取得されます。

UNIXでは、oratab ファイルが読み込まれ、各データベースの名前と場所が取得されま す。

個々のデータベースノードを展開すると、Oracle データベースを構成するオブジェクト (表領域、データファイル、PDB およびユーザー) が表示されます。この情報は、様々な データベースの表およびビューから収集されます。データベースの表またはビューにア

クセスするにはデータベースに接続する必要があるため、ログオン条件を指定する必要 があります。ユーザーがデータベースノードを選択または展開すると、ウィザードでは最 初に OS 認証を使用してデータベースへのログオンが試みられます。認証が失敗する と、ユーザー名とパスワードを指定するように求められます。SQL-Net を通じて接続して いる場合は、必要に応じて、ユーザーのNet Service Nameを入力するように求められ ます。このネットサービス名は、データベースへのログオンに使われます。ログオンクレデ ンシャルは RMAN のリストアにも使われるため、このユーザーは SYSDBA または SYSBACKUP 権限を持っている必要があります。データベースがマウント状態または オープン状態でない場合は、ログオンが失敗します。

Windows の場合、NetBackup は API を使用して、データベースを参照します。ログは nbwin フォルダに記録されます。

UNIX の場合、GUI では、データベースへのアクセスと問い合わせに bpubsora ユーティ リティが使用されます。NetBackup がデータベースへの接続または参照を試みたときに 問題が発生した場合は、コマンドラインからこのユーティリティを実行すると問題のデバッ グを実行します。

リカバリウィザードにはいくつかの制限事項があります。

- データベースは現在の状態だけが表示されます。最後のバックアップ以降にデータ ベースからオブジェクトが削除された場合、それらのオブジェクトはリストア可能なオブ ジェクトとして表示されません。削除されたオブジェクトをリストアするには、データベー ス全体を、それらのオブジェクトが削除される前の状態にリストアする必要があります。
- データは元の場所にリストアされます。ウィザードでは、別のファイル名を指定するこ とはできません。
- ウィザードでは、制御ファイルはリストアされません。

# リカバリウィザードの起動

この項では、リカバリウィザードを開始する方法を説明します。

#### リカバリウィザードを起動する方法

- **1** バックアップ、アーカイブおよびリストアインターフェースを起動します。
- **2** ポリシー形式を変更します (該当する場合のみ)。

この手順は、Oracle ノードが表示されない場合に実行します。

[ファイル (File)]メニュー (Windows の場合) または[処理 (Actions)]メニュー (UNIX の場合)から、「NetBackup マシンおよびポリシー形式の指定]を選択します。

- **3** リストアするファイルの選択:
	- Windows の場合、[リストアの選択 (Select for Restore)]をクリックします。
	- UNIX の場合、[ファイルのリストア (Restore Files)]タブをクリックします。
- **4** 左ペインの[Oracle]ノードを展開すると、Oracle データベースインスタンスの階層 が表示されます。
- **5** 左ペインのノードを選択して、右ペインに詳細を表示します。

## リカバリウィザードの使用

リカバリを実行する用意ができたら、次の手順に従って、リカバリウィザードを使用してテ ンプレートを作成および実行することができます。

### リカバリウィザードを使用する方法

- **1** バックアップ、アーカイブおよびリストアインターフェースを開きます。
- **2** リストア操作を選択します。
	- Windows の場合、[リストアの選択 (Select for Restore)]をクリックします。
	- UNIX の場合、「ファイルのリストア (Restore Files)]タブをクリックします。「リスト ア形式 (Restore Type)]リストで、[通常バックアップ (Normal Backups)]を選 択します。
- **3** 左ペインで、Oracle データベースインスタンスを選択します。
- **4** 右ペインで、リカバリを行うデータベースオブジェクト (データベース、表領域、デー タファイルおよびユーザー) を選択します。

Oracleデータベースインスタンスを選択すると、ウィザードでRMAN を使用してデー タベース全体のリカバリが行われます。

**5** [処理 (Actions)]>[リストア (Restore)]をクリックします。

NetBackup for Oracle リカバリウィザードで表示される画面に、実行するリカバリ操 作に関する情報を入力します。

次の画面に情報を入力します。

- ようこそ (Welcome)
- ターゲットデータベースのログオンクレデンシャル (Target Database Logon Credentials)
- リカバリカタログのログオンクレデンシャル (Recovery Catalog Logon Credentials)
- リカバリオプション (Recovery Options)
- リストアオプション (Restore Options)
- リカバリ設定パラメータ (Recover Limits)
- データベースの状態 (Database State)
ウィザード画面のフィールドについて詳しくは、ウィザード画面の[ヘルプ (Help)]を クリックします。

**6** ウィザードの終了後、[選択の概略(SelectionSummary)]画面にリカバリテンプレー トの概略が表示されます。概略を確認します。テンプレートは、ウィザード終了後す ぐに実行することも、ローカルに保存することも、またはその両方を行うこともできま す。

ウィザード画面のフィールドについて詳しくは、ウィザード画面の「ヘルプ (Help)]を クリックします。

**7** リカバリテンプレートの実行、保存、またはその両方を行うには、[完了 (Finish)]をク リックします。

### bpdbsbora を使ったリカバリテンプレートの実行

bpdbsbora コマンドを実行すると、NetBackup リカバリウィザードによって作成されたリカ バリテンプレートを実行できます。

コマンドプロンプトで、次のオプションを指定してこのコマンドを入力します。

bpdbsbora -restore -r -t *[/path/]templ\_name*.tpl [-L *progress\_file*]

以下に説明します。

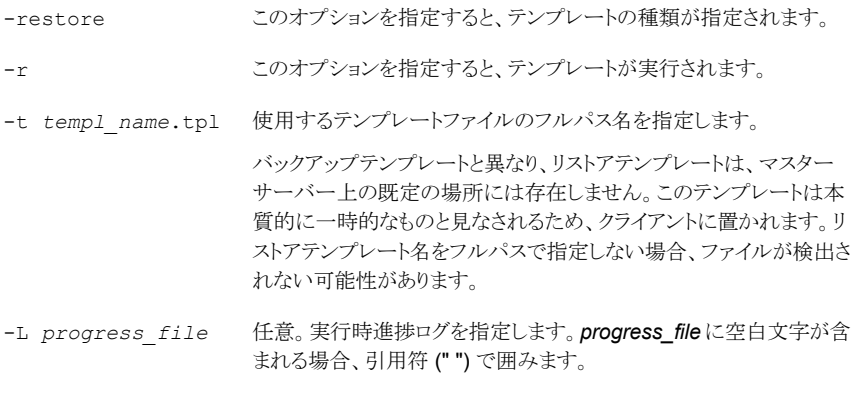

次に例を示します。

Windows の場合:

```
bpdbsbora -restore -r -t
install_path¥oracle¥restore_templs¥ORCL_MON_Full.tpl
```
#### UNIX の場合:

bpdbsbora -restore -r -t /oracle/restore\_templs/ORCL\_MON\_Full.tpl

### クライアント上の Oracle リカバリシェルスクリプトについて

Oracle リカバリを実行するシェルスクリプトのフルパスを入力して、コマンドプロンプトから データベースのリカバリを開始できます。たとえば、

Windows の場合:

*install\_path*¥oracle¥scripts¥database\_restore.cmd

#### UNIX の場合:

/oracle/scripts/database\_restore.sh

オペレーティングシステムシェルでは、Oracle シェルスクリプトファイルを実行することに よってデータベースのリストアが開始されます。Oracle シェルスクリプトファイルには、 RMAN を実行するためのコマンドが含まれています。

NetBackup のインストールスクリプトによって、次の場所にサンプルスクリプトが書き込ま れます。

Windows の場合:

*install\_path*¥Netbackup¥dbext¥oracle¥samples¥rman¥

UNIX の場合:

/usr/openv/netbackup/ext/db\_ext/oracle/samples/rman

### クライアントでの RMAN の実行

rmanコマンドは、クライアントのコマンドプロンプトから実行できます。適切なRMANコマ ンドファイルをパラメータとして使用します。

UNIX の場合、次の例では、Oracle 管理者としてログオンしていることを前提としていま す。

クライアントで **RMAN** コマンドを実行する方法**:**

◆ コマンドプロンプトで、次のコマンドを入力します。

Windows の場合: rman target 'internal/oracle@ORCL' rcvcat 'rman¥rman@RCAT' cmdfile

'*install\_path*¥oracle¥scripts¥database\_restore.rcv'

UNIX: rman target 'internal/oracle@ORCL' rcvcat 'rman/rman@RCAT' cmdfile '/oracle/scripts/database\_restore.rcv'

### プロキシバックアップ用の Oracle マルチストリームリストアについて

NetBackup では、RMAN コマンドの実行時に同時に開始できるリストアストリーム数を指 定できます。SEND コマンド変数 NB\_ORA\_PC\_STREAMS または RMAN ENV パラメータを 使って、リストアストリーム数を指定できます。NetBackup に要求を送信したとき、リストア 中に実行されるストリーム数またはジョブ数が同じではない場合があります。NetBackup は、NB\_ORA\_PC\_STREAMS 変数を使用して指定されている数に基づいてストリーム数を調 整します。また、NetBackup は、リストアジョブが複数のイメージを必要とする場合、要求 されたリストアジョブが必要とするイメージ数を使用します。NetBackup は、リストアジョブ を完了するのに必要な最小数となる方を選択します。

リストアジョブが 1 つのイメージだけを必要とし、それがスナップショットである場合、スト リーム数は NB ORA\_PC\_STREAMS に指定されている数に基づきます。また、NetBackup は、要求されたリストアジョブが完了するのに必要とするファイル数を使用します。 NetBackup は、リストアジョブを完了するのに必要な最小数となる方を選択します。ファ イルは、ファイルサイズに基づいてストリーム間で均等に配分されます。

リストアが 1 つのイメージを必要とし、そのイメージがスナップショットではない場合、 NetBackup はマルチストリームリストアの実行を試みません。

p.112 の 「RMAN SEND [コマンドの変数について」](#page-111-0) を参照してください。

マルチストリームリストアが開始すると、親ジョブが作成され、そこから各ストリームの子ジョ ブが開始します。親ジョブをキャンセルすると、完了していないすべての子ジョブがキャン セルされ、親ジョブは状態コード 150で終了します。親のキャンセル前に子ジョブの1つ が成功している場合、親ジョブは状態コード 1 で終了します。実行中の子ジョブの 1 つ をキャンセルすると、その子ジョブは状態コード 150 で終了し、親ジョブは状態コード 1 で終了します

メモ**:** マルチストリームリストアは、Oracle バックアップイメージを使った場合のみ利用で き、コマンドラインからのみ実行できます。

マルチストリームリストアは、次のスナップショット方式イメージをサポートします。

- remote\_vxfs
- VxFS Checkpoint
- VxVM

次のタイプのイメージを使用している場合、マルチストリームリストアはサポートされませ  $\lambda$ 

- Block Level Incremental イメージ
- オフホストサポート型スナップショット方式イメージ

RMAN の設定を、常に SEND コマンドを使って目的の変数と値を NetBackup に明示 的に渡すようにすることを推奨します。また、RMAN ENV パラメータを使って、変数と値を

```
NetBackup で使用可能とすることもできます。マルチストリームリストアの実行例は次のと
おりです。
例 1. SEND コマンドを使って NB_ORA_PC_STREAMS 変数を指定する。
RUN {
ALLOCATE CHANNEL ch00 TYPE 'SBT_TAPE';
SEND 'NB_ORA_PC_STREAMS=<number of restore streams>';
RESTORE DATABASE; RECOVER DATABASE;
RELEASE CHANNEL ch00;
}
例 2.PARMS オペランドを使って NB_ORA_PC_STREAMS 変数を指定する。
RUN {
ALLOCATE CHANNEL ch00 TYPE 'SBT_TAPE'
PARMS "ENV=(NB_ORA_PC_STREAMS= <number of restore streams>)";
RESTORE DATABASE; RECOVER DATABASE;
RELEASE CHANNEL ch00;
}
```
### 代替クライアントへのリダイレクトリストア

<span id="page-147-1"></span>NetBackup for Oracle では、必要に応じて、バックアップ元のクライアントとは別のクライ アントにデータベースのリストアを行うことができます。別のクライアントにデータのリストア を行う処理を、リダイレクトリストアと呼びます。

図 [5-1](#page-147-0) にリダイレクトリストアを示します。

<span id="page-147-0"></span>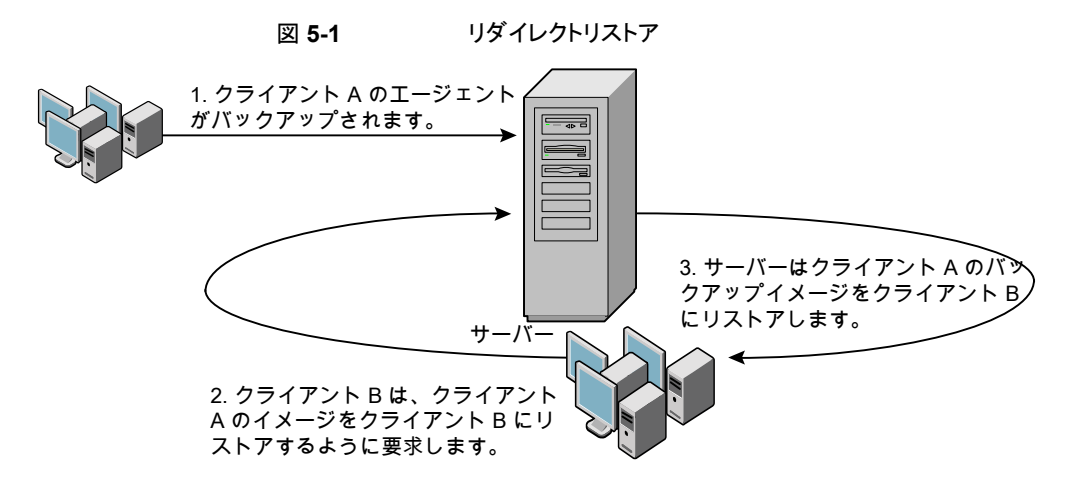

クライアント A のユーザーは、クライアント B へのリダイレクトリストアを開始できません。リ ダイレクトリストアを開始できるのは、バックアップイメージの受け取り側であるクライアント B のユーザーのみです。BKUP\_IMAGE\_PERM 変数が USER に設定されている場合以外 は、バックアップを実行したデータベースグループに属するすべてのユーザーがそれを リストアできます。

#### 代替リストア用のマスターサーバーの準備

次の手順の例では、データベースインスタンス ORAC11 が client2 によってバックアッ プされていて、ORAC11 を client1 にリストアすると想定しています。

クライアントリストアを管理する方法について詳しくは、『NetBackup [管理者ガイド](https://www.veritas.com/support/ja_JP/article.DOC5332) Vol. 1』 を参照してください。

#### 代替リストア用に **NetBackup** マスターサーバーを準備する方法

- **1** データベースインスタンス ORAC11 をバックアップしたポリシーのホストとなる NetBackup マスターサーバーにログインします。
- **2** NetBackup マスターサーバー上に *dest\_client\_name* ファイルを作成します。
	- Windows の場合: *install\_path*¥NetBackup¥db¥altnames¥*dest\_client\_name*
	- UNIX の場合:/usr/openv/netbackup/db/altnames/*dest\_client\_name*

ここで、dest client name は、代替リストアの宛先クライアントに割り当てられるクラ イアントの名前です。たとえば、client1 を指定します。

**3** *dest\_client\_name* ファイルを作成した後で、NetBackup for Oracle ソースクライア ントの名前を *dest\_client\_name* ファイルに追加します。たとえば、このファイルに次 の行を追加します。

client2

クライアントリストアの管理について詳しくは、『NetBackup [管理者ガイド](https://www.veritas.com/support/ja_JP/article.DOC5332) Vol. 1』を参照し てください。

#### **RMAN** を使用したリダイレクトリストアの実行について

他のクライアントが所有する RMAN バックアップのリストアを行う場合、宛先クライアントホ ストで次の手順を実行します。

クライアント A のユーザーは、クライアント B へのリダイレクトリストアを開始できません。リ ダイレクトリストアを開始できるのは、バックアップイメージの受け取り側であるクライアント Bのユーザーのみです。BKUP\_IMAGE\_PERM 変数が USER に設定されている場合 以外は、バックアップを実行したデータベースグループに属するすべてのユーザーがそ れをリストアできます。

メモ**:** RMAN カタログデータベースが消失した場合、リダイレクトリストアを続行する前に、 まずカタログデータベースのリストアを行ってください。

#### リダイレクトリストアを実行する方法

- **1** ソースクライアントで使用されていた RMAN カタログデータベースへのネットワーク 接続を有効にします。
- **2** 次のいずれかを実行します。
	- Windows の場合、rman parms オプションを使用して、環境変数 NB ORA CLIENT をソースクライアントに設定します。
	- UNIX の場合、環境変数 NB\_ORA\_CLIENT をソースクライアントに設定します。
- **3** UNIX の場合、ソースクライアントの bp.conf ファイルを確認します。CLIENT\_NAME 変数が、設定されていないか、ソースクライアントのホスト名に設定されていることを 確認します。
- **4** ソースクライアントの init.ora ファイルを宛先クライアントが使用できるようにしま す。

宛先クライアントにファイルをコピーするか、宛先クライアントのファイルを変更しま す。場所を指定しているパラメータもすべて変更します。

- **5** フォルダを作成するか、ディレクトリにデータファイルをリストアする権限を設定しま す。
	- Windows の場合、設定済みの ORACLE\_SID に対して、Oracle サービスを作成 し、起動します。データファイルのリストアを行うフォルダを作成します。
	- UNIXの場合、データファイルのリストアを行うディレクトリへの書き込み権限を付 与します。
- **6** 宛先クライアントデータベースのパスワードファイルを設定します。
- **7** nomount 状態でデータベースを起動します。
- **8** RMAN を起動して、カタログに接続します。Windowsの場合、ターゲットデータベー スにも接続します。
- **9** UNIX では、*dbid* をソースクライアントデータベースの dbid に設定します。ユーザー ID およびパスワードを使用せずにターゲットデータベースに接続します。
- **10** RMAN リストアスクリプトを実行します。UNIX の場合、代わりにリストアの RMAN コ マンドを入力できます。

#### 例 **- Oracle** のリダイレクトリストアの実行

たとえば、次の条件を想定します。

■ ソースクライアントが camel である

- 宛先クライアントが giraffe である
- マスターサーバーが lion である
- ORACLE SID が test である
- ユーザーが、SQL\*Net ではなく、ローカル接続を使用して Oracle データベースに 接続されている
- UNIX ユーザーが、camel と giraffe の両方で ora である

#### リダイレクトリストアを実行する方法 **(**例**)**

**1** サーバー lion 上に次のファイルを作成します。

Windows の場合: *install\_path*¥NetBackup¥db¥altnames¥giraffe

UNIX: /usr/openv/netbackup/db/altnames/giraffe

giraffe を編集して、名前 camel を含めます。

- **2** 次のいずれかを実行します。
	- Windows の場合: BAR GUI を使用して、lion をマスターサーバーとして設定 します。
	- UNIX の場合: ora ユーザーで giraffe にログオンします。 \$ORACLE HOME/bp.conf に、SERVER=lion を設定します。このサーバーは、 bp.conf ファイル内の最初のサーバーである必要があります。
- **3** ネットワークの tnsnames.ora ファイルを変更して、RMAN カタログ接続を有効にし ます。
- **4** inittest.ora.file を作成します。
- **5** Windows の場合: Oracle 管理を使用して、ORACLESERVICETEST を作成し、起動 します。
- 6 環境変数 ORACLE SID を test に設定します。UNIX の場合、NB\_ORA\_CLIENT も camel に設定します。

**7** 宛先データベースのディレクトリが存在し、適切なアクセス権が付与されていることを 確認します。

データファイルは、バックアップされたときと同じ名前でディレクトリパスにリストアされ ます。

**8** nomount 状態でデータベースを起動します。

UNIX の場合、次が出力されます。

SQL> startup nomount pfile=\$ORACLE\_HOME/dbs/inittest.ora %rman catalog rman/rman@rcat RMAN> set dbid=<dbid of source database on camel RMAN> connect target/ RMAN> run { RMAN> ALLOCATE CHANNEL CH00 TYPE 'SBT TAPE'; RMAN> SEND 'NB ORA SERV=lion, NB ORA CLIENT=camel'; RMAN> restore controlfile; RMAN> } SQL> alter database mount; %orapwd file=\$ORACLE HOME/dbs/orapwtest password=<oracle>

```
%rman catalog rman/rman@RCVCAT
```

```
RMAN>set dbid=<Saved dbID of Source Target>
RMAN>connect target/
RMAN>run {
RMAN> ALLOCATE CHANNEL CH00 TYPE 'SBT TAPE';
RMAN> ALLOCATE CHANNEL CH01 TYPE 'SBT TAPE';
RMAN> SEND 'NB ORA SERV=lion, NB ORA CLIENT=camel';
RMAN> restore database;
RMAN> restore archivelog all;
RMAN> }
```
SQL>recover database until cancel using backup controlfile;

ここで、アーカイブされたログを適用します。リカバリを停止する場合、cancelを入力 します。

### **Microsoft Windows Cluster** 環境での **NetBackup for Oracle** の使用

Microsoft Cluster 環境で NetBackup for Oracle を使うには、クラスタノードに次のもの をインストールする必要があります。

- NetBackup クライアントまたはサーバー(7.5 以上)
- Windows  $\pm \emptyset$  NetBackup for Oracle (7.5 以上)
- Oracle データベースバージョン 10g 以上
- Oracle Failsafe 3.11 for Oracle 10g 以上
	- 詳しくは、Oracle 互換性リストを参照してください。

Microsoft Cluster 環境の NetBackup for Oracle ユーザーはサーバー主導バックアッ プ、ユーザー主導バックアップ、ユーザー主導リストアのためにいくつかの追加の準備手 順を行う必要があります。

### Windows での Oracle クラスタデータベースのバックアップについて

クラスタデータベースのバックアップの最も便利な方法は、自動バックアップのスケジュー ルを設定しておくことです。NetBackup for Oracle にはクラスタ化された Oracle データ ベース用のサンプルスクリプトが付属しています。NetBackup for Oracle のインストール 処理によって、次の場所にサンプルスクリプトがインストールされます。

*install\_path*¥NetBackup¥dbext¥oracle¥samples¥rman¥

スクリプトを修正して次の変数の値を指定します。

- Oracle SID
- Oracle Home
- Cluster Name, Domain
- Failsafe Home
- フェールセーフユーザー ID
- Failsafe Password
- Failsafe Database Resource Name
- Virtual Oracle Database Name

<span id="page-152-0"></span>Oracle ポリシーを手動でもバックアップできます。次の手順を参照してください。

p.127 の「Oracle の NetBackup [のためのテストの設定」](#page-126-0)を参照してください。

NetBackup を使用して Microsoft クラスタをバックアップまたはリストアする方法につい て詳しくは、『VERITAS NetBackup [管理者ガイド](http://www.veritas.com/docs/DOC5332) Vol. 1』を参照してください。

### Windows でのデータベースインスタンスのオフライン化

クライアントからユーザー主導のバックアップまたはリストアを実行する前に、データベー スインスタンスをオフラインにする必要があります。フェールセーフグラフィカルユーザー

インターフェース (GUI) またはフェールセーフコマンドライン (FSCMD) を使うことができ ます。

フェールセーフグラフィカルユーザーインターフェース **(GUI)** を使用して、データベースイ ンスタンスをオフラインにする方法

- **1** フェールセーフグラフィカルユーザーインターフェース (GUI) で Oracle データベー スリソースを選択します。
- **2** それをオフラインにすることを選択します。

フェールセーフコマンドライン (FSCMD) を使用して、データベースインスタンスをオフラ インにするには、次のコマンドを入力します。

■ fscmd offlineresource salesdb /cluster=curly /offline=immediate /domain=*domainname* /user=*user* /pwd=*pwd*

リソースをオフラインにするには、このコマンドで、offline=immediate を設定します。

また、必要に応じて、次のいずれかを引数として指定することができます。

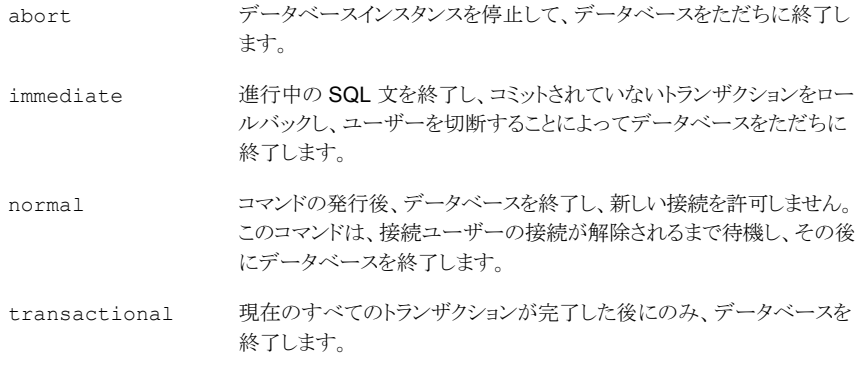

<span id="page-153-0"></span>offlineresource 操作によって Oracle データベースサービスが終了するため、次の コマンドを入力して、Oracle データベースサービスを開始します。

net start *OracleService*

### Windows でのデータベースインスタンスのオンライン化

クライアントからユーザー主導のバックアップまたはリストアを実行した後に、データベー スインスタンスをオンラインにする必要があります。フェールセーフグラフィカルユーザー インターフェース (GUI) またはフェールセーフコマンドライン (FSCMD) を使うことができ ます。

フェールセーフグラフィカルユーザーインターフェース **(GUI)** を使用して、データベースイ ンスタンスをオンラインにする方法

- **1** フェールセーフグラフィカルユーザーインターフェース (GUI) でリソースを選択しま す。
- **2** 選択したリソースをオンラインにします。

フェールセーフコマンドライン (FSCMD) を使用して、データベースインスタンスをオンラ インにするには、次のコマンドを入力します。

■ fscmd online resource salesdb /cluster=curly /offline=immediate /domain=*domainname* /user=*user* /pwd=*pwd*

### Windows クライアントでのユーザー主導のバックアップまたはリストア

この項では、Microsoftクラスタ環境でユーザー主導のバックアップ処理やリストア処理を 実行するための準備方法について説明します。

メモ**:** ユーザー主導バックアップを実行するときは、Oracle データベースがインストール された共有ドライブを所有するノードで実行してください。

メモ**:** NetBackup フェールオーバーメディアサーバーと UNIX または Windows のマス ターサーバーのさまざまな構成オプションを使ってクライアントでユーザー主導型リストア を実行するときは、『VERITAS NetBackup [管理者ガイド](http://www.veritas.com/docs/DOC5332) Vol. 1』を参照してください。

#### クライアントからユーザー主導のバックアップまたはリストアを実行する方法

**1** クラスタ化された Oracle データベースインスタンスをオフラインにします。

p.153の「Windows [でのデータベースインスタンスのオフライン化」](#page-152-0)を参照してくだ さい。

**2** データベースをシャットダウンし、mount 状態で起動します。

このシーケンスはバックアップやリカバリなどの管理タスクを実行するために必要で す。[Oracle]の svrmgrl ユーティリティまたは sqlplus ユーティリティを使います。 コマンドラインで、次のコマンドを入力します。

Shutdown *option* [*normal*, *abort*, *immediate*] startup mount

**3** バックアップまたはリカバリを実行します。

p.144 の[「リカバリウィザードの使用」](#page-143-0)を参照してください。

**4** 目的のバックアップまたはリストアが完了した後、フェールセーフで Oracle データ ベースをオンラインにします。データベースはノードの構成されたクラスタ間でフェー ルオーバーするために有効になります。

<span id="page-155-0"></span>p.154の「Windows [でのデータベースインスタンスのオンライン化」](#page-153-0)を参照してくだ さい。

# **Oracle Copilot** イメージからのインスタントリカバリポイ ントの作成

nborair コマンドで、イメージが Oracle Copilot インスタントリカバリで使用できるかどう かを判定することができます。

メモ**:** インスタントリカバリポイントを作成するための機能は GUI にはありません。この機能 は、コマンドラインオプションのみです。

nborair コマンドを使用する使用方法のオプションについて詳しくは、『[NetBackup](http://www.veritas.com/docs/DOC5332) コマ [ンドリファレンスガイド](http://www.veritas.com/docs/DOC5332)』を参照してください。

#### インスタントリカバリポイントを作成する方法

**1** nborair –list\_images [-client *name*] [-server *master*] コマンドを実行 して、インスタントリカバリが利用可能なイメージがあるかどうかを確認します。

NetBackup 管理者または DBA は、NetBackup クライアントまたはマスターサー バーからこのコマンドを実行できます。

出力例は次のとおりです。

# nborair -list images -client orachost1.demo.com -server mastsrv123 Time: 08/30/2016 15:51:17 ID: orachost1.demo.com\_1472590277 Full Backup policy1 Time: 08/31/2016 11:20:17 ID: orachost1.demo.com\_1472660417 Full Backup policy1 Time: 09/02/2016 10:42:45 ID: orachost1.demo.com\_1472830965 Full Backup policy1

> **2** nborair –list\_files –backupid *backup\_id* コマンドを実行して、バックアッ プイメージに含まれるファイルをリストします。

NetBackup 管理者または DBA は、NetBackup クライアントまたはマスターサー バーからこのコマンドを実行できます。DBA には、このコマンドを実行するときにア クセスできるファイルのみが表示されます。

出力例は次のとおりです。

# nborair -list\_files -backupid orachost1.demo.com\_1472590277 -rw-r----- orac112 dba 807411712 Sep 02 10:42 /backup/data\_D-ORAC112\_I-3955369132\_TS-SYSAUX... -rw-r----- orac112 dba 744497152 Sep 02 10:42 /backup/data\_D-ORAC112\_I-3955369132\_TS-SYSTEM... -rw-r----- orac112 dba 52436992 Sep 02 10:42 /backup/data\_D-ORAC112\_I-3955369132\_TS-UNDOTBS... -rw-r----- orac112 dba 5251072 Sep 02 10:42 /backup/data\_D-ORAC112\_I-3955369132\_TS-USERS\_FN... -rw-r----- orac112 dba 163328 Sep 02 10:42 /backup/arch\_D-ORAC112\_I-3955369132\_SCN-3744354\_... -rw-r----- orac112 dba 2560 Sep 02 10:42 /backup/arch\_D-ORAC112\_I-3955369132\_SCN-3744354\_5i... -rw-r----- orac112 dba 98304 Sep 02 10:42 /backup/spfile\_D-ORAC112\_I-3955369132\_T-20160902\_... -rw-r----- orac112 dba 1425408 Sep 02 10:42 /backup/cf\_D-ORAC112\_I-3955369132\_T-20160902\_5k...

**3** nborair -create\_recovery\_point -backupid *backup\_id* -dest\_client *name* コマンド実行して、インスタンスリカバリポイントを作成します。*backup\_id* は、 手順 1 で見つかった *backup\_id* と同じです。

NetBackup 管理者はこのコマンドを NetBackup マスターサーバーから実行する必 要があります。

この例では、宛先クライアントは oracdest です。

出力例は次のとおりです。

```
# nborair -create recovery point -backupid orachost1.demo.com 1472590277
-dest client oracdest
Appliance: appl5330
Export path: /shares/share1 orachost1.demo.com 1472590277 rp1
Export options: oracdest(rw, no root squash, insecure)
```
**4** Oracle のマニュアルに従って OS ツールと必要なマウントオプションを使用して宛 先クライアントにリカバリポイントをマウントします。

例:

```
mount –t nfs
appl5330:/shares/share1_orachost1.demo.com_1472590277_rp1 /mnt
```
Windows の場合、Oracle の DNFS を構成する必要があります。リカバリポイントは 安全でないオプションを使ってエクスポートする必要があります。

**5** (該当する場合) 宛先ホストで、nborair –validate –backupid *backup\_id* -mount\_path *mount\_pathコマン*ドを実行して、マウントポイントが要求されたバッ クアップ ID からのものであることを確認します。

NetBackup 管理者または DBA は、宛先ホストでこのコマンドを実行できます。 出力例は次のとおりです。

```
# nborair -validate -backupid orachost1.demo.com_1472590277 -mount_path /mnt
Validation successful - Recovery point mounted on /mnt was
created from backup ID orachost1.demo.com_1472590277
```
メモ**:** NetBackup アプライアンスメディアサーバーは、ピュア IPv4 またはデュアルスタッ ク IPv4/IPv6 モードでのみ構成できます。

p.168 の 「Copilot リカバリポイントから ASM [ストレージにシングルステップでリストアする」](#page-167-0) を参照してください。

### **Oracle Copilot** インスタントリカバリのインスタントリカ バリポイントの削除

nborair コマンドでは、Oracle Copilot インスタントリカバリで使用できるインスタントリカ バリポイントを削除できます。

メモ**:** インスタントリカバリポイントを削除するための機能は GUI にはありません。この機能 は、コマンドラインオプションのみです。

nborair コマンドを使用する使用方法のオプションについて詳しくは、『<mark>[NetBackup](http://www.veritas.com/docs/DOC5332)</mark> コマ [ンドリファレンスガイド](http://www.veritas.com/docs/DOC5332)』を参照してください。

#### インスタントリカバリポイントを削除する方法

**1** (該当する場合) OS ツールを使用して、リカバリポイントが宛先クライアントからマウ ント解除されていることを確認します。

UNIX の場合: umount /mnt

**2** nborair –list\_recovery\_points –appliance *appliance\_name* コマンドを 実行して、NetBackup Appliance 上のリカバリポイントを一覧表示します。

NetBackup 管理者はこのコマンドを NetBackup マスターサーバーから実行する必 要があります。

出力例は次のとおりです。

# nborair -list recovery points -appliance appl5330 Total 1 recovery points found.

Export path: /shares/share1\_orachost1.demo.com\_1472590277\_rp1 Share name: share1 Export options: oracdest(rw, no root squash, insecure)

**3** nborair -delete\_recovery\_point -appliance *appliance\_name* -export\_path\_export\_pathコマンドを実行して、NetBackup Appliance 上のリ カバリポイントを削除します。

NetBackup 管理者はこのコマンドを NetBackup マスターサーバーから実行する必 要があります。

出力例は次のとおりです。

```
# nborair -delete_recovery_point -appliance appl5330
-export_path /shares/share1_orachost1.demo.com_1472590277_rp1
```
# データベースの指定した時点へのリストア後、**Copilot** の共有をクリーンアップする

Oracle データベースの指定した時点へのリストアの後、RMAN は Copilot の共有上の 以前のデータベースインカネーションからファイルを残すことができます。NetBackup は 以前のデータベースインカネーションからのファイルを自動的にクリーンアップしません。 この手順では、RMAN を使用して共有を手動でクリーンアップする方法について説明し ます。

メモ**:** Copilot の共有をクリーンアップするための機能は GUI にはありません。この機能 は、コマンドラインオプションのみです。

#### **Copilot** の共有をクリーンアップする方法

- **1** NetBackup クライアントでコマンドプロンプトを開きます。
- **2** 時間、分、秒を表示する NLS DATE\_FORMAT を設定します。

UNIX の場合:

NLS\_DATE\_FORMAT=DD-MON-YY\_HH24:MI:SS export NLS\_DATE\_FORMAT

#### Windows の場合:

set NLS\_DATE\_FORMAT=DD-MON-YY\_HH24:MI:SS

- **3** RMAN にログインし、NetBackup が RMAN カタログを使用する場合はカタログに ログインする必要があります。
- **4** RMAN> list incarnation of database; コマンドを使用して、現在のインカネー ションの Reset Time を検索します。

例:

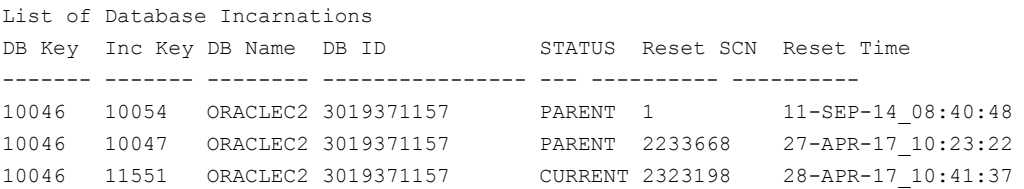

**5** list backup summary completed before "to\_date()" device type disk; コマンドを使用し、リセット時間を使用して以前のインカネーションからすべてのバッ クアップピースを検索します ("to\_date()" は NLS\_DATE\_FORMAT と一致する必要 があります)。

例:

RMAN> list backup summary completed before "to date('28-APR-17 10:41:37', 'DD-MON-YY\_HH24:MI:SS')" device type disk;

List of Backups ===============

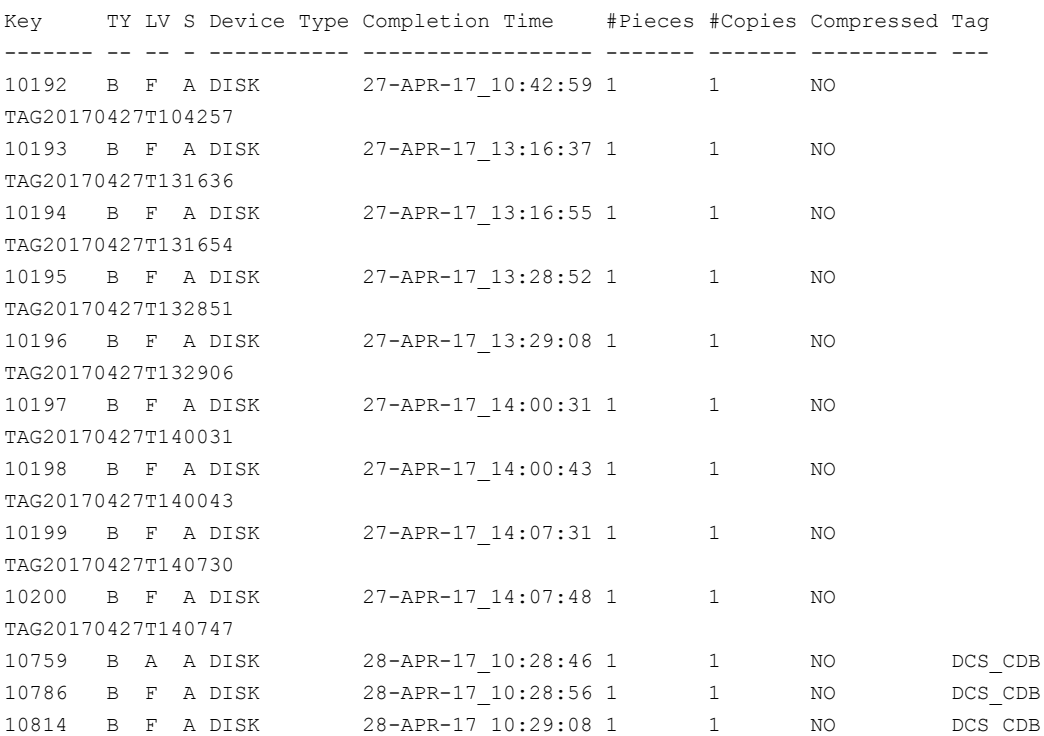

**6** list backup summary completed before "to\_date()" device type disk tag ''; コマンドを使用し、tag を使用して共有上のバックアップピースを検索しま す(デフォルトでは、tag は NetBackup ポリシー名です)。 例:

RMAN> list backup summary completed before "to date('28-APR-17 10:41:37', 'DD-MON-YY\_HH24:MI:SS')" device type disk tag 'DCS\_CDB';

List of Backups =============== Key TY LV S Device Type Completion Time #Pieces #Copies Compressed Tag ------- -- -- - ----------- ------------------ ------- ------- ---------- --- 10759 B A A DISK 28-APR-17 10:28:46 1 1 NO DCS CDB 10786 B F A DISK 28-APR-17 10:28:56 1 1 NO DCS CDB 10814 B F A DISK 28-APR-17 10:29:08 1 1 NO DCS CDB

**7** list backup completed before "to\_date()" device type disk tag ''; コマンドを使用し、summary オプションを削除して、削除が必要なファイルを確認し ます。 例: RMAN> list backup completed before "to date('28-APR-17 10:41:37', 'DD-MON-YY\_HH24:MI:SS')" device type disk tag 'DCS\_CDB'; List of Backup Sets =================== BS Key Size Device Type Elapsed Time Completion Time ------- ---------- ----------- ------------ ------------------ 10759 40.00K DISK 00:02:55 28-APR-17\_10:28:46 BP Key: 10762 Status: AVAILABLE Compressed: NO Tag: DCS\_CDB Piece Name: C:¥HA\_NBA\_SHARE¥ARCH\_D-ORACLEC2\_I-3019371157\_SCN-2323355\_26S2QF5F\_DCS\_CDB

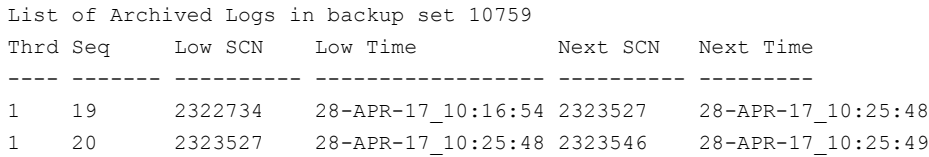

BS Key Type LV Size Device Type Elapsed Time Completion Time ------- ---- -- ---------- ----------- ------------ ------------------ 10786 Full 80.00K DISK 00:03:02 28-APR-17\_10:28:56 BP Key: 10789 Status: AVAILABLE Compressed: NO Tag: DCS\_CDB Piece Name:

C:¥HA\_NBA\_SHARE¥SPFILE\_D-ORACLEC2\_I-3019371157\_T-20170428\_27S2QF5I\_DCS\_CDB SPFILE Included: Modification time: 27-APR-17\_14:57:53 SPFILE db unique name: ORACLEC2

BS Key Type LV Size Device Type Elapsed Time Completion Time ------- ---- -- ---------- ----------- ------------ ------------------ 10814 Full 17.17M DISK 00:03:11 28-APR-17\_10:29:08 BP Key: 10816 Status: AVAILABLE Compressed: NO Tag: DCS\_CDB Piece Name: C:¥HA\_NBA\_SHARE¥CF\_D-ORACLEC2\_I-3019371157\_T-20170428\_28S2QF5L\_DCS\_CDB

Control File Included: Ckp SCN: 2323603 Ckp time: 28-APR-17 10:25:57

**8** delete backup completed before "to\_date()" device type disk tag ''; コマンドを使用し、不要なバックアップピースを削除します。

例:

RMAN> delete backup completed before "to date('28-APR-17 10:41:37', 'DD-MON-YY\_HH24:MI:SS')" device type disk tag 'DCS\_CDB';

allocated channel: ORA\_DISK\_1 channel ORA DISK 1: SID=242 device type=DISK

List of Backup Pieces BP Key BS Key Pc# Cp# Status Device Type Piece Name ------- ------- --- --- ----------- ----------- ---------- 10762 10759 1 1 AVAILABLE DISK C:¥HA\_NBA\_SHARE¥ARCH\_D-ORACLEC2\_I-3019371157\_ SCN-2323355\_26S2QF5F\_DCS\_CDB 10789 10786 1 1 AVAILABLE DISK C:¥HA\_NBA\_SHARE¥SPFILE\_D-ORACLEC2\_I-3019371157\_ T-20170428\_27S2QF5I\_DCS\_CDB 10816 10814 1 1 AVAILABLE DISK C:¥HA\_NBA\_SHARE¥CF\_D-ORACLEC2\_I-3019371157\_ T-20170428\_28S2QF5L\_DCS\_CDB

Do you really want to delete the above objects (enter YES or NO)? YES deleted backup piece backup piece handle=C:¥HA\_NBA\_SHARE¥ARCH\_D-ORACLEC2\_I-3019371157\_SCN-2323355\_26S2QF5F\_DCS\_CDB RECID=50 STAMP=942488751 deleted backup piece backup piece handle=C:¥HA\_NBA\_SHARE¥SPFILE\_D-ORACLEC2\_I-3019371157\_T-20170428\_27S2QF5I\_DCS\_CDB RECID=51 STAMP=942488754 deleted backup piece backup piece handle=C:¥HA\_NBA\_SHARE¥CF\_D-ORACLEC2\_I-3019371157\_T-20170428\_28S2QF5L\_DCS\_CDB

RECID=52 STAMP=942488758 Deleted 3 objects

**9** list copy completed before "to date()" tag ''; コマンドを使用し、同じ リセット時間と tag を使用して共有上のデータファイルのコピーを検索します。

例:

RMAN> list copy completed before "to date('28-APR-17 10:41:37', 'DD-MON-YY\_HH24:MI:SS')" tag 'DCS\_CDB';

specification does not match any control file copy in the repository List of Datafile Copies ======================= Key File S Completion Time Ckp SCN Ckp Time ------- ---- - ------------------ ---------- ------------------ 10649 1 A 28-APR-17\_10:25:39 2323417 28-APR-17\_10:25:15 Name: C:¥HA\_NBA\_SHARE¥DATA\_D-ORACLEC2\_I-3019371157\_TS-SYSTEM\_FNO-1\_1GS2QE1J\_S-48 I-3019371157\_DCS\_CDB

Tag: DCS\_CDB

10251 2 A 28-APR-17\_10:15:32 2243146 27-APR-17\_10:31:51 Name: C:¥HA\_NBA\_SHARE¥DATA\_D-ORACLEC2\_I-3019371157\_TS-SYSTEM\_FNO-2\_1LS2QEGQ\_S-53 I-3019371157\_DCS\_CDB

Tag: DCS\_CDB Container ID: 2, PDB Name: PDB\$SEED

10648 3 A 28-APR-17\_10:25:39 2323417 28-APR-17\_10:25:15

Name: C:¥HA\_NBA\_SHARE¥DATA\_D-ORACLEC2\_I-3019371157\_TS-SYSAUX\_FNO-3\_1IS2OE8G\_S-50 I-3019371157\_DCS\_CDB

Tag: DCS\_CDB

```
10249 4 A 28-APR-17_10:13:19 2243146 27-APR-17_10:31:51
      Name: C:¥HA_NBA_SHARE¥DATA_D-ORACLEC2_I-3019371157_TS-SYSAUX_FNO-4_1JS2OEBG_S-51
I-3019371157_DCS_CDB
```
Tag: DCS\_CDB Container ID: 2, PDB Name: PDB\$SEED

10647 5 A 28-APR-17\_10:25:38 2323417 28-APR-17\_10:25:15

Name:

C:¥HA\_NBA\_SHARE¥DATA\_D-ORACLEC2\_I-3019371157\_TS-UNDOTBS1\_FNO-5\_1HS2QE57\_S-49\_

I-3019371157\_DCS\_CDB

Tag: DCS\_CDB

10646 6 A 28-APR-17\_10:25:37 2323417 28-APR-17\_10:25:15 Name: C:¥HA\_NBA\_SHARE¥DATA\_D-ORACLEC2\_I-3019371157\_TS-USERS\_FNO-6\_1NS2QEJV\_S-55

第 5 章 Oracle のバックアップとリストアの実行 166 データベースの指定した時点へのリストア後、**Copilot** の共有をクリーンアップする

I-3019371157\_DCS\_CDB Tag: DCS\_CDB

**10** delete copy completed before "to\_date()" tag ''; コマンドを使用し、選 択した共有上のデータファイルのコピーを削除します。 例: RMAN> delete copy completed before "to date('28-APR-17 10:41:37', 'DD-MON-YY\_HH24:MI:SS')" tag 'DCS\_CDB'; released channel: ORA\_DISK\_1 allocated channel: ORA\_DISK\_1 channel ORA DISK 1: SID=242 device type=DISK specification does not match any control file copy in the repository List of Datafile Copies ======================= Key File S Completion Time Ckp SCN Ckp Time ------- ---- - ------------------ ---------- ------------------ 10649 1 A 28-APR-17\_10:25:39 2323417 28-APR-17\_10:25:15 Name: C:¥HA\_NBA\_SHARE¥DATA\_D-ORACLEC2\_I-3019371157\_TS-SYSTEM\_FNO-1\_1GS2OE1J\_S-48 I-3019371157\_DCS\_CDB Tag: DCS\_CDB 10251 2 A 28-APR-17\_10:15:32 2243146 27-APR-17\_10:31:51 Name: C:¥HA\_NBA\_SHARE¥DATA\_D-ORACLEC2\_I-3019371157\_TS-SYSTEM\_FNO-2\_1LS2OEGO\_S-53 I-3019371157\_DCS\_CDB Tag: DCS\_CDB Container ID: 2, PDB Name: PDB\$SEED 10648 3 A 28-APR-17\_10:25:39 2323417 28-APR-17\_10:25:15 Name: C:¥HA\_NBA\_SHARE¥DATA\_D-ORACLEC2\_I-3019371157\_TS-SYSAUX\_FNO-3\_1IS2QE8G\_S-50 I-3019371157\_DCS\_CDB Tag: DCS\_CDB 10249 4 A 28-APR-17\_10:13:19 2243146 27-APR-17\_10:31:51 Name: C:¥HA\_NBA\_SHARE¥DATA\_D-ORACLEC2\_I-3019371157\_TS-SYSAUX\_FNO-4\_1JS2QEBG\_S-51 I-3019371157\_DCS\_CDB Tag: DCS\_CDB Container ID: 2, PDB Name: PDB\$SEED 10647 5 A 28-APR-17\_10:25:38 2323417 28-APR-17\_10:25:15 Name: C:¥HA\_NBA\_SHARE¥DATA\_D-ORACLEC2\_I-3019371157\_TS-UNDOTBS1\_FNO-5\_1HS2QE57\_S-49\_ I-3019371157\_DCS\_CDB Tag: DCS\_CDB

10646 6 A 28-APR-17\_10:25:37 2323417 28-APR-17\_10:25:15 Name: C:¥HA\_NBA\_SHARE¥DATA\_D-ORACLEC2\_I-3019371157\_TS-USERS\_FNO-6\_1NS2QEJV\_S-55 I-3019371157\_DCS\_CDB Tag: DCS\_CDB

```
Do you really want to delete the above objects (enter YES or NO)? YES
deleted datafile copy
datafile copy file
name=C:¥HA_NBA_SHARE¥DATA_D-ORACLEC2_I-3019371157_TS-SYSTEM_FNO-1_1GS2QE1J
S-48_I-3019371157_DCS_CDB RECID=36 STAMP=942488739
deleted datafile copy
datafile copy file
name=C:¥HA_NBA_SHARE¥DATA_D-ORACLEC2_I-3019371157_TS-SYSTEM_FNO-2_1LS2QEGQ
S-53_I-3019371157_DCS_CDB RECID=29 STAMP=942488132
deleted datafile copy
datafile copy file
name=C:¥HA_NBA_SHARE¥DATA_D-ORACLEC2_I-3019371157_TS-SYSAUX_FNO-3_1IS2QE8G
S-50_I-3019371157_DCS_CDB RECID=35 STAMP=942488739
deleted datafile copy
datafile copy file
name=C:¥HA_NBA_SHARE¥DATA_D-ORACLEC2_I-3019371157_TS-SYSAUX_FNO-4_1JS2QEBG
S-51_I-3019371157_DCS_CDB RECID=27 STAMP=942487999
deleted datafile copy
datafile copy file
name=C:¥HA_NBA_SHARE¥DATA_D-ORACLEC2_I-3019371157_TS-UNDOTBS1_FNO-5_1HS2QE57
S-49_I-3019371157_DCS_CDB RECID=34 STAMP=942488738
deleted datafile copy
datafile copy file
name=C:¥HA_NBA_SHARE¥DATA_D-ORACLEC2_I-3019371157_TS-USERS_FNO-6_1NS2QEJV
S-55_I-3019371157_DCS_CDB RECID=33 STAMP=942488737
Deleted 6 objects
```
# <span id="page-167-0"></span>**Copilot** リカバリポイントから **ASM** ストレージにシング ルステップでリストアする

以下の手順では、RMAN を使用して、リカバリポイントからリストアする方法を示します。 この手順は、nborair -create\_recovery\_point コマンドの実行後にリストア先クライ アントでリカバリポイントをマウントした場合にのみ実行できます。

メモ**:** GUI には ASM ストレージにシングルステップでリストアする機能はありません。この 機能は RMAN でのみ動作します。

手順の例では、リカバリポイントがすでにマウントされていること、マウントポイントの例とし て /db\_mp を使用することを前提とします。リストア先ホストで RMAN コマンドをすべて実 行する必要があります。

#### リカバリポイントから **ASM** ストレージにシングルステップでリストアするには

**1** リカバリポイントのバックアップをカタログに登録します。

```
RMAN> catalog start with '/db mp/';
searching for all files that match the pattern /db_mp/
List of Files Unknown to the Database
=====================================
File Name: /db mp/data D-ORAC112 I-3955369132 TS-SYSAUX FNO-2 8hrgu3qd s-1297 I-3955369132
File Name: /db_mp/data_D-ORAC112_I-3955369132_TS-SYSTEM_FNO-1_8irgu3qk_s-1298_I-3955369132
File Name:
/db_mp/data_D-ORAC112_I-3955369132_TS-UNDOTBS1_FNO-3_8jrgu3qr_s-1299_I-3955369132
File Name: /db mp/data D-ORAC112_I-3955369132_TS-USERS_FNO-4_8krgu3qt_s-1300_I-3955369132
File Name: /db mp/arch D-ORAC112 I-3955369132 SCN-5248163 a8rh0s3b
File Name: /db mp/spfile D-ORAC112 I-3955369132 T-20160929 a9rh0s3c
File Name: /db_mp/cf_D-ORAC112_I-3955369132_T-20160929_aarh0s3d
Do you really want to catalog the above files (enter YES or NO)? YES
cataloging files...
cataloging done
List of Cataloged Files
=======================
File Name: /db mp/data D-ORAC112 I-3955369132 TS-SYSAUX FNO-2 8hrgu3qd s-1297 I-3955369132
```
File Name: /db mp/data D-ORAC112 I-3955369132 TS-SYSTEM FNO-1 8irgu3qk s-1298 I-3955369132 File Name:

```
/db_mp/data_D-ORAC112_I-3955369132_TS-UNDOTBS1_FNO-3_8jrgu3qr_s-1299_I-3955369132
File Name: /db mp/data D-ORAC112_I-3955369132_TS-USERS_FNO-4_8krgu3qt_s-1300_I-3955369132
File Name: /db mp/arch D-ORAC112 I-3955369132 SCN-5248163 a8rh0s3b
File Name: /db mp/spfile D-ORAC112 I-3955369132 T-20160929 a9rh0s3c
File Name: /db mp/cf D-ORAC112 I-3955369132 T-20160929 aarh0s3d
```
**2** 特定の時点のリカバリポイントからデータファイルをリストアします。

以下の RMAN でディスク (DISK) からリストアします。また、この例では RMAN の実 行前に環境で設定した NLS\_DATE\_FORMAT="DD-MM-YYYY-HH24:MI:SS"コマンド を使用します。使用環境の日付形式を使用します。

RMAN> restore until time '2016-09-29-10:00:00' database;

Starting restore at 2016-10-12:15:51:22 allocated channel: ORA\_DISK\_1 channel ORA DISK 1: SID=193 device type=DISK

channel ORA\_DISK\_1: restoring datafile 00001 input datafile copy RECID=461 STAMP=925055096 file name=/demo\_2/data\_D-ORAC112\_I-3955369132\_TS-SYSTEM\_FNO-1\_8irgu3qk\_s-1298\_I-3955369132 destination for restore of datafile 00001: /db/orac112/app/oradata/orac112/system01.dbf channel ORA\_DISK\_1: copied datafile copy of datafile 00001 output file name=/db/orac112/app/oradata/orac112/system01.dbf RECID=0 STAMP=0 Finished restore at 2016-10-12:15:51:34

```
3 データベースをリカバリします。
```
ディスクでアーカイブログをリストアできない場合、ログは NetBackup (sbt\_tape) からリストアされます。

```
RMAN> run
{
allocate channel ch00 type sbt Tape;
recover database;
release channel ch00;
\mathfrak{r}released channel: ORA_DISK_1
allocated channel: ch00
channel ch00: SID=193 device type=SBT TAPE
channel ch00: Veritas NetBackup for Oracle - Release 8.0 (2016091418)
Starting recover at 2016-10-12:15:54:13
starting media recovery
archived log for thread 1 with sequence 508 is already on disk as file
/db/orac112/app/fast_recovery_area/ORAC112/archivelog/2016_09_29/o1_mf_1_508_cytbkv22_.arc
archived log for thread 1 with sequence 509 is already on disk as file
/db/orac112/app/fast_recovery_area/ORAC112/archivelog/2016_09_29/o1_mf_1_509_cytbkv36_.arc
....
archived log file name=
/db/orac112/app/fast_recovery_area/ORAC112/archivelog/2016_09_29/o1_mf_1_508_cytbkv22_.arc
thread=1 sequence=508
archived log file name=
/db/orac112/app/fast_recovery_area/ORAC112/archivelog/2016_09_29/o1_mf_1_509_cytbkv36_.arc
thread=1 sequence=509
....
media recovery complete, elapsed time: 00:00:55
Finished recover at 2016-10-12:15:55:09
released channel: ch00
RMAN>
```
p.156 の 「Oracle Copilot [イメージからのインスタントリカバリポイントの作成」](#page-155-0)を参照して ください。

p.94 の 「Oracle バックアップでの NetBackup Appliance [共有の使用について](#page-93-0) (Copilot)」 を参照してください。

p.95 の [「共有を使った](#page-94-0) NetBackup Appliance での OIP 設定 (Copilot)」 を参照してく ださい。

# **RMAN** を使った、データファイルコピーから **ASM** スト レージへのリストアについて

データファイルコピーにプロキシ方式を使うと、NetBackupはASMストレージにファイル を直接戻すことができません。データファイルコピーに、2 段階のリストアを行う必要があ ります。

バックアップがストリームベースの場合は、NetBackup から直接リストアします。

アプライアンス共有にリストアして戻す場合は、アプライアンス上の共有がno\_root\_squash NFS エクスポートを有効にして設定されていることを確認します。

詳しくは、『Veritas NetBackup Appliance [管理者ガイド』内](http://www.veritas.com/docs/DOC2792)の共有管理についての章を 参照してください。

最初の手順として、ファイルシステムにファイルを配置します。2 つ目の手順で、ASM ス トレージにファイルをリストアするために RMAN を使います。

次に、ファイルシステムにファイルを配置するための RMAN スクリプトの例を示します。

```
RUN {
ALLOCATE CHANNEL ch00
  TYPE 'SBT_TAPE';
SEND 'NB_ORA_CLIENT=clientname,NB_ORA_SERV=servername';
SET NEWNAME FOR TABLESPACE USERS TO '/dump/%U';
RESTORE TABLESPACE USERS;
RELEASE CHANNEL ch00;
}
ファイルがファイルシステムに配置されたら、次を実行して ASM ストレージにリストアでき
ます。
RUN {
ALLOCATE CHANNEL dc00 DEVICE TYPE DISK;
RESTORE TABLESPACE USERS;
RECOVER DATABASE;
RELEASE CHANNEL dc00;
```

```
}
```
# ガイド付きリカバリ

この章では以下の項目について説明しています。

- [ガイド付きリカバリについて](#page-173-0)
- [ガイド付きリカバリのクローン操作のための設定](#page-174-0)
- [ガイド付きリカバリのクローン操作前のチェック](#page-174-1)
- [ガイド付きリカバリのクローン操作の実行](#page-175-0)
- [\[マスターサーバーの選択](#page-177-0) (Select a Master Server)]ダイアログ
- [\[ソースデータベースの選択](#page-178-0) (Select Source Database)]パネル
- [\[制御ファイルバックアップの選択](#page-178-1) (Select Control File Backup)]パネル

**6**

- [宛先ホストとログインパネル](#page-179-0)
- [\[宛先パラメータ](#page-179-1) (Destination Parameters)]パネル
- [\[選択の概略](#page-180-0) (Selection Summary)]パネル
- [\[クローン前チェック](#page-180-1) (Pre-clone Check)]パネル
- <span id="page-173-0"></span>■ [\[ジョブの詳細](#page-181-0) (Job Details)]パネル
- [ガイド付きリカバリクローン後操作](#page-181-1)
- [ガイド付きリカバリのトラブルシューティング](#page-182-0)

# ガイド付きリカバリについて

Oracle のクローン操作で NetBackup のユーザーインターフェースを使用すると、次の ような利点があります。

■ 処理がより自動化されているため、操作がさらに簡単になります。

- NetBackup はデータベースなどの情報を取得し、ファイルを管理することで、Oracle クローンの設定時間を短縮します。
- 検証プロセスによって、クローン操作が正常に完了する率が高まります。
- <span id="page-174-0"></span>■ クローン操作を実行するために、元のデータベースにアクセスする必要はありません。

# ガイド付きリカバリのクローン操作のための設定

ガイド付きリカバリのクローン操作では、OpsCenter でデータベース情報を表示できるメ タデータ (デフォルトでは NetBackup で収集) のカタログが必要です。メタデータカタロ グは、クローンを作成する Oracle データベースからのバックアップ中に実行される必要 があります。収集されたメタデータは OpsCenter インターフェース内に表示され、クロー ン操作のガイドが示されます。クローン操作では、操作の開始前に Oracle のバックアッ プ先ファイルパスが存在することも必要です。

メモ**:** メタデータをオフにすると、Oracle のクローン作成が動作しなくなります。クローン作 成は Oracle 11gR2 でのみサポートされます。

ガイド付きリカバリのクローン操作を行うには、以下の項目を実行します。

- バックアップを作成する前にメタデータカタログを設定します。NetBackup では、メタ データ収集はデフォルトで有効になっています。メタデータ収集が無効になっている 場合は、ガイド付きリカバリのクローン操作を続行する前に、これを有効にする必要が あります。
- クローン操作では処理中に新しいファイルパスが作成されないため、クローン操作を 実行する前に、すべてのバックアップ先ファイルパスを設定します。Oracle ユーザー がこれらのパスへの書き込み権限を持っていることを確認します。

<span id="page-174-1"></span>p.175 の [「ガイド付きリカバリのクローン操作前のチェック」](#page-174-1) を参照してください。

p.176 の [「ガイド付きリカバリのクローン操作の実行」](#page-175-0) を参照してください。

p.182 の [「ガイド付きリカバリクローン後操作」](#page-181-1) を参照してください。

# ガイド付きリカバリのクローン操作前のチェック

クローン処理を始める前に以下の項目を確認します。

- ソースシステムと宛先システム、およびソースデータベースと宛先データベースの互 換性があることを確認します。たとえば Solaris 9 と Solaris 10、Oracle 11 と Oracle 11 などです。
- クローン操作では、オフラインの表領域または raw 表領域はサポートされていませ  $h_{\circ}$
- クローン操作では、Oracle Automatic Storage Management (ASM) はサポートさ れていません。
- クローンで異なるユーザーまたは異なるグループを使うには、バックアップ時のバック アップイメージの権限を変更します。ソースデータベースのバックアップ中に、送信コ マンドに「BKUP\_IMAGE\_PERM=ANY」を追加します。 p.112 の「NetBackup for Oracle [によって設定される環境変数について」](#page-111-1)を参照し てください。
- 宛先クライアントがソースクライアントと異なっていたら、代替のリストア手順を実行しま す。 p.148 の [「代替クライアントへのリダイレクトリストア」](#page-147-1) を参照してください。
- Windows システムでは、NetBackup Legacy Network Service を Oracle ユーザー として実行する場合、そのユーザーには「プロセスレベルトークンを置換する」に対す る権限が必要です。
- Windows の Oracle 9 では、Oracle ユーザーアカウントで Oracle サービスを実行 します。デフォルトでは、ローカルシステムで動作します。Oracle 10g 以降のシステ ムでは、ローカルシステムで実行することができます。
- Windows システムでは、同じシステムにクローンを作成する場合、ソースデータベー スを停止し、正常に操作を完了します。そうしないと、データベースを排他モードでマ ウントできないことを示すエラーが表示されます。
- UNIX および Linux システムでは、クローンユーザーが既存の Oracle ホームを共有 している場合、そのユーザーは DBS などのディレクトリに対する書き込み権限を持っ ている必要があります。
- <span id="page-175-0"></span>■ UNIX と Linux システムで、同じシステムにクローンを作成し、同じユーザーを使用す るか、ソースデータベースとして同じホームを使用する場合は、クローン操作を実行 する前にソースデータベースを停止します。

# ガイド付きリカバリのクローン操作の実行

クローン操作を実行するには、OpsCenter にログオンする必要があります。OpsCenter は、すべてのガイド付きリカバリ操作を実行するために使う Web GUI です。

#### **OpsCenter** で **Oracle** データベースのクローン操作を実行する方法

- **1** OpsCenter にログオンすると、最初に[監視の概要 (Monitor Overview)]画面が表 示されます。画面の上部にある[管理 (Manage)]>[リストア (Restore)]をクリックし ます。
- **2** [何をリストアしますか? (What do you want to restore?)]画面で[Oracle データ ベースのクローン (Clone Oracle Database)]をクリックします。

**3** 小さい[マスターサーバーの選択 (Select a Master Server)]ダイアログボックスで、 使うマスターサーバーをドロップダウンメニューから選択して、[OK]をクリックします。

p.178の[「\[マスターサーバーの選択](#page-177-0) (Select a Master Server)]ダイアログ」を参照 してください。

**4** [ソースデータベースの選択 (Select Source Database)]画面では、データベース 名、ホスト名、データベースのバージョン、プラットフォーム、日付によって、データ ベースのリストをフィルタ処理できます。デフォルトの条件では、デフォルトの日付範 囲にバックアップされるすべてのデータベースが表示されます。[データベースの表 示 (Show Databases)]をクリックします。

この画面に詳細情報が表示されます。

**p.179**の「「ソースデータベースの選択 (Select Source Database)]パネル」を参照 してください。

- **5** 同じ画面のフィルタ処理された部分にデータベースが表示されます。データベース エントリの左にある「オプション (option)]をクリックし、クローン操作を実行するデー タベースを選択します。次に[次へ (Next)]>をクリックします。
- **6** [制御ファイルバックアップの選択 (Select Control File Backup)]画面に、制御ファ イルバックアップが時系列で表示されます。時系列表示で、目的の制御ファイルバッ クアップのアイコンを選択します。アイコンの上にカーソルを置くと、制御ファイルの 詳細が表示されます。アイコンが複数のバックアップに対応している場合、アイコン の上にカーソルを置くと、該当する期間におけるすべてのバージョンのバックアップ が表示されます。

追加情報を参照して、正しい制御ファイルを選択したことを確認できます。画面左下 に 3つのリンクが表示されています。これらのリンクについて詳しくは、次を参照して ください。

p.179の「「制御ファイルバックアップの選択 (Select Control File Backup)]パネル」 を参照してください。

選択したデータベースのクローン用に、リストアする制御ファイルバックアップのアイ コンをクリックします。デフォルトは、最近選択したバックアップです。次に[次へ (Next)]>をクリックします。

- **7** [宛先ホストとログイン (Destination Host and Login)]画面には、作成されるクロー ンの宛先のパラメータが表示されます。テキストボックスに宛先ホスト名を入力する か、[参照 (Browse)]をクリックして、利用可能なホストのリストから選択します。宛先 ホストについては、次の前提条件に注意してください。
	- ソースと宛先は、プラットフォームの種類が同じである必要があります。
	- NetBackup クライアントがインストールされている必要があります。
	- Oracle の互換性のあるバージョンがインストールされている必要があります。

p.180 の[「宛先ホストとログインパネル」](#page-179-0)を参照してください。

オペレーティングシステムの認証のために、ユーザー名、パスワード (Windows)、ド メイン (Windows) を入力します。次に[次へ (Next)]>をクリックします。

**8** [宛先パラメータの定義 (Define Destination Parameters)]画面が表示されます。 この画面の 5 つのタブは、データベースの属性、制御ファイルの宛先パス、データ ファイル、REDO ログ、リストアオプションを変更するために使われます。宛先パラ メータを変更したら、[次へ> (Next>)]をクリックします。

p.180 の [「\[宛先パラメータ](#page-179-1) (Destination Parameters)]パネル」 を参照してください。

**9** [選択の概略 (Selection Summary)]画面では、以前の画面で入力した情報をス キャンすることができます。リカバリセットと宛先データベースの属性へのリンクによっ て、変更を表示して確認することができます。概略情報で問題がなければ、[次へ> (Next>)]をクリックします。

p.181 の[「\[選択の概略](#page-180-0) (Selection Summary)]パネル」を参照してください。

**10** [クローン前チェック (Pre-clone Check)]画面では、データベース属性とファイルパ スを検証することができます。検証するには、下線の付いた[ここ (Here)]をクリックし ます。ディレクトリパスがない場合は、検証チェックによってエラーのフラグが設定さ れます。ファイルがすでに存在する場合にも、クローン操作によってファイルが上書 きされないように、検証チェックによってエラーのフラグが設定されます。

p.181 の [「\[クローン前チェック](#page-180-1) (Pre-clone Check)]パネル」 を参照してください。

クローン操作を開始する準備ができたら、[クローンプロセスの起動(Launch Cloning Process)]をクリックします。NetBackup アクティビティモニターに類似した表示が表 示されます。

<span id="page-177-0"></span>メモ**:** NetBackup(7.1 以上)では、raw デバイスに存在するデータファイルの検証は、ク ローン操作が正常に実行された場合でも失敗することがあります。特定のパスの検証に 失敗したことを示すエラーを受信することがあります。

# [マスターサーバーの選択 **(Select a Master Server)**] ダイアログ

プルダウンメニューから、クローン操作で使われるバックアップ情報を収集したNetBackup マスターサーバーを選択します。

# [ソースデータベースの選択 **(Select Source Database)**]パネル

<span id="page-178-0"></span>[ソースデータベースの選択 (Select Source Database)]画面が最初に表示されたとき には、画面の最下部に、デフォルトの日付範囲でマスターサーバーが認識しているすべ てのデータベースの最新のバックアップのリストが表示されます。

画面の上部には、データベースのリストをフィルタ処理するためのパラメータが表示され ます。リストが長い場合は、データベース名、ホスト名、データベースのバージョン、日付 範囲によって、表示されるデータベースをフィルタ処理できます。複数のフィルタパラメー タを同時に使うことができます。

<span id="page-178-1"></span>たとえば、2011 年 11 月 5 日と 2011 年 11 月 12 日の間にバックアップされた Solaris データベースだけを表示するには、[プラットフォーム (Platform)]プルダウンメニューか ら Solaris を選択します。カレンダーアイコンから日付を選択します。[データベースの表 示 (Show Databases)]をクリックすると、新しくフィルタ処理されたデータベースのリスト が表示されます。

# [制御ファイルバックアップの選択 **(Select Control File Backup)**]パネル

ガイド付きリカバリの[制御ファイルバックアップの選択 (Select Control File Backup)]画 面は、選択したデータベースのバックアップされたすべての制御ファイルを時系列で表 示します。この時系列表示には、バックアップされたデータベースに関連付けられている 各制御ファイルを示すアイコンが表示されます。ガイド付きリカバリ[制御ファイルバック アップの選択 (Select Control File Backup)]画面

時系列表示のアイコン上にカーソルを置き、バックアップ名、メディア形式、バックアップ サイズなど、そのファイルについての情報を示すポップアップを表示します。

時系列表示には複数の制御ファイルが表示されることがあります。制御ファイルのすべて のインスタンスを表示するには、時系列表示の範囲を拡大する必要がある場合がありま す。時系列表示は、日、週、月、または年単位で表示できます。1 つの時系列単位の中 で複数の制御ファイルがバックアップされていた場合(たとえばデータベースが 1時間に 2回バックアップされる場合) は、複数の制御ファイルを表す異なるアイコンが表示されま す。これらのファイルから選択するには、アイコン上にカーソルを置きます。各制御ファイ ルが表形式でポップアップ表示されます。バックアップ名とメディア形式など、複数の項 目が表示されます。目的の制御ファイルの横にあるオプションをクリックします。

また、画面の左下にあるリンクの 1つをクリックして、適切な制御ファイルを選択したことを 確認することもできます。

■ 「データベーススキーマの表示 (View Database Schema)]を選択すると、選択した 制御ファイルのスキーマが表示されます。各データファイルの名前、表領域の名前お よびサイズの表示によって、データベースがどのように配置されているかを示します。

- [データファイルリカバリセットの表示 (View Datafiles Recovery Set)]に、リストア処 理に使用するデータファイルのバックアップが表示されます。各データファイルにつ いて表示されるバックアップ情報とイメージ情報も表示されます。データファイルリカ バリセットは、増分方式の一部としてバックアップされたファイルについてのみ生成さ れます。完全バックアップの一部としてバックアップされたファイルはこのリストには表 示されませんが、クローンは正常に完了します。 イメージがメディアをまたぐ場合は、リストには最初のメディアだけが表示されます。
- <span id="page-179-0"></span>■ 「アーカイブログリカバリセットの表示 (View Archived Log Recovery Set)]には、そ の制御ファイルの最新の状態までデータベースをリカバリするために使用されるアー カイブログのバックアップが表示されます。このリカバリセットは、増分方式の一部とし てバックアップされたファイルについてのみ生成されます。完全バックアップの一部と してバックアップされたファイルはこのリストには表示されませんが、クローンは正常に 完了します。

# 宛先ホストとログインパネル

「宛先パラメータの選択 (Select Destination Parameters)]画面では、宛先ホストと Oracle ログオン情報を入力することができます。Windows の場合は、ドメイン名、ユーザー名、 パスワードを入力します。UNIX と Linux の場合は、ユーザー名のみ入力します。

宛先ホストの選択には、次のルールが適用されます。

- <span id="page-179-1"></span>■ 宛先はクローンのソースと同じ種類のプラットフォームである必要があります。
- NetBackup クライアントがインストールされている必要があります。
- Oracle の互換性のあるバージョンがインストールされている必要があります。

# [宛先パラメータ **(Destination Parameters)**]パネル

ガイド付きリカバリでは、ソースデータベースの多くの値を宛先データベースのデフォルト 値として使います。宛先データベースに適さない場合は、これらの値を変更できます。

メモ**:** この画面で入力する Windows の情報は大文字と小文字が区別されます。必ず、 Windows の情報を適切に入力してください。

[宛先パラメータ (Destination Parameters)]画面には次のタブが表示されます。

■ [データベース属性 (Database Attributes)]。このペインは、最初に[データベース 属性 (Database Attributes)]画面を表示したときに表示されます。各属性名はソー スと宛先で同じです。インスタンス名、データベース名、データベースのホームの宛先 属性を変更できます。データベース名では大文字と小文字が区別されませんが、イ ンスタンス名では大文字と小文字が区別されることに注意してください。
一時表領域かデータファイルを使い、同じ場所にデータファイルを書き戻す場合は、 パスを修正しないでください。修正する必要がある場合は、パスがソースパスと同じ (大文字、小文字、大文字と小文字の混在) であることを確認してください。そうしない と、クローンは一時ファイルがすでに存在することを示すエラーとともに失敗します。こ の制限事項は UNIX と Linux システムに影響しません。

- [制御ファイルパス (Control File Paths)]。このペインには、各制御ファイルのソース パスと宛先パスが表示されます。制御ファイルの宛先パスを変更するには、関連する テキストウィンドウをクリックして新しいパスを入力します。[参照 (Browse)]をクリックし て目的のパスに移動することもできます。パスを変更すると、テキストウィンドウにハイ ライトバーが表示され、このパスが変更されたことが視覚的に示されます。
- 「データファイルパス (Data File Paths)]。このペインでは、1つ以上のデータファイ ルの宛先パスを変更できます。テキストウィンドウにパスを入力して、適用先のデータ ファイルを選択し、[適用 (Apply)]オプションをクリックします。
- [REDO ログパス (Redo Log Paths)]。このペインには、すべての REDO ログのソー スパスと宛先パスが表示されます。新しい宛先パスを入力するか、[参照(Browse)] をクリックして目的のパスに移動します。パスを変更すると、テキストウィンドウにハイラ イトバーが表示され、このパスが変更されたことが視覚的に示されます。
- [リストアオプション (Restore Options)]。このペインにはリストアオプションが表示さ れます。このペインに表示されるオプションは、[リストアおよびリカバリの並列ストリー ム数 (Number of parallel streams for restore and recover)]です。

この画面での変更が終了したら、「次へ(Next)]をクリックします。前の画面のすべての情 報が、クローン操作の準備のために保存されます。この画面で行われたすべての変更は 一時的なものであり、クローンセッションについてのみ有効です。

# [選択の概略 **(Selection Summary)**]パネル

この画面には次の情報が表示されます。

- 選択したマスターサーバーとソースデータベースの属性。
- 選択した制御ファイルのバックアップ日時、およびバックアップメディアの形式。
- データベースリカバリセットとアーカイブログのリカバリセット。
- 前の画面で選択した宛先データベースの属性と、クローン操作で使用されるデータ ベース初期化パラメータ。

# [クローン前チェック **(Pre-clone Check)**]パネル

ガイド付きリカバリの[クローン前チェック (Pre-clone Check)]画面では、データベース属 性とファイルパスを検証することができます。検証するには、下線の付いた[ここ (Here)] をクリックします。ファイルパスがない場合は、検証チェックによってエラーのフラグが設定

されます。ファイルがすでに存在する場合にも、クローン操作によってファイルが上書きさ れないように、検証チェックによってエラーのフラグが設定されます。

電子メールアドレスを指定することで、クローン処理が完了したときに、クローン操作の状 態とその他の関連情報を示す電子メールが送信されるように設定することもできます。

# [ジョブの詳細 **(Job Details)**]パネル

[ジョブの詳細(Job Details)]画面には NetBackup アクティビティモニターが反映されま す。アクティビティモニターには詳細な情報が表示されます。

詳しくは、『NetBackup [管理者ガイド](http://www.veritas.com/docs/DOC5332) Vol. 1』を参照してください。

# ガイド付きリカバリクローン後操作

クローン操作の完了後に次を実行します。

- Windows システムでクローン操作が失敗した場合は、dbca ユーティリティを使用し てデータベースを削除します。dbca はディレクトリを削除することがあるため、操作を 再試行する前に確認してください。
- UNIX システムで、適切なインスタンス情報で oratab ファイルを更新します。
- UNIX システムでクローン操作が失敗したら、次のクリーンアップを行います。
	- データベースがアクティブな場合は、データベースを停止します。
	- <\$ORACLE HOME>/DBS ディレクトリから、使用されている SID に関連する init<SID>.ora、spfile<SID>.ora、およびその他のファイルを削除します。
	- すべてのデータファイルを削除します。
- クローンの Oracle データベースが読み取り専用の表領域かデータファイルを含んで いる場合、RMAN がバックアップする前にそれらを読み取り/書き込み可能にする必 要があります。そうしない場合、RMAN はそれらをリストアできません。バックアップ(ク ローン操作)の後で、その項目を読み取り専用に戻すことができます。 処理手順の順序の例を次に示します。
	- 読み取り専用の表領域 TABLE1 を含む Oracle データベース A をバックアップ します。
	- データベース A のクローンをデータベース B に作成します。
	- Oracle の alter\_tablespace コマンドを使って表領域 TABLE1 を読み取り/書 き込み可能にします。必要に応じて、読み取り専用に戻すこともできます。
	- データベース B をバックアップします。
	- RMAN を使用してデータベース B をリストアします。

<span id="page-182-0"></span>p.175 の [「ガイド付きリカバリのクローン操作前のチェック」](#page-174-0) を参照してください。 p.176 の [「ガイド付きリカバリのクローン操作の実行」](#page-175-0) を参照してください。 p.175 の [「ガイド付きリカバリのクローン操作のための設定」](#page-174-1) を参照してください。 p.174 の [「ガイド付きリカバリについて」](#page-173-0) を参照してください。

# ガイド付きリカバリのトラブルシューティング

ガイド付きリカバリ操作は、NetBackup for Oracle の通常の操作に追加された操作です。

UNIX システムと Linux システムでは、VERBOSE=5 ですべてのレガシーログを収集し ます。Windows システムでは、General=2、Verbose=5、Database=5 で収集します。 すべての統合ログは DebugLevel=6 および DiagnosticlLevel=6 で収集します。

NetBackup for Oracle の操作を解決するために使うトラブルシューティング方法とその 情報に加えて、ガイド付きリカバリに失敗したときのトラブルシューティングに必要な専用 の情報もあります。

NetBackup のデバッグログおよびレポートについて詳しくは、『[NetBackup](http://www.veritas.com/docs/DOC5332) 管理者ガイ ド [Vol.](http://www.veritas.com/docs/DOC5332) 1』を参照してください。

#### バックアップ時のメタデータ収集操作のためのトラブルシューティングファ イル

メタデータ収集操作のトラブルシューティングでは次のログファイルの情報が役立ちます。 Oracle クライアントホストから:

- netbackup/logs/bphdbレガシーログ
- netbackup/logs/dbclient レガシーログ (ディレクトリは Oracle ユーザーによって書き 込み可能である必要があります)
- ncf 統合ログ、OID 309、New Client Framework
- ncforautil 統合ログ、OID 360、New Client Framework Oracle ユーティリティ
- ncforaclepi、OID 348、New Client Framework Oracle プラグイン

NetBackup メディアサーバーから: netbackup/logs/bpbrm レガシーログ NetBackup マスターサーバーから:

- netbackup/logs/bprd レガシーログ
- nbars 統合ログ、OID 362、NetBackup Agent Request Service
- dars 統合ログ、OID 363、Database Agent Request Service

NetBackup のデバッグログおよびレポートについて詳しくは、『[NetBackup](http://www.veritas.com/docs/DOC5332) 管理者ガイ ド [Vol.](http://www.veritas.com/docs/DOC5332) 1』を参照してください。

p.184 の [「ガイド付きリカバリの検証操作のためのトラブルシューティングファイル」](#page-183-0) を参照 してください。

p.184 の [「ガイド付きリカバリのクローン操作のためのトラブルシューティングファイル」](#page-183-1) を 参照してください。

p.183 の [「ガイド付きリカバリのトラブルシューティング」](#page-182-0) を参照してください。

<span id="page-183-0"></span>p.231 の「NetBackup for Oracle [のトラブルシューティング手順について」](#page-230-0)を参照してく ださい。

## ガイド付きリカバリの検証操作のためのトラブルシューティングファイル

ガイド付きリカバリの検証操作のトラブルシューティングでは次のログファイルの情報が役 立ちます。

Oracle クライアントホストから:

- netbackup/logs/vnetd レガシーログ
- ncf 統合ログ、OID 309、 New Client Framework
- ncfnbcs 統合ログ、OID 366、New Client Framework NetBackup Client Services NetBackup マスターサーバーから:
- netbackup/logs/vnetd レガシーログ
- nbars 統合ログ、OID 362、NetBackup Agent Request Service
- dars 統合ログ、OID 363、Database Agent Request Service

OpsCenter サーバーから:

- <SYMCOpsCenterServer>/config/log.conf ファイル
- opscenterserver 統合ログ、OID 148 (デフォルトの場所は <SYMCOpsCenterServer>/logs)
- <span id="page-183-1"></span>■ opscentergui統合ログ、OID 147 (デフォルトの場所は <SYMCOpsCenterGUI>/logs)

NetBackup のデバッグログおよびレポートについて詳しくは、『[NetBackup](http://www.veritas.com/docs/DOC5332) 管理者ガイ ド [Vol.](http://www.veritas.com/docs/DOC5332) 1』を参照してください。

#### ガイド付きリカバリのクローン操作のためのトラブルシューティングファイ ル

ガイド付きリカバリのクローン操作のトラブルシューティングでは次のログファイルの情報 が役立ちます。

Oracle クライアントホストから:

- netbackup/logs/bphdb レガシーログ (obk\_stdout ログおよび obk stderr ログを含 む)
- netbackup/logs/bpdbsbora レガシーログ
- netbackup/logs/dbclient レガシーログ (ディレクトリは Oracle ユーザーによって書き 込み可能である必要があります)
- netbackup/logs/user\_ops の tar ファイル (UNIX/Linux)
- NetBackup¥Logs¥user\_ops の圧縮ファイル (Windows)

NetBackup マスターサーバーから:

- netbackup/logs/vnetd レガシーログ
- netbackup/logs/bprd レガシーログ
- nbars 統合ログ、OID 362、NetBackup Agent Request Service
- dars 統合ログ、OID 363、Database Agent Request Service

OpsCenter サーバーから:

- <SYMCOpsCenterServer>/config/log.conf ファイル
- opscenterserver 統合ログ、OID 148 (デフォルトの場所は <SYMCOpsCenterServer>/logs)
- opscentergui統合ログ、OID 147 (デフォルトの場所は <SYMCOpsCenterGUI>/logs)

# Snapshot Client を併用し た NetBackup for Oracle

この章では以下の項目について説明しています。

- Snapshot Client を併用した [NetBackup](#page-185-0) for Oracle について
- Snapshot Client を併用した [NetBackup](#page-189-0) for Oracle の動作
- NetBackup for Oracle による Snapshot Client [の構成について](#page-197-0)
- [スナップショットバックアップからの](#page-204-0) NetBackup for Oracle のリストア
- UNIX の NetBackup for Oracle Block Level Incremental [バックアップの構成につ](#page-207-0) [いて](#page-207-0)

**7**

- <span id="page-185-0"></span>**Snapshot Client [の影響について](#page-212-0)**
- [レプリケーションディレクタの](#page-216-0) Oracle サポートについて

# **Snapshot Client** を併用した **NetBackup for Oracle** について

Snapshot Client を併用した NetBackup for Oracle を使うには、NetBackup Snapshot Client と NetBackup for Oracle の両方がライセンス取得済みでインストールされている 必要があります。

NetBackup for Oracle を Snapshot Client とともに使用する前に、ご使用のプラットフォー ムがサポートされていることを確認してください。

p.39の[「オペレーティングシステムおよびプラットフォームの互換性の確認」](#page-38-0) を参照して ください。

スナップショットとは、クライアントのデータを特定の時点で抜き出したディスクイメージで す。NetBackup を NetBackup for Oracle Snapshot Client と組み合わせて使用する と、コンポーネントファイルのスナップショットイメージを作成することによって Oracle オブ ジェクトをバックアップできます。スナップショットバージョンは、後でストレージユニットに バックアップされます。

スナップショットバックアップでは、クライアントを長時間停止させることなく、特定の時点 のデータを取得できます。バックアップ中も、クライアント操作およびユーザーアクセスは 中断することなく続行できます。取得されたデータ(スナップショット)のバックアップを行っ ても、データベースのパフォーマンスや可用性に影響を与えることはありません。

NetBackup for Oracle では、次の NetBackup Snapshot Client 機能を使用できます。

| 機能          | 説明                                                                                                    |
|-------------|----------------------------------------------------------------------------------------------------|
| インスタントリカバリ  | この機能により、ディスクからバックアップのインスタントリカバリを<br>実行できます。これは、スナップショットテクノロジと、ディスクを基<br>に高速リストアを実行する機能を組み合わせたものです。<br>NetBackup では、イメージはユーザーによるデータへのアクセス<br>を妨げることなく作成されます。必要に応じて、イメージはディス<br>ク上に保持され、ストレージにバックアップされます。 インスタント<br>リカバリによって、ブロックレベルリストアが可能となります。<br>クライアントおよびデータベース名ごとにインスタントリカバリスナッ<br>プショットを一度に保持できる最大数が計算されます。<br>remote vxfsメソッドを使って、クライアント、データベース名、<br>アプライアンスごとに一度に保持されるスナップショット数が計算<br>されます。 |
| オフホストバックアップ | オフホストバックアップでは、バックアップ処理の負荷は別のバッ<br>クアップエージェント (代替クライアントなど) に移行されます。そ<br>の結果、ローカルバックアップがクライアントのコンピュータリソー<br>スに与える影響が減少します。バックアップエージェントによって、<br>クライアントディスクからデータが読み込まれ、ストレージに書き込<br>まれます。<br>UNIX では、オフホストバックアップは NetBackup メディアサー<br>バーまたはサードパーティコピーデバイスにも送信できます。                                                                                                    |

表 **7-1** NetBackup for Oracle で使われる Snapshot Client 機能

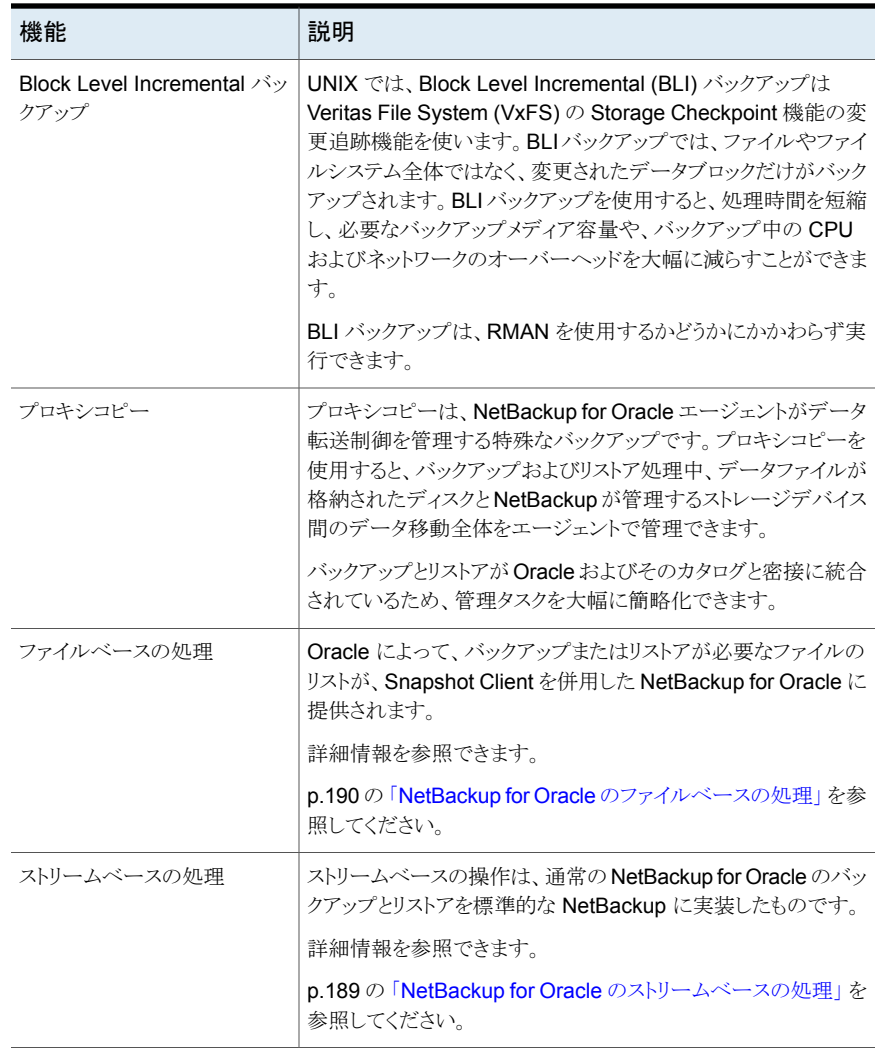

#### プロキシコピー

プロキシコピーは、NetBackup for Oracle エージェントがデータ転送制御を管理する特 殊なバックアップです。プロキシコピーを使用すると、バックアップおよびリストア処理中、 データファイルが格納されたディスクと NetBackup が管理するストレージデバイス間の データ移動全体をエージェントで管理できます。

プロキシコピーでは、RMAN によって、バックアップまたはリストアが必要なファイルのリス トが NetBackup for Oracle エージェントに提供されます。データの移動方法や移動のタ

イミングは、エージェントによって決定されます。プロキシコピーは、Oracle のメディア管 理 API の拡張機能です。

<span id="page-188-0"></span>バックアップとリストアが RMAN およびそのカタログと密接に統合されているため、管理 タスクを大幅に簡略化できます。

#### NetBackup for Oracle のストリームベースの処理

ストリームベースの処理は、標準的な NetBackup の処理で、従来どおり、RMAN による バックアップおよびリストアが実行されます。ストリームベースのバックアップの場合、 NetBackup ではサーバープロセスによって提供されたデータの移動が行われます。 NetBackup は、RMAN が提供するデータストリームの内容を取得します。ユーザーが複 数のストリームを指定している場合、RMANによって複数のストリームが開かれ、NetBackup によって別々のイメージとしてカタログに記録されます。

図 [7-1](#page-188-1) に、ストリームベースのバックアップまたはリストアを示します。

<span id="page-188-1"></span>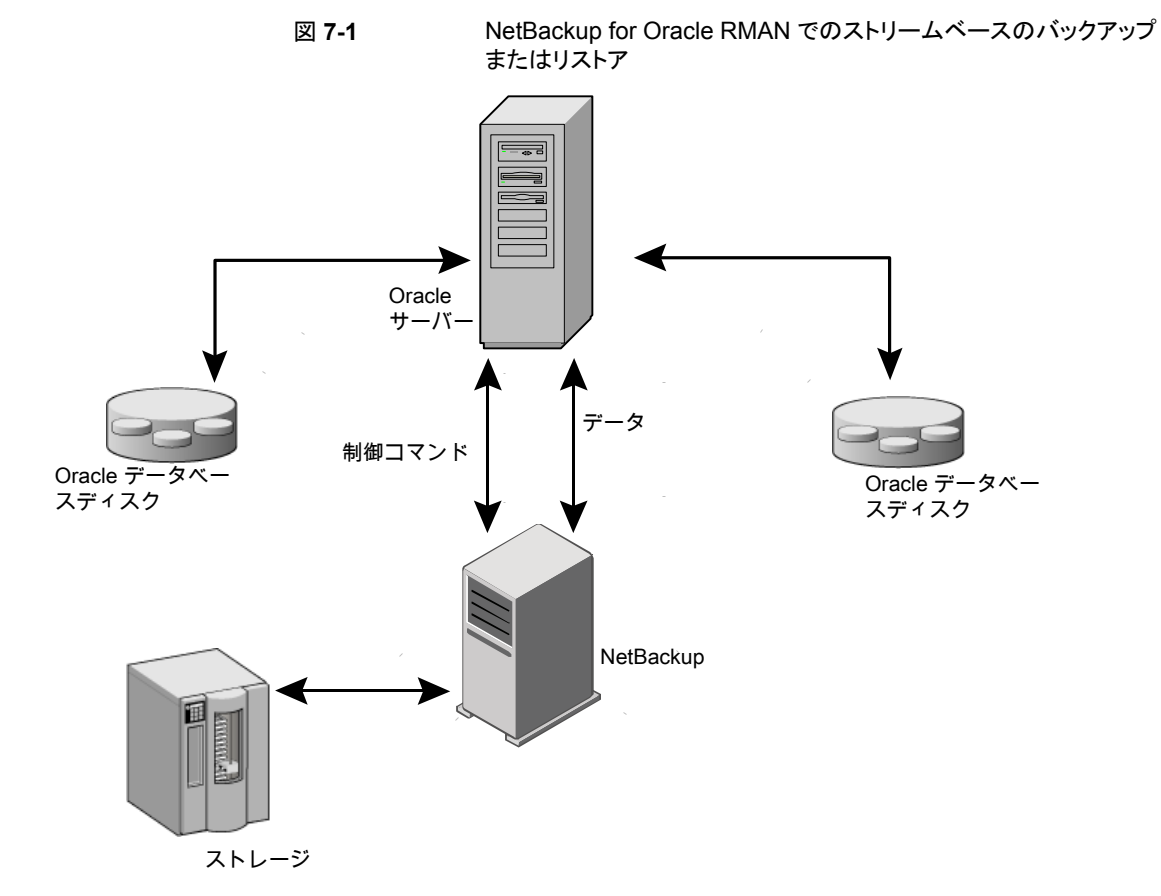

#### NetBackup for Oracle のファイルベースの処理

<span id="page-189-1"></span>ファイルベースの処理は、Snapshot Client を併用した NetBackup for Oracle の処理 で、Oracle のプロキシコピーバックアップおよびリストアが実行されます。ファイルベース の処理では、RMAN によって、バックアップまたはリストアが必要なファイルのリストが、 Snapshot Client を併用した NetBackup for Oracle に提供されます。データの移動は、 Snapshot Client を併用した NetBackup for Oracle によって行われます。

図 [7-2](#page-189-2) に、ファイルベースのバックアップまたはリストアを示します。

<span id="page-189-2"></span>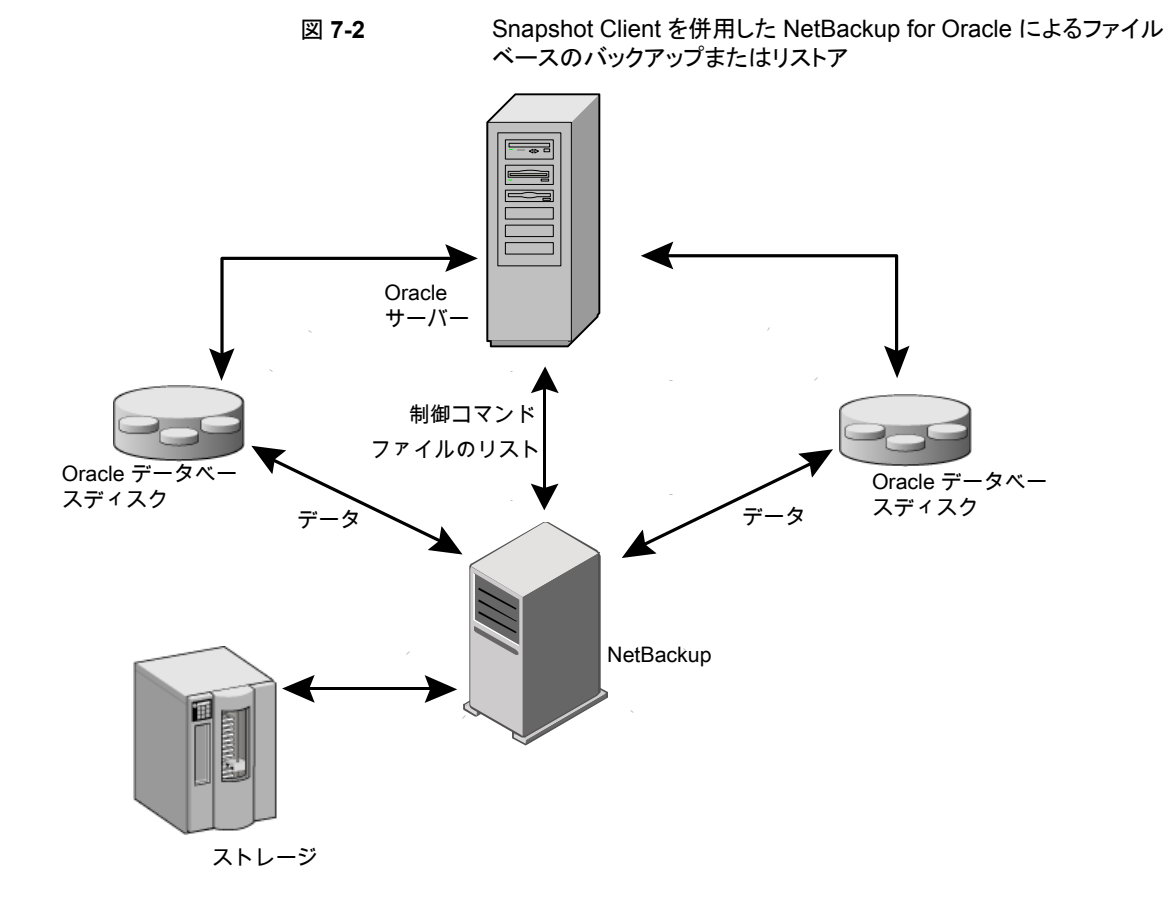

# <span id="page-189-0"></span>**Snapshot Client** を併用した **NetBackup for Oracle** の動作

NetBackup ユーザーまたはスケジュールはデータベースのバックアップまたはリストアを 開始します。Oracle インテリジェントポリシーは自動的に RMAN スクリプトを生成します。

スクリプトまたはテンプレートベースのポリシーは、Oracle ポリシーのバックアップ対象リ ストのテンプレートまたはシェルスクリプトを使います。テンプレートベースのポリシーは RMAN スクリプトを生成するためにテンプレートを使います。テンプレートまたはシェルス クリプトは、バックアップまたはリストアの実行時に Oracle Recovery Manager (RMAN) によってクライアント上で実行されるバックアップまたはリストアコマンドを指定します。

指定したオブジェクトのプロキシコピーバックアップは、RMAN の backup proxy コマン ドによって開始されます。プロキシコピー機能を使用してバックアップ可能なオブジェクト は、Oracle のバージョンによって異なります。RMAN によってオブジェクトが物理ファイ ル名に変換され、ファイル名のリストが NetBackup for Oracle に渡されます。

p.192 の [「拡張バックアップ方式でサポートされるデータベースオブジェクト」](#page-191-0) を参照して ください。

エージェントによって、バックアップに使用するポリシーが適切な Snapshot Client 属性 で構成されているかどうかのチェックが行われます。その後、Oracle ファイルのファイル ベースのバックアップが開始され、NetBackup Snapshot Client インターフェースでデー タの移動が行われます。

Oracle によってプロキシコピーバックアップが実行される際、バックアップ対象のデータ ファイルはバックアップモードに設定されます。その後、NetBackup によってファイルの スナップショットが作成されます。スナップショットの作成後、NetBackup for Oracle エー ジェントから Oracle に、データファイルをバックアップモードから解除するように通知され ます。バックアップ対象のデータファイルは、データのスナップショットの作成に要する時 間内だけ、バックアップモードになります。

#### NetBackup for Oracle のバックアップおよびリストア処理について

バックアップ処理の場合、NetBackup for Oracle エージェントは次の手順を実行します。

- バックアップするファイルのリストを RMAN から受け取ります。
- 一意のバックアップファイル名は、NetBackupカタログの各ファイルを識別します。こ の手順を確実に実行するには、format オペランドを使って、各データファイルに一 意の名前を指定します。
- ポリシーを問い合わせて、Snapshot Client ポリシー属性が指定されているかどうか を確認します。
- 構成されている数の Snapshot Client バックアップを開始し、ジョブが完了するまで 待機します。

p.192 の「NetBackup [の複数ストリームについて」](#page-191-1)を参照してください。

リストア処理の場合、NetBackup for Oracle エージェントは次の手順を実行します。

- リストアするファイルのリストを RMAN から受け取ります。
- リスト内のすべてのファイルに対するリストア要求を NetBackup サーバーに送信しま す。

<span id="page-191-0"></span>■ NetBackup がファイルリストのすべてのファイルをリストアするまで待機します。

#### 拡張バックアップ方式でサポートされるデータベースオブジェクト

プロキシコピーによってバックアップ可能なデータベースオブジェクトの種類は、Oracle によって制御されます。したがって、Snapshot Client バックアップ方式を使用して NetBackup でバックアップ可能なオブジェクトも、Oracle によって制御されます。Oracle では、データベース、表領域およびデータファイルのプロキシコピーバックアップが実行 可能です。Oracle 10g 以上のリリースの場合、アーカイブ REDO ログのプロキシコピー バックアップも実行可能です。そのため、NetBackup では、ファイルベースの Snapshot Client バックアップ方式で、これらのオブジェクトのバックアップを実行できます。

制御ファイルの場合、Oracle RMAN では従来のストリームベースのバックアップだけが 実行されます。NetBackup for Oracle では、他のデータベースオブジェクトに Snapshot Client方式を使用する場合でも、制御ファイルのバックアップはストリームベースで行う必 要があります。

<span id="page-191-1"></span>Oracle インテリジェントポリシーはストリームベースおよびファイルベースのコンポーネン トを処理します。ファイルベースのバックアップとストリームベースのバックアップで必要な 構成は異なります。Snapshot Client バックアップを併用した NetBackup for Oracle を 構成する場合は、ストリームベースとファイルベースのバックアップが可能なポリシーを構 成してください。

#### NetBackup の複数ストリームについて

最初の呼び出しで、Snapshot Client を併用した NetBackup for Oracle は RMAN に 特殊なエントリを戻し、プロキシコピーがサポートされていることを通知します。また、単一 のプロキシコピーセッションで無制限の数のファイルに対するプロキシコピーがサポートさ れていることも通知します。RMAN の backup proxy コマンドに対して割り当てられる チャネル数によってプロキシバックアップの並列処理数が制御されるわけではありませ ん。RMAN では、固有の構成が指定されている場合を除き、プロキシコピーバックアップ に 1 つのチャネルのみが使用されます。

プロキシコピーで開始されるバックアップストリームの数は、NB\_ORA\_PC\_STREAMS 変数に よって制御されます。デフォルトでは、すべてのファイルに対して 1 つのバックアップジョ ブが、エージェントによって開始されます。RMAN の send コマンドによって

NB ORA PC STREAMS が渡された場合、NetBackup for Oracle は、ファイルサイズに基 づいて変数に指定された数のグループにファイルを分割します。このエージェントは、等 しいサイズのストリームを作成するように試み、バックアップを実行するためにいくつの処 理が実行されるのかを判断します。

#### RMAN の複数のチャネル

RMAN の 1 つのプロキシコピーバックアップセッションに対して複数のチャネルを割り当 てた場合、RMAN では、すべてのオブジェクトのプロキシバックアップに 1 つのチャネル のみが使用されます。他のすべてのチャネルは、制御ファイルまたはアーカイブ REDO ログのストリームベースの(プロキシ方式でない)バックアップに使うことができます。

p.195 の[「プロキシバックアップの例」](#page-194-0) を参照してください。

#### 新しい場所へのデータファイルのリストア

Snapshot Client を併用した NetBackup for Oracle では、プロキシによってバックアッ プされたデータファイルを、新しい場所にリストアできます。新しい場所は、リストアを開始 する前に、RMAN の set newname コマンドまたは ALTER DATABASE RENAME DATAFILE 文を使って指定できます。たとえば、表領域 TEST のデータファイルを新しい場所にリス トアする場合、次の RMAN コマンドを使用できます。

```
RIIN
 {
allocate channel t1 'SBT TAPE';
sql 'alter tablespace TEST offline immediate'
 # restore the datafile to a new location
set newname for datafile '/oradata/test.f' to
 '/oradata_new/test.f';
restore tablespace TEST;
 # make the control file recognize the restored file as current
switch datafile all;
recover tablespace TEST;
release channel t1;
 }
```
RMAN での手順は、プロキシによってバックアップされたデータファイルの場合も通常の 手順でバックアップされたデータファイルの場合も同様です。RMAN では、プロキシに よってバックアップされたデータファイルが認識されて、プロキシリストア要求がNetBackup for Oracle に発行されます。必要な手順については、Oracle のマニュアルを参照してく ださい。

## 代替クライアントへのリダイレクトリストア

プロキシバックアップを他の宛先クライアントへリストアする手順は、プロキシ方式でない、 ストリームベースのバックアップの場合の手順と同様です。

## シンボリックリンクおよび raw データファイル (UNIX)

Snapshot Client を併用した NetBackup for Oracle を使うと、シンボリックリンクと通常の ファイルで構成されたデータファイルのバックアップおよびリストアを実行できます。シン ボリックリンクとファイルの両方がバックアップおよびリストアされます。ただし、[インスタン トリカバリ用にスナップショットを保持する (Retain snapshots for Instant Recovery)]を

選択した場合は、シンボリックリンクがデータファイルと同じファイルシステムに存在してい る必要があります。インスタントリカバリを使用する場合、シンボリックリンクが、リンク先の データファイルと異なるファイルシステムに存在していると、リストアは失敗します。

Snapshot Client を併用した NetBackup for Oracle を使用すると、raw パーティション に作成されたデータファイルのバックアップおよびリストアを実行できます。

## Quick I/O データファイル (UNIX)

Snapshot Client を併用した NetBackup for Oracle を使用すると、Oracle の Quick I/O データファイルのバックアップおよびリストアを実行できます。Quick I/O ファイルは、領域 が割り当てられた隠しファイルと、その隠しファイルの Quick I/O インターフェースを指す リンクの 2 つのコンポーネントで構成されます。

バックアップでは、Snapshot Client を併用した NetBackup for Oracle はシンボリックリ ンクをたどり、Quick I/O ファイルの 2 つのコンポーネントであるシンボリックリンクおよび 隠しファイルをバックアップします。

リストアでは、Snapshot Client を併用した NetBackup for Oracle は、バックアップイメー ジから両方のコンポーネントをリストアします。いずれかあるいは両方のコンポーネントが 存在しない場合、Snapshot Client を併用した NetBackup for Oracle は、存在しないコ ンポーネントを作成します。

#### RMAN の増分バックアップ

増分バックアップで、プロキシコピーバックアップとプロキシ方式でない従来の RMAN バックアップを組み合わせて使用できます。RMAN では、incremental level 0 のプロキ シコピーバックアップを作成できます。このバックアップは、RMANの後続の従来の増分 バックアップ (level 1-*n*) のベースとして使用できます。このバックアップの場合、スナップ ショットプロキシコピー (ファイルベース) の level 0 増分バックアップを実行し、次に、 RMAN の従来 (ストリームベース) の level 1-*n* 増分バックアップを実行します。

Oracle 10g では、変更トラッキングファイルを使って変更されたブロックを追跡することが できます。変更トラッキングを有効にすると、わずかな量のデータベースオーバーヘッド を生成しますが、増分バックアップのパフォーマンスを大幅に改善します。ALTER DATABASE ENABLE BLOCK CHANGE TRACKING; sqlplus コマンドを使って、データ ベース上のブロック変更トラッキングを有効にします。

次の例では、最初の run コマンドによって、表領域 tbs1 のプロキシコピーバックアップ が開始されます。NetBackup for Oracle では、ファイルベースのスナップショットバック アップを使用して表領域全体のバックアップが実行されます。RMAN では、このバック アップが level 1-*n* の増分バックアップの対象として指定されます。2 つ目の run コマン ドによって、同じ表領域 tbs1 に対して、プロキシ方式でない従来の level 1 の増分バッ クアップが開始されます。この場合、NetBackup for Oracle によってストリームベースの バックアップが実行されます。

```
run {
allocate channel t1 type 'SBT TAPE';
backup
    incremental level 0
    proxy
    format 'bk_%U_%t'
    tablespace tbs1;
release channel t1;
}
run {
allocate channel t1 type 'SBT TAPE';
backup
    incremental level 1
    format 'bk_%U_%t'
   tablespace tbs1;
release channel t1;
}
```
## プロキシバックアップの例

<span id="page-194-0"></span>Oracle インテリジェントポリシーは、自動的に RMAN のプロキシスクリプトを作成します。 場合によっては、環境固有のカスタムスクリプトを作成する必要があります。

次の例に、プロキシバックアップで RMAN スクリプトに複数のチャネルを使用する方法に ついて示します。

| バックアップの例                                                                                                    | サンプルスクリプト                                                                                                    |
|----------------------------------------------------------------------------------------------------|----------------------------------------------------------------------------------------------------|
| この RMAN スクリプトのサンプルでは、制御ファ<br>イルを含むデータベース全体のバックアップが<br>実行されます。 RMAN によって、すべてのデー<br>タファイルのリストが NetBackup for Oracle<br>エージェントに送信され、チャネル t1 で1つ<br>のプロキシコピーバックアップセッションが開始<br>されます。 | run {<br>allocate channel t1 type 'SBT TAPE';<br>send 'NB ORA PC STREAMS=3';<br>backup proxy<br>format 'bk %U %t'<br>(database);<br>release channel t1; |
|                                                                                                    | エージェントによって、ファイルが3つのストリームに分割され、各ストリームに<br>対してファイルベースのバックアップが開始されます。プロキシバックアップの<br>実行後、RMANによって、プロキシ方式でない従来のバックアップが、チャネ<br>ル t1 で制御ファイルに対して開始されます。        |

表 **7-2** プロキシバックアップの例

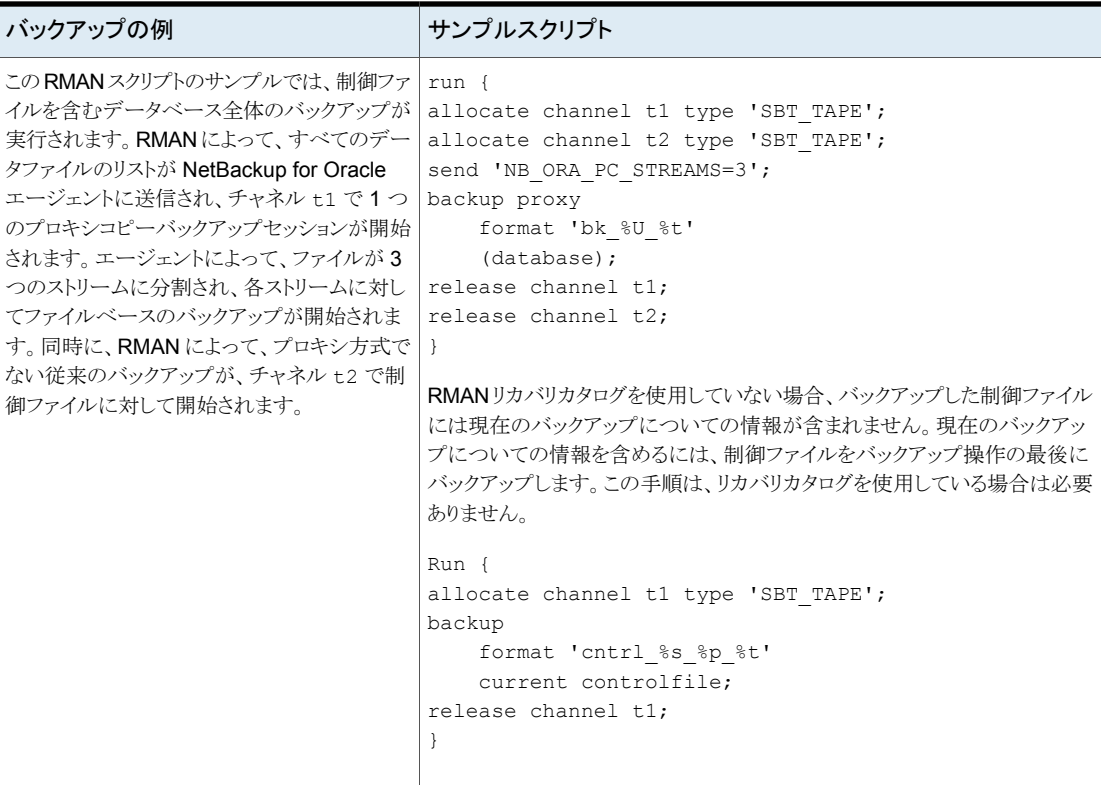

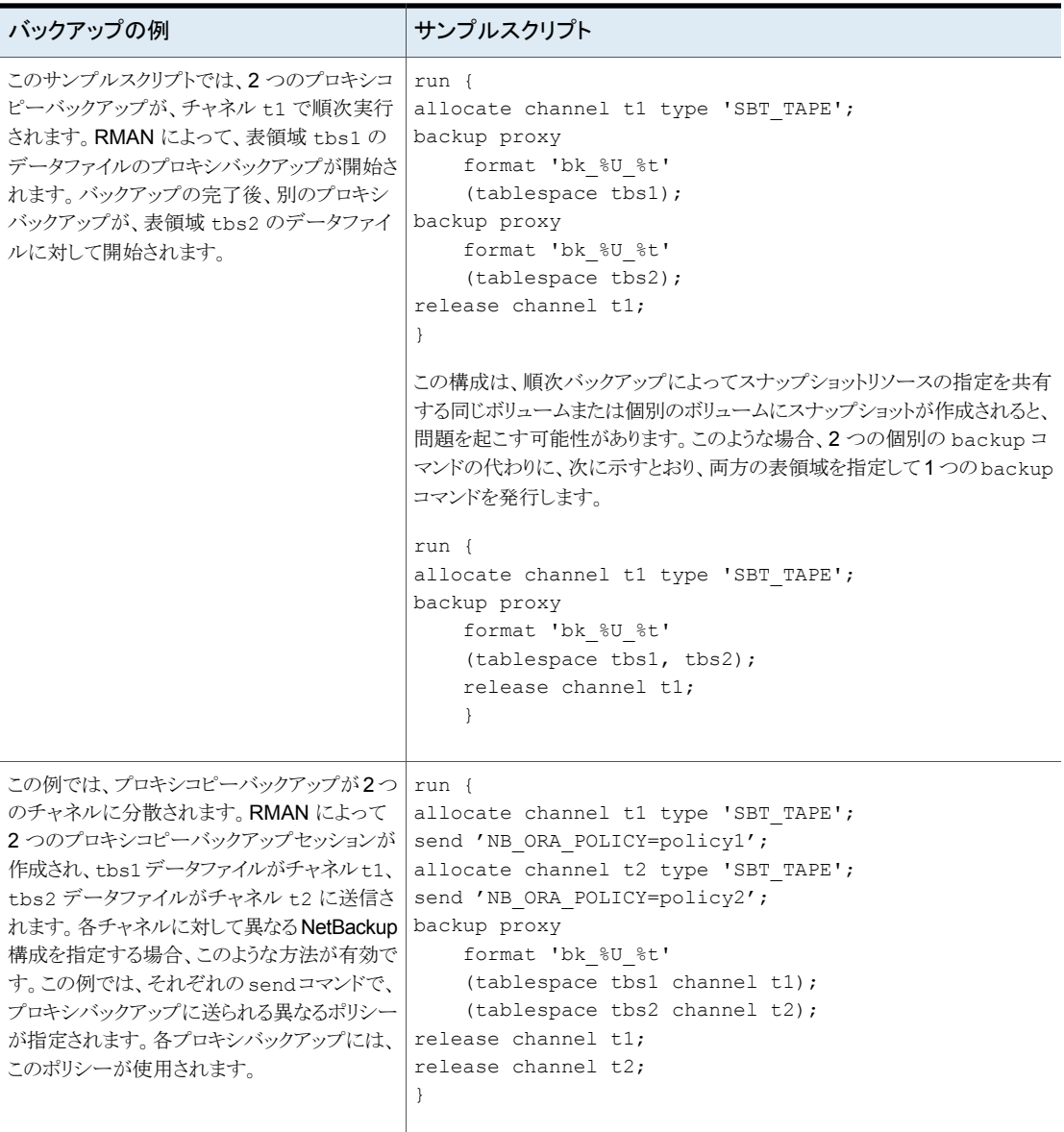

# **NetBackup for Oracle** による **Snapshot Client** の構 成について

<span id="page-197-0"></span>このトピックでは、Oracle ポリシーのスナップショットバックアップおよびインスタントリカバ リバックアップを構成する方法について説明します。スナップショット方式が自動的に選 択されるように設定する方法と、各バックアップ方式について詳しくは、『[NetBackup](http://www.veritas.com/docs/DOC5332) Snapshot Client [管理者ガイド』](http://www.veritas.com/docs/DOC5332)を参照してください。

スナップショットバックアップでは、すべてのデータベースオブジェクトがバックアップされ るわけではありません。バックアップ構成に、1つ以上の自動スケジュールを含めてスナッ プショットバックアップを実行し、1つ以上のアプリケーションスケジュールを含めてストリー ムベースのバックアップを実行する必要があります。この構成によって、データベース全 体を正常にリストアすることができます。

スナップショットバックアップまたはインスタントリカバリバックアップの場合、次のようにポリ シーおよびスケジュールを構成します。

- 次の属性を使用する Oracle ポリシー
	- データベースファイルが格納されているファイルシステムに対するスナップショット 方式。
	- ポリシー属性のダイアログボックスのバックアップ方式。
	- データベースに対してスナップショットバックアップとオフホストバックアップを実行 するように指定された自動完全バックアップスケジュール形式。
	- スクリプトベースまたはテンプレートベースのポリシーの場合: トランザクションログ をバックアップするように指定されたアプリケーションバックアップスケジュール形 式 (該当する場合のみ)。

NetBackup for Oracle で NAS スナップショットを使うには、Oracle データベースをイン ストールし、NAS 環境で動作するように構成しておく必要があります。

SnapVault ストレージユニットを使用する場合は、ストレージユニットが構成されているこ とを確認してから、NAS スナップショットポリシーの構成を開始してください。

NAS スナップショットおよび SnapVault について詳しくは、『[NetBackup](http://www.veritas.com/docs/DOC5332) Snapshot Client [管理者ガイド』](http://www.veritas.com/docs/DOC5332)を参照してください。

#### NetBackup for Oracle のスナップショットバックアップの構成要件

各エージェントには、独自のハードウェア要件、ソフトウェア要件、特定の機能との互換 性、サポートされるスナップショット方式があります。特定のバックアップの形式に特殊要 件が適用されます。詳しくは、『NetBackup Snapshot Client 管理者ガイド』またはベリタ スのサポート Web サイトを参照してください。

http://www.veritas.com/docs/DOC5332Veritas スナップショットバックアップの構成前 にこの情報を理解しておく必要があります。

データベースエージェントに関係する一部の要件を次に示します。

- Snapshot Client によるバックアップでは、すべてのデータベースオブジェクトがバッ クアップされるわけではありません。バックアップ構成にスナップショットとストリームベー スのバックアップを実行するスケジュールを含める必要があります。この構成によって、 データベース全体を正常にリストアすることができます。
- UNIX では、バックアップするファイルに関連付けられたユーザー ID とグループ ID (UID と GID)を利用できる必要があります。UID と GID はプライマリクライアントと代 替バックアップクライアントの両方で利用できる必要があります。プライマリクライアント と代替バックアップクライアントの UID は同じである必要があります。同様に、プライマ リクライアントと代替バックアップクライアントの GID も同じである必要があります。

メモ**:** UID 番号は GID 番号と異なる場合があります。

- データファイル、アーカイブされた REDO ログ、およびデータベース利用状況の制 御ファイルに対して個別の領域を割り当ててください。データファイルを固有のリポジ トリに書き込む理由は、インスタントリカバリの指定した時点へのロールバックで必要 なためです。リストア対象のボリュームまたはファイルシステム上にはデータファイルだ けが存在することができます。
- 適切なスナップショット方式に必要なハードウェアとソフトウェアが正しくインストール および構成されている必要があります。
- <span id="page-198-0"></span>■ NetBackup Snapshot Client のインストールと構成が適切に行われ、このオプション のライセンスが登録されている必要があります。
- オフホストバックアップを実行するには、特別な構成が必要です。

## NetBackup for Oracle のスナップショットポリシーの構成

次の手順では、オプションのインスタントリカバリ、スナップショットの保持、オフホストバッ クアップを使用してスナップショットポリシーを構成する方法について説明します。

この手順では、NetBackup アプライアンスを使用するときにスナップショットポリシーを設 定する方法を詳しく説明しません。

p.203 の 「共有を使った NetBackup Appliance [でのスナップショットポリシーの設定](#page-202-0) [\(Copilot\)](#page-202-0)」 を参照してください。

#### スナップショットポリシーを構成する方法

- **1** 構成するポリシーを開きます。
- **2** [属性 (Attributes)]タブで[スナップショットバックアップを実行する ()]をクリックしま す。次の画面が表示されます。

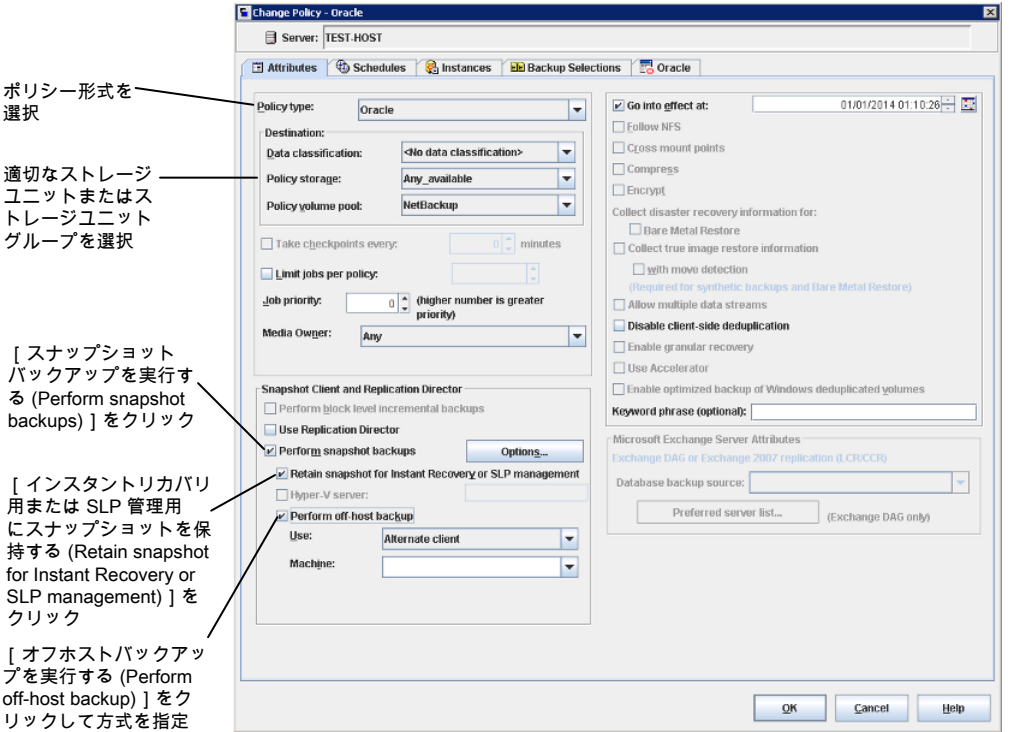

- **3** Oracle ポリシー形式を選択します。
- **4** [ポリシーストレージ (Policy storage)]リストからポリシーのストレージユニットを選択 します。

この後の手順で、[インスタントリカバリ (Instant Recovery)]および[スナップショット のみ作成 (Snapshots only)]を選択する場合でも、ここでポリシーストレージユニッ トを選択します。

NetBackup では、このストレージユニットを使用して、このポリシーに含まれる制御 ファイルおよびアーカイブ REDO ログに対してストリームベースのバックアップが実 行されます。

**5** [スナップショットバックアップを実行する (Perform snapshot backups)]をクリックし ます。

**6** [オプション (Options)]をクリックして、スナップショット方式を選択します (任意)。

デフォルトでは、スナップショット方式は NetBackup によって選択されます。スナッ プショット方式を選択するには、[auto](デフォルト) をクリックするか、リストに表示さ れる方式のいずれかをクリックします。

使用できるスナップショット方式は、ハードウェア環境およびソフトウェア環境によっ て異なります。特定の環境では、特定のスナップショット方式のみがサポートされま す。詳しくは、『NetBackup Snapshot Client 管理者ガイド』または ベリタスのサポー ト Web サイトのサポートされるプラットフォームに関する表を参照してください。 http://www.veritas.com/docs/DOC5332Veritas

ポリシーごとに構成できるスナップショット方式は 1 つだけです。たとえば、クライア ント a、b および c にあるスナップショット方式を指定して、クライアント d、e および f に別の方式を指定するとします。この場合、各グループのクライアント用に2つのポ リシーを作成して、ポリシーごとに 1 つの方式を選択する必要があります。

**7** (オプション) [インスタントリカバリ用または SLP 管理用にスナップショットを保持す る (Retain snapshot for Instant Recovery or SLP management)]を選択します。

このオプションを選択すると、NetBackup はスナップショットバックアップイメージを ディスク上に保持し、後でリカバリを実行するときに使います。

**8** [オフホストバックアップを実行する (Perform off-host backup)]を選択します (任 意)。

デフォルトでは、データベースのホストとなるクライアントでバックアップが実行されま す。データベースのホストとなるクライアントでの I/O 処理負荷を減らす必要がある 場合は、バックアップを実行する代替クライアントを指定します。

**9** オフホストバックアップ方式を選択します (該当する場合のみ)。

次のオフホストバックアップ方式を利用できます。

[代替クライアントの [代替クライアント (Alternate client)]を選択した場合は、バックアップ 使用 (Use alternate を実行するクライアントの名前も指定します。この構成を行うには、追 client)](UNIX およ 加構成が必要となる場合があります。代替クライアントは、ディスクアレ び Windows クライ イを共有するクライアントである必要があります。 アント)

[データムーバーの [データムーバー (Data Mover)]をクリックした場合は、[ネットワーク 接続ストレージ (Network Attached Storage)]を選択します。 使用 (Use data mover)](UNIX クラ イアントのみ)。

- **10** [スケジュール (Schedules)]タブをクリックします。
- **11** [新規 (New)]をクリックします。
- **12** データベースファイルのスケジュールを構成します。

**13** ディスクイメージだけを作成するには、[宛先 (Destination)]パネルの[インスタントリ カバリ (Instant Recovery)]で、[スナップショットのみ作成 (Snapshots only)]を選 択します (該当する場合のみ)。

この設定によって、ストレージユニットにスナップショットをコピーするというNetBackup のデフォルトの動作が抑制されます。[スナップショットのみ作成 (Snapshots only)] を選択すると、NetBackup によってデータベースのディスク上のスナップショットコ ピーが作成されますが、ストレージユニットにスナップショットはコピーされません。 ディスク上のスナップショットだけがバックアップコピーとなります。このディスク上のス ナップショットは、従来のバックアップの代わりとは見なされないことに注意してくださ い。

- **14** (条件) [スケジュール (Schedules)]タブで、制御ファイルまたはアーカイブ REDO ログファイルのバックアップスケジュールを構成します。
	- Oracle インテリジェントポリシーのバックアップポリシー。このポリシーのための [アーカイブ REDO ログバックアップ (Archived Redo Log Backup)]のスケ ジュールを構成します。
	- スクリプトまたはテンプレートベースのバックアップポリシー。このポリシーのため のアプリケーションバックアップスケジュールを構成します。

NetBackup では、このストレージユニットを使用して、このポリシーに含まれる制御 ファイルおよびログに対してストリームベースのバックアップが実行されます。 NetBackup によって、選択するストレージユニットにデータベースの制御ファイルお よびアーカイブ REDO ログがコピーされます。

UNIX クライアントでは、オフホストバックアップ方式として[サードパーティコピーデ バイス (Third-Party Copy Device)]を選択した場合、[ポリシーストレージユニットを 上書きする (Override policy storage unit)]をクリックします。SAN 以外の Media Manager または制御ファイルおよびアーカイブ REDO ログをバックアップするのに 適したその他のストレージユニットを選択します。

- **15** クライアント、インスタンス、またはインスタンスグループを構成します。
	- Oracle インテリジェントポリシーのバックアップポリシー。「インスタンスとデータ ベース (Instances and Databases)]タブで、このポリシーに含めるインスタンス またはインスタンスグループを指定します。
	- スクリプトまたはテンプレートベースのバックアップポリシー。[クライアント(Clients)] タブで、このポリシーに含めるクライアントを指定します。
- **16** [バックアップ対象 (Backup Selections)]タブで、ポリシーセットアップに対応した正 しいセットアップを指定します。
	- Oracle インテリジェントポリシーのバックアップポリシー。このポリシーの形式を使 用するときは、ラジオボタンを使用して、[全データベース (Whole Database)]、 [部分的データベース (Partial database)] – [表領域 (Tablespaces)]、[部分 的データベース (Partial database)] – [データファイル (Datafiles)]、[高速リ

カバリ領域 (Fast Recovery Area)]、[データベースバックアップ共有 (Database Backup Shares)]、または[データベース全体 - データファイルコピーの共有 (Whole Database - Datafile Copy Share)]を選択します。

■ スクリプトまたはテンプレートベースのバックアップポリシー。ポリシーのこの形式 を使用するときに、バックアップテンプレートまたはバックアップスクリプトを指定 します。

Snapshot Client で NetBackup for Oracle ポリシーのテンプレートとスクリプトを使 用する方法に関する詳細情報が利用可能です。

p.213 の「Snapshot Client [の影響について」](#page-212-0)を参照してください。

<span id="page-202-0"></span>**17** 他の属性を構成して、任意のスケジュールおよびバックアップ対象を追加します。

#### 共有を使った NetBackup Appliance でのスナップショットポリシーの設 定 (Copilot)

メモ**:** この機能を使用するには、NetBackup Appliance がソフトウェアバージョン 2.7.1 以降で実行されている必要があります。

[データベースバックアップ共有 (Database Backup Shares)]または[データベース全 体 - データファイルコピーの共有 (Whole Database - Datafile Copy Share)]のオプショ ンを使用した Oracle スナップショットポリシーを設定するには、次の手順に従います。こ の手順では、Oracle インテリジェントポリシーを使用して設定をより簡単にします。

**NetBackup Appliance** の共有を使用したスナップショットポリシーを設定する方法

**1** 設定対象のポリシーを開くか、新しいポリシーを作成します。

この手順では、[ポリシー構成ウィザード (Policy Configuration Wizard)]は使用し ません。

- <span id="page-202-1"></span>**2** [属性 (Attributes)]タブを選択します。
- **3** このポリシーが新規である場合、ポリシータイプとして [Oracle ]を選択します。
- **4** [ポリシーストレージ (Policy storage)]リストからポリシーのストレージユニットを選択 します。
	- ポリシーストレージ

Oracle は同じバックアップの一部としてスナップショット (プロキシ) およびストリーム ベースのバックアップを組み合わせます。ここに示されるストレージは、[データベー スバックアップ共有 (Database Backup Shares)]または[データベース全体 - デー タファイルコピーの共有 (Whole Database - Datafile Copy Share)]のバックアップ のストリームベース部に対して使用されます。

データベースバックアップのストリームベース (非スナップショット) 部を含むように設 定されるストレージライフサイクルポリシーを選択します。ストレージは非スナップショッ トバックアップのために設定されたストレージライフサイクルポリシーを使う必要があ ります。

- **5** [スナップショットバックアップを実行する (Perform snapshot backups)]を選択しま す。
- **6** [オプション (Options)]をクリックして、スナップショット方式を選択します。

[データベースバックアップ共有 (Database Backup Shares)]または[データベー スバックアップ共有 (Database Backup Shares)]のオプションを使用する場合、 remote\_vxfs が唯一の有効なスナップショット方法になります。

メモ**:** データベースインスタンスに関連付けられているバックアップ共有が複数ある 場合、[最大スナップショット数 (Maximum Snapshots)]は、目的のリカバリポイント 数にバックアップ共有数を掛けた数に設定する必要があります。例: 3 つのリカバリ スナップショットポイントが必要であり、データベースインスタンスを 2 つのバックアッ プ共有に関連付ける場合、[最大スナップショット数 (Maximum Snapshots)]は 6 になります。

- **7** [インスタントリカバリ用または SLP 管理用にスナップショットを保持する (Retain snapshot for Instant Recovery or SLP management)]を選択します。
- **8** [スケジュール (Schedules)]タブを選択します。
- **9** [新規 (New)]をクリックします。
- **10** データベースバックアップ共有に対して[完全 (Full)]スケジュールを設定します。
	- バックアップ形式: 「完全バックアップ (Full Backup)]を選択します。「完全バック アップ (Full Backup)]はデータベースのスナップショット部および Oracle デー タベースの非スナップショット (ストリームベース) 部の両方に使用されます。
	- 「ポリシーストレージの選択を上書きする (Override policy storage selection)]: スナップショットに設定された SLP を有効にし、選択します。(スナップショット SLP は、スナップショット操作が最初の操作であるものです)。このオプションは、 スケジュールストレージがスナップショット SLP を持つポリシーストレージを上書 きするように有効にする必要があります。
	- [保持 (Retention)]: ストリーム処理されたデータの保持は非スナップショット SLP に基づき、ポリシーストレージとしてステップ[4](#page-202-1)に示されます。
		- ステップ[4](#page-202-1)のポリシーストレージで指定した非スナップショット SLPは、ストリー ム処理されたデータの保持を決定します。
		- スケジュールストレージ(ポリシーストレージの選択を上書きする)として指定さ れるスナップショット SLP は、スナップショットデータの保持を決定します。

「データベースバックアップ共有 (Database Backup Shares)]または[データベー ス全体 - データファイルコピーの共有 (Whole Database - Datafile Copy Share)] を選択する場合は、スナップショットからのバックアップ、およびスナップショットのス トレージユニットへのコピーに SLP を設定することを推奨します。NetBackup は SLP 管理で後で使用できるようにスナップショットのバックアップイメージを保持しま す。

[OK]をクリックして、スケジュールを保存します。

- **11** (省略可能) [スケジュール (Schedules)]タブで、アーカイブ REDO ログ用の[アー カイブ REDO ログバックアップ (Archived Redo Log Backup)]スケジュールを設 定します。
- **12** [インスタンスとデータベース (Instances and Databases)]タブを選択し、バックアッ プするインスタンスを指定します。ポリシーはインスタンスを少なくとも 1 つ含む必要 があります。Oracle インテリジェントポリシー方式を継続するためには[インスタンス を保護 (Protect instances)]または「インスタンスグループを保護 (Protect instance groups)]を選択します。
- **13** [バックアップ対象 (Backup Selections)]タブのラジオボタンで[データベースバッ クアップ共有 (Database Backup Shares)]オプションか[データベース全体 - デー タファイルコピーの共有 (Whole Database - Datafile Copy Share)]オプションを選 択します。
- **14** (省略可能) 他の属性を設定し、スケジュールを追加します。

メモ**:** NetBackup アプライアンスメディアサーバーは、ピュア IPv4 またはデュアルスタッ ク IPv4/IPv6 モードでのみ構成できます。

p.199の「NetBackup for Oracle [のスナップショットポリシーの構成」](#page-198-0)を参照してください。

<span id="page-204-0"></span>p.213 の「Snapshot Client [の影響について」](#page-212-0)を参照してください。

p.95 の [「共有を使った](#page-94-0) NetBackup Appliance での OIP 設定 (Copilot)」 を参照してく ださい。

# スナップショットバックアップからの **NetBackup for Oracle** のリストア

次のトピックでは、スナップショットバックアップからファイル、ボリューム、ファイルシステム をリストアする方法について説明します。

■ p.206 の「NetBackup for Oracle [スナップショットバックアップからの個々のファイル](#page-205-0) [のリストアについて」](#page-205-0) を参照してください。

- p.206の「NetBackup for Oracle [でのスナップショットロールバックを使用したボリュー](#page-205-1) [ムおよびファイルシステムのリストアについて」](#page-205-1) を参照してください。
- p.208の「NetBackup for Oracle [で指定した時点への](#page-207-1) SnapVault バックアップから [のロールバックリストアの実行](#page-207-1) (UNIX)」 を参照してください。
- <span id="page-205-0"></span>■ p.207 の 「Java または Windows [インターフェースからのスナップショットロールバック](#page-206-0) [リストアの実行」](#page-206-0) を参照してください。

## NetBackup for Oracle スナップショットバックアップからの個々のファイ ルのリストアについて

Snapshot Client 方式を使用してバックアップされたデータは、Snapshot Client 方式を 使用しないでバックアップされたデータと同じ方法でリストアされます。

インスタントリカバリを有効にしてバックアップしたかどうかにかかわらず、バックアップされ たファイルにはこの手順を使用します。すべての場合において、Oracle によって、バック アップされたファイルが判断され、対応するリストア要求がデータベースエージェントに対 して発行されます。

インスタントリカバリを有効にした場合、NetBackup では、インスタントリカバリ機能で利用 可能な固有のリストア方式によって、ファイルのリストアが試行されます。NetBackup に よって使用されるリストア方式の種類は、使用している環境と実行したバックアップの形式 によって異なります。インスタントリカバリ方式を使用できない場合、NetBackup では、一 般的な方法でファイルのリストアが行われます。データは、スナップショットからプライマリ ファイルシステムにコピーされます。NetBackup が使用するインスタントリカバリ方式に関 する情報が利用可能です。

<span id="page-205-1"></span>『NetBackup Snapshot Client [管理者ガイド』](http://www.veritas.com/docs/DOC5332)を参照してください。

#### NetBackup for Oracle でのスナップショットロールバックを使用したボ リュームおよびファイルシステムのリストアについて

インスタントリカバリスナップショットバックアップからボリューム全体またはファイルシステ ム全体をリストアするように要求できます。このようなリストアを、指定した時点へのロール バックといいます。ロールバックでは、スナップショットのすべてのデータがリストアされ、 個々のファイルのリストアは実行できません。

『NetBackup Snapshot Client [管理者ガイド』](http://www.veritas.com/docs/DOC5332)を参照してください。

NetBackup for Oracle のリストアでは、次の点に注意してください。

- スナップショットロールバックによって、ボリューム全体が上書きされます。
- NetBackup for Oracle のスナップショットロールバックでは、ファイルの検証が常に 実行されます。エージェントによって、次の内容が確認されます。
	- 要求されたファイル (数および名前) がスナップショット内のファイルと一致する

■ プライマリボリュームに、スナップショットの作成後に作成されたファイルが含まれ ない

<span id="page-206-0"></span>検証に失敗した場合、ロールバックは中断され、状態 249 が発生します。

#### **Java** または **Windows** インターフェースからのスナップショット ロールバックリストアの実行

この項では、Java または Windows インターフェースからスナップショットロールバックリ ストアを実行する方法を説明します。

#### **Java** または **Windows** インターフェースからスナップショットロールバックリストアを実 行する方法

- **1** バックアップ、アーカイブおよびリストアインターフェースを開きます。
- **2** 次のいずれかを選択します。
	- Java インターフェースでは、[リストア (Restore Files)]タブをクリックします。
	- Windows インターフェースでは、「ファイル (Files)]>「リストアするファイルおよ びフォルダの選択 (Select Files and Folders to Restore)]を選択します。 リストアするデータファイルがバックアップ後に変更されていない場合は、ロール バックが失敗する可能性があります。スクリプトからリストアを開始して、FORCE オプションを使用します。
- **3** [処理 (Actions)]>[リストア形式の選択 (Select Restore Type)]>[指定した時点へ のロールバック (Point in Time Rollback)]を選択します。
- **4** NetBackup for Oracle のリカバリウィザードを使用して、リストアを開始します。

p.142 の「NetBackup for Oracle [のリストアについて」](#page-141-0)を参照してください。

#### スクリプトまたは**RMAN** コマンドを使用したスナップショットロール バックリストアの実行

このトピックでは、スクリプトまたは RMAN のコマンドを使用して、スナップショットロール バックリストアを実行する方法を説明します。

メモ**:** リストアするデータファイルがバックアップ後に変更されていない場合は、ロールバッ クが失敗する可能性があります。スクリプトからリストアを開始して、Oracle FORCE オプ ションを使用します。

スクリプトまたは RMAN コマンドを使用してスナップショットロールバックリストアを指定す るには、次の例に従ってください。

■ シェルスクリプトまたは RMAN コマンドを使用する場合、新しい変数 NB PC ORA RESTORE=rollback を設定します。

```
■ 例:
  RUN {
      allocate channel t1 'SBT_TAPE';
      send 'NB_ORA_PC_RESTORE=rollback';
       sql 'alter tablespace TEST offline immediate'
      restore tablespace TEST;
      recover tablespace TEST;
      release channel t1;
   }
```
#### <span id="page-207-1"></span>**NetBackup for Oracle** で指定した時点への **SnapVault** バック アップからのロールバックリストアの実行 **(UNIX)**

SnapVault バックアップから、指定した時点へのロールバックリストアを選択すると、 NetBackup は、サブボリューム (qtree) 全体をプライマリホスト上の新しいサブボリューム (qtree) にリストアします。リストアによって、既存のサブボリュームは上書きされません。 ファイル検証は実行されません。

新しいサブボリューム名の形式は次のようになります。

*mountpointname*\_restore.*timestamp*

例: subvol1\_restore.2005.05.19.10h49m04s

**NetBackup for Oracle** で指定した時点への **SnapVault** バックアップからのロール バックリストアを実行する方法 **(UNIX)**

- **1** リストア処理で上書きされなかった元のサブボリュームをマウント解除します。
- **2** 元のサブボリュームの名前を変更します。
- <span id="page-207-0"></span>**3** 新しいサブボリュームに元のサブボリュームで使用していた名前を付けます。
- **4** クライアント上に新しいサブボリュームをマウントします。ALTER DATABASE RENAME DATAFILE コマンドを使用して、新しく作成されたサブボリューム上のリストア済み データファイルを指定します。

# **UNIX** の **NetBackup for Oracle Block Level Incremental** バックアップの構成について

データベースの日々の変更がわずかである場合、毎回データベースを完全バックアップ するのは時間およびメディアの点で高コストになります。Block Level Incremental (BLI) バックアップインターフェースは、変更されたデータブロックを含むファイルシステムブロッ クだけをバックアップできるように、NetBackup の機能を拡張します。

データベースの BLI バックアップはファイルシステムのブロックレベルで実行されるため、 変更されたファイルブロックだけがバックアップされます。ファイル内の変更されていない ブロックはバックアップされません。変更されたブロックは VxFS Storage Checkpoint 機 能によってリアルタイムに追跡されます。したがって、BLI バックアップでは、変更された ブロックを検出するためにバックアップ時にボリューム全体を検索する必要がありません。 BLI バックアップを使用すると、処理時間を短縮し、必要なバックアップメディア容量や、 バックアップ中の CPU およびネットワークのオーバーヘッドを大幅に減らすことができま す。さらに、BLI バックアップを使用することで、より頻繁なバックアップが可能となり、バッ クアップイメージの更新頻度を高くすることができます。

BLI バックアップは、数百 GB や数百 TB の大規模なデータベースでは特に有効です。 データベースバックアップの従来の方法では、多くの場合、データベースが変更されると 変更の規模にかかわらずデータベース全体のバックアップが必要になります。BLIバック アップを使用すると、変更されたブロック(またはファイル)をバックアップするだけで済み ます。

BLI バックアップを実行する場合、RMAN とともにプロキシ BLI エージェントを使用する ことをお勧めします。これによって、NetBackup for Oracle の他の機能がサポートされ、 ポリシー形式とスケジュールや、テンプレート生成ウィザードなどの機能を利用できるよう になります。また、プロキシ BLI エージェントは RMAN およびそのカタログと密接に統合 されているため、管理タスクを大幅に簡略化できます。

また、RMAN なしのスクリプトベースの BLI 方式でバックアップを実行できます。

p.296 の 「RMAN [を使用しないスクリプトベースの](#page-295-0) Block Level Incremental (BLI) バック [アップについて」](#page-295-0)を参照してください。

メモ**:** Veritas ベリタスは、BLI バックアップを実行する Snapshot Client ユーザーが RMAN を併用して BLI を使用することを推奨します。

NetBackup for Oracle には、表領域をバックアップモードにしたり、解除したりするため にスクリプトを使用する RMAN なしの BLI バックアップ方式もあります。この方式は使用 しないことをお勧めします。構成を大幅に変更する必要があります。ただし、Oracle 12c の場合は、RMAN を使わずにスクリプトベースの BLI バックアップを使うことはサポートさ れていません。

#### BLI と NetBackup for Oracle の連携方法 (UNIX)

NetBackup では、Oracle データベースの BLI 完全バックアップと BLI 増分バックアップ がサポートされます。

BLI バックアップでは、差分および累積の 2 つの増分バックアップ形式がサポートされま す。完全バックアップ、差分増分バックアップおよび累積増分バックアップは、ポリシース ケジュール設定で指定します。リストアを実行するとき、NetBackup は適切な完全バック アップをリストアします。次に、変更されたブロックを増分バックアップから適用します。

増分バックアップイメージをリストアするには、NetBackup で最後の完全バックアップおよ び後続のすべての増分バックアップをリストアする必要があります。リストアプロセスは、指 定された増分バックアップイメージがリストアされるまで続きます。このリストア処理は、 NetBackup によって自動的かつ透過的に実行されます。最後の完全バックアップおよ び後続の増分バックアップを格納するメディアは利用可能である必要があります。メディ アが利用できない場合、リストア処理は実行されません。

ファイルをリストアすると、そのファイルのすべてのブロックが上書きされることに注意して ください。後続の最初の差分増分バックアップおよび後続のすべての累積増分バックアッ プによって、リストアしたファイルのすべてのブロックがバックアップされます。データベー ス全体のリストア後、後続の最初のバックアップは完全バックアップとなります。

リストア先のファイルシステムは、VxFS、UFS (Solaris)、JFS (AIX) または HFS (HP-UX) です。リストア先の VxFS ファイルシステムは、ファイルをリストアするために Storage Checkpoint 機能をサポートしている必要はありません。ただし、リストアしたデータの BLI バックアップを実行するには、Storage Checkpoint 機能をサポートした VxFS ファイル システムが必要です。

この項では、次の用語を使用して BLI バックアップについて説明します。

- 完全バックアップ: 最後の完全または増分バックアップ以降に変更されたデータブロックだけでなく、各 データベースファイルが NetBackup によって完全にバックアップされるバックアップ。
- 累積 BLI バックアップ:

この種類のバックアップは、前回の完全バックアップ以降にデータベースファイル内 で変更されたすべてのブロックのバックアップです。累積 BLI バックアップイメージに は、最後の完全バックアップ以降に変更された、データベースファイルのデータブロッ クだけが含まれます。累積 BLI バックアップによって、リストア操作に適用する必要が ある増分バックアップイメージの数を減らすことができます これによって。これによっ て、リストア処理にかかる時間が短縮されます。

■ 差分 BLI バックアップ: 最後のバックアップ以降に変更された、データベースファイル内のデータブロックだ けが NetBackup によってバックアップされるバックアップ。以前のバックアップの種類 は、完全、累積増分または差分増分の場合があります。

NetBackup によって BLI バックアップが開始される場合、Oracle データファイルシステ ムをホストする適切な Storage Checkpoint ファイルシステムが作成、管理および使用さ れます。この Storage Checkpoint によって、変更されたブロックのリストが識別および管 理されます。

#### Storage Checkpoint 機能と NetBackup for Oracle について

BLI バックアップでは、Veritas File System (VxFS) の Storage Checkpoint 機能が使 用されます。この機能は、Storage Foundation for Oracle で利用可能です。

VxFS Storage Checkpoint 機能は、最後のバックアップ以降にデータベースによって変 更されたデータブロックをトラッキングします。NetBackup の BLI バックアップは、この機 能を利用して変更されたブロックだけの増分バックアップを行います。ファイルのボリュー ム全体はバックアップされません。

VxFS Storage Checkpoint は、ディスクおよび I/O の面で効率がよい、ファイルシステム のスナップショットです。Storage Checkpoint によって、ファイルシステムのスナップショッ トがとられた (チェックポイントが設定された) 時点での、一貫性のある静的な状態のファ イルシステムのビューが提供されます。Storage Checkpoint は、ファイルシステムの物理 的に異なるコピーを作成する代わりに、ファイルシステムの変更されたブロックだけを追跡 します。ディスク領域が節約され、I/O オーバーヘッドが大幅に軽減されます。

変更されたブロックが追跡されるので、VxFS Storage Checkpoint は BLI バックアップ を実行できます。VxFS Storage Checkpoint 機能によって、ファイルシステムの一貫性 のあるビューが提供され、データベースのバックアップ中にBLIバックアップでデータベー スイメージを凍結することができます。

Storage Checkpoint 操作は、ファイルシステムのスナップショット機能に類似していま す。ただし、スナップショットとは異なり、Storage Checkpoint はシステムの再起動後も保 持されます。また、Storage Checkpoint 操作は、バックアップ管理者に対して透過的で す。Checkpoint イメージは、NetBackup、または Veritas Storage Foundation で利用 可能なデータベースバックアップ用の VxDBA ユーティリティを介してのみ管理および使 用できます。

Storage Checkpoint について詳しくは、『Veritas Storage Foundation [管理者ガイド』](https://sort.veritas.com/documents) を参照してください。

<span id="page-210-0"></span>データベースがオンラインかオフラインかにかかわらず、Storage Checkpoint を作成す ることができます。データベースのオンライン時に Storage Checkpoint を作成するには、 アーカイブログモードを有効にする必要があります。Storage Checkpoint の作成中、す べての表領域はバックアップモードに設定されます。

#### NetBackup for Oracle の BLI バックアップの構成要件

BLI バックアップを構成する場合、次の構成要件を満たしている必要があります。

- NetBackup for Oracle がライセンス取得済みで、インストールおよび構成されてい る。
- NetBackup Snapshot Client がインストールおよび構成されている。また、マスター サーバーにはこのオプションの有効なライセンスが必要である。
- Veritas Storage Foundation for Oracle がインストールおよび構成されている。
- Veritas File System で Storage Checkpoint のライセンスを取得済みである。

要件について詳しくは、『NetBackup Snapshot Client [管理者ガイド』を](http://www.veritas.com/docs/DOC5332)参照してくださ い。

## NetBackup for Oracle を使用した BLI バックアップポリシーの構成

このトピックでは、Oracle ポリシーで BLI バックアップを構成する方法について説明しま す。BLI バックアップでは、すべてのデータベースオブジェクトがバックアップされるわけ ではありません。ストリームベースのバックアップを実行するためにスケジュールを含めま す。

データベース全体を正常にリストアできるようにバックアップを構成する必要があります。

p.211 の「NetBackup for Oracle の BLI [バックアップの構成要件」](#page-210-0)を参照してください。

BLI バックアップ用のポリシーを構成するには、次の構成を行います。

- ポリシー属性のダイアログボックスの BLI バックアップ方式。
- データファイルに対してスナップショットの完全および増分バックアップを実行するよ うに指定された自動バックアップスケジュール形式。
- 制御ファイルとアーカイブ REDO ログに対してストリームベースのバックアップを実行 するように指定されたアプリケーションバックアップスケジュール形式。これらのファイ ルは、標準の RMAN 操作によってバックアップされます。

#### **BLI** バックアップのためのポリシーを構成する方法

- **1** 構成するポリシーを開きます。
- **2** [属性 (Attributes)]タブをクリックします。
- **3** [ポリシー形式 (Policy type)]リストから、[Oracle]を選択します。
- **4** [ポリシーストレージ (Policy storage)]を選択します。
- **5** [Block Level Incremental バックアップを実行する (Perform block level incremental backups)]を選択します。
- **6** スケジュールを構成する場合、[スケジュール (Schedules)]タブをクリックします。

Oracle では、データベース制御ファイルおよびアーカイブ REDO ログのプロキシ バックアップはサポートされていません。制御ファイルを含むデータベース全体のプ ロキシバックアップを実行するには、次の構成を行います。

- データファイルのプロキシ BLI バックアップを実行する1つ以上の自動バック アップスケジュール
- 制御ファイルとアーカイブ REDO ログをバックアップするアプリケーションバック アップスケジュール形式
- **7** [クライアント (Clients)]タブで、このポリシーでバックアップするクライアントを指定し ます。
- **8** [バックアップ対象 (Backup Selections)]タブで、テンプレートまたはスクリプトを指 定します。

#### **NetBackup for Oracle BLI** バックアップ形式について

NetBackup は、自動完全バックアップ、自動差分増分バックアップおよび自動累積増分 バックアップスケジュールによって、BLI バックアップを実行します。

ユーザーが開始したバックアップにおいて、プロキシスケジュール名がNB\_ORA\_PC\_SCHED 環境変数を使って要求に指定されていない場合、デフォルトで、NetBackup サーバー は完全バックアップスケジュールを開始します。

増分バックアップに進む前に、NetBackup for Oracle によって、完全バックアップが実 行済みであることが確認されます。NetBackup スケジューラまたはユーザーによって開 始された増分バックアップで、同じポリシーを使用する完全バックアップのレコードが NetBackup for Oracle によって検出されなかった場合、完全バックアップが実行されま す。

リストアする適切なイメージのセットが保持されるように、NetBackup では、次の場合に完 全バックアップが実行されます。

- 指定されたバックアップストリームの数が、前回のバックアップから変更された場合。 ストリームの数を変更するには、NB\_ORA\_PC\_STREAMS 環境変数を変更します。
- NetBackup のデータベース内に、同じポリシーに対して有効な完全バックアップイ メージが存在しない場合。たとえば、この状況は、イメージが期限切れになると起こる 可能性があります。
- 増分バックアップの対象となるファイルのリストに対して、ファイルの追加または削除が 行われた場合.

<span id="page-212-0"></span>このような場合は常に、ユーザーが増分バックアップを実行するように指定しても、 NetBackup for Oracle によって完全バックアップが実行されます。

# **Snapshot Client** の影響について

次のトピックでは、Snapshot Client ソフトウェアがバックアップ形式、スケジュールプロパ ティおよびテンプレートにどのように影響するかについて説明します。Snapshot Client は、スクリプトと環境変数にも影響を与えます。

#### Snapshot Client ソフトウェアがバックアップ形式にどのように影響する か

ポリシーの[スケジュール (Schedules)]タブのバックアップ形式は、Snapshot Client を 併用した NetBackup for Oracle のバックアップでは異なる役割を果たします。

p.214 の 表 [7-3](#page-213-0) を参照してください。

| バックアップ形式             | 説明                                                                                                    |
|----------------------|----------------------------------------------------------------------------------------------------|
| アプリケーションバック          | アプリケーションバックアップはテンプレートベースまたはスクリプトベー                                                                                                |
| アップ (Application     | スのポリシーにだけ適用され、Oracle インテリジェントポリシーには適用                                                                                             |
| Backup)              | されません。                                                                                                    |
|                      | アプリケーションバックアップスケジュールによって、ストリームベースの<br>バックアップが格納されます。Default-Application-Backup スケジュー<br>ルは、アプリケーションバックアップスケジュールとして自動的に構成さ<br>れます。 |
| 完全バックアップ (Full       | 完全および増分スケジュールバックアップタイプは、NetBackup for                                                                                             |
| backup)              | Oracle RMAN スクリプトまたはテンプレートを実行して、自動的にバッ                                                                                            |
| 差分増分バックアップ           | クカップを開始します。 また、スナップショットのバックアップも格納しま                                                                                               |
| (Differential        | す。                                                                                                    |
| incremental backup), | <b>メモ:</b> ほとんどのスナップショットタイプでは、自動バックアップスケジュー                                                                                       |
| 累積増分バックアップ           | ル(完全、累積、差分)により完全なボリュームスナップショットが作成さ                                                                                                |
| (Cumulative          | れます。 BLI は増分バックアップを実行できる唯一のスナップショット方                                                                                              |
| incremental backup)  | 法です。                                                                                                    |

<span id="page-213-0"></span>表 **7-3** Oracle ポリシーのバックアップ形式

## Snapshot Client ソフトウェアがスケジュールのプロパティにどのように 影響するか

スケジュールプロパティの中には、Snapshot Client のデータベースバックアップと通常 のデータベースバックアップで意味が異なるものがあります。他のスケジュールプロパティ については、データベースエージェントの標準バックアップに固有の情報を参照してくだ さい。

<span id="page-213-1"></span>p.102 の [「スケジュールプロパティについて](#page-101-0)」を参照してください。

表 [7-4](#page-213-1) は、Snapshot Client バックアップのプロパティを説明しています。

表 **7-4** スケジュールプロパティ

| プロパティ          | 説明                                                                       |
|----------------|--------------------------------------------------------------------------|
| 保持 (Retention) | 自動スケジュール:                                                                |
|                | マスターサーバーでスケジュールするバックアップの履歴を保持する<br>期間およびスナップショットのバックアップを保持する期間を決めま<br>す。 |
|                | アプリケーションスケジュール:                                                          |
|                | ストリームベースのバックアップを保持する期間を決めます。                                             |

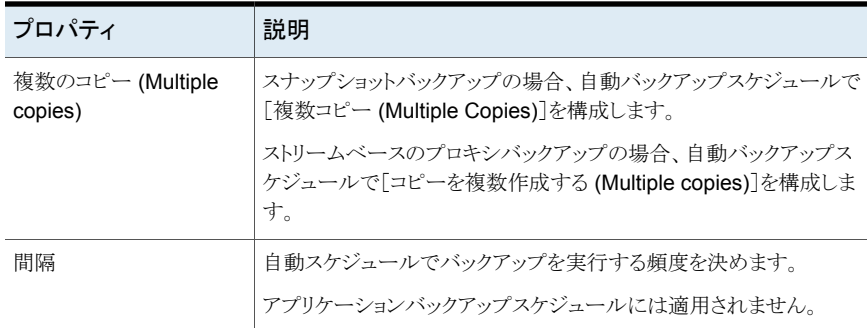

## Snapshot Client ソフトウェアがテンプレートとスクリプトに与える影響

NetBackup for Oracle ウィザードが作成したテンプレートを使って、Snapshot Client を 併用したバックアップを実行できます。作成したテンプレートは NetBackup マスターサー バー上に格納され、他の NetBackup for Oracle クライアントが使用できます。

p.118 の [「テンプレートおよびシェルスクリプトの作成について」](#page-117-0) を参照してください。

RMAN テンプレート生成ウィザードでは、[バックアップ設定パラメータ (Backup Limits)] 画面の[最大値の制限を指定 (Specify maximum limits)]選択オプションは、スナップ ショットバックアップには使用できません。RMAN では、このオプションは通常のストリー ムベースのバックアップだけに使用されます。テンプレートにアーカイブ REDO ログが含 まれる場合、NetBackup では、このオプションを使用してログがバックアップされます。

テンプレートまたはスクリプトのどちらを使用する場合でも、クライアントの拡張バックアッ プ方式を有効にする必要があります。ポリシーの[属性 (Attributes)]タブでこの方式を構 成します。実行時に、エージェントはポリシー属性を確認して、Snapshot Client バック アップ方式が構成されているかどうかを判断し、プロキシファイルベースのバックアップを 実行します。テンプレートでは、プロキシコピーバックアップのセッションはデフォルトで 1 つになります。

スクリプトを使用する場合、ポリシーに含まれる各クライアント上にスクリプトが存在してい る必要があります。スクリプトには、RMAN の backup proxy コマンドを指定し、拡張バッ クアップ方式を実行します。インストール時にサンプルスクリプトが提供されます。

#### Snapshot Client を併用した NetBackup for Oracle の環境変数

プロキシコピーセッションで使用されるストリーム数の変更または代替バックアップスケ ジュールの指定を行うには、環境変数を使用します。

次の表に、ユーザーが設定できる、Snapshot Client を併用した NetBackup for Oracle 固有の変数を示します。

NetBackup がプロキシコピーファイルベースのバックアップ用 に使用する NetBackup for Oracle スケジュール(このスケ ジュールは、完全バックアップ、差分増分バックアップ、または 累積増分バックアップ形式のいずれかです)。 スケジュールバックアップの場合、この変数はスケジューラから 渡されます。NetBackup for Oracle の RMAN テンプレート生 成ウィザードを使用してRMANテンプレートを作成する場合、 この変数はテンプレート内に自動的に作成されます。 NB\_ORA\_PC\_SCHED 各プロキシコピーセッションで NetBackup が同時に開始する バックアップストリームの数。バックアップが開始されると、 NetBackup は、ファイルサイズに基づいて、指定された数の バックアップストリームにすべてのデータファイルをグループ分 けします。NetBackup は、等しいサイズのストリームを作成しよ うとします。 NB ORA PC STREAMS のデフォルト値は 1 です。 この変数を設定できるのは、ユーザーのみです。NetBackup for Oracle の RMAN テンプレート生成ウィザードを使用して RMAN テンプレートを作成する場合、[並列ストリーム数 (Number of parallel streams)]に値を指定すると、この変数が テンプレート内に自動的に作成されます。 NB\_ORA\_PC\_STREAMS

Snapshot Client を併用した NetBackup for Oracle での環境変数の優先度は、標準の NetBackup for Oracle と同様です。NetBackup とユーザー変数を構成する方法につい ての手順を参照してください。

p.109 の [「ランタイム環境の設定について](#page-108-0)」を参照してください。

NetBackup for Oracle によって、次の場所にサンプルスクリプトがインストールされます。 Windows の場合:

*install\_path*¥NetBackup¥dbext¥oracle¥samples¥rman

UNIX の場合:

/usr/openv/netbackup/ext/db\_ext/oracle/samples/rman

次に、必要な変数を構成する方法を示す、Snapshot Client を併用した NetBackup for Oracle のスクリプトを示します。
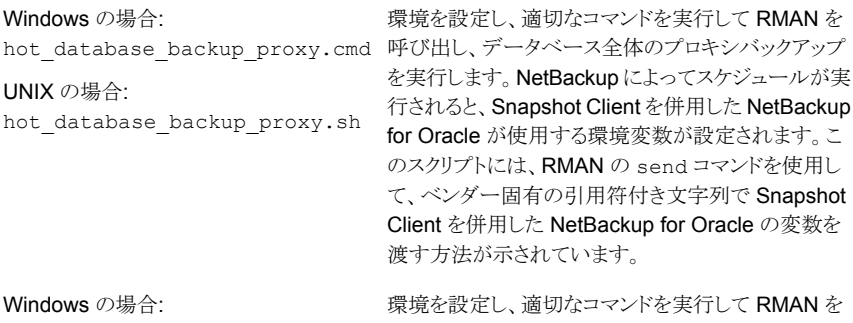

```
hot tablespace backup_proxy.cmd 呼び出し、表領域のプロキシバックアップを実行しま
                           す。
UNIX の場合:
hot_tablespace_backup_proxy.sh
```
スクリプトを使用する場合、sendコマンドを使用して環境変数をエージェントに渡します。 次の例では、send コマンドを使用して、NB\_ORA\_PC\_SCHED および NB\_ORA\_PC\_STREAMS の値を指定します。

```
run {
allocate channel t1 type 'SBT TAPE';
send 'NB_ORA_PC_SCHED= sched, NB_ORA_PC_STREAMS= number';
backup proxy
 (database format 'bk %U %t');
 }
```
詳しくは、エージェントとともに提供されているサンプルスクリプトを参照してください。 p.195 の [「プロキシバックアップの例」](#page-194-0) を参照してください。

# レプリケーションディレクタの **Oracle** サポートについて

Oracleデータベースのスナップショットを作成し、他の NetAppディスクアレイにスナップ ショットを複製するには、Replication Director を使用できます。Replication Director を 使用するには、Oracle データベースが NetApp NAS ディスクアレイに存在する必要が あります。(現時点で SAN ストレージではサポートされません。)

レプリケーションディレクタを使う Oracle スナップショットバックアップは UNIX プラット フォームでのみサポートされます。

管理者は次のどちらかの方法によってレプリケーションディレクタを使うための Oracle ポ リシーを作成できます。

■ Oracle インテリジェントポリシー (推奨)。 p.218の「[レプリケーションディレクタを使った](#page-217-0) Oracle インテリジェントポリシーの設定 [」](#page-217-0) を参照してください。

■ スクリプトベースまたはテンプレートベースの Oracle ポリシーを作成する。 **p.224** の [「スクリプトまたはテンプレートに基づく](#page-223-0) Oracle ポリシーの設定 | を参照して ください。

表 [7-5](#page-217-1) に、2 つの方法の違いが説明されています。

表 **7-5** Oracle スナップショットポリシーのセットアップ方法の違い

<span id="page-217-1"></span>

| 構成             | Oracle インテリジェントポリシー                                                                                                    | スクリプトまたはテンプレートベースの Oracle ポ<br>リシー                                                                                                    |
|----------------|----------------------------------------------------------------------------------------------------|----------------------------------------------------------------------------------------------------|
| スクリプ<br>Ь      | ■ データベース全体を保護するために必要なすべての<br>スクリプトは実行時に自動的に生成されます。<br>管理者は RMAN スクリプトの設定方法を知っている<br>必要がありません。<br>データベースのそれぞれ部分に対する保持レベルは<br>自動的に割り当てられます。 | NetBackup はデータベースのバックアップの実行に<br>カスタムスクリプトを使い続けることができます。<br>管理者は RMAN スクリプトの設定方法を知っている<br>必要があります。<br>管理者はデータベースのそれぞれ部分に対する保持<br>$\blacksquare$<br>レベルを正しく設定する必要があります。<br>■ 管理者はプロキシデータのスナップショットが作成さ<br>れたことを確認する必要があります。              |
| スケ<br>ジュー<br>ル | 管理者は、データベース全体をバックアップして正しい保<br>持を自動的に設定するスケジュールを1つだけ設定しま<br>す。<br>アーカイブ REDO ログのスケジュールはスナップショット<br>バックアップではサポートされません。                      | 管理者は2つの保持で2つのスケジュールを設定する<br>必要があります:<br>■ データベースのスナップショット (プロキシ) データ部<br>をバックアップする 完全バックアップスケジュールを<br>$1 \circ$<br>■ Oracleデータベースのストリームベース部をバックアッ<br>プする Application Backup スケジュールを1つ。<br>アーカイブ REDO ログのスケジュールは設定されたスク<br>リプトで利用可能です。 |
| バック<br>アップ     | ユーザー主導バックアップはサポートされません。ユー<br>ザー主導バックアップを試みる(状態240という結果にな<br>る(このポリシーには正しいタイプのスケジュールがない)。                                                  | ユーザー主導バックアップがサポートされます。                                                                                                    |
| 負荷分<br>散       | RAC 負荷分散はサポートされません。                                                                                                    | RAC 負荷分散がサポートされます。                                                                                                    |

#### レプリケーションディレクタを使った Oracle インテリジェントポリシーの設 定

<span id="page-217-0"></span>Replication Director を使う Oracle スナップショットポリシーの設定には次の手順を使用 します。この手順では、Oracle インテリジェントポリシーを使用して設定をより簡単にしま す。

#### **Oracle** インテリジェントポリシーの作成方法

- **1** 管理コンソールの左ペインで、[NetBackup の管理 (NetBackup Management)]> [ポリシー (Policies)]を展開します。
- **2** [処理 (Actions)]メニューで[新規 (New)]>[新しいポリシー (New Policy)]をクリッ クします。
- **3** 新しいポリシー用の一意の名前を[新しいポリシーの追加 (Add a New Policy)]ダ イアログボックスに入力して[OK]をクリックします。

レプリケーションディレクタのポリシーを構成するために、[ポリシーの構成ウィザード (Policy Configuration Wizard)]を使わないでください。

- <span id="page-218-0"></span>**4** [属性 (Attributes)]タブを選択します。以下の項目はレプリケーションディレクタでス ナップショットの Oracle ポリシーを作成する場合に限定されます。
	- ポリシー形式 (Policy type) NetBackup で Oracle バックアップを実行する場合は、[Oracle]を選択します。 [Oracle]タブが表示されます。
- ポリシーストレージ Oracle は同じバックアップの一部としてスナップショット(プロキシ) およびストリー ムベースのバックアップを組み合わせます。ここに示されるストレージは、レプリ ケーションディレクタのストリームベースのバックアップに使用されます。 データベースバックアップのストリームベース (非スナップショット) 部を含むよう に設定されるストレージライフサイクルポリシーを選択します。ストレージは非ス ナップショットバックアップのために設定されたストレージライフサイクルポリシー を使う必要があります。
	- レプリケーションディレクタを使用 (Use Replication Director) [レプリケーションディレクタを使用 (Use Replication Director)]を有効にして、 レプリケーションディレクタで必要とされるその他のオプションを自動的に選択し ます。
		- [スナップショットバックアップを実行する (Perform snapshot backups)]: ポ リシーがディスクアレイのスナップショットを作成できるようにします。
		- 「インスタントリカバリ用または SLP 管理用にスナップショットを保持する (Retain snapshots for Instant Recovery or SLP management)]: バック アップが完了した後にポリシーがスナップショットを保持できるようにします。
		- 「オプション (Options)]ボタン
- 「自動 (Auto)](デフォルト): OpenStorage パートナーは、利用で きる最適なスナップショットテクノロジを使用してスナップショットを 作成します。 [スナップ ショット形式 (Snapshot
- 「差分 (Differential)]: OpenStorage パートナーは、ソースに完全 に依存するスナップショットを作成します。このパラメータはコピー オンライトテクノロジに基づいています。ブロックが修正されると、デ バイスはキャッシュオブジェクトを作成して、スナップショットのオリ ジナルのブロックを保持します。 Type)]
	- [Plex (Plex)]: OpenStorage パートナーは、ソースのスナップ ショットから完全に独立しているスナップショットを作成します。この オプションは、ミラー中断テクノロジに基づいています。ミラーデバ イスがソースに接続されている場合は、ミラーデバイスの内容は ソースデバイスと同一です。2 つのデバイス間の関係を断つと、ミ ラーデバイスはソースデバイスから分離されます。ミラーデバイスは 特定の時点のコピーとして機能します。
	- 「クローン (Clone)]: OpenStorage パートナーはボリュームの独 立したコピーを作成します。このコピー処理は、全体をコピーする 必要があるため、多少時間がかかることがあります。作成されるス ナップショットはソースから独立しています。
- 一度に保持するスナップショットの最大数を設定します。 最大スナッ

プショット数

デフォルト設定は 1 です。環境に適したスナップショットの数を選択し ます。NetApp ボリュームのスナップショットの最大数が 255 であるこ (Maximum

とに注意してください。 Snapshots)

> 最大数に達すると、新しいスナップショットが作成されるたびに一番古 いスナップショットが削除される、スナップショットのローテーションが発 生します。

> [SLP 保持による管理 (Managed by SLP retention)]は、[固定 (Fixed)]または[コピー後に期限切れにする (Expire after Copy)]の 保持が現在 SLP で選択されている場合に自動選択されます。

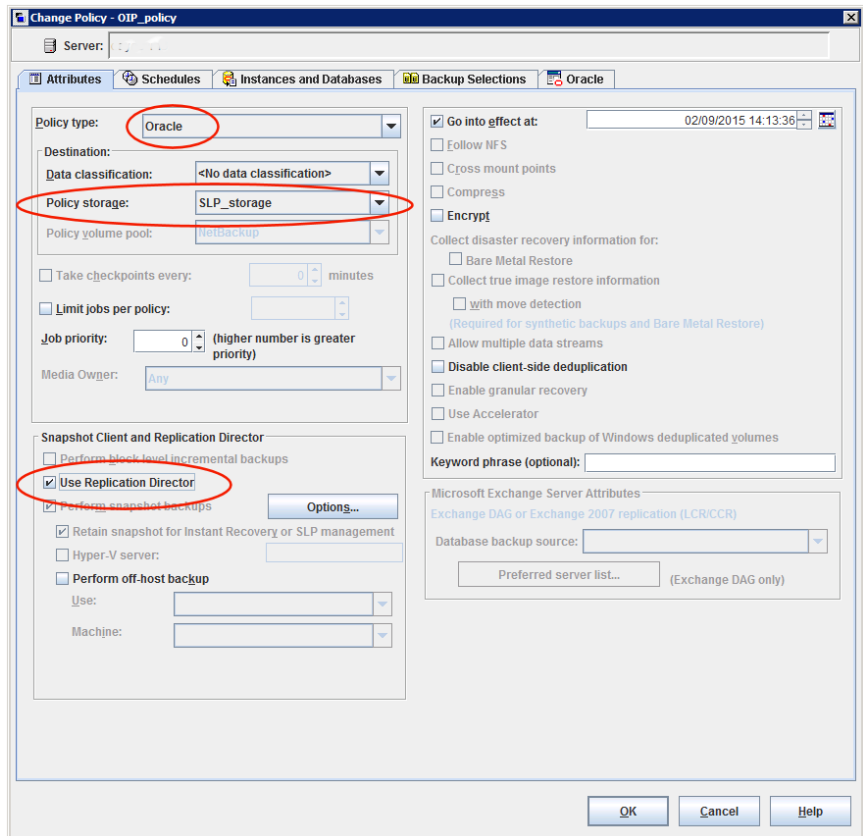

- **5** [スケジュール (Schedules)]タブを選択します。スケジュールを 1 つ作成してくださ い。
	- バックアップ形式: [完全バックアップ (Full Backup)]を選択します。[完全バック アップ (Full Backup)]はデータベースのスナップショット (プロキシ) 部および Oracle データベースの非スナップショット (ストリームベース) 部の両方に使用さ れます。

Oracle インテリジェントポリシーは、[アーカイブ REDO ログバックアップ (Archived Redo Log Backup)]のスナップショットをサポートしません。アーカイ ブ REDO ログのスナップショットを取るには、スクリプトまたはテンプレートベース Oracle ポリシー方式を使用してください。

メモ**:** Block Level Incremental (BLI) バックアップを作成する場合を除き、Oracle データベースのスナップショットの作成には常に「完全バックアップ(FullBackup)] を選択します。

- ポリシーストレージの選択を上書きする: スナップショットレプリケーションに設定 された SLP を有効にし、選択します。(スナップショット SLP は、スナップショット 操作が最初の操作であるものです)。このオプションは、スケジュールストレージ がスナップショット SLP を持つポリシーストレージを上書きするように有効にする 必要があります。
- [保持 (Retention)]: ストリーム処理されたデータの保持は非スナップショット SLP に基づき、ポリシーストレージとしてステップ[4](#page-218-0)に示されます。
	- ステップ[4](#page-218-0)のポリシーストレージで指定した非スナップショット SLPは、ストリー ム処理されたデータの保持を決定します。
	- スケジュールストレージ(ポリシーストレージの選択を上書きする)として指定さ れるスナップショット SLP は、スナップショットデータの保持を決定します。

[OK]をクリックして、スケジュールを保存します。

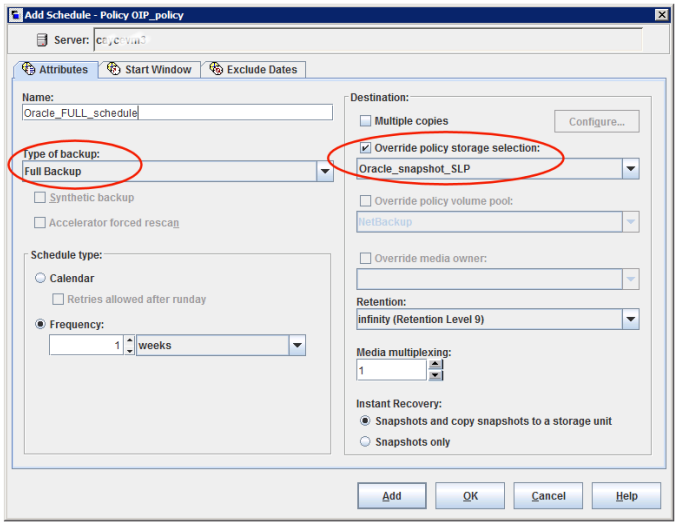

**6** [インスタンスとデータベース (Instances and Databases)]タブを選択し、バックアッ プするインスタンスを指定します。ポリシーはインスタンスを少なくとも 1 つ含む必要 があります。Oracle インテリジェントポリシー方式を継続するためには[インスタンス を保護 (Protect instances)]または[インスタンスグループを保護 (Protect instance groups)]を選択します。

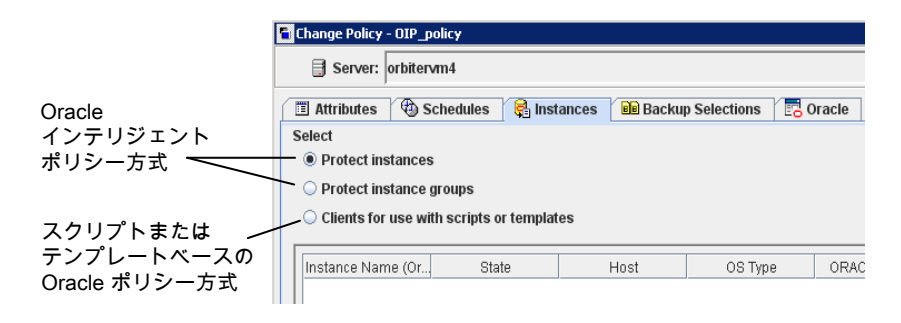

**7** [バックアップ対象 (Backup Selections)]タブを選択します。バックアップするため にデータベースの部分を選択します。選択はリストされたすべてのインスタンスに適 用されることに注意してください。

次はレプリケーションディレクタを使うポリシーに対して選択できます。

- [データベース全体 (Whole database)]: データベース全体をバックアップしま す (デフォルト)。
- 「部分的なデータベース (Partial database)]の「表領域 (Tablespaces)]: 表領 域をバックアップします。
- 「部分的なデータベース (Partial database)]の[データファイル (Datafiles)]: データファイルをバックアップします。
- [高速リカバリ領域 (FRA) (Fast Recovery Area (FRA)]: レプリケーションディ レクタを使用するポリシーには選択しないでください。
- 「データベースバックアップ共有 (Database Backup Shares)]: レプリケーショ ンディレクタを使用するポリシーには選択しないでください。
- 「Whole Database Datafile Copy Share (データベース全体 データファイル コピーの共有)]: レプリケーションディレクタを使用するポリシーには選択しない でください。

メモ**:**部分的なデータベースをバックアップし、後で特定時点のロールバックの復元 を実行したい場合は、「バックアップ対象 (Backup Selections)]のパーティションか らすべてのテーブル領域またはデータファイルを必ず選択してください。

コピーバック復元の場合、これは必要条件ではありません。

- **8** Oracle RMAN プロパティを設定するには [Oracle]タブを選択します。
- <span id="page-223-0"></span>**9** ポリシーの構成が完了したら、[OK]をクリックします。

#### スクリプトまたはテンプレートに基づく Oracle ポリシーの設定

Replication Director を使う Oracle スナップショットポリシーの設定には次の手順を使用 します。この手順では Oracle ポリシー形式を使いますが、必要なスクリプトは自動的に 生成されません。これにより、管理者はカスタムスクリプトおよびテンプレートを使用できま す。

#### スクリプトまたはテンプレートに基づく **Oracle** ポリシーの作成方法

- **1** NetBackup 管理コンソールの左ペインで、[NetBackup の管理 ( Management)] >[ポリシー (Policies)]を展開します。
- **2** [処理 (Actions)]メニューで[新規 (New)]>[新しいポリシー (New Policy)]をクリッ クします。
- **3** 新しいポリシー用の一意の名前を[新しいポリシーの追加 (Add a New Policy)]ダ イアログボックスに入力して[OK]をクリックします。

レプリケーションディレクタのポリシーを構成するために、[ポリシーの構成ウィザード (Policy Configuration Wizard)]を使わないでください。

- **4** [属性 (Attributes)]タブを選択します。以下の項目はレプリケーションディレクタでス ナップショットの Oracle ポリシーを作成する場合に限定されます。
	- ポリシー形式 (Policy type) NetBackup で Oracle バックアップを実行する場合は、[Oracle]を選択します。 [Oracle]タブが表示されます。
	- ポリシーストレージ Oracle は同じバックアップの一部としてスナップショット (プロキシ) およびストリー ムベースのバックアップを組み合わせます。ここに示されるストレージは、 Replication Director のストリームベースのバックアップに使用されます。 データベースのストリームベース (非スナップショット) のバックアップを含むように 設定されているストレージを選択します。ストレージは、非スナップショットバック アップ用に設定されるストレージライフサイクルポリシーであるか、ディスクまたは Media Manager ユニットのいずれかです。
	- レプリケーションディレクタを使用 (Use Replication Director) [レプリケーションディレクタを使用 (Use Replication Director)]を有効にして、 レプリケーションディレクタで必要とされるその他のオプションを自動的に選択し ます。
		- 「スナップショットバックアップを実行する (Perform snapshot backups)]: ポ リシーがディスクアレイのスナップショットを作成できるようにします。
- 「インスタントリカバリ用または SLP 管理用にスナップショットを保持する (Retain snapshots for Instant Recovery or SLP management)]: バック アップが完了した後にポリシーがスナップショットを保持できるようにします。
- [オプション (Options)]ボタン

■ [自動 (Auto)](デフォルト): OpenStorage パートナーは、利用で きる最適なスナップショットテクノロジを使用してスナップショットを 作成します。 [スナップ ショット形式 (Snapshot

- 「差分 (Differential)]: OpenStorage パートナーは、ソースに完全 に依存するスナップショットを作成します。このパラメータはコピー オンライトテクノロジに基づいています。ブロックが修正されると、デ バイスはキャッシュオブジェクトを作成して、スナップショットのオリ ジナルのブロックを保持します。 Type)]
	- [Plex (Plex)]: OpenStorage パートナーは、ソースのスナップ ショットから完全に独立しているスナップショットを作成します。この オプションは、ミラー中断テクノロジに基づいています。ミラーデバ イスがソースに接続されている場合は、ミラーデバイスの内容は ソースデバイスと同一です。2 つのデバイス間の関係を断つと、ミ ラーデバイスはソースデバイスから分離されます。ミラーデバイスは 特定の時点のコピーとして機能します。
	- 「クローン (Clone)]: OpenStorage パートナーはボリュームの独 立したコピーを作成します。このコピー処理は、全体をコピーする 必要があるため、多少時間がかかることがあります。作成されるス ナップショットはソースから独立しています。
- 一度に保持するスナップショットの最大数を設定します。 最大スナッ

プショット数 (Maximum

デフォルト設定は 1 です。環境に適したスナップショットの数を選択し ます。NetApp ボリュームのスナップショットの最大数が 255 であるこ とに注意してください。 Snapshots)

> 最大数に達すると、新しいスナップショットが作成されるたびに一番古 いスナップショットが削除される、スナップショットのローテーションが発 生します。

> [SLP 保持による管理 (Managed by SLP retention)]は、[固定 (Fixed)]または[コピー後に期限切れにする (Expire after Copy)]の 保持が現在 SLP で選択されている場合に自動選択されます。

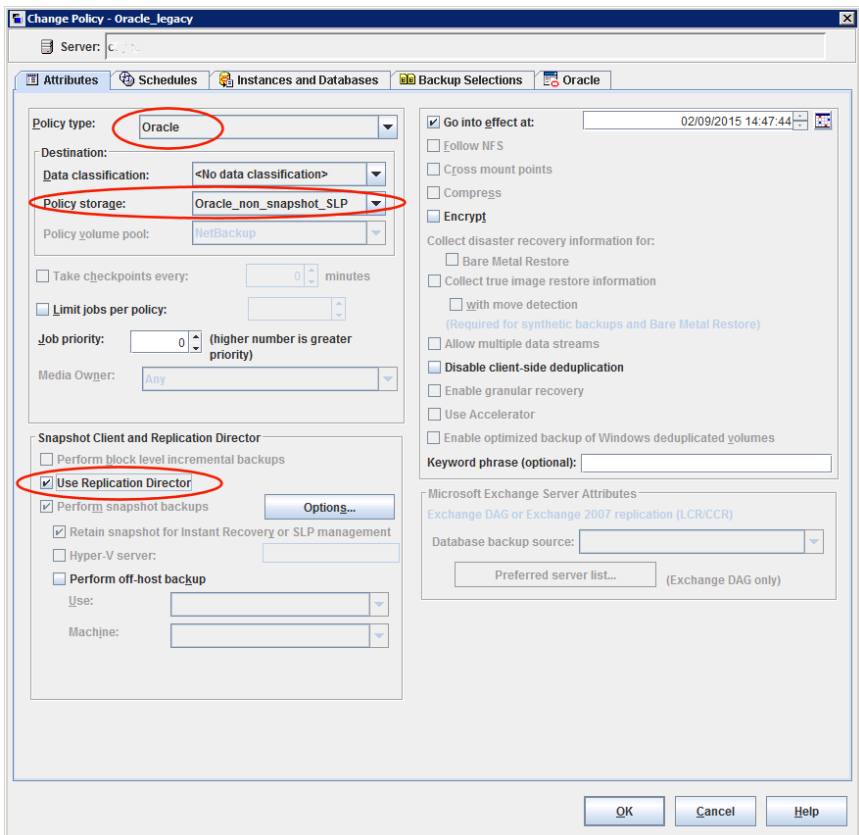

**5** [インスタンスとデータベース (Instances and Databases)]タブを選択し、バックアッ プするインスタンスを指定します。[スクリプトとテンプレートで使用するクライアントを 選択する (Clients for use with scripts and templates)]を選択します。他の2つ のうちの 1 つが選択される場合、Oracle インテリジェントポリシーが使用され、スクリ プトが自動的に作成されます。

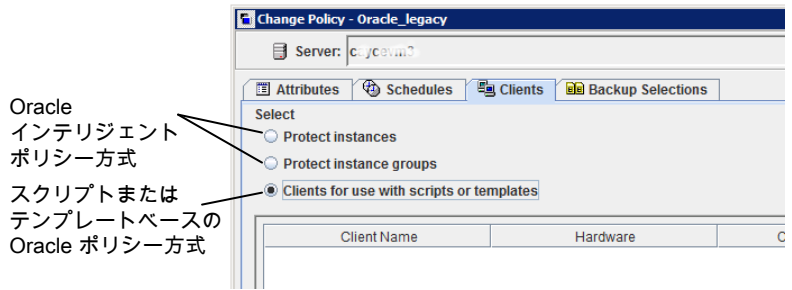

[スクリプトとテンプレートで使用するクライアントを選択する (Clients for use with scripts and templates)]オプションを選択すると、この選択の効果を記述するメッ セージが現れます。

- このポリシーの既存選択は(もしあれば)消されます。
- [Oracle]タブはこのポリシーから削除されます。
- もう一つの効果は、「選択 (Selections)]タブが「クライアント (Clients)]タブに変 わります。

Oracle ポリシーの設定を続行するには、[はい (Yes)]をクリックします。

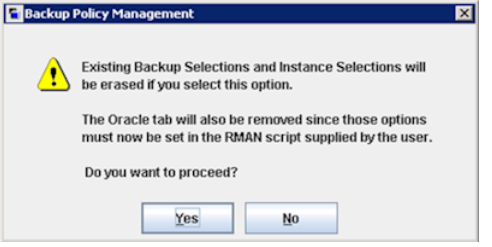

- **6** ポリシー全体を保存し閉じるには、[はい (Yes)]をクリックします。
- **7** NetBackup 管理コンソールでポリシーを選択し、ツールバーの更新ボタンをクリック します。

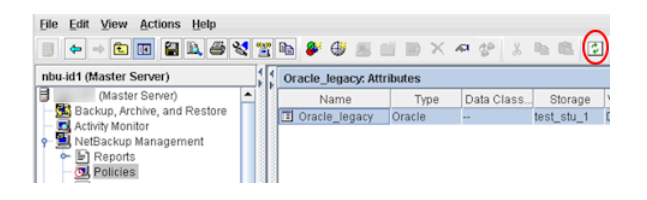

**8** ポリシーを再び開き、[スケジュール (Schedules)]タブを選択します。

[デフォルトのアプリケーションバックアップ(Default-Application-Backup)]スケジュー ルを変更します。

- 「ポリシーストレージ選択を上書きする (Override policy storage selection)]: 非スナップショットのストレージユニットまたは非スナップショット SLP を有効にし 選択します。これは多くの場合、[属性(Attributes)]タブで指定されるストレージ ユニットです。ここに示すことで選択を明示的にします。
- [保持 (Retention)]: ポリシーまたは SLP は、バックアップの保持を示します。
	- ストレージが SLP であるとき、SLP は保持を判断します。ここでは、どの選択 も不可能です。

■ ストレージが SLP であるとき、スケジュールは保持を判断します。ここでは、 1 つの選択が可能です。

[OK]をクリックして、スケジュールを保存します。

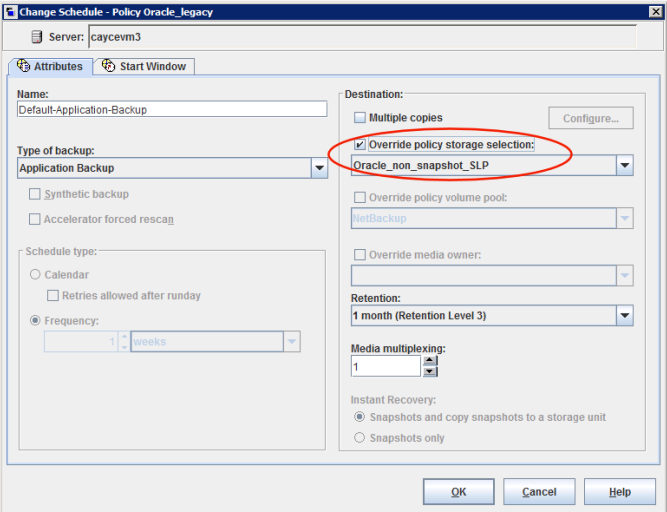

完全バックアップのスケジュールを 1 つ作成します。

- スケジュールに名前を付けます。
- バックアップ形式: [完全バックアップ (Full Backup)]を選択します。

メモ**:** Block Level Incremental (BLI) バックアップを作成する場合を除き、Oracle データベースのスナップショットの作成には常に[完全バックアップ (Full Backup)] を選択します。

- ポリシーストレージの選択を上書きする: スナップショットレプリケーションに設定 された SLP を有効にし、選択します。
- 保持: SLP がバックアップのための保持を示します。

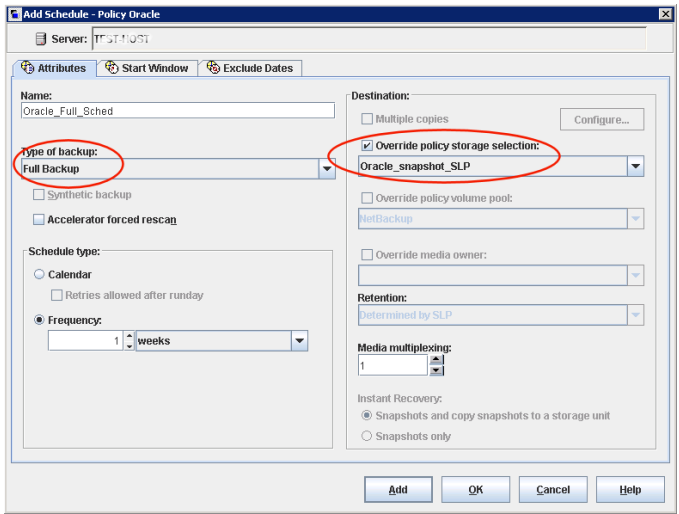

**9** [開始時間帯 (Start Window)]タブおよび[除外する日付 (Exclude Days)]タブで スケジュールを設定します。

[OK] をクリックし、スケジュールを保存して閉じます。

- **10** [クライアント (Clients)]タブを選択します。デフォルトでは、このスクリプトまたはテン プレートベースの Oracle ポリシーに[スクリプトまたはテンプレートを使用して使用 するクライアントを選択する (Clients for use with scripts or templates)]オプション が選択されます。
- **11** Oracle データベースを含み、それぞれのオペレーティングシステムを示すクライア ント名を追加します。
- **12** [バックアップ対象 (Backup Selections)]タブを選択します。NetBackup が使う必 要があるスクリプトまたはテンプレートを指定します。1 つのスクリプトまたはテンプ レートのみを示します。
- **13** ポリシーの構成が完了したら、[OK]をクリックします。

# トラブルシューティング

この章では以下の項目について説明しています。

- [トラブルシューティング](#page-230-0) NetBackup for Oracle について
- NetBackup for Oracle [のトラブルシューティング手順について](#page-230-1)

**8**

- NetBackup [のデバッグログとレポート](#page-232-0)
- [デバッグログの手動での有効化](#page-233-0) (Windows)
- [デバッグログの手動での有効化](#page-234-0) (UNIX)
- NetBackup for Oracle [のログファイルについて](#page-236-0)
- Windows [クライアントのデバッグレベルの設定](#page-238-0)
- UNIX [クライアントのデバッグレベルの設定](#page-238-1)
- RMAN [ユーティリティのログについて](#page-239-0)
- RMAN [のバックアップエラーまたはリストアエラーのトラブルシューティング](#page-239-1)
- UNIX [ブラウザインターフェースおよびウィザードのトラブルシューティング](#page-242-0)
- Snapshot Client を併用した NetBackup for Oracle [のトラブルシューティング](#page-243-0)
- [大規模なデータベースのリストアにおけるタイムアウトエラーの最小化](#page-244-0)
- [データベースバックアップのテープのロードとアンロード回数の最小化](#page-245-0)
- [バックアップジョブの転送および完了の遅延](#page-246-0)

## トラブルシューティング **NetBackup for Oracle** につい て

<span id="page-230-0"></span>NetBackup、NetBackup for Oracle および Oracle Recovery Manager (RMAN) で は、データベースのバックアップ、アーカイブおよびリストア操作についてのレポートが作 成されます。レポートは、これらのアプリケーションに関連するエラーの特定に使用しま す。

<span id="page-230-1"></span>デバッグログおよびレポートについて詳しくは、『NetBackup [管理者ガイド](http://www.veritas.com/docs/DOC5332) Vol. 1』を参 照してください。

### **NetBackup for Oracle** のトラブルシューティング手順 について

NetBackup for Oracle の問題をトラブルシューティングするとき、次の項目のことを API と呼びます。

- Windows の場合、orasbt.dll を API と呼びます。
- UNIX の場合、libobk モジュールを API と呼びます。Media Manager のベンダー によっては、libobk モジュールを DMO (データベースモジュール) と呼ぶ場合もあ ります。

この手順を実行するには、NetBackup が正しくインストールされ、構成されていることを 確認します。

#### 一般的なトラブルシューティング手順の実行方法

**1** インストールを検証する場合、NetBackup for Oracle バイナリが存在することを確 認します。

UNIX の場合、これらは /usr/openv/netbackup/bin にあります。

バイナリは次のとおりです。

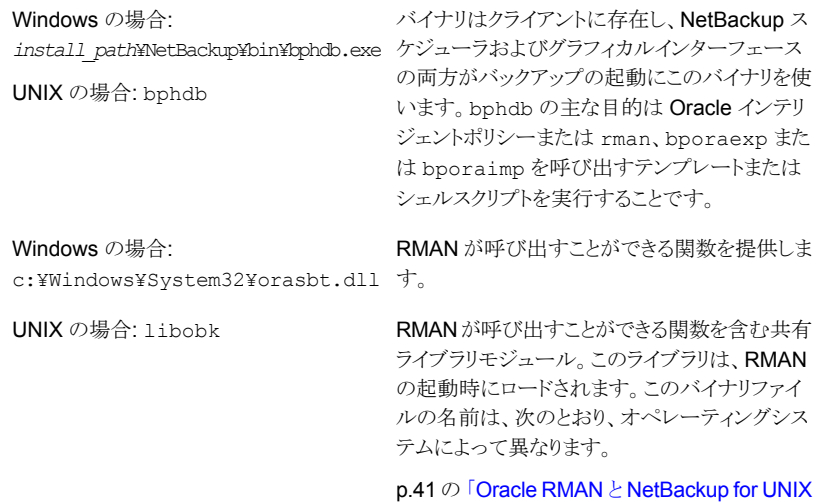

[のリンクについて」](#page-40-0)を参照してください。

**2** バックアップ、アーカイブおよびリストアインターフェースおよび Oracle インテリジェ ントポリシーを使用する場合、次のバイナリが存在することを確認します。

Windows の場合: *install\_path*¥NetBackup¥bin¥bpdbsbora.exe

Windows の場合: *install\_path*¥NetBackup¥bin¥bpubsora.exe

Windows の場合: *install\_path*¥NetBackup¥bin¥dbsbrman.dll

UNIX: /usr/openv/netbackup/bin/bpdbsbora

UNIX: /usr/openv/netbackup/bin/bpubsora

UNIX: /usr/openv/lib/libdbsbrman.so (HP-UX では libdbsbrman.sl)

- **3** NetBackup サーバーおよびクライアントの両方が正しく動作することを確認します。 通常のオペレーティングシステムファイルが、クライアントからバックアップおよびリス トア可能であることを確認します。NetBackupクライアントは、NetBackup サーバー と同じバージョンのソフトウェアを実行している必要があります。
- **4** これらのログ、特に bpdbm のサイズは非常に大きくなる場合があります。ログディレ クトリのディスクパーティションに十分な空き領域が存在することを確認してください。
- **5** 次の NetBackup ログディレクトリが存在することを確認します。
	- Windows クライアント: bpdbsbora、bporaexp、bporaimp、bpubsora、 dbclient、bphdb、bpfis、bplist、および bpcd。
	- UNIX クライアント: bpdbsbora、bporaexp (または boraexp64)、bporaimp (ま たはboraimp64)、bpubsora、dbclient、bphdb、bpfis、および bpcd。これら のディレクトリには、アクセス権限を 777 に設定する必要があります。
	- マスターサーバー上: bprd および bpdbm
	- ストレージユニットを備えたホスト上: bpbrm および bptm

VERBOSE レベルは 5 である必要があります。

<span id="page-232-0"></span>**6**

#### **NetBackup** のデバッグログとレポート

NetBackup サーバーソフトウェアおよびクライアントソフトウェアでは、詳細なデバッグロ グを設定できます。これらのログファイルの情報は、データベースエージェントまたは RMAN 以外で発生する問題のトラブルシューティングに役立ちます。

これらのログに関して、次のことに注意してください。

- RMAN の実行中に発生したエラーは、そのエラーが NetBackup に影響を与えない かぎり、ログに記録されません。Oracle では、アプリケーションで発生したエラーを NetBackup のログに記録する場合と記録しない場合があります。Oracle のエラーに ついては、この Oracle のログそのものが最も適切な情報源となります。
- 通常、各デバッグログは、NetBackupプロセスと実行可能ファイルに対応しています。 ただし、RMAN バックアップでは、デバッグログは、対応する実行可能ファイルが含 まれていない dbclient ディレクトリに作成されます。

デバッグログファイルについての詳細な情報を参照できます。

『VERITAS NetBackup [トラブルシューティングガイド』](http://www.veritas.com/docs/DOC5332)を参照してください。

また、次のファイルを参照してください。

Windows の場合:

*install\_path*¥NetBackup¥logs¥README.debug file

UNIX の場合:

/usr/openv/netbackup/logs/README.debug file

NetBackup では、問題の切り分けに役立つレポートも提供されます。このようなレポート の1つとして、サーバーの「すべてのログエントリ (All Log Entries)]があります。サーバー のレポートに関する情報が利用可能です。

<span id="page-233-0"></span>『NetBackup [管理者ガイド](http://www.veritas.com/docs/DOC5332) Vol. 1』を参照してください。

# デバッグログの手動での有効化 **(Windows)**

**Windows** 版 **NetBackup for Oracle** のデータベースエージェントのログを手動で作成 する方法

- **1** クライアント上に次のディレクトリを作成します。
	- bpubsora バックアップまたはリストア用のテンプレートを作成するときの Oracleデータベー スインスタンスの問題参照用。

*install\_path*¥NetBackup¥logs¥bpubsora

■ bphdb マスターサーバーの自動スケジュールから開始されるバックアップ用。

*install\_path*¥NetBackup¥logs¥bphdb

■ bpdbsbora OIP およびガイド付きリカバリを含むテンプレートベースのバックアップまたはリ ストア用。

*install\_path*¥NetBackup¥logs¥bpdbsbora

■ dbclient RMAN を使用したバックアップまたはリストア用。

*install\_path*¥NetBackup¥logs¥dbclient

■ bpbkar スナップショットバックアップ用。

*install\_path*¥NetBackup¥logs¥bpbkar

■ tar スナップショットリストア用。 *install\_path*¥NetBackup¥logs¥tar

**2** 次のディレクトリがある場合、Oracle プロセス (orasbt.dll をロードするプロセス) にそのディレクトリへの適切な書き込み権限があることを、ユーザーまたはグループ に確認します。 次のディレクトリがなければ、ディレクトリが適切な権限とともに自動 的に作成されます。

install\_path¥NetBackup¥logs¥user\_ops

install\_path¥NetBackup¥logs¥user\_ops¥dbext

install\_path¥NetBackup¥logs¥user\_ops¥dbext¥logs

手順1のログディレクトリに書き込む適切な権限を持っている Oracle プロセスが実 行していることもユーザーまたはグループに確認します。

**3** 単一または複数の NetBackup サーバー上に、 Oracle エージェントと対話するレ ガシープロセス用のデバッグログディレクトリを作成します。

マスターサーバート:

install\_path¥NetBackup¥logs¥bprd

単一または複数のメディアサーバー上:

install\_path¥NetBackup¥logs¥bpbrm

install\_path¥NetBackup¥logs¥bptm

**4** サーバーおよびクライアントホスト上の統合プロセス用デバッグログは NetBackup によって自動的に作成されます。

<span id="page-234-0"></span>NetBackup では、install\_path¥NetBackup¥logs に統合ログが書き込まれま す。

ログとレポートの使用法については、『VERITAS NetBackup[トラブルシューティン](http://www.veritas.com/docs/DOC5332) [グガイド』](http://www.veritas.com/docs/DOC5332)を参照してください。

# デバッグログの手動での有効化 **(UNIX)**

#### **UNIX** 版 **NetBackup for Oracle** のデータベースエージェントのログを手動で作成する 方法

- **1** クライアント上に次のディレクトリを作成します。
	- bpubsora バックアップまたはリストア用のテンプレートを作成するときの Oracleデータベー スインスタンスの問題参照用。

/usr/openv/netbackup/logs/bpubsora

■ bphdb マスターサーバーの自動スケジュールから開始されるバックアップ用。

/usr/openv/netbackup/logs/bphdb

■ bpdbsbora

OIP およびガイド付きリカバリを含むテンプレートベースのバックアップまたはリ ストア用。

/usr/openv/netbackup/logs/bpdbsbora

■ dbclient RMAN を使用したバックアップまたはリストア用。

/usr/openv/netbackup/logs/dbclient

■ bpbkar スナップショットバックアップ用。

/usr/openv/netbackup/logs/bpbkar

■ nbtar スナップショットリストア用。

/usr/openv/netbackup/logs/tar

**2** 次のディレクトリがある場合、Oracle プロセス (libobk をロードするプロセス) にそ のディレクトリへの適切な書き込み権限があることを、ユーザーまたはグループに確 認します。 次のディレクトリがなければ、ディレクトリが適切な権限とともに自動的に 作成されます。

/usr/openv/logs/user\_ops

/usr/openv/logs/user\_ops/dbext

/usr/openv/logs/user\_ops/dbext/logs

手順 1 のログディレクトリに書き込む商切な権限を持っている Oracle プロセスが実 行していることもユーザーまたはグループに確認します。

**3** 単一または複数の NetBackup サーバー上に、 Oracle エージェントと対話するレ ガシープロセス用のデバッグログディレクトリを作成します。

マスターサーバー上:

/usr/openv/logs/bprd

単一または複数のメディアサーバー上:

/usr/openv/logs/bpbrm

/usr/openv/logs/bptm

**4** サーバーおよびクライアントホスト上の統合プロセス用デバッグログは NetBackup によって自動的に作成されます。

NetBackup では、/usr/openv/logs に統合ログが書き込まれます。

<span id="page-236-0"></span>ログとレポートの使用法については、『VERITAS NetBackup[トラブルシューティン](http://www.veritas.com/docs/DOC5332) [グガイド』](http://www.veritas.com/docs/DOC5332)を参照してください。

### **NetBackup for Oracle** のログファイルについて

表 [8-1](#page-237-0)に、ログディレクトリの作成時に作成されるログを示します。ログの内容を表示する には、テキストエディタを使用します。

このログは次のディレクトリに存在します。

Windows の場合: *install\_path*¥NetBackup¥logs¥<cmd>

UNIX の場合: /usr/openv/netbackup/logs/<cmd>

たとえば、bphdb のログはすべて、 *install\_path*¥NetBackup¥logs¥bphdb ディレクト リ (Windows) または /usr/openv/netbackup/logs/bphdb ディレクトリ (UNIX) に存 在します。

#### 第 8 章 トラブルシューティング | 238 **NetBackup for Oracle** のログファイルについて

<span id="page-237-0"></span>

| ログディレクトリ   | 説明                                                                                                    |
|------------|----------------------------------------------------------------------------------------------------|
| bphdb      | bphdb ディレクトリには次の形式のログが格納されます。                                                                                                    |
|            | Windows の場合: obk stdout.mmddyy.hhmmss.txt<br>UNIX の場合: obk stdout.mmddyy<br>他にリダイレクトされていない場合は、NetBackupによってテンプレートまたはシェルスク<br>リプトの出力がこのファイルに書き込まれます。<br>■ Windowsの場合: obk stderr.mmddyy.hhmmss.txt<br>UNIX の場合: obk stderr.mmddyy<br>他にリダイレクトされていない場合は、NetBackupによってテンプレートまたはシェルスク<br>リプトのエラーがこのファイルに書き込まれます。<br>■ Windows の場合: mmddyy.log<br>UNIX の場合: log.mmddyy<br>このログには、bphdb 処理のデバッグ情報が含まれます。bphdb は NetBackup デー<br>タベースのバックアップのバイナリです。それは自動バックアップスケジュールの実行時<br>に起動されます。NetBackup for Oracle はテンプレートまたはシェルスクリプトの実行に<br>このクライアント処理を使います。 |
| dbclient   | ディレクトリには次の実行ログが格納されます。dbclient<br>■ Windows の場合: <i>mmddyy</i> .log<br>■ UNIX の場合: log.mmddyy<br>このログには、Oracle for NetBackup クライアント処理のデバッグ情報と実行状態が含まれ<br>ています。<br>Windows では、処理は NetBackup for Oracle で提供されるライブラリプログラムにリンクさ<br>れます。<br>UNIX では、このライブラリプログラムは 1ibobk です。                                                                                                    |
| bpdbsbora  | ディレクトリには次の実行ログが格納されます。bpdbsbora<br>■ Windows の場合: <i>mmddyy</i> .log<br>■ UNIXの場合: log.mmddyy<br>このログには、NetBackup for Oracle バックアップおよびリカバリウィザード、bpdbsboraコ<br>マンドラインユーティリティのデバッグ情報および実行状態が含まれています。また、このログ<br>には Oracle テンプレートが自動スケジュールで実行されたときのデバッグ情報および実行<br>状態も含まれます (bphdb で bpdbsbora が起動されてテンプレートを実行した場合)。                                                                                                    |
| bporaexp64 | bporaexp (または UNIX では bporaexp64) ディレクトリには次の実行ログが格納されま<br>す。<br>■ Windows の場合: mmddyy.log<br>■ UNIXの場合: log.mmddyy.log                                                                                                    |

表 **8-1** ログファイル

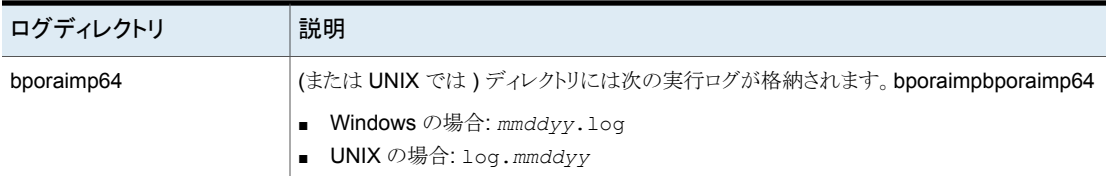

# **Windows** クライアントのデバッグレベルの設定

<span id="page-238-0"></span>デバッグログに記録される情報の量を制御するには、[データベース (Database)]デバッ グレベルを変更します。通常は、デフォルト値の 0 (ゼロ) で十分です。ただし、障害分析 をするために、テクニカルサポートより、デフォルト以外の大きな値を設定するように依頼 することがあります。

このデバッグログは、*install\_path*¥NetBackup¥logs に存在します。

その他のログディレクトリ内のデバッグ情報の量を変更するには、その他のデバッグレベ ルを設定します。たとえば、[詳細 (Verbose)]などがあります。

#### **Windows** クライアントのデバッグレベルを設定する方法

- **1** バックアップ、アーカイブ、および復元インターフェイスを開きます。
- **2** [ファイル (File)]、[NetBackup クライアントのプロパティ (NetBackup Client Properties)]を選択します。
- **3** [トラブルシューティング (Troubleshooting)]タブをクリックします。
- **4** [全般 (General)]デバッグレベルを設定します。
- **5** [詳細 (Verbose)]デバッグレベルを設定します。
- **6** [データベース (Database)]デバッグレベルを設定します。
- <span id="page-238-1"></span>**7** [OK]をクリックして、変更を保存します。
- **8** Oracle データベースサービスを停止して、再起動します。この処理によって、 orasbt.dll で新しいデバッグレベルを選択できるようになります。

### **UNIX** クライアントのデバッグレベルの設定

デバッグログに記録される情報の量を制御するには、[データベース (Database)]デバッ グレベルを変更します。通常は、デフォルト値の 0 (ゼロ) で十分です。ただし、障害分析 をするために、テクニカルサポートより、デフォルト以外の大きな値を設定するように依頼 することがあります。

デバッグログは、/usr/openv/netbackup/logs にあります。

#### **UNIX** クライアントのデバッグレベルを設定する方法

◆ bp.conf ファイルに次の行を入力します。

VERBOSE = *X*

<span id="page-239-0"></span>*X* には、デバッグレベルを指定します。

### **RMAN** ユーティリティのログについて

RMANではコマンド言語インタプリタが使用されるため、インタラクティブモードまたはバッ チモードで実行できます。次の構文を使用して、コマンドラインでログファイルを指定する と、重要な rman 操作を記録できます。

<span id="page-239-1"></span>msglog '*logfile\_name*'

### **RMAN**のバックアップエラーまたはリストアエラーのトラ ブルシューティング

RMAN バックアップエラーは、次に示すように、NetBackup または Oracle で発生する 可能性があります。

- NetBackup 側でのエラーは、API、NetBackup サーバーまたはクライアント、あるい は Media Manager で発生する可能性があります。
- Oracle 側でのエラーは、RMAN またはターゲットデータベースインスタンスで発生す る可能性があります。

Veritas では、失敗した操作に対して、トラブルシューティングを次の手順で行うことをお 勧めします。

- ログを確認して、エラーの原因を判断します。
- バックアップまたはリストアの各段階でトラブルシューティングを行います。

#### UNIX での RMAN スクリプトの確認

次の手順は、RMAN スクリプトが正しく動作することを確認する方法を示します。

#### **RMAN** スクリプトを検証する方法

- **1** RMAN を使用して、ディスクに直接バックアップします。NetBackup は使用しない でください。
- **2** RMAN と NetBackup を一緒に使用して、バックアップを作成します。
- **3** /usr/openv/netbackup/logs/dbclient ディレクトリの権限を確認します。権限 は 777 に設定されている必要があります。
- **4** /usr/openv/netbackup/logs/dbclient でログファイルを検索します。

ログファイルが存在していない場合は、libobk が Oracle に正しくリンクされていま せん。

p.127 の「Oracle の NetBackup [のためのテストの設定」](#page-126-0)を参照してください。

#### バックアップまたはリストアの各段階でのトラブルシューティング

この項では、RMAN によって開始される操作の一連のイベントについて説明し、その各 段階で発生する問題に対する解決方法を提案します。

■ rman を起動します。

バックアップまたはリストアは、次のいずれの方法でも開始できます。

■ 次のようなオペレーティングシステムのプロンプトから開始されるRMANバックアッ プまたはリストアを使用して実行する。

```
rman target user/pwd[@TNS_alias] ¥
rcvcat user/pwd[@TNS_alias]¥
cmdfile RMAN_script_file_name
```
ここで、*RMAN\_script\_file\_name*(RMAN スクリプト名) は完全修飾名で指定しま す。

- NetBackup クライアントインターフェースまたは bpdbsbora から実行されたテン プレートを使用して実行する。
- マスターサーバー上の管理者インターフェースを使用して手動で実行する。
- 自動バックアップスケジュールを使用して自動的に実行する。 ここでエラーが起きたら、RMAN ログを調べます。
- RMAN によって環境が検証され、API に要求が発行されます。 Windows の場合、NetBackup のバージョン、API のバージョン、トレースファイル名 などの情報が RMAN に登録されます。この時点で発生するエラーは、通常、クライア ントとサーバーの通信の問題が原因です。bprd ログおよび bpcd ログ内のメッセージ を確認して、問題の原因を調べます。 UNIX の場合、NetBackup のバージョン、API のバージョン、トレースファイル名、 NetBackup シグナルハンドラなど一部の情報が RMAN に登録されます。この時点 で発生するエラーは、通常、クライアントとサーバーの通信の問題が原因です。bprd ログおよび bpcd ログ内のメッセージを確認して、問題の原因を調べます。さらに、ク ライアントの bp.conf エントリも検証します。
- RMAN によって、バックアップまたはリストアの要求が発行されます。

#### 第 8 章 トラブルシューティング | 242 **RMAN** のバックアップエラーまたはリストアエラーのトラブルシューティング

API によって必要なパラメータが収集され、その後、NetBackup サーバーにbackup またはrestoreの要求が送信されます。API では、サーバーとクライアントの両方で データの転送準備が完了するまで待機し、その後に要求を戻します。

この情報は、API によってマスターサーバーの bprd プロセスに送信されます。 この最初の段階で問題に対するトラブルシューティングを行うには、次のファイルを調 べます。

Windows の場合:

*install\_path*¥NetBackup¥logs¥dbclient¥*mmddyy*.log

UNIX の場合:

/usr/openv/netbackup/logs/dbclient/log.*mmddyy*

bprd プロセスが失敗した場合、bprd および bpbrm に関するログを確認します。

この時点での失敗は、多くの場合、NetBackup サーバーまたは Oracle ポリシーの 不正な構成パラメータが原因で発生します。

NetBackup は、通常、正しい Oracle ポリシーとスケジュールで選択できます。ただ し、NetBackup は複数の Oracle ポリシーがデータベースにある場合は、エラー発生 時にポリシーまたはスケジュールを選択できます。

Windows の場合、クライアント環境で、SERVER および NB\_ORA\_POLICY の値を設定 してください。

UNIX の場合、クライアント上の bp.conf ファイルの SERVER および POLICY の値を 設定するか、環境変数を設定してください。

たとえば、次の C シェルの setenv コマンドによって、NetBackup で使用する Oracle ポリシー、スケジュール、およびサーバーが指定されます。

setenv NB\_ORA\_POLICY policyname setenv NB\_ORA\_SCHED application backup\_schedule\_name setenv NB\_ORA\_SERV Netbackup\_server

- RMAN によって読み込み要求または書き込み要求がAPIに発行されます。その後、 API と NetBackup サーバーとの間でデータ転送が行われます。 この時点での失敗は、NetBackup メディア、ネットワークまたはタイムアウトエラーが 原因である可能性があります。
- RMAN によって、API にセッションを閉じるように指示されます。 API は、サーバーで必要な操作 (バックアップイメージの検証など) が完了するまで 待機し、終了します。

エラーは、次のように NetBackup または RMAN のいずれでも発生する可能性があ ります。

■ RMAN は、バックアップ時のデータファイルの読み込み中にエラー (たとえば、ブ ロックの順序の誤りなど) が発生すると、異常終了します。また、リストア時に

NetBackup によって不正なバックアップイメージが送信された場合にも異常終了 します。

<span id="page-242-0"></span>■ NetBackup では、なんらかの理由でバックアップが正常に終了されなかった場 合、API にエラーコードが戻される場合があります。

### **UNIX** ブラウザインターフェースおよびウィザードのトラ ブルシューティング

バックアップ、アーカイブおよびリストアインターフェースで Oracle データベースインスタ ンスを表示できない場合は、次のことを確認します。

- NetBackup for Oracle ライセンスがマスターサーバーにインストールされている。
- リストアウィンドウで表示する場合、ポリシー形式が Oracle に設定されている。 クライアントのポリシー形式を変更するには、次の手順を実行します。
	- 「処理 (Actions)]メニューから「NetBackup マシンおよびポリシー形式の指定 (Specify NetBackup Machines and Policy Type)]を選択します。
	- [ポリシー形式 (Policy type)]ドロップダウンメニューから、[Oracle]を選択します。
	- [OK]をクリックします。

Windows の場合、クライアントのポリシー形式を変更するには次の手順を実行しま す。

- [ファイル (File)]メニューから、[NetBackup マシンおよびポリシー形式の指定 (Specify NetBackup Machines and Policy Type)]を選択します。
- [NetBackup マシンおよびポリシー形式の指定 (Specify NetBackup Machines and Policy Type)]ダイアログボックスで、[クライアント/ポリシー形式 (Client/Policy Type)]タブをクリックします。
- [ポリシー形式 (Policy Type)]ドロップダウンメニューから、[Oracle]を選択しま す。
- [OK]をクリックします。
- UNIX では、oratab ファイルが正しい場所 (/etc/oratab または /var/opt/oracle/oratab) にあり、すべての利用可能な Oracle SID が含まれて いる。Oracle は oratab ファイルでのワイルドカードの使用を許可しますが、 NetBackup BAR GUI は各 SID の指定を必要とします。

Oracle データベースへの接続で問題が発生した場合は、次のことを確認します。

- データベースがマウント状態またはオープン状態になっていることを確認します。
- 使っているログイン ID およびパスワードに SYSDBA または SYSBACKUP 権限が あることを確認します。初期状態では、NetBackup for Oracle では、OS のユーザー

認証を使用したログオンを試行します。ログインに失敗すると、ユーザー名、パスワー ド、および必要に応じて TNS (Transparent Network Substrate) エイリアスを入力 するように求められます。ここでは、SYSDBA または SYSBACKUP 権限を持つユー ザー名およびパスワードを入力する必要があります。

■ クラスタ環境では、データベースへの接続に失敗する場合、ネットワーク構成に問題 がある可能性があります。ブラウザは、ローカル接続する必要があります。ただし、環 境によっては、ローカルデータベースへ接続している場合でも、すべての接続がリ モート接続と見なされる場合があります。たとえば、Oracle Real Application Clusters (RAC) 環境がこの動作に該当します。このような場合、TNS エイリアスを使用して接 続します。

Linux 環境では、Oracle ユーザーとしてログオンしないと、Oracle のバックアップおよび リストアが失敗する場合があります。このような場合、Oracleによって次のメッセージが生 成されます。

INF - ORA-19554: error allocating device, device type: SBT\_TAPE, device name: INF - ORA-27211: Failed to load Media Management Library

> <span id="page-243-0"></span>Oracle ユーザー以外のユーザーとして Oracle ジョブを開始する場合は、デフォルトの 共有ライブラリ検索パスを修飾します。Linux の ldconfig(8) コマンドを実行して、 \$ORACLE\_HOME/lib を検索パスに追加します。

### **Snapshot Client** を併用した **NetBackup for Oracle** のトラブルシューティング

前述の項では、NetBackup および NetBackup for Oracle で発生する問題をトラブル シューティングするのに使われるデバッグログが説明されました。それらのログに加え、 Snapshot Client と併用した NetBackup for Oracle をトラブルシューティングするため のデバッグログがあります。

Snapshot Client のバックアップおよびデバッグメッセージは、次のサブディレクトリに書 き込まれます。

Windows の場合:

*install\_path*¥NetBackup¥logs

UNIX の場合:

/usr/openv/netbackup/logs/

ログは次のとおりです。

■ bpbrm ログは NetBackup メディアサーバーにあります。

- bptm/bpdm ログは NetBackup メディアサーバーにあります。
- bpbkar ログは NetBackup クライアントおよび代替クライアントにあります。
- bpfis ログは NetBackup クライアントおよび代替クライアントにあります。
- bppfi ログは NetBackup クライアントまたは代替クライアントにあります。

Snapshot Client のリストアおよびデバッグメッセージは、NetBackup マスターサーバー の次のサブディレクトリに書き込まれます。

- ほとんどの場合、bprestore は bprestore コマンドを使用してリストアを開始した NetBackup ホスト上のクライアントログです。
- bprd は NetBackup マスターサーバーにあります。
- bpbrm は NetBackup マスターサーバーにあります。
- bptm/bpdm は NetBackup メディアサーバーにあります。テープおよびディスクバッ クアップの両方が bptm にログ記録され、ディスクバックアップは bpdm にもログ記録 されます。
- tar は NetBackup クライアントまたはリダイレクトクライアントにあります。

多くのインストールおよびその他の問題をトラブルシューティングするための追加のヘル プは、『NetBackup Snapshot Client [管理者ガイド』](http://www.veritas.com/docs/DOC5332)を参照してください。

<span id="page-244-0"></span>p.231 の「NetBackup for Oracle [のトラブルシューティング手順について」](#page-230-1)を参照してく ださい。

### 大規模なデータベースのリストアにおけるタイムアウトエ ラーの最小化

大規模なデータベースのリストアは、複数のリストアセッションでリソースの競合が発生す ると、失敗する場合があります。この場合、リストアセッションは、メディアまたはデバイスの アクセスを待機するため、遅延が発生することがあります。この遅延が長すぎると、リストア セッションはタイムアウトになります。セッションのタイムアウトを最小化し、リストアを正常に 完了するには、次の手順を実行します。

#### 大規模なデータベースのリストアにおいてタイムアウトエラーを最小化する方法

- **1** NetBackup 管理コンソールで、[NetBackup の管理 (NetBackup Management)]、 [ホストプロパティ(Host Properties)]、[クライアント(Clients)]を展開します。
- **2** クライアントをダブルクリックします。
- **3** [タイムアウト (Timeouts)]プロパティを選択します。

**4** [クライアントの読み込みタイムアウト (Client read timeout)]プロパティに十分な値 を設定します。

デフォルトの[クライアントの読み込みタイムアウト (Client read timeout)]設定は、 300 秒 (5 分) です。データベースエージェントクライアントの場合は、推奨値から大 幅に値を大きくします。

『VERITAS NetBackup [管理者ガイド](http://www.veritas.com/docs/DOC5332) Vol. 1』を参照してください。

たとえば、この設定を 30 - 60 分に変更して、タイムアウトエラーを最小化します。

**5** 各クライアントで[OK]をクリックします。

<span id="page-245-0"></span>メモ**:** この変更によって、以降のバックアップ時に問題の検出が遅れる場合があります。 変更を必要とするリストアが完了したら元の値に戻すことを考慮してください。

### データベースバックアップのテープのロードとアンロード 回数の最小化

マスターまたはメディアサーバーのメディア設定の変更によって、マルチストリームデータ ベースのバックアップ間にテープを過度にアンロード/再ロードすることを最小限に抑える ことができます。

詳しくは『VERITAS NetBackup [管理者ガイド](http://www.veritas.com/docs/DOC5332) Vol. 1』を参照してください。

テープのロードおよびアンロード回数を最小化する方法

- **1** NetBackup 管理コンソールを開きます。
- **2** [ホストプロパティ (Host Properties)]を選択します。
- **3** [マスターサーバー (Master Servers)]または[メディアサーバー (Media Servers)] を選択します。
- **4** サーバーの名前をダブルクリックします。
- **5** 左ペインで、[メディア (Media)]をクリックします。
- **6** 次を設定します。
	- メディアのマウント解除の遅延 (Media unmount delay)
	- メディア要求の遅延 (Media request delay) この変数は、テープスタッカーなどの非ロボットのドライブにのみ使用します。

### バックアップジョブの転送および完了の遅延

<span id="page-246-0"></span>データ転送中に、Oracle バックアップジョブの一時停止が発生する場合があります。ま た、転送完了後、ジョブが完了する前に、バックアップジョブがハングアップする場合もあ ります。遅延は次のいずれかが原因である可能性があります。

- Oracle の遅延
- ネットワークの問題
- ストレージユニットの遅延
- Oracle データベースサーバーのバックアップ後処理

大きいデータファイルを使用している場合は特に、転送中の遅延が発生しやすくなりま す。長い遅延では、Oracle がハングアップしているのか遅延しているのか NetBackup から確認するのは困難です。設定情報および遅延例については、次の技術情報を参照 してください。

<http://www.veritas.com/docs/TECH227741>

転送後の遅延原因については、次の技術情報を参照してください。

<http://www.veritas.com/docs/TECH198864>

# RAC (Real Application Clusters)

この付録では以下の項目について説明しています。

- RAC (Real [Application](#page-247-0) Clusters) について
- [仮想ホスト名と](#page-248-0) NetBackup for Oracle について
- RAC [のアーカイブスキームについて](#page-249-0)
- [データベースのバックアップについて](#page-254-0)
- [データベースのリストアの例](#page-255-0)
- <span id="page-247-0"></span>■ [データベースのリストアのトラブルシューティング](#page-256-0) (UNIX と Windows)
- [アーカイブログのリストアについて](#page-256-1)

# **RAC (Real Application Clusters)** について

Real Application Clusters (RAC) 環境では、多くの Oracle データベースインスタンス が異なるサーバー上に存在し、それぞれのサーバーは 1 つの Oracle データベースに 直接接続されています。すべてのサーバーは、同じデータベースに対してトランザクショ ンを同時に実行できます。いずれかのサーバーで障害が発生したり、インスタンスが失敗 した場合でも、処理は残りのサーバー上で継続されます。

**A**

RAC では、データベース全体または個々の表領域のオンラインバックアップやオフライ ンバックアップなど、排他モードで利用可能なすべての Oracle バックアップの機能がサ ポートされています。

メモ**:** NetBackup Web UI で Oracle ポリシーを設定する場合、NetBackup は完全に Oracle Real アプリケーションクラスタ (RAC) をサポートしています。NetBackup 管理コ ンソールでは、Oracle RAC ポリシーの設定はサポートされていません。ただしこのマニュ アルには、Web UI で、ポリシー作成に適用される Oracle RAC ポリシーを作成するため のすべての情報が含まれています。『NetBackup Web UI [セキュリティ管理者ガイド』に](http://www.veritas.com/docs/DOC5332) は、Oracle RAC を追加する手順が記載されています。

警告**:** 付録 A のすべての設定情報は、NetBackup 8.3 では非推奨になっていることに 注意してください。NetBackup の次のメンテナンスリリースでは、この付録に記載されて いるセットアップのサポートが削除されます。すべての OIP ユーザーは、Web UI の Oracle RAC 機能を使用して、RAC の設定を保護する必要があります。

p.249 の[「仮想ホスト名と](#page-248-0) NetBackup for Oracle について」を参照してください。

p.250 の 「RAC [のアーカイブスキームについて](#page-249-0) 」 を参照してください。

p.255 の [「データベースのバックアップについて」](#page-254-0) を参照してください。

p.256 の [「データベースのリストアの例」](#page-255-0) を参照してください。

<span id="page-248-0"></span>p.257 の [「データベースのリストアのトラブルシューティング](#page-256-0) (UNIXとWindows)」を参照 してください。

p.257 の [「アーカイブログのリストアについて](#page-256-1) 」 を参照してください。

#### 仮想ホスト名と **NetBackup for Oracle** について

RAC のユーザーは通常、仮想ネットワークのホスト名によってデータベースにアクセスで きます。このアクセスは RAC および RAC が動作しているクラスタソフトウェアの設定に 依存します。

仮想ネットワークのホスト名は次の方法で IP アドレスと関連付けることができます。

- クラスタ内のホストの IP アドレスを使用
- クラスタ内ホスト上で動作する Oracle データベースインスタンスの仮想 IP アドレス
- クラスタのホストの間で移動する可能性があるフェールオーバーの仮想 IP アドレス

バックアップ処理ではクラスタのホストのさまざまな仮想ネットワークホスト名、またはネット ワークホスト名を使う場合があります。

さまざまなネットワーク名を区別するために、次の用語および定義が使われます。

クラスタの特定のホストに関連付けられているネットワークホスト 名。 ホスト名

クラスタのインスタンスに固有の仮想 IP アドレスに関連付けられ ているネットワークホスト名。 VIP 名 実行中のノードでアクティブな IP アドレスと関連付けられている ネットワークホスト名。このネットワークホスト名は現時点でバック アップを実行できるネットワークホスト名です。 フェールオーバー名

警告**:** バックアップが複数のノード間で負荷分散される場合は、シングルクライアント名を 使用しないでください。負荷分散構成では、クライアント名を解決する IP アドレスをホスト するノードが成功するバックアップを生成します。ただし、他のノードから発生するジョブ は、状態コード 54 で失敗します。

Oracle 11g R2 Grid Infrastructure (CRS) は Single Client Access Name (SCAN) 機 能を含んでいます。単一 SCAN をクラスタ内の異なる物理ノードにそれぞれ割り当てら れる複数の IP アドレスに解決できます。

SCAN は、Application Backup 要求を受け取る NetBackup ポリシーで使用できます。 ただし、このクライアント名の抽象化により、バックアップおよびリストアジョブが状態コード 54 で失敗します。また、クライアント側は状態コード 6 (バックアップ) または状態コード 5 (リストア) で失敗します。

<span id="page-249-0"></span>従って、NetBackup の Oracle ポリシーに含まれるクライアントが SCAN でないことを確 認してください。また、ノードからバックアップ要求で提供される NB\_ORA\_CLIENT と CLIENT\_NAME も SCAN でないことを確認してください。これらの名前はマスターサー バーとメディアサーバー両方で IP アドレスに確実に解決する必要があります。この IP ア ドレスでサーバープロセスをバックアップの要求元のノードに接続できます。

### **RAC** のアーカイブスキームについて

RAC 構成では、クラスタファイルシステムのアーカイブスキームを使用することをお勧め します。このスキームでは、すべてのノードがクラスタファイルシステム (CFS) のアーカイ ブログの 1つの宛先に対して書き込みを行うため、他のノードのアーカイブログを読み込 むことができます。

図 [A-1](#page-250-0) に、CFS アーカイブスキームを示します。

<span id="page-250-0"></span>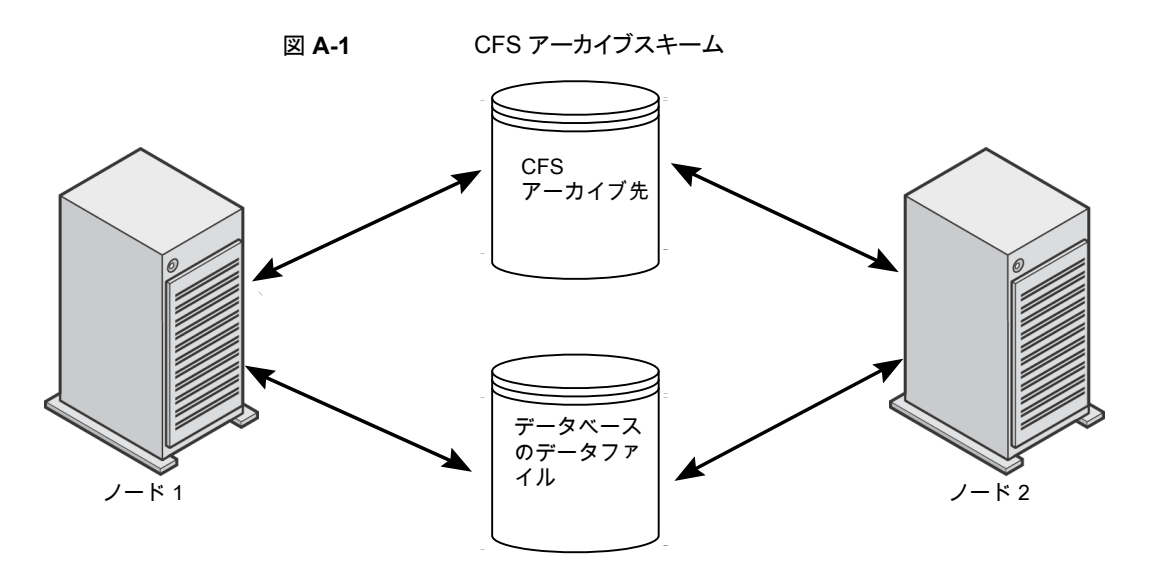

CFS ソリューションを利用できない場合、Oracle は、図 [A-2](#page-251-0) に示すようなスキームを推 奨しています。図 [A-2](#page-251-0) では、それぞれのノードがローカルディレクトリにアーカイブを行 い、他のノードの各アーカイブディレクトリにコピーを書き込みます。アーカイブ先は、ディ レクトリの NFS マウント (UNIX) または共有フォルダ (Windows) によって、(読み込み権 限および書き込み権限を持つ) ノード間で共有されます。

図 [A-2](#page-251-0) は、アーカイブ共有を使用した非 CFS ローカルアーカイブスキームを説明して います。

<span id="page-251-0"></span>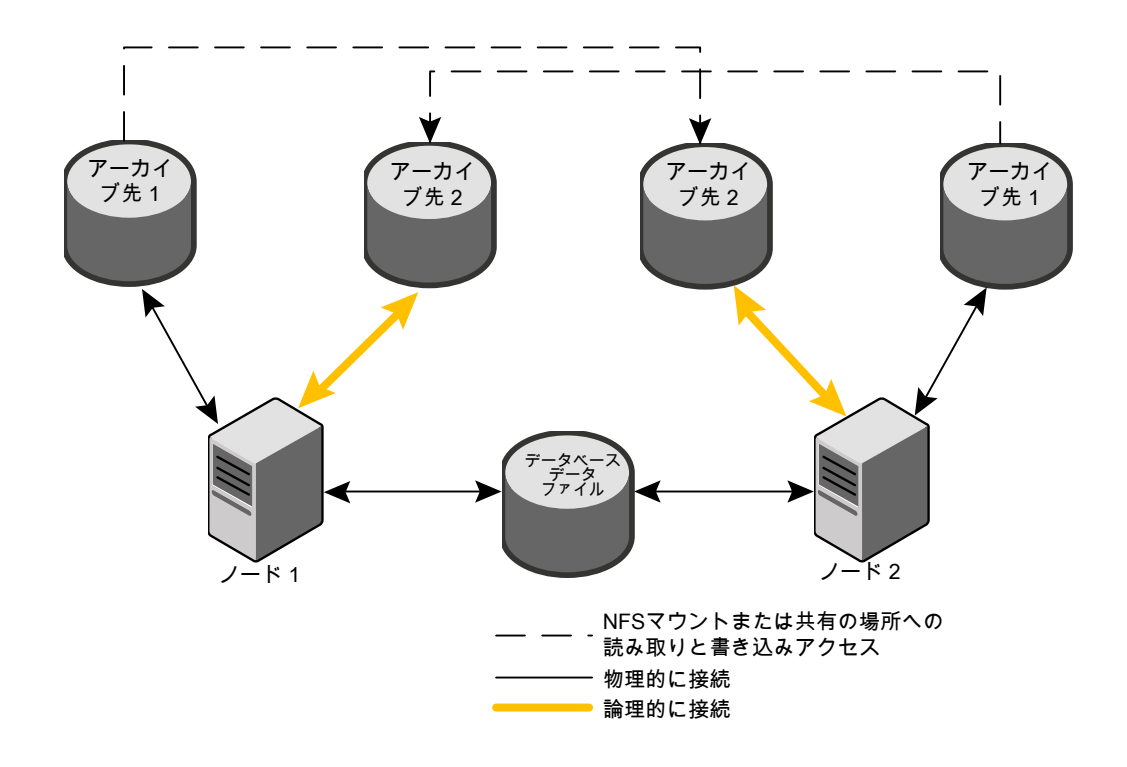

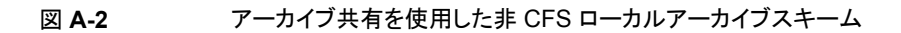
前述のスキームに類似したスキームとして、それぞれのノードがローカルディレクトリにアー カイブを行い、アーカイブ先がクラスタ内の他のノードによって (読み取り専用で) 共有さ れる場合もあります。アーカイブ先は、ディレクトリの NFS マウント (UNIX) または共有フォ ルダ (Windows) によって、ノード間で共有されます。そのため、それぞれのノードは、 アーカイブのそれぞれの書き込み先を読み込むことができます。

図[A-3](#page-253-0)は、アーカイブの読み取り専用共有を使用した非CFS ローカルアーカイブスキー ムを説明しています。

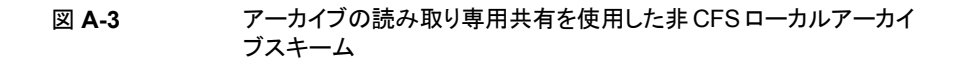

<span id="page-253-0"></span>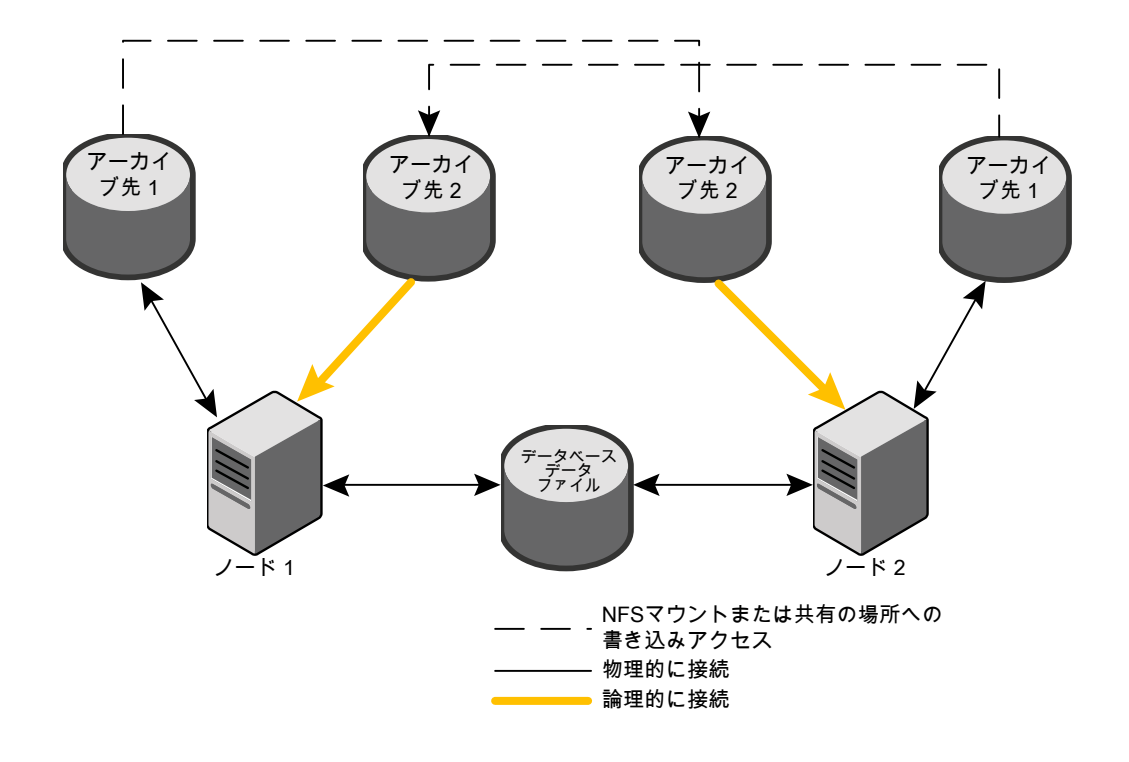

最も単純なアーカイブスキームは、共有を行わずにローカルアーカイブを行うことです。 それぞれのノードはローカルの宛先にのみ書き込みを行い、クラスタ内の他のノードはア クセス権を付与されません。

図 [A-4](#page-254-0) は、アーカイブ共有を使用していない非 CFS ローカルアーカイブスキームを説 明しています。

#### 図 **A-4** アーカイブ共有を使用していない非 CFS のローカルアーカイブス キーム

<span id="page-254-0"></span>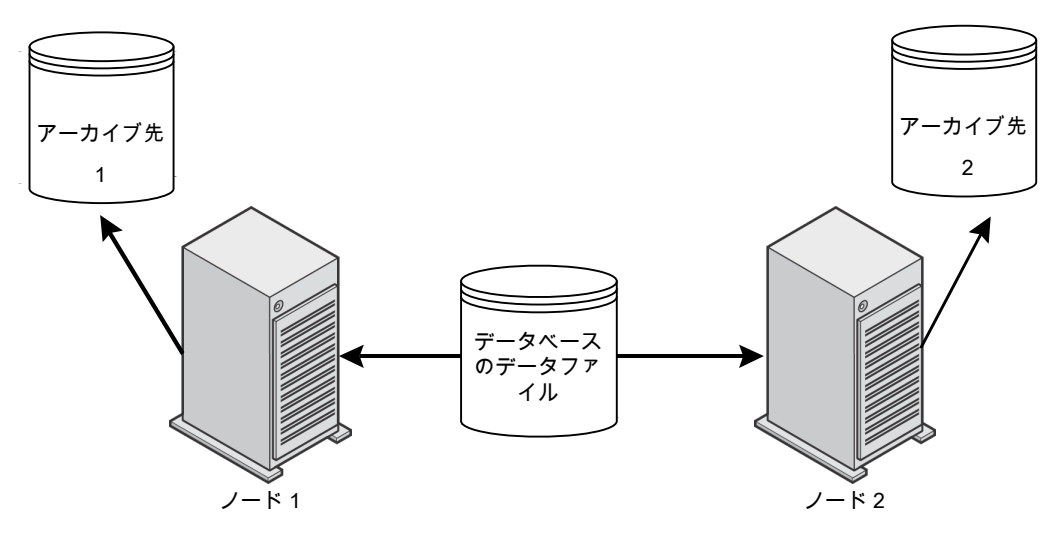

構成、アーカイブスキームの他の例について詳しくは、該当する Oracle マニュアルを参 照してください。

# データベースのバックアップについて

RAC 環境で前述のアーカイブログスキームのいずれかを選択した場合、通常の RMAN スクリプトを使用してバックアップを実行できます。

次の例では、RMANによって、すべてのアーカイブログを含むデータベースのバックアッ プが行われます。この例では、クラスタ内の各ノードがアーカイブログにアクセス可能であ ると想定しています。アクセス可能でない場合、それぞれのノード上で個別にアーカイブ ログのバックアップを行う必要があります。

メモ**:** NB\_ORA\_CLIENT=\$NB\_ORA\_CLIENT が RMAN スクリプトが実行されるノード に対してのみ評価されるため、この例はバックアップが複数ノード間で負荷分散されない 場合にのみ動作します。

```
RUN
{
ALLOCATE CHANNEL ch00 TYPE 'SBT_TAPE';
SEND 'NB ORA CLIENT=$NB ORA CLIENT, NB ORA SERV=$NB ORA SERV';
BACKUP
     DATABASE;
sql 'alter system archive log current';
RELEASE CHANNEL ch00;
ALLOCATE CHANNEL ch00 TYPE 'SBT_TAPE';
SEND 'NB_ORA_CLIENT=$NB_ORA_CLIENT,NB_ORA_SERV=$NB_ORA_SERV';
BACKUP
     ARCHIVELOG ALL ;
RELEASE CHANNEL ch00;
}
```
### データベースのリストアの例

<span id="page-255-0"></span>バックアップが実行されたノードからのデータベースのリストアは簡単で、通常の RMAN リストアと同じです。

この例では、リストアされるバックアップイメージが、マスターサーバー jupiter のイメー ジデータベースにあるクライアント名 saturn によってアクセス可能である必要がありま す。

メモ**:** この例はバックアップが複数のノード間で負荷分散されない場合にのみ機能しま す。その理由は、NB\_ORA\_CLIENT=\$NB\_ORA\_CLIENT が RMAN スクリプトが実行 されるノードに対してのみ評価されるからです。

次の例では、任意のノードからデータベース全体のリストアが行われます。

```
RUN {
ALLOCATE CHANNEL ch00 TYPE 'SBT_TAPE';
SEND 'NB ORA CLIENT=saturn,NB ORA SERV=jupiter';
RESTORE
      DATABASE;
RECOVER
     DATABASE;
RELEASE CHANNEL ch00;
}
```
# データベースのリストアのトラブルシューティング **(UNIX** と **Windows)**

次のような状況で、クラスタ内の 1 台のノードへの RMAN リストアが失敗し、状態コード 39 が表示されます。

- NB ORA CLIENT がクラスタの仮想名に設定されている。
- クライアント名がクラスタの仮想名に設定されている。

この問題を修正するには、ホスト名を使用します。

リストアおよびリダイレクトリストアについて、より多くの情報が利用可能です。

p.142 の「NetBackup for Oracle [のリストアについて」](#page-141-0)を参照してください。

p.256 の[「データベースのリストアの例」](#page-255-0) を参照してください。

### アーカイブログのリストアについて

次の場合、通常の RMAN スクリプトを使用してアーカイブログをリストアできます。

- リモートのアーカイブログ保存先で書き込みアクセスが許可されている場合 p.252 の図 [A-2](#page-251-0) を参照してください。
- アーカイブログが CFS 上に存在する場合 p.251 の図 [A-1](#page-250-0) を参照してください。

次の例では、クライアントは *saturn* で、サーバーは *jupiter* です。バックアップはクライア ント名 *saturn* で格納されます。

次の例では、すべてのアーカイブログのリストアが行われます。

```
RUN {
ALLOCATE CHANNEL ch00 TYPE 'SBT_TAPE';
SEND 'NB ORA CLIENT=saturn, NB ORA SERV=jupiter';
RESTORE
     ARCHIVELOG ALL;
RELEASE CHANNEL ch00;
}
リモートのアーカイブログ保存先で書き込みアクセスが許可されていない場合、次のよう
なスクリプトを使用してアーカイブログをリストアします。
```

```
RUN {
ALLOCATE CHANNEL ch00 TYPE 'SBT_TAPE';
SEND 'NB ORA CLIENT=saturn,NB ORA SERV=jupiter';
SET ARCHIVELOG DESTINATION TO <directory>;
```
RESTORE ARCHIVELOG ALL; RELEASE CHANNEL ch00; }

ここで、<directory>は、アーカイブログの格納先のディレクトリです。

次のトピックのいずれかで示されている構成を使用している場合は、前述のようなスクリプ トを使用します。

- p.254 の図 [A-3](#page-253-0) を参照してください。
- p.255 の図 [A-4](#page-254-0) を参照してください。

# NetBackup を併用した Oracle RAC を保護するた めのベストプラクティス

この付録では以下の項目について説明しています。

- NetBackup を併用した Oracle RAC [のベストプラクティス](#page-259-0)
- テンプレートおよび Oracle [インテリジェントポリシー](#page-260-0) (OIP) と RAC の使用について

**B**

- NetBackup for Oracle [の操作について](#page-260-1)
- RAC の構成の例: [フェールオーバー名が存在し、バックアップが負荷分散されない](#page-262-0)
- RAC の構成の例: [フェールオーバー名が存在し、バックアップが負荷分散される](#page-263-0)
- RAC の構成の例: [フェールオーバー名を利用できず、バックアップが負荷分散され](#page-266-0) [ない](#page-266-0)
- RAC の構成の例: [フェールオーバー名は利用不能で、バックアップは負荷分散さ](#page-268-0) [れ、カスタムスクリプトが設定された](#page-268-0) 1 つのポリシーがあります
- RAC の構成の例: [フェールオーバー名は利用不能で、バックアップは負荷分散さ](#page-270-0) [れ、手動ポリシーフェールオーバーが設定された単純なポリシーがあります](#page-270-0)
- RAC [用イメージカタログの設定](#page-272-0)
- RAC [環境でのアプライアンスの構成](#page-277-0)

# **NetBackup** を併用した **Oracle RAC** のベストプラクティ ス

<span id="page-259-0"></span>RAC (Real Application Clusters) オプションを使用すると、複数の並列実行インスタン スが単一の物理データベースを共有できます。

Oracleデータベースのバックアップとリカバリは、データベースのサイズが大きくなり、デー タベースの可用性に対する需要が増加してバックアップの実行時間が制限されるにつれ て、より困難なものになります。多くの場合、バックアップ処理時間帯は短すぎるため、ク ラスタで 1 つのバックアップノードだけを使用することによってバックアップ処理を完了す ることはできません。データベース管理者は、割り当てられた時間内にこのような大規模 なバックアップを完了するために、より効率的な方法を必要とします。Oracle RAC デー タベースの場合、Oracle はバックアップを複数の部分に分割して、複数ノードから並列 で送信できます。これにより、処理時間は短縮されます。

ここでは、Oracle RAC データベースのバックアップに使用できる方法について説明しま す。1 つのノードを使用してデータベースのバックアップを取るか、または Oracle RAC データベースの複数のノードにバックアップ負荷を分散できます。

メモ**:** NetBackup Web UI で Oracle ポリシーを設定する場合、NetBackup は完全に Oracle Real アプリケーションクラスタ (RAC) をサポートしています。NetBackup 管理コ ンソールでは、Oracle RAC ポリシーの設定はサポートされていません。ただしこのマニュ アルには、Web UI で、ポリシー作成に適用される Oracle RAC ポリシーを作成するため のすべての情報が含まれています。『NetBackup Web UI [セキュリティ管理者ガイド』に](http://www.veritas.com/docs/DOC5332) は、Oracle RAC を追加する手順が記載されています。

警告**:** 付録 B のすべての設定情報は、NetBackup 8.3 では非推奨になっていることに 注意してください。NetBackup の次のメンテナンスリリースでは、この付録に記載されて いるセットアップのサポートが削除されます。すべての OIP ユーザーは、Web UI の Oracle RAC 機能を使用して、RAC の設定を保護する必要があります。

p.261 の「NetBackup for Oracle [の操作について」](#page-260-1)を参照してください。

p.263 の 「RAC の構成の例: [フェールオーバー名が存在し、バックアップが負荷分散さ](#page-262-0) [れない」](#page-262-0) を参照してください。

p.264 の 「RAC の構成の例: [フェールオーバー名が存在し、バックアップが負荷分散さ](#page-263-0) [れる」](#page-263-0) を参照してください。

p.267 の 「RAC の構成の例: [フェールオーバー名を利用できず、バックアップが負荷分](#page-266-0) [散されない」](#page-266-0) を参照してください。

p.269 の 「RAC の構成の例: [フェールオーバー名は利用不能で、バックアップは負荷分](#page-268-0) [散され、カスタムスクリプトが設定された](#page-268-0) 1 つのポリシーがあります」 を参照してください。

p.271 の 「RAC の構成の例: [フェールオーバー名は利用不能で、バックアップは負荷分](#page-270-0) [散され、手動ポリシーフェールオーバーが設定された単純なポリシーがあります」](#page-270-0) を参照 してください。

p.273 の 「RAC [用イメージカタログの設定](#page-272-0) 」 を参照してください。

<span id="page-260-0"></span>p.278 の 「RAC [環境でのアプライアンスの構成](#page-277-0) 」 を参照してください。

# テンプレートおよび **Oracle** インテリジェントポリシー **(OIP)** と **RAC** の使用について

NetBackup for Oracle のテンプレートウィザードと Oracle インテリジェントポリシーは、 どちらも Oracle データベースインスタンスのバックアップに適しています。どちらも、バッ クアップに影響を与えるため、単一のホスト名またはクライアント名がバックアップに影響 を与える必要がある場合に使用できます。複数のクライアント名を使用しなければならな い場合は、Oracle RAC のバックアップに使用できません。

テンプレートウィザードまたは OIP を Oracle RAC のバックアップに使用できない 2 つ の場合を以下に示します。

- チャネルがクラスタのホスト全体にまたがって負荷分散されている。
- 1 つのクライアント名が RMAN を実行するホストを決めるために使用され、 チャネル が別のクライアント名を使用して割り当てられている。

メモ**:** RAC の各インスタンスの別のテンプレートまたは OIP を使用して成功する可能性 があります。ただし、これらの方法を使用して同じ共有アプリケーションデータの複数の バックアップを入手する結果になるかもしれません。

<span id="page-260-1"></span>バックアップスクリプトまたは Oracle 起動機能は複雑な設定に柔軟性を提供し、RACと 組み合わせての使用が優先されます。

### **NetBackup for Oracle** の操作について

次に、RMAN の開始時の状況をリストします。

■ NetBackup Oracle ポリシーには、1つ以上のクライアント名と1つ以上の実行対象 のバックアップスクリプトを含めることができます。

メモ**:** Oracle 11g R2 Grid Infrastructure (CRS) は Single Client Access Name (SCAN) 機能を含んでいます。この機能により、単一のホスト名をクラスタの異なる物 理ノードにそれぞれ割り当てられる複数の IP アドレスに解決できます。NetBackup の Oracle ポリシーに含まれるクライアントが SCAN でないことを確認してください。ま た、クライアントホストからバックアップ要求で提供される NB\_ORA\_CLIENT と CLIENT\_NAME も SCAN でないことを確認してください。これらの名前はマスター サーバーとメディアサーバー両方でクライアントホストの IP アドレスに確実に解決す る必要があります。この IP アドレスでサーバープロセスをバックアップの要求元のクラ イアントホストに接続できます。NetBackup ポリシーで SCAN が使用されている場 合、クライアント名のこの抽象化によってバックアップやリストアジョブが失敗する原因 になります。バックアップおよびリストアジョブは状態 54 で失敗する可能性がありま す。クライアント側は状態 6 (バックアップ)または状態 5 (リストア)で失敗します。

- NetBackup マスターサーバーは、Oracle ポリシーの自動スケジュールを使用して、 バックアップ対象のスクリプトがクライアントでいつ実行されるかを決定します。
- NetBackup スケジューラは、ポリシーのクライアントごとに 1 つの自動バックアップジョ ブを開始します。複数クライアントのジョブを同時に実行できます。スケジューラは、各 クライアントで各スクリプトを指定の順序で実行します。1 つのクライアントに対するす べてのスクリプトは、同じ自動ジョブで実行されます。
- バックアップスクリプトが RMAN を開始します。
- 自動スケジュールとスクリプトがポリシーに存在しない場合でも、クライアントのプロセ スは必要に応じて RMAN を開始できます。

次に、RMAN がバックアップを要求すると生じる状況をリストします。

- RMAN は、バックアップのために適切な Oracle データベースインスタンスに接続し ます。このため、あるホストでスクリプトが実行されて、バックアップは別のホストで行わ れることがあります。
- RMAN は、バックアップスクリプトに従って1つ以上のチャネルを割り当てます。
- RMAN は、各チャネルの1つ以上のバックアップピースを順次送信します。
- 各チャネルは、NetBackup for Oracle と対話して、バックアップピースごとに、ユー ザー主導バックアップ要求を NetBackup マスターサーバーに送信します。
- 各要求は、個別の NetBackup アプリケーションバックアップジョブになります。このた め、割り当て済みのチャネルごとに並行して、キューに投入されているかアクティブな アプリケーションバックアップジョブが 1 つある場合があります。
- RMAN は、1つ以上の変数 NB\_ORA\_CLIENT、NB\_ORA\_POLICY、および NB\_ORA\_SCHED を NetBackup マスターサーバーに送信できます。
- RMAN が NB\_ORA\_CLIENT を送信しない場合、クライアント名が使用されます。
- RMAN が NB\_ORA\_POLICY を送信しない場合、マスターサーバーはクライアント で見つかる最初の Oracle ポリシーを選択します。
- RMAN が NB ORA SCHE を送信しない場合、マスターサーバーはポリシー内の 最初のアプリケーションバックアップスケジュールを選択します。
- NetBackup マスターサーバーは、要求されるクライアント名と Oracle ポリシーとアプ リケーションバックアップスケジュールを一致させることができなければなりません。そ うしないと、ジョブは失敗します。

次に、NetBackup が RMAN からデータをどのように受信するかを示します。

- アプリケーションバックアップジョブは指定されたクライアント名への接続を有効にし、 NetBackup メディアサーバーはその接続を処理して、データを受信します。このた め、ユーザー主導要求で送信されるクライアント名は、要求を行っているホストにデー タ接続を戻す必要があります。
- <span id="page-262-0"></span>■ RMANは、適切なチャネルで適切なデータを送信し、データはストレージに転送され ます。

# **RAC**の構成の例**:** フェールオーバー名が存在し、バック アップが負荷分散されない

この構成では、NetBackup メディアサーバーが常に利用可能なホストに到達してバック アップスクリプトを実行できるようにするために、フェールオーバー名が存在します。さら に、負荷分散が無効になるため、RMAN は 1 つのホストにチャネルを割り当てます。通 常は、スクリプトが実行されるのと同じホストです。

構成は次のとおりです。

- クライアント名としてフェールオーバー名を指定するようにポリシーを構成します。次 に、自動スケジュールは、現在操作が可能なホストでバックアップスクリプトを実行しま す。
- バックアップスクリプトまたは同一のコピーが、クラスタのすべてのホストに対してアク セス可能になっている必要があります。クラスタファイルシステムが適しています。
- RMAN がポリシーから NetBackup にフェールオーバー名を提供するようにバック アップスクリプトを設定します。それはアクティブなインスタンスホストに移動して正常 なデータ転送を保証し、すべてのバックアップはその単一クライアント名で保存されま す。

```
ALLOCATE CHANNEL ... ;
SEND 'NB ORA CLIENT=$NB ORA CLIENT';
BACKUP ... ;
```
■ NetBackup マスターサーバー構成では、すべてのバックアップイメージへの物理ホ スト名アクセスを可能にする必要があります。

```
cd /usr/openv/netbackup/db/altnames
echo "hostname1" >> hostname1
echo "vipname1" >> hostname1
echo "hostname2" >> hostname1
echo "vipname2" >> hostname1
echo "failover vipname" >> hostname1
cp hostname1 hostname2
```
- クライアントで[優先ネットワーク (Preferred Network)]を使用して、ユーザー主導の 要求のアウトバウンドインターフェースをマスターサーバーに指定できます。この方法 は推奨しません。ただし、この方法を使う場合は、IP名ですべてのバックアップイメー ジにアクセスできるようにする必要があります。
	- cd /usr/openv/netbackup/db/altnames
	- cp hostname1 vipname1
	- cp hostname1 vipname2

メモ**:** この方法は、ユーザー主導のファイルシステムバックアップ、リストおよびリストア 要求に影響を与えるため、好ましくない場合があります。

<span id="page-263-0"></span>バックアップスクリプトは、フェールオーバー名を現在ホストするアクティブホストで実行さ れます。RMAN は、そのホストにチャネルを割り当ててバックアップを実行します。アプリ ケーションバックアップジョブはフェールオーバー名のキューに投入され、NetBackup メ ディアサーバーはデータ転送のためにフェールオーバー名にコネクトバックします。バッ クアップイメージは、どのホストがバックアップを実行したかに関係なく、フェールオーバー 名に保存されます。リストアは、リストア要求が「NB\_ORA\_CLIENT=failover name」を送 信するように構成されている限り、いずれかのホストから行うことができます。

### **RAC**の構成の例**:** フェールオーバー名が存在し、バック アップが負荷分散される

この構成では、NetBackup マスターサーバーはいつでもフェールオーバー名を使用し てアクティブホストに到達して、バックアップスクリプトを実行することができます。ただし、 RMAN は両方のホストにチャネルを割り当てるため、NetBackup メディアサーバーは正 しいホストにコネクトバックして、各要求のためのデータを取得する必要があります。この ため、バックアップイメージは 2 つの異なるクライアント名で保存されます。これらの名前 は、スクリプトの実行に使用されるフェールオーバー名とも異なります。

- クライアント名としてフェールオーバー名を指定するようにポリシーを設定します。この ように、自動スケジュールは、現在操作が可能なホストでバックアップスクリプトを実行 します。
- バックアップスクリプトまたは同一のコピーが、クラスタのすべてのホストに対してアク セス可能になっている必要があります。クラスタファイルシステムが適しています。
- NB ORA CLIENTに単一の値を送信するようにバックアップスクリプトを構成しない でください。NetBackup メディアサーバーは、正しいホストにコネクトバックする必要 があります。これは、ユーザー主導バックアップ要求を出したホストがどれかによって 決まります。このタスクを達成するために、次の 3 つの方式の 1 つを選択します。
- 次の3つのオプションの1つを使用して、ホスト固有のクライアント名に各バックアッ プ要求を入力するようにバックアップを構成します。
	- 特定のチャネルを特定のインスタンスにバインドし、バックアップイメージのストレー ジに各チャネルで関連付けられたクライアント名を提供するように RMAN を構成 します。また、RMAN をデータ転送の要求元ホストにコネクトバックするように構成 します。フェールオーバー 名は 1 つのホストでのみアクティブであるため使用し ないでください。

ALLOCATE CHANNEL 1 ... PARMS='ENV=(NB\_ORA\_CLIENT=vipname1)' CONNECT='sys/passwd@vipname1'; ALLOCATE CHANNEL 2 ... PARMS='ENV=(NB\_ORA\_CLIENT=vipname2)' CONNECT='sys/passwd@vipname2'; ALLOCATE CHANNEL 3 ... PARMS='ENV=(NB\_ORA\_CLIENT=vipname1)' CONNECT='sys/passwd@vipname1'; ALLOCATE CHANNEL 4 ... PARMS='ENV=(NB\_ORA\_CLIENT=vipname2)' CONNECT='sys/passwd@vipname2';

> メモ**:** これらのノードの 1つ以上が停止した場合は、これらの割り当て操作が失敗 し、バックアップは失敗します。

■ あるいは、特定ホストに特定のチャネルをバインドするように Oracle を構成しま す。

CONFIGURE CHANNEL 1 DEVICE TYPE 'SBT\_TAPE' CONNECT 'sys/passwd@vipname1' PARMS "ENV=(NB\_ORA\_CLIENT=vipname1)";

CONFIGURE CHANNEL 2 DEVICE TYPE 'SBT\_TAPE' CONNECT 'sys/passwd@vipname2' PARMS "ENV=(NB\_ORA\_CLIENT=vipname2)";

CONFIGURE CHANNEL 3 DEVICE TYPE 'SBT\_TAPE' CONNECT 'sys/passwd@vipname1' PARMS "ENV=(NB\_ORA\_CLIENT=vipname1)";

- CONFIGURE CHANNEL 4 DEVICE TYPE 'SBT\_TAPE' CONNECT 'sys/passwd@vipname2' PARMS "ENV=(NB\_ORA\_CLIENT=vipname2)";
	- また、デフォルトで、バックアップはクライアント名を使用します。この名前は各ホス トで異なり、通常は物理ホスト名です。
- CLIENT\_NAME または NB\_ORA\_CLIENT 値はポリシーのフェールオーバー名と 異なる必要があり、NetBackup マスターサーバーはユーザー主導のバックアップ要 求を受け入れることができません。次のオプションのいずれかを実行する必要があり ます。
	- オプション A: 複数のクライアント名を処理するように、既存のポリシーとバックアッ プスクリプトを変更します。
		- フェールオーバー名に加えて、ポリシーに両方の VIP 名または両方のホスト 名を追加してください。
		- クライアント名がフェールオーバー名ではない場合、状態0で終了するように スクリプトを変更します。
	- オプション B: または、個別のポリシーを使用して、バックアップ要求を受け入れま す。
		- 2番目のポリシーを作成して、RMAN からバックアップ要求を受信します。
		- ポリシー形式が Oracle になるように設定します。
		- 以前の情報で設定したとおりに NB ORA CLIENT またはクライアント名を含 むようにポリシーを設定します。
		- アプリケーションバックアップスケジュールには、バックアップを受け入れるた めの処理時間帯が必要です。
		- ポリシーはバックアップスクリプトも自動スケジュールも必要としません。
		- このポリシーの名前にそれぞれのユーザー主導バックアップ要求を提供する ようにバックアップスクリプトを構成します。
		- ALLOCATE CHANNEL...PARMS='ENV=(NB\_ORA\_POLICY=<second\_policy\_name>)'; or SEND 'NB\_ORA\_POLICY=<second\_policy\_name>';
- NetBackup マスターサーバー構成では、バックアップイメージへの物理ホスト名アク セスを可能にする必要があります。イメージは次のように VIP 名またはホスト名で格 納されます。

```
cd /usr/openv/netbackup/db/altnames
echo "failover name" >> hostname1
echo "hostname1" >> hostname1
echo "vipname1" >> hostname1
echo "hostname2" >> hostname1
echo "vipname2" >> hostname1
cp hostname1 hostname2
```
- 優先ネットワークまたは別の手段を使用して、NetBackup で強制的に アウトバウンド のユーザー主導要求に関連した IP アドレスを使用するように設定することができま す。この方法を使う場合は、IP 名ですべてのバックアップイメージにアクセスできるよ うにする必要があります。
	- cd /usr/openv/netbackup/db/altnames
	- cp hostname1 vipname1
	- cp hostname1 vipname2

オプション A: NetBackup スケジューラは、3 つの自動ジョブを開始します。これらのジョ ブはそれぞれバックアップスクリプトを実行します(このうち2つは現在フェールオーバー 名をホストしているホストにあります)。VIP 名またはホスト名を受信するバックアップスクリ プトの 2 つの実行は、状態 0 でただちに終了して、冗長なバックアップと再試行を回避 します。即時終了が実行される理由は、バックアップの重複や再試行を避けるためです。 フェールオーバー名を受信するバックアップスクリプトの 3 番目の実行は、RMAN を開 始します。RMAN は、チャネルのインスタンスまたはホストに適切なクライアント名を使用 することによって、バックアップ用データを送信します。NetBackup は両方のクライアント 名を使用して、開始ポリシーでバックアップイメージを保存します。

オプション B:最初のポリシーがフェールオーバー名を使用して、バックアップスクリプトを 実行します。RMAN は、2番目のポリシーの名前と各チャネルに構成されたクライアント 名を各ホストからのユーザー主導要求とともに送信します。2 番目のポリシーは、両方の クライアント名を使用してバックアップイメージを保存します。

どちらかのクライアントがリストアを開始できます。RMANは、バックアップを実行した適切 なインスタンスホストのバックアップセットピースを要求するように、「AUTOLOCATE ON;」 を設定して構成する必要があります。また、各リストア要求を正しいクライアント名を含む ように設定すれば、ホストまたはインスタンスからリストアできます。この名前はバックアップ ピースがストレージに転送されるときに使われるクライアント名です。

<span id="page-266-0"></span>SEND 'NB ORA CLIENT=client name used by backup'

### **RAC** の構成の例**:** フェールオーバー名を利用できず、 バックアップが負荷分散されない

この設定では、VIP 名またはホスト名ではクラスタのそれぞれのホストへの接続を可能に します。バックアップスクリプトを少なくとも 1 つのホストで実行し、両方のホストでは実行 しないようにするには、特殊な構成が必要になります。そうしないと、指定されたインスタ ンスが停止した場合にバックアップが行われないか、または指定されたインスタンスの両 方がアクティブな場合に冗長バックアップが生じます。

説明を簡単にするために、「プライマリ」と言う用語は通常のバックアップが発生するイン スタンスを指します。「セカンダリ」と言う用語は、プライマリを利用できない場合に利用で きるもう1つのインスタンスを指します。さらに、バックアップはいずれかのホストで発生す る可能性があるため、バックアップイメージは両方のクライアント名で格納される可能性が あります。イメージの保存名は、バックアップ時にアクティブなホストによって異なります。 構成は次のとおりです。

- このポリシーで両方のホストのクライアント名、hostname1 と hostname2、または vipname1 と vipname2 のいずれかを指定します。クライアント名を指定することによ り、現在操作可能なホストで確実にバックアップスクリプトが試行されるようにします。
- バックアップスクリプトはクラスタ内の両方のホストにアクセス可能である必要がありま す。クラスタファイルシステムが適しています。
- バックアップスクリプトは、クライアントの 1 つのみで RMAN を開始するようにカスタマ イズする必要があります。スクリプトがプライマリで実行される場合、RMAN を起動し、 バックアップを実行します。スクリプトがセカンダリで実行され、プライマリが稼動してい る場合、状態 0 で終了するため、NetBackup スケジューラはこのクライアントを再試 行しません。スクリプトがセカンダリで実行され、プライマリが停止している場合は、 RMAN を起動し、バックアップを実行します。プライマリへの tnsping またはデータ ベースの問い合わせを中心にスクリプトをカスタマイズできます。このカスタマイズを 利用して、他のインスタンスが開いていてバックアップを実行できるかどうかを確認す ることができます。

\$ select INST ID, STATUS, STARTUP TIME, HOST NAME from gv\$instance;

INST\_ID STATUS STARTUP\_T HOST\_NAM ---------- ------------ --------- --------- 1 OPEN 13-JAN-09 vipname1 2 OPEN 13-JAN-09 vipname2

■ 各ユーザー主導バックアップ要求は、クライアント名を使用する必要があります。この 名前を使用すると、NetBackup メディアサーバーは、データ転送に適したホストにコ ネクトバックすることができます。デフォルトでは、バックアップはホストごとに異なる bp.confファイル内の CLIENT\_NAME を使用します。よりよいソリューションでは、次 のように、ポリシーの適切なクライアント名を提供するように RMAN を構成します。

SEND 'NB ORA CLIENT=\$NB ORA CLIENT';

■ バックアップイメージすべてへの物理ホスト名アクセスを提供するように、NetBackup マスターサーバーを構成します。

cd /usr/openv/netbackup/db/altnames echo "hostname1" >> hostname1 echo "vipname1" >> hostname1 echo "hostname2" >> hostname1 echo "vipname2" >> hostname1 cp hostname1 hostname2

#### 付録 B NetBackup を併用した Oracle RAC を保護するためのベストプラクティス | 269 **RAC** の構成の例**:** フェールオーバー名は利用不能で、バックアップは負荷分散され、カスタムスクリプトが設定された **1** つの ポリシーがあります

- 優先ネットワークまたは別の手段を使用して、NetBackup で強制的に アウトバウンド のユーザー主導要求に関連した IP アドレスを使用するように設定することができま す。この方法を使う場合は、IP 名ですべてのバックアップイメージにアクセスできるよ うにする必要があります。
	- cd /usr/openv/netbackup/db/altnames
	- cp hostname1 vipname1
	- cp hostname1 vipname2

どちらかのクライアントがリストアを開始できます。RMANは、バックアップを実行した適切 なインスタンスホストのバックアップセットピースを要求するように、「SET AUTOLOCATE ON;」を設定して構成する必要があります。また、各リストア要求を正しいクライアント名を 含むように設定すれば、ホストまたはインスタンスからリストアできます。このクライアント名 はバックアップセットピースがストレージに転送されるときに使われるクライアント名です。

<span id="page-268-0"></span>SEND 'NB ORA CLIENT=client name used by backup'

# **RAC** の構成の例**:** フェールオーバー名は利用不能で、 バックアップは負荷分散され、カスタムスクリプトが設定 された **1** つのポリシーがあります

フェールオーバー名がなく、負荷分散されるバックアップは、前述の構成の組み合わされ た問題を克服する必要があります。フェールオーバー名が存在しないため、NetBackup スケジューラは、両方のホストでバックアップスクリプトの実行を試みる必要があります。こ の場合、スクリプトはホストの 1 つだけで RMAN を起動する必要があります。RMAN は 両方のインスタンスにチャネルを割り当てることがあるため、ユーザー主導要求はホスト固 有の名前を提示する必要があります。NetBackup メディアサーバーからのコネクトバック によって正しいホストからデータを取り込めるようにする必要があります。

- このポリシーで両方のホストのクライアント名、hostname1 と hostname2、または vipname1 と vipname2 のいずれかを指定する必要があります。クライアント名を指 定することにより、現在操作可能なホストで確実にバックアップスクリプトが実行される ようにします。
- バックアップスクリプトは、クラスタ内の両方のホストにアクセス可能である必要があり ます。クラスタファイルシステムが適しています。
- バックアップスクリプトは、クライアントの 1 つのみで RMAN を開始するようにカスタマ イズする必要があります。バックアップスクリプトがプライマリで実行される場合、RMAN を起動し、バックアップを実行します。バックアップスクリプトがセカンダリで実行され、 プライマリが稼動している場合、状態 0 で終了するため、NetBackup スケジューラは このクライアントを再試行しません。バックアップスクリプトがセカンダリで実行され、プ ライマリが停止している場合は、RMAN を起動し、バックアップを実行します。プライ

#### 付録 B NetBackup を併用した Oracle RAC を保護するためのベストプラクティス | 270 **RAC** の構成の例**:** フェールオーバー名は利用不能で、バックアップは負荷分散され、カスタムスクリプトが設定された **1** つの ポリシーがあります

マリへの tnsping またはデータベースの問い合わせを中心にスクリプトをカスタマイ ズできます。このカスタマイズを利用して、他のインスタンスが開いていてバックアップ を実行できるかどうかを確認することができます。

\$ select INST ID, STATUS, STARTUP TIME, HOST NAME from gv\$instance;

INST\_ID STATUS STARTUP\_T HOST\_NAM ---------- ------------ --------- --------- 1 OPEN 13-JAN-09 vipname1 2 OPEN 13-JAN-09 vipname2

- バックアップスクリプトは、NB\_ORA\_CLIENT の単一値を送信するように構成しては なりません。この構成では、NetBackupメディアサーバーは、ユーザー主導バックアッ プ要求を出したホストに応じて正しいホストにコネクトバックする必要があるためです。
- 次の3 つのオプションの1つを使用して、ホスト固有のクライアント名に各バックアッ プ要求を入力するようにバックアップを構成します。
	- 特定のチャネルを特定のインスタンスにバインドし、バックアップイメージのストレー ジに各チャネルで関連付けられたクライアント名を提供するように RMAN を構成 します。また、RMANをデータ転送の要求元ホストにコネクトバックするように構成 します。

```
ALLOCATE CHANNEL 1 ... PARMS='ENV=(NB_ORA_CLIENT=vipname1)' CONNECT='sys/passwd@vipname1';
ALLOCATE CHANNEL 2 ... PARMS='ENV=(NB_ORA_CLIENT=vipname2)' CONNECT='sys/passwd@vipname2';
ALLOCATE CHANNEL 3 ... PARMS='ENV=(NB_ORA_CLIENT=vipname1)' CONNECT='sys/passwd@vipname1';
ALLOCATE CHANNEL 4 ... PARMS='ENV=(NB_ORA_CLIENT=vipname2)' CONNECT='sys/passwd@vipname2';
```
メモ**:** これらのノードの 1つ以上が停止した場合は、これらの割り当て操作が失敗 し、バックアップは失敗します。

■ あるいは、特定ホストに特定のチャネルをバインドするように Oracle を構成しま す。

CONFIGURE CHANNEL 1 DEVICE TYPE 'SBT\_TAPE' CONNECT 'sys/passwd@vipname1' PARMS "ENV=(NB\_ORA\_CLIENT=vipname1)";

- CONFIGURE CHANNEL 2 DEVICE TYPE 'SBT\_TAPE' CONNECT 'sys/passwd@vipname2' PARMS "ENV=(NB\_ORA\_CLIENT=vipname2)";
- CONFIGURE CHANNEL 3 DEVICE TYPE 'SBT\_TAPE' CONNECT 'sys/passwd@vipname1' PARMS "ENV=(NB\_ORA\_CLIENT=vipname1)";

CONFIGURE CHANNEL 4 DEVICE TYPE 'SBT\_TAPE' CONNECT 'sys/passwd@vipname2' PARMS "ENV=(NB\_ORA\_CLIENT=vipname2)";

付録 B NetBackup を併用した Oracle RAC を保護するためのベストプラクティス | 271 **RAC** の構成の例**:** フェールオーバー名は利用不能で、バックアップは負荷分散され、手動ポリシーフェールオーバーが設定 された単純なポリシーがあります

- また、デフォルトで、バックアップはクライアント名を使用します。この名前は各ホス トで異なり、通常は物理ホスト名です。
- バックアップイメージすべてへの物理ホスト名アクセスが可能になるように、NetBackup マスターサーバーを構成します。

```
cd /usr/opnv/netbackup/db/altnames
echo "hostname1" >> hostname1
echo "vipname1" >> hostname1
echo "hostname2" >> hostname1
echo "vipname2" >> hostname1
cp hostname1 hostname2
```
- 優先ネットワークまたは別の手段を使用して、NetBackup で強制的に アウトバウンド のユーザー主導要求に関連した IP アドレスを使用するように設定することができま す。この方法を使う場合は、IP 名ですべてのバックアップイメージにアクセスできるよ うにする必要があります。
	- cd /usr/openv/netbackup/db/altnames
	- cp hostname1 vipname1
	- cp hostname1 vipname2

最終的に、バックアップスクリプトが現在アクティブなすべてのホストに対して実行されま すが、RMAN は1つのホストでのみ開始されます。RMAN は、負荷分散対象のホスト間 でチャネルを割り当てます。ユーザー主導バックアップ要求には、要求元ホストに固有の NB\_ORA\_CLIENT または CLIENT\_NAME が含まれ、これはポリシーに一致します。 データ転送のコネクトバックとバックアップイメージは、その名前で保存されます。

どちらかのクライアントがリストアを開始できます。RMANは、バックアップを実行した適切 なインスタンスホストのバックアップセットピースを要求するように、「AUTOLOCATE ON;」 を設定して構成する必要があります。また、各リストア要求を正しいクライアント名を含む ように設定すれば、ホストまたはインスタンスからリストアできます。この名前はバックアップ ピースがストレージに転送されるときに使われるクライアント名です。

<span id="page-270-0"></span>SEND 'NB ORA CLIENT=client name used by backup';

# **RAC** の構成の例**:** フェールオーバー名は利用不能で、 バックアップは負荷分散され、手動ポリシーフェールオー バーが設定された単純なポリシーがあります

RAC のいくつかの実装 (Linux か Windows) には、フェールオーバー名が含まれませ ん。また、サイトによっては、リアルタイムでアクティブインスタンスを判断する堅ろうなバッ

#### 付録 B NetBackup を併用した Oracle RAC を保護するためのベストプラクティス | 272 **RAC** の構成の例**:** フェールオーバー名は利用不能で、バックアップは負荷分散され、手動ポリシーフェールオーバーが設定 された単純なポリシーがあります

クアップスクリプトを必要としません。このような場合は、次の構成を利用して、プライマリ ホストが停止したときにセカンダリホストからバックアップを手動で開始することができます。

- 両方のホストからバックアップイメージを受信するアプリケーションバックアップスケ ジュールによって、最初の Oracle ポリシーを作成します。ポリシーのクライアントとし て両方の VIP 名またはホスト名を構成します。自動バックアップスケジュールまたは バックアップ対象 (スクリプト) は構成しないでください。
- プライマリホストでバックアップスクリプトを実行する2番目の Oracle ポリシーを作成 します。ポリシーにプライマリホストの VIP 名またはホスト名を構成します。ポリシーに バックアップスクリプトへのパス名を構成します。ポリシーに処理時間帯が設定された 自動バックアップスケジュールを作成します。
- プライマリホストが利用不能なとき、セカンダリホストでバックアップスクリプトを手動で 実行するために使用できる3番目の Oracle ポリシーを作成します。ポリシーにセカ ンダリホストの VIP 名またはホスト名を構成します。ポリシーにバックアップスクリプト へのパス名を構成します。ポリシーに処理時間帯なしの自動バックアップスケジュー ルを作成します。
- バックアップスクリプトはクラスタ内の両方のホストにアクセス可能である必要がありま す。クラスタファイルシステムが適しています。
- 次の3つのオプションの1つを使用して、ホスト固有のクライアント名に各バックアッ プ要求を入力するようにバックアップを構成します。
	- 特定のチャネルを特定のインスタンスにバインドし、バックアップイメージのストレー ジに各チャネルで関連付けられたクライアント名を提供するように RMAN を構成 します。また、RMANをデータ転送の要求元ホストにコネクトバックするように構成 します。

ALLOCATE CHANNEL 1 ... PARMS='ENV=(NB\_ORA\_CLIENT=vipname1)' CONNECT='sys/passwd@vipname1'; ALLOCATE CHANNEL 2 ... PARMS='ENV=(NB\_ORA\_CLIENT=vipname2)' CONNECT='sys/passwd@vipname2'; ALLOCATE CHANNEL 3 ... PARMS='ENV=(NB\_ORA\_CLIENT=vipname1)' CONNECT='sys/passwd@vipname1'; ALLOCATE CHANNEL 4 ... PARMS='ENV=(NB\_ORA\_CLIENT=vipname2)' CONNECT='sys/passwd@vipname2';

> メモ**:** これらのノードの 1つ以上が停止した場合は、これらの割り当て操作が失敗 し、バックアップは失敗します。

■ あるいは、特定ホストに特定のチャネルをバインドするように Oracle を構成しま す。

CONFIGURE CHANNEL 1 DEVICE TYPE 'SBT\_TAPE' CONNECT 'sys/passwd@vipname1' PARMS "ENV=(NB\_ORA\_CLIENT=vipname1)";

CONFIGURE CHANNEL 2 DEVICE TYPE 'SBT\_TAPE' CONNECT 'sys/passwd@vipname2' PARMS "ENV=(NB\_ORA\_CLIENT=vipname2)";

CONFIGURE CHANNEL 3 DEVICE TYPE 'SBT\_TAPE' CONNECT 'sys/passwd@vipname1' PARMS

"ENV=(NB\_ORA\_CLIENT=vipname1)"; CONFIGURE CHANNEL 4 DEVICE TYPE 'SBT\_TAPE' CONNECT 'sys/passwd@vipname2' PARMS "ENV=(NB\_ORA\_CLIENT=vipname2)";

- また、デフォルトで、バックアップはクライアント名を使用します。この名前は各ホス トで異なり、通常は物理ホスト名です。
- バックアップイメージすべてへの物理ホスト名アクセスが可能になるように、NetBackup マスターサーバーを構成します。

```
cd /usr/opnv/netbackup/db/altnames
echo "hostname1" >> hostname1
echo "vipname1" >> hostname1
echo "hostname2" >> hostname1
echo "vipname2" >> hostname1
cp hostname1 hostname2
```
■ 推奨はしませんが、優先ネットワークまたは別の手段を使用して、NetBackup で強制 的にアウトバウンドのユーザー主導要求に関連した IP アドレスを使用するように設定 することができます。この方法を使う場合は、IP 名ですべてのバックアップイメージに アクセスできるようにする必要があります。

```
cd /usr/openv/netbackup/db/altnames
```
- cp hostname1 vipname1
- cp hostname1 vipname2

2番目のポリシーは、スケジュールされているときにプライマリホストでバックアップスクリプ トを実行します。RMANは、ホストすべてでバックアップ処理を開始し、そのホストに適切 な NB\_ORA\_CLIENT または CLIENT\_NAME を送信します。プライマリが停止してい る場合は、NetBackup マスターサーバーから第 3 のポリシーを手動で開始し、同様の バックアップを実行します。

<span id="page-272-0"></span>どちらかのクライアントがリストアを開始できます。RMANは、バックアップを実行した適切 なインスタンスホストのバックアップセットピースを要求するように、「AUTOLOCATE ON;」 を設定して構成する必要があります。また、各リストア要求を正しいクライアント名を含む ように設定すれば、ホストまたはインスタンスからリストアできます。この名前はバックアップ ピースがストレージに転送されるときに使われるクライアント名です。

SEND 'NB ORA CLIENT=client name used by backup';

# **RAC** 用イメージカタログの設定

RAC バックアップでフェールオーバー名に NB\_ORA\_CLIENT を使用していた場合、 すべてのノードからのバックアップイメージがその単一のクライアント名で保存されます。 バックアップイメージは単一のクライアント名で保存されるため、イメージカタログに特別 な設定は不要です。

ただし、フェールオーバー名ーが使用されなかった場合、個別のクライアントのバックアッ プイメージは固有名のイメージディレクトリに格納されます。この設定を使用すると、代替 クラスタや、クラスタ内の代替ノードからクロスチェックおよびリストアなどの操作を実行し た場合、複雑になる可能性があります。

メモ**:** この手法は、インスタンスの VIP 名を、*racclient* の名前として使用する場合に最も 適切に動作します。物理ホスト名を使用した場合、ファイルシステムバックアップからの バックアップイメージが、単一イメージディレクトリ内の Oracle バックアップイメージと一緒 に保存されます。この状況は2つの潜在的な問題を引き起こす可能性があります。まず 最初に、同じファイルが両方のホストに存在するが、その内容が異なる場合は、リストアに 使用する正しいバックアップイメージを慎重に選択する必要があります。ファイルシステム のバックアップの設定でポリシーキーワードを指定すると、選択時の混乱を避けることが できます。このキーワードは、各ファイルシステムのバックアップを作成するホストに固有 です。また、参照またはリストアを実行するときには、ホスト固有のキーワードを使用してイ メージ検索を制約します。次に、いずれのホストも、もう一方のホストからバックアップされ たファイルをリストアすることができます。同じクラスタの一部であるため、このリストア手法 は通常は問題ではありません。ただし、サイト側で権限やセキュリティ制限に関する特別 な考慮事項がある場合には注意してください。

次の手順では、1 つのクライアント名のクラスタ内のすべてのノードからのバックアップイ メージを一元的に保存できます。次に、その 1 つのクライアント名を、メンテナンスやリス トア操作に使用できます。

次の手順では、別途明記されないかぎり、すべての手順をマスターサーバー上で実行で きます。また、手順ではネットワークルーティングが可能なホスト名の例として以下の 2 つ を使用します。

- *racclient1*
- *racclient2*

この手順では、クラスタの論理名は *racname* です。クラスタ上の 1 つのノードで常にア クティブになっているフェールオーバー名がある場合、その名前を *racname* とすること ができます。また、*racname* は一時的を *racclient1* または *racclient2* のホスト名の別名 として追加して、初期設定を完了して、次に削除することができます。

**1** つのクライアント名のクラスタ内のすべてのノードからのバックアップイメージを一元的 に保存する方法

<span id="page-274-0"></span>**1** マスターサーバーとメディアサーバーの両方で、RAC クライアント名が解決可能、 ネットワークルーティング可能で正確に逆引き名前解決されることを確認します。

```
bpclntcmd –hn racclient1
bpclntcmd –hn racclient2
ping racclient1
ping racclient2
bpclntcmd -ip <ip address for racclient1>
bpclntcmd -ip <ip address for racclient2>
```
ホスト名の正引き名前解決と逆引き名前解決の不整合およびネットワークルーティ ングの問題を解決します。NetBackup ホストのキャッシュをクリアし、名前解決を変 更した後 10 秒間待ちます。

bpclntcmd –clear\_host\_cache

<span id="page-275-0"></span>**2** マスターサーバーで、クライアントの*racclients* または論理名のいずれかに対して、 イメージディレクトリまたはクライアントエイリアスがすでに存在するか確認します。

Windows の場合:

*dir install\_path*¥Veritas¥NetBackup¥db¥images¥racclient1 *dir install\_path*¥Veritas¥NetBackup¥db¥images¥racclient2 *dir install\_path*¥Veritas¥NetBackup¥db¥images¥racname

#### UNIX の場合:

ls -ld /usr/openv/netbackup/db/images/racclient1 ls -ld /usr/openv/netbackup/db/images/racclient2 ls -ld /usr/openv/netbackup/db/images/racname

Windows または UNIX の場合:

bpclient –client racclient1 –list\_all\_aliases bpclient –client racclient2 –list\_all\_aliases bpclient –client racname –list\_all\_aliases

メモ**:** いずれかのクライアント名にすでにイメージディレクトリがあるか、またはクライア ント名に *racname* 以外のエイリアスがある場合は、この手順を続けないでください。

この手順を使用する代わりに、次のVeritasナレッジベースの記事を参照して既存の イメージディレクトリとクライアント名を結合することを考慮してください。

<https://www.veritas.com/docs/000018409>

または、RAC クライアントに新しいネットワーク解決可能でネットワークルート可能な ホスト名を作成して、ステップ[1](#page-274-0)に戻ります。

- **3** 論理クラスタ名にすでにイメージディレクトリがあり、論理クラスタ名自体がエイリアス である場合は、ステップ [5](#page-276-0) に進みます。
- **4** 論理クラスタ名を NetBackup クライアント名として使用して、バックアップを実行しま す。
	- *racname* が解決可能なホスト名でない場合、一時的にこれを RAC クライアント 名の1つのホスト名のホスト名エイリアスにします。ホスト名エイリアスを変更する のが、ホストファイルを変更する最も簡単な方法です。
	- バックアップは、新規または既存のポリシーを使用するファイルシステムのバック アップでなければならず、1 つのファイルのみのバックアップとなります。
	- その後、*racname にイメ*ージディレクトリとクライアントのエイリアスがあることをス テップ [2](#page-275-0) のチェックで確認します。次に、作成された一時ホスト名エイリアスまた はポリシーを削除します。

<span id="page-276-0"></span>**5** *racclient1* と *racclient2* の将来のバックアップ先とイメージ検索を論理クラスタ名に 指定します。

クラスタのクライアントエイリアスを作成して、以下を確認します。

bpclient –client racname –add\_alias racclient1 bpclient –client racname –add\_alias racclient2

bpclient –client racname –list\_all\_aliases bpclient –client racclient1 –list\_all\_aliases bpclient –client racclient2 –list\_all\_aliases

問題が発生した場合は、次の TechNote を参照してください。

<https://www.veritas.com/docs/000018409>

**6** RAC 用の Oracle ポリシーを作成または変更し、*racclient1* および *racclient2* を指 定します。

ポリシーおよび RMAN の設定テクニックについては、p.260の「[NetBackup](#page-259-0)を併用 した Oracle RAC [のベストプラクティス」](#page-259-0)を参照してください。

- **7** ポリシーがアクティブであることを確認し、ポリシーを使用して RAC のバックアップを 実行します。
- **8** クライアントホストに対し、クロスチェックおよびリストア操作中に、NB\_ORA\_CLIENT= *racname* の使用を許可します。これらの *altname* ファイルはマスターサーバー上 に作成されます。*peername*は、マスターサーバーが送信元IPアドレスを解決する ホスト名で、各クライアントはこの送信元 IP アドレスからマスターへ接続します。 *peername* は、各クライアントホスト上で bpclntcmd -pn を実行するときに容易に 判断できます。

Windows の場合:

cd *install\_path*¥Veritas¥NetBackup¥db¥altnames echo racname >> peername racclient1 echo racname >> peername racclient2

#### UNIX の場合:

cd /usr/openv/netbackup/db/altnames echo racname >> peername racclient1 echo racname >> peername racclient2

*racclient1* から、*peername* は「racclient1.com」です:

\$ bpclntcmd -pn expecting response from server mymaster racclient1.com racclient1 192.168.0.11 60108 クライアントエイリアスの別名に関して詳しくは、次の TechNote を参照してください。

<http://www.veritas.com/docs/TECH208362>

p.260 の 「NetBackup を併用した Oracle RAC [のベストプラクティス」](#page-259-0) を参照してくださ い。

<span id="page-277-0"></span>p.261 の「NetBackup for Oracle [の操作について」](#page-260-1)を参照してください。

### **RAC** 環境でのアプライアンスの構成

メモ**:** この機能を使用するには、NetBackup Appliance がソフトウェアバージョン 2.7.1 以降で実行されている必要があります。

RAC は、OIP やアプライアンスで使われる場合があります。OIP 構成では、[データベー スバックアップ共有 (Database Backup Shares)]オプションまたは[データベース全体 - データファイルコピーの共有 (Whole Database - Datafile Copy Share)]オプションの いずれかを使うことができます。アプライアンスで共有が使われている場合は、これらのオ プションは両方とも単一ノードのみを使います。

「データベースバックアップ共有(Database Backup Shares)]オプションを使う場合は、 DBA でバックアップをアプライアンス共有に負荷分散する機能を利用できます。DBA に よってバックアップがアプライアンス共有に配置されると、NetBackup はクラスタの単一 ノードを使って共有を保護します。アプライアンス共有へのバックアップにどのノードが使 われるかは重要ではありません。NetBackup は、単一のノードのみを使って共有のデー タを保護します。

[データベース全体 - データファイルコピーの共有 (Whole Database - Datafile Copy Share)]オプションでは、RAC の単一のノードを使って、データをアプライアンス共有に 移動して、その共有を保護します。

OIP とアプライアンスを使い、共有を保護するように RAC 環境を構成するには、次の手 順を実行します。

#### **OIP** とアプライアンス **NFS** 共有を使って **RAC** 環境を構成する方法

- **1** 各ノードで同一のマウントポイントにアプライアンス共有をマウントします。
- **2** 1 つのクライアント名でカタログ化されるようにすべてのバックアップイメージを構成 します。
	- p.273 の「RAC [用イメージカタログの設定](#page-272-0)」を参照してください。

**3** マスターサーバーを構成して、バックアップイメージへの物理ホスト名アクセスを許 可します。

```
cd /usr/openv/netbackup/db/altnames
echo "failover name" >> hostname1
echo "hostname1" >> hostname1
echo "vipname1" >> hostname1
echo "hostname2" >> hostname1
echo "vipname2" >> hostname1
cp hostname1 hostname2
```
- **4** RAC ノードから Oracle データベースインスタンスリポジトリにデータベースインスタ ンスを追加します。
- **5** [データベースバックアップ共有 (Database Backup Shares)]オプションまたは [データベース全体 - データファイルコピーの共有 (Whole Database - Datafile Copy Share)] オプションを使って OIP を作成し、RAC クラスタから 1 つのみのイ ンスタンスをポリシーに配置します。

p.95 の [「共有を使った](#page-94-0) NetBackup Appliance での OIP 設定 (Copilot)」 を参照してく ださい。

p.261 の 「テンプレートおよび Oracle [インテリジェントポリシー](#page-260-0) (OIP) と RAC の使用につ [いて」](#page-260-0)を参照してください。

p.260 の「NetBackup を併用した Oracle RAC [のベストプラクティス」](#page-259-0)を参照してくださ い。

# 重複排除のベストプラクティ ス

この付録では以下の項目について説明しています。

■ [ストリームベースのプロキシコピー](#page-279-0) Oracle バックアップの最適化と重複排除

**C**

- Oracle [ストリームハンドラ](#page-281-0)
- ストリームベースの Oracle [バックアップの構成](#page-282-0)
- [ストリームベースのバックアップの](#page-284-0) RMAN スクリプトの例
- <span id="page-279-0"></span>■ [プロキシコピーバックアップのための](#page-286-0) RMAN スクリプトの編集と NetBackup for Oracle [の構成](#page-286-0)
- [プロキシコピーのバックアップの](#page-287-0) RMAN スクリプトの例

## ストリームベースのプロキシコピー **Oracle** バックアップ の最適化と重複排除

NetBackup を使用すると、Oracle データベースの最適化重複排除を実行できます。ス トリームベースのバックアップかプロキシコピーのバックアップを実行できます。

Veritas ベリタスは、データベースが多くの小さい表領域から構成される場合にプロキシ コピーを実行することを推奨します。また、DBA またはバックアップ管理者が FILESPERSET=1 を設定しない場合もプロキシコピーが推奨されます。

プロキシコピー Oracle バックアップを設定するには、RMAN スクリプトを編集し、 NetBackup for Oracle を構成する必要があります。

p.287 の[「プロキシコピーバックアップのための](#page-286-0) RMAN スクリプトの編集と NetBackup for Oracle [の構成」](#page-286-0)を参照してください。

ストリームベースのバックアップの場合、すべての Oracle データベースバックアップに Veritas を指定することを FILESPERSET=1 が推奨します。FILESPERSET=1 が指定され ている場合、Oracleはバックアップセットを毎回同一に生成します。バックアップセットは、 データベースがバックアップされるたびに、毎回同じファイルの同じデータで同じシーケ ンスにより生成されます。この均一性により、より適切な重複排除が実行されます。さらに、 FILESPERSET=1 が有効になっている場合、Oracle は多重化を実行しません。したがっ て Oracle は各バックアップセットに 1 つのファイルのみ含めます。FILESPERSET が 1 以外の数値で指定されている場合、Oracle はファイルの予測不可能なグループ化を実 行し、重複排除率は低下します。可能であれば、バックアップに割り当てられるチャネル の数を増やすと便利な場合もあります。

ストリームベースのバックアップとプロキシコピーのバックアップの両方を実行してデータ ベースバックアップをテストすることを推奨します。重複排除率とバックアップ時間を測定 し、環境に最適な方式を確認してください。Oracleデータベースファイル自体に対して、 重複排除は最も効果的です。通常、アーカイブログと制御ファイルは一意であるため、こ れらのファイルに対して重複排除はあまり効果的ではありません。

重複排除は次のように使うと最も効果を発揮します。

スナップショット重複排除

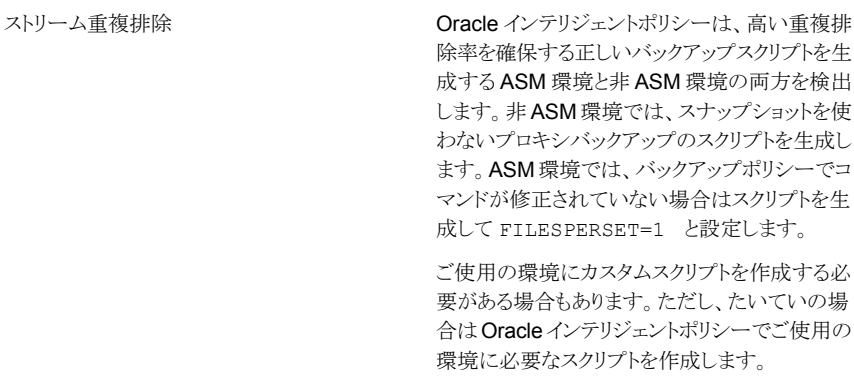

スナップショットの重複排除を使うと何も変更され ず、NetBackupはプロキシのスナップショットバッ クアップを実行します。ASM が検出されるとエ ラーが表示されます。スナップショットバックアッ プは ASM 環境では許可されません。

メモ**:** OIP では、重複排除ストレージを使い、ストリームベースのバックアップを選択する と、ポリシーによって上書きされ、プロキシバックアップの実行が試行されます。上書きは、 NO ASM ストレージがデータベースで検出されると試行されます。bp.conf ファイルの ORACLE OVERRIDE DATA MOVEMENT 設定を使って、この動作を上書きできます。

常にストリーミングを実行するには、ORACLE OVERRIDE DATA\_MOVEMENT=1 を設定しま す。

常にプロキシを実行するには、ORACLE\_OVERRIDE\_DATA\_MOVEMENT=2 を設定します。

標準の動作を保持するには、ORACLE OVERRIDE DATA MOVEMENT=>2 を設定します。

UNIX の場合は、/usr/openv/netbackup/bp.conf ファイルを編集できます。

Windows の場合は、サーバーで bpsetconfig コマンド

(install\_path¥NetBackup¥bin¥admincmd¥bpsetconfig)を使って、クライアントの 構成を設定できます。次の の例を参照してください。

bpsetconfig -h myoracleclient

```
ORACLE_OVERRIDE_DATA_MOVEMENT = 1
```
バックアップ方式については、次を参照してください。

- <span id="page-281-0"></span>■ p.283 の 「ストリームベースの Oracle [バックアップの構成」](#page-282-0) を参照してください。
- p.287の[「プロキシコピーバックアップのための](#page-286-0) RMAN スクリプトの編集とNetBackup for Oracle [の構成」](#page-286-0) を参照してください。

### **Oracle** ストリームハンドラ

Oracle ストリームハンドラは、NetBackup 8.3 へのアップグレード後に、新しく作成され た Oracle ポリシーに対してデフォルトで有効になります。デフォルトでは、Oracle ストリー ムハンドラはストリームベースのバックアップのみをサポートします。cacontrol コマンド ラインユーティリティを使用して、ポリシーごと、またはすべてのポリシーに対して Oracle ストリームハンドラを有効または無効にできます。

Oracle ストリームハンドラを使うと、FILESPERSET 変数の柔軟性が向上します。重複排 除率を大幅に低下させることなく、ポリシーまたは bp.conf に FILESPERSET > 1 を設 定できます。

マーカーエントリファイルは、クライアントまたはポリシーレベルでのみ --sth フラグに cacontrol コマンドユーティリティを使用することで、デフォルトの動作を上書きするため に使用されます。

メモ**:** Oracle ストリームハンドラを使用する場合、可変長の重複排除を使用することはお 勧めしません。

次の cacontrol オプションを使用して、マーカーエントリポリシーを更新します。

■ マーカーエントリポリシーは、作成または更新することができます。

cacontrol --sth update <*STHTYPE*> <*CLIENT*> <*POLICY*> [SPAUSER] <enabled | disabled>

■ ポリシーごとにストリームハンドラの設定を問い合わせることができます。

cacontrol --sth get <*STHTYPE*> <*CLIENT*> <*POLICY*> [SPAUSER]

■ デフォルトの動作を使用するために設定を削除できます。

```
cacontrol --sth delete <STHTYPE> <CLIENT> <POLICY>
[SPAUSER]
```
<span id="page-282-0"></span>p.89の「「[Oracle](#page-88-0)]タブ」を参照してください。

p.77 の 「Oracle [インテリジェントポリシー](#page-76-0) (OIP) の作成」を参照してください。

### ストリームベースの **Oracle** バックアップの構成

次の手順では、最適化され、重複排除されるストリームベースの Oracle バックアップを行 うために既存の Oracle RMAN の指定を再構成する方法を説明します。

#### ストリームベースの **Oracle** バックアップを構成する方法

- **1** Oracle データベースをホストするクライアントコンピュータで、RMAN バックアップス クリプトをテキストエディタで開き、次の編集を行います。
	- データベースをバックアップする方法を指定する RMAN スクリプトの一部に FILESPERSET=1 パラメータを追加します。 制御ファイルまたはアーカイブログをバックアップする方法を指定する RMAN ス クリプトのセクションに FILESPERSET=1 を追加しないでください。通常、これらの 他のデータオブジェクトは各バックアップに対して一意であるため、制御ファイル とアーカイブログのバックアップを重複排除用に最適化してもメリットになる可能 性はあまりありません。

編集後の RMAN スクリプトの例:

```
BACKUP
FILESPERSET=1
%BACKUP_TYPE%
FORMAT 'bk_u%%u_s%%s_p%%p_t%%t'
DATABASE;
```
FILESPERSET=1 を追加すると、バックアップセットへの複数のデータファイルの Oracle の多重化が抑制されます。Oracle の多重化を抑制すると、Oracle は バックアップ実行時に毎回同一のバックアップセットを作成します。NetBackup はこれらの同一のバックアップセットを重複排除できます。

■ データベースバックアップ用の並列バックアップストリームを指定します。 バックアップスクリプトで適切な ALLOCATE CHANNEL および RELEASE CHANNEL パラメータを指定します。

編集されたバックアップスクリプトを示す例については、次を参照してください。

p.285 の [「ストリームベースのバックアップの](#page-284-0) RMAN スクリプトの例」 を参照してくだ さい。

**2** データベースバックアップ中は Oracle の最適化と暗号化を無効にします。

デフォルトでは、Oracleは最適化と暗号化を無効にします。最適化と暗号化が有効 になっている場合は、最適化と暗号化を無効にするためにコマンドラインから次の RMAN コマンドを実行します。

RMAN> CONFIGURE BACKUP OPTIMIZATION OFF; RMAN> CONFIGURE ENCRYPTION FOR DATABASE OFF;

サイトで暗号化が必要な場合は、NetBackup for Oracle のバックアップポリシーで 暗号化を指定できます。

**3** データベースバックアップ中は Oracle の圧縮を無効にします。

デフォルトでは、Oracle は圧縮を無効にします。圧縮が有効になっている場合、 Oracle はストリームの未使用セクションを圧縮するため、重複排除率は予測不能に なります。圧縮が有効になっている場合は、圧縮を無効にするためにコマンドライン から次の RMAN コマンドを実行します。

RMAN> CONFIGURE DEVICE TYPE SBT TAPE BACKUP TYPE TO BACKUPSET;

サイトで圧縮が必要な場合は、NetBackup for Oracle のバックアップポリシーで圧 縮を指定できます。

**4 NetBackup for Oracle ポリシーを構成します。** 

バックアップを圧縮または暗号化する場合は、NetBackup の pd.conf ファイルの 圧縮と暗号化を有効にします。

できるだけ早くデータベースの完全バックアップを実行します。完全バックアップが 実行されるまで、ポリシーは増分バックアップを実行できます。

<span id="page-284-0"></span>メモ**:**データベースバックアップ全体において Oracle の最適化、暗号化、圧縮が無効に なっていることを確認してください。RMAN バックアップスクリプト以外の指定も確認して ください。

# ストリームベースのバックアップの **RMAN** スクリプトの 例

Oracle データベースの最適化され、重複排除される、ストリームベースのバックアップを 実行する RMAN スクリプトの一部の例を次に示します。

RUN {

# Back up the database. # Use 4 channels as 4 parallel backup streams.

ALLOCATE CHANNEL ch00 TYPE 'SBT\_TAPE'; ALLOCATE CHANNEL ch01 TYPE 'SBT\_TAPE'; ALLOCATE CHANNEL ch02 TYPE 'SBT\_TAPE'; ALLOCATE CHANNEL ch03 TYPE 'SBT\_TAPE'; SEND ' NB ORA SERV=\$NB ORA SERV';

BACKUP

\$BACKUP\_TYPE

```
SKIP INACCESSIBLE
   TAG hot db bk level0
    # The following line sets FILESPERSET to 1 and facilitates database deduplication.
   FILESPERSET 1
   FORMAT 'bk %s %p %t'
   DATABASE;
    sql 'alter system archive log current';
RELEASE CHANNEL ch00;
RELEASE CHANNEL ch01;
RELEASE CHANNEL ch02;
RELEASE CHANNEL ch03;
# Back up the archive logs
# The FILESPERSET parameter setting depends on the number of archive logs you have.
ALLOCATE CHANNEL ch00 TYPE 'SBT_TAPE';
ALLOCATE CHANNEL ch01 TYPE 'SBT_TAPE';
SEND ' NB_ORA_SERV=$NB_ORA_SERV';
BACKUP
  FILESPERSET 20
  FORMAT 'al_%s_%p_%t'
  ARCHIVELOG ALL DELETE INPUT;
RELEASE CHANNEL ch00;
RELEASE CHANNEL ch01;
#
# Note: During the process of backing up the database, RMAN also backs up the
# control file. This version of the control file does not contain the
# information about the current backup because "nocatalog" has been specified.
# To include the information about the current backup, the control file should
# be backed up as the last step of the RMAN section. This step would not be
# necessary if we were using a recovery catalog or auto control file backups.
#
ALLOCATE CHANNEL ch00 TYPE 'SBT_TAPE';
SEND ' NB_ORA_SERV=$NB_ORA_SERV';
BACKUP
    FORMAT 'cntrl %s %p %t'
   CURRENT CONTROLFILE;
RELEASE CHANNEL ch00;
\mathfrak{r}
```
# プロキシコピーバックアップのための **RMAN** スクリプト の編集と **NetBackup for Oracle** の構成

<span id="page-286-0"></span>次の手順では、クライアントの RMAN スクリプトを編集する方法を説明します。

#### **RMAN** スクリプトを編集する方法

- **1** Oracle データベースをホストするクライアントコンピュータで、RMAN バックアップス クリプトをテキストエディタで開き、次の編集を行います。
	- データファイルをバックアップするコマンドのリストに PROXY を追加します。 編集後の RMAN スクリプトの例:

```
BACKUP
FORMAT 'bk_u%u_s%s_p%p_t%t'
PROXY
DATABASE;
```
■ データベースバックアップスクリプトで NB\_ORA\_PC\_STREAMS パラメータを指定し ます。プロキシコピーで開始されるバックアップストリームの数は、 NB ORA PC STREAMS 変数によって制御されます。デフォルトでは、すべての ファイルに対して 1 つのバックアップジョブが、エージェントによって開始されま す。RMAN の send コマンドによって NB ORA\_PC\_STREAMS が渡された場合、 NetBackup for Oracle は、ファイルサイズに基づいて、変数に指定された数の グループにファイルを分割します。このエージェントは、等しいサイズのストリーム を作成するように試み、バックアップを実行するためにいくつの処理が実行され るのかを判断します。

編集されたバックアップスクリプトを示す例については、次を参照してください。

p.288 の [「プロキシコピーのバックアップの](#page-287-0) RMAN スクリプトの例」 を参照してくださ い。

**2** データベースバックアップ中は Oracle の最適化と暗号化を無効にします。

デフォルトでは、Oracleは最適化と暗号化を無効にします。最適化と暗号化が有効 になっている場合は、最適化と暗号化を無効にするためにコマンドラインから次の RMAN コマンドを実行します。

RMAN> CONFIGURE BACKUP OPTIMIZATION OFF; RMAN> CONFIGURE ENCRYPTION FOR DATABASE OFF;

サイトで暗号化が必要な場合は、NetBackup for Oracle のバックアップポリシーで 暗号化を指定できます。

**3** データベースバックアップ中は Oracle の圧縮を無効にします。

デフォルトでは、Oracle は圧縮を無効にします。圧縮が有効になっている場合、 Oracle はストリームの未使用セクションを圧縮するため、重複排除率は予測不能に なります。圧縮が有効になっている場合は、圧縮を無効にするためにコマンドライン から次の RMAN コマンドを実行します。

RMAN> CONFIGURE DEVICE TYPE SBT TAPE BACKUP TYPE TO BACKUPSET;

サイトで圧縮が必要な場合は、NetBackup for Oracle のバックアップポリシーで圧 縮を指定できます。

**4 NetBackup for Oracle ポリシーを構成します。** 

バックアップを圧縮または暗号化する場合は、NetBackup の pd.conf ファイルの 圧縮と暗号化を有効にします。

できるだけ早くデータベースの完全バックアップを実行します。完全バックアップが 実行されるまで、増分バックアップを実行できます。

<span id="page-287-0"></span>メモ**:**データベースバックアップ全体においてOracleの最適化、暗号化、圧縮が無 効になっていることを確認してください。さらに、RMAN バックアップスクリプト以外の 指定も確認してください。

### プロキシコピーのバックアップの **RMAN** スクリプトの例

Oracleデータベースの最適化され、重複排除される、プロキシコピーのバックアップを実 行する RMAN スクリプトの例を次に示します。

RUN {

# Back up the database.

ALLOCATE CHANNEL ch00 TYPE 'SBT\_TAPE';

# Specify 2 streams.

SEND 'NB ORA PC STREAMS=2'; BACKUP PROXY

SKIP INACCESSIBLE

TAG hot db bk proxy

FORMAT 'bk %s %p %t'
```
DATABASE;
    sql 'alter system archive log current';
RELEASE CHANNEL ch00;
# Back up the archive logs.
# The FILESPERSET parameter setting depends on the number of archive logs you have.
ALLOCATE CHANNEL ch00 TYPE 'SBT_TAPE';
ALLOCATE CHANNEL ch01 TYPE 'SBT_TAPE';
SEND ' NB_ORA_SERV=$NB_ORA_SERV';
BACKUP
   FILESPERSET 20
  FORMAT 'al_%s_%p_%t'
   ARCHIVELOG ALL DELETE INPUT;
RELEASE CHANNEL ch00;
RELEASE CHANNEL ch01;
#
# Note: During the process of backing up the database, RMAN also backs up the
# control file. This version of the control file does not contain the
# information about the current backup because "nocatalog" has been specified.
# To include the information about the current backup, the control file should
# be backed up as the last step of the RMAN section. This step would not be
# necessary if we were using a recovery catalog or auto control file backups.
#
ALLOCATE CHANNEL ch00 TYPE 'SBT_TAPE';
SEND ' NB_ORA_SERV=$NB_ORA_SERV';
BACKUP
   FORMAT 'cntrl_%s_%p_%t'
   CURRENT CONTROLFILE;
RELEASE CHANNEL ch00;
}
```
# SFRAC の Snapshot Client サポート

この付録では以下の項目について説明しています。

- SFRAC の Snapshot Client [サポートについて](#page-289-0)
- SFRAC 環境の [NetBackup](#page-289-1) の構成
- [バックアップ操作用の](#page-290-0) SFRAC 環境の構成
- <span id="page-289-0"></span>■ SFRAC [環境でのロールバックリストアの実行](#page-291-0)
- SFRAC 環境での NetBackup [のトラブルシューティング](#page-293-0)

# **SFRAC** の **Snapshot Client** サポートについて

Oracle Real Application Clusters (RAC) 環境用の Veritas Storage Foundation は、 ストレージ管理と高可用性の技術を活用して UNIX 環境に Oracle RAC を配備します。

**D**

<span id="page-289-1"></span>Storage Foundation は異機種間オンラインストレージ管理の完全なソリューションです。 VxVM と VxFS に基づいて、データ拡張の集中管理、ストレージハードウェア使用状況 の最大効率化、データの保護を行う標準的な統合ツールのセットを提供します。

# **SFRAC** 環境の **NetBackup** の構成

SFRAC 環境での Oracle データベースのオフホストスナップショットバックアップを実行 するには、NetBackup クライアントソフトウェアをクラスタの各ノードにインストールする必 要があります。

次を設定する必要があります。

■ クラスタの外に存在するメディアサーバーかマスターサーバーで、Oracle RAC デー タベースをバックアップするようにポリシーを構成してください。

■ そのオフホストを使ってスナップショットが作成されるように代替クライアントを構成しま す。代替クライアントはクラスタの一部にしないでください。

<span id="page-290-0"></span>メモ**:** SFRAC では IPv6 はサポートされません。

# バックアップ操作用の **SFRAC** 環境の構成

バックアップ操作とロールバック操作は Oracle エージェントとハードウェアアレイに関係 します。これらの操作の両方に必要な構成手順もスナップショット取得前に実行する必要 があります。

SFRAC 環境でバックアップを実行する場合の前提条件を次に示します。

#### バックアップ操作用の **SFRAC** 環境を構成する方法

- **1** クラスタ上で仮想 IP か仮想名を構成します。NetBackup はこの仮想名を使用して クライアントを参照します。
- **2** クラスタの各ノードの NetBackup クライアント名はクラスタで構成される仮想名と一 致する必要があります。次のいずれかを実行します。
	- クライアントをすでにインストールしている場合は、NetBackup ディレクトリの bp.conf ファイルの CLIENT\_NAME エントリを次に変更します。

CLIENT\_NAME = <virtual\_name>

■ または、バックアップとリストアに使用している RMAN スクリプトファイルに次のパ ラメータを追加し、デフォルトの CLIENT\_NAME をホスト名にしておきます。

NB\_ORA\_CLIENT = <host\_name>

- **3** ストレージの LUN を提供するストレージアレイで必要なホストモードオプションを指 定します。たとえば、日立社のアレイのホストグループオプションで、ホストの種類 (Solaris など) を入力し、[VERITAS Database Edition/Advanced Cluster for Oracle RAC (Solaris)]オプションを有効にします。
- **4** クラスタの各ノードの bp.conf ファイルに次の行を追加します。

PREFERRED\_NETWORK = <virtual-host-name>

このエントリはロールバック操作を実行するときに必要になります。

**5** 実行する CFS バージョンがグループの静止をサポートしていない場合は、次の行 を /usr/openv/lib/vxfi/configfiles/vxfsfi.conf ファイルに追加すること によって静止が逐次行われるようにします。

[QUIESCENCE\_INFO] "QUIESCENCE\_SERIAL\_QUIESCENCE"=dword:00000001

- **6** データベースがオープン (読み取り/書き込み) モードにあることを確認します。
- **7** VCSのデータベースのサービスグループがオンライン状態であることを確認します。
- **8** クラスタのマスターノードのみがロールバックリストアをサポートするため、ロールバッ ク操作の前に仮想 IP を変更してマスターノードを指すようにします。
- <span id="page-291-0"></span>**9** SFRAC 環境のスナップショットバックアップポリシーの構成SFRAC 環境のスナップ ショットバックアップポリシーの構成 ポリシーの[バックアップ対象 (Backup Selections)]タブで、RMAN スクリプトにパス名を入力していることを確認します。ス クリプトがクラスタのすべてのノードに存在することを確認します。ORACLE\_SID な どのパラメータはノードのそれぞれで異なることがあります。たとえば、ノード 1 で ORACLE SID は symc1 であり、ノード 2 で ORACLE SID は symc2 であること があります。

# **SFRAC** 環境でのロールバックリストアの実行

次の手順は、SFRAC環境でスナップショットロールバック方式を使うことによってボリュー ムとファイルシステムをリストアするために必要な手動の手順を示します。

SFRAC 環境で NetBackup for Oracle を実行するための通常のホストの配備では、ホ スト A とホスト B がクラスタに存在し、ホスト C は代替クライアントとして使用されます。イ ンスタントリカバリスナップショットは Oracle ポリシーとハードウェアスナップショット FIM (Frozen Image 方式) を使って作成されます。

アプリケーションの I/O スタックは VxVM (CVM) と VxFS (CFS) のハードウェアアレイ上 に構築されます。

Veritas Cluster Server (VCS) は Oracle RAC データベースとその他の必要不可欠な リソース (共有ストレージなど) を制御します。VCS はサービスグループと呼ばれる単一 ユニットとしてそのリソースを定義し、管理します。サービスグループはアプリケーションの すべての必要なコンポーネントとリソースを含んでいます。

次はアプリケーションの I/O スタックを監視する VCS のエンティティです。

- CFSMount はデータファイル、アーカイブログ、制御ファイルが保存されるマウントポ イント (cfs) を含んでいます。
- CVMVolDg はハードウェアスナップショットに加わる各種のアレイ LUN の上に構成 されるすべてのボリュームグループ (cvm) を含んでいます。

■ データベースリソースグループはデータベースインスタンスを含み、フェールオーバー で役に立ちます。

#### **SFRAC** 環境でロールバックリストアを実行する方法

- **1** クラスタ化されたノードの仮想IP が以前に作成されていることを確認します。その仮 想 IP がクラスタのマスターノードを指すようにします。
- **2** すべてのクラスタ化されたノードで、次のコマンドを使って VCS データベースサー ビスグループ (Oracle、CFSMount、CVMVolDg リソース) をオフラインにします。

# hagrp -offline <DB\_Service\_Group> -any

**3** データベースサービスグループをフリーズします。

# hagrp -freeze <DB\_Service\_Group>

**4** マスターノードの VCS の外で CFSMount ポイントを手動でマウントします。この操 作はマウント状態でデータベースを起動するときに役立ちます。

# mount -F vxfs -o cluster <mntPt>

**5** 次のいずれかのオプションを使って、クラスタ化されたマスターノードでマウントオプ ションを指定してデータベースを起動します。

オプション 1:

- # sqlplus /as sysdba
- # startup mount;

オプション 2:

# sqlplus /as sysbackup

- # startup mount;
- **6** RMAN スクリプトまたはクライアント GUI からロールバックリストア操作を実行します。 RMAN スクリプトファイルのサンプル (hot\_database\_backup\_proc) は次のディレ クトリパスにあります。

/usr/openv/netbackup/ext/db\_ext/oracle/samples/rman

PIT ロールバックを実行するには、スクリプトに次のパラメータを追加します。

NB\_ORA\_PC\_RESTORE=rollback

**7** マスターノードで CFS をマウント解除します。

# umount <mntPt>

**8** VCS データベースサービスグループをアンフリーズします。

# hagrp -unfreeze <DB\_Service\_Group>

**9** すべてのクラスタ化されたノードで、VCS データベースサービスグループ (Oracle、 CFSMount、CVMVolDg リソース) をオンラインに戻します。

<span id="page-293-0"></span># hagrp -online <DB\_Service\_Group> -any

# **SFRAC** 環境での **NetBackup** のトラブルシューティン グ

次に、一部の共通エラーとそれらをトラブルシューティングする方法について説明します。

■ 問題: バックアップが GUI にエラーコード 6 を表示して失敗しました。 rman\_script.out ファイルには次のエラーが示されます。

RMAN-06403: could not obtain a fully authorized session ORA-01034: ORACLE not available ORA-27101: shared memory realm does not exist SVR4 Error: 2: No such file or directory

解決方法: ORACLE\_HOME とORACLE\_SIDの値を確認します。ORACLE\_HOME の末尾に余分な「/」を付けないでください。

■ 問題: バックアップがエラーコード 239 で失敗しました。dbclient ログには次のログ 文が示されます。

serverResponse: ERR - server exited with status 239: the specified

client does not exist in the specified policy 01:02:23.844 [4000] <16> CreateNewImage: ERR - serverResponse() fail

解決方法: ポリシーで指定されるクライアント名とクライアントの bp.conf ファイルで指 定されるクライアント名が異なっています。

■ 問題: バックアップがエラー 156 で失敗しました。bpfis ログには次のエラーが示さ れます。

CVxFSPlugin::vxFreezeAll : ioctl VX\_FREEZE\_ALL failed with errno : 16 CVxFSPlugin::quiesce - Could not quiesce as VX\_FREEZE\_ALL failed and VX FREEZE is not allowed

解決方法: /usr/openv/lib/vxfi/configfiles/vxfsfi.conf ファイルに次の 行を追加します。

file:[QUIESCENCE\_INFO] "QUIESCENCE\_SERIAL\_QUIESCENCE"=dword:00000001

■ 問題: ロールバックが GUI に次のエラーを表示して失敗しました。

Failed to process backup file <br />bk 113\_1 728619266>

dbclient ログには次のエラーが示されます。

xbsa\_ProcessError: INF - leaving xbsa\_QueryObject: ERR - VxBSAQueryObject: Failed with error: Server

Status: client is not validated to use the server xbsa\_QueryObject: INF - leaving (3) int FindBackupImage: INF - leaving int\_AddToFileList: ERR - Failed to process backup file <bk\_113\_1\_728619266>

解決方法: クラスタ PREFERRED\_NETWORK = <virtual\_name> のマスターノー ドで bp.conf ファイルに次の行を追加します。

# UNIX および Linux システ ムでのRMANを使用しない スクリプトベースの Block Level Incremental (BLI) バックアップ

この付録では以下の項目について説明しています。

■ RMAN [を使用しないスクリプトベースの](#page-295-0) Block Level Incremental (BLI) バックアップ [について](#page-295-0)

**E**

- BLI [バックアップおよびリストア操作について](#page-296-0)
- RMAN を使用しない BLI [バックアップのインストール要件の確認](#page-296-1)
- <span id="page-295-0"></span>[スクリプトベースの](#page-298-0) BLI バックアップの NetBackup ポリシーの作成
- [バックアップとリストアの実行](#page-311-0)
- [バックアップエラーまたはリストアエラーのトラブルシューティングについて](#page-315-0)

# **RMAN** を使用しないスクリプトベースの **Block Level Incremental (BLI)** バックアップについて

Snapshot Client を併用した NetBackup for Oracle は、Oracle データベースファイル の変更されたデータブロックだけをバックアップできるように、NetBackup の機能を拡張 します。NetBackup では、RMAN ベースの BLI バックアップを使用することをお勧めし

付録 E UNIX および Linux システムでの RMAN を使用しないスクリプトベースの Block Level Incremental (BLI) バックアッ 297 プ **BLI** バックアップおよびリストア操作について

> ます。RMAN ベースの BLI バックアップでは、テンプレートを使用することができ、Oracle 管理と密接に統合されています。

> <span id="page-296-0"></span>RMAN を使わずにスクリプトベースの BLI バックアップを使う場合、BLI をサポートするよ うに NetBackup を構成できます。BLI バックアップでは、Oracle データベースファイル の変更されたデータブロックだけがバックアップされます。NetBackup for Oracle のスク リプトベースの BLI バックアップでは、Veritas Storage Foundation for Oracle で利用 可能な Veritas File System (VxFS) の Storage Checkpoint 機能が使用されます。

# **BLI** バックアップおよびリストア操作について

BLI バックアップでは、Storage Checkpoint によって識別される変更されたブロックを取 得することで、データベースのバックアップが実行されます。BLI バックアップは、データ ベースがオンラインでもオフラインでも実行することができます。Storage Checkpoint の 場合と同様に、オンラインで BLIバックアップを実行するには、アーカイブログモードを有 効にする必要があります。

BLI バックアップでは、表領域がバックアップモードに設定されて Storage Checkpoint が作成され、その後、バックアップが実行されます。データベースをバックアップする方法 およびタイミングは、NetBackup 通知スクリプトを構成する際に指定します。

たとえば、午後 4 時にディスクドライブおよびそのミラー化されたドライブが失われたと想 定します。そのディスクドライブには多くのユーザー表領域が存在し、ドライブが失われた 時点までにコミットされたすべてのトランザクションをリカバリする必要があります。BLIバッ クアップ機能によってより頻繁なバックアップが可能となった結果、差分増分オンライン バックアップを午後 1 時に実行していたとします。

<span id="page-296-1"></span>リカバリを行うには、データベースを停止して、交換する新しいディスクドライブを取り付 け、すべてのデータファイルを NetBackup でリストアします。次に、アーカイブログを適 用して、障害が発生したドライブの表領域をリカバリします。Fulldata Storage Checkpoint を使用している場合、オンラインバックアップ中に生成された追加 REDO ログは少量で あるため、データベースリカバリにおけるメディアリカバリ作業は非常に短時間で済みま す。さらに、少し前のバックアップが存在するため、リカバリ全体も短時間で完了します。

# **RMAN** を使用しない **BLI** バックアップのインストール要 件の確認

インストールを始める前に次の要件を確認します。

#### インストール要件を確認する方法

- **1** 次の製品が適切にインストールおよび構成されていることを確認します。
	- NetBackup
	- サポートされている Oracle のレベル
- NetBackup for Oracle
- Veritas Storage Foundation for Oracle
- **2** ライセンスについて確認します。

製品の有効なライセンスが取得済みである必要があります。ライセンスを確認するに は、使用しているバージョンに応じて、次のコマンドを入力します。

バージョン 3.5 より前の VxFS の場合:

# vxlicense -p

バージョン 3.5 以上の VxFS の場合:

# vxlicrep

コマンドによって、システムにインストールされているすべての有効なライセンスが表 示されます。有効なライセンスが存在する場合、Storage Checkpoint 機能および Veritas Storage Foundation for Oracle がリストに表示されます。

**3** NetBackup サーバー (マスターサーバーおよびメディアサーバー) およびクライア ントの両方が正しく動作することを確認します。

特に、通常のオペレーティングシステムファイルをクライアントからバックアップおよび リストアできることを確認します。

### ファイルシステムおよび Storage Checkpoint の領域管理

VxFS ファイルシステムでは、BLI バックアップをサポートするために、より多くのディスク 領域を使用してブロックの変更情報をトラッキングする必要があります。必要な領域は、 使用されるチェックポイントとバックアップの実行中のデータベースの変更率に依存しま す。

Storage Checkpoint は次のように領域に影響を与えます。

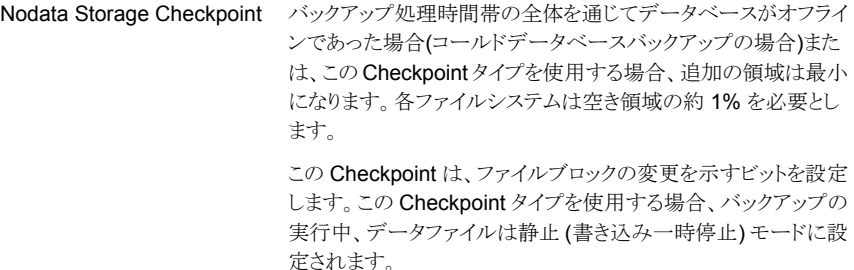

付録 E UNIX および Linux システムでの RMAN を使用しないスクリプトベースの Block Level Incremental (BLI) バックアッ 299 プ スクリプトベースの **BLI** バックアップの **NetBackup** ポリシーの作成

> Fulldata Storage Checkpoint バックアップの実行中にデータベースがオンラインでこの Checkpoint タイプを使用している場合、ファイルシステムにさら に空き領域が必要です。 Storage Checkpoint を作成するために必要な間だけ、

NetBackup for Oracle によって Oracle コンテナが静止/書き込 み一時停止モードに保持されます。バックアップの実行中、 Checkpoint によりファイルブロックが変更される直前にファイル ブロックのコピーが作成されます。バックアップには、変更されて いないブロックと変更されたブロックの元のコピーのみが含まれま す。バックアップの完了後、Fulldata Storage Checkpoint は Nodata Storage Checkpoint に変換され、空きリストに返されま す。

バックアップ中の作業負荷の変更率が軽い場合、またはバック アップ処理時間帯が短い場合、通常 10% の空き領域で作業負 荷には十分です。バックアップの実行中にデータベースの変更 率が重い場合、ファイルシステムに 10%以上の空き領域が必要 となる場合があります。

メモ**:** NetBackup がバックアップに使用するデフォルトオプションは、Fulldata Storage Checkpoint です。

<span id="page-298-0"></span>デフォルトのオプションの代わりに Nodata Storage Checkpoint を使用するには、ユー ザーは次の空の touch ファイルを作成する必要があります。

/usr/openv/netbackup/ext/db\_ext/NODATA\_CKPT\_PROXY

# スクリプトベースの **BLI** バックアップの **NetBackup** ポ リシーの作成

完全バックアップおよび増分バックアップを実行するには、1 つ以上の標準 (Standard) 形式のポリシーを NetBackup に追加して、そのポリシー用の適切なスケジュールを定義 する必要があります。ポリシーを追加するには、NetBackup 管理コンソールを使用しま す。NetBackup ポリシーでは、バックアップの条件を定義します。

この条件には、次のものが含まれます。

- ポリシー属性
- クライアントと、そのクライアント上でバックアップされるファイルまたはディレクトリ
- 使用するストレージユニット
- バックアップスケジュール

付録 E UNIX および Linux システムでの RMAN を使用しないスクリプトベースの Block Level Incremental (BLI) バックアッ | 300 プ スクリプトベースの **BLI** バックアップの **NetBackup** ポリシーの作成

> ほとんどのデータベースの NetBackup BLI バックアップポリシー要件は、ファイルシステ ムのバックアップと同じですが、以下の項目に特別な要件があります。

- 必要なポリシーの数 p.300 の 「BLI [バックアップに必要なポリシーの数」](#page-299-0) を参照してください。
- ポリシー属性値 p.302 の 「BLI [ポリシー属性について」](#page-301-0) を参照してください。
- BLIクライアントリスト p.303 の 「BLI [クライアントリストについて」](#page-302-0) を参照してください。
- バックアップするディレクトリとファイルのリスト p.303 の 「BLI [バックアップのバックアップ対象リスト」](#page-302-1) を参照してください。
- <span id="page-299-0"></span>■ スケジュール p.303 の 「BLI [バックアップポリシーのスケジュールについて」](#page-302-2) を参照してください。

### BLI バックアップに必要なポリシーの数

データベースの BLI バックアップでは、1 つ以上の標準 (Standard) 形式のポリシーが 必要です。

ポリシーには、通常、次のスケジュールが指定されています。

- 完全バックアップスケジュールが 1 つ
- 増分バックアップスケジュールが 1 つ
- 制御ファイルおよびアーカイブログ用のユーザー主導バックアップスケジュールが1 つ

自動バックアップの実行中は、各バックアップポリシーに対して1つのバックアップストリー ムだけが開始されます。複数のバックアップストリームを有効にするには、同じデータベー スに対して複数のポリシーを定義する必要があります。複数のデータベース SID が存在 する場合、各 SID に対してポリシーを構成します。同じファイルシステム上で複数の SID を同時にバックアップするには、Nodata Storage Checkpoint を使用します。METHODを NODATA CKPT HOT に設定します。

たとえば、ファイルシステム F1、F2、F3、および F4 を 2 つのストリームでバックアップす る場合、F1 および F2 を P1 にバックアップし、F3 および F4 を P2 にバックアップして、2 つのポリシー (P1 およびP2) を定義する必要があります。複数のストリームでバックアップ する必要がある 1つの大規模なファイルシステムが存在する場合、そのファイルシステム 内のファイルを別々のポリシー間に分割します。ファイルをポリシーへ追加した後は、追 加したファイルはそのポリシーに含めたままにしておくことをお勧めします。ファイルリスト を変更する必要がある場合は、完全バックアップの前に変更します。

Oracle データベースインスタンスに対して複数のポリシーが定義されている場合、 NetBackup は、NetBackup キーワード句によってデータベースインスタンスをグループ 付録 E UNIX および Linux システムでの RMAN を使用しないスクリプトベースの Block Level Incremental (BLI) バックアッ | 301 プ スクリプトベースの **BLI** バックアップの **NetBackup** ポリシーの作成

> 化します。NetBackup 通知スクリプトでいずれかのポリシーを POLICY\_IN\_CONTROL とし て指定します。このポリシーは、データベースの停止と再起動を実行します。すべてのポ リシーを同時に開始するために、同じキーワード句でポリシーを構成する必要があります。

> 警告**:** キーワード句を指定する際は、慎重に行ってください。各ポリシーに BLI属性が設 定されており、各ポリシーが有効で、各ポリシーに同じクライアントが含まれており、各ポリ シーに同じキーワード句が指定されている場合、バックアップ処理で複数のポリシーが検 出されると、複数ストリームのバックアップが試行されます。

> このような場合、一般に、状態コード74「bpstart\_notify の完了を待機中にタイムアウトし ました (timed out waiting for bpstart notify to complete)」で失敗します。

p.317 の「NetBackup [リストアとバックアップ状態コード」](#page-316-0)を参照してください。

バックアップクライアントのファイルシステムをチェックして、それらのファイルシステムが サーバー上のいずれかの NetBackup ポリシーに含まれているかどうかを確認できます。 NetBackup ポリシーに新しいファイルシステムを追加する必要があるかどうかを確認する には、サーバーから次のコマンドを (通常、cron(1) ジョブとして) 定期的に実行します。

```
# cd /usr/openv/netbackup/bin/goodies/
```
# ./check\_coverage -coverage -client mars -mailid ¥nbadmin

このコマンドによって、次の出力が生成され、指定された mailid にメールで送信されま す。

File System Backup Coverage Report (UNIX only)

-----------------------------------------------

Key:  $* -$  Policy is not active UNCOVERED - Mount Point not covered by an active policy MULTIPLE - Mount Point covered by multiple active policies

#### CLIENT: mars

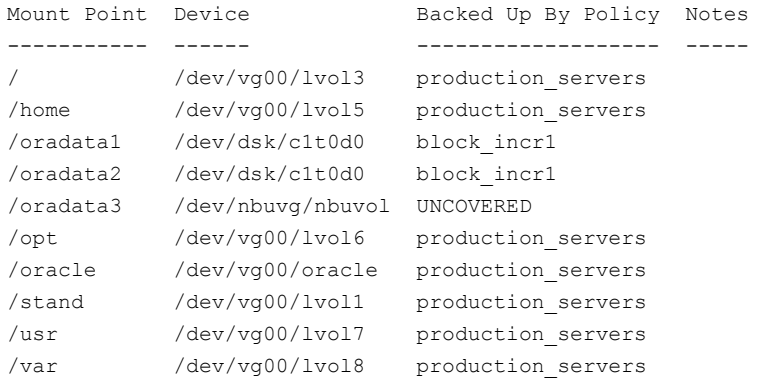

付録 E UNIX および Linux システムでの RMAN を使用しないスクリプトベースの Block Level Incremental (BLI) バックアッ | 302 プ スクリプトベースの **BLI** バックアップの **NetBackup** ポリシーの作成

> Oracle によって使用されているファイルシステムが UNCOVERED ファイルシステムとして示 された場合、そのファイルシステムをいずれかの NetBackup ポリシーに追加して、必要 なすべてのファイルシステムが同時にバックアップされるようにします。

> <span id="page-301-0"></span>メモ**:** いったんファイルシステムをポリシーへ追加した後は、追加したファイルシステムは そのポリシーに含めたままにしておくことをお勧めします。ポリシーを変更すると、次回の バックアップの実行では、増分バックアップを要求した場合でも、NetBackupによって完 全バックアップが実行されます。

# BLI ポリシー属性について

NetBackup では、ファイルのバックアップ時にポリシー属性の値が適用されます。 次の属性を BLI バックアップ用に設定する必要があります。

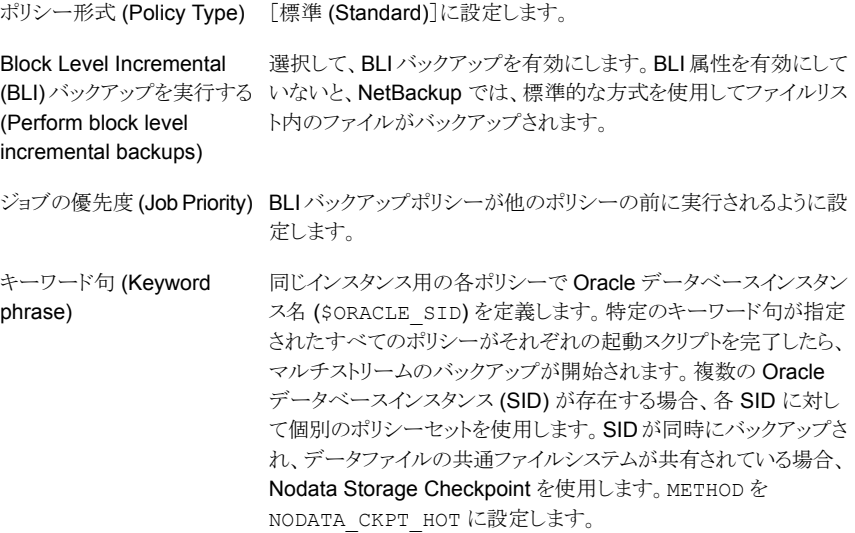

メモ**:** いったんキーワード句をポリシーに設定した後は、キーワード句を変更しないでくだ さい。キーワード句は Storage Checkpoint の指定に使用されます。キーワード句を変更 すると、増分バックアップを実行しようとした場合に完全バックアップが必要となることがあ ります。

『VERITAS NetBackup [管理者ガイド](http://www.veritas.com/docs/DOC5332) Vol. 1』では、その他のポリシー属性とそれらを構 成する方法を説明しています。

付録 E UNIX および Linux システムでの RMAN を使用しないスクリプトベースの Block Level Incremental (BLI) バックアッ | 303 プ スクリプトベースの **BLI** バックアップの **NetBackup** ポリシーの作成

# BLI クライアントリストについて

<span id="page-302-1"></span><span id="page-302-0"></span>クライアントリストは、BLI バックアップが構成されているクライアントを指定します。データ ベースバックアップの場合、データベースが存在するマシンの名前を指定します。クラス タ化されている場合は、仮想ホスト名を指定します。

### BLI バックアップのバックアップ対象リスト

バックアップ対象リストは、バックアップするディレクトリおよびファイルのリストを指定しま す。このリストには、すべてのデータベースファイルまたはそのディレクトリ名を含める必要 があります。ファイル名の代わりにディレクトリ名を使用すると、ファイルリストを更新しなく ても、既存の構成に追加した新しいデータベースファイルがバックアップされます。 check\_coverage スクリプトを使用して、すべてのファイルシステムがバックアップされる ことを確認してください。

Quick I/O インターフェースを使用している場合、Quick I/O ファイル名と、関連付けられ た隠しファイルの両方 (dbfile と .dbfile など) をファイルリストに指定するか、または 両方のファイルを含むディレクトリを指定する必要があります。バックアップ対象リストに dbfile のみが明示的に表示されている場合、NetBackup は、隠しファイルを自動的に バックアップするためにシンボリックリンクをたどりません。共通ディレクトリを表示すると、 両方のファイルが含まれます。

NetBackup スケジューラによって自動バックアップスケジュールが開始されると、ファイル は、バックアップ対象リストに示された順序で 1 つずつバックアップされます。

<span id="page-302-2"></span>Oracle ではオンライン REDO ログのバックアップは推奨されていないため、オンライン REDOログファイルは、データファイル、アーカイブログファイルまたはデータベース制御 ファイルとは別のファイルシステムに配置することをお勧めします。ファイルリストにオンラ イン REDO ログファイルを含めないでください。

# BLI バックアップポリシーのスケジュールについて

NetBackup サーバーによって、次のスケジュール形式が開始されます。

- 完全バックアップ (Full Backup)
- 差分増分バックアップ (Differential Incremental Backup)
- 累積増分バックアップ (Cumulative Incremental Backup)

各 BLI バックアップポリシーには、1 つの完全バックアップスケジュールおよび 1 つ以上 の増分バックアップスケジュールを含める必要があります。さらに、いずれかの BLI バッ クアップポリシーを POLICY IN CONTROL として指定する必要があります。各ストリームの ポリシーのスケジュールは、同じ形式である必要があります。

『VERITAS NetBackup [管理者ガイド](http://www.veritas.com/docs/DOC5332) Vol. 1』では、その他のスケジュール属性とそれら を構成する方法を説明しています。

付録 E UNIX および Linux システムでの RMAN を使用しないスクリプトベースの Block Level Incremental (BLI) バックアッ 304 プ スクリプトベースの **BLI** バックアップの **NetBackup** ポリシーの作成

次の形式のスケジュールを設定できます。

- ユーザー主導バックアップのスケジュール。ユーザー主導バックアップを開始可能な すべての日時を指定します。説明に従ってバックアップ処理時間帯を設定します。 各ストリームのポリシーのスケジュールは、同じ形式である必要があります。
- 自動的に開始されるバックアップのスケジュール。サーバーによって開始されるバッ クアップのスケジュールを指定して、ポリシーのファイルリストに指定されたファイルの バックアップが NetBackup によって自動的に開始される日時を指定します。説明に 従ってバックアップ処理時間帯を設定します。

サーバーによって開始される完全バックアップおよび増分バックアップのスケジュールの 場合、開始時刻および期間を設定して、適切なバックアップ処理時間帯を定義します。 他のポリシーでバックアップスケジュールを定義する場合と同じ手順に従います。これら の手順について詳しくは、『VERITAS NetBackup [管理者ガイド](http://www.veritas.com/docs/DOC5332) Vol. 1』を参照してくだ さい。

バックアップは、指定したバックアップ処理時間帯の範囲内でのみ、スケジューラによっ て開始されます。POLICY\_IN\_CONTROLの場合、ユーザー主導バックアップスケジュール に、BLI バックアップポリシーが完了する時間帯を指定します。

ユーザーの要件に合った保持レベルおよび期間を設定します。

### Oracle の BLI バックアップポリシーの例

次の例では、Oracle の BLI バックアップポリシー用の属性およびスケジュールを示しま す。ポリシーを追加するには、NetBackup 管理コンソールを使用します。

```
Policy Name: oracle_backup1
 Policy Type: Standard
 Active: yes
 Block level incremental: yes
 Job Priority: 0
 Max Jobs/Policy: 1
 Residence: oracle tapes
 Volume Pool: NetBackup
 Keyword: ORA1
Client List: Sun4 Solaris2.6 mars
           HP9000-800 HP-UX11.00 mars
Backup Selections List: /oradata/oradata1
Schedule: full
   Type: Full Backup
   Frequency: 1 week
   Retention Level: 3 (one month)
   Daily Windows:
         Sunday 18:00:00 --> Monday 06:00:00
```
付録 E UNIX および Linux システムでの RMAN を使用しないスクリプトベースの Block Level Incremental (BLI) バックアッ 305 プ スクリプトベースの **BLI** バックアップの **NetBackup** ポリシーの作成

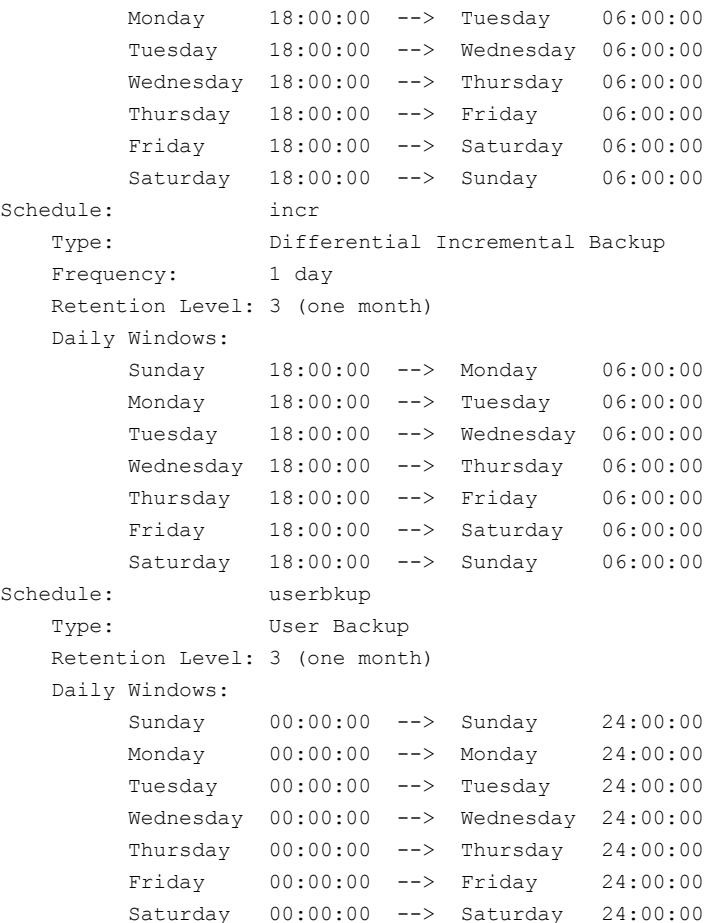

この例では、oracle\_backup1 ポリシーによって、/oradata/oradata1 内のすべての ファイルがバックアップされます。このポリシーでは、毎週の完全バックアップ、毎日の差 分増分バックアップおよびユーザー主導バックアップのスケジュールが指定されていま す。アーカイブログおよび制御ファイルは、完全または増分バックアップの完了後に、ユー ザー主導のスケジュールを使用してバックアップされます。

### [1 クライアントあたりの最大ジョブ数 (Maximum Jobs per Client)]グ ローバル属性の設定

[1クライアントあたりの最大ジョブ数 (Maximum Jobs per Client)]に、同じキーワード句 が指定されたポリシーの数を設定します。複数のジョブポリシーを定義して複数のファイ ルシステムをバックアップする場合、この値を 1 より大きくすることができます。

付録 E UNIX および Linux システムでの RMAN を使用しないスクリプトベースの Block Level Incremental (BLI) バックアッ 306 プ スクリプトベースの **BLI** バックアップの **NetBackup** ポリシーの作成

# BLI バックアップ方式について

BLI 通知スクリプトを構成する場合、次のバックアップ方式から選択できます。

表 **E-1** BLI バックアップ用語

| 用語                                             | 定義                                                                                                    |
|------------------------------------------------|----------------------------------------------------------------------------------------------------|
| コールドデータベー<br>スパックアップ (Cold<br>Database Backup) | コールドデータベースバックアップは、データベースがオフラインまたは閉じ<br>ているときに実行されます。BLI バックアップでは、データベースが停止さ<br>れ、完全バックアップまたは Block Level Incremental バックアップのいず<br>れかが実行されます。Oracle のマニュアルでは、このバックアップ方式は、<br>「データベース全体の一貫性バックアップ」または「クローズドバックアップ」<br>とも呼ばれます。コールドバックアップのデータは一貫性があるため、リカバ<br>リ手順が簡単になります。                                                                                                    |
|                                                | このバックアップ方式を選択するには、METHODを<br>SHUTDOWN BKUP RESTART に設定します。                                                                                                    |
|                                                | オフラインバックアップでは、すべてのデータベースファイルが同じ時点に<br>合わせられます (たとえば、データベースが一般的な方式を使って最後に<br>停止されたときなど)。バックアップの実行中は、データベースを停止してお<br>く必要があります。                                                                                                    |
| ホットデータベース<br>バックアップ (Hot<br>Database Backup)   | ホットデータベースバックアップは、データベースがオンラインで開いたまま<br>でもバックアップを実行できます。このバックアップ方式では、Storage<br>Checkpoint 機能によってデータベースのバックアップが並列して実行され<br>るため、データベースを長時間バックアップモードにしておく必要はありませ<br>$\lambda$                                                                                                    |
|                                                | このバックアップ方式を選択するには、をに設定します。<br>METHODALTER TABLESPACE                                                                                                    |
|                                                | データベースが年中無休で毎日 24 時間動作する必要がある場合、ホット<br>バックアップを実行する必要があります。                                                                                                    |
|                                                | ホットバックアップを使用するには、データベースをARCHIVELOGモードに<br>する必要があります。BLIバックアップでは、alter tablespace begin<br>backupコマンドおよび alter tablespace end backupコマンドを<br>使用して、データベースをバックアップモードに設定および設定解除します。<br>Oracle マニュアルでは、この方式をデータベース全体の非一貫性バックアッ<br>プまたはオープンバックアップと呼んでいます。コールドデータベースバック<br>アップ方式とは異なり、ホットバックアップのデータは一貫性がなく、リストア<br>操作の後に適切な (オンラインおよびアーカイブ) REDO ログファイルを適<br>用することで一貫性のあるデータになります。 |

付録 E UNIX および Linux システムでの RMAN を使用しないスクリプトベースの Block Level Incremental (BLI) バックアッ | 307 プ スクリプトベースの **BLI** バックアップの **NetBackup** ポリシーの作成

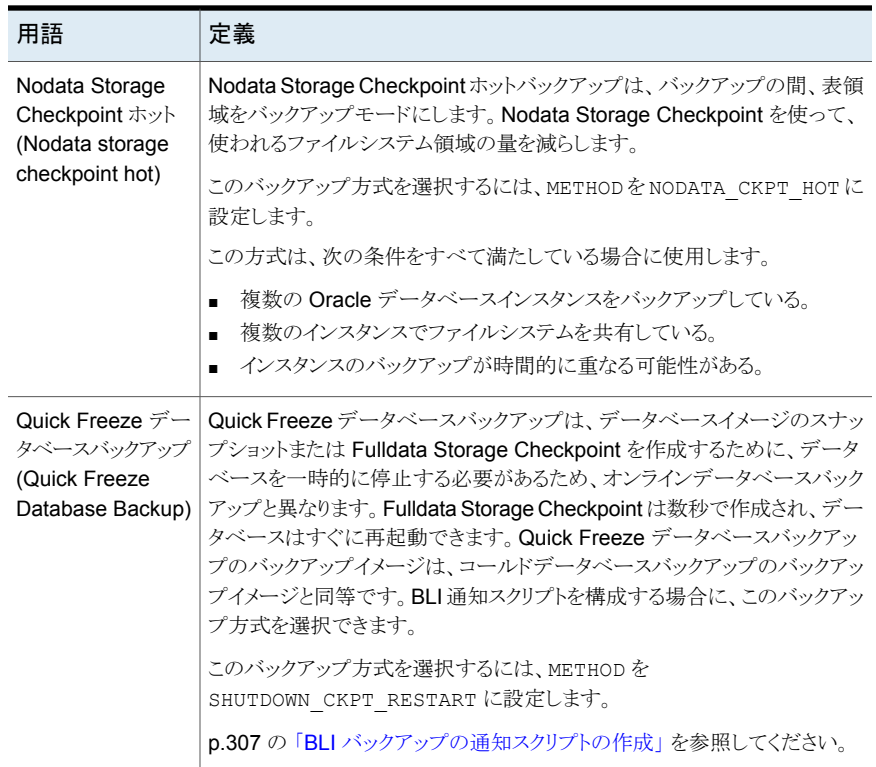

データベースが ARCHIVELOG モードの場合、これら 4 つの方法すべてを使用してデー タベースをバックアップできます。データベースがNOARCHIVELOGモードの場合、コール ドバックアップまたは Quick Freeze バックアップだけを選択できます。

<span id="page-306-0"></span>データベースのコールドバックアップおよびQuick Freeze バックアップを使用する場合、 bpstart\_notify.oracle\_bli スクリプトで使用するデフォルトの停止コマンドは、 shutdown または shutdown normal です。このコマンドは、すべてのユーザーがログオ フするまで待機してから停止を開始します。場合によっては、すべての対話ユーザーが ログオフした後も、Oracle Intelligent Agent (Oracle dbsnmp アカウント) などのプロセス がデータベースに接続されたままになっており、データベースを停止できないことがあり ます。この場合、データベースを正常に停止できるように、デフォルトの停止コマンドを試 行します。代替方法として、shutdown immediate を使用してデータベースの停止をす ぐに開始することもできます。

# BLI バックアップの通知スクリプトの作成

クライアントで実行される通知スクリプトを作成して、バックアップ操作とデータベース操作 を同期化します。BLI バックアップを実行する各ポリシーに対して、3 つの通知スクリプト

#### 付録 E UNIX および Linux システムでの RMAN を使用しないスクリプトベースの Block Level Incremental (BLI) バックアッ | 308 プ スクリプトベースの **BLI** バックアップの **NetBackup** ポリシーの作成

のセットが必要です。スクリプトは、NetBackup クライアントの /usr/openv/netbackup/bin ディレクトリにある必要があります。 スクリプトは、次のように名前が付けられます。

- bpstart\_notify.*POLICY*
- post\_checkpoint\_notify.*POLICY*
- bpend\_notify.*POLICY*

通知スクリプトを作成するには、root ユーザーで次のスクリプトを実行します。

/usr/openv/netbackup/ext/db\_ext/oracle/bin/setup\_bli\_scripts

このスクリプトによって、通知スクリプトのサンプルテンプレートが /usr/openv/netbackup/bin にコピーされ、ユーザーが指定した情報に基づいて必要 な変更が行われます。

通知スクリプトのテンプレートは、ローカルマシン上の次の場所に格納されます。

/usr/openv/netbackup/ext/db\_ext/oracle/samples

<hisoft\_100/>setup\_bli\_scripts次の情報を供給する必要実行する時:

- POLICY IN CONTROL の識別 p.308の「BLIバックアップのPOLICY IN CONTROLの識別」を参照してください。
- Oracle 環境変数の指定 p.308 の 「BLI [スクリプトの](#page-307-1) Oracle 環境変数」 を参照してください。
- バックアップ方式の選択
- <span id="page-307-0"></span>■ 他のポリシーのための通知スクリプト p.309 の 「その他のポリシーの BLI [通知スクリプトについて」](#page-308-0) を参照してください。

通知スクリプトを使用して Oracle データベースをバックアップする方法についての情報 を参照してください。

### **BLI** バックアップの POLICY IN CONTROL の識別

<span id="page-307-1"></span>サーバーで 1 つの Oracle データベースインスタンスに対して複数のポリシーを定義し ている場合、いずれかのポリシーを POLICY\_IN\_CONTROL として識別します。このポリシー によって、データベースに対して shutdown、startup、または alter tablespace コ マンドが実行されます。任意のポリシーを POLICY\_IN\_CONTROL として指定できます (た とえば、最初に定義したポリシー)。この変数は、通知スクリプトに格納されます。

### **BLI** スクリプトの **Oracle** 環境変数

通知スクリプトを作成する場合、または setup\_bli\_scripts を実行する場合は、Oracle 環境変数に値を設定する必要があります。

これらの変数は次のとおりです。

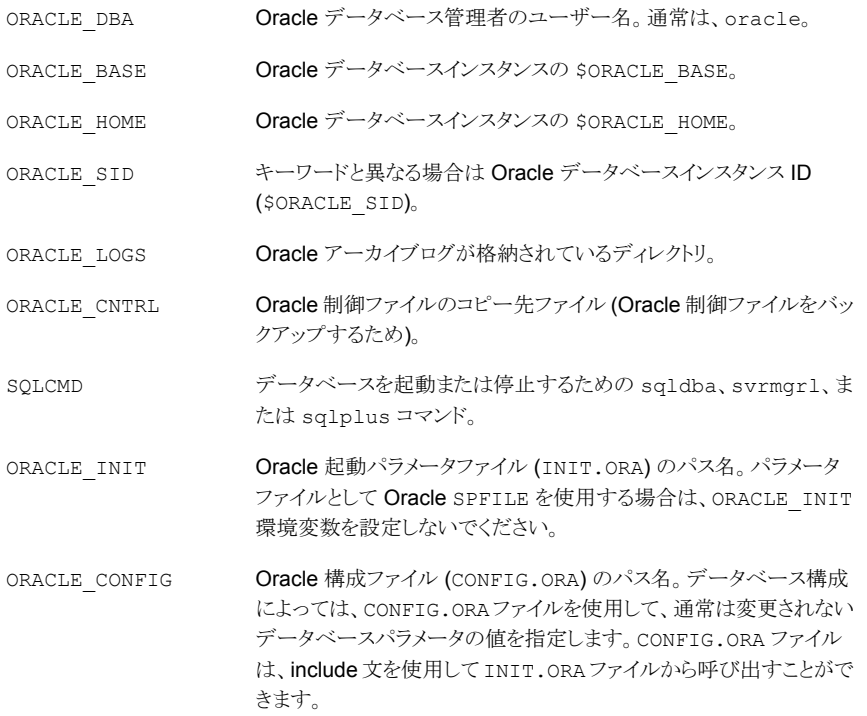

### <span id="page-308-0"></span>その他のポリシーの **BLI** 通知スクリプトについて

複数のバックアップストリームをサポートするために複数のポリシーを定義する場合は、定 義するポリシーごとに通知スクリプトのコピーを作成します。

たとえば、2つのポリシー oracle\_backup1 および oracle\_backup2 を定義していると します。また、POLICY IN CONTROL が oracle backup1 に設定されているとします。ポ リシー oracle\_backup2 に対しても、通知スクリプトを作成する必要があります。この手 順は、setup\_bli\_scripts スクリプトによって自動的に実行されます。

### **setup\_bli\_scripts** セッションのサンプル

次のサンプルセッションでは、setup\_bli\_scripts を使用して通知スクリプトを作成す る方法を示します。

#/usr/openv/netbackup/ext/db\_ext/oracle/bin/setup\_bli\_scripts

Please enter the user name of your Oracle administrator? orac901

#### 付録 E UNIX および Linux システムでの RMAN を使用しないスクリプトベースの Block Level Incremental (BLI) バックアッ | 310 プ スクリプトベースの **BLI** バックアップの **NetBackup** ポリシーの作成

ORACLE BASE is the Oracle environment variable that identifies the directory at the top of the Oracle software and administrative file structure. The value of this variable is typically /MOUNTPOINT/app/oracle

Please enter your ORACLE\_BASE? /dbhome/oracle/orac901

ORACLE HOME is the Oracle environment variable that identifies the directory containing the Oracle software for a given Oracle server release. The value of this variable is typically /dbhome/oracle/orac901/product/RELEASE

Please enter your ORACLE\_HOME? /dbhome/oracle/orac901

sqlplus will be used.

The default "connect" statement that will be used to connect to the database is: "connect / as sysdba"

Would you like to modify the connect and use a specific login?  $(y/n)$  n

"connect / as sysdba" will be used.

Please enter the Oracle instance (ORACLE\_SID) you want to back up? orac901

If you are using a CONFIG.ORA file, you need to specify where it is, so that it can be backed up. If this does not apply apply to your configuration, hit ENTER to go on. If this does apply to your configuration, specify the file path. Typically this would be: /dbhome/oracle/orac901/admin/orac901/pfile/configorac901.ora but this file could not be found.

Enter your Oracle config file path or hit ENTER:

To back up a copy of the Oracle control file, you need to specify a file path where Oracle can write a copy of the control file.

Please enter the file path where Oracle is to write a copy of your control file? /dbhome/oracle/orac901/admin/orac901/pfile/cntrlorac901.ora

To back up the Oracle archive logs, you need to specify their location.

#### 付録 E UNIX および Linux システムでの RMAN を使用しないスクリプトベースの Block Level Incremental (BLI) バックフ プ スクリプトベースの **BLI** バックアップの **NetBackup** ポリシーの作成

Enter the directory path to your Oracle archive logs? /dbhome/oracle/orac901/admin/orac901/arch

Do you have more archive log locations? (y/n): n

Do you want the output of successful executions of the NetBackup scripts mailed to you? y Please enter the mail address to send it to? jdoe@company.com

Do you want the output of unsuccessful executions of the NetBackup scripts mailed to you? y Please enter the mail address to send it to? jdoe@company.com

There are 4 backup methods to choose from:

ALTER TABLESPACE - Use alter tablespace begin backup method - -<br>NODATA CKPT HOT - Use alter tablespace begin backup with nodata ckpts SHUTDOWN CKPT RESTART - Shutdown, create the ckpt clones, and restart SHUTDOWN BKUP RESTART - Shutdown the DB, backup, and then restart If one of the methods requiring DB shutdown are selected, you may experience problems with timeouts if the database can't be shut down in a timely manner. You may want to change the shutdown command in the notify scripts to shutdown immediate, or you may have to increase the BPSTART TIMEOUT value in the bp.conf file on the master server, or you may want to change the backup method to ALTER\_TABLESPACE or NODATA\_CKPT\_HOT. Note: the default BPSTART TIMEOUT value is 300 seconds.

Do you want to use the ALTER\_TABLESPACE method? y

You now need to decide on how many NetBackup policies you will have backing up simultaneously. The first one you enter will be known as the POLICY IN CONTROL in the scripts and will perform any needed DB operations. When you create the policies on the NetBackup server, you will have to divide the filesystems between these policies.

Please enter the name of the policy that will be the POLICY IN CONTROL? BLI 1 Please enter the name of another policy or DONE to stop? BLI 2 Please enter the name of another policy or DONE to stop? BLI 3 Please enter the name of another policy or DONE to stop? BLI 4 Please enter the name of another policy or DONE to stop? BLI 5 Please enter the name of another policy or DONE to stop? BLI 6 Please enter the name of another policy or DONE to stop? DONE

付録 E UNIX および Linux システムでの RMAN を使用しないスクリプトベースの Block Level Incremental (BLI) バックアッ 312 プ バックアップとリストアの実行

# バックアップとリストアの実行

<span id="page-311-0"></span>インストールおよび構成の完了後、NetBackup インターフェースを使用して Oracle の バックアップおよびリストアを開始できます。設定したスケジュールを使ってバックアップを 手動で実行できます。また、スケジュールも手動で実行できます。

メモ**:** BLI バックアップソフトウェアを使用するすべての操作を実行するには、root ユー ザーである必要があります。

# NetBackup for Oracle エージェント自動バックアップについて

データベースのバックアップの最適な方法は、自動バックアップのスケジュールを設定し ておくことです。

メモ**:** BLI バックアップソフトウェアを使用するすべての操作を実行するには、root ユー ザーである必要があります。

メモ**:** HP-UX PA-RISC チェックポイントをマウント解除し、クリーンアップするには、値 1 を含む **touch** ファイル /usr/openv/netbackup/AIO\_READS\_MAX を作成します。

HP-UX PA-RISC チェックポイントは Oracle データベースエージェントでマウント解除さ れないことがあります。

# NetBackup for Oracle の手動バックアップについて

NetBackup 管理コンソールを使用して、自動バックアップスケジュールを手動で実行す ることもできます。スケジュールの手動バックアップを実行する方法については、『[VERITAS](http://www.veritas.com/docs/DOC5332) NetBackup [管理者ガイド](http://www.veritas.com/docs/DOC5332) Vol. 1』を参照してください。

メモ**:** BLI バックアップソフトウェアを使用するすべての操作を実行するには、root ユー ザーである必要があります。

メモ**:** HP-UX PA-RISC チェックポイントをマウント解除し、クリーンアップするには、値 1 を含む **touch** ファイル /usr/openv/netbackup/AIO\_READS\_MAX を作成します。

コールド (オフライン) バックアップを実行するには、クライアント上の METHOD スクリプトの 環境変数 bpstart\_notify\_script を SHUTDOWN\_BKUP\_RESTART に設定します。バッ クアップの開始前に bpstart\_notify\_script スクリプトによってデータベースが停止

付録 E UNIX および Linux システムでの RMAN を使用しないスクリプトベースの Block Level Incremental (BLI) バックアッ 313 プ バックアップとリストアの実行

> され、バックアップの完了後に bpend\_notify\_script スクリプトによってデータベース が再起動されます。

> Fulldata Storage Checkpoint を使用してホット (オンライン) バックアップを実行するに は、データベースが ARCHIVELOG モードで実行されていることを確認して、環境変数 METHODを ALTER\_TABLESPACE に設定します。バックアップの開始前に bpstart\_notify スクリプトによって表領域がオンラインバックアップモードに変更され、Fulldata Storage Checkpoint の作成後に post\_checkpoint\_notify スクリプトによって表領域が通常 モードに戻されます。

> Nodata Storage Checkpoint ホット (オンライン) バックアップを実行するには、データ ベースが ARCHIVELOG モードで実行されていることを確認して、METHOD スクリプトの環境 変数 bpstart\_notify を NODATA\_CKPT\_HOT に設定します。バックアップの開始前に bpstart\_notify スクリプトによって表領域がオンラインバックアップモードに変更され、 バックアップの完了後に bpend\_notify スクリプトによって表領域が通常モードに戻され ます。

> Quick Freeze バックアップを実行するには、METHOD スクリプトの環境変数 bpstart\_notify を SHUTDOWN\_CKPT\_RESTART に設定します。bpstart\_notify スク リプトによってデータベースが停止され、Fulldata Storage Checkpoint が作成されると すぐに、post checkpoint\_notify スクリプトによってデータベースが再起動されます。 VxFS Fulldata Storage Checkpoint の作成は非常に高速です (1 分以内)。通常、デー タベースの停止時間は、NetBackup がバックアップジョブのスケジュールをキューに投 入する際の遅延による数分間だけです。

# Quick I/O ファイルのバックアップ

Quick I/O ファイルは、領域が割り当てられた隠しファイルと、その隠しファイルの Quick I/O インターフェースを指すリンクの 2 つのコンポーネントで構成されます。NetBackup はシンボリックリンクをたどらないため、Quick I/O リンクと隠しファイルの両方をバックアッ プ対象ファイルのリストに指定する必要があります。

メモ**:** BLI バックアップソフトウェアを使用するすべての操作を実行するには、root ユー ザーである必要があります。

たとえば、

```
ls -la /db02
total 2192
drwxr-xr-x 2 root root 96 Jan 20 17:39 .
drwxr-xr-x 9 root root 8192 Jan 20 17:39 ..
-rw-r--r-- 1 oracle dba 1048576 Jan 20 17:39 .cust.dbf
lrwxrwxrwx 1 oracle dba 22 Jan 20 17:39 cust.dbf \rightarrow¥
           .cust.dbf::cdev:vxfs:
```
付録 E UNIX および Linux システムでの RMAN を使用しないスクリプトベースの Block Level Incremental (BLI) バックフ プ バックアップとリストアの実行

> この例では、シンボリックリンク cust.dbf と隠しファイル .cust.dbf の両方をバックアッ プファイルリストに含める必要があります。

> ディレクトリ内のすべての Quick I/O ファイルをバックアップする場合、ディレクトリをバッ クアップ対象として指定するだけで済みます。この場合、各 Quick I/O ファイルの両方の コンポーネントが適切にバックアップされます。一般に、ディレクトリ内のいくつかのファイ ルだけをバックアップする場合を除き、ディレクトリをバックアップするように指定することを お勧めします。

> メモ**:** HP-UX PA-RISC チェックポイントをマウント解除し、クリーンアップするには、値 1 を含む **touch** ファイル /usr/openv/netbackup/AIO\_READS\_MAX を作成します。

# BLI バックアップイメージのリストア

BLI バックアップが作成するバックアップイメージのリストアは、デフォルトの NetBackup 構成を使用して作成されたバックアップイメージのリストアと同様です。いずれかの増分 バックアップイメージをリストアする場合、NetBackupでは、最後の完全バックアップイメー ジをリストアしてから、指定した増分バックアップイメージに達するまで後続のすべての増 分バックアップをリストアする必要があります。この操作は、NetBackup によって自動的 に行われます。最後の完全バックアップおよび後続の増分バックアップを格納するメディ アは利用可能である必要があります。メディアが利用できない場合、リストア処理は実行 されません。

バックアップ、アーカイブおよびリストアインターフェースを使用すると、NetBackupクライ アントからリストア操作を開始できます。各ファイルの最新のコピーをリストアするには、バッ クアップ日付が最も新しいファイルまたはディレクトリのいずれかを選択して、[リストア (Restore)]をクリックします。リストアについて詳しくは、『VERITAS [NetBackup](http://www.veritas.com/docs/DOC5332) バックアッ [プ、アーカイブおよびリストアスタートガイド』](http://www.veritas.com/docs/DOC5332)を参照してください。

増分バックアップイメージからファイルをリストアする操作の場合、NetBackup では、まず 最後の完全バックアップイメージ、次に選択した日付に達するまでの後続の増分バック アップイメージという順序で、複数のリストア操作が実行されます。複数のリストアの動作 は、進捗ログに記録されます。

別のクライアントによってバックアップされたファイルをリストアする場合、または別のクライ アントをリストア先としてリストアを行う場合は、バックアップ、アーカイブおよびリストアイン ターフェースを使用して、NetBackupからリストアを開始します。リストアの実行前に、バッ クアップが正常に完了している必要があります。バックアップが正常に完了していないと、 実行時にエラーが発生します。

Solaris の場合、リストア先のファイルシステムは、VxFS または UFS である必要がありま す。リストア先のファイルシステムは、Storage Checkpoint 機能をサポートしている必要 はありません。ただし、リストアしたデータの BLI バックアップを実行するには、Storage Checkpoint 機能をサポートした VxFS ファイルシステムが必要です。

付録 E UNIX および Linux システムでの RMAN を使用しないスクリプトベースの Block Level Incremental (BLI) バックアッ 315 プ バックアップとリストアの実行

> HP-UX の場合、リストア先のファイルシステムは、VxFS または HFS である必要がありま す。リストア先のファイルシステムは、ファイルをリストアするために Storage Checkpoint 機能をサポートしている必要はありません。ただし、リストアしたデータの BLI バックアップ を実行するには、Storage Checkpoint 機能をサポートした VxFS ファイルシステムが必 要です。

> AIX の場合、リストア先のファイルシステムは、VxFS または JFS である必要があります。 リストア先のファイルシステムは、ファイルをリストアするために Storage Checkpoint 機能 をサポートしている必要はありません。ただし、リストアしたデータの BLI バックアップを実 行するには、Storage Checkpoint 機能をサポートした VxFS ファイルシステムが必要で す。

> ファイルをリストアすると、そのファイルのすべてのブロックが上書きされることに注意して ください。そのため、ファイルのすべてのブロックが変更されたと見なされます。したがっ て、後続の最初の差分増分バックアップおよび後続のすべての累積増分バックアップに よって、リストアしたファイルのすべてのブロックがバックアップされます。データベースま たはファイルシステム全体をリストアする場合、後続の最初のバックアップによって、リスト アしたファイルのすべてのブロックがバックアップされます。

> Quick I/O ファイルをリストアする場合、シンボリックリンクと隠しファイルの両方がすでに 存在するときは、NetBackupによってバックアップイメージから両方のコンポーネントがリ ストアされます。いずれかまたは両方のコンポーネントが存在しないときは、必要に応じ て、NetBackup によって作成または上書きされます。

> ファイルのリストア後、Oracle データベースのリカバリが必要となる場合があります。デー タベースリカバリの実行方法については、Oracle のマニュアルを参照してください。

# NetBackup バックアップおよびリストアログについて

NetBackup では、データベースのバックアップおよびリストア操作についてのログが提供 されます。ログは、これらの操作に関連する問題の特定に使用します。次の表に、バック アップとリストア操作のトラブルシューティングに最も有用なログとレポートを説明します。

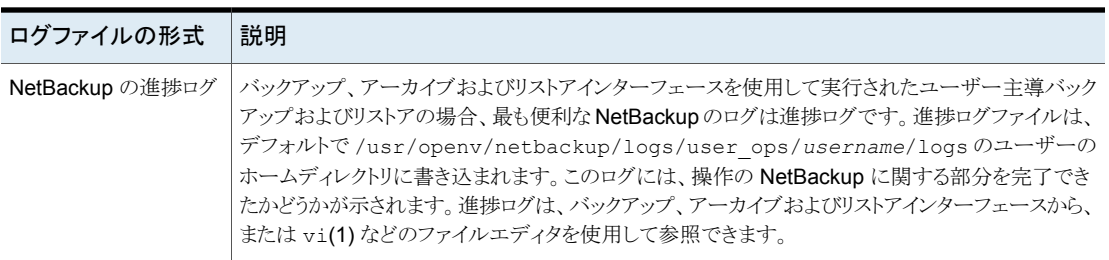

#### 表 **E-2** NetBackup バックアップおよびリストアログ

付録 E UNIX および Linux システムでの RMAN を使用しないスクリプトベースの Block Level Incremental (BLI) バックアッ 316 プ バックアップエラーまたはリストアエラーのトラブルシューティングについて

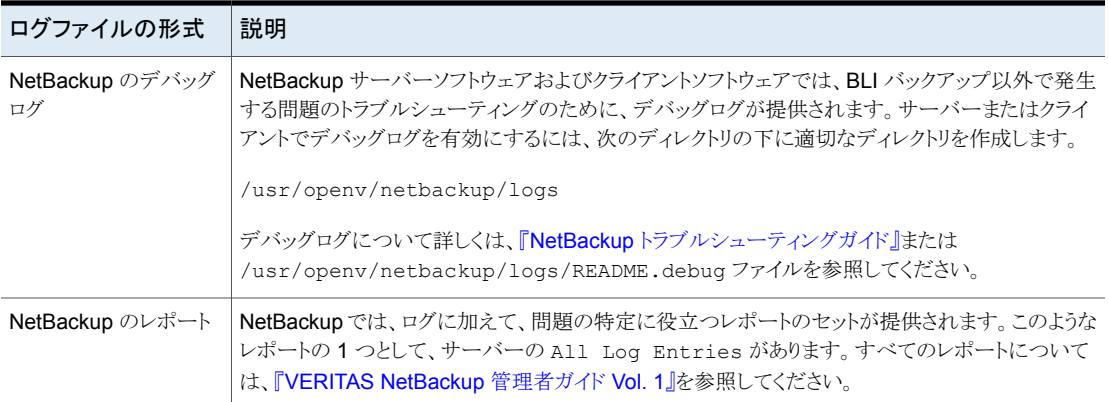

# バックアップエラーまたはリストアエラーのトラブルシュー ティングについて

<span id="page-315-0"></span>バックアップエラーまたはリストアエラーは、NetBackup for Oracle、NetBackup サーバー またはクライアント、Media Manager、あるいは VxFS で発生する可能性があります。ロ グファイルとレポートの調査に加えて、バックアップまたはリストア操作のどの段階で問題 が発生したかを判断する必要があります。また、NetBackup状態コードを使って、問題の 原因を判断することもできます。

# バックアップとリストア操作の段階別のトラブルシューティング方法

バックアップまたはリストアのエラーの原因を判断するには、次のリストを参照してくださ い。

- バックアップまたはリストアは、次のどちらの方法でも開始できます。
	- マスターサーバー上の管理者インターフェースを使用して手動で実行する
	- 完全バックアップまたは増分バックアップスケジュールを使用して NetBackup サーバーから自動的に実行する

開始操作中にエラーが発生する場合、Java のレポートウィンドウでエラーの原因を 確認します。

- バックアップまたはリストアが正常に開始された後で失敗する場合、次のいずれかが 原因と考えられます。
	- サーバー/クライアント間の通信の問題
	- スケジュールエラー
	- メディアに関連するエラー
	- VxFS のエラー

詳しくは『VERITAS NetBackup[トラブルシューティングガイド』](http://www.veritas.com/docs/DOC5332)を参照してください。

- VxFS Fulldata Storage Checkpoint で、変更されたブロックの情報をトラッキングす るためのディスク領域が不足している可能性があります。All Log Entriesレポート でエラーを確認します。 ファイルシステムで領域不足状態が発生している場合、ファイルシステムのサイズを 増やして Fulldata Storage Checkpoint のために十分な領域を確保するか、または Nodata Storage Checkpoint ホットバックアップ方式を使用します。このエラーが発 生したファイルシステムの完全バックアップは、エラーが解消された後に実行されま す。そのため、このエラーはバックアップイメージの整合性には影響しません。
- 増分バックアップを実行しようとして、代わりにファイルシステム全体がバックアップさ れた場合、次のいずれかの問題が原因である可能性があります。
	- トラッキングする Storage Checkpoint が削除されている
	- Block Level Incremental 属性が選択されていない
	- 状態コードが 0 (ゼロ) 以外の他のエラー

<span id="page-316-0"></span>多くの場合、この問題の原因は、ファイルシステムがブロックの変更をトラッキングする Storage Checkpoint を削除したことです。これは、ファイルシステムで領域が不足し ているのに、ファイルシステムに割り当て可能なボリュームが存在しない場合に発生 する可能性があります。ファイルシステムの完全バックアップは、Storage Checkpoint が存在しないことがNetBackupによって検出された後、次にバックアップが可能なと きに実行されます。そのため、バックアップイメージの整合性は影響されません。

# NetBackup リストアとバックアップ状態コード

状態コードとその意味は次のとおりです。

- 状態コード9「拡張機能パッケージが必要ですが、インストールされませんでした。(an extension package is needed, but was not installed)] クライアントに、BLI バックアップの実行に必要な NetBackup バイナリが存在しませ ん。サーバーの update clients を使用して、新しいバイナリを送信します。また、 を使用して、Storage Checkpoint 機能 [83] および Veritas Storage Foundation for Oracle [100] がインストールされていることを確認します。vxlicense -p
- 状態コード 69 [ファイルリストの指定が無効です (invalid filelist specification)] サーバーのエラーログで、次のようなメッセージを検索します。

FTL - /oradata is not in a VxFS file system. A block incremental backup of it is not possible.

これは、Block Level Incremental 属性を使用して、VxFS ファイルシステム以外の ファイルシステムをバックアップしようとしたことを示します。このエラーは、ファイルシ ステムがマウントされていない場合にも発生することがあります。

■ 状態コード 73[bpstart\_notify が失敗しました。(bpstart\_notify failed)]

通知スクリプトの実行時に、bpstart\_notify スクリプトが 0 (ゼロ) 以外の状態コー ドで終了したか、または bpstart\_notify スクリプトの権限ビットが誤って設定されて います。スクリプトには実行権限が必要です。権限ビットが設定されている場合は、 bpstart\_notify\_output.*ORACLE\_SID* ディレクトリの /usr/openv/netbackup/bin/BLOCK\_INCR ファイルを確認します。

- 状態コード 74 [クライアントは bpstart\_notify の完了を待機中にタイムアウトしま した (client timed out waiting for bpstart notify to complete)] NetBackup サーバーの BPSTART\_TIMEOUT 設定を確認します。指定されている BPSTART\_TIMEOUT では時間が不十分で、スクリプトを完了できませんでした。データ ベースの停止操作に時間がかかっているか、またはスクリプトが他のストリームの開始 を待機している可能性があります。bpstart\_notify\_output.*ORACLE\_SID* ディレク トリの post checkpoint notify output.ORACLE SIDファイルおよび /usr/openv/netbackup/bin/BLOCK\_INCR ファイルを確認します。ポリシーおよび スケジュールに適切な多重化因数が設定され、すべてのストリームを同時に開始でき るように必要なストレージユニットが設定されていることを確認します。必要なすべて のテープドライブが動作し、利用可能であることを確認します。データベースがトラン ザクションを処理しておらず、インスタンスをすぐに停止できることを確認します(デー タベースの停止を伴ういずれかのバックアップ方式を使用している場合)。 最後に、他のポリシーより前にテープドライブにアクセスできるように、BLI ポリシーの 優先度が他のポリシーよりも高いことを確認します。
- 状態コード 75。 [クライアントは bpend\_notify の完了を待機中にタイムアウトしまし  $\hbar$  (client timed out waiting for bpstart notify to complete)]

NetBackup サーバーの BPEND TIMEOUT 設定を確認します。指定されている BPEND TIMEOUT では時間が不十分で、スクリプトを完了できませんでした。データ ベースの再起動処理に時間がかかっているか、または他のストリームがbpend\_notify スクリプトを呼び出すのをスクリプトが待機している可能性があります。ディレクトリの ファイルおよび ファイルを確認します。

bpend\_notify\_output.ORACLE\_SIDpost\_dredgoint\_notify\_output.ORACLE\_SIDlusr/openv/netbackup/bin/BLOCK\_INCR\_ ポリシーおよびスケジュールに適切な多重化因数が設定され、すべてのストリームを 同時に開始できるように必要なストレージユニットが設定されていることを確認します。 必要なすべてのテープドライブがバックアップ時に動作し、利用可能であることを確 認します。

- 状態コード 77 「指定したシステムコマンドが実行され、0 以外の状態を戻しました (execution of the specified system command returned a nonzero status)] post checkpoint notify output.KEYWORD ディレクトリの /usr/openv/netbackup/bin/BLOCK\_INCR ファイルで、原因を確認します。スクリ プトが 0 (ゼロ) 以外の状態コードで終了しました。post\_checkpoint\_notify
- 状態コード 143 [コマンドのプロトコルが無効です (invalid command protocol)]

付録 E UNIX および Linux システムでの RMAN を使用しないスクリプトベースの Block Level Incremental (BLI) バックアッ 319 プ バックアップエラーまたはリストアエラーのトラブルシューティングについて

> キーワードを指定せずに Block Level Incremental ポリシー属性が選択されていな いか確認します。ポリシーの[キーワード句(Keyword phrase)]をOracleデータベー スインスタンス名 (\$ORACLE\_SID) に設定します。

# NetBackup のバックアップパフォーマンスの向上

バックアップに時間がかかる場合は、データベースに過度な負荷がかかっていないか確 認します。BLI バックアップでは、ホットデータベースバックアップおよび Quick Freeze データベースバックアップを実行できます。これら2つのバックアップ方式では、NetBackup によるデータベースファイルのバックアップ中にデータベースが実行されたままであるた め、Oracle の I/O がバックアップのパフォーマンスに影響する場合があります。

データベースで実行されているトランザクションの量があまり多くない場合は、NetBackup のトラブルシューティングを行います。増分バックアップが完了するまでに長時間かかる 場合は、前回の増分バックアップ以降に多くのブロックが変更された可能性があります。 増分バックアップイメージのサイズが増加しているかどうかを確認し、増分バックアップの 間隔を短縮することを検討してください。

最後に、多重化されたバックアップを使用すると、バックアップの実行速度を向上できま す。デバイスの書き込み能力に余裕がある場合は、複数のポリシーを同じバックアップデ バイスに割り当てると有効です。

# BLI バックアップとデータベースのリカバリについて

BLI バックアップでは、データベースのリカバリは自動的に実行されません。この処理に は、NetBackup イメージからのデータベースファイルのリストア、およびデータベースファ イルへの Oracle の REDO ログファイルの適用が含まれます。リストア後にデータベース をリカバリする場合は、Oracle のマニュアルを参照してください。

# XML Archiver

この付録では以下の項目について説明しています。

- NetBackup for Oracle の XML [エクスポートおよび](#page-319-0) XML インポート
- XML [エクスポートパラメータファイルでユーザーが設定する環境変数について](#page-326-0)

**F**

- XML [エクスポートのテンプレートおよびシェルスクリプトについて](#page-327-0)
- XML [エクスポートアーカイブの実行](#page-332-0)
- bporaimp パラメータを使った XML [エクスポートアーカイブの表示](#page-341-0)
- bplist を使った XML [エクスポートアーカイブの表示](#page-342-0)
- XML [エクスポートアーカイブのリストア](#page-344-0)
- <span id="page-319-0"></span>■ XML エクスポートエラーまたは XML [インポートエラーのトラブルシューティング](#page-353-0)
- その他の XML [エクスポートおよび](#page-358-0) XML インポートのログ

# **NetBackup for Oracle** の **XML** エクスポートおよび **XML** インポート

Oracle RMAN では、物理的な Oracle データベースオブジェクト (データファイル、表領 域、制御ファイルおよびアーカイブREDO ログ)のバックアップ、リストアおよびリカバリが 実行されます。一方、NetBackup for Oracle の XML エクスポートおよび XML インポー トユーティリティでは、論理的なデータベースオブジェクト (表、ユーザーおよび行) のバッ クアップおよびリストアが実行されます。

XML形式を使用すると、データベースをアーカイブするのに理想的な、自己識別的でシ ステムに依存しない形式が提供されます。

# NetBackup for Oracle の XML エクスポートおよび XML インポートの アーカイブ機能

表 [F-1](#page-320-0) では、NetBackup for Oracle の XML エクスポートおよび XML インポートのアー カイブ機能を説明します。

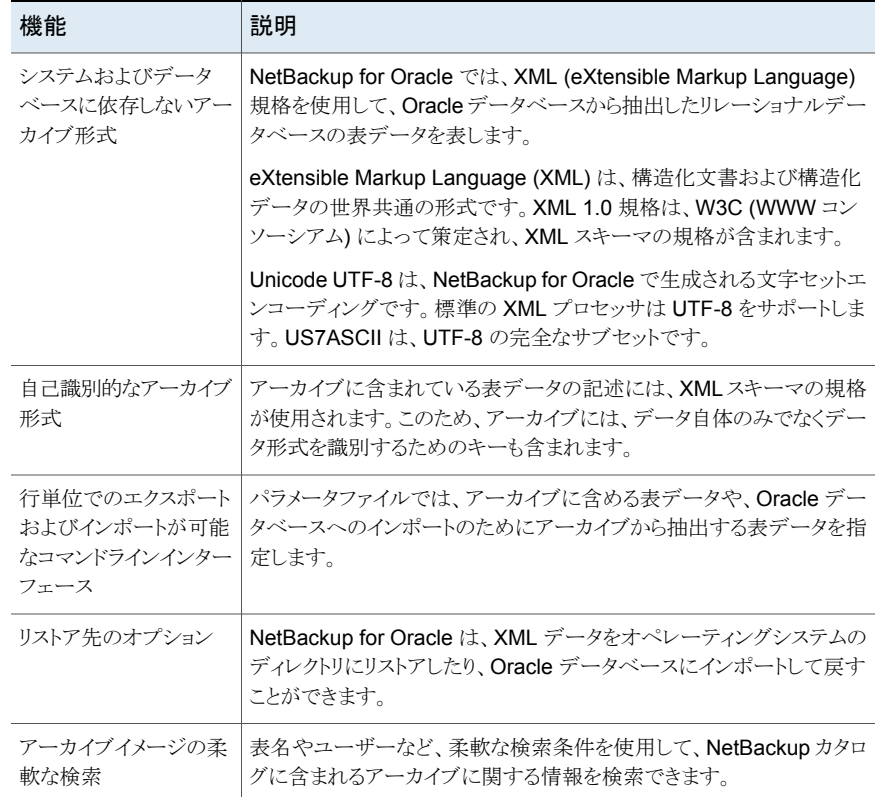

<span id="page-320-0"></span>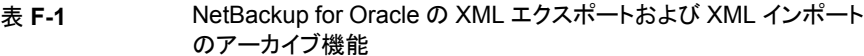

# XML エクスポートのアーカイブ処理

図 [F-1](#page-321-0) に、XML エクスポートのアーカイブ処理を示します。

<span id="page-321-0"></span>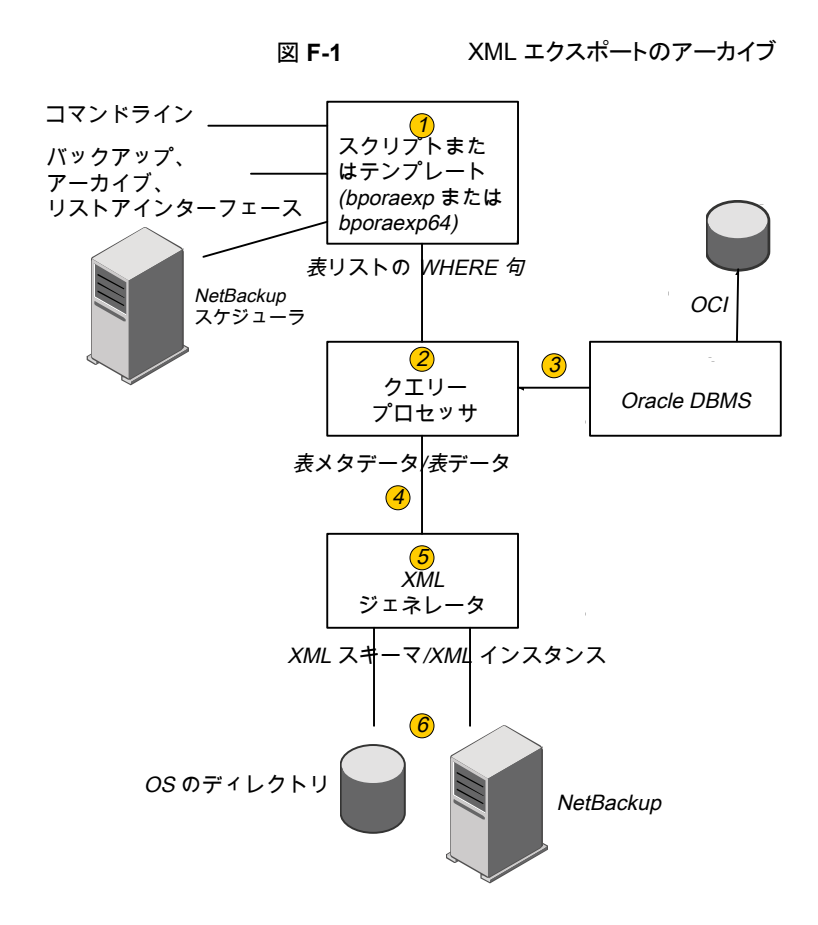

<span id="page-321-1"></span>表 [F-2](#page-321-1) は、アーカイブ操作を記述します。

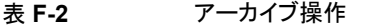

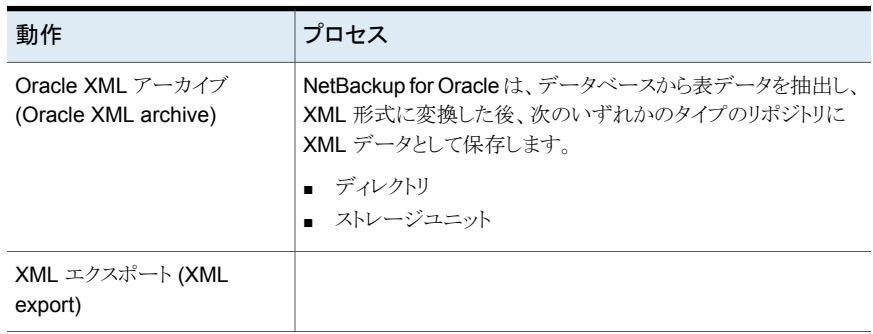

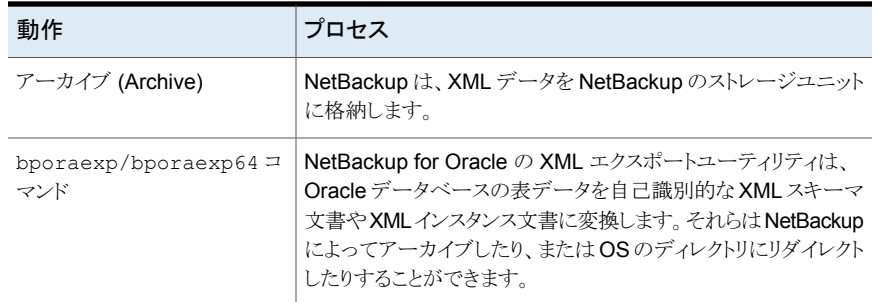

# <span id="page-322-0"></span>処理のシーケンス: XML エクスポートアーカイブ

図 [F-2](#page-322-0) にデータの流れを示します。

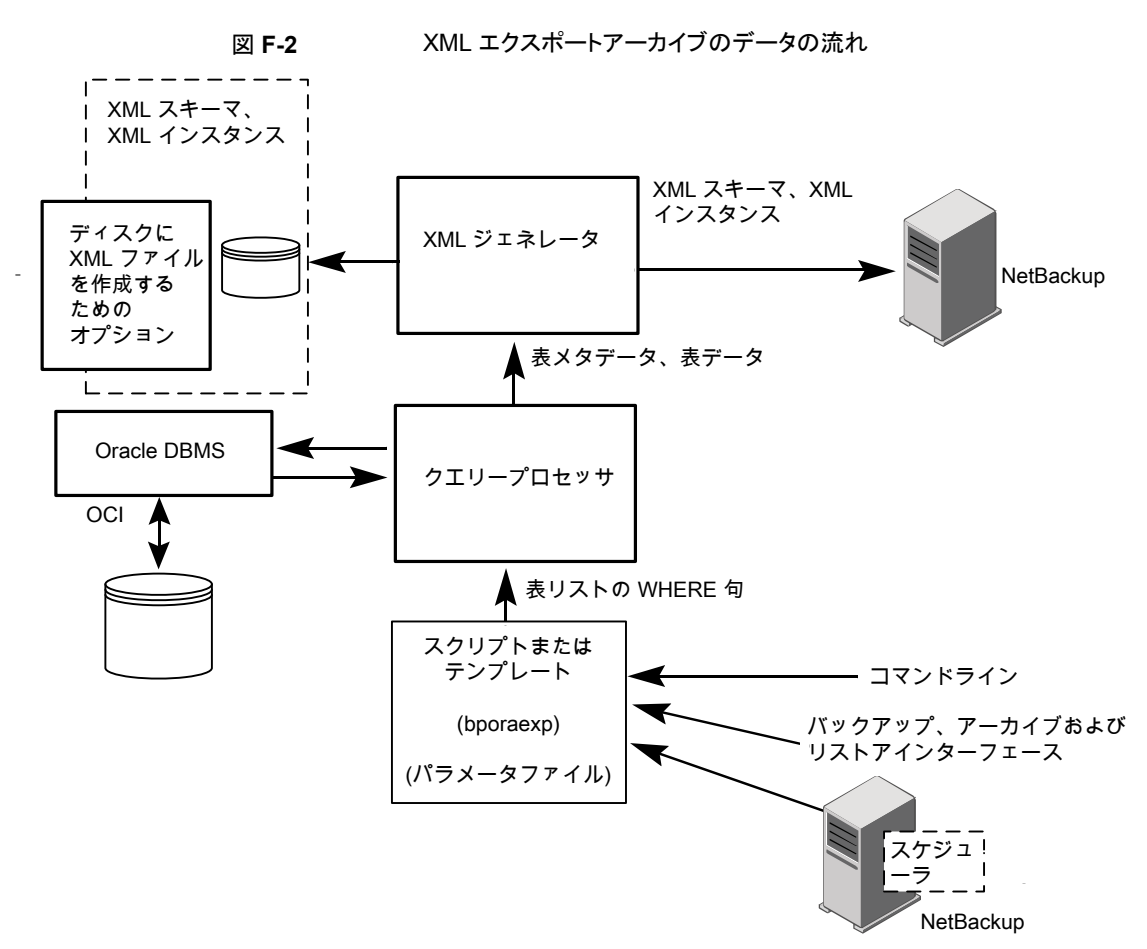

NetBackup for Oracle ユーザーまたは自動スケジュールによって、データベース XML エクスポートのアーカイブを開始するには、Oracle ポリシーの手動バックアップを実行す るか、クライアントのコマンドラインからスクリプトまたはテンプレートを起動するか、バック アップ、アーカイブおよびリストアインターフェースでテンプレートを起動します。

XML エクスポートのアーカイブは、次のように実行されます。

- NetBackup for Oracle スクリプトまたはテンプレートが、指定されたパラメータファイ ルを使用して、bporaexp ユーティリティを呼び出します。
- クエリープロセッサが、指定されたファイル内のパラメータを使用して、各表の SQL 問い合わせを作成します。
- Oracle の OCI API が、アーカイブされる Oracle データベースインスタンスで問い合 わせを実行します。
- クエリープロセッサが、出力(1 つまたは複数の表のメタデータおよびデータを含む) を XML ジェネレータに渡します。
- 出力が渡された各表で、XML ジェネレータが1つ以上の XML スキーマ文書および XML インスタンス文書のセットを作成します。
- XML データストリームが NetBackup によってバックアップされます。
- また、bporaexp を使用して、ファイルをオペレーティングシステムのディレクトリに保 存することもできます。

# <span id="page-323-0"></span>XML インポートのリストア処理

図 [F-3](#page-323-0) に、XML インポートのリストア処理を示します。

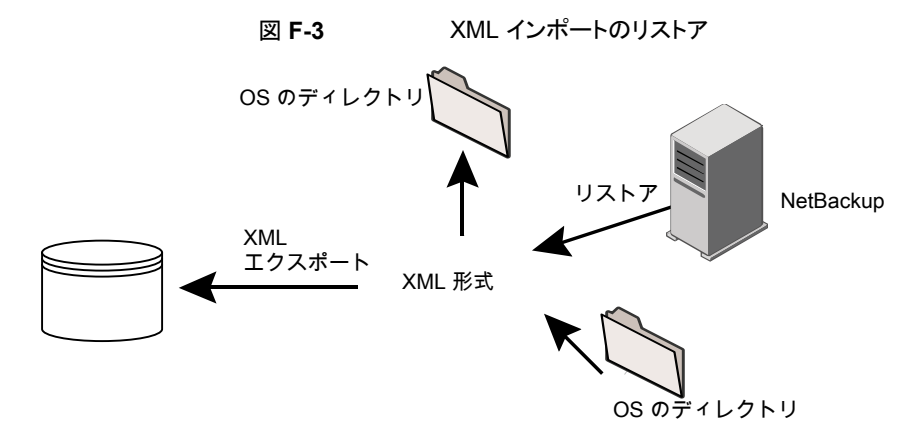

表 [F-3](#page-324-0) はリストア操作を記述します。
表 **F-3** リストア操作

| 操作                                    | 処理                                                                                                    |
|---------------------------------------|----------------------------------------------------------------------------------------------------|
| リストアXML インポート                         | NetBackup for Oracle は、アーカイブされたデータベースから<br>表データを検索し、XML 形式で解析して Oracle データベース<br>にデータを挿入します。                 |
| リストア                                  | NetBackup は、ストレージユニットから XML 形式のデータを検<br>索します。                                                                |
| <b>XML</b> インポート (XML import)         | NetBackup for Oracle は、XML 形式の Oracle 表データを解<br>析し、Oracle データベースにデータを挿入します。                                  |
| bporaimp/bporamip64 $\exists$<br>マンドs | NetBackup for Oracle の XML インポートユーティリティは、XML<br>形式のデータを解析してデータベースに再び挿入したり、OSの<br>ディレクトリにデータをリダイレクトすることができます。 |

# 処理のシーケンス: XML インポートのリストア

図 [F-4](#page-325-0) にデータの流れを示します。

付録 F XML Archiver | 326 **NetBackup for Oracle** の **XML** エクスポートおよび **XML** インポート

<span id="page-325-0"></span>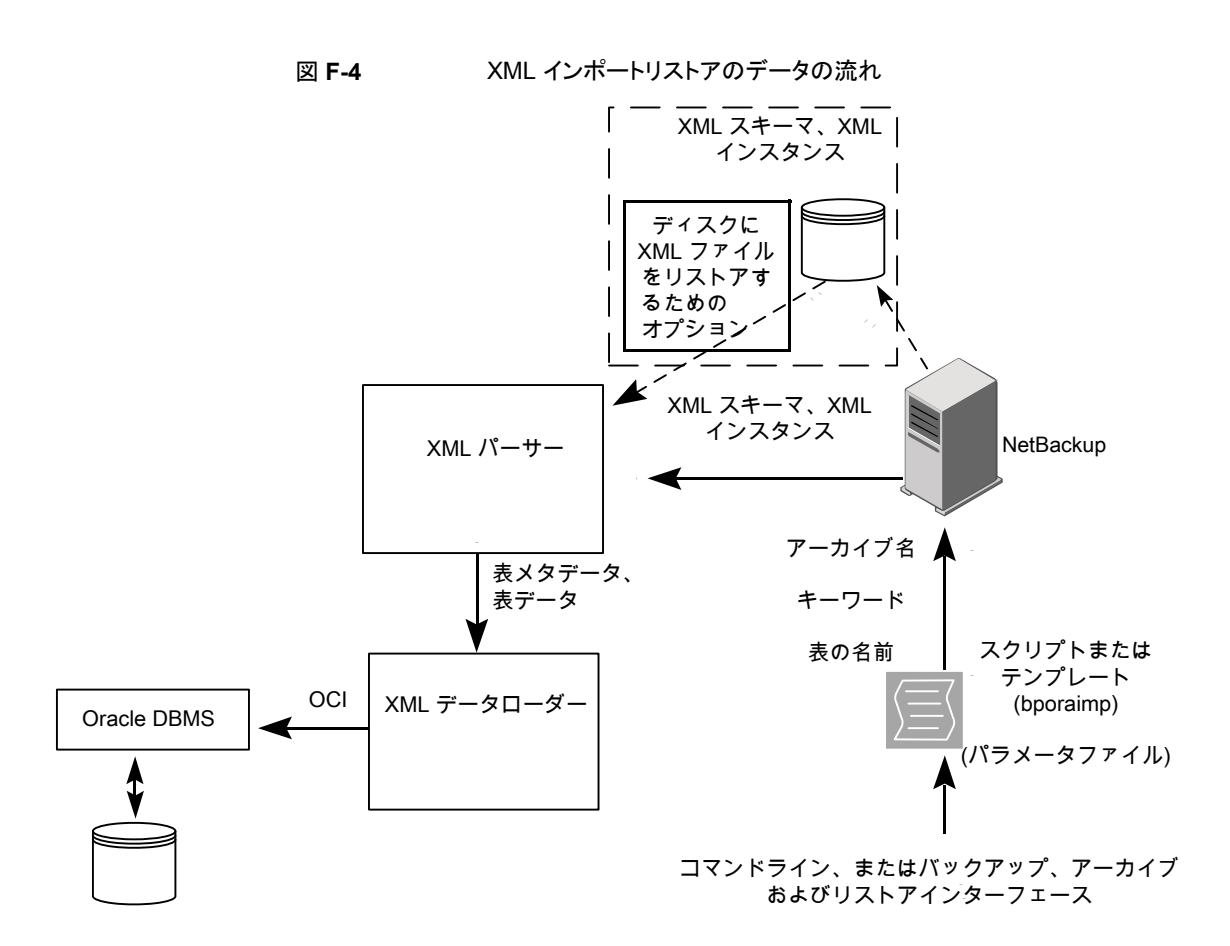

NetBackup for Oracle ユーザーによってデータベース XML インポートのリストアを開始 するには、クライアントのコマンドラインから NetBackup for Oracle スクリプトまたはテン プレートを起動するか、あるいはバックアップ、アーカイブおよびリストアインターフェース で XML インポートのリストアテンプレートを起動します。

XML インポートのリストアは、次のように実行されます。

- NetBackup for Oracle スクリプトまたはテンプレートが、指定されたパラメータファイ ルを使用して、bporaimp ユーティリティを呼び出します。
- リストアされる XML アーカイブを識別する入力パラメータが NetBackup に渡されま す。
- NetBackup が、NetBackup のストレージユニットから XML スキーマ文書および XML インスタンス文書のセットを探して読み込みます。
- XML データストリームが XML パーサーに渡され、さらに XML パーサーから XML データローダーにデータが渡されます。

■ XML データローダーが、Oracle の OCI API を使用してデータベースにデータを挿 入します。

<span id="page-326-0"></span>また、bporaimp を使用して、XML パーサーを省略して XML データストリームをオ ペレーティングシステムのディレクトリに送信することもできます。さらに、ユーザーは、 表メタデータをオペレーティングシステムのディレクトリのみにリストアすることもできま す。また、bporaimp を使用して、オペレーティングシステムのディレクトリから Oracle へインポートすることもできます。

# **XML** エクスポートパラメータファイルでユーザーが設定 する環境変数について

XML エクスポートパラメータファイルは、Oracle ユーザー環境に設定できます。テンプ レートを使用している場合は、テンプレート生成ウィザードを使用してこれらの変数を設定 します。

Windows の場合:

p.330 の 「NetBackup for Oracle ウィザードを使用した XML [エクスポートテンプレートの](#page-329-0) 作成 [\(Windows\)](#page-329-0) を参照してください。

UNIX の場合:

<span id="page-326-1"></span>p.327 の 「XML [エクスポートパラメータファイルでユーザーが設定する環境変数につい](#page-326-0) [て」](#page-326-0) を参照してください。

表 [F-4](#page-326-1) は、NetBackup for Oracle の環境変数を示します。

表 **F-4** NetBackup for Oracle の構成変数

| 環境変数          | 目的                                                                                                    |
|---------------|----------------------------------------------------------------------------------------------------|
| NB ORA SERV   | NetBackup マスターサーバー名を指定します。                                                                                                    |
| NB ORA CLIENT | Oracle クライアント名を指定します。<br>Windows の場合、この変数はクラスタで仮想クライアント名を指<br>定する場合に役に立ちます。                                                                                                    |
| NB ORA POLICY | Oracle バックアップに使用するポリシー名を指定します。<br>NB ORA POLICYを定義するには、Oracle のシェルスクリプト<br>で RMAN PARMS 文または send 文を使用します。例:<br>ALLOCATE CHANNEL ch01 TYPE 'SBT TAPE' ;<br>send 'NB ORA POLICY=Oracle Backup' ;<br><b>BACKUP</b> |

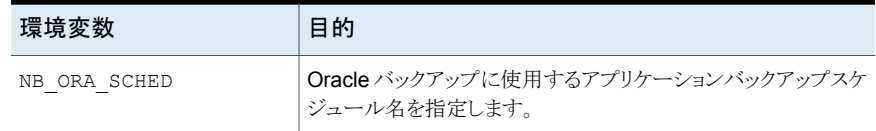

# **XML** エクスポートのテンプレートおよびシェルスクリプト について

この項では、XML エクスポートのテンプレートおよびシェルスクリプトについて説明しま す。テンプレートおよびスクリプトは次のとおりです。

テンプレート。NetBackup for Oracle の XML エクスポートウィザードを使用すると、XML エクスポートテンプレートを作成できます。このウィザードは、NetBackup のバックアップ、 アーカイブおよびリストアインターフェースから起動します。

NetBackup for Oracle の XML エクスポートウィザードでは、コマンドラインユーティリティ bporaexp が提供するパラメータのうち、サポートしていないパラメータもあります。必要な 機能がすべてテンプレートに含まれていない場合、シェルスクリプトを作成できます。

シェルスクリプト。ユーザーがシェルスクリプトを作成します。これらは、オペレーティング システムのシェルの構文に準拠する必要があります。NetBackup for Oracle エージェン トが存在するクライアントには、XML エクスポートおよび XML インポートのシェルスクリプ トのサンプルがインストールされています。ユーザー固有の要件を満たすように、これらの スクリプトを変更します。

NetBackup for Oracle では、bpdbsbora というユーティリティも提供されます。このユー ティリティを使用すると、XML エクスポートウィザードまたは XML インポートウィザードの テンプレートからシェルスクリプトを生成できます。ユーザーは、ウィザードを使用してテン プレートを作成し、そのテンプレートからシェルスクリプトを生成できます。ユーザーは、こ のシェルスクリプトを実行または変更できます。

### NetBackup for Oracle ウィザードを使用した XML エクスポートテンプ レートの作成 (UNIX)

NetBackup for Oracle の XML エクスポートウィザードでは、必要な XML エクスポート 操作に関する情報を指定するように求められます。その情報に基づき、テンプレートが作 成されます。このテンプレートは、すぐに実行するか、または現在のマスターサーバー上 の NetBackup の特定の場所に保存して、後で実行できます。

**NetBackup for Oracle** ウィザードを使用した **XML** エクスポートテンプレートの作成方 法

**1** バックアップ、アーカイブおよびリストアインターフェースを開きます。

p.118 の 「NetBackup [のバックアップ、アーカイブおよびリストアインターフェースの](#page-117-0) [起動」](#page-117-0)を参照してください。

- **2** [バックアップ (Backup Files)]タブをクリックします。
- **3** バックアップ、アーカイブおよびリストアインターフェースの左ペインで、[Oracle]ノー ドを展開します。
- **4** 左ペインで、Oracle データベースインスタンスを選択します。

エクスポートできるデータベースオブジェクトが[Users]ノードの下に一覧表示され ます。現在のユーザーのログオンによってアクセス可能なスキーマ所有者およびオ ブジェクトのみが表示されます。

- **5** エクスポートするオブジェクトのスキーマ所有者の[Users]リストを展開します。
- **6** 右ペインで、エクスポートする Oracle オブジェクトを選択します。
- **7** [処理 (Actions)]>[バックアップ (Backup)]を選択してウィザードを開始します。

NetBackup for Oracle XML エクスポートウィザードで表示される次の画面で、実行 するエクスポート操作に関する情報を入力します。

- ようこそ (Welcome)
- ターゲットデータベースのログオンクレデンシャル (Target Database Logon Credentials)
- 構成オプション (Configuration Options)
- アーカイブエクスポートオプション (Archive Export Options)
- NetBackup アーカイブ先オプション (NetBackup Archive Destination Options)

ウィザード画面のフィールドの説明または詳しくは、ウィザード画面の[ヘルプ(Help)] をクリックします。

**8** ウィザードの終了後、[テンプレートの概略 (Template Summary)]画面に XML エ クスポートテンプレートの概略が表示されます。

テンプレートは、ウィザード終了後すぐに実行することも、マスターサーバーに保存 することもできます。詳しくは、[ヘルプ (Help)]をクリックしてください。

テンプレートの実行、保存、またはその両方を行うには、[完了 (Finish)]をクリックし ます。

p.125 の [「テンプレートの格納について」](#page-124-0) を参照してください。

### NetBackup for Oracle ウィザードを使用した XML エクスポートテンプ レートの作成 (Windows)

<span id="page-329-0"></span>NetBackup for Oracle の XML エクスポートウィザードでは、必要な XML エクスポート 操作に関する情報を指定するように求められます。その情報に基づき、テンプレートが作 成されます。このテンプレートは、すぐに実行するか、または現在のマスターサーバー上 の NetBackup の特定の場所に保存して、後で実行できます。

**NetBackup for Oracle** ウィザードを使用した **XML** エクスポートテンプレートの作成方 法

**1** バックアップ、アーカイブおよびリストアインターフェースを開きます。

p.118 の 「NetBackup [のバックアップ、アーカイブおよびリストアインターフェースの](#page-117-0) [起動」](#page-117-0)を参照してください。

- **2** [ファイル (File)]>[バックアップするファイルおよびフォルダの選択 (Select Files and Folders to Backup)]を選択します。
- **3** 左ペインで、[Oracle]ノードを展開します。

左ペインのノードを選択して、右ペインに詳細を表示します。

**4** Oracle データベースの SYSDBA 権限のあるログオンユーザー名およびパスワー ドを入力します (任意)。

現在使用しているログオンユーザーに Oracle SYSDBA 権限がない場合は、この 手順を実行します。

必要に応じて、ネットサービス名 (TNS エイリアス) も入力します。

**5** バックアップ、アーカイブおよびリストアインターフェースの左ペインで、Oracle デー タベースインスタンスを選択します。

エクスポートできるデータベースオブジェクトが「Users]ノードの下に一覧表示され ます。現在のユーザーのログオンによってアクセス可能なスキーマ所有者およびオ ブジェクトのみが表示されます。

- **6** エクスポートするオブジェクトのスキーマ所有者の[Users]リストを展開します。
- **7** 右ペインで、エクスポートする Oracle オブジェクトを選択します。
- **8** [処理 (Actions)]>[バックアップ (Backup)]を選択してウィザードを開始します。

NetBackup for Oracle XML エクスポートテンプレート生成ウィザードで表示される 次の画面で、実行するエクスポート操作に関する情報を入力します。

- ようこそ (Welcome)
- ターゲットデータベースのログオンクレデンシャル (Target Database Logon Credentials)
- 構成オプション (Configuration Options)
- アーカイブエクスポートオプション (Archive Export Options)
- NetBackup アーカイブ先オプション (NetBackup Archive Destination Options)

ウィザード画面のフィールドの説明または詳細情報は、ウィザード画面の[ヘルプ (Help)]をクリックします。

**9** ウィザードの終了後、[選択の概略 (Selection Summary)]画面に XML エクスポー トテンプレートの概略が表示されます。

テンプレートは、ウィザード終了後すぐに実行することも、マスターサーバーに保存 することもできます。詳しくは、[ヘルプ (Help)]をクリックしてください。

テンプレートの実行、保存、またはその両方を行うには、[完了 (Finish)]をクリックし ます。

### テンプレートからの XML エクスポートスクリプトの作成

bpdbsbora コマンドを使用すると、XML エクスポートテンプレートからスクリプトを作成で きます。このコマンドは、XML エクスポートウィザードが作成するテンプレートから XML エクスポートシェルスクリプトを生成します。

### テンプレートからの **XML** エクスポートスクリプトの作成方法

◆ コマンドプロンプトで、次のオプションを指定してこのコマンドを入力します。

bpdbsbora -export -g *script\_file* -t *templ\_name*.tpl -S *server\_name*

ここで示された文字列については、次のとおりです。

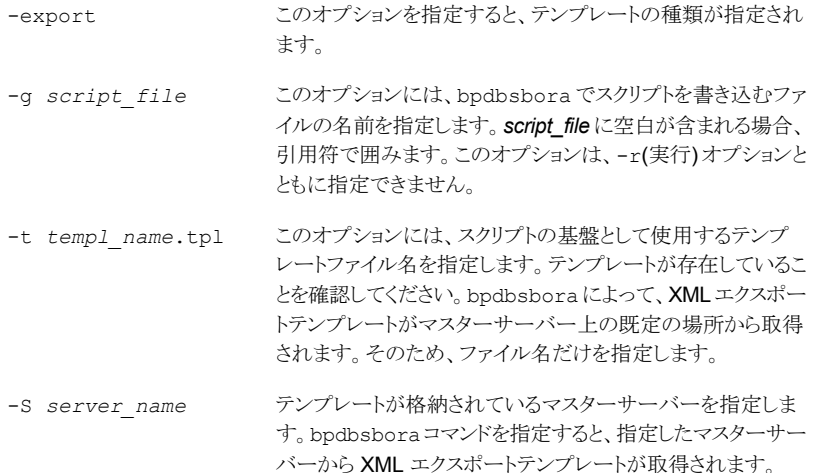

### XML エクスポートスクリプトの手動での作成

データベースエージェントを最初にインストールしたときに、インストールソフトウェアによっ て、サンプルスクリプトが次の場所に書き込まれます。

■ エクスポート用: Windows の場合:

*install\_path*¥NetBackup¥dbext¥Oracle¥samples¥bporaexp

UNIX の場合:

/usr/openv/netbackup/ext/db\_ext/oracle/samples/bporaexp

■ インポート用: Windows の場合:

*install\_path*¥NetBackup¥dbext¥Oracle¥samples¥bporaimp

#### UNIX の場合:

/usr/openv/netbackup/ext/db\_ext/oracle/samples/bporaimp

bporaexp にインストールされるサンプルエクスポートスクリプトは、次のとおりです。

#### Windows の場合:

data archiver export.cmd

#### UNIX の場合:

data archiver export.sh

data archiver export64.sh

bporaexp\_help.param bporaexp\_partitions.param bporaexp\_table\_to\_files.param bporaexp\_tables.param bporaexp\_tables\_rows.param

bporaimp にインストールされるサンプルインポートスクリプトは、次のとおりです。

Windows の場合:

data archiver import.cmd

#### UNIX の場合:

data archiver import.sh

data archiver import64.sh

bporaimp\_archive.param bporaimp\_archive\_schema\_to\_files.param bporaimp\_archive\_to\_users.param bporaimp\_bfile\_table.param bporaimp\_help.param bporaimp\_ignore\_rows\_table.param bporaimp\_large\_table.param bporaimp\_list.param bporaimp\_old\_archive.param bporaimp\_partitions.pram bporaimp\_table\_from\_files.param bporaimp\_table\_to\_files.param bporaimp\_table\_to\_user.param bporaimp\_tables.param

#### サンプルスクリプトを使用する方法

- **1** サンプルスクリプトを、クライアント上の別のディレクトリにコピーします。Oracle スクリ プトは、クライアント上のどの場所にも格納できます。
- **2** ご使用の環境に合わせて各スクリプトを編集します。
- **3** UNIX の場合、適切なユーザーとしてログインするように、必要に応じて su コマンド を使用します。

<span id="page-332-0"></span>su - *user*(*user* は Oracle 管理者アカウント) を Oracle スクリプトに含めない場 合、適切なユーザーとしてログインしなければ、これらのスクリプトが適切な権限およ び環境変数を使用して実行されません。この結果、データベースのバックアップまた はリストアに問題が発生する可能性があります。

# **XML** エクスポートアーカイブの実行

この項では、XML エクスポートアーカイブを実行する方法について説明します。

| 作業                             | タスクの実行に使用するコマンド                                                                                                    |  |
|--------------------------------|----------------------------------------------------------------------------------------------------|--|
| Oracle ポリシーを使用した<br>自動バックアップ   | RMANを使用した Oracle バックアップと同様に、データベースからのデータの XML エクスポー<br>トで構成される Oracle アーカイブを作成するうえで最も便利な方法は、自動バックアップのスケ<br>ジュールを設定することです。Oracle ポリシーは、NetBackup for Oracle のテンプレートまたは<br>シェルスクリプトを実行します。RMANを使用したバックアップの場合はバックアップテンプレート<br>が使用され、XML エクスポートの場合は XML エクスポートテンプレートが使用されます。                                                                                                    |  |
|                                | NetBackup スケジューラが自動バックアップ用のスケジュールを起動すると、NetBackup for<br>Oracle XML エクスポートテンプレートまたはシェルスクリプトが次のように実行されます。                                                                                                    |  |
|                                | ファイルリストの表示と同じ順序で実行<br>п.<br>■ クライアントリストのすべてのクライアントで実行                                                                                                    |  |
|                                | NetBackup for Oracle の XML エクスポートテンプレートまたはシェルスクリプトでは、NetBackup<br>の bporaexp または bporaexp64 ユーティリティを実行することによって XML エクスポートが<br>開始されます。                                                                                                    |  |
| Oracle ポリシーを使用した<br>手動バックアップ   | 管理者は、NetBackup サーバーソフトウェアを使用して、Oracle ポリシーを使用した自動バック<br>アップスケジュールを手動で実行できます。詳しくは、『NetBackup 管理者ガイド Vol. 1』を参照<br>してください。http://www.veritas.com/docs/DOC5332                                                                                                    |  |
|                                | p.127 の「Oracle の NetBackup のためのテストの設定」を参照してください。                                                                                                    |  |
| クライアントからのユーザー<br>主導 XML エクスポート | この項では、ユーザー主導 XML エクスポートを実行するための手順について説明します。<br>NetBackup for Oracle XML エクスポートテンプレートの実行。<br>p.334の「NetBackup for Oracle XML エクスポートテンプレートの実行」を参照してください。<br>■ bpdbsboraを使用した XML エクスポートテンプレートの実行。<br>p.336の「bpdbsboraを使用した XML エクスポートテンプレートの実行」を参照してください。<br>クライアントでの NetBackup for Oracle XML エクスポートスクリプトの実行。<br>p.336 の「クライアントでの NetBackup for Oracle XML エクスポートスクリプトの実行」を参<br>照してください。<br>■ クライアントでの Oracle ユーザーとしての bporaexp の実行。<br>p.337 の「クライアントでの Oracle ユーザーとしての bporaexp の実行」を参照してください。<br>■ ディレクトリへの書き込みとストレージユニットへの書き込み。<br>p.338 の「ディレクトリへの書き込みとストレージユニットへの書き込み」を参照してください。<br>bporaexp パラメータ<br>p.339 の「bporaexp パラメータについて」を参照してください。 |  |

表 **F-5** タスクおよびコマンド

# NetBackup for Oracle XML エクスポートテンプレートの実行

<span id="page-333-0"></span>[Oracle テンプレートの管理 (Oracle Template Administration)]インターフェースは、 バックアップ、アーカイブおよびリストアインターフェースで使用できます。

このダイアログボックスを使用して、既存の XML エクスポートテンプレートの実行、編集、 削除、名前の変更および表示を行います。これらのテンプレートはNetBackup forOracle XML エクスポートウィザードによって作成されたもので、マスターサーバー上の既定の場 所に格納されています。マスターサーバーでテンプレートの実行、編集、削除、または名 前変更を行うには、クライアントがポリシー内、または NetBackup イメージカタログ内に 存在する必要があります。

#### **Oracle** テンプレートの管理を使用する方法

**1** バックアップ、アーカイブおよびリストアインターフェースで、[処理(Actions)]>[デー タベーステンプレートの管理 (Administer Database Templates)]>[Oracle]をク リックします。

[Oracle テンプレートの管理 (Oracle Template Administration)]ウィンドウが表示 されます。

[テンプレートの選択 (Select Template)]のリストに、現在のマスターサーバーに格 納されている Oracle テンプレートの名前、説明および形式が表示されます。

- **2** 実行する XML エクスポートテンプレート名を選択します。
- **3** [レポートの実行 (Run Report)]をクリックします。

[Oracle テンプレートの管理 (Oracle Template Administration)]ウィンドウに表示 される機能を次に示します。

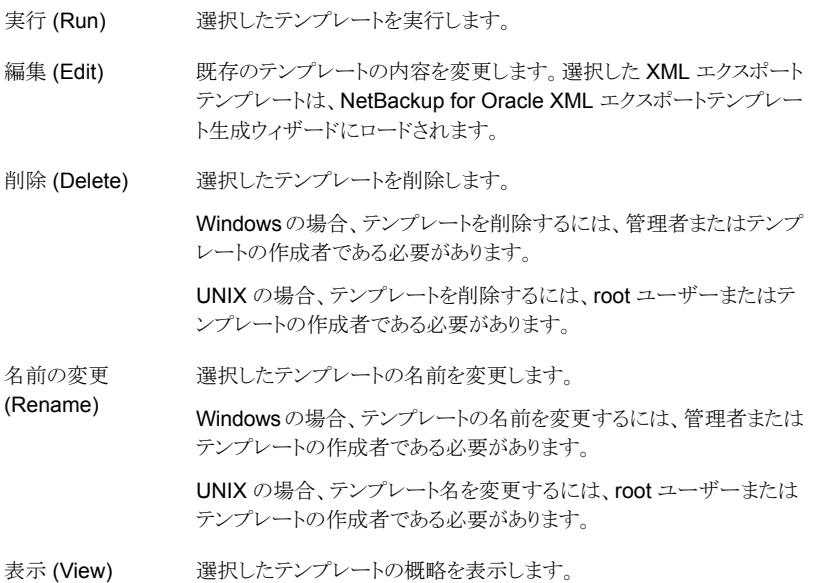

### bpdbsbora を使用した XML エクスポートテンプレートの実行

<span id="page-335-0"></span>bpdbsbora コマンドを実行すると、NetBackup for Oracle XML エクスポートウィザード によって作成された XML エクスポートテンプレートを実行できます。

コマンドプロンプトで、次のオプションを指定してこのコマンドを入力します。

bpdbsbora -export -r -t *templ\_name*.tpl [-S *server\_name*] [-L *prog\_log*]

ここで示された文字列については、次のとおりです。

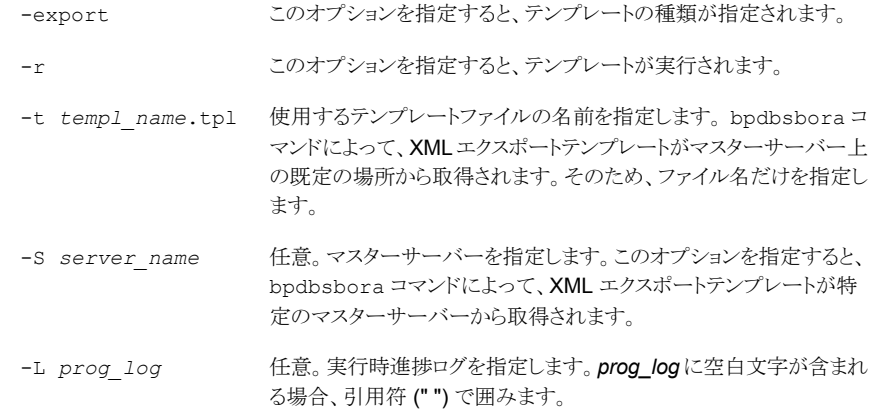

<span id="page-335-1"></span>次に例を示します。

bpdbsbora -export -r -t sales.tpl -S my\_server -L my\_progress\_log

### クライアントでの NetBackup for Oracle XML エクスポートスクリプトの 実行

オペレーティングシステムのコマンドプロンプトからデータベース XML のエクスポートを 開始できます。エクスポートを実行するシェルスクリプトへのフルパスを入力してください。 例:

Windows の場合:

*install\_path*¥oracle¥scripts¥data\_archiver\_export.cmd

UNIX の場合:

/oracle/scripts/data\_archiver\_export.sh

オペレーティングシステムシェルでは、XML エクスポートスクリプトを実行することによっ てデータベースの XML エクスポートアーカイブが開始されます。XML エクスポートスクリ プトには、 を実行するためのコマンドが含まれています。bporaexp

NetBackup for Oracle のインストールスクリプトによって、次の場所にサンプルスクリプト がインストールされます。

Windows の場合:

*install\_path*¥NetBackup¥dbext¥oracle¥samples¥bporaexp

UNIX の場合:

<span id="page-336-0"></span>/usr/openv/netbackup/ext/db\_ext/oracle/samples/bporaexp

### クライアントでの Oracle ユーザーとしての bporaexp の実行

Oracle ユーザーとして、オペレーティングシステムコマンドプロンプトから bporaexp コマ ンド (一部のプラットフォームでは bporaexp64) を実行して、パラメータファイルを指定す ることもできます。

#### クライアントでの **Oracle** ユーザーとしての **bporaexp** の実行

**1** バックアップの実行方法を決める設定を指定するパラメータファイルを作成します。 bporaexp パラメータについての情報を参照できます。

p.339 の「bporaexp [パラメータについて」](#page-338-0)を参照してください。

- **2** 次のコマンドを実行してパラメータファイルを指定します。
	- # bporaexp [username/password] parfile = *filename* | help=y
- **3** この方法では実行時構成を含む完全なスクリプトが呼び出されないため、実行時環 境を構成します。

UNIX および Linux の場合、実行時環境について詳しくは、サンプルスクリプトを確 認してください。

p.109 の[「ランタイム環境の設定について](#page-108-0)」を参照してください。

bporaexp を実行すると、Oracle 表データのアーカイブに使用できる XML スキーマ文 書および XML インスタンス文書が作成されます。アーカイブごとに、1つのマスターXML スキーマ文書 (.xsd) が生成されます。また、表固有のスキーマ文書 (.xsd) およびイン スタンス文書 (.xml) が bporaexp によって表ごとに生成されます。表に 列または 列が 含まれている場合は、追加のファイルが作成されます。LONGLOB

p.333 の 「XML [エクスポートアーカイブの実行」](#page-332-0) を参照してください。

### ディレクトリへの書き込みとストレージユニットへの書き込み

<span id="page-337-0"></span>パラメータファイルで重要な要素の1つに、DIRECTORYパラメータがあります。DIRECTORY パラメータを指定すると、bporaexp コマンド (一部のプラットフォームでは bpdbsbora64) によって、指定したオペレーティングシステムのディレクトリにバックアップファイルが書き 込まれます。NetBackup はストレージユニットには書き込みません。

たとえば、アーカイブ test1 には、USER1 という表が 1 つ含まれていると想定します。 directory パラメータが指定されている場合、bporaexp のコマンドを実行すると、 NetBackup は特定のファイルを作成します。

Windows の場合:

DIRECTORY=¥db¥netbackup¥xml

UNIX の場合:

DIRECTORY=/db/netbackup/xml

<span id="page-337-1"></span>表 [F-6](#page-337-1) は、コマンドを実行したときに NetBackup が作成するファイルを示します。

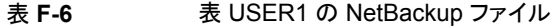

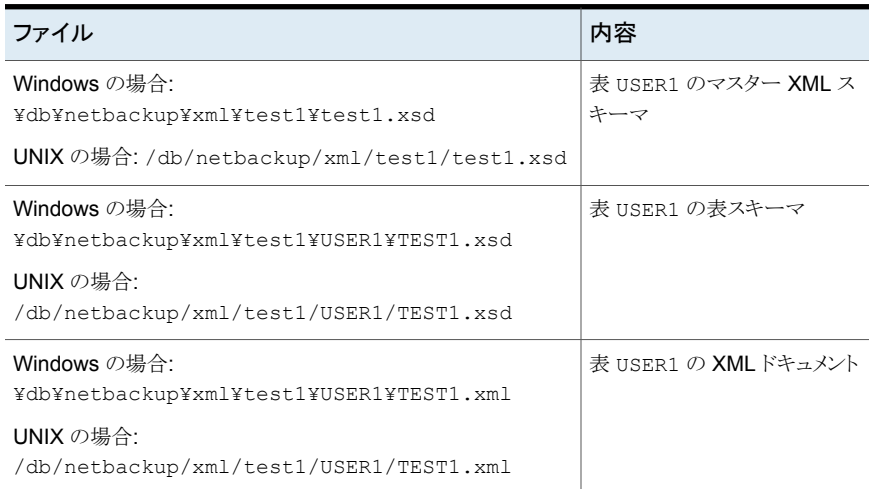

DIRECTORY パラメータを指定しない場合、NetBackup によって、バックアップイメージは ストレージユニットに書き込まれます。NetBackup バックアップセットは、次の名前で作成 およびカタログ化されます。

Windows の場合:

¥Oracle¥XMLArchive

UNIX の場合:

/Oracle/XMLArchive

すべての NetBackup for Oracle の bporaexp バックアップは、この規則を使用してカタ ログ化されます。

または、パラメータファイルに DIRECTORY パラメータが含まれていない場合、NetBackup によって、次のファイルが作成およびカタログ化されます。

#### Windows の場合:

¥Oracle¥XMLArchive¥test1¥test1.xsd ¥Oracle¥XMLArchive¥test1¥USER1¥TEST1.xsd ¥Oracle¥XMLArchive¥test1¥USER1¥TEST1.xml

#### UNIX の場合:

/Oracle/XMLArchive/test1/test1.xsd /Oracle/XMLArchive/test1/USER1/TEST1.xsd /Oracle/XMLArchive/test1/USER1/TEST1.xml

本番環境では、bporaexp パラメータファイルで DIRECTORY パラメータを使用しないでく ださい。ストレージユニットに書き込む場合、NetBackup では、NetBackup カタログを使 用した検索およびカタログ化、およびファイルシステムの制限を超える出力の自動処理な どの機能を使用できます。DIRECTORY パラメータを使用すると、ファイルシステムの制限 (最大 2 GB など) によって、エラーが発生する場合があります。

クライアントで bporaexp を実行するには、次のコマンドを実行します。

```
bporaexp [username/password] parfile = filename | help=y
```
一部の UNIX プラットフォームでは、bporexp64 コマンドが使われます。

### bporaexp パラメータについて

このトピックでは、利用可能な bporaexp(一部のプラットフォームでは bporaexp64) パラ メータを説明します。

次の点に注意してください。

- NetBackup パラメータ NB\_ORA\_SERV、NB\_ORA\_CLIENT、NB\_ORA\_POLICY および NB ORA SCHEDを使用して、NetBackup の実行時の構成を指定します。指定しない 場合、実行時構成変数の設定の優先度が使用されます。
- 一部のパラメータは、ストレージユニットに書き込む場合にだけ有効になります。その 他のパラメータは、ディレクトリに書き込む場合にだけ有効になります。次の表の「対 象となる場所」列に記載されている「ストレージユニット」または「ディレクトリ」は、その 行のパラメータがストレージユニットまたはディレクトリのどちらへの書き込みに適用さ

れるかを示します。ディレクトリへの書き込み時に認識されるパラメータは、ストレージ ユニットへの書き込み時には無視されます。

表 [F-7](#page-339-0) に、利用可能な bporaexp パラメータとそのデフォルト値を示します。

表 **F-7** bporaexp パラメータおよびデフォルト値

<span id="page-339-0"></span>

| パラメータ          | 必須 | デフォルト                 | 説明                                                                                                    | 対象となる場所   |
|----------------|----|-----------------------|----------------------------------------------------------------------------------------------------|-----------|
| CONSISTENT     | N  | N                     | bporaexp において、すべての表のデータが<br>ある特定の時点における一貫性を維持し、<br>bporaexpコマンドの実行中に変更されないこ<br>とを保証するために、SET TRANSACTION<br>READ ONLY 文を使用するかどうかを指定しま<br>す。デフォルトの CONSISTENT=N を使用した<br>場合、表ごとに独立したトランザクションとしてエ<br>クスポートされます。 | Directory |
| DIRECTORY      | N  | デフォルト値な<br>L          | 必要に応じて、bporaexp ユーティリティの出<br>力を格納するディレクトリを指定します。                                                                                                    | ディレクトリ    |
| HELP           | N  | N                     | bporaexp パラメータの説明を含むヘルプメッ<br>セージを表示します。HELP=Yの場合、データ<br>はエクスポートされません。                                                                                                    | ディレクトリ    |
| <b>KEYWORD</b> | N  | デフォルト値な               | 必要に応じて、NetBackupがアーカイブ操作で<br>作成されたイメージと関連付けるキーワード句を<br>指定します。KEYWORDの値は、二重引用符で<br>囲む必要があります。                                                                                                    | ストレージユニット |
| LOG            | N  | デフォルト値な<br>L          | 必要に応じて、情報メッセージやエラーメッセー<br>ジを受け取るファイル名を指定します。このパラ<br>メータを指定すると、メッセージはログファイルに<br>記録されますが、端末には表示されません。                                                                                                    | ディレクトリ    |
| NAMF.          | Y  | デフォルト値な<br>L          | マスター XML スキーマファイルの名前です。                                                                                                    | ディレクトリ    |
| NB ORA SERV    | N  | デフォルトのマ<br>スターサーバー    | 必要に応じて、NetBackupマスターサーバーの<br>名前を指定します。                                                                                                    | ストレージユニット |
| NB ORA CLIENT  | N  | デフォルトのクラ<br>イアント      | 必要に応じて、NetBackup for Oracle クライア<br>ントの名前を指定します。                                                                                                    | ストレージユニット |
| NB ORA POLICY  | N  | デフォルトの<br>Oracle ポリシー | 必要に応じて、NetBackup for Oracle ポリシー<br>の名前を指定します。                                                                                                    | ストレージユニット |

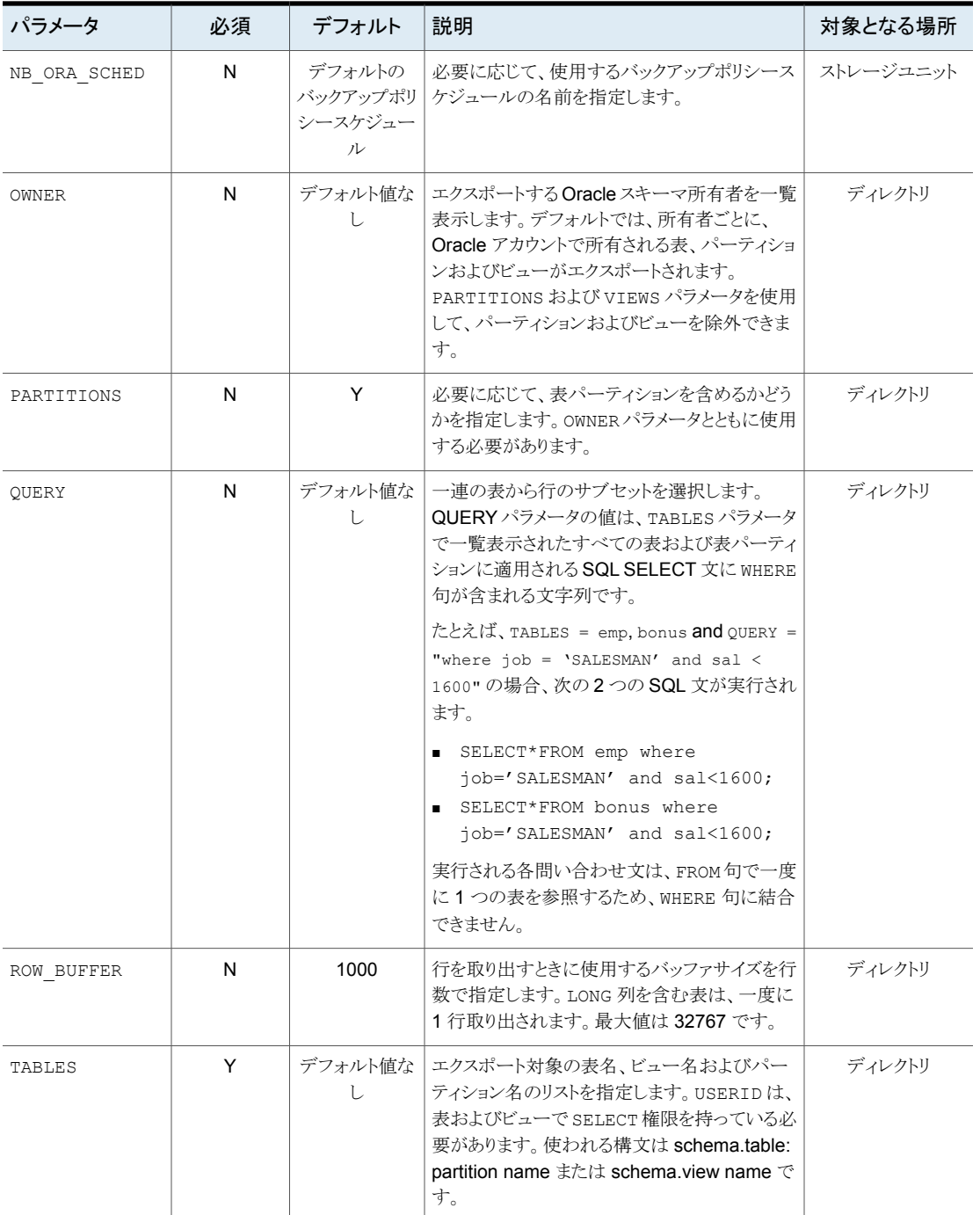

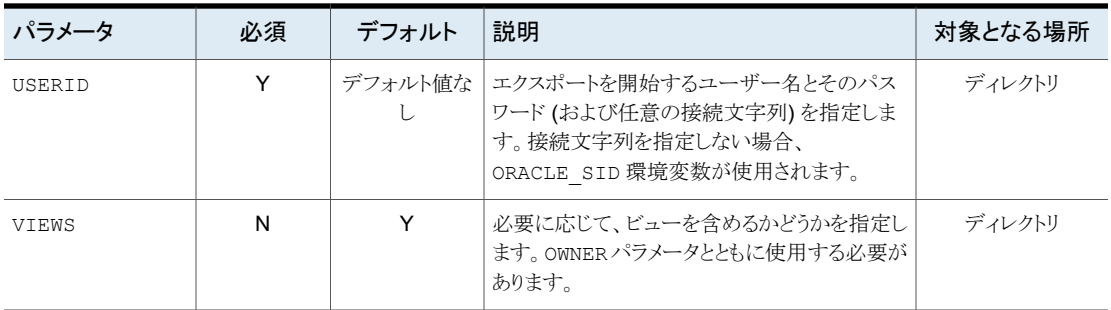

# **bporaimp** パラメータを使った **XML** エクスポートアーカ イブの表示

bporaexp (一部のプラットフォームでは bporaexp64)を使用して作成された XML エク スポートアーカイブを、bporaimp (一部のプラットフォームでは bporaimp64) コマンドを 使用して表示するには、必要な検索条件を指定してパラメータファイルを作成します。最 初に、LIST=Y および USERID=*username*/ の変数を設定します。Oracle の USERID を 使用して作成されたアーカイブのみが表示されます。

Oracle パスワードは必須ではありません。bporaimp を実行しているオペレーティングシ ステムアカウントでは、同じアカウントを使用して作成されたアーカイブにのみアクセスで きます。

メモ**:** NetBackup モードを使用して作成された XML エクスポートアーカイブのみが検索 されます。DIRECTORY パラメータを使用してオペレーティングシステムのディレクトリに格 納されたエクスポートは検索されません。

NB\_ORA\_SERV および NB\_ORA\_CLIENT パラメータを使用して、NetBackup サーバーお よびクライアントを指定します。指定しない場合、実行時構成変数の設定の優先度が使 用されます。LOG パラメータを指定することもできます。

LIST、LOG、NB\_ORA\_CLIENT、NB\_ORA\_SERV、USERID パラメータに関する情報を参照で きます。

p.348 の「bporaimp [パラメータについて」](#page-347-0)を参照してください。

表 [F-8](#page-342-0) に、パラメータファイルに指定できるその他のパラメータを示します。

| パラメータ             | デフォルト    | 説明                                                                                                    |
|-------------------|----------|----------------------------------------------------------------------------------------------------|
| ARCHIVE DATE FROM | デフォルト値なし | 必要に応じて、アーカイブ検索の開始日<br>付を指定します。範囲を指定するには、<br>ARCHIVE DATE TOとともに使用しま<br>す。日付形式は、mm/dd/yyyy<br>[hh:mm:ss]です。        |
| ARCHIVE DATE TO   | デフォルト値なし | 必要に応じて、アーカイブ検索の終了日<br>付を指定します。範囲を指定するには、<br>ARCHIVE DATE FROMとともに使用し<br>ます。日付形式は、mm/dd/yyyy<br>[hh: $mm:$ ss] です。 |
| <b>KEYWORD</b>    | デフォルト値なし | 必要に応じて、アーカイブの検索時に使<br>用する NetBackup のキーワード句を指<br>定します。                                                            |
| <b>NAME</b>       | デフォルト値なし | マスター XML スキーマファイルの名前<br>です。                                                                                       |
| FROMUSER          | デフォルト値なし | 必要に応じて、カンマで区切られた表所<br>有者のリストを指定します。                                                                               |
| <b>TABLES</b>     | デフォルト値なし | 必要に応じて、アーカイブに含めた表名<br>およびパーティション名のリストを指定し<br>ます。                                                                  |

<span id="page-342-0"></span>表 **F-8** パラメータファイルに指定できるパラメータ

リストパラメータファイルに bporaimp\_list.param という名前を付けたと想定します。コ マンドプロンプトで、次のコマンドを入力します。

```
bporaimp parfile = bporaimp_list.param
```
メモ**:** 一部の UNIX プラットフォームでは、bporaimp64 コマンドが使われます。

# **bplist** を使った **XML** エクスポートアーカイブの表示

Oracle XML エクスポートアーカイブリストのレベルの高いビューでは、bplist コマンド を使用できます。コマンドの結果として、XML スキーマ文書および XML インスタンス文 書のファイル名のリストが表示されます。

メモ**:** NetBackup モードを使用して作成された XML エクスポートアーカイブのみが検索 されます。DIRECTORY パラメータを使用してオペレーティングシステムのディレクトリに格 納されたエクスポートは検索されません。

次の UNIX および Linux の例では、bplist を実行して、jupiter という名前のクライアン ト上のすべての Oracle アーカイブを検索します。出力のサンプルでは、2 つのアーカイ ブ、test1 および little\_sales が表示されています。各アーカイブには1つの Oracle 表 (test1 には USER1.TEST1、little\_sales には USER1.LITTLE\_SALES) が存在し ます。

/usr/openv/netbackup/bin/bplist -C jupiter -t 4 -R /Oracle/XMLArch/ /Oracle/XMLArchive/test1/test1.xsd /Oracle/XMLArchive/test1/USER1/TEST1.xsd /Oracle/XMLArchive/test1/USER1/TEST1.xml /Oracle/XMLArchive/little\_sales/little\_sales.xsd /Oracle/XMLArchive/little\_sales/USER1/LITTLE\_SALES.xsd /Oracle/XMLArchive/little\_sales/USER1/LITTLE\_SALES.xml /exb\_n2bm5bco\_1\_1392342936 /exb\_mabm02ko\_1\_1392170136 /exb\_lqbltds6\_1\_1392083334

次の Windows の例では、bplist を実行して、jupiter という名前のクライアント上のす べての Oracle アーカイブを検索します。出力のサンプルでは、1つのアーカイブ、が表 示されています。test

*install\_path*¥NetBackup¥bin¥bplist -C jupiter -t 4 -R Oracle:¥XMLArch¥ Oracle:¥XMLArchive¥test¥test.xsd Oracle:¥XMLArchive¥test¥SCOTT¥BONUS.xsd Oracle:¥XMLArchive¥test¥SCOTT¥BONUS.xml Oracle:¥XMLArchive¥test¥SCOTT¥DEPT.xsd Oracle:¥XMLArchive¥test¥SCOTT¥DEPT.xml Oracle:¥XMLArchive¥test¥SCOTT¥EMP.xsd Oracle:¥XMLArchive¥test¥SCOTT¥EMP.xml Oracle:¥XMLArchive¥test¥SCOTT¥SALGRADE.xsd Oracle:¥XMLArchive¥test¥SCOTT¥SALGRADE.xml

このコマンドの -t 4 は、Oracle バックアップまたはアーカイブを示します。-R は、ディレ クトリを検索するレベルでデフォルト値の 999 を示します。

このコマンドの使用について詳しくは、『NetBackup [コマンドリファレンスガイド』の](http://www.veritas.com/docs/DOC5332) bplist マニュアルページを参照してください。

# **XML** エクスポートアーカイブのリストア

アーカイブのリストアを試みる前に XML アーカイブが正常に完了したことを確認してくだ さい。XML エクスポートアーカイブを参照して、リストアする正しいアーカイブを識別でき ます。アーカイブバックアップ履歴が存在しない場合、NetBackup はエラーを生成しま す。

この項では、ユーザー主導リストアを実行するための手順について説明します。

### クライアントでの XML インポートウィザードの実行

NetBackup for Oracle の XML インポートウィザードでは、必要なインポート操作に関す る情報を指定するように求められます。その情報に基づき、テンプレートが作成されます。 このテンプレートは、すぐに使用することも、保存して後で使用することもできます。

NetBackup for Oracle XML インポートウィザードを使用する場合、XML インポートテン プレートが NetBackup クライアント上のユーザーが指定した場所にローカルで保存され ます。XML インポートテンプレートはサーバーには格納されません。これは、リストアは常 にユーザー主導で実行され、スケジュールされないためです。通常、XML インポートテ ンプレートは、すぐに実行して削除します。

リストア処理では、Oracle データベースアクセス用にパスワードが必要です。テンプレー トには、パスワードが暗号化されて格納され、実行時に復号化されます。

#### **XML** インポートウィザードを起動する方法

**1** NetBackup のバックアップ、アーカイブおよびリストアインターフェースを起動しま す。

UNIX および Linux の場合、コマンドラインから次のコマンドを実行します。

/usr/openv/netbackup/bin/jbpSA &

- **2** 次のいずれかを実行します。
	- Windows の場合: Windows の[スタート (Start)]メニューから、[すべてのプロ グラム (All Programs)] > [Veritas NetBackup] > [バックアップ、アーカイブお よびリストア (Backup, Archive, and Restore)]を選択します。ポリシー形式を変 更するには、[ファイル (File)]、[NetBackup マシンおよびポリシー形式の指定 (Specify NetBackup Machines and Policy Type)]を選択します。 この手順は、Oracle ノードが表示されない場合に実行します。
	- UNIX および Linux の場合: (該当する場合) ポリシー形式を変更するには、「処 理 (Actions)]、[NetBackup マシンおよびポリシー形式の指定 (Specify NetBackup Machines and Policy Type)]を選択します。
- **3** 次のいずれかを実行します。
	- Windows の場合、[リストアの選択 (Select for Restore)]をクリックします。
- UNIX および Linux の場合、[リストア (Restore Files)]タブをクリックします。
- **4** 左ペインの[Oracle]ノードを展開して、右ペインに Oracle インスタンスの階層を表 示します。

#### **XML** インポートウィザードを使用する方法

**1** バックアップ、アーカイブおよびリストアインターフェースの左ペインで、Oracle デー タベースインスタンスを選択します。

インポートできるデータベースオブジェクトが[Users]ノードの下に一覧表示されま す。現在のユーザーのログインによってアクセス可能なスキーマ所有者およびオブ ジェクトのみが表示されます。

- **2** インポートするオブジェクトのスキーマ所有者の[Users]リストを展開します。
- **3** 右ペインで、リストアするアーカイブに存在するデータベースオブジェクトを選択しま す。
- **4** [処理 (Actions)]>[リストア (Restore)]を選択します。
- **5** NetBackup for Oracle XML インポートウィザードで表示される画面に、実行するリ ストア操作に関する情報を入力します。

次の画面に情報を入力します。

- ようこそ (Welcome)
- ターゲットデータベースのログオンクレデンシャル (Target Database Logon Credentials)
- アーカイブインポートオプション (Archive Import Options)
- NetBackup アーカイブソースオプション (NetBackup Archive Source Options)
- NetBackup インポート先オプション (NetBackup Import Destination Options) (Windows の場合)

ウィザード画面のフィールドの説明または詳しくは、ウィザード画面の[ヘルプ(Help)] をクリックします。

**6** 概略を確認します。

ウィザードの終了後、[選択の概略 (Selection Summary)]画面に XML インポート テンプレートの概略が表示されます。

テンプレートは、ウィザード終了後すぐに実行することも、ローカルに保存することも、 またはその両方を行うこともできます。

p.125 の [「テンプレートの格納について」](#page-124-0) を参照してください。

### bpdbsbora を使った XML インポートテンプレートの実行

bpdbsbora コマンドを実行すると、NetBackup XML エクスポートウィザードによって作 成された XML エクスポートテンプレートを実行できます。

コマンドプロンプトで、次のオプションを指定してこのコマンドを入力します。

bpdbsbora -import -r -t *templ\_name*.tpl [-L *progress\_file*]

ここで示された文字列については、次のとおりです。

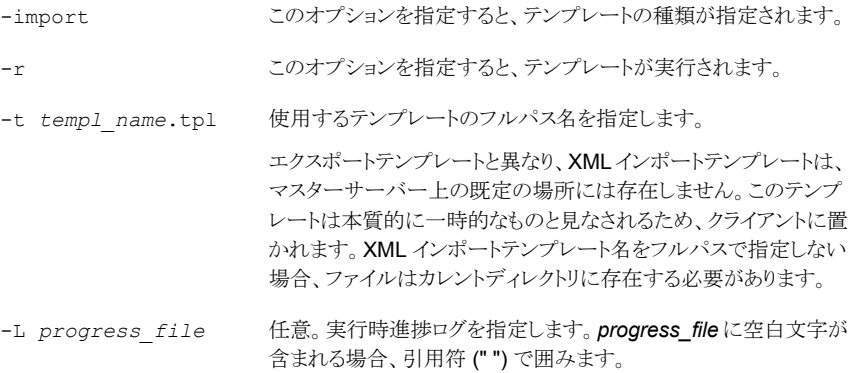

次に例を示します。

Windows の場合:

bpdbsbora -import -r -t H:¥oracle¥imp\_tpls¥sales\_imp.tpl -L prog\_file

UNIX の場合:

bpdbsbora -import -r -t /oracle/imp\_tpls/sales\_imp.tpl -L prog\_file

### クライアントでの XML インポートスクリプトの実行

リストアを開始する XML インポートスクリプトのフルパスを入力して、オペレーティングシ ステムのコマンドプロンプトからリストアを開始できます。次に例を示します。

#### Windows の場合:

*install\_path*¥oracle¥scripts¥data\_archiver\_import.cmd

#### UNIX の場合:

/oracle/scripts/data\_archiver\_import.sh

オペレーティングシステムシェルでは、XML インポートスクリプトファイルを実行することに よってデータベースのリストアが開始されます。XML インポートスクリプトファイルには、 bporaimp (一部のプラットフォームでは bporaimp64) を実行するためのコマンドが含ま れています。

NetBackup for Oracle のインストールスクリプトによって、次の場所にサンプルスクリプト が書き込まれます。

Windows の場合:

*install\_path*¥NetBackup¥dbext¥oracle¥samples¥bporaimp

UNIX の場合:

<span id="page-347-1"></span>/usr/openv/netbackup/ext/db\_ext/oracle/samples/bporaimp

### クライアントでの bporaimp の実行

bporaimp コマンドは、適切なパラメータファイルを使用して、クライアントのオペレーティ ングシステムコマンドラインから実行します。

XML エクスポートアーカイブを作成した Windows アカウントと同じ Windows アカウント のみが、bporaimp を実行してアーカイブへアクセスできます。

XML エクスポートアーカイブを作成した UNIX アカウントと同じ UNIX アカウントのみが、 bporaimp を実行してアーカイブへアクセスできます。この方法では実行時構成を含む 完全なスクリプトが呼び出されないため、実行時環境を構成する必要があります。実行時 環境について詳しくは、サンプルスクリプトを確認してください。

#### クライアントで **bporaimp** を実行する方法

<span id="page-347-0"></span>◆ コマンドプロンプトで、bporaimp コマンドを次の形式で入力します。

bporaimp [username/password] parfile = *filename* | help=y

一部の UNIX プラットフォームでは、bporaimp64 コマンドが使われます。

p.348 の「bporaimp [パラメータについて」](#page-347-0)を参照してください。

### bporaimp パラメータについて

NB ORA SERV および NB ORA CLIENT の各 NetBackup パラメータを使用して、 NetBackup実行時構成を指定します。指定しない場合、実行時構成変数の設定の優先 度が使用されます。

一部のパラメータは、ストレージユニットに書き込む場合にだけ有効になります。その他の パラメータは、ディレクトリに書き込む場合にだけ有効になります。次の表の右端の列に 記載されている「ストレージユニット」または「ディレクトリ」は、その行のパラメータが、スト レージユニットまたはディレクトリのどちらへの書き込みに適用されるかを示します。ディレ クトリへの書き込み時に認識されるパラメータは、ストレージユニットへの書き込み時には 無視されます。

表 [F-9](#page-348-0) は、bporaimp (一部のプラットフォームでは bporaimp64) パラメータとデフォル ト値を説明します。

表 **F-9** bporaimp パラメータおよびデフォルト値

<span id="page-348-0"></span>

| パラメータ             | 必須                                          | デフォルト 説明     |                                                                                                    | 対象となる場<br>所              |
|-------------------|---------------------------------------------|--------------|----------------------------------------------------------------------------------------------------|--------------------------|
| ARCHIVE DATE FROM | N                                           | デフォルト<br>値なし | 必要に応じて、インポートされるアーカイブの開始<br>日付を指定します。範囲を指定するには、<br>ARCHIVE DATE TOとともに使用します。使用し<br>ない場合、最新のアーカイブがインポートされま<br>す。使用された範囲に1つ以上のアーカイブが存<br>在する場合、範囲内の最新のアーカイブが使用さ<br>れます。日付形式は、mm/dd/yyyy<br>[hh:mm:ss] です。   | ストレージユニッ<br>Ь            |
| ARCHIVE DATE TO   | N                                           | デフォルト<br>値なし | 必要に応じて、インポートされるアーカイブの終了<br>日付を指定します。範囲を指定するには、<br>ARCHIVE DATE FROMとともに使用します。使用<br>しない場合、最新のアーカイブがインポートされま<br>す。使用された範囲に1つ以上のアーカイブが存<br>在する場合、範囲内の最新のアーカイブが使用さ<br>れます。日付形式は、mm/dd/yyyy<br>[hh:mm:ss] です。 | ストレージユニッ<br>$\mathbb{R}$ |
| BFILE DIRECTORY   | Y(インポート<br>される表に<br>BFILE 列が<br>含まれる場<br>合) | デフォルト<br>値なし | インポートされる BFILE 列の出力を格納するディ<br>レクトリを指定します。Oracle の CREATE<br>DIRECTORY コマンドを使用して、Oracle に<br>DIRECTORYを作成できます。ディレクトリ名は、エ<br>クスポートファイルで使用された名前と同じである<br>必要があります。                                           | ディレクトリ                   |
| <b>COMMIT</b>     | N                                           | N            | 各配列を挿入した後に bporaimp をコミットする<br>かどうかを指定します。配列のサイズは、<br>ROW BUFFER で指定します。デフォルトでは、<br>bporaimpは各表をロードした後にのみコミットさ<br>れ、エラーが発生した場合は、次のオブジェクトを<br>続行する前にロールバックを実行します。                                         | ディレクトリ                   |
| DIRECTORY         | N                                           | デフォルト<br>値なし | 必要に応じて、bporaimp ユーティリティの入力<br>を格納するディレクトリを指定します。                                                                                                    | ディレクトリ                   |

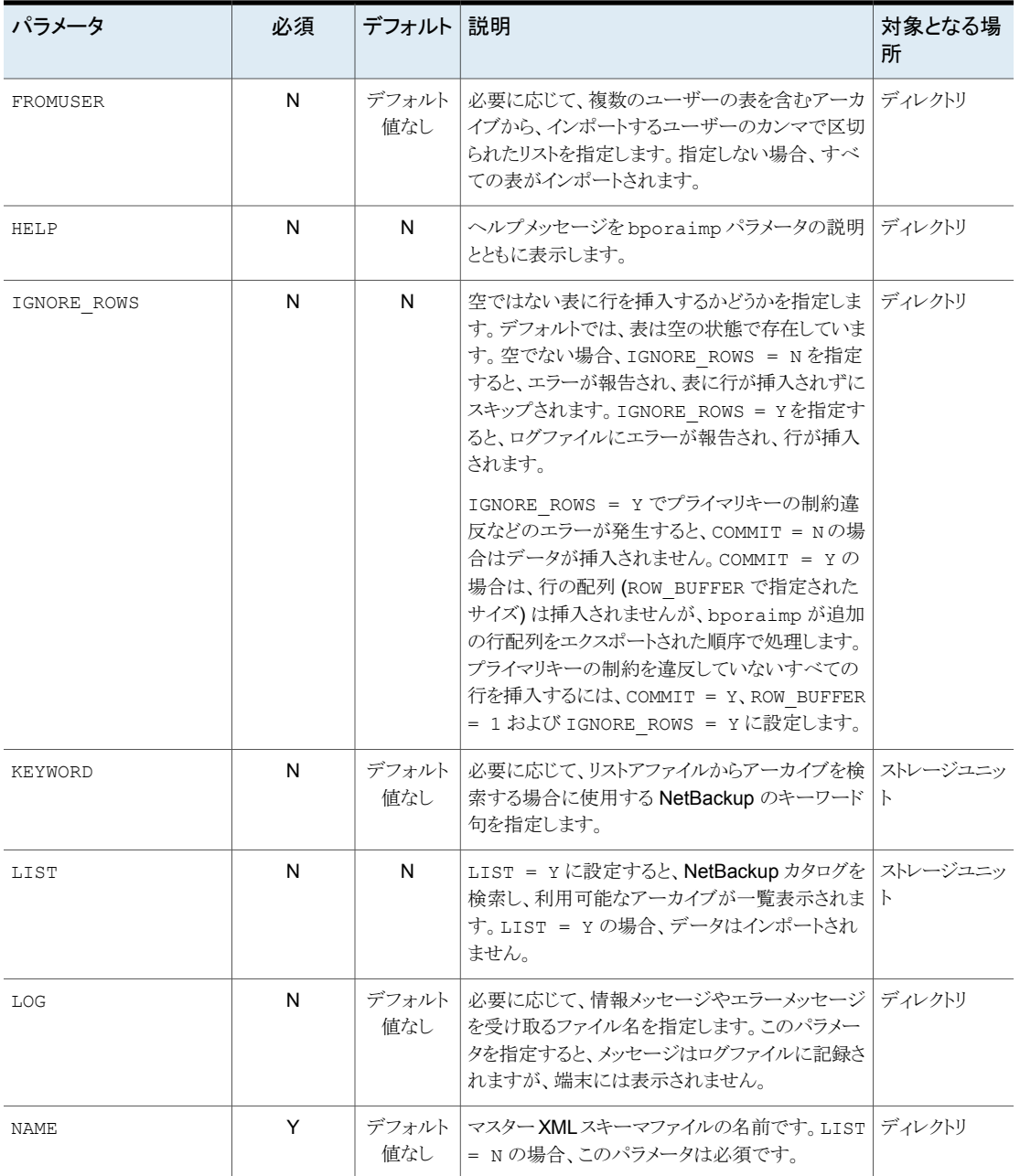

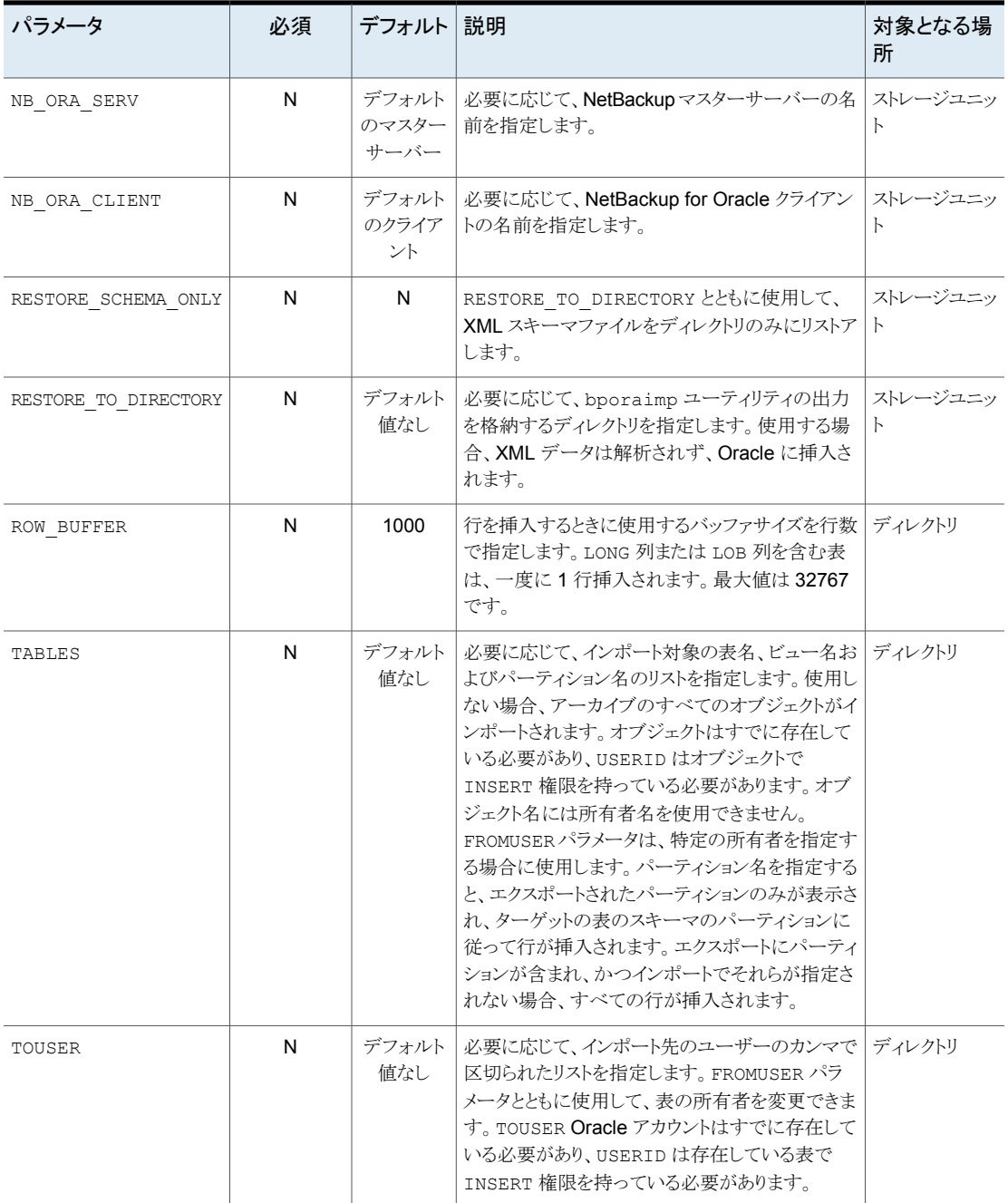

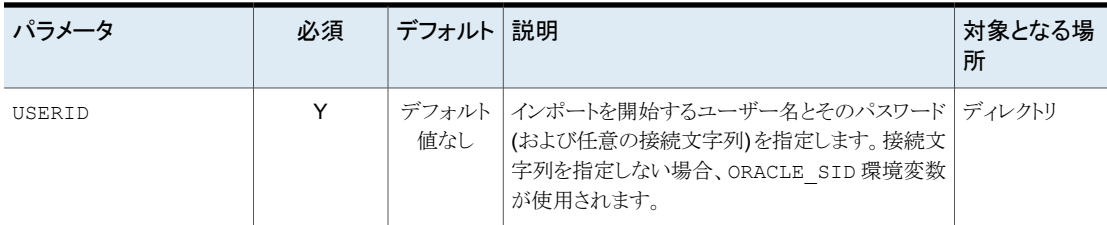

### 代替クライアントへのXML エクスポートアーカイブのリダイレクトリストア について

NetBackup for Oracle では、必要に応じて、XML エクスポート元のクライアントとは別の クライアントに XML エクスポートアーカイブのリストアを行うことができます。別のクライア ントにデータのリストアを行う処理を、リダイレクトリストアと呼びます。

リストアをリダイレクトする前に、次の項を参照してください。

図 [F-5](#page-351-0) に、一般的なリダイレクトリストアを示します。

<span id="page-351-0"></span>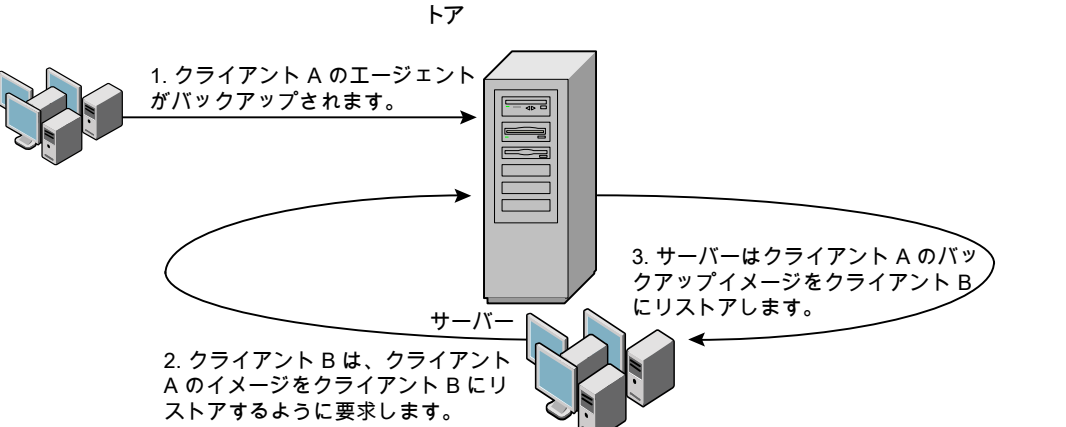

図 **F-5** 代替クライアントへのXML エクスポートアーカイブのリダイレクトリス

クライアント A のユーザーは、クライアント B へのリダイレクトリストアを開始できません。リ ダイレクトリストアを開始できるのは、バックアップイメージの受け取り側であるクライアント Bのユーザーのみです。BKUP IMAGE PERM 変数が USER に設定されている場合 以外は、バックアップを実行したデータベースグループに属するすべてのユーザーがそ れをリストアできます。

### **bporaimp** を使用した新規クライアントへの**XML** エクスポートアー カイブのリダイレクトリストア

UNIX および Linux の場合、アーカイブを実行したデータベースグループに属するすべ てのユーザーが、XMLエクスポートアーカイブをリストアできます。BKUP\_IMAGE\_PERM 変数は、USER ではなく、GROUP または ANY に設定する必要があります。

他のクライアントが所有する XML エクスポートアーカイブのリストアを行う場合、新しいク ライアントホストで次の手順を実行します。

### **bporaimp** を使用した新規クライアントへの **XML** エクスポートアーカイブのリダイレクト リストア方法

- **1** 新しいクライアントで、bporaimp(一部のプラットフォームでは bporaimp64) に環境 変数 (ORACLE\_HOME および ORACLE\_SID) を設定します。
- **2** bporaimp パラメータファイルに、次の各行を指定します。

```
nb_ora_serv = Netbackup_server
nb_ora_client =
original client where XML export occurred.
```
**3** その他の bporaimp パラメータを指定します。

p.348 の[「クライアントでの](#page-347-1) bporaimp の実行」を参照してください。

**4** bporaimp を実行します。

### 例 **-** リダイレクトリストアでの **bporaimp** の使用

たとえば、次の条件を想定します。

- 元のクライアントが jupiter である
- 新しいクライアントが saturn である
- サーバーが jupiter である
- ORACLE SID は saturn および jupiter の両方のテストである
- Windows ユーザーが、jupiter と saturn の両方で ora である。
- UNIX ユーザーが、jupiter と saturn の両方で ora である。
- アーカイブ名が sales である

#### **bporaimp** を使用してリダイレクトリストアを行う方法 **(**例**)**

**1** サーバー jupiter 上に次のファイルを作成します。

Windows の場合:

*install\_path*¥NetBackup¥db¥altnames¥saturn

UNIX の場合:

/usr/openv/netbackup/db/altnames/saturn

- **2** 直前のファイルを編集して、名前 jupiter を指定します。
- **3** ora ユーザーで saturn にログインします。
- **4** bporaimp.param ファイルを作成します。 次のパラメータを指定します。

```
NAME = sales
NB_ORA_SERV = jupiter
NB_ORA_CLIENT = jupiter
USERID = orauser/orapasswd
```
**5** bporaimp parfile=bporaimp.param を実行して sales アーカイブを saturn にリストアし、データを saturn の test データベースにインポートします。

# **XML** エクスポートエラーまたは **XML** インポートエラー のトラブルシューティング

XML エクスポートエラーまたは XML インポートエラーは、次に示すように、NetBackup または Oracle で発生する可能性があります。

- NetBackup 側でのエラーは、bporaexp または bporaimp プログラム、NetBackup サーバーまたはクライアント、あるいは Media Manager で発生する可能性がありま す。
- Oracle 側でのエラーは、ターゲットデータベースで発生する可能性があります。

失敗した操作に対して、トラブルシューティングを次の手順で行います。

- ログを確認して、エラーの原因を判断します。
- XML エクスポートまたは XML インポートの各段階でトラブルシューティングを行いま す。 次の項では、これらの手順について詳しく説明します。

UNIX および Linux の場合、bporaexp および bporaimp コマンドによって作成され るログファイルについて説明します。ログは/usr/openv/netbackup/logs/bporaexp または /usr/openv/netbackup/logs/bporaimp に作成されます。

### ログの確認によるエラーの原因の判断

このトピックでは、ログを確認してエラーの原因を判断する方法を説明します。

#### ログを確認する方法

**1** bporaexp または bporaimp ログを確認します。

bporaexp または bporaimp コマンドの parfile に LOG パラメータが指定されてい る場合、LOG パラメータに引数として指定されているファイルにログが書き込まれま す。LOG が指定されていない場合は、画面にログ情報が書き込まれます。

たとえば、不正なインストールや構成が、次の一般的な問題を引き起こします。

- ORACLE HOME 環境変数が設定されていない
- bporaexp または bporaimp プログラムがターゲットデータベースに接続できな い

bporaexp および bporaimp が使用されているときに、バックアップイメージがオペ レーティングシステムディレクトリに書き込まれると、これらのログがエラーの記録およ びトレースの唯一の情報源となります。

**2** NetBackup ログを確認します。

Windows の場合、最初に確認する NetBackup ログは、 *install\_path*¥NetBackup¥logs¥bporaexp¥log.mmddyy または *install\_path*¥NetBackup¥logs¥bporaimp¥log.mmddyy です。

UNIX では、最初に確認する NetBackup ログ は、/usr/openv/netbackup/logs/bporaexp/log.mmddyy または /usr/openv/netbackup/logs/bporaimp/log.mmddyy です。

これらのログで、エラーの原因の特定方法を示すメッセージを調べます。

これらのログは NetBackup クライアントによって書き込まれ、次の情報が含まれてい ます。

- bporaexp および bporaimp からの要求
- bporaexp および bporaimp と NetBackup プロセス間の動作

ログにメッセージが含まれない場合、次の条件が存在する可能性があります。

■ NetBackup からのサービスを要求する前に、bporaexp または bporaimp が終 了した。

■ スケジューラまたはグラフィカルユーザーインターフェースによって開始された bphdb が、テンプレートまたはシェルスクリプトを正常に開始しなかった。bphdb ログで、stderr および stdout ファイルを確認してください。

XML エクスポートまたは XML インポートのテンプレートまたはスクリプトファイルをコ マンドラインから実行して、問題点を確認します。

UNIX の場合、通常このエラーは、bphdb 自体あるいはエクスポートまたはインポー トスクリプトファイルのファイル権限の問題が原因です。

XML エクスポートまたは XML インポートの完全なスクリプトファイル名が、Oracle ポリシー構成の[バックアップ対象 (Backup Selections)]リストに正しく入力されて いるかどうかを確認してください。テンプレートの場合は、名前が正しいかどうかを確 認してください。

UNIX では、このディレクトリへの書き込み権限が Oracle ユーザーに設定されてい ない場合、このディレクトリにログは作成されません。chmod 777 を実行して、完全 な権限を付与してください。

デバッグログおよびレポートについて詳しくは、『NetBackup [管理者ガイド](http://www.veritas.com/docs/DOC5332) Vol. 1』を参 照してください。

### XML エクスポートまたは XML インポートの各段階でのトラブルシュー ティング

この項で説明する情報は、bporaexp またはbporaimp コマンドの parfile で DIRECTORY が指定されている場合、適用されません。

以下では、bporaexp または bporaimp が NetBackup モードで開始する処理の各段階 を順に説明しています。この状況は、bporaexp コマンドまたは bporaimp コマンドの parfile で DIRECTORY が指定されていない場合に発生します。また、その各段階で発 生する問題に対する解決方法を提案します。

#### 段階ごとにトラブルシューティングを行う方法

**1** bporaexp または bporaimp を起動します。

エクスポートまたはインポートは、次のいずれの方法でも開始できます。

■ システムプロンプトのコマンドラインを使用して実行する。 次に例を示します。

bporaexp parfile = *parameter\_filename* bporaimp parfile = *parameter\_filename*

- NetBackup クライアント GUI または bpdbsbora から実行されたテンプレートを 使用して実行する。
- マスターサーバー上のNetBackup管理コンソールを使用して手動で実行する。

■ 自動エクスポートスケジュールを使用して自動的に実行する。

この時点でエラーが発生した場合、bporaexp または bporaimp ログを確認します。

**2** bporaexp または bporaimp によって環境が検証され、Oracle および NetBackup に接続されます。

Oracle の接続エラーは、Oracle 環境の問題、データベースの問題、不正なユー ザー ID または不正なパスワードが原因で発生する可能性があります。

この時点で発生する NetBackup エラーは、通常、クライアントとサーバーの通信の 問題が原因です。bprd ログおよび bpcd ログ内のメッセージを確認して、問題の原 因を調べます。

さらに、UNIX および Linux クライアントの bp.conf エントリも検証します。

**3** bporaexp またはbporaimpによって、バックアップまたはリストア要求が発行されま す。

バックアップまたはリストア要求の処理を進める前に、bporaexp または bporaimp コマンドで 3 つの機能が実行されます。

- 必要なパラメータを収集する
- バックアップまたはリストア要求が NetBackup サーバーに送られる
- サーバーおよびクライアントで、データを転送する準備ができるのを待つ

NetBackup クライアントインターフェースでは、次の情報源から情報が収集されま す。

- bporaexp パラメータファイルや bporaimp パラメータファイルなどの環境設定。 テンプレートを使う場合は、テンプレートを基にパラメータファイルが生成されま す。 スクリプトを使用する場合は、手動でパラメータファイルを作成する必要がありま す。
- Windows のサーバー構成パラメータ。
- ユーザーの bp.conf ファイルおよび UNIX または Linux クライアント上の /usr/openv/netbackup/bp.conf ファイル

この情報は、マスターサーバーの bprd プロセスに送信されます。

この段階でバックアップ問題に対するトラブルシューティングを行うには、次のファイ ルを調べます。

Windows の場合:

*install\_path*¥NetBackup¥logs¥bporaexp¥log.*mmddyy*

UNIX の場合:

/usr/openv/netbackup/logs/bporaexp/log.*mmddyy*

bprd プロセスが失敗した場合、bprd および bpbrm ログを確認します。

この段階で発生するエラーのほとんどは、NetBackup サーバーまたは Oracle ポリ シーの不正な構成パラメータが原因です。

NetBackup は、通常、正しい Oracle ポリシーとスケジュールで選択できます。ただ し、NetBackup は複数の Oracle ポリシーがデータベースにある場合は、エラー発 生時にポリシーまたはスケジュールを選択できます。

Windows の場合、クライアント環境で SERVER および POLICY の値を設定するか、 または次の bporaexp パラメータを設定してください。

NB\_ORA\_POLICY=policyname NB\_ORA\_SCHED=schedule NB\_ORA\_SERV=Netbackup\_server NB\_ORA\_CLIENT=Netbackup\_client

UNIX の場合、クライアント上の bp.conf ファイルの SERVER および POLICY の値 を設定するか、または次の bporaexp パラメータを設定してください。

NB\_ORA\_POLICY=policyname NB\_ORA\_SCHED=schedule NB\_ORA\_SERV=Netbackup\_server NB\_ORA\_CLIENT=Netbackup\_client

リストアのトラブルシューティングを行うには、次のログファイルを調べます。

#### Windows の場合:

*install\_path*¥NetBackup¥logs¥bporaimp¥*mmddyy*.log

UNIX の場合:

/usr/openv/netbackup/logs/bporaimp/log.*mmddyy*

次の bporaimp パラメータを設定して、正しい NetBackup サーバーおよび NetBackup クライアントの値が使用されていることを確認してください。

NB\_ORA\_SERV=Netbackup\_server NB\_ORA\_CLIENT=Netbackup\_client

これらのパラメータには、XMLエクスポート操作で使用したのと同じ値を設定します。

**4** bporaexp または bporaimp によって読み込み要求または書き込み要求が NetBackup クライアントに発行されます。その後、NetBackup サーバー間でデータ 転送が行われます。

bporaexp は、アーカイブされる表ごとに SQL 問い合わせを作成し、Oracle Call Interface (OCI) を使用して問い合わせを実行します。問い合わせ結果は、XML に 変換されます。XML の出力は、NetBackupクライアントインターフェースに渡されま す。

bporaimp では逆のプロセスを使用します。つまり、XML データはリストアされてか ら解析され、その後、データベースに挿入されます。

この時点での失敗は、Oracle エラー、NetBackup メディア、ネットワークまたはタイ ムアウトエラーが原因である可能性があります。

**5** bporaexp または bporaimp によって、NetBackup クライアントは、セッションを閉じ て、Oracle データベースへの接続を切断するように指示されます。

NetBackup クライアントは、サーバーで必要な操作 (バックアップイメージの検証な ど) が完了するまで待機し、その後、終了します。

# その他の **XML** エクスポートおよび **XML** インポートのロ グ

bporaexp および bporaimp ユーティリティによって、LOG パラメータで指定されたファイ ルにエラーの記録およびトレースが書き込まれます。ログファイルには、Oracle エラーお よび NetBackup に関連しないエラーが含まれます。

bporaexp および bporaimp が使用されているときに、バックアップイメージがストレージ ユニットに書き込まれると、これらのエラーも NetBackup デバッグログに記録されます。 これらのログは次のディレクトリに表示されます。

Windows の場合:

*install\_path*¥NetBackup¥logs¥bporaexp *install\_path*¥NetBackup¥logs¥bporaimp

UNIX および Linux の場合:

/user/openv/netbackup/logs/bporaexp /user/openv/netbackup/logs/bporaimp

bporaexp および bporaimp を使用するときに、バックアップイメージがオペレーティング システムディレクトリに書き込まれると、LOG= パラメータで指定されたファイルがエラーの 記録およびトレースの唯一の情報源となります。

# 承認を受けた場所の登録

この付録では以下の項目について説明しています。

<span id="page-359-0"></span>■ NetBackup [データベースのスクリプトベースポリシーで使用する承認を受けた場所](#page-359-0) [の登録](#page-359-0)

**G**

# **NetBackup** データベースのスクリプトベースポリシーで 使用する承認を受けた場所の登録

NetBackup は、バックアップ中にスクリプトがデフォルトのスクリプト格納場所および承認 を受けた場所にあるかを確認します。スクリプトの承認を受けたデフォルトの格納場所は、 UNIX の場合は usr/openv/netbackup/ext/db\_ext、Windows の場合は install\_path¥netbackup¥dbext です。スクリプトがデフォルトのスクリプト格納場所ま たは承認を受けた場所にない場合、ポリシーのジョブは失敗します。スクリプトをデフォル トのスクリプト格納場所または追加の承認を受けた場所に移動すれば、NetBackupはス クリプトを認識します。スクリプトの格納場所を変更した場合、その変更をポリシーに反映 する必要があります。ディレクトリの承認を受けることも可能で、承認されたディレクトリに 格納されたスクリプトは NetBackup に認識されるようになります。ディレクトリ全体の承認 が必要な場合は、承認を受ける場所をスクリプトの絶対パスにすることもできます。

デフォルトのスクリプト格納場所がお使いの環境で機能しない場合、次の手順に従って スクリプト格納のための承認を受けた場所を 1つ以上入力します。nbsetconfig を使用 してスクリプトを格納する、承認を受けた場所を入力します。bpsetconfig も使用できま すが、マスターサーバーまたはメディアサーバーでしか利用できません。
メモ**:** すべてのユーザーにスクリプトの書き込み権限を与えることは推奨しません。 NetBackup は、ネットワークまたはリモートの場所からスクリプトを実行することを許可しま せん。すべてのスクリプトは、ローカルに格納してローカルで実行する必要があります。 NetBackup をアンインストールする際は、NetBackup の db\_ext (UNIX の場合) または dbext (Windows の場合) に格納されている作成済みのスクリプトを保護する必要があり ます。

承認を受けた場所とスクリプトについて詳しくは、ナレッジベースの記事を参照してくださ い。

#### 承認を受けた場所を追加するには

- **1** クライアントでコマンドプロンプトを開きます。
- **2** nbsetconfig を使って承認を受けた場所の値を入力します。これらのコマンドは、 クライアントの特権ユーザーが実行する必要があります。

以下に、Oracle エージェントに設定できるパスの例を示します。エージェントに適し たパスを使用します。

■ UNIX の場合:

[root@client26 bin]# ./nbsetconfig nbsetconfig>DB\_SCRIPT\_PATH = /Oracle/scripts nbsetconfig>DB\_SCRIPT\_PATH = /db/Oracle/scripts/full\_backup.sh nbsetconfig> <ctrl-D>

■ Windows の場合:

```
C:¥Program Files¥Veritas¥NetBackup¥bin>nbsetconfig
nbsetconfig> DB_SCRIPT_PATH=c:¥db_scripts
nbsetconfig> DB_SCRIPT_PATH=e:¥oracle¥fullbackup¥full_rman.sh
nbsetconfig>
<ctrl-Z>
```
メモ**:** テキストファイルからの読み取りや、bpsetconfig を使用した NetBackup サー バーからのクライアントのリモート設定などのオプションについては、『[NetBackup](https://www.veritas.com/support/en_US/article.DOC5332) コ [マンドリファレンスガイド』](https://www.veritas.com/support/en_US/article.DOC5332)を参照してください。スクリプトの格納場所や承認を受けた 場所を一覧にしたテキストファイルがある場合、nbsetconfig または bpsetconfig を使用すると、そのテキストファイルから読み込むことができます。 DB SCRIPT PATH=none のエントリでは、クライアント上でスクリプトを実行できませ ん。none エントリは、スクリプトを実行できないように管理者がサーバーを完全にロッ クダウンする場合に便利です。

- **3** (該当する場合) これらの手順は、バックアップの実行が可能なクラスタ化されたデー タベースまたはエージェントノードで実行します。
- **4** (該当する場合) スクリプトの格納場所がデフォルトの場所または承認を受けた場所 に変更された場合、ポリシーを更新します。

索引

#### 記号

<hisoft\_100/>post\_checkpoint\_notify [308](#page-307-0) .xml [337](#page-336-0) .xsd [337](#page-336-0) /Oracle/XMLArchive [344](#page-343-0) 1 クライアントあたりの最大ジョブ数 (Maximum jobs per client) [60](#page-59-0) アプリケーションバックアップスケジュール Block Level Incremental バックアップ用 [212](#page-211-0) Snapshot Client [198](#page-197-0) アーカイブ [323](#page-322-0)~324 アーカイブの表示 [342](#page-341-0) インスタンスグループ インスタンスの追加 [70](#page-69-0) 自動登録 [71](#page-70-0) インスタントリカバリ 「Snapshot Client」を参照 [187](#page-186-0) ポリシーの構成 [198](#page-197-1) リストア方式 [206](#page-205-0) 概要 [187](#page-186-0) 構成要件 [198](#page-197-2) インストール NetBackup サーバーの要件 [40](#page-39-0) クラスタの前提条件 [40](#page-39-1) ライセンスの追加 [41](#page-40-0) インストールの検証 [232](#page-231-0) ウィザード Snapshot Client の併用 [215](#page-214-0) ポリシーの構成 [35](#page-34-0) 概要 [17](#page-16-0) エラー チェック [135](#page-134-0) 修正 [316](#page-315-0) エラーの修正 [316](#page-315-0) オフホストバックアップ。「Snapshot Client」を参照 概要 [187](#page-186-1) 構成 [201](#page-200-0) ガイド付きリカバリ [174](#page-173-0) クローン後操作 [182](#page-181-0) クローン操作の実行 [176](#page-175-0)

ソースデータベースの選択 (Select Source Database) [179](#page-178-0) トラブルシューティング [183](#page-182-0) メタデータ [183](#page-182-1) 宛先ホストとログイン画面 [180](#page-179-0) 操作前のチェック [175](#page-174-0) [クローン前チェック (Pre-clone Check)]画面 [181](#page-180-0) [ジョブの詳細 (Job Details)]画面 [182](#page-181-1) 「マスターサーバーの選択 (Select Master Server)] ダイアログ [178](#page-177-0) [制御ファイルバックアップの選択 (Select Control File Backup)]画面 [179](#page-178-1) [宛先パラメータの選択 (Select Destination Parameters)]画面 [180](#page-179-1) [選択の概略 (Selection Summary)]画面 [181](#page-180-1) クライアントリスト、バックアップポリシー [106](#page-105-0) コピーオンライトテクノロジ [220](#page-219-0)、[225](#page-224-0) コマンド allocate channel [24](#page-23-0)、[99](#page-98-0) bpdbsbora [137](#page-136-0) bplist [139](#page-138-0)、[343](#page-342-0) bporaexp [323](#page-322-1)~324、[337](#page-336-1)、[339](#page-338-0) bporaimp [326](#page-325-0)、[342](#page-341-0)~343 bporexp64 [339](#page-338-1) change [134](#page-133-0) crosscheck [131](#page-130-0) crosscheck backupset [131](#page-130-1) delete expired backupset [133](#page-132-0) register database [130](#page-129-0) reset database [130](#page-129-1) resync catalog [133](#page-132-1) rman スクリプトの実行 [139](#page-138-1) スクリプトの構文 [139](#page-138-2) バックアップの実行 [139](#page-138-3) リストアの実行 [146](#page-145-0) send [124](#page-123-0) set duplex [124](#page-123-0) switch [133](#page-132-2) コピー [133](#page-132-2) バックアップ [24](#page-23-0)、[99](#page-98-0)、[133](#page-132-2) リスト [134](#page-133-1)

リストア [133](#page-132-2) レポート [134](#page-133-1) スクリプト bpend\_notify [318](#page-317-0) RMAN  $25~26$  $25~26$ スケジューラ [135](#page-134-1)、[153](#page-152-0)、[334](#page-333-0) 使用上の警告 [102](#page-101-0) 通知 [313](#page-312-0) スケジュール Snapshot Client のプロパティ [214](#page-213-0) Snapshot Client の保持 [214](#page-213-1) バックアップ [135](#page-134-1)、[153](#page-152-0)、[334](#page-333-0) プロパティ 81~[82](#page-80-0)、[102](#page-101-1)~103 間隔 [81](#page-80-0)~82、[103](#page-102-0) 間隔 (Frequency) [102](#page-101-1) ストリームベースの処理 [189](#page-188-0) スナップショットバックアップ [187](#page-186-2)、[198](#page-197-1)、[206](#page-205-1) ポリシーの構成 [198](#page-197-1) リストア方式 [206](#page-205-0) 含められるデータベースオブジェクト [198](#page-197-1) 構成要件 [198](#page-197-2) スナップショットロールバック 206~[207](#page-205-1) タイムアウトエラー 最小化 [245](#page-244-0) タブ Oracle タブ [89](#page-88-0) [インスタンスとデータベース (Instances and Databases)]タブ [84](#page-83-0) [バックアップ対象 (Backup Selections)]タブ [87](#page-86-0) テンプレート XML エクスポート (XML export) [328](#page-327-0) XML エクスポートの作成 [328](#page-327-1)、[330](#page-329-0) スクリプトより優れている点 [102](#page-101-0) 概要 [17](#page-16-0) 管理 [334](#page-333-1) デバッグログ [316](#page-315-1) UNIX の場合 [235](#page-234-0) Windows の場合 [234](#page-233-0) アクセス [237](#page-236-0) デバッグレベル [239](#page-238-0) ログファイルによるトラブルシューティング [233](#page-232-0) 有効化 [233](#page-232-0) トランザクションログ 「アーカイブログ」を参照 [212](#page-211-1) バイナリ 送信 [317](#page-316-0) バックアップ アプライアンスに [94](#page-93-0)

ウィザード 起動 [215](#page-214-0) エラー [316](#page-315-0) スクリプトの使用 [135](#page-134-1)、[153](#page-152-0)、[334](#page-333-0) スケジュールの設定 [81](#page-80-1) テスト [127](#page-126-0) ポリシー [135](#page-134-1)、[153](#page-152-0)、[334](#page-333-0) メディア [40](#page-39-0) 完全 [214](#page-213-2) 実行 [312](#page-311-0) 手動バックアップ [136](#page-135-0)、[334](#page-333-2) 方式 [307](#page-306-0) 方式または形式 [306](#page-305-0) パラメータファイル [324](#page-323-0)、[326](#page-325-1)、[337](#page-336-2) ファイルシステム UNCOVERED [302](#page-301-0) 拡張 [317](#page-316-1) ファイルベースの処理 [190](#page-189-0) プロキシコピー [188](#page-187-0) プロセス NetBackup プロセスのログファイル [237](#page-236-0) ホットバックアップ [306](#page-305-1) ポリシー プロパティの変更 [35](#page-34-1) 作成 [35](#page-34-0) ポリシーの構成 Snapshot Client [199](#page-198-0)、[212](#page-211-2) クライアントの追加 [106](#page-105-1) テスト [127](#page-126-0) データベース [99](#page-98-1) 属性 [101](#page-100-0) 概要 [51](#page-50-0) [バックアップ対象 (Backup Selections)]リスト [106](#page-105-2) ポリシーの構成ウィザード [219](#page-218-0)、[224](#page-223-0) ポリシー構成のテスト [127](#page-126-0) ミラー中断テクノロジ [220](#page-219-1)、[225](#page-224-1) ユーザー主導アーカイブ [334](#page-333-3) ユーザー主導リストア [347](#page-346-0) ライセンス [41](#page-40-0) リカバリウィザード Snapshot Client の併用 [215](#page-214-0) リストア Snapshot Client 方式 [206](#page-205-2) XML インポート [325](#page-324-0) エラー [316](#page-315-0) スナップショットのロールバック 206~[207](#page-205-1) マルチストリーム [147](#page-146-0) ユーザー主導 [347](#page-346-0) 代替クライアント [148](#page-147-0)、[352](#page-351-0)

指定した時点へのロールバック [206](#page-205-1)、[223](#page-222-0) リダイレクトリストア [148](#page-147-0)、[352](#page-351-0) レポート [233](#page-232-0) 「デバッグログ」も参照 すべてのログエントリ [233](#page-232-0) データベース操作 [231](#page-230-0) ログ NetBackup の進捗 [315](#page-314-0) ロールバックリストア 指定した時点へのロールバック [223](#page-222-0) 互換性情報 [39](#page-38-0) 例 bplist [139](#page-138-0) RMAN スクリプト [122](#page-121-0) scripts [333](#page-332-0) パラメータファイル [333](#page-332-0) 保持期間 Snapshot Client [214](#page-213-1) 共有ライブラリモジュール libobk [232](#page-231-1) 多重化 概要 [15](#page-14-0) 失敗した操作 トラブルシューティング [240](#page-239-0)、[354](#page-353-0) 実行ログ [238](#page-237-0)~239 手動アーカイブ [334](#page-333-2) 手動バックアップ [136](#page-135-0)、[312](#page-311-0)、[334](#page-333-2) 指定した時点へのロールバックリストア Oracle ポリシー [223](#page-222-0) 構成 データベースユーザー認証 [126](#page-125-0) 権限ビット [318](#page-317-1) 特定時点のコピー [220](#page-219-1)、[225](#page-224-1) 環境変数 [215](#page-214-1) ユーザー主導バックアップ [139](#page-138-4) 統合ログ [235](#page-234-1)、[237](#page-236-1) 自動、アーカイブ [334](#page-333-0) 自動バックアップ [312](#page-311-1) 自動完全バックアップスケジュール Snapshot Client [198](#page-197-3) Snapshot Client の影響 [214](#page-213-3) 自動差分増分バックアップスケジュール Snapshot Client の影響 [214](#page-213-3) 自動累積増分バックアップ Snapshot Client の影響 [214](#page-213-3) 複数ストリームのバックアップ [246](#page-245-0) 設定 Oracle インテリジェントポリシー OIP [77](#page-76-0)

進捗ログ [314](#page-313-0) 開始ウィザード [219](#page-218-0)、[224](#page-223-0) [Replication Director を使用 (Use Replication Director)]プロパティ [101](#page-100-0) [SLP 保持による管理 (Managed by SLP retention)] [220](#page-219-2)、[225](#page-224-2) [クライアントの読み込みタイムアウト (Client read timeout)]プロパティ [246](#page-245-1) [コピーを複数作成する(Multiple copies)]機能 [82](#page-81-0)、[103](#page-102-1)、 [215](#page-214-2) [スナップショットの最大限度 (Maximum snapshot limit)] 保持形式 [220](#page-219-3)、[225](#page-224-3) [スナップショット形式(Snapshot Type)]パラメータ [220](#page-219-4)、 [225](#page-224-4) [バックアップ対象 (Backup Selections)]リスト スクリプトの追加 [108](#page-107-0) テンプレートの追加 [108](#page-107-1) データベースのバックアップ共有(Database Backup Shares) [95](#page-94-0) 対象の追加 [107](#page-106-0) 概要 [106](#page-105-2) [差分 (Differential)]スナップショット形式 [220](#page-219-0)、[225](#page-224-0) [最大スナップショット数(インスタントリカバリのみ) (Maximum Snapshots (Instant Recovery only))]パ ラメータ [220](#page-219-3)、[225](#page-224-3)

## **A**

ALTER\_TABLESPACE [306](#page-305-1)、[313](#page-312-1) API libobk モジュール [231](#page-230-1) エラー [240](#page-239-1)、[243](#page-242-0)、[354](#page-353-1) ARCHIVE\_DATE\_FROM [343](#page-342-1)、[349](#page-348-0) ARCHIVE\_DATE\_TO [343](#page-342-2)、[349](#page-348-1) ARCHIVELOG [307](#page-306-1)、[313](#page-312-1) Auto スナップショット形式 [220](#page-219-5)、[225](#page-224-5)

#### **B**

BFILE\_DIRECTORY [349](#page-348-2) BLI バックアップ リストア [314](#page-313-1) Block Level Incremental トラブルシューティング [317](#page-316-2) 属性 [317](#page-316-2) Block Level Incremental バックアップ 概要 [208](#page-207-0) 構成 [212](#page-211-0) bp.conf [116](#page-115-0) トラブルシューティング [242](#page-241-0)、[358](#page-357-0)

BPBACKUP\_POLICY [116](#page-115-1) BPBACKUP\_SCHED [113](#page-112-0)、[116](#page-115-2) bpdbsbora XML インポート [347](#page-346-1) bpend\_notify [308](#page-307-1)、[318](#page-317-0) BPEND\_TIMEOUT [318](#page-317-0) bphdbログ [238](#page-237-1) bplist [139](#page-138-5) XML エクスポートアーカイブの表示 [343](#page-342-3) バックアップの表示 [139](#page-138-5) 例 [139](#page-138-6) bporaexp [323](#page-322-1)~324、[337](#page-336-1)、[339](#page-338-0) bporaexp64 [339](#page-338-1) bporaimp  $325 - 326$  $325 - 326$ ,  $342 - 343$  $342 - 343$ リストアの実行 [348](#page-347-0) bporaimp64 [343](#page-342-4)、[348](#page-347-1) bpstart\_notify [308](#page-307-2)、[313](#page-312-0) bpstart\_notify.oracle\_bli [307](#page-306-2) BPSTART\_TIMEOUT [318](#page-317-2)

### **C**

check\_coverage [303](#page-302-0) CLIENT\_NAME [114](#page-113-0)、[117](#page-116-0) CLIENT\_READ\_TIMEOUT [114](#page-113-1)、[117](#page-116-1) Clone スナップショット形式 [220](#page-219-6)、[225](#page-224-6) COMMIT [349](#page-348-3) CONSISTENT [340](#page-339-0)

## **D**

DIRECTORY パラメータ 339~[340](#page-338-2)、[349](#page-348-4)

#### **F**

FROMUSER [343](#page-342-5)、[350](#page-349-0) Fulldata Storage Checkpoint [299](#page-298-0)

#### **H**

HELP [340](#page-339-1)、[350](#page-349-1)

#### **I**

IGNORE\_ROWS [350](#page-349-2) INIT.ORA [309](#page-308-0)

#### **J**

jbpSA [345](#page-344-0)

### **K**

KEYWORD [340](#page-339-2)、[343](#page-342-6)、[350](#page-349-3)

## **L**

libobk 共有ライブラリモジュール [232](#page-231-1) LIST [350](#page-349-4) パラメータ [342](#page-341-1) LOG [340](#page-339-3)、[350](#page-349-5)

#### **N**

NAME [340](#page-339-4)、[350](#page-349-6) NB\_ORA\_CLIENT [327](#page-326-0)、339~[340](#page-338-3)、[342](#page-341-2)、[348](#page-347-2)、[351](#page-350-0) NB\_ORA\_COPY\_NUMBER [113](#page-112-1) NB\_ORA\_POLICY [327](#page-326-1)、[339](#page-338-3)~340 NB\_ORA\_SCHED [328](#page-327-2)、[339](#page-338-3)、[341](#page-340-0) NB\_ORA\_SERV [327](#page-326-2)、[339](#page-338-3)~340、[342](#page-341-2)、[348](#page-347-2)、[351](#page-350-1) NB\_PC\_ORA\_RESTORE 変数 [207](#page-206-0) NetApp ボリュームごとのスナップショットの数 [220](#page-219-7)、[225](#page-224-7) **NetBackup** Client Service ログオンアカウントの構成 [126](#page-125-1) サーバーおよびクライアントの要件 [40](#page-39-0) モード [339](#page-338-2) ログおよびレポート [315](#page-314-0) Nodata Storage Checkpoint [298](#page-297-0)

## **O**

**Oracle** Intelligent Agent [307](#page-306-2) インスタンスの登録 [67](#page-66-0) サンプルスクリプト [123](#page-122-0) スナップショットバックアップのポリシー Oracle インテリジェントポリシー [218](#page-217-0) スクリプトまたはテンプレートベースの Oracle ポリシー作成方式の使用 [224](#page-223-1) 環境変数 [308](#page-307-3) Oracle Recovery Manager RMAN スクリプトの例 [122](#page-121-0) エラー [240](#page-239-2) ORACLE\_METADATA [117](#page-116-2) OWNER [341](#page-340-1)

#### **P**

parms オペランド [111](#page-110-0) PARTITIONS [341](#page-340-2) Plex スナップショット形式 [220](#page-219-1)、[225](#page-224-1) POLICY\_IN\_CONTROL [308](#page-307-4) ~309 post\_checkpoint\_notify [318](#page-317-3)

#### **Q**

QUERY [341](#page-340-3)

#### **R**

REDO ログ [303](#page-302-1) RESTORE\_SCHEMA\_ONLY [351](#page-350-2) RESTORE\_TO\_DIRECTORY [351](#page-350-3) RMAN SEND [112](#page-111-0) スクリプト [218](#page-217-1) スクリプト例 [122](#page-121-0) リポジトリの参照 [139](#page-138-5) リポジトリの問い合わせ [134](#page-133-1) RMAN の change コマンド [142](#page-141-0) RMAN を使用しない BLI goodies ディレクトリ [301](#page-300-0) mailid [301](#page-300-1) コールドバックアップ [306](#page-305-2) スケジュール [307](#page-306-3) バックアップの例 [304](#page-303-0) パフォーマンスの向上 [319](#page-318-0) ホットバックアップ [306](#page-305-3) ポリシーの追加 [299](#page-298-1) 標準 (Standard) ポリシー形式 [299](#page-298-1) 要件 [298](#page-297-1) 負荷 [319](#page-318-0) ROW\_BUFFER [341](#page-340-4) 、[351](#page-350-4)

## **S**

scripts bpstart\_notify.oracle\_bli [307](#page-306-2) check\_coverage [303](#page-302-0) XML エクスポート (XML export) [328](#page-327-3) send オペランド [139](#page-138-3) SERVER [114](#page-113-2) 、 [117](#page-116-3) setup bli scripts サンプル [309](#page-308-1) 内容 [308](#page-307-3) SHUTDOWN\_BKUP\_RESTAR T [306](#page-305-4) 、[313](#page-312-0) SHUTDOWN\_CKPT\_RESTAR T [307](#page-306-0) 、[313](#page-312-2) Snapshot Client ストリームベースの処理 [189](#page-188-0) ファイルベースの処理 [190](#page-189-0) プロキシコピー [188](#page-187-1) ポリシーおよびスケジュールに与える影響 [213](#page-212-0)

ポリシーの構成 [198](#page-197-4) 概要 [187](#page-186-3) SnapVault [208](#page-207-1) Storage Checkpoint [210](#page-209-0) バックアップ [307](#page-306-0) 削除 [317](#page-316-3)

### **T**

TABLES [341](#page-340-5) 、[343](#page-342-7) 、[351](#page-350-5) TNS\_ADMIN インスタンスの手動追加 [64](#page-63-0) インスタンスの登録 [67](#page-66-0) 自動登録 [71](#page-70-0) TOUSER [351](#page-350-6)

#### **U**

UNCOVERED ファイルシステム [302](#page-301-0) Unicode [321](#page-320-0) update clients [317](#page-316-0) USERID [342](#page-341-3) 、[352](#page-351-1) UTF-8 [321](#page-320-0)

#### **V**

VERBOSE [114](#page-113-3)~115、[117](#page-116-4) Veritas Storage Foundation [21](#page-210-0) 1 VIEWS [342](#page-341-4)

# **X**

```
XML
   アーカイブ機能 321
   インスタンス 324
、326
、337
   インポート 325
   インポートウィザード 346
   エクスポート 322
   エクスポートウィザード 329
   スキーマ 321
、324
、326
、337
```